TEGL Windows Toolkit II Release 1.10

Programmer's Reference Guide for TURBO PASCAL 5.0/5.5 and QUICK PASCAL 1.0

## Copyright (C) 1990, TEGL Systems Corporation All rights reserved

TEGL Systems Corporation Suite 780, 789 West Pender Street Vancouver, British Columbia Canada V6C 1H2

#### TEGL Windows Toolkit II

#### LICENSE AGREEMENT

TEGL software products are protected under both Canada copyright law and international treaty provisions.

You have the non-exclusive right to use the enclosed software under the following terms and conditions.

You may use this software on a single machine, for both personal and business use; and may make copies of the software solely for backup purposes. Other than this you agree to use this software "like a book", meaning the software may be used by any number of people and may be moved from one computer to another so long as there is no possibility of it being used by more than one person at one time.

Programs that you write and compile using the TEGL Windows Toolkit may be used, given away, or sold without additional license or fees as long as all copies of such programs bear a copyright notice. By "copyright notice" we mean either your own copyright notice or if you prefer, the following statement, "Created using TEGL Windows Toolkit, copyright (C) 1989, 1990, TEGL Systems Corporation. All rights reserved".

Included on the TEGL Windows Toolkit diskettes are a number of support files that contain encoded hardware and font information used by the standard graphic unit. These files are proprietary to TEGL. You may use these files with the programs you create with the TEGL Windows Toolkit for your own personal or business use. To the extent the programs you write and compile using the TEGL Windows Toolkit make use of these support files, you may distribute in combination with such programs, provided you do not use, give away, or sell these support files separately, and all copies of your programs bear a copyright notice.

The Complete Games Toolkit diskettes provide a demonstration on how to use the various features of the TEGL Windows Toolkit. They are intended for educational purposes only. TEGL grants you the right to edit or modify these game programs for your own use but you may not give away, sell, repackage, loan, or redistribute them as part of any program, in executable object or source code form. You may, however, incorporate miscellaneous sample program routines into your programs, as long as the resulting programs do no substantially duplicate all or part of a game program in appearance or functionality and all copies of all such programs bear a copyright notice.

### Limited Warranty:

With respect to the physical diskette and physical documentation enclosed herein TEGL warrants same to be free of defects and materials and workmanship for a period of one year from the date of purchase.

TEGL will replace defective Software or documentation upon notice within

the warranty period of defects. Remedy for breach of this warranty shall be limited to replacement and shall not encompass any other damages, including, without limitation, loss or business profits, business interruption, pecuniary loss, and special incidental, consequential, or other similar claims. This limited warranty is void if failure of the Software has resulted from accident, abuse, or misapplication. Any replacement Software will be warranted for the remainder of the original warrantly period.

TEGL specifically disclaims all other warranties, express, implied, or statutory, including but not limited to implied warranties of merchantability and fitness for a particular purpose with respect to the Software and documentation. In no event shall TEGL be liable for any loss of business profit or any other commercial damage including but not limited to special, incidental, consequential, or other damages.

### TABLE OF CONTENTS

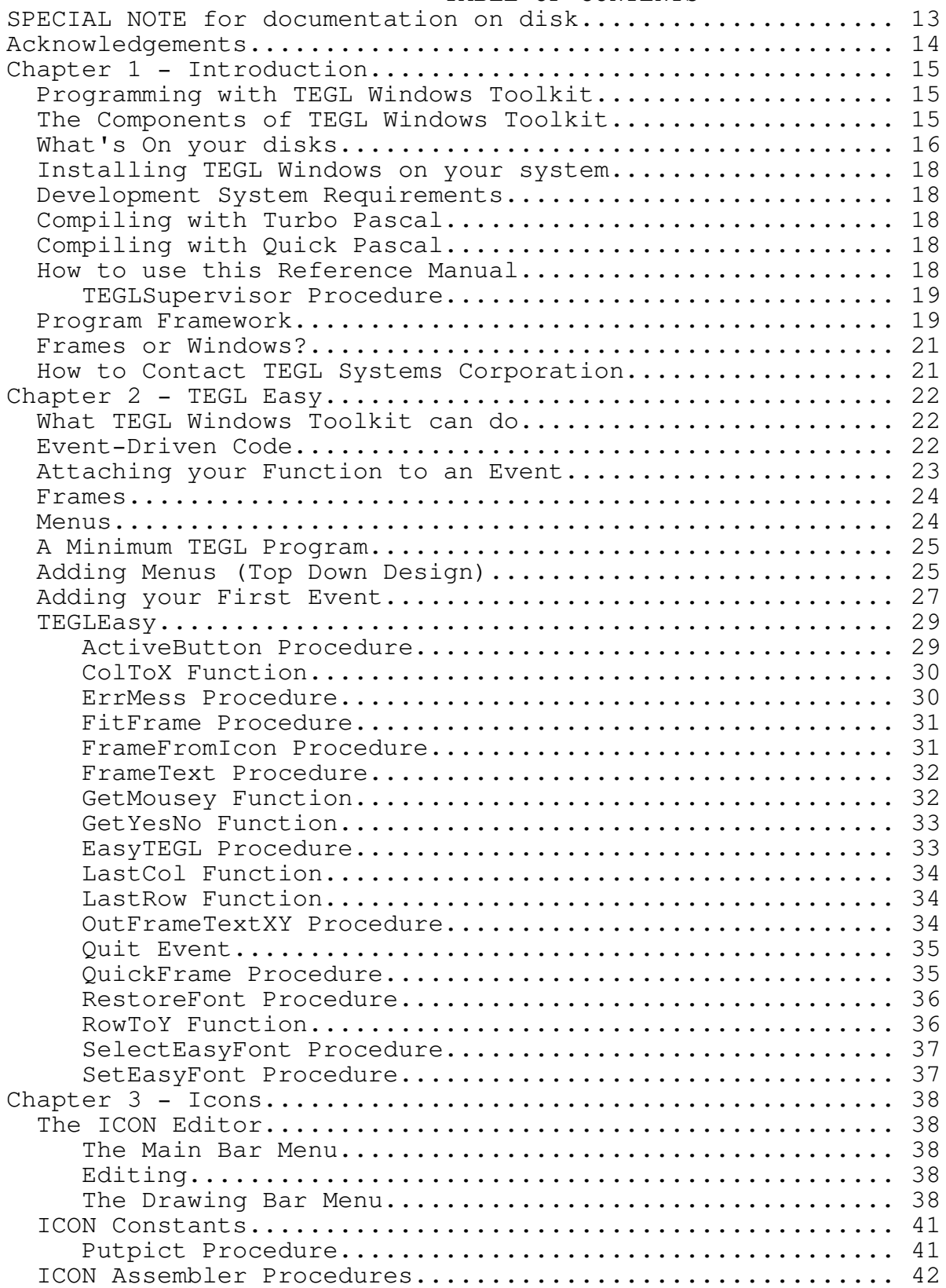

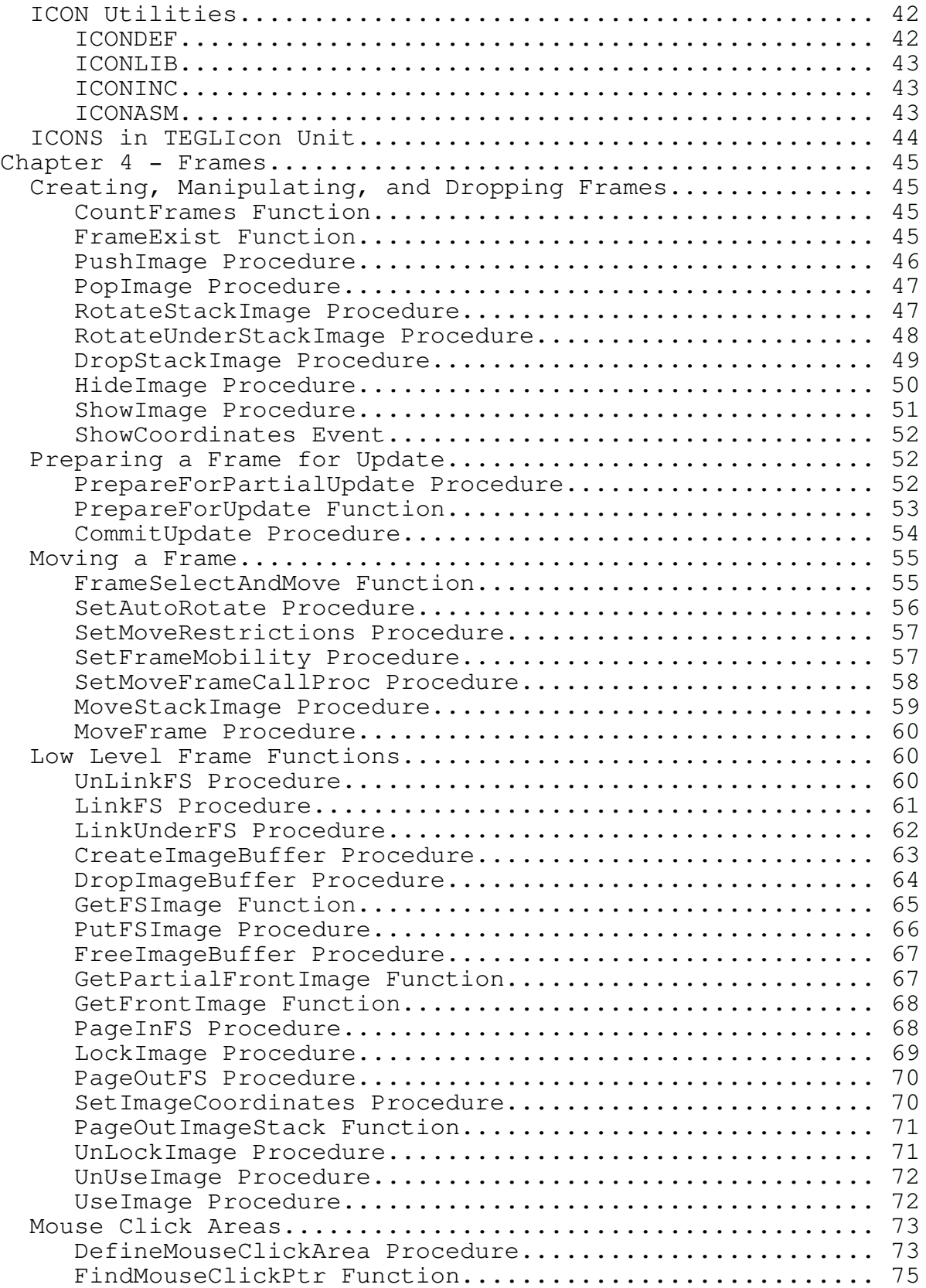

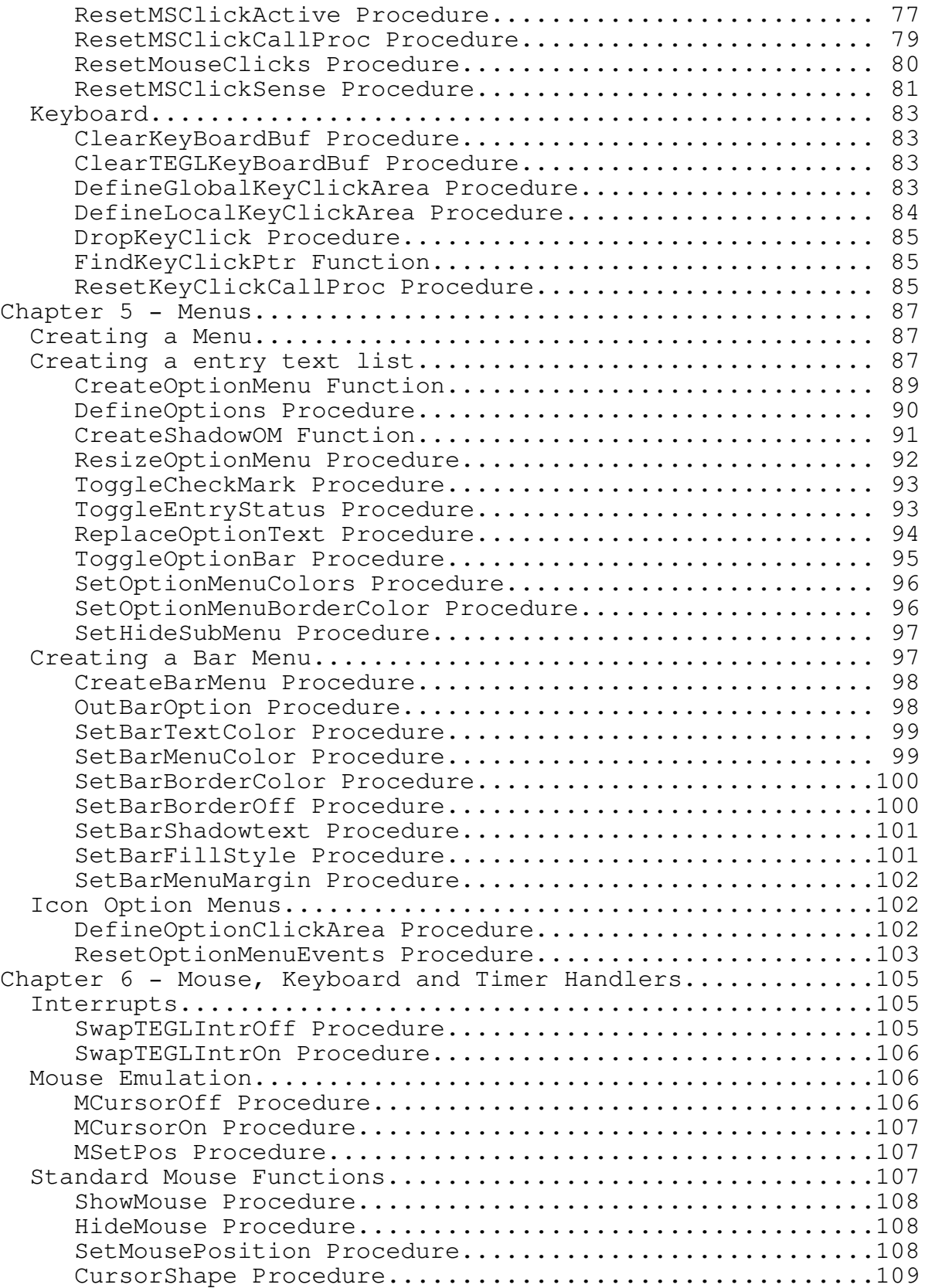

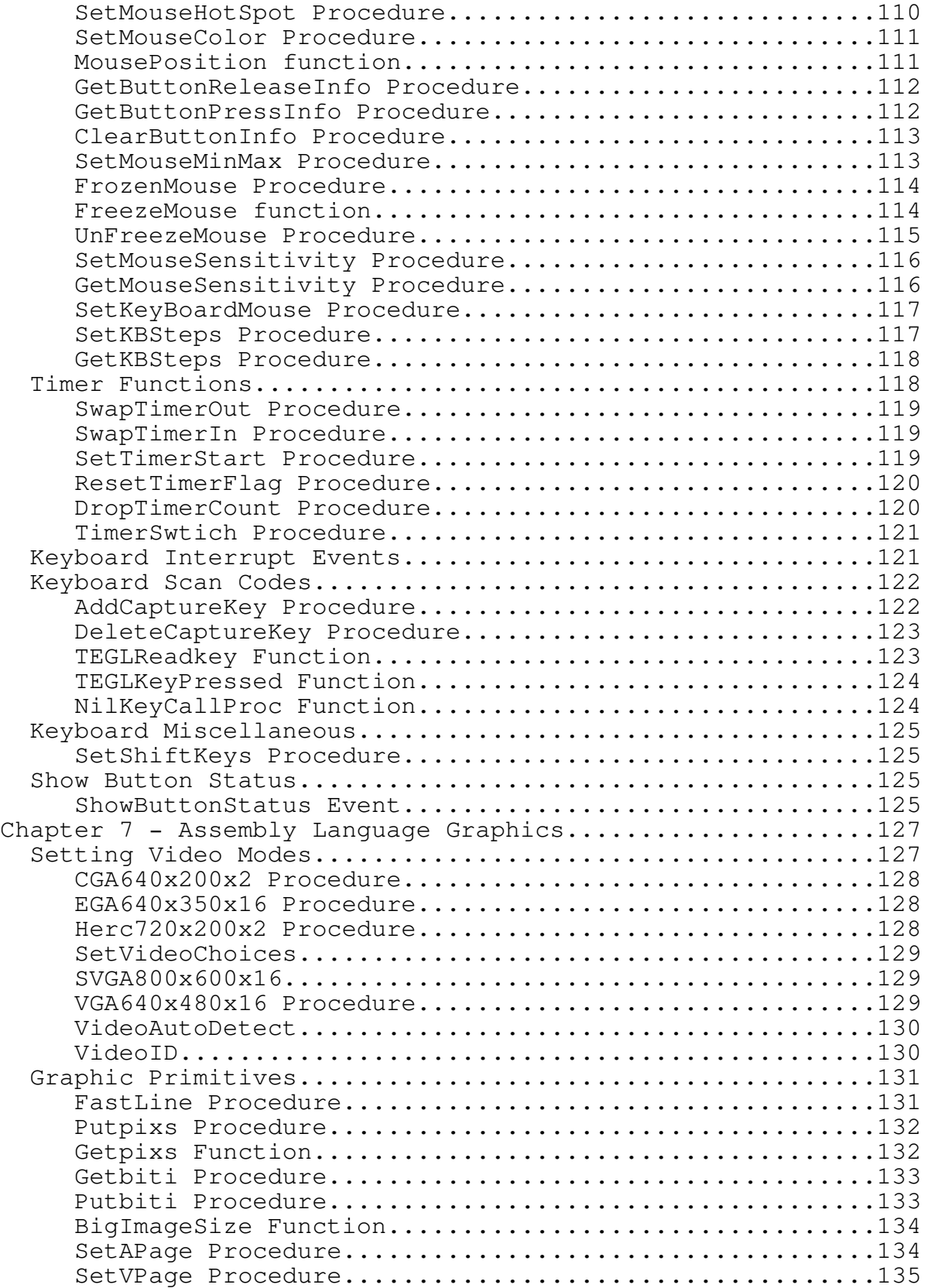

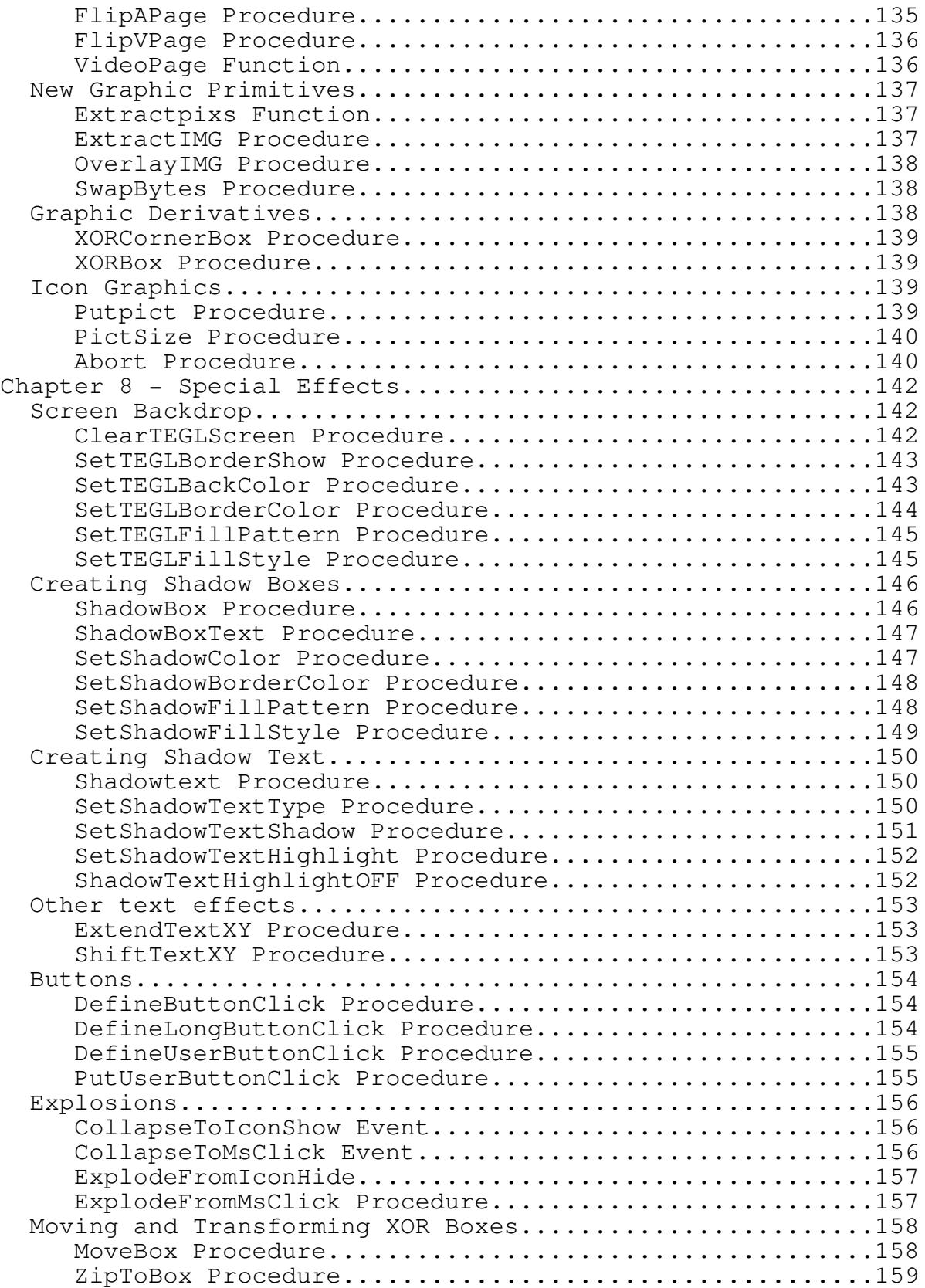

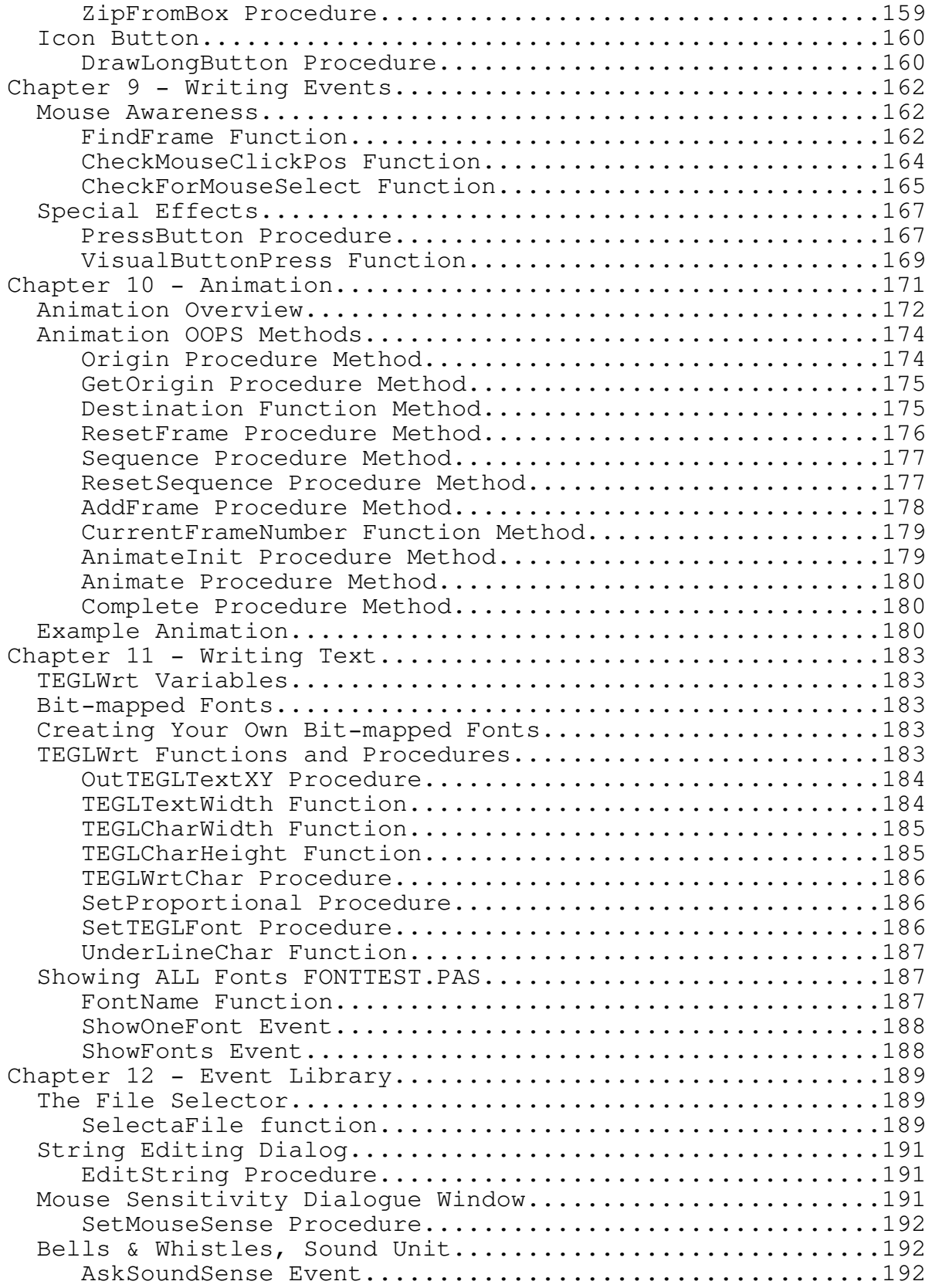

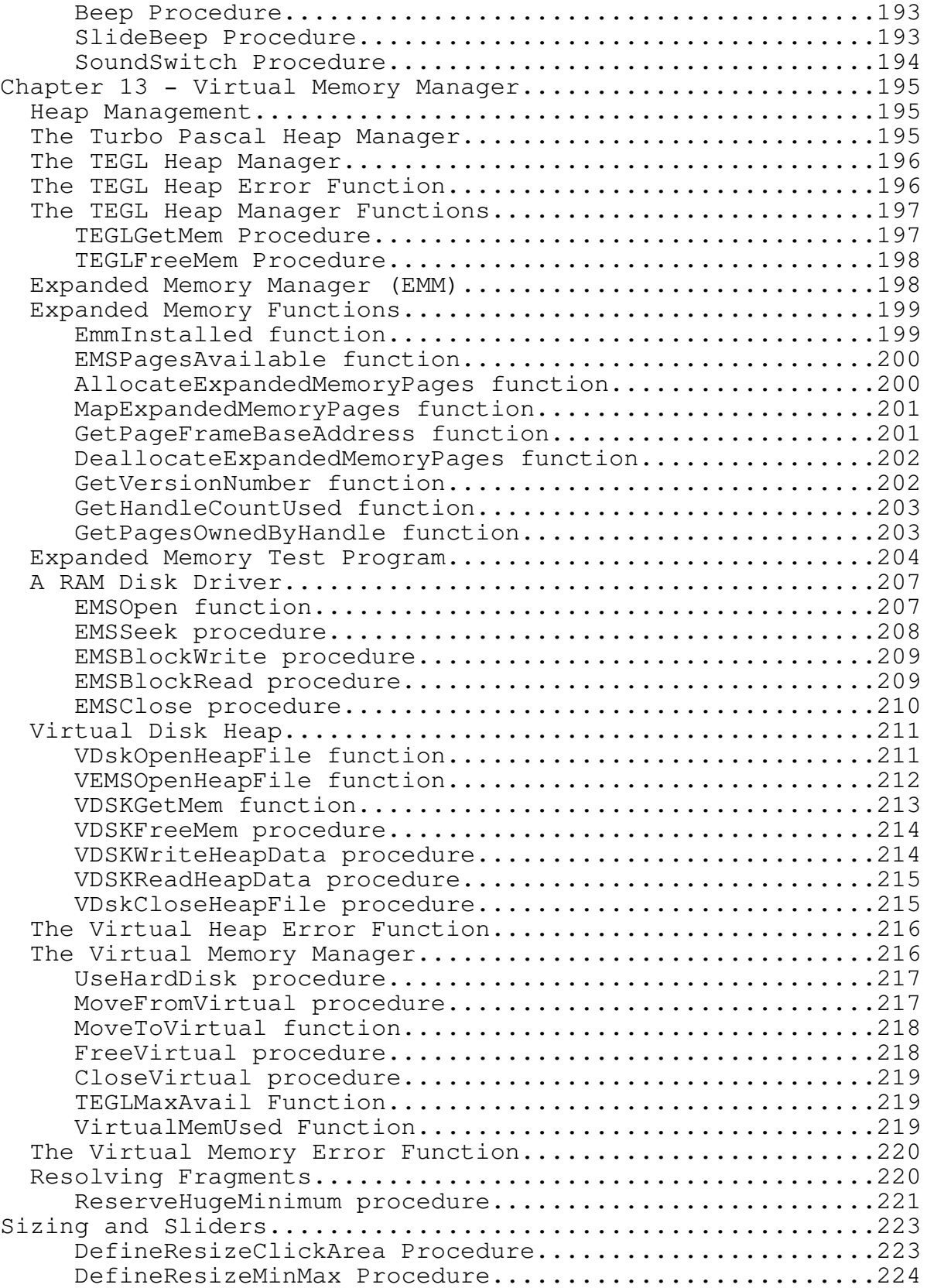

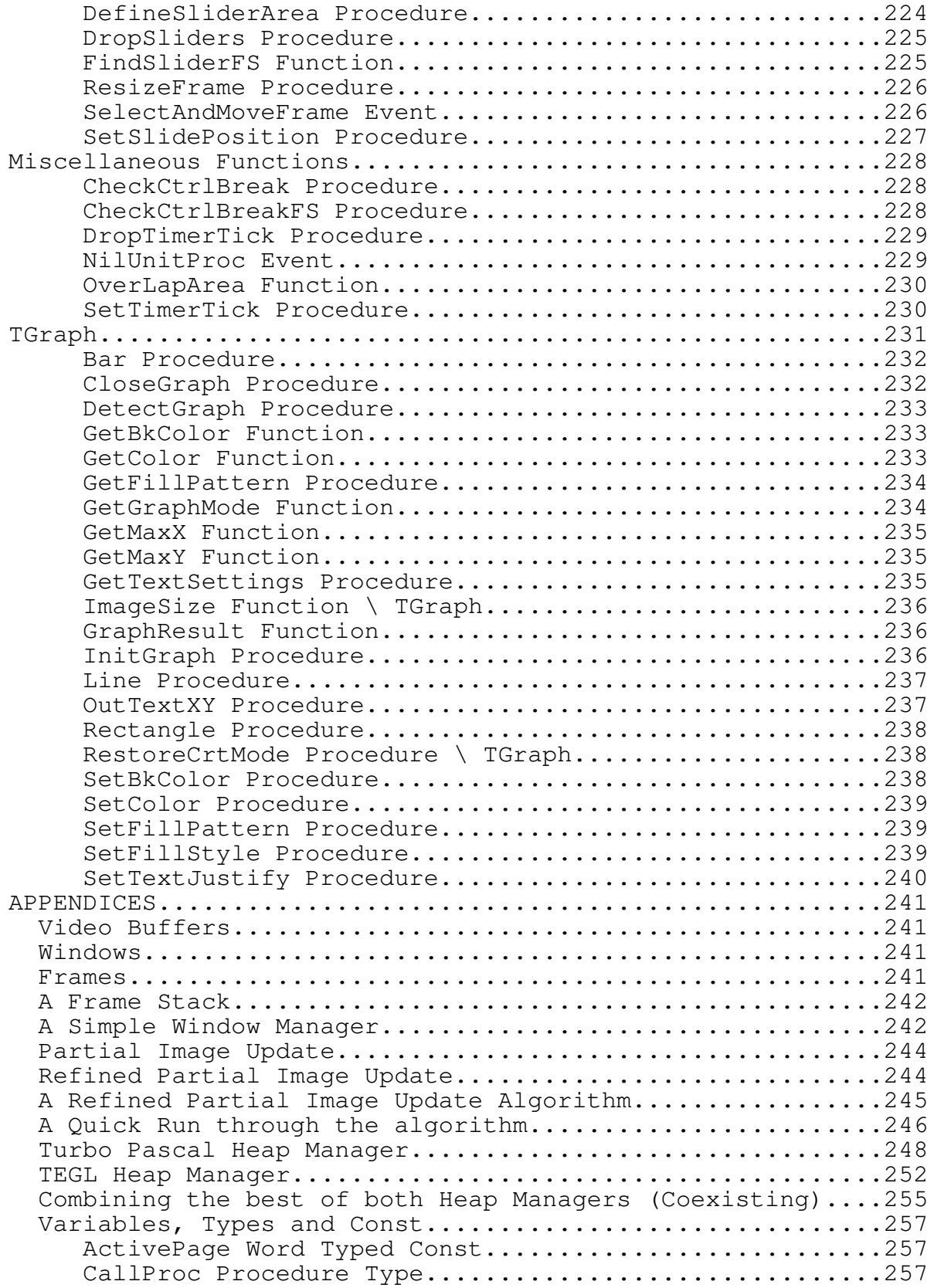

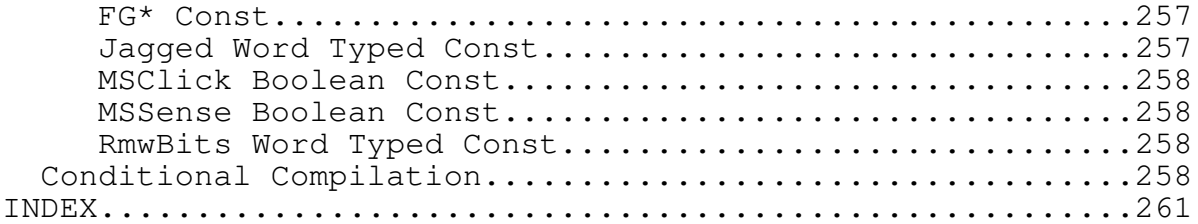

SPECIAL NOTE for documentation on disk

You have received Version II of the TEGL Windows Toolkit. The documentation that you are reading is supplied on disk. We will have a printed manual in the near future and it will be somewhat different that what you are looking at now.

Because we wanted everyone to be able to read this manual and be able to print it out we have not embedded any special control characters in it with the exception of formfeeds at page breaks.

In this manual you will notice that at times there are references to things like ctrlkey or keydown or something discriptive but somewhat odd. Please, be imaginative, these will be icons when the manual is printed.

### Acknowledgements

\_\_\_\_\_\_\_\_\_\_\_\_\_\_\_\_\_\_\_\_\_\_\_\_\_\_\_\_\_\_\_\_\_\_\_\_\_\_\_\_\_\_\_\_\_\_\_\_\_\_\_\_\_\_\_\_\_\_\_\_\_\_\_\_\_\_\_\_\_\_\_\_\_\_\_

### Acknowledgements

In this manual references are made to several products

IBM is a registered trademarks of International Business Machines Inc.

MS-DOS and Windows are registered trademarks of Microsoft Inc.

MacIntosh is a registered trademark of Apple Computer Inc.

Turbo Pascal is a registered trademake of Borland International.

\_\_\_\_\_\_\_\_\_\_\_\_\_\_\_\_\_\_\_\_\_\_\_\_\_\_\_\_\_\_\_\_\_\_\_\_\_\_\_\_\_\_\_\_\_\_\_\_\_\_\_\_\_\_\_\_\_\_\_\_\_\_\_\_\_\_\_\_\_\_\_\_\_\_\_

#### INTRODUCTION

Welcome to the world of the Graphic User Interface (GUI) in a DOS environment. This book, The programmers reference guide to TEGL Windows Toolkit II, will provide you with the basics (and more) for getting started with using the TEGL Windows Toolkit.

TEGL Windows is a comprehensive GUI toolkit for the simplest to the most complex system programming projects. In order to exploit all the advantages of this toolkit, we encourage you to experiment and to try the examples as listed in this manual.

Programming with TEGL Windows Toolkit

TEGL Windows Toolkit provides the framework to make programs easy to use. If you are new to programming you will find the Toolkit fun and fast to use. Experienced programmers will find their development time reduced by using the Toolkit.

TEGL Windows Toolkit provides graphics that can communicate information more effectively than text. For example, the graphical image of a folder suggests that it contains documents, drawings, and even other folders.

TEGL Windows Toolkit also Provides functions that can build interactive applications. Interactive means a type of user interface where a significant portion of the design and development effort goes into making the program user friendly.

TEGL Windows Toolkit is based on event handling. Events are such things as a key being pressed on the keyboard; a timer signaling that some amount of time has elapsed; a message indicating that the user has selected a particular item from the menu or has selected an icon. A particularly useful capability of this is that while the TEGLSupervisor is waiting for one of these events to occur, you can set the timer to signal a background task such as an internal print spooler. This limited multitasking capability makes it easier to build very interactive programs.

TEGL Windows Toolkit supports only a single application running at any given time. The necessary code is linked into the final application code. TEGL Windows Toolkit uses little RAM, requiring only 50k of the executable program when all features are used.

The Components of TEGL Windows Toolkit

Now that you have a rough idea of what the TEGL Windows Toolkit is, let's explore the components in more detail. The purpose of this section is to give you an overall understanding of how to use the toolkit in your program.

TEGL Windows Toolkit is subdivided into a set of libraries: multitasking kernel; windowing screen manager; mouse, keyboard and timer handler; a virtual heap manager; drop down and pop-up menu events; and an animation unit.

TEGL Windows Toolkit provides a GUI to a computer running under DOS. This interface is used in a number of entertainment products produced by TEGL Systems Corporation (TSC). As TSC designed and built the entertainment products, TEGL was created to build a set of software routines that were needed by the games. TSC gathered these routines into modules, each categorized by their overall function. For instance, all the routines that manipulate windows form the TEGLUnit. Similarly, all the drop-down menus and menu bars form TEGLMenu.

TEGL Windows Toolkit comprises the tools that were developed in writing the first TSC applications. These tools are now available for developing any application.

The modules are categorized by the kind of functions they deliver; TEGLintr handles the mouse, keyboard and timer interrupts; TEGLMenu provides drop down menus and menu bars; Animate provides icon animation; and VIRTMem provides the virtual heap for almost unlimited windowing ability.

TEGLUnit provides a high level integration between window frames, mouse click areas, keyboard handler, timer interrupts, virtual memory, and multitasking kernel.

What's On your disks The distribution disks that come with this manual include the complete library of routines used by some of the game products produced by TEGL Systems Corporation.

For your reference, here's a summary of most of the files on disks:

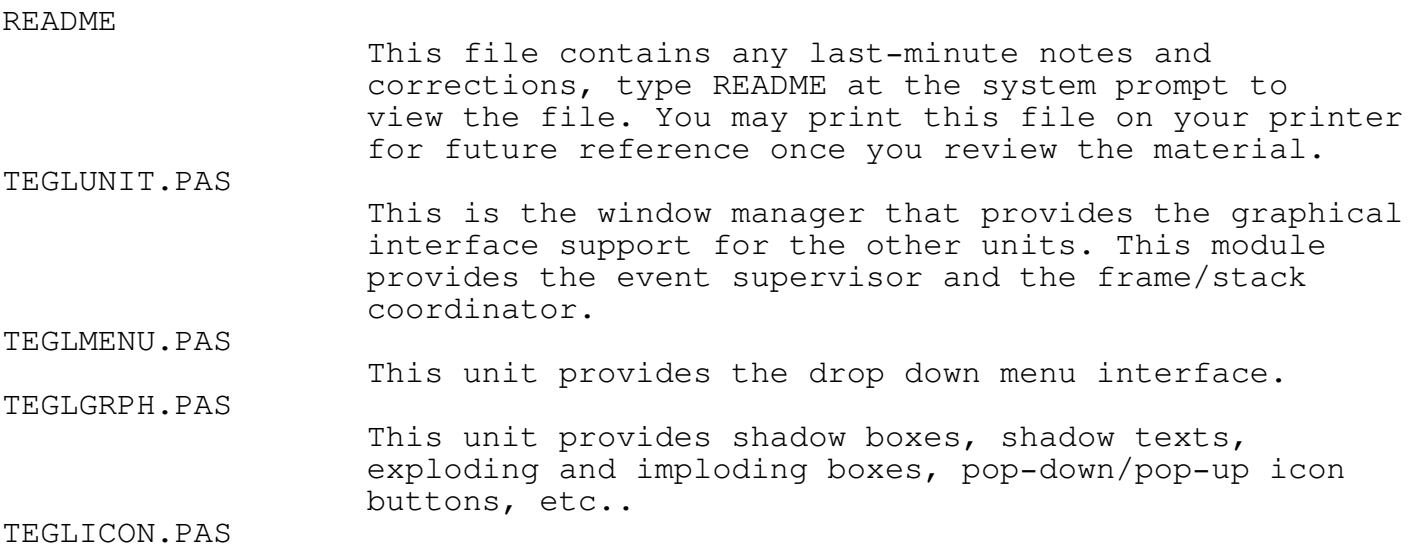

Chapter 1 - Introduction A library of standard icons; key OK, key CANCEL, key NEXT, key LAST. TEGLINTR.PAS, TEGLINTR.ASM Integration of keyboard and mouse handler. This unit provides the standard mouse routines which integrates the keyboard cursor keys and the mouse to provide a seamless dual control of the mouse cursor; with or without a mouse driver. FASTGRPH.PAS \*.ASM Fast assembly language graphics routines. This is the core of the graphical routines that provide the foundation for pop-down menus and movable windows. This unit includes functions that interfaces with the FASTGRPH and the ANIMATE unit, to allow the recognition of video paging. TEGLFONT.PAS FNT\*.pas Crisp proportional Bit-Mapped screen fonts, ranging from 6 to 24 pixels in height. VIRTMEM.PAS Virtual memory handler that interfaces with TEGLUNIT. This unit automatically pages out images from memory to EMS, hard disk, or floppy (depending on availability), when memory is at a premium. Also implements the far heap for allocating data structures larger than 64K. SELECTFL.PAS A standard event unit that may be used by any application program to provide a dialogue window in selecting file names from a list of file on disk. SENSEMS.PAS A standard event unit that provides a dialogue window that allows a user to adjust the sensitivity of a mouse. SOUNDUNT.PAS A standard event unit that allows a user to adjust the duration and the sound output of a tone. SWITCHES.INC Conditional compilaton directive are contained in this file. ANIMATE.PAS A unit that allows icons to be animated. TEGL.PAS A demonstration program that uses many of the features of the TEGL Windows Toolkit. FONTTEST.PAS A demonstration event unit that displays all available fonts in movable windows. Used in tegl.pas (sample program). DEBUGUNT.PAS A demonstration event unit that displays general information regarding windows and the number of times the mouse button has been pressed. SAM\*.PAS

Some of the sample programs in this guide are provided in ready-to-compile form.

EXECSWAP.PAS

A utility unit that swaps a pascal program from memory to enable another program to execute. This unit makes it practical to execute a DOS shell with programs that are using all of memory.

Installing TEGL Windows on your system

The complete TEGL Toolkit is approximately 3 megabytes of source code when expanded. Therefore, a hard disk is required for the installation.

At the DOS prompt, type INSTALL, and follow the instructions.

#### Development System Requirements

You must have 640k RAM, a hard disk drive, and an EGA/VGA (256K), CGA, or Hercules graphics card and appropriate monitor on an IBM PC or compatible computer. In our development, we've used an IBM PC AT with 2.5MB RAM, 72MB hard disk, and a paradise VGA 256k card with a NEC/MultiSync 3D. We've also tested all our examples on an IBM PC XT with 640k RAM, a 20MB hard disk, and a ATI VIP VGA graphics adapter card with an IBM 8513 VGA color monitor.

Compiling with Turbo Pascal

TEGL Windows Toolkit requires Borland's Turbo Pascal Version 5.0, as a minimum, to compile the units. The Animate unit requires the object oriented programming facilities provided by Version 5.5.

Refer to the Turbo Pascal Reference Manual for including and using units within programs, as well as setting up the environment for referencing the units.

Compiling with Quick Pascal

TEGL Windows works with Microsoft Quick Pascal Version 1.0.

Quick Pascal's integrated environment cannot be used to compile applications using the Toolkit. It runs out of memory. The command-line compiler must be used.

If you intend to use the MSGraph unit then you must define the symbol Quick in the file switches.inc. See the appendix Conditional Compilation for furthur information.

How to use this Reference Manual

This manual is organized in a presentation manner to lead you through the concepts of the TEGL Windows Toolkit II.

Each Procedure and Function is shown seperately with its name, parameter

list, the unit it is declared in, and other references. For a start here is the main entry point into the TEGL Windows Toolkit II.

\_\_\_\_\_\_\_\_\_\_\_\_\_\_\_\_\_\_\_\_\_\_\_\_\_\_\_\_\_\_\_\_\_\_\_\_\_\_\_\_\_\_\_\_\_\_\_\_\_\_\_\_\_\_\_\_\_\_\_\_\_\_\_\_\_\_\_\_\_\_\_\_\_\_\_

\_\_\_\_\_\_\_\_\_\_\_\_\_\_\_\_\_\_\_\_\_\_\_\_\_\_\_\_\_\_\_\_\_\_\_\_\_\_\_\_\_\_\_\_\_\_\_\_\_\_\_\_\_\_\_\_\_\_\_\_\_\_\_\_\_\_\_\_\_\_\_\_\_\_\_

TEGLSupervisor Procedure TEGLUNIT

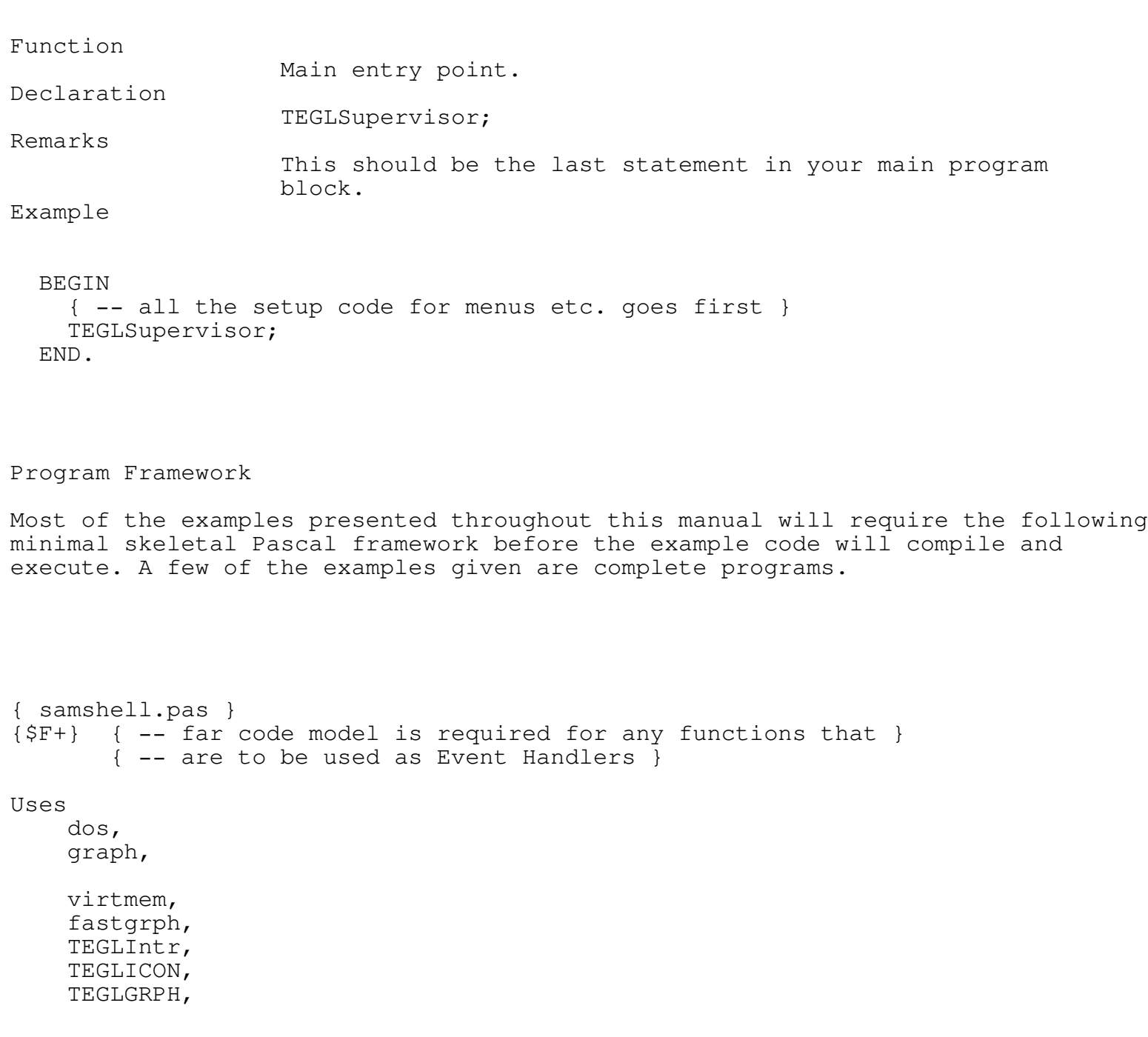

TEGLUnit, TEGLMenu, TEGLEasy SenseMs, DebugUnt;

{ -- insert variables here }

{ -- insert procedures and functions here }

#### BEGIN

EasyTEGL;

{ -- insert the example code here } { -- press Ctrl-Break to exit program }

{ -- control is then passed to the supervisor }

TEGLSupervisor; END.

Once control has been turned over to the supervisor then the only way to exit a program is by a menu selection or icon that halts the program. Most of the example programs don't have this so you must press Ctrl-Break to exit. When Ctrl-Break is pressed then program control is turned over to an Event Handler. In the case of the sample programs control is passed to Quit in TEGLEasy.

An Event Handler, as covered in Chapter 4, is usually attached to an icon, menu selection, or in this case the Ctrl-Break handler. The Ctrl-Break handler, when attached to an exit event, allows the program to exit gracefully by pressing ctrlkeyscrlock which is the break key on most keyboards.

Chapter 2 provides a foundation to using the TEGL Windows Toolkit by using a few program examples. Chapter 3 shows you how to create an icon using the icon editor, and how to integrate and use the icons in your program. Chapter 4 is heart of the windowing system, which uses most of the other functions provided by the other units. In Chapter 5 we delve further into how the TEGLMenu works along with TEGLUnit to provide the standard drop-down menus and exploding windows. In Chapters 6 through 8, we discuss some of the graphic and mouse primitives that the TEGLUnit uses. You may use some of these routines independently of TEGL. In Chapter 10 we explore the Animation unit along with a sample application that
### Chapter 1 - Introduction

animates a button icon. Chapter 11 looks at writing text to a window using bit-mapped fonts. Finally, in Chapter 12, we look at the Virtual Memory handler and how to use VM within an application. The Appendices provide greater details on the TEGL Windows Toolkit and the philosophy behind the design.

Frames or Windows?

In this manual the word frame is used often. A frame is our term for the implementation of a window. All the identifiers in the toolkit use frame, not window. You can use these terms interchangeably.

How to Contact TEGL Systems Corporation If you have any comments or suggestions, you may contact us by writing to

TEGL Systems Corporation 780 - 789 West Pender Street Vancouver, British Columbia Canada, V6C 1H2

or phone us at

(604) 669-2577

\_\_\_\_\_\_\_\_\_\_\_\_\_\_\_\_\_\_\_\_\_\_\_\_\_\_\_\_\_\_\_\_\_\_\_\_\_\_\_\_\_\_\_\_\_\_\_\_\_\_\_\_\_\_\_\_\_\_\_\_\_\_\_\_\_\_\_\_\_\_\_\_\_\_\_

### TEGL Easy

The TEGL Windows Toolkit provides tools to assist you in creating an eye-appealing, functional and intuitive graphical interface to your programs.

There is no fixed format that you must follow when using the TEGL Windows Toolkit. Screen handling, menus, or push button icons are a function of your program design and not a mandatory function of the TEGL Windows Toolkit. However, the tools are provided so you can use emulate the look and feel of most popular windowing packages without locking you into a ridged menu system.

What TEGL Windows Toolkit can do

Overlapping windows are handled without having the application program redraw the window whenever that window is uncovered. This removes the complexity of having to redraw, which is necessary with some windowing systems. The only time a window has to be redrawn is when it is re-sized.

The overhead in maintaining graphic images in memory is offset by the virtual memory manager which automatically swaps the images to EMS and/or disk when more memory is needed. Even with memory swapping, application programs are faster and smaller than those written for other windowing environments.

TEGL handles all mouse and keyboard activities, including all selections of a menu items and clicks on a mouse click area. When the user wants to move a window for instance, the TEGLSupervisor handles all of the user interaction from the clicks of the right mouse button on a window to when the button is released to indicate the new position. When the button is released, and MoveFrameCallProc has been installed for that window, the TEGLSupervisor will call your application procedure with the new location. Your application can either move the frame by calling MoveStackImage or not do so, depending on whatever it determines is appropriate.

#### Event-Driven Code

While it is possible to write your application in a serial manner using TEGL Windows by polling the keyboard to see if a key has been pressed, or checking the mouse if the mouse has been clicked on an icon or menu, it is much more efficient to write using Event-Driven programming. Event-driven programming is a style of building programs that makes for extremely interactive applications.

An event is simply the automatic calling of one of your application's procedures that is triggered by an action such as the mouse cursor overlapping with an icon on the screen. This type of event handling removes the complex checking of keyboards and mouse devices from the central program and allows for an almost parallel (multitasking) type of

program to be created.

Your choice in programming will determine whether your program responds to the user in a sequential mode where one action must be completed before proceeding to the next, or multiple activities that may be completed at the user's leisure.

A good example of multiple event handling is a program that simulates a calculator. Each key of the calculator pad is tied together with a Mouse Click Area event-handler (ie. a pascal function) that handles that particular key. With the selection of one of the numeric icon keys, the supervisor activates the appropriate event-handler which either adds, multiplies, subtracts, or divides the digits. On completion of the event-handler's task, the control is returned back to the supervisor to await for other events. Other event-handlers, such as notepads, will continue to respond to keyboard or mouse actions along with the activities on the calculator.

An Event is a powerful concept. Hypertext on the MacIntosh is based on a similar structure. By associating an event with a word, image, or icon, you can chain a series of events together. One event may lead to another?

The number of icon/events that can be created is limited only by available memory.

Attaching your Function to an Event

There are six (6) basic types of events that the TEGLSupervisor recognizes. The following will provide a brief discussion on event handling.

{bo Mouse Click Area}

This event occurs whenever the mouse cursor overlaps a defined mouse click area on the screen. Depending on the activation sense, the supervisor may call the event-handler only if the left button is clicked (activation sense set to MsClick), or if the mouse cursor passes over the defined mouse click area (activation sense set to MsSense). The most common use of a mouse click area is the association of an icon with an event-handler.

{bo Click and Drag}

This event is associated with the movement of a window. Control is passed to the Event-handler after a new frame position has been selected. One use of this type of event processing is the dragging of an icon-frame to the trash can (like the MacIntosh).

{bo Expand and Shrink}

This event is associated with the sizing of a window. Control is passed to

the Event-handler after a new frame size has been selected. We use this type of event to re-size a window.

{bo Keyboard Events}

To accommodate systems without a mouse. The Keyboard Event allows you to tie the keyboard to any normal mouse-click-area event handler.

{bo Timer Ticks}

The PC has an internal timer that interrupts the activities of any running program 18 times a second. This interruption is transparent to the operating system and is used mainly to update the system clock.

The TEGL unit uses this timer to provide a flag for the interval of timed events. An event-handler may be defined to occur at resolutions up to 18 times a second or several hours later.

{bo Ctrl-Break}

The Ctrl-Break event is usually tied with the event-handler QUIT, but, like any Event, you may write your own to perform a a different task when a Ctrl-Break event occurs.

#### Frames

TEGL is a window manager or more correctly a FRAME STACK coordinator. A frame is any defined region of the screen. By stacking two or more frames on the screen, the supervisor monitors the location of the frames and ensures that each frame retains it's own entity.

Once a frame is created, the frame area can be cleared and drawn with any graphic functions provided by the Turbo Pascal language or any other graphical functions provided by other library packages. However, the responsibility of drawing within the window is with the program.

Use the  $x$ ,  $y$ ,  $x1$ ,  $y1$  coordinates provided within the frame record when drawing to the window.

Menus

The TEGL Menus are actually event-handlers that have been written to accommodate drop-down menus, menu selections, lists within a frame, etc.

The menus require a list of items and related events to be created. The list may then be attached to a bar menu using the OutBarOption, which is simply a frame with multiple horizontal mouse click defines.

When TEGLSupervisor senses the mouse overlapping with one of the bar menu selections, an internal BarOptionMenu event is called and a

search is made to find the list that is related to the selection. A menu window is then created and displayed using the list. The menu window is simply another frame with multiple mouse click defines.

#### A Minimum TEGL Program

The following demo program, prints out the message q Hello World! to a small movable window. Note: this one doesn't require the minimum shell that we described in the Introduction.

```
{ samc0201.pas }
Uses
    dos,
    graph,
    virtmem,
    fastgrph,
    TEGLIntr,
    TEGLWrt,
    TEGLICON,
    TEGLGRPH,
    TEGLUnit,
    TEGLMenu,
    TEGLEasy;
BEGIN
   EasyTEGL;
   PushImage(100,100,200,120);
   Shadowbox(100,100,200,120);
   setcolor(black);
   OutTEGLTextXY(105,105,'Hello World!');
   TEGLSupervisor;
END.
```

```
Adding Menus (Top Down Design)
```
A powerful feature in programming with TEGL Windows is the ability to visually see your application develop. Top down design is a methodology

where the layout and menu designs are created first and the functional aspect of the program created later. Program stubs are used as place markers to indicate the required function.

Adding a drop down menu and connecting the event later is a simple task with TEGL Windows.

```
{ samc0202.pas }
```

```
VAR
```

```
om1, om2 : OptionMPtr;
```

```
FUNCTION GetMsSense(FS:imagestkptr; Ms: msclickptr) : WORD;
 BEGIN
    SetMouseSense(fs^.x,fs^.y);
    GetMsSense := 1;
 END;
```
**BEGIN** 

```
EasyTEGL;
```

```
om1 := CreateOptionMenu(@Font14);
DefineOptions(om1,' Open ',true,NilUnitProc);
DefineOptions(om1,'--',false,NilUnitProc);
DefineOptions(om1,' Quit ',true,Quit);
```

```
om2 := CreateOptionMenu(@Font14);
DefineOptions(om2,' Memory ',true, ShowCoordinates);
DefineOptions(om2, 'Mouse Sensitivity ',true, GetMsSense);
```

```
CreateBarMenu(0,0,getmaxx);
OutBarOption(' File ',om1);
OutBarOption(' Utility ',om2);
```

```
TEGLSupervisor;
END.
```
The events ShowoneFont and ShowFonts are defined in FONTTest, ShowCoordinates and ShowButtonStatus are both defined in

Chapter 2 - TEGL Easy DebugUnt, AskMouseSense is defined in SenseMS, and Quit is defined in TEGLEasy. ExitOption already exists as a event in the example above. The rest of the menu selection are all defined to NilUnitProc which is a program event stub that does nothing. Adding events as you go along is easy, now that the menu is set up. Adding your First Event The following is an event that opens a window and writes a message. { samc0203.pas } FUNCTION InfoOption(FS:imagestkptr; Ms: MsClickPtr) : WORD; VAR  $x, y, x1, y1$  : WORD; IFS : ImageStkPtr; BEGIN Hidemouse;  $x : = 200;$  $y := 120;$  $x1 := x+340;$  $y1 := y+100;$ PushImage(x,y,x1,y1); IFS := StackPtr; SetColor(White); ShadowBox(x,y,x1,y1); SetColor(Black); OutTEGLtextxy(x+5,y+5,'TEGL Windows Toolkit II'); OutTEGLtextxy(x+5,y+5+TEGLCharHeight, 'Jan 1,1990, Program Written by Richard Tom'); ShowMouse; InfoOption := 1; END; Then change the menu declaration line to add InfoOption like so:

DefineOptions(om1,'Info...',TRUE,InfoOption);

You may notice that the event returns to the TEGLSupervisor leaving the window on the screen.

We can refined this procedure by adding a while loop to wait for the user to click on a icon. The CheckforMouseSelect(IFS) will return a MouseClickPos once the user has selected the OK icon. While we are changing the event, we might as well add in an expanding and shrinking box effect.

The new event listing.

```
{ samc0204.pas }
FUNCTION InfoOption(FS:imagestkptr; Ms: msclickptr) : WORD;
   VAR
      x, y, x1, y1 : word;
      ifs : ImageStkPtr;
      ax,ay,ax1,ay1 : word;
      option : word;
   BEGIN
      HideMouse;
      x : = 200;y := 120;x1 := x+340;y1 := y+100;ax := MS^{\wedge}.ms.x+FS^{\wedge}.x;ay := Ms^{\wedge}.ms.y+FS^{\wedge}.y;ax1 := Ms^{\wedge}.ms.x1+FS^{\wedge}.x;ay1 := MS^{\wedge}.ms.y1 + FS^{\wedge}.y;
      PushImage(x,y,x1,y1);
      IFS := stackptr;
      ZipToBox(ax, ay, ax1, ay1, x, y, x1, y1);
      SetColor(White);
      ShadowBox(x,y,x1,y1);
      SetColor(Black);
      OutTEGLtextxy(x+5,y+5,'TEGL Windows Toolkit II');
      OutTEGLtextxy(x+5,y+5+TEGLCharHeight,
         'Jan. 1, 1990, Program Written by Richard Tom');
```

```
Chapter 2 - TEGL Easy
   PutPict(x+280, y+75, @ImageOk, Black);
   DefineMouseClickArea(IFS,280,75,280+35,75+12,TRUE,
     NilUnitProc,MSClick);
   SetMousePosition(x+290,y+85);
   ShowMouse;
   WHILE CheckforMouseSelect (IFS)=NIL DO;
   HideMouse;
   DropStackImage(ifs);
   ZipFromBox(ax,ay,ax1,ay1,ifs^.x,ifs^.y,ifs^.x1,ifs^.y1);
   ShowMouse;
   InfoOption := 1;
END;
```
### TEGLEasy

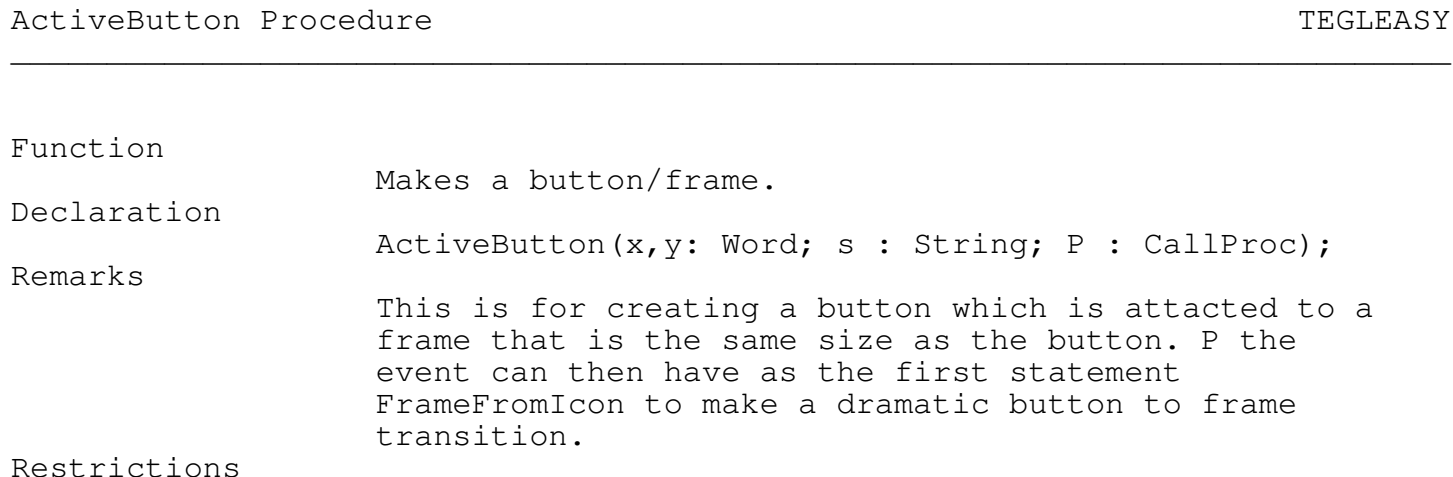

\_\_\_\_\_\_\_\_\_\_\_\_\_\_\_\_\_\_\_\_\_\_\_\_\_\_\_\_\_\_\_\_\_\_\_\_\_\_\_\_\_\_\_\_\_\_\_\_\_\_\_\_\_\_\_\_\_\_\_\_\_\_\_\_\_\_\_\_\_\_\_\_\_\_\_

If the ImageStkPtr is required then save the StackPtr immediately after calling ActiveButton. See also ExplodeFromIconHide, CollapseToIconShow. Example

ActiveButton(1,1,'?',HelpEvent);

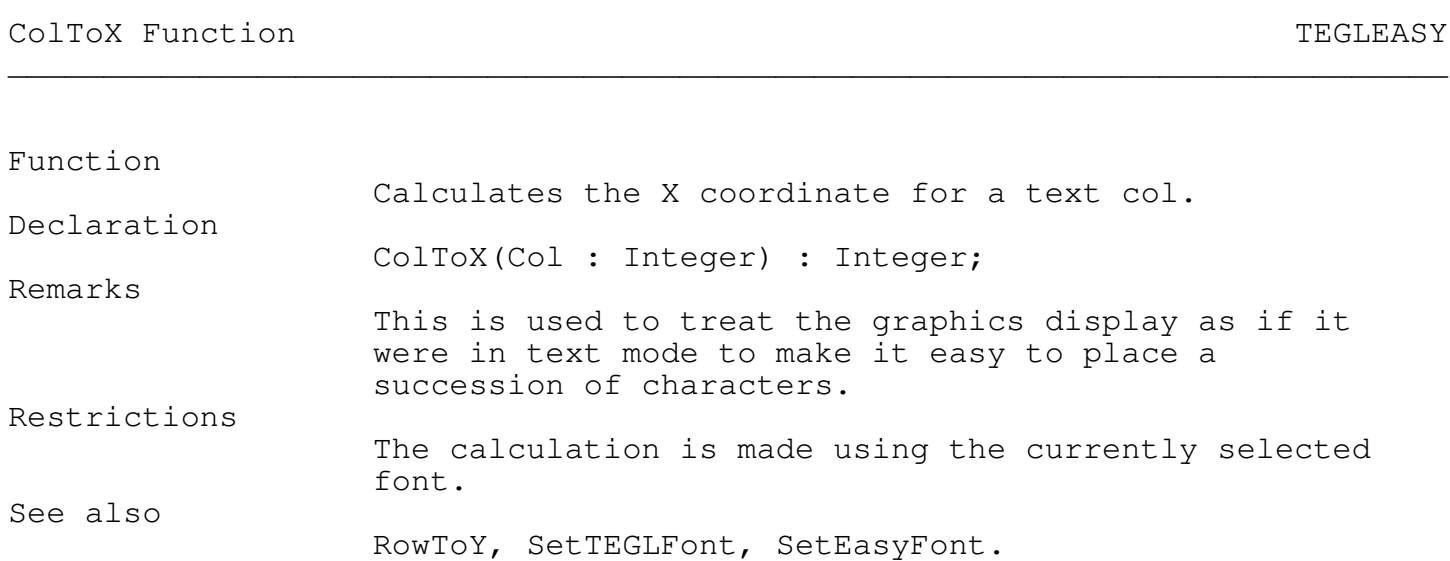

\_\_\_\_\_\_\_\_\_\_\_\_\_\_\_\_\_\_\_\_\_\_\_\_\_\_\_\_\_\_\_\_\_\_\_\_\_\_\_\_\_\_\_\_\_\_\_\_\_\_\_\_\_\_\_\_\_\_\_\_\_\_\_\_\_\_\_\_\_\_\_\_\_\_\_

\_\_\_\_\_\_\_\_\_\_\_\_\_\_\_\_\_\_\_\_\_\_\_\_\_\_\_\_\_\_\_\_\_\_\_\_\_\_\_\_\_\_\_\_\_\_\_\_\_\_\_\_\_\_\_\_\_\_\_\_\_\_\_\_\_\_\_\_\_\_\_\_\_\_\_

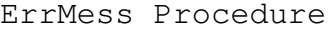

TEGLEASY

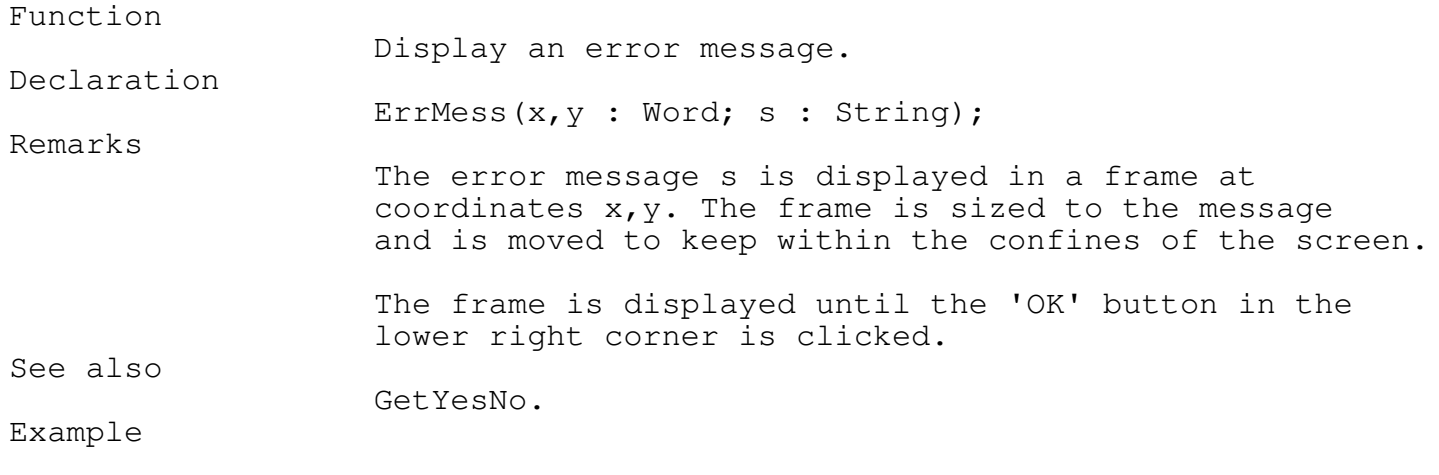

Error(100,100,'You must enter a file name first');

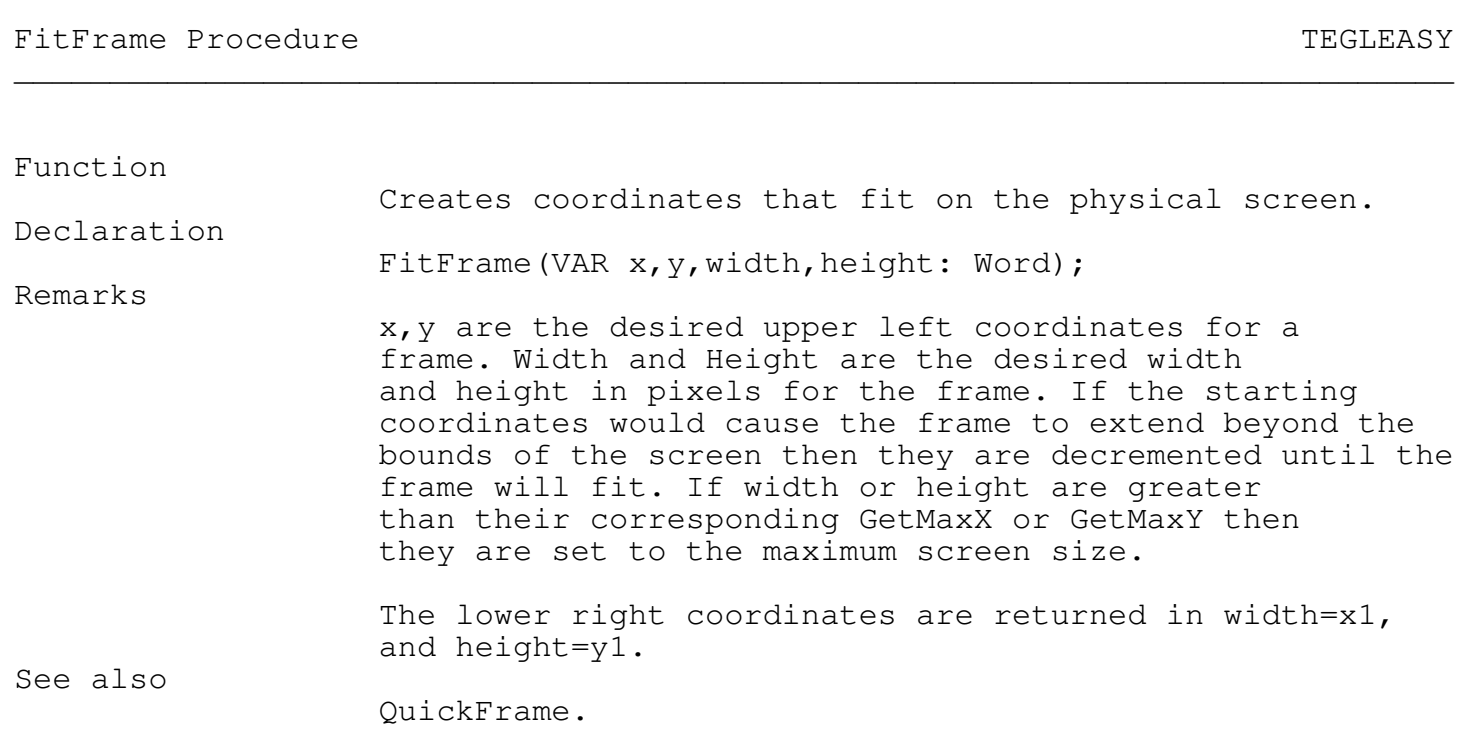

\_\_\_\_\_\_\_\_\_\_\_\_\_\_\_\_\_\_\_\_\_\_\_\_\_\_\_\_\_\_\_\_\_\_\_\_\_\_\_\_\_\_\_\_\_\_\_\_\_\_\_\_\_\_\_\_\_\_\_\_\_\_\_\_\_\_\_\_\_\_\_\_\_\_\_

\_\_\_\_\_\_\_\_\_\_\_\_\_\_\_\_\_\_\_\_\_\_\_\_\_\_\_\_\_\_\_\_\_\_\_\_\_\_\_\_\_\_\_\_\_\_\_\_\_\_\_\_\_\_\_\_\_\_\_\_\_\_\_\_\_\_\_\_\_\_\_\_\_\_\_

## FrameFromIcon Procedure TEGLEASY

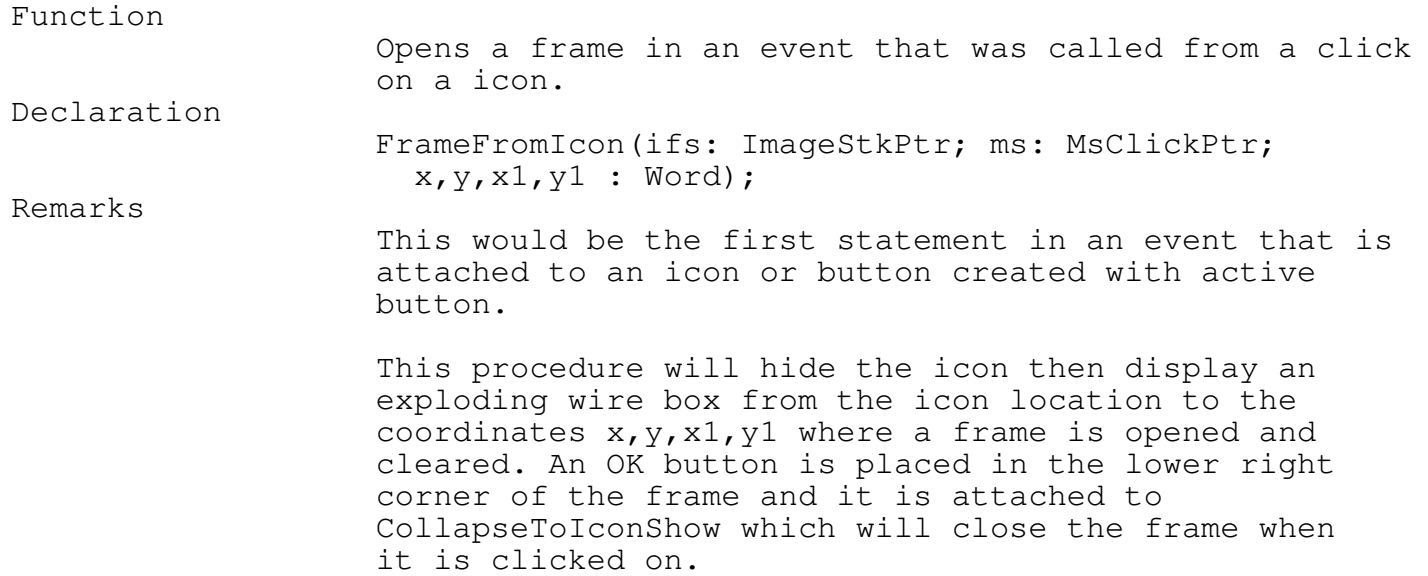

See also

ActiveButton, ExplodeFromIconHide

\_\_\_\_\_\_\_\_\_\_\_\_\_\_\_\_\_\_\_\_\_\_\_\_\_\_\_\_\_\_\_\_\_\_\_\_\_\_\_\_\_\_\_\_\_\_\_\_\_\_\_\_\_\_\_\_\_\_\_\_\_\_\_\_\_\_\_\_\_\_\_\_\_\_\_

\_\_\_\_\_\_\_\_\_\_\_\_\_\_\_\_\_\_\_\_\_\_\_\_\_\_\_\_\_\_\_\_\_\_\_\_\_\_\_\_\_\_\_\_\_\_\_\_\_\_\_\_\_\_\_\_\_\_\_\_\_\_\_\_\_\_\_\_\_\_\_\_\_\_\_

FrameText Procedure TEGLEASY

### Function

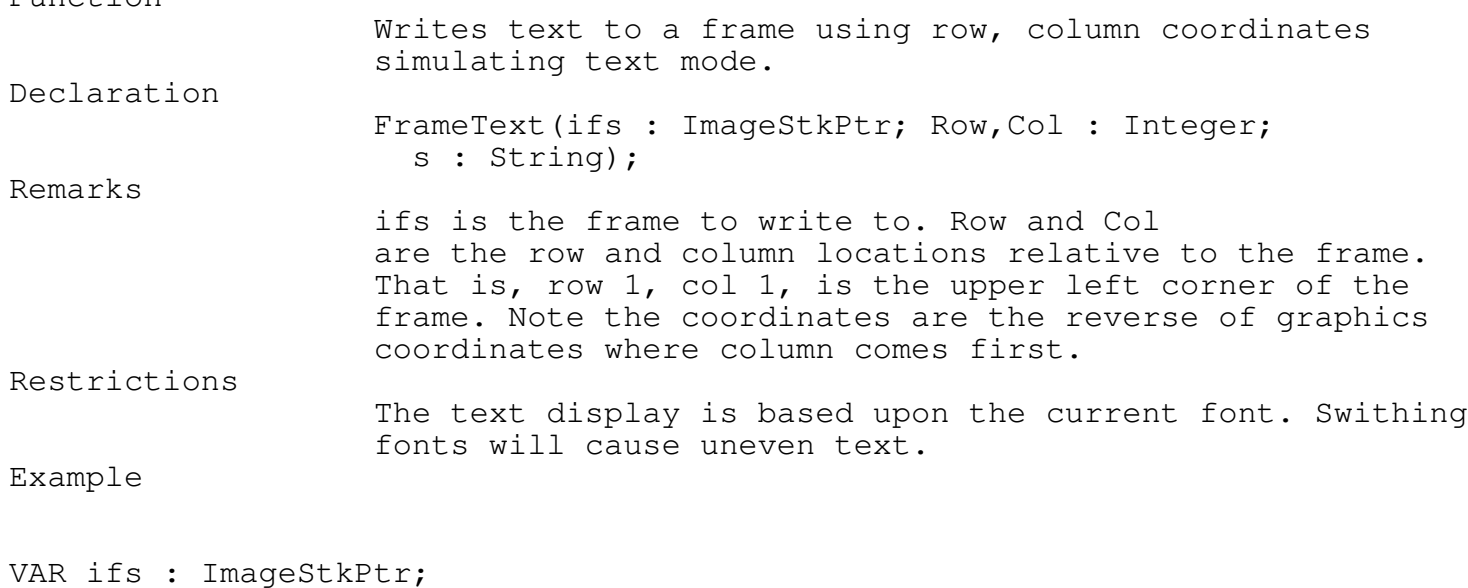

QuickFrame(ifs,100,100,200,50); FrameText(ifs, 2, 2, 'Hello World');

GetMousey Function **TEGLEASY** \_\_\_\_\_\_\_\_\_\_\_\_\_\_\_\_\_\_\_\_\_\_\_\_\_\_\_\_\_\_\_\_\_\_\_\_\_\_\_\_\_\_\_\_\_\_\_\_\_\_\_\_\_\_\_\_\_\_\_\_\_\_\_\_\_\_\_\_\_\_\_\_\_\_\_

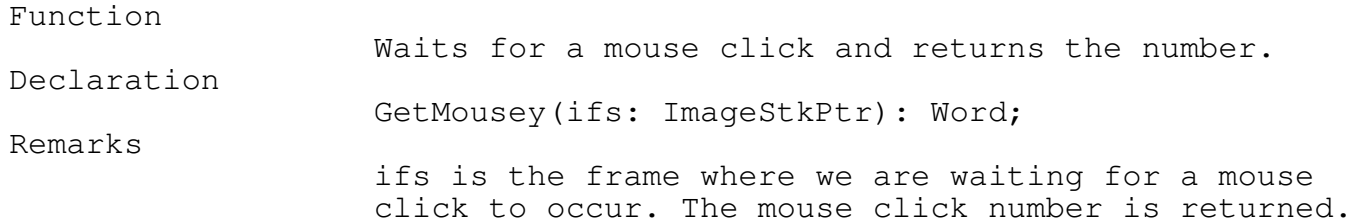

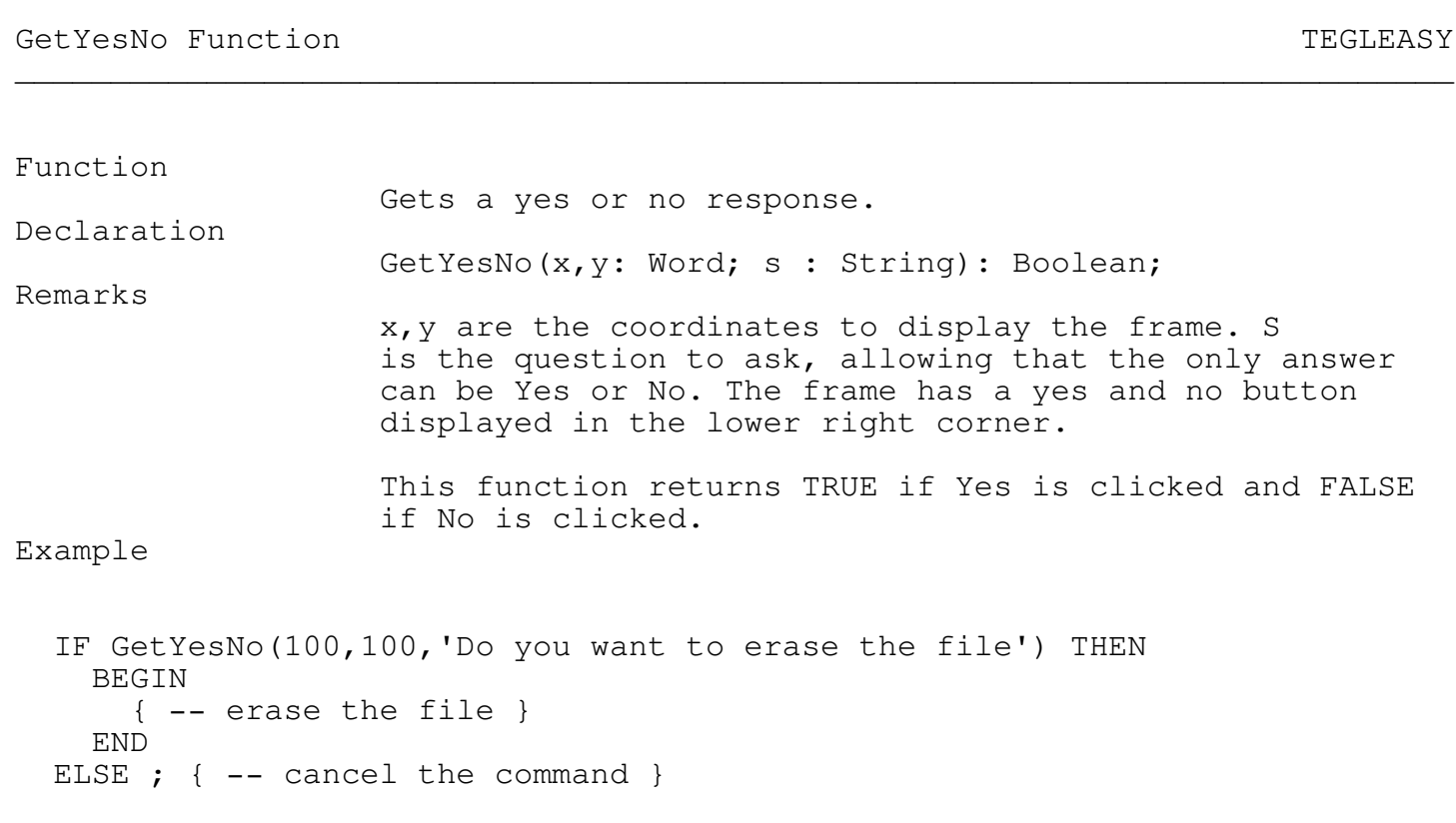

EasyTEGL Procedure  $\qquad$ 

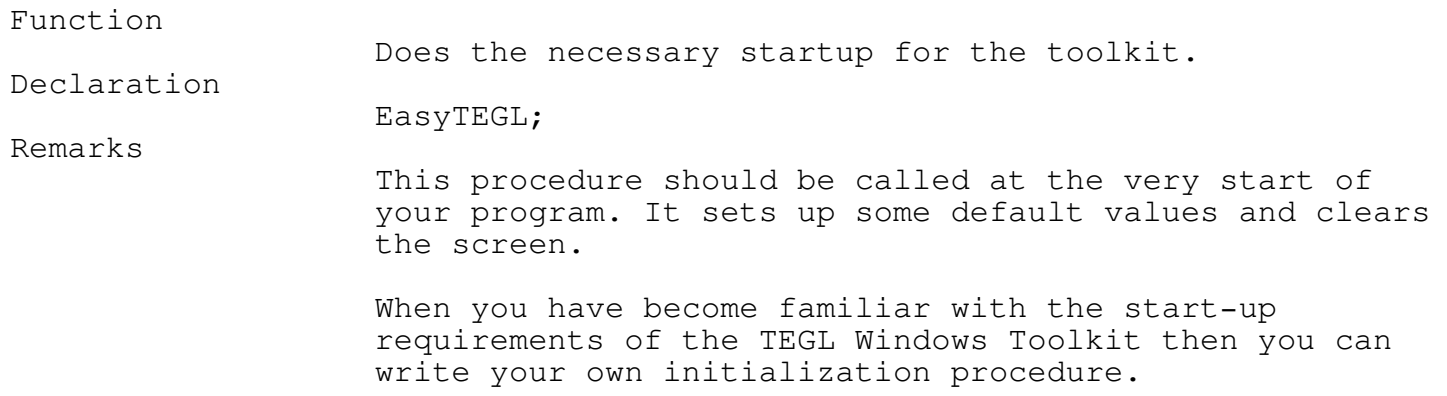

\_\_\_\_\_\_\_\_\_\_\_\_\_\_\_\_\_\_\_\_\_\_\_\_\_\_\_\_\_\_\_\_\_\_\_\_\_\_\_\_\_\_\_\_\_\_\_\_\_\_\_\_\_\_\_\_\_\_\_\_\_\_\_\_\_\_\_\_\_\_\_\_\_\_\_

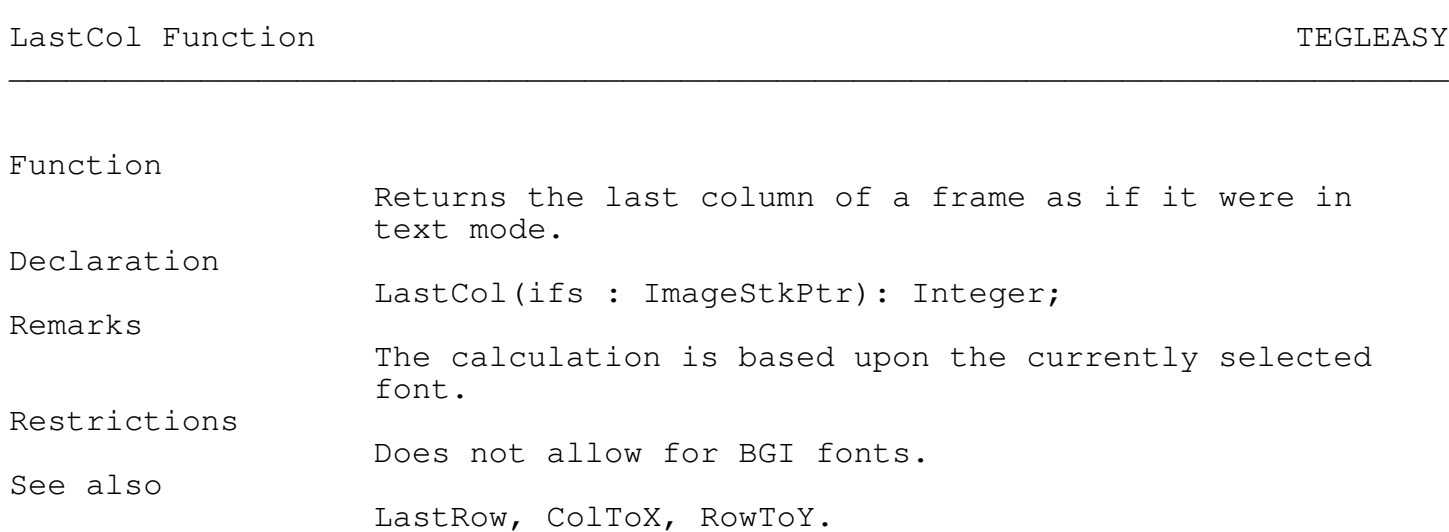

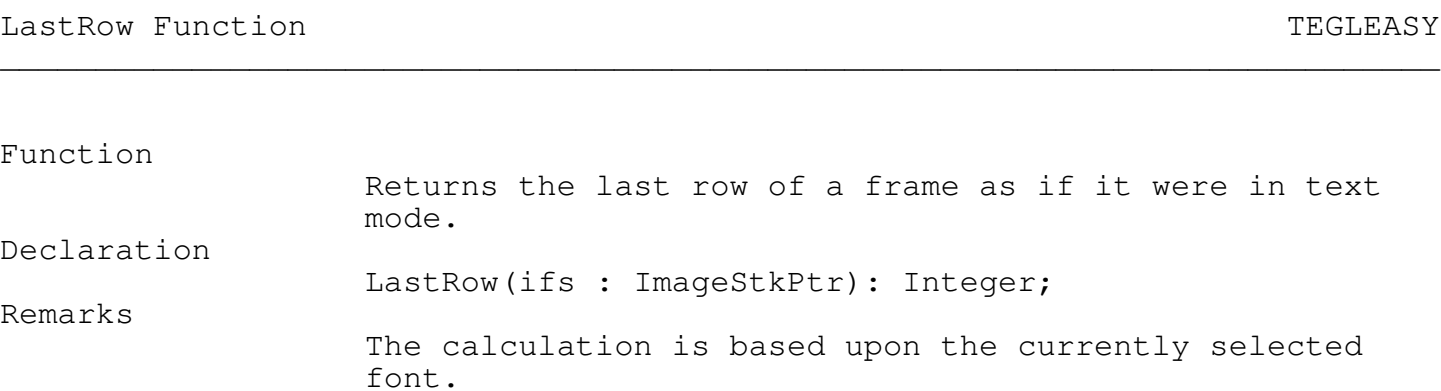

\_\_\_\_\_\_\_\_\_\_\_\_\_\_\_\_\_\_\_\_\_\_\_\_\_\_\_\_\_\_\_\_\_\_\_\_\_\_\_\_\_\_\_\_\_\_\_\_\_\_\_\_\_\_\_\_\_\_\_\_\_\_\_\_\_\_\_\_\_\_\_\_\_\_\_

Does not allow for BGI fonts.

LastCol, ColToX, RowToY.

## OutFrameTextXY Procedure TEGLEASY \_\_\_\_\_\_\_\_\_\_\_\_\_\_\_\_\_\_\_\_\_\_\_\_\_\_\_\_\_\_\_\_\_\_\_\_\_\_\_\_\_\_\_\_\_\_\_\_\_\_\_\_\_\_\_\_\_\_\_\_\_\_\_\_\_\_\_\_\_\_\_\_\_\_\_

Function

Writes text to frame relative coordinates.

\_\_\_\_\_\_\_\_\_\_\_\_\_\_\_\_\_\_\_\_\_\_\_\_\_\_\_\_\_\_\_\_\_\_\_\_\_\_\_\_\_\_\_\_\_\_\_\_\_\_\_\_\_\_\_\_\_\_\_\_\_\_\_\_\_\_\_\_\_\_\_\_\_\_\_

Declaration

Restrictions

See also

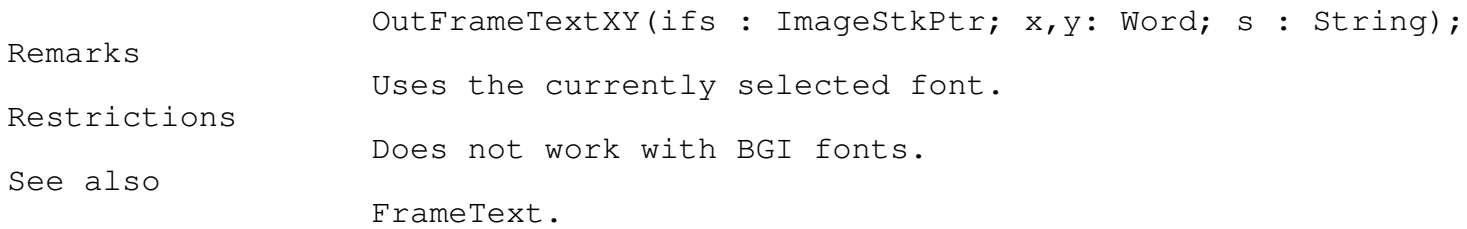

\_\_\_\_\_\_\_\_\_\_\_\_\_\_\_\_\_\_\_\_\_\_\_\_\_\_\_\_\_\_\_\_\_\_\_\_\_\_\_\_\_\_\_\_\_\_\_\_\_\_\_\_\_\_\_\_\_\_\_\_\_\_\_\_\_\_\_\_\_\_\_\_\_\_\_

\_\_\_\_\_\_\_\_\_\_\_\_\_\_\_\_\_\_\_\_\_\_\_\_\_\_\_\_\_\_\_\_\_\_\_\_\_\_\_\_\_\_\_\_\_\_\_\_\_\_\_\_\_\_\_\_\_\_\_\_\_\_\_\_\_\_\_\_\_\_\_\_\_\_\_

\_\_\_\_\_\_\_\_\_\_\_\_\_\_\_\_\_\_\_\_\_\_\_\_\_\_\_\_\_\_\_\_\_\_\_\_\_\_\_\_\_\_\_\_\_\_\_\_\_\_\_\_\_\_\_\_\_\_\_\_\_\_\_\_\_\_\_\_\_\_\_\_\_\_\_

Quit Event TEGLEASY

### Function

Declaration

Quit(ifs: ImageStkPtr; ms: MsClickPtr): Word; Remarks Control break is set to this event by default in EasyTEGL.

Halts program.

SetCtrlBreakFS(Quit);

### QuickFrame Procedure TEGLEASY

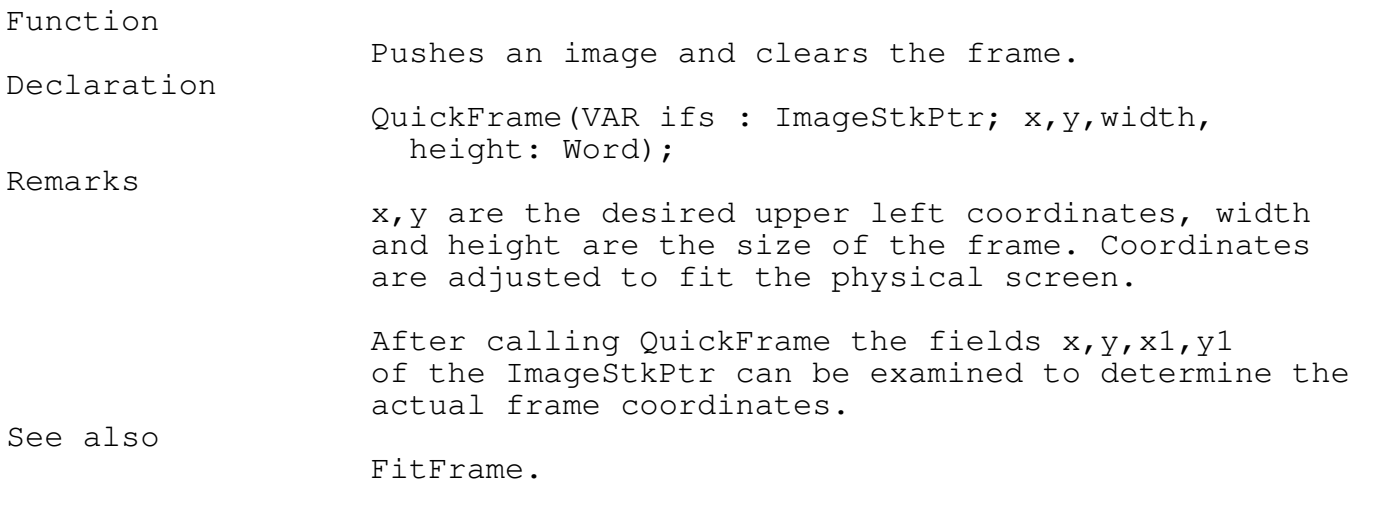

\_\_\_\_\_\_\_\_\_\_\_\_\_\_\_\_\_\_\_\_\_\_\_\_\_\_\_\_\_\_\_\_\_\_\_\_\_\_\_\_\_\_\_\_\_\_\_\_\_\_\_\_\_\_\_\_\_\_\_\_\_\_\_\_\_\_\_\_\_\_\_\_\_\_\_

Example

VAR ifs : ImageStkPtr;

QuickFrame(ifs,100,100,200,150); FrameText(2,2,'This is too TEGL easy!');

RestoreFont Procedure TEGLEASY \_\_\_\_\_\_\_\_\_\_\_\_\_\_\_\_\_\_\_\_\_\_\_\_\_\_\_\_\_\_\_\_\_\_\_\_\_\_\_\_\_\_\_\_\_\_\_\_\_\_\_\_\_\_\_\_\_\_\_\_\_\_\_\_\_\_\_\_\_\_\_\_\_\_\_

## Function

Restores the current font. Declaration RestoreFont; Remarks The current font is saved when SelectEasyFont is called.

## RowToY Function  $\qquad$

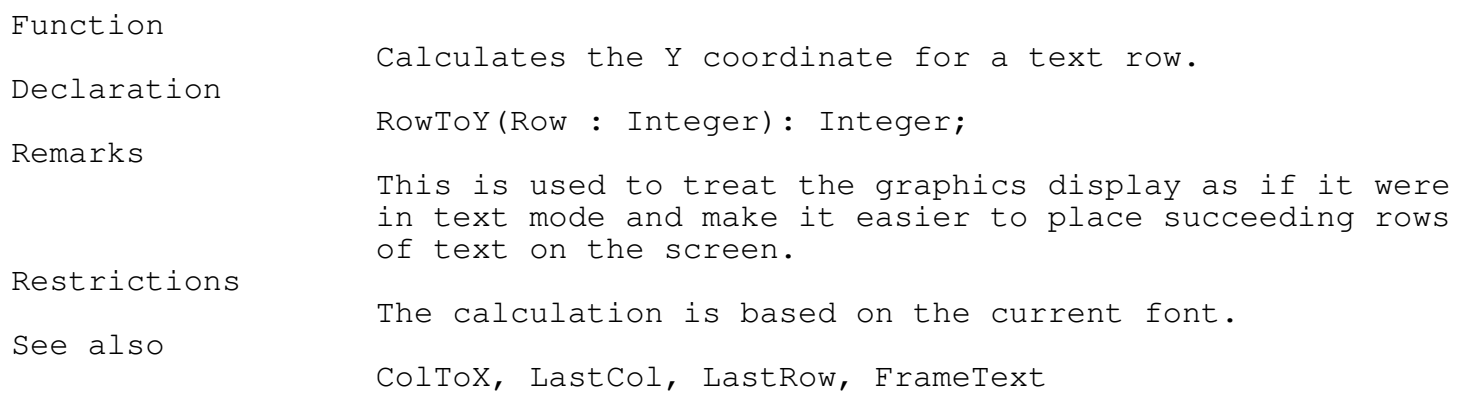

\_\_\_\_\_\_\_\_\_\_\_\_\_\_\_\_\_\_\_\_\_\_\_\_\_\_\_\_\_\_\_\_\_\_\_\_\_\_\_\_\_\_\_\_\_\_\_\_\_\_\_\_\_\_\_\_\_\_\_\_\_\_\_\_\_\_\_\_\_\_\_\_\_\_\_

\_\_\_\_\_\_\_\_\_\_\_\_\_\_\_\_\_\_\_\_\_\_\_\_\_\_\_\_\_\_\_\_\_\_\_\_\_\_\_\_\_\_\_\_\_\_\_\_\_\_\_\_\_\_\_\_\_\_\_\_\_\_\_\_\_\_\_\_\_\_\_\_\_\_\_

## SelectEasyFont Procedure TEGLEASY \_\_\_\_\_\_\_\_\_\_\_\_\_\_\_\_\_\_\_\_\_\_\_\_\_\_\_\_\_\_\_\_\_\_\_\_\_\_\_\_\_\_\_\_\_\_\_\_\_\_\_\_\_\_\_\_\_\_\_\_\_\_\_\_\_\_\_\_\_\_\_\_\_\_\_

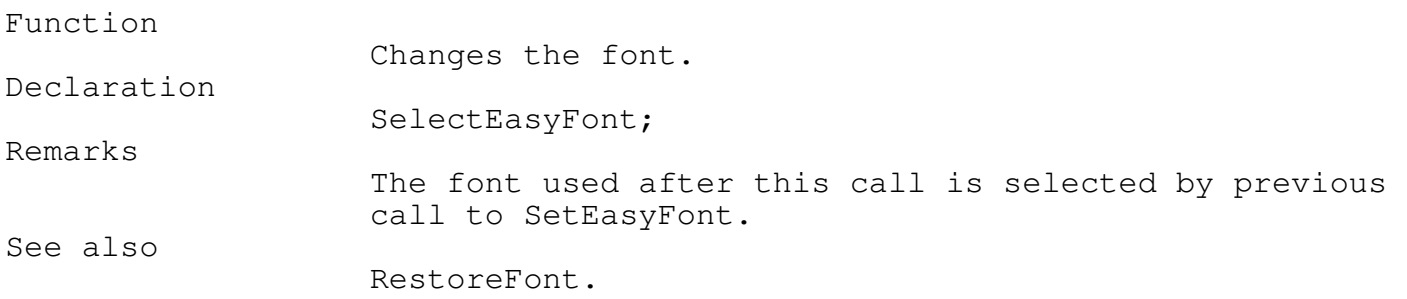

\_\_\_\_\_\_\_\_\_\_\_\_\_\_\_\_\_\_\_\_\_\_\_\_\_\_\_\_\_\_\_\_\_\_\_\_\_\_\_\_\_\_\_\_\_\_\_\_\_\_\_\_\_\_\_\_\_\_\_\_\_\_\_\_\_\_\_\_\_\_\_\_\_\_\_

\_\_\_\_\_\_\_\_\_\_\_\_\_\_\_\_\_\_\_\_\_\_\_\_\_\_\_\_\_\_\_\_\_\_\_\_\_\_\_\_\_\_\_\_\_\_\_\_\_\_\_\_\_\_\_\_\_\_\_\_\_\_\_\_\_\_\_\_\_\_\_\_\_\_\_

SetEasyFont Procedure TEGLEASY

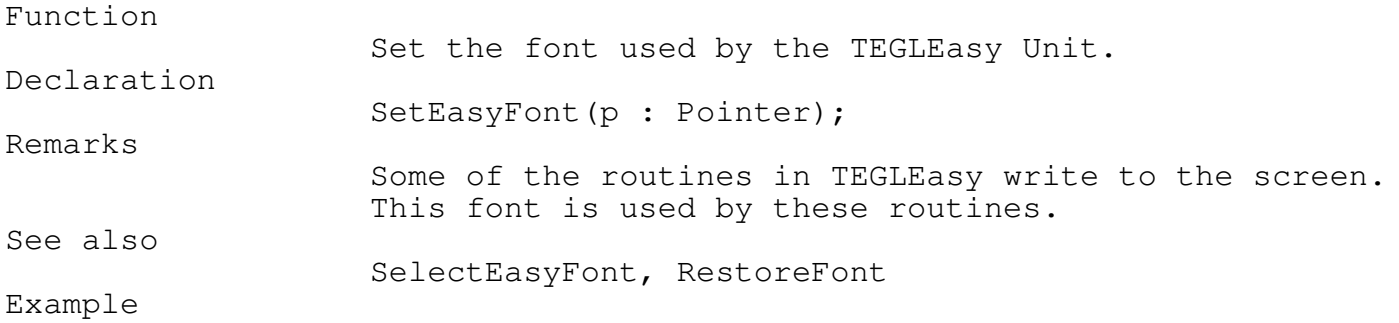

SetEasyFont(@CountDwn);

### Chapter 3 - Icons

### ICONS

Icons are pictures that represent objects. This Icon image diskdrve represents a diskette.

Icons are the mainstay of GUI's.

The TEGL

Windows Toolkit provides the tools that can create and manipulate icons up to a 100 x 100 pixels in size. By placing an icon within a window frame, they may be attached directly to an TEGL event to provide graphical menu selections, animated to provide visual feedback, displayed as graphic images like the TEGL Deck of Cards, or used to display a company logo.

\_\_\_\_\_\_\_\_\_\_\_\_\_\_\_\_\_\_\_\_\_\_\_\_\_\_\_\_\_\_\_\_\_\_\_\_\_\_\_\_\_\_\_\_\_\_\_\_\_\_\_\_\_\_\_\_\_\_\_\_\_\_\_\_\_\_\_\_\_\_\_\_\_\_\_

The ICON Editor

Included in TEGL Windows is a powerful icon editor that utilizes the full power of the tookit to provide you with fast, flexible and easy icon file editing. The source code for the icon editor is also included so you can expand and modify it to suit your needs.

The Main Bar Menu Open ICONDEF File

Opens an existing ICON.DEF file, or creates a new DEF file. To create a new DEF file, type in the name of the DEF file in the filename box and click on key OK.

Quit Quits the icon editor. NOTE: The icon editor does not prompt you to save your files.

Editing The mouse cursor changes to cross-hairs when the cursor enters the icon drawing area. Pressing the mouse left button will place a pixel at the current coordinates. Pressing the mouse right button will erase the pixel. You can hold the mouse left or right button, while moving the mouse to draw or erase a series of pixels.

The drawing bar at the bottom of the drawing area has two functions. Press and hold the right mouse button on the drawing bar to drag the drawing area to a new location. Click with the left mouse button on the drawing bar to select from the drawing menu.

The Drawing Bar Menu

SAVE

Saves the file with the filename displayed on the drawing bar.
# SAVE AS

Saves the file with a new filename.

SAVE AND EXIT ICON FILE Saves the file with the filename displayed on the drawing bar and closes the editing area for the file.

CREATE PASCAL CONSTANTS Creates a pascal constants file with the extension q .CON for including in a program.

### COPY IMAGE AREA

Copies an area into the internal IMAGE AREA. When this option is active a scissors icon appears on the drawing bar. Click once with the left mouse button to mark the upper left corner of the area to copy. Move the mouse cursor to the bottom right corner of the area to copy and click again on the left mouse button. When the scissors disappear, the area has been copied to the internal IMAGE AREA.

### CUT IMAGE AREA

Copies an area into an internal IMAGE AREA and clears the Icon area to the background color. When this option is active a scissors icon appears on the drawing bar. Click once with the left mouse button to mark the upper left corner of the area to cut. Move the mouse cursor to the bottom right corner of the area and click again on the left mouse button. When both the scissors disappear and the area is cleared, then the area has been copied to the internal IMAGE AREA.

#### FILL IMAGE AREA

Fills an area with the current pixel color. Bits that are already set on are not overwritten. When this option is active, a coffee mug icon appears on the drawing bar. Click once with the left mouse button to mark the upper left corner of the area to fill. Move the mouse cursor to the bottom right corner of the area and click again on the left mouse button. The coffee mug disappears when the area is filled with current pixel color.

# PASTE IMAGE AREA

Paste the copied/cut area from the internal IMAGE AREA to the icon drawing area. When this option is active, a glue bottle icon appears on the drawing bar. Click once at the position where the image is to be pasted. The pasted image overwrites any pixels on the drawing area.

#### MERGE IMAGE AREA

Merges the copied/cut area from the internal IMAGE AREA to the icon drawing area. When this option is active, a glue bottle icon appears on

the drawing bar. Click once at the position where the image is to be merged. The merged image only writes to empty pixel areas.

OVERLAY IMAGE AREA

Overlays the copied/cut area from the internal IMAGE AREA to the icon drawing area. When this option is active, a glue bottle icon appears on the drawing bar. Click once at the position where the image is to be overlayed. The overlay image only writes to active pixels.

ROTATE IMAGE AREA 45 DEGREES

Rotates the internal IMAGE AREA by 45 degrees.

ROTATE IMAGE AREA 90 DEGREES

Rotates the internal IMAGE AREA by 90 degrees.

REDUCE IMAGE AREA

Shrinks the image within the internal IMAGE AREA by 50%. The algorithm deletes every second pixel.

REVERSE IMAGE AREA

Reverses the image within the internal IMAGE AREA from left to right.

PIXEL COLOR

Pick the current pixel color from a palette of 16 colors.

BACKGROUND COLOR

Pick the current background color from a palette of 16 colors.

CHANGE PIXELS COLOR

Change all pixels with color m to another color n. Where m and n are selected from a palette of 16 colors. To cancel the command without changing any pixel colors, select the same color for both m and n.

ERASE COLOR PIXELS

Erases all pixels with the selected pixel color. The color is selected from a palette of 16 colors.

EXPLODE ICON IMAGE Enlarges the drawing area. The largest size is a ratio of 3 to 1 (3 pixels representing 1 pixel).

IMPLODE ICON IMAGE

Shrinks the drawing area.

CLEAR ICON IMAGE Clears the drawing area.

RELOAD ICON FILE Reloads the original icon file.

EXIT ICON FILE Finishes the editing of a icon file.

You can open as many editing windows at once as you like. The internal IMAGE AREA is common to all the edit windows that are open. Consequently, whatever is in the internal IMAGE AREA can be pasted to any edit window. This allows for the building of icons from small pieces, or copying an icon to transform it to something different.

ICON Constants

Select from the Drawing Bar Menu CREATE PASCAL CONSTANTS, to generate constants for including in your program. If you have a large number of icons for generating constants, you can use the program ICONINC to generate all icons in a one pass.

\_\_\_\_\_\_\_\_\_\_\_\_\_\_\_\_\_\_\_\_\_\_\_\_\_\_\_\_\_\_\_\_\_\_\_\_\_\_\_\_\_\_\_\_\_\_\_\_\_\_\_\_\_\_\_\_\_\_\_\_\_\_\_\_\_\_\_\_\_\_\_\_\_\_\_

\_\_\_\_\_\_\_\_\_\_\_\_\_\_\_\_\_\_\_\_\_\_\_\_\_\_\_\_\_\_\_\_\_\_\_\_\_\_\_\_\_\_\_\_\_\_\_\_\_\_\_\_\_\_\_\_\_\_\_\_\_\_\_\_\_\_\_\_\_\_\_\_\_\_\_

Putpict Procedure FASTGRPH

Function Puts the defined icon to the specified screen area. Declaration Putpict (x, y:word; buf:pointer; n:word) Remarks x, y defines the upper left corner of the screen area for placing the icon image. buf points to the defined icon image. n defines the color change for any pixel that is black within the icon. Example const ImageMYICON : array [0..1566] of byte =  $(51D, 506, 583, 501, 55B, 502, 5...$ 

# PutPict(10,25,@ImageMYICON,black);

ICON Assembler Procedures

A drawback of Turbo Pascal is the size of the data area, which limits the number of icons that can be included as constants.

The program ICONASM provides a second method that allows you to add large icon images to your program (eg. the TEGL Deck of Cards).

ICONASM generates a Pascal procedure in assembler. Turbo Assembler is required to assemble the file to object code. You may then create a TPU that will link the icon procedure into your pascal program.

procedure ImageMyICON(x, y:word;n:word); {\$L MyIcon.obj}

To display the icon, use the icon procedure name (your icon name prefixed with Image).

imageMyIcon(10,25,black);

Note that these procedures must always be declared as far calls. If you make them part of the interface of a unit then it is done automatically but if you are using any directly in your program or accessing them locally in a unit then be sure and use the {\$F+} directive.

ICON Utilities

ICONDEF

ICONDEF is a utility program that allows you to strip the .DEF files from a turbo pascal source file, include file or Assembler file, provided that the commented {.. prefix is still a part of your constants.

Be careful that the Input filename is not the same as one of the definition files. Using a suffix other then .DEF will ensure that the include file is not overwritten while extracting. However, any filenames that do end in .DEF should be copied to a subdirectory if you are not sure about the ICON definition names.

Syntax: ICONDEF MYFILE.INC

Where: MYFILE.INC is the include file generated by ICONINC or any file that embeds the include file.

#### ICONLIB

ICONLIB is for assisting the programmer in combining the definition files into a single library file for maintenance. Use ICONDEF to extract.

Syntax: ICONLIB \*[.DEF] MYPROG.DLB

Where:  $\star$  [.DEF] may use any DOS wild-card specifications. MYPROG.DLB may be any library filename.

ICONINC ICONINC helps the ICON Editor in generating a large number of Turbo Pascal ICON constants. Multiple icon definitions may be output to a single include file.

Syntax: ICONDEF \*[.DEF] MYFILE.INC

Where:  $*$  [.DEF] may use any DOS wildcards specifications. MYFILE.INC may be any include filename.

### ICONASM

ICONASM is for assisting the ICON Editor in generating procedures from icon definition files. Multiple procedures may be output to a single asm file.

Syntax: ICONASM \*[.DEF] MYPROG.ASM

Where:  $\star$  [.DEF] may use any DOS wildcards specifications. MYPROG.ASM may be any assembler filename.

ICONS in TEGLIcon Unit

There are a number of icons that have been created and are available in TEGLIcon unit. You can use these icons by simply including the unit in your USES statement.

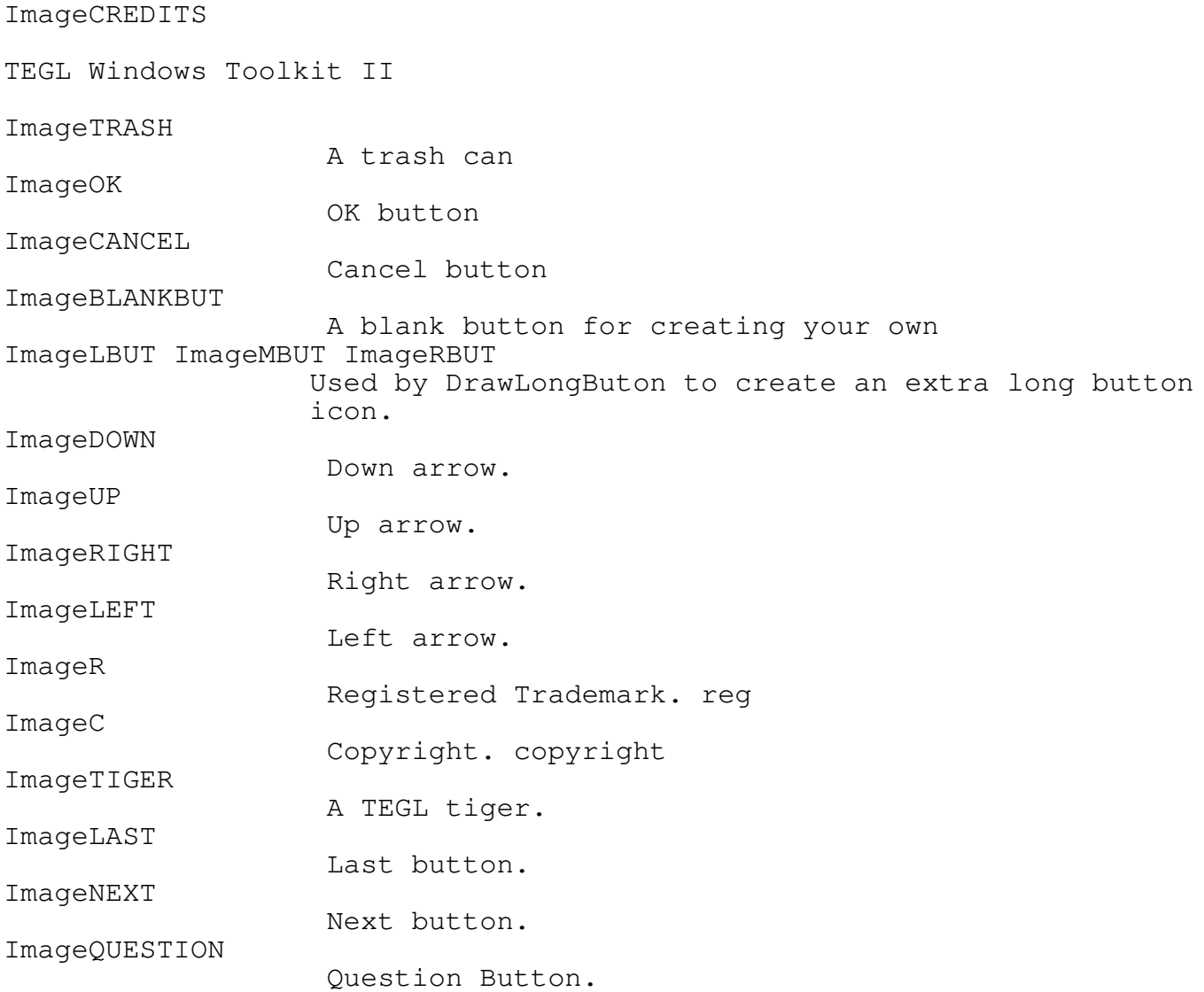

# Frames

The power and speed of TEGL Windows is most apparent when handling frames. By automatically saving and restoring overlapping images, TEGL Windows is a very powerful tool for creating the illusion of separate multiple windows.

\_\_\_\_\_\_\_\_\_\_\_\_\_\_\_\_\_\_\_\_\_\_\_\_\_\_\_\_\_\_\_\_\_\_\_\_\_\_\_\_\_\_\_\_\_\_\_\_\_\_\_\_\_\_\_\_\_\_\_\_\_\_\_\_\_\_\_\_\_\_\_\_\_\_\_

\_\_\_\_\_\_\_\_\_\_\_\_\_\_\_\_\_\_\_\_\_\_\_\_\_\_\_\_\_\_\_\_\_\_\_\_\_\_\_\_\_\_\_\_\_\_\_\_\_\_\_\_\_\_\_\_\_\_\_\_\_\_\_\_\_\_\_\_\_\_\_\_\_\_\_

\_\_\_\_\_\_\_\_\_\_\_\_\_\_\_\_\_\_\_\_\_\_\_\_\_\_\_\_\_\_\_\_\_\_\_\_\_\_\_\_\_\_\_\_\_\_\_\_\_\_\_\_\_\_\_\_\_\_\_\_\_\_\_\_\_\_\_\_\_\_\_\_\_\_\_

\_\_\_\_\_\_\_\_\_\_\_\_\_\_\_\_\_\_\_\_\_\_\_\_\_\_\_\_\_\_\_\_\_\_\_\_\_\_\_\_\_\_\_\_\_\_\_\_\_\_\_\_\_\_\_\_\_\_\_\_\_\_\_\_\_\_\_\_\_\_\_\_\_\_\_

\_\_\_\_\_\_\_\_\_\_\_\_\_\_\_\_\_\_\_\_\_\_\_\_\_\_\_\_\_\_\_\_\_\_\_\_\_\_\_\_\_\_\_\_\_\_\_\_\_\_\_\_\_\_\_\_\_\_\_\_\_\_\_\_\_\_\_\_\_\_\_\_\_\_\_

Creating, Manipulating, and Dropping Frames

CountFrames Function TEGLUNIT

# Function

Returns the number of frames currently on the stack. Declaration CountFrames: Word;

FrameExist Function TEGLUNIT

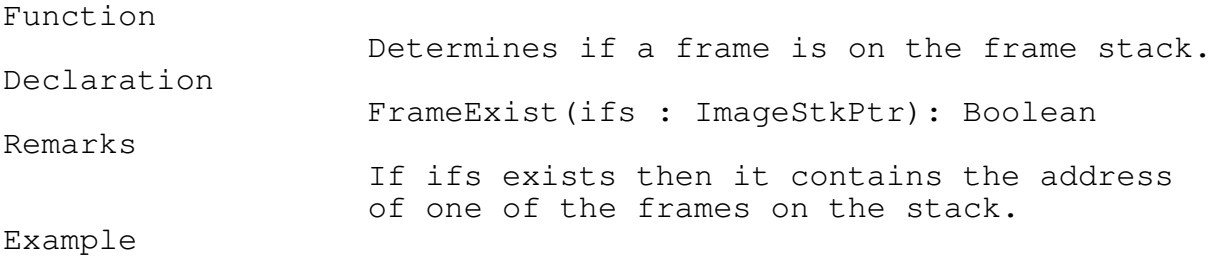

IF FrameExist(ifs) THEN DropStackImage(ifs);

\_\_\_\_\_\_\_\_\_\_\_\_\_\_\_\_\_\_\_\_\_\_\_\_\_\_\_\_\_\_\_\_\_\_\_\_\_\_\_\_\_\_\_\_\_\_\_\_\_\_\_\_\_\_\_\_\_\_\_\_\_\_\_\_\_\_\_\_\_\_\_\_\_\_\_

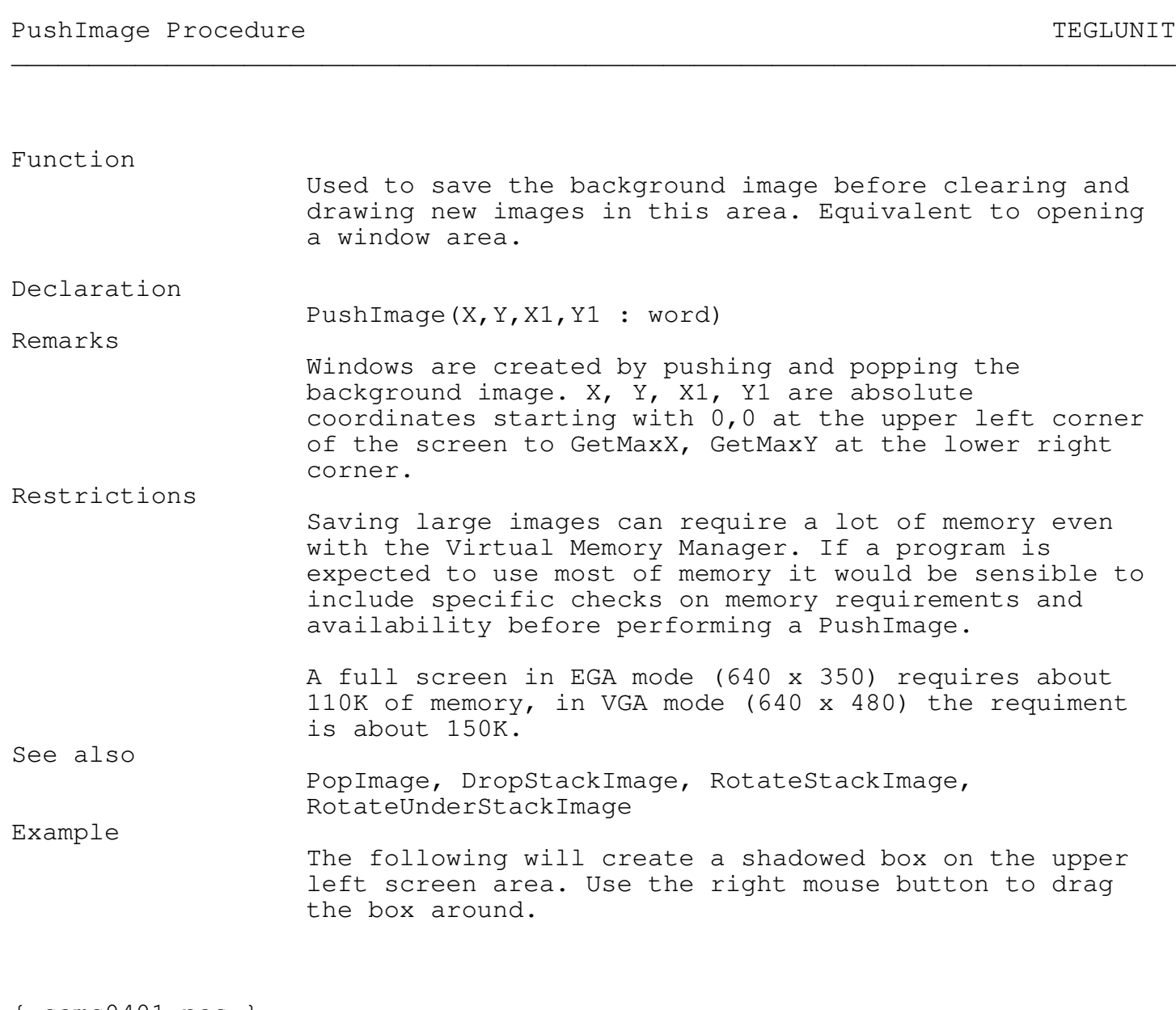

```
{ samc0401.pas }
PushImage(1,1,100,100);
ShadowBox(1,1,100,100);
```
\_\_\_\_\_\_\_\_\_\_\_\_\_\_\_\_\_\_\_\_\_\_\_\_\_\_\_\_\_\_\_\_\_\_\_\_\_\_\_\_\_\_\_\_\_\_\_\_\_\_\_\_\_\_\_\_\_\_\_\_\_\_\_\_\_\_\_\_\_\_\_\_\_\_\_

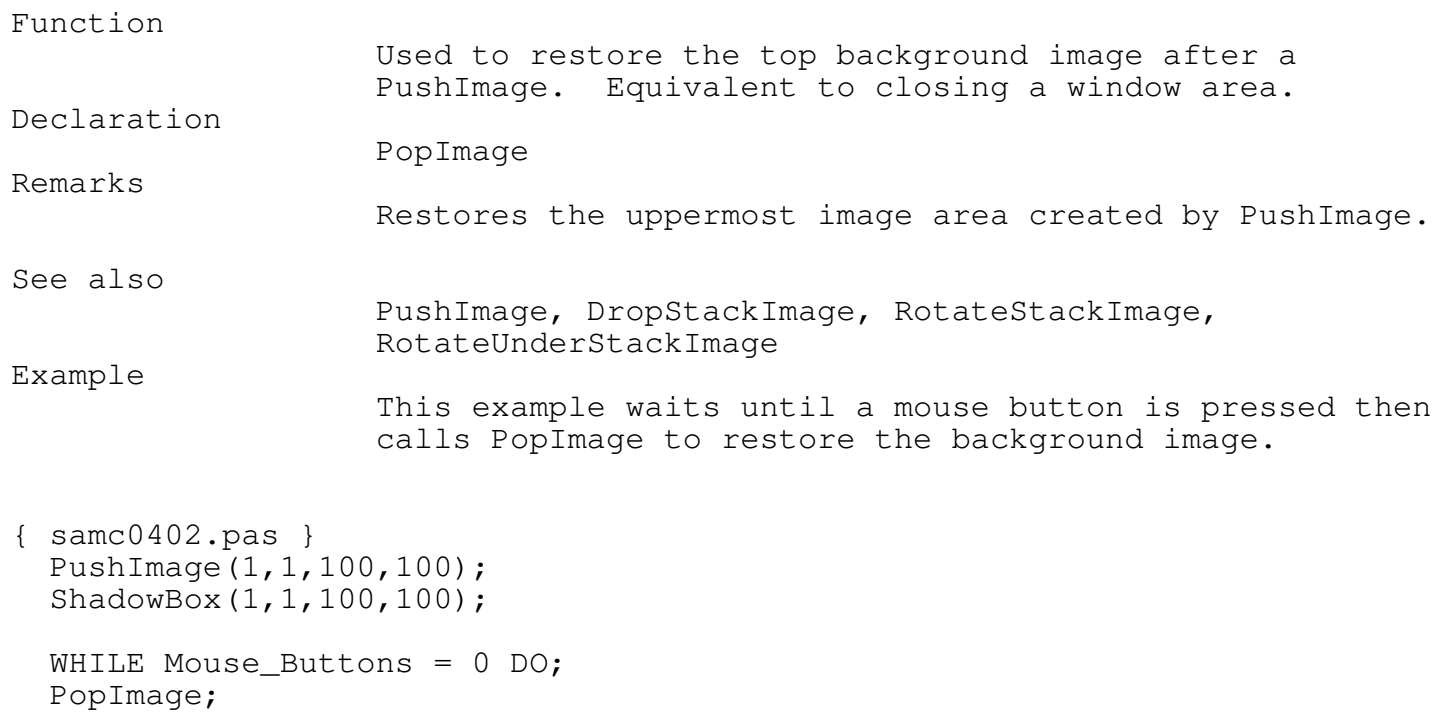

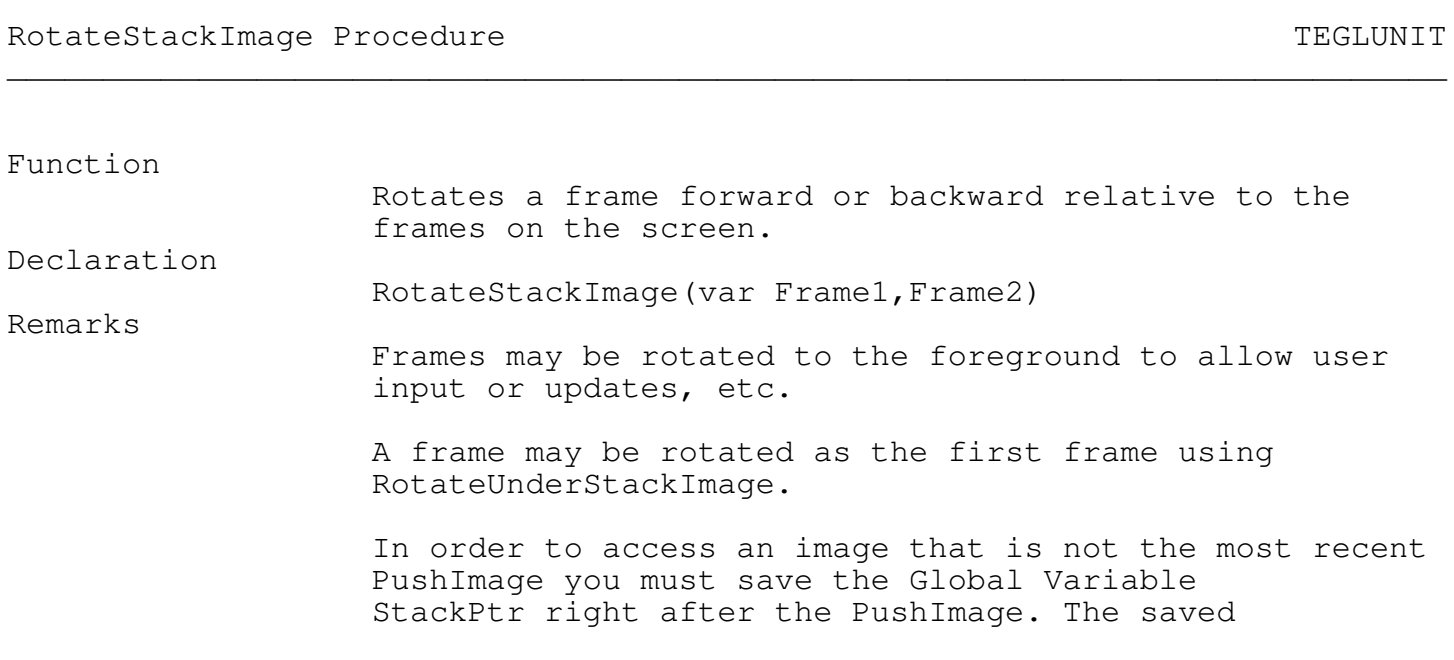

pointer may be used to manipulate the frame.

A frame can only be rotated above a known frame. To rotate a frame below another frame on the stack, use the RotateUnderStackImage routine. See also

PushImage, PopImage, DropStackImage

The following example creates two overlapping frames and waits for a click of a mouse button before rotating the bottom frame to the top.

{ samc0403.pas } VAR fs : ImageStkPtr;

Restrictions

Example

PushImage(1,1,100,100); ShadowBox(1,1,100,100); FS := stackptr;

PushImage(50,50,150,150); ShadowBox(50,50,150,150);

WHILE Mouse\_Buttons = 0 DO;

```
RotateStackImage(fs, stackptr);
```
## RotateUnderStackImage Procedure TEGLUNIT

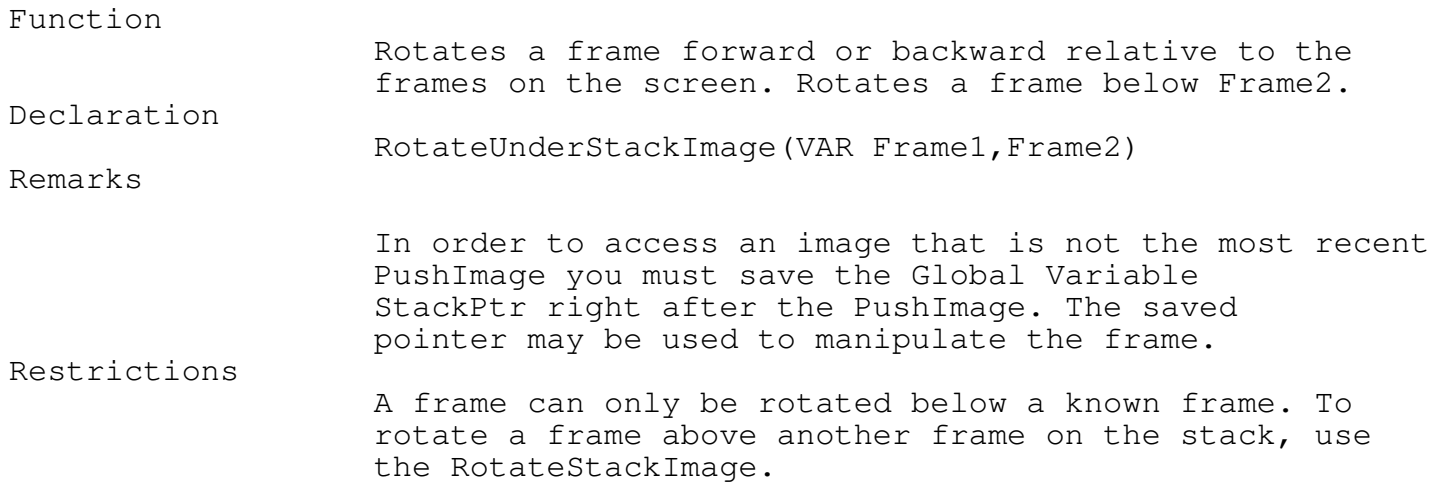

\_\_\_\_\_\_\_\_\_\_\_\_\_\_\_\_\_\_\_\_\_\_\_\_\_\_\_\_\_\_\_\_\_\_\_\_\_\_\_\_\_\_\_\_\_\_\_\_\_\_\_\_\_\_\_\_\_\_\_\_\_\_\_\_\_\_\_\_\_\_\_\_\_\_\_

Chapter 4 - Frames See also PushImage, PopImage, DropStackImage Example The following example creates two overlapping frames and awaits for a click of a mouse button before rotating the Top frame under the second frame. { samc0404.pas } VAR FS : ImageStkPtr; PushImage(1,1,100,100); ShadowBox(1,1,100,100); FS := StackPtr; PushImage(50,50,150,150); ShadowBox(50,50,150,150); WHILE Mouse\_Buttons = 0 DO; RotateUnderStackImage(StackPtr,fs);

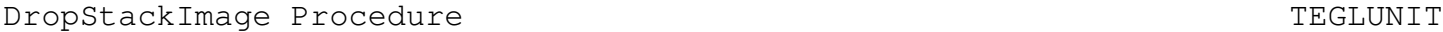

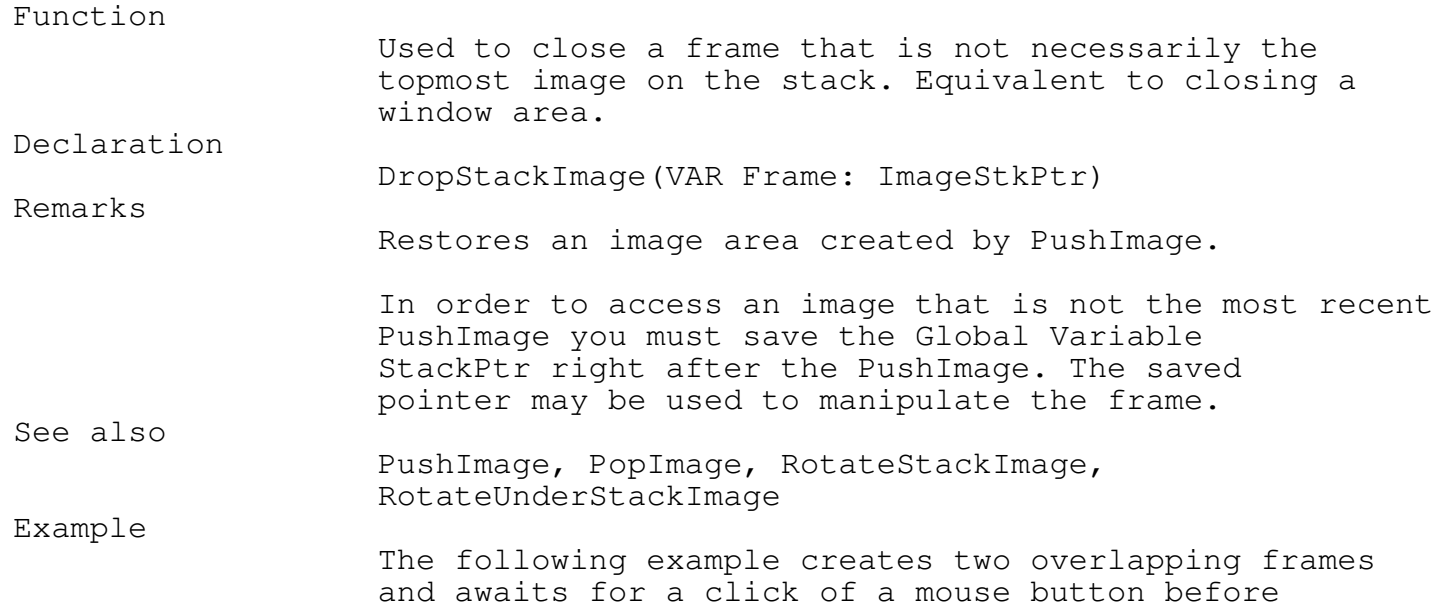

\_\_\_\_\_\_\_\_\_\_\_\_\_\_\_\_\_\_\_\_\_\_\_\_\_\_\_\_\_\_\_\_\_\_\_\_\_\_\_\_\_\_\_\_\_\_\_\_\_\_\_\_\_\_\_\_\_\_\_\_\_\_\_\_\_\_\_\_\_\_\_\_\_\_\_

dropping the bottom frame from the screen.

```
{ samc0405.pas }
VAR fs : ImageStkPtr;
  PushImage(1,1,100,100);
  ShadowBox(1,1,100,100);
  fs := StackPtr;PushImage(50,50,150,150);
  ShadowBox(50,50,150,150);
  WHILE Mouse_Buttons = 0 DO;
  DropStackImage(fs);
```
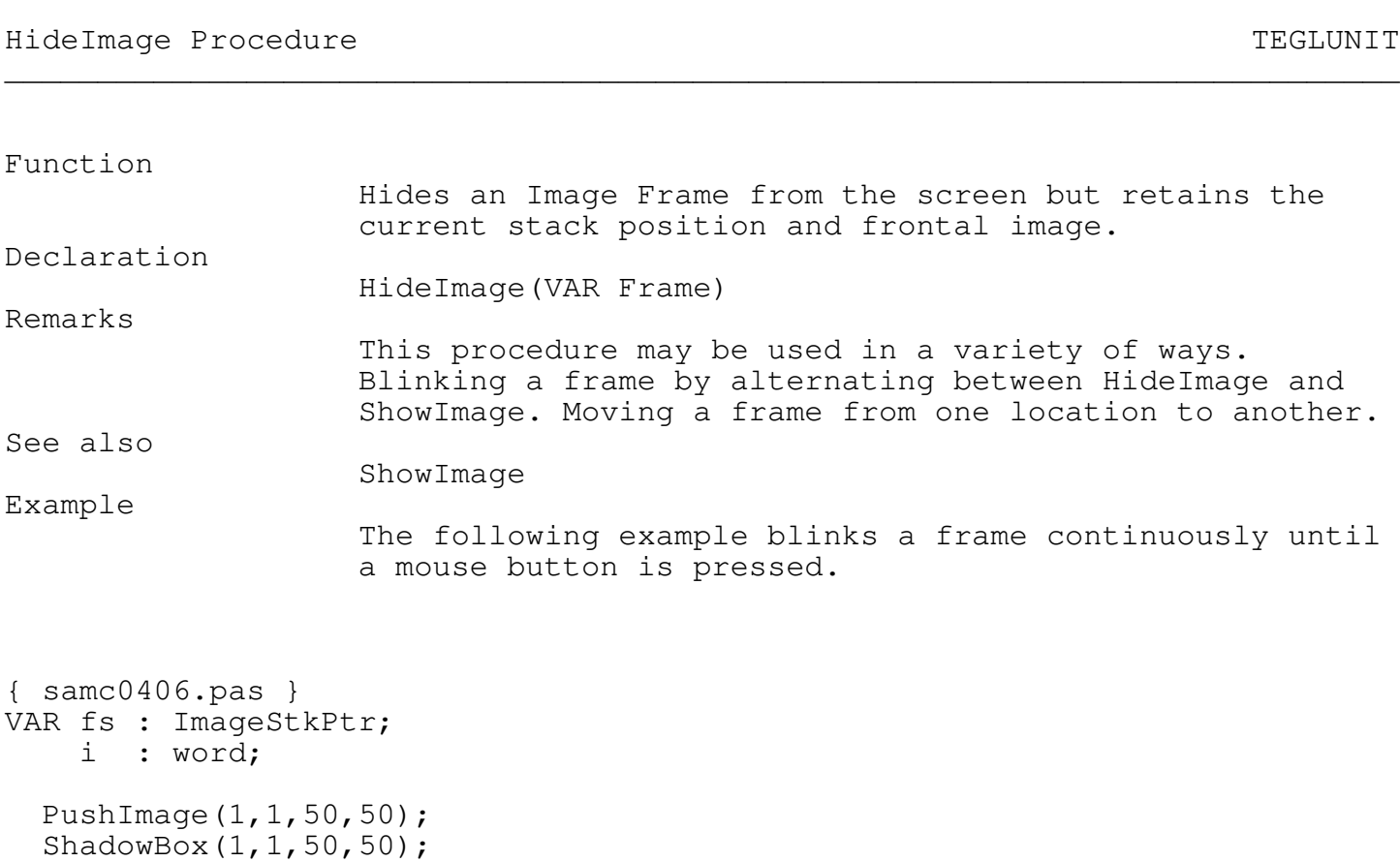

\_\_\_\_\_\_\_\_\_\_\_\_\_\_\_\_\_\_\_\_\_\_\_\_\_\_\_\_\_\_\_\_\_\_\_\_\_\_\_\_\_\_\_\_\_\_\_\_\_\_\_\_\_\_\_\_\_\_\_\_\_\_\_\_\_\_\_\_\_\_\_\_\_\_\_

fs := StackPtr;

```
i := 20000;REPEAT
   dec(i);IF i=10000 THEN
      HideImage(fs);
   IF i=0 then
      BEGIN
        ShowImage(fs,fs^.x,fs^.y);
        i := 20000;END;
UNTIL Mouse_Buttons<>0;
IF i<=10000 THEN
  ShowImage(fs,fs^.x,fs^.y);
```
ShowImage Procedure Test of the ShowImage Procedure Test of the ShowImage Procedure

```
Function
                   Shows a Hidden Image Frame.
Declaration
                   HideImage(VAR Frame)
See also
                   HideImage
Example
                   The following example moves a frame from one location
                   to another when a mouse button is pressed.
{ samc0407.pas }
VAR fs : ImageStkPtr;
  PushImage(1,1,100,100);
  ShadowBox(1,1,100,100);
  fs := StackPtr;
  PushImage(50,50,150,150);
  ShadowBox(50,50,150,150);
  WHILE Mouse_Buttons = 0 DO;
  HideImage(fs);
```
\_\_\_\_\_\_\_\_\_\_\_\_\_\_\_\_\_\_\_\_\_\_\_\_\_\_\_\_\_\_\_\_\_\_\_\_\_\_\_\_\_\_\_\_\_\_\_\_\_\_\_\_\_\_\_\_\_\_\_\_\_\_\_\_\_\_\_\_\_\_\_\_\_\_\_

ShowImage(fs,fs^.x+100,fs^.y+100);

ShowCoordinates Event  $\blacksquare$ \_\_\_\_\_\_\_\_\_\_\_\_\_\_\_\_\_\_\_\_\_\_\_\_\_\_\_\_\_\_\_\_\_\_\_\_\_\_\_\_\_\_\_\_\_\_\_\_\_\_\_\_\_\_\_\_\_\_\_\_\_\_\_\_\_\_\_\_\_\_\_\_\_\_\_ Function A TEGL Event that displays the coordinates of a frame. Declaration ShowCoordinates(ifs : ImageStkPtr; Ms : MsClickPtr): Word; Remarks

\_\_\_\_\_\_\_\_\_\_\_\_\_\_\_\_\_\_\_\_\_\_\_\_\_\_\_\_\_\_\_\_\_\_\_\_\_\_\_\_\_\_\_\_\_\_\_\_\_\_\_\_\_\_\_\_\_\_\_\_\_\_\_\_\_\_\_\_\_\_\_\_\_\_\_

This event displays the coordinates of a frame.

\_\_\_\_\_\_\_\_\_\_\_\_\_\_\_\_\_\_\_\_\_\_\_\_\_\_\_\_\_\_\_\_\_\_\_\_\_\_\_\_\_\_\_\_\_\_\_\_\_\_\_\_\_\_\_\_\_\_\_\_\_\_\_\_\_\_\_\_\_\_\_\_\_\_\_

Preparing a Frame for Update

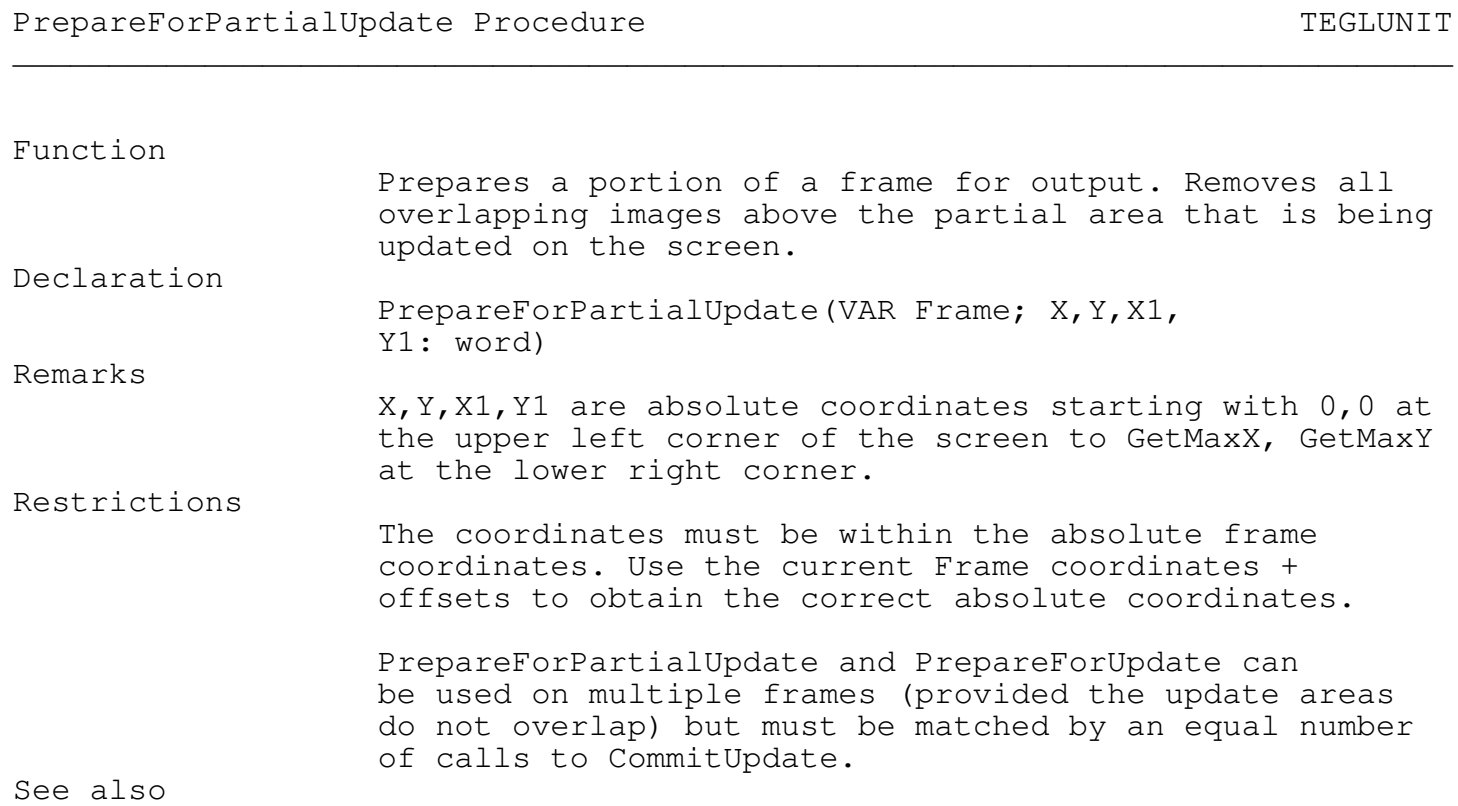

PrepareForUpdate, CommitUpdate Example The following example creates two overlapping frames and awaits for a click of a mouse button before drawing a circle on the bottom frame. { samc0408.pas } VAR FS, LsPtr : ImageStkPtr; PushImage(1,1,100,100); ShadowBox(1,1,100,100); fs := StackPtr; PushImage(50,50,150,150); ShadowBox(50,50,150,150); WHILE Mouse\_Buttons = 0 DO; PrepareForPartialUpdate(fs,fs^.x,fs^.y,fs^.x1,fs^.y1); SetColor(Blue); Circle(fs^.x+48,fs^.y+45,40); CommitUpdate;

# PrepareForUpdate Function TEGLUNIT

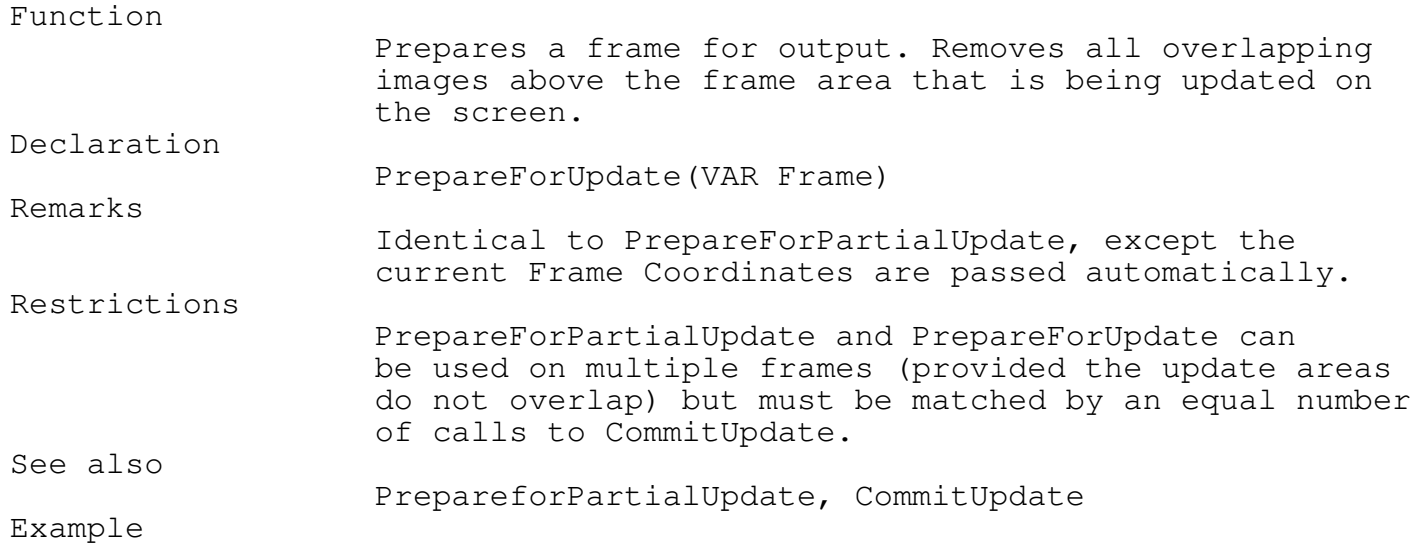

\_\_\_\_\_\_\_\_\_\_\_\_\_\_\_\_\_\_\_\_\_\_\_\_\_\_\_\_\_\_\_\_\_\_\_\_\_\_\_\_\_\_\_\_\_\_\_\_\_\_\_\_\_\_\_\_\_\_\_\_\_\_\_\_\_\_\_\_\_\_\_\_\_\_\_

Chapter 4 - Frames The following example creates two overlapping frames and awaits for a click of a mouse button before drawing a circle on the bottom frame. { samc0409.pas } VAR fs : ImageStkPtr; PushImage(1,1,100,100); ShadowBox(1,1,100,100); fs := StackPtr; PushImage(50,50,150,150); ShadowBox(50,50,150,150); WHILE Mouse\_Buttons = 0 DO; PrepareForUpdate(fs); SetColor(blue); Circle(fs^.x+48,fs^.y+45,40); CommitUpdate;

# CommitUpdate Procedure TEGLUNIT

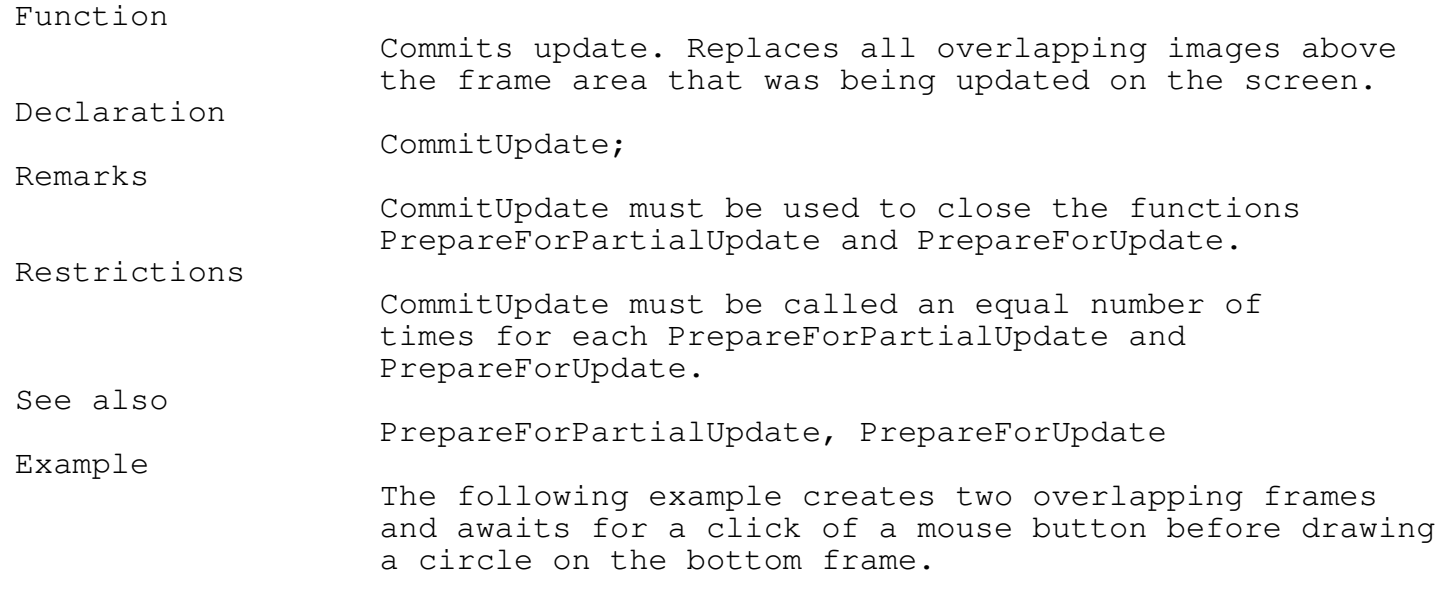

\_\_\_\_\_\_\_\_\_\_\_\_\_\_\_\_\_\_\_\_\_\_\_\_\_\_\_\_\_\_\_\_\_\_\_\_\_\_\_\_\_\_\_\_\_\_\_\_\_\_\_\_\_\_\_\_\_\_\_\_\_\_\_\_\_\_\_\_\_\_\_\_\_\_\_

Chapter 4 - Frames {samc0410.pas } VAR FS : ImageStkPtr; PushImage(1,1,100,100); ShadowBox(1,1,100,100); fs := StackPtr; PushImage(50,50,150,150); ShadowBox(50,50,150,150); WHILE Mouse\_Buttons = 0 DO; PrepareForUpdate(fs); SetColor(blue); Circle(fs^.x+48,fs^.y+45,40); CommitUpdate;

Moving a Frame

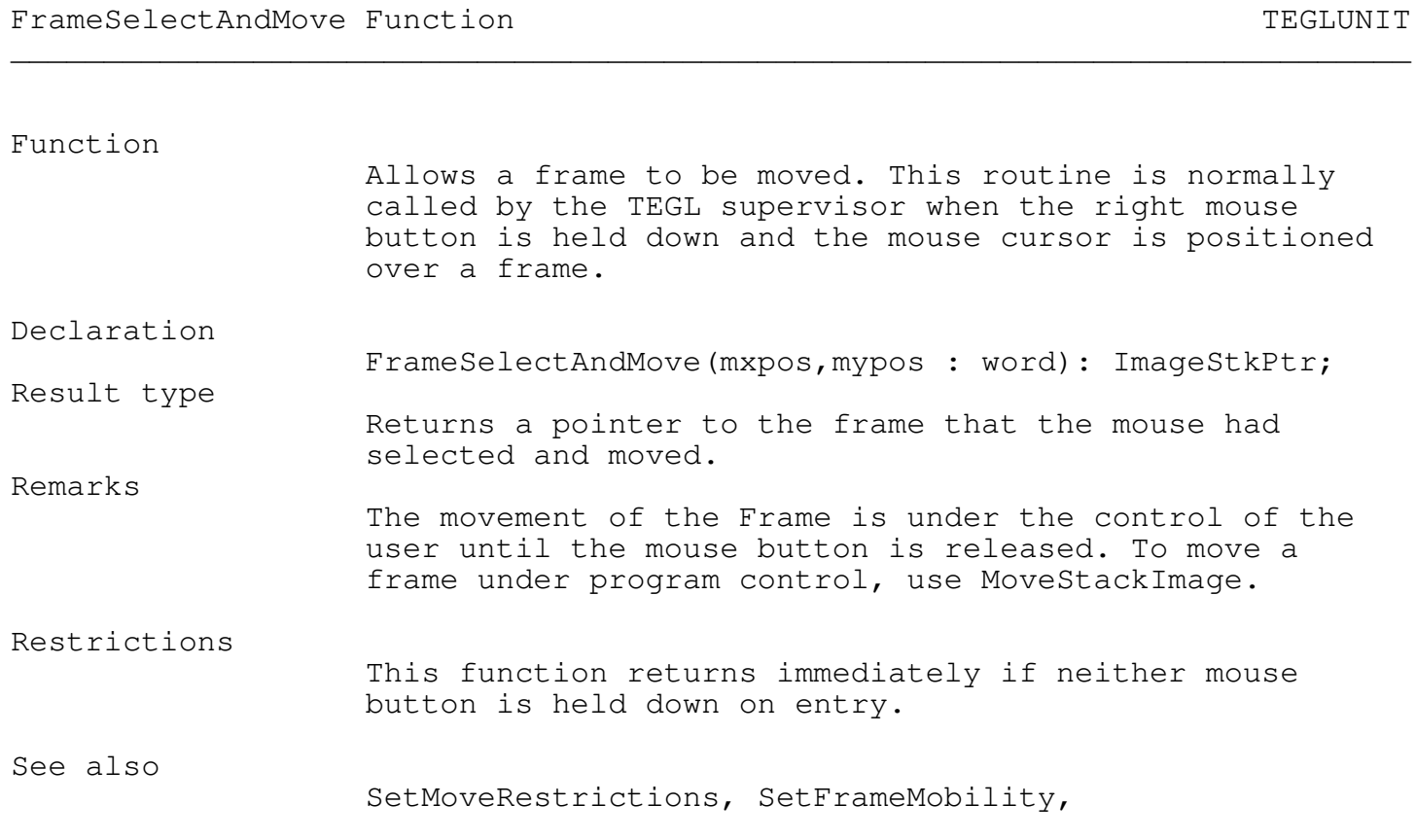

SetMoveFrameCallProc, MoveStackImage Example The following example displays a green mouse cursor and calls FrameSelectAndMove whenever the right mouse button is pressed. The routine exits and changes the mouse cursor back to white when the left mouse button is pressed. VAR FS : ImageStkPtr; PushImage(1,1,100,100); ShadowBox(1,1,100,100); fs := StackPtr; ShowMouse; SetMouseColor(green); REPEAT IF Mouse\_Buttons=2 THEN fs := FrameSelectAndMove(Mouse\_Xcoord,Mouse\_Ycoord); UNTIL Mouse Buttons =  $1;$ SetMouseColor(white);

SetAutoRotate Procedure TEGLUNIT

Function

Sets the frame stack auto rotate function. Declaration SetAutoRotate(OnOff: Boolean); Remarks Auto rotate is normally set to FALSE. That is, a frame will not automatically rotate to the top of the stack. When set to TRUE any frame that is partially covered will be moved to the top of the stack when TEGLSupervisor detects a left mouse button click anywhere on the frame. Example

\_\_\_\_\_\_\_\_\_\_\_\_\_\_\_\_\_\_\_\_\_\_\_\_\_\_\_\_\_\_\_\_\_\_\_\_\_\_\_\_\_\_\_\_\_\_\_\_\_\_\_\_\_\_\_\_\_\_\_\_\_\_\_\_\_\_\_\_\_\_\_\_\_\_\_

\_\_\_\_\_\_\_\_\_\_\_\_\_\_\_\_\_\_\_\_\_\_\_\_\_\_\_\_\_\_\_\_\_\_\_\_\_\_\_\_\_\_\_\_\_\_\_\_\_\_\_\_\_\_\_\_\_\_\_\_\_\_\_\_\_\_\_\_\_\_\_\_\_\_\_

{ -- after this frames jump to the top with a click of the mouse } SetAutoRotate(TRUE);
\_\_\_\_\_\_\_\_\_\_\_\_\_\_\_\_\_\_\_\_\_\_\_\_\_\_\_\_\_\_\_\_\_\_\_\_\_\_\_\_\_\_\_\_\_\_\_\_\_\_\_\_\_\_\_\_\_\_\_\_\_\_\_\_\_\_\_\_\_\_\_\_\_\_\_

SetMoveRestrictions Procedure TEGLUNIT

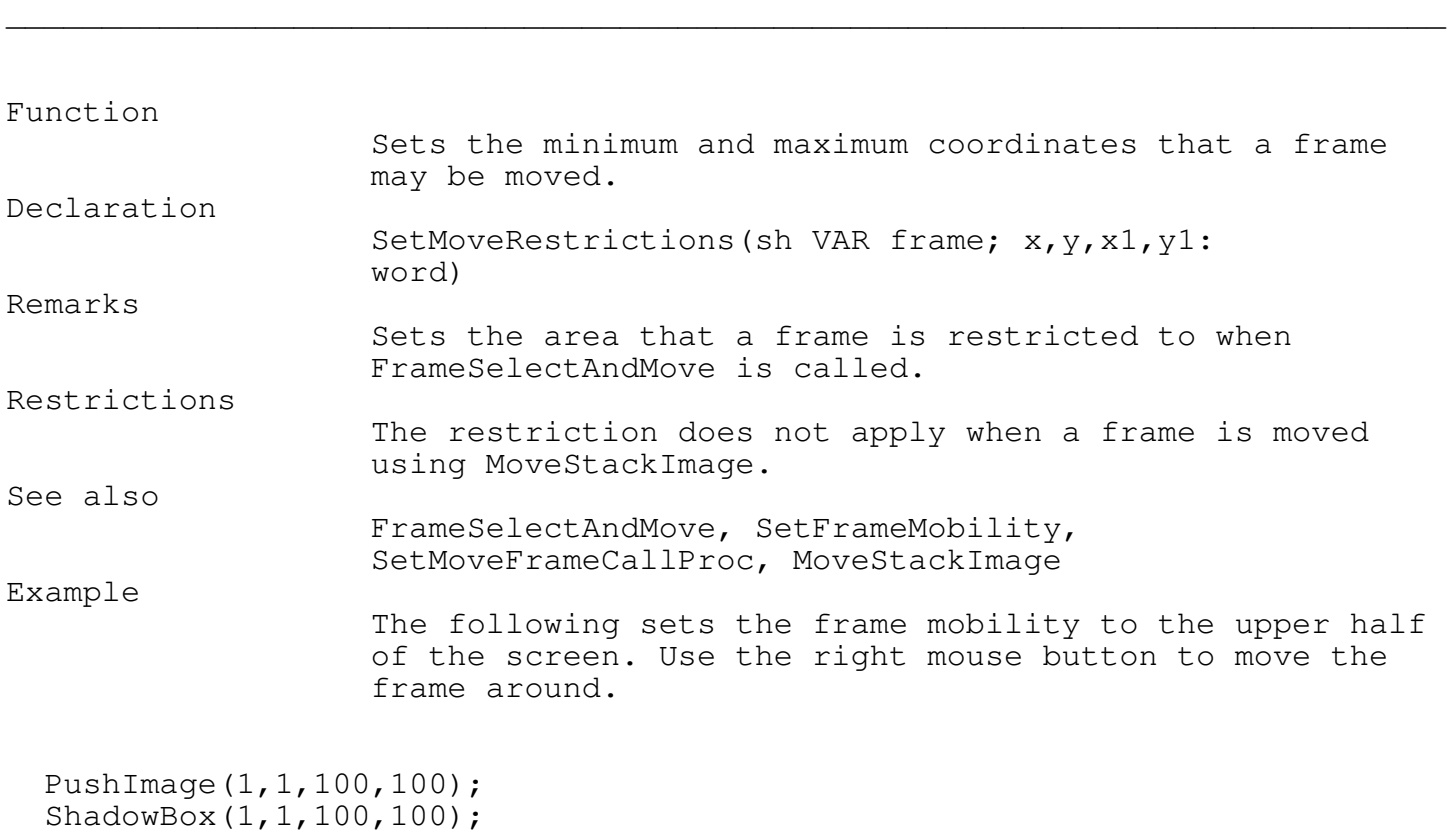

\_\_\_\_\_\_\_\_\_\_\_\_\_\_\_\_\_\_\_\_\_\_\_\_\_\_\_\_\_\_\_\_\_\_\_\_\_\_\_\_\_\_\_\_\_\_\_\_\_\_\_\_\_\_\_\_\_\_\_\_\_\_\_\_\_\_\_\_\_\_\_\_\_\_\_

\_\_\_\_\_\_\_\_\_\_\_\_\_\_\_\_\_\_\_\_\_\_\_\_\_\_\_\_\_\_\_\_\_\_\_\_\_\_\_\_\_\_\_\_\_\_\_\_\_\_\_\_\_\_\_\_\_\_\_\_\_\_\_\_\_\_\_\_\_\_\_\_\_\_\_

## SetFrameMobility Procedure TEGLUNIT

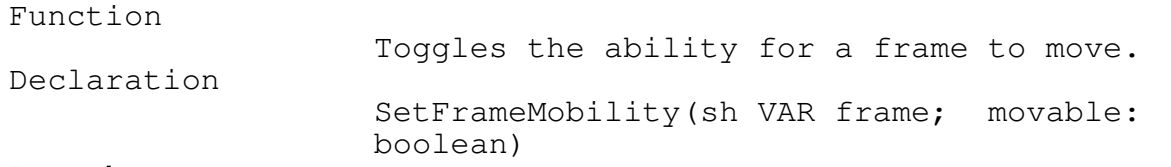

SetMoveRestrictions(StackPtr, 0, 0, GetmaxX, GetmaxY div 2);

Remarks

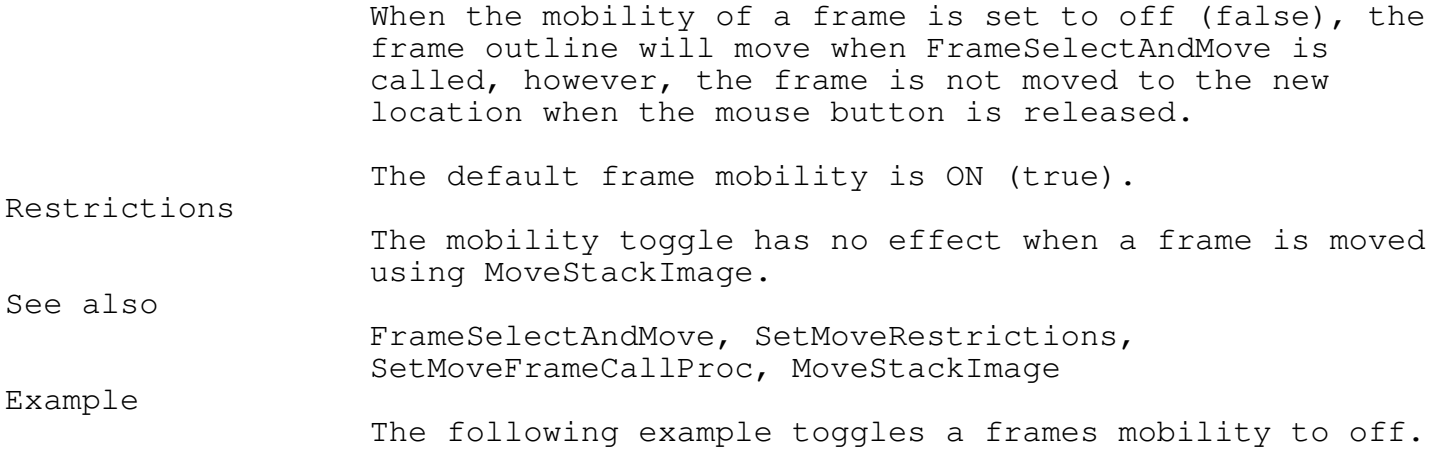

PushImage(1,1,100,100); ShadowBox(1,1,100,100); SetFrameMobility(StackPtr,false);

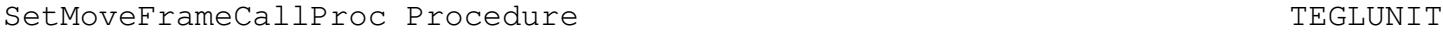

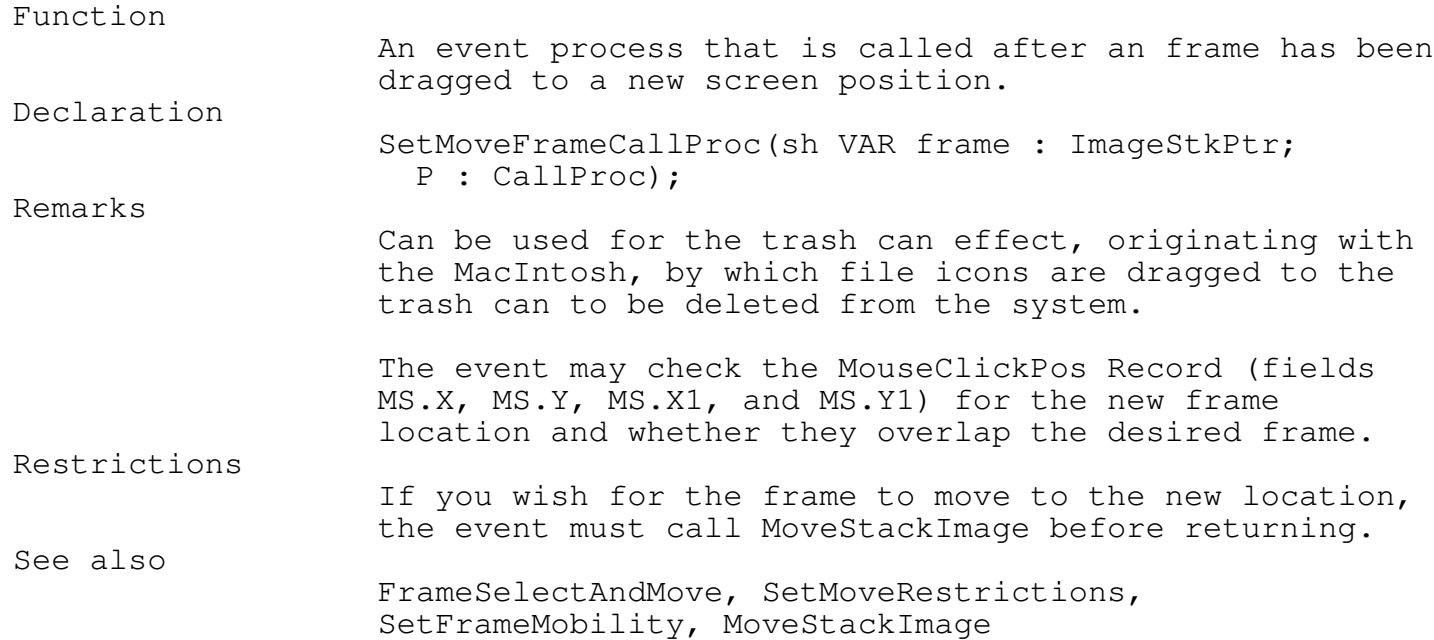

\_\_\_\_\_\_\_\_\_\_\_\_\_\_\_\_\_\_\_\_\_\_\_\_\_\_\_\_\_\_\_\_\_\_\_\_\_\_\_\_\_\_\_\_\_\_\_\_\_\_\_\_\_\_\_\_\_\_\_\_\_\_\_\_\_\_\_\_\_\_\_\_\_\_\_

Example

The following is a very simple Event Handler that simply closes the frame if the frame is moved.

Function Poof(Frame:ImageStkPtr; MouseClickPos : MsClickPtr) : Word; BEGIN HideMouse; DropStackImage(frame); ShowMouse; Poof  $:= 0;$ END; PushImage(1,1,100,100); ShadowBox(1,1,100,100); SetMoveFrameCallProc(StackPtr,Poof);

MoveStackImage Procedure TEGLUNIT

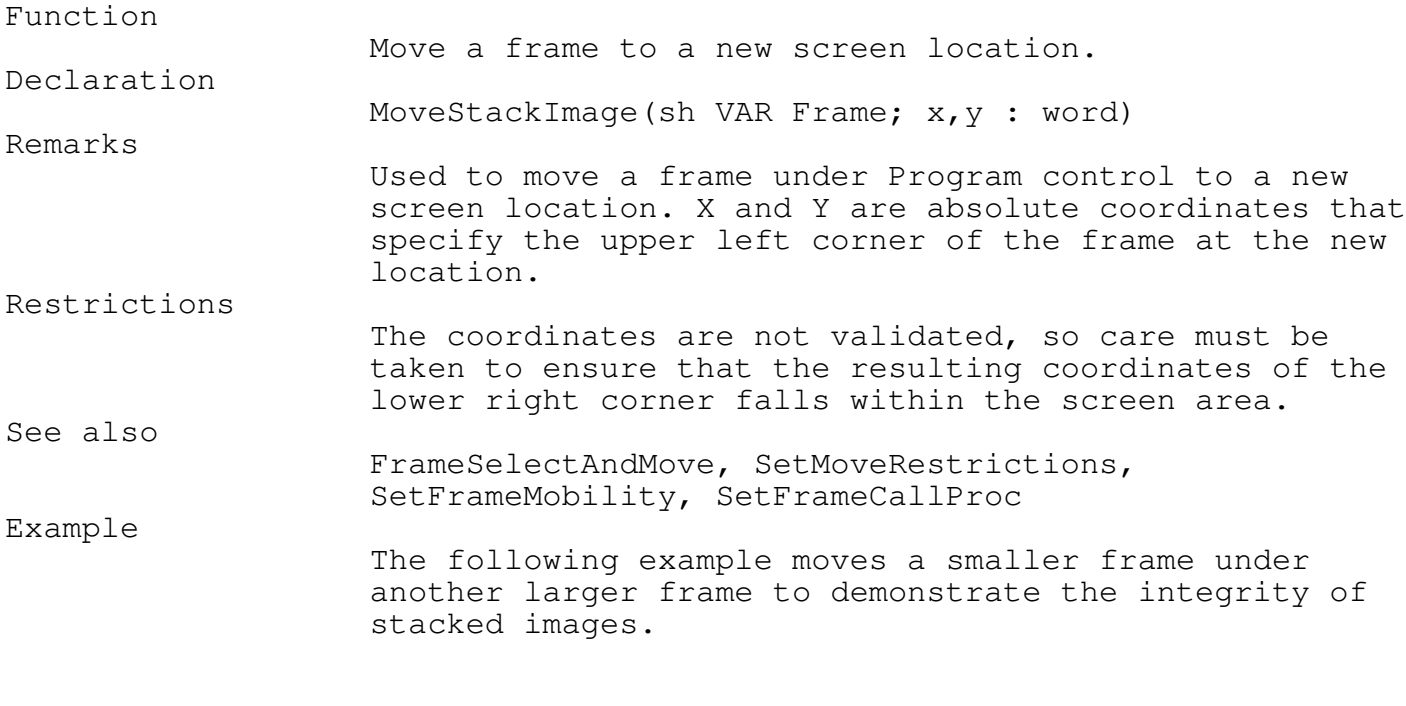

\_\_\_\_\_\_\_\_\_\_\_\_\_\_\_\_\_\_\_\_\_\_\_\_\_\_\_\_\_\_\_\_\_\_\_\_\_\_\_\_\_\_\_\_\_\_\_\_\_\_\_\_\_\_\_\_\_\_\_\_\_\_\_\_\_\_\_\_\_\_\_\_\_\_\_

PushImage(1,1,20,20); ShadowBox(1,1,20,20); fs := StackPtr; PushImage(50,50,150,150); ShadowBox(50,50,150,150); FOR i:=1 to 100 DO MoveStackImage(fs,fs^.x+2,fs^.y+2);

MoveFrame Procedure TEGLUNIT

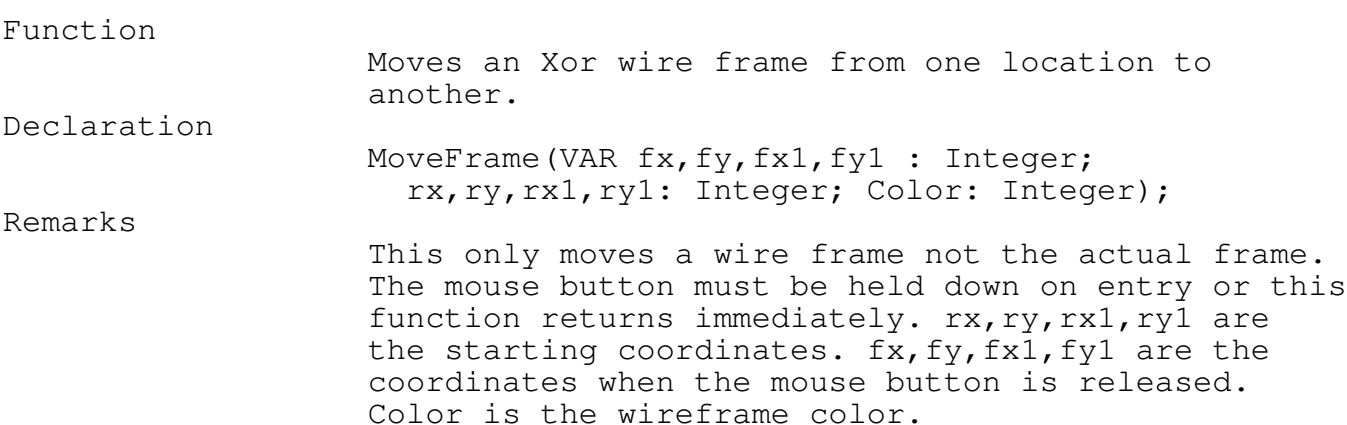

\_\_\_\_\_\_\_\_\_\_\_\_\_\_\_\_\_\_\_\_\_\_\_\_\_\_\_\_\_\_\_\_\_\_\_\_\_\_\_\_\_\_\_\_\_\_\_\_\_\_\_\_\_\_\_\_\_\_\_\_\_\_\_\_\_\_\_\_\_\_\_\_\_\_\_

\_\_\_\_\_\_\_\_\_\_\_\_\_\_\_\_\_\_\_\_\_\_\_\_\_\_\_\_\_\_\_\_\_\_\_\_\_\_\_\_\_\_\_\_\_\_\_\_\_\_\_\_\_\_\_\_\_\_\_\_\_\_\_\_\_\_\_\_\_\_\_\_\_\_\_

\_\_\_\_\_\_\_\_\_\_\_\_\_\_\_\_\_\_\_\_\_\_\_\_\_\_\_\_\_\_\_\_\_\_\_\_\_\_\_\_\_\_\_\_\_\_\_\_\_\_\_\_\_\_\_\_\_\_\_\_\_\_\_\_\_\_\_\_\_\_\_\_\_\_\_

\_\_\_\_\_\_\_\_\_\_\_\_\_\_\_\_\_\_\_\_\_\_\_\_\_\_\_\_\_\_\_\_\_\_\_\_\_\_\_\_\_\_\_\_\_\_\_\_\_\_\_\_\_\_\_\_\_\_\_\_\_\_\_\_\_\_\_\_\_\_\_\_\_\_\_

Low Level Frame Functions

#### UnLinkFS Procedure  $T_{\text{EGLUNIT}}$

Function

Disconnects a frame from the stack. Declaration

UnLinkFS(sh VAR Frame)

Remarks

UnLinkFS allows you to disconnect a frame from the Image stack to stop any further actions by the frame manager.

This procedure is used throughout the window management routines. It is provided as an external routine only for specialized needs.

This procedure should be used in conjunction with HideImage, ShowImage, CreateImageBuffer, DropImageBuffer, and LinkFS.

If you unlink a frame from the stack without first hiding the frame, the stack manager will not acknowledge the existence of the frame and will overwrite the unlinked frame area.

#### LinkFS, LinkUnderFS

Example

See also

Restrictions

The following example hides the frame before unlinking and dropping the image.

VAR FS : ImageStkPtr;

PushImage(1,1,100,100); ShadowBox(1,1,100,100); fs := StackPtr;

PushImage(50,50,150,150); ShadowBox(50,50,150,150);

WHILE Mouse Buttons =  $0$  DO;

HideImage(fs); UnLinkFS(fs); DropImageBuffer(fs);

LinkFS Procedure  $\qquad$ \_\_\_\_\_\_\_\_\_\_\_\_\_\_\_\_\_\_\_\_\_\_\_\_\_\_\_\_\_\_\_\_\_\_\_\_\_\_\_\_\_\_\_\_\_\_\_\_\_\_\_\_\_\_\_\_\_\_\_\_\_\_\_\_\_\_\_\_\_\_\_\_\_\_\_

Function

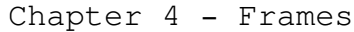

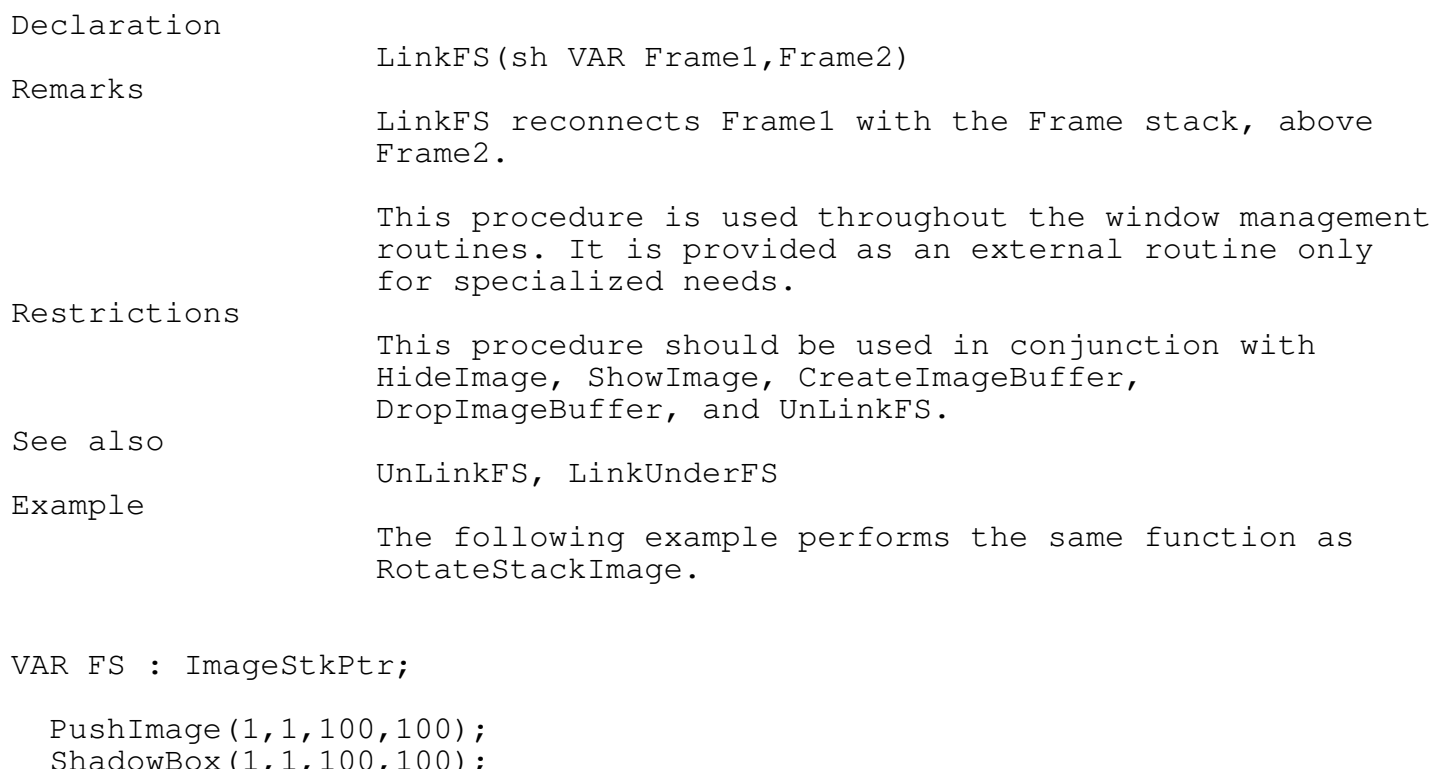

 $\text{S}$  (decay); 100, 100); fs := StackPtr; PushImage(50,50,150,150); ShadowBox(50,50,150,150); WHILE Mouse\_Buttons = 0 DO; HideImage(fs);

UnLinkFS(fs); LinkFS(fs,StackPtr); ShowImage(fs,fs^.x,fs^.y);

## LinkUnderFS Procedure TEGLUNIT \_\_\_\_\_\_\_\_\_\_\_\_\_\_\_\_\_\_\_\_\_\_\_\_\_\_\_\_\_\_\_\_\_\_\_\_\_\_\_\_\_\_\_\_\_\_\_\_\_\_\_\_\_\_\_\_\_\_\_\_\_\_\_\_\_\_\_\_\_\_\_\_\_\_\_

Function

Reconnects a frame with the frame stack, below the specified frame.

\_\_\_\_\_\_\_\_\_\_\_\_\_\_\_\_\_\_\_\_\_\_\_\_\_\_\_\_\_\_\_\_\_\_\_\_\_\_\_\_\_\_\_\_\_\_\_\_\_\_\_\_\_\_\_\_\_\_\_\_\_\_\_\_\_\_\_\_\_\_\_\_\_\_\_

Declaration

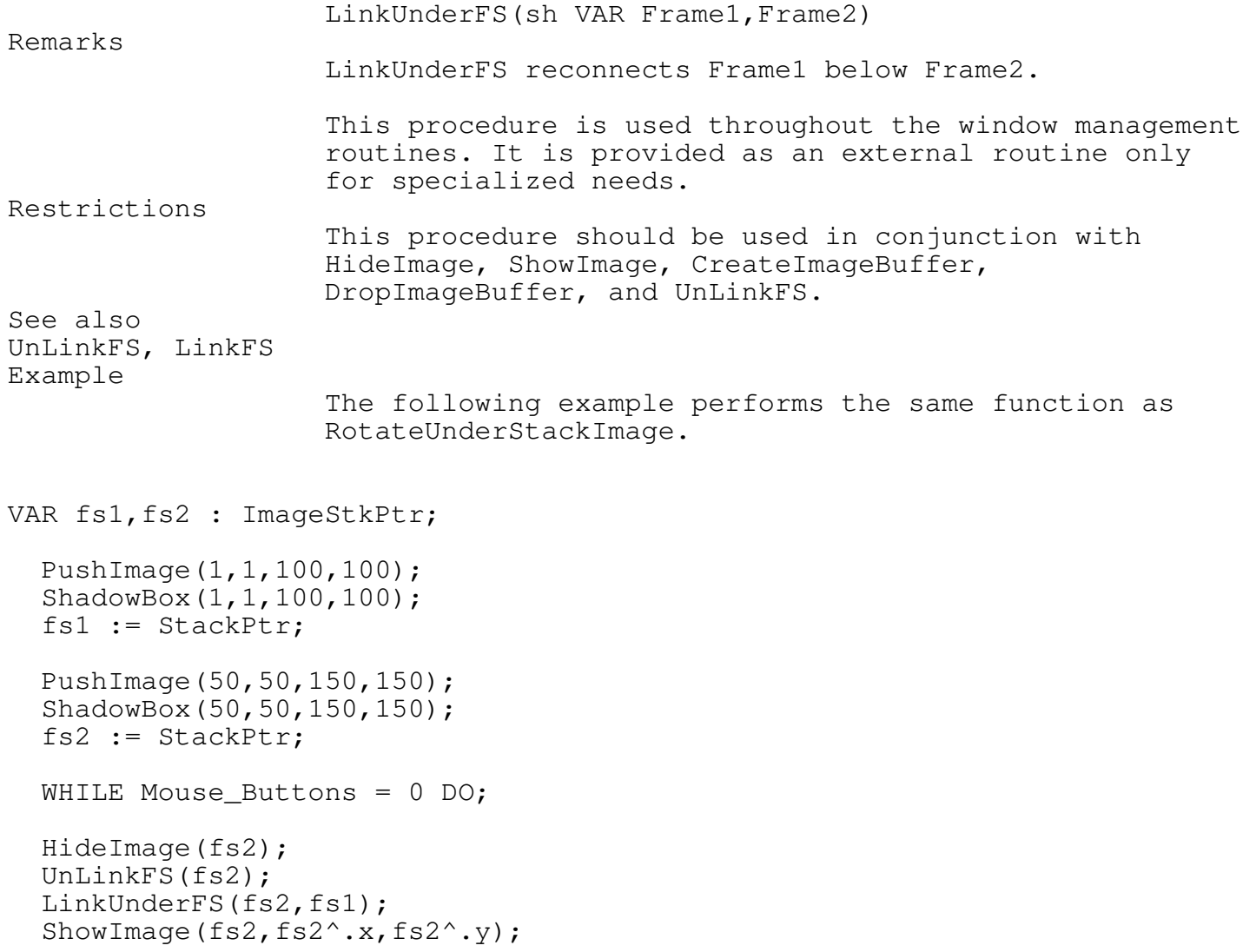

## CreateImageBuffer Procedure TEGLUNIT

Function

Allocates an Image buffer (frame) on the Heap. Declaration

CreateImageBuffer(VAR Frame; x, y, x1, y1:word)

\_\_\_\_\_\_\_\_\_\_\_\_\_\_\_\_\_\_\_\_\_\_\_\_\_\_\_\_\_\_\_\_\_\_\_\_\_\_\_\_\_\_\_\_\_\_\_\_\_\_\_\_\_\_\_\_\_\_\_\_\_\_\_\_\_\_\_\_\_\_\_\_\_\_\_

\_\_\_\_\_\_\_\_\_\_\_\_\_\_\_\_\_\_\_\_\_\_\_\_\_\_\_\_\_\_\_\_\_\_\_\_\_\_\_\_\_\_\_\_\_\_\_\_\_\_\_\_\_\_\_\_\_\_\_\_\_\_\_\_\_\_\_\_\_\_\_\_\_\_\_

Remarks

This procedure is used throughout the window management routines. It is provided as an external routine only for specialized needs. Restrictions This procedure should be used in conjunction with HideImage, ShowImage, CreateImageBuffer, DropImageBuffer, and UnLinkFS. See also DropImageBuffer Example The following example performs the same function as PushImage.

VAR FS : ImageStkPtr;

CreateImageBuffer(fs,1,1,100,100); LinkFs(fs,StackPtr); GetBiti(1,1,100,100,fs^.imagesave);

ShadowBox(1,1,100,100);

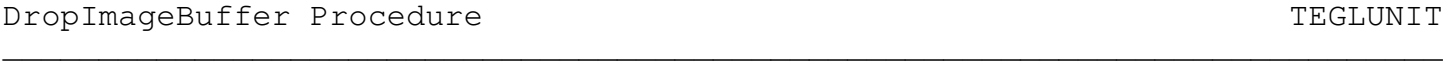

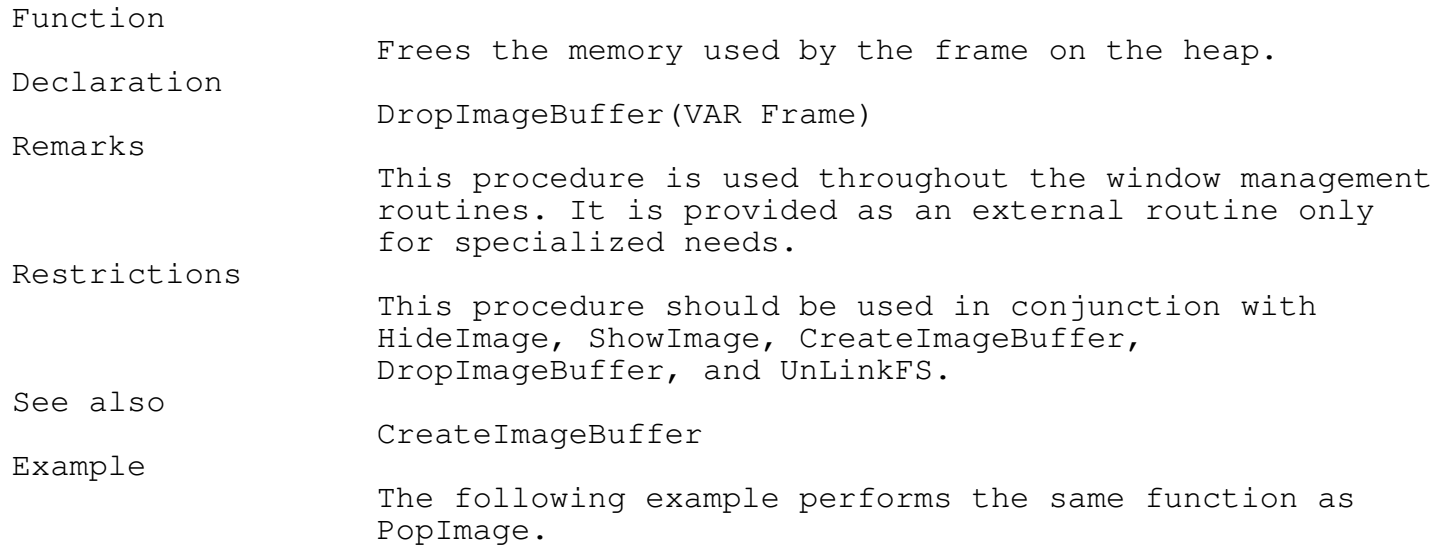

Chapter 4 - Frames VAR FS : ImageStkPtr; PushImage(1,1,100,100); ShadowBox(1,1,100,100); fs := StackPtr; WHILE Mouse\_Buttons = 0 DO; UnlinkFS(fs); DropImageBuffer(fs);

GetFSImage Function and the set of the set of the set of the set of the set of the set of the set of the set of the set of the set of the set of the set of the set of the set of the set of the set of the set of the set of

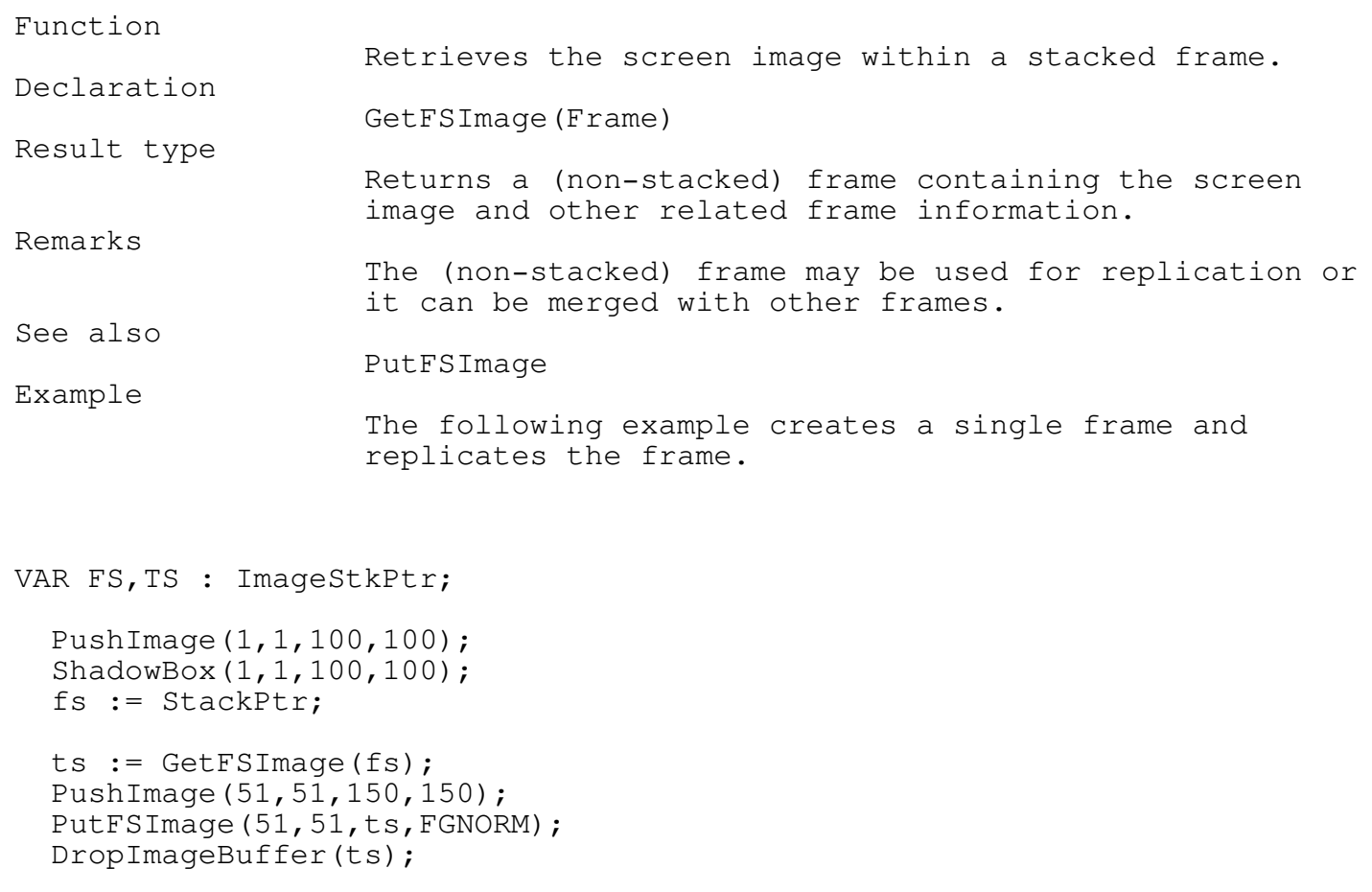

\_\_\_\_\_\_\_\_\_\_\_\_\_\_\_\_\_\_\_\_\_\_\_\_\_\_\_\_\_\_\_\_\_\_\_\_\_\_\_\_\_\_\_\_\_\_\_\_\_\_\_\_\_\_\_\_\_\_\_\_\_\_\_\_\_\_\_\_\_\_\_\_\_\_\_

\_\_\_\_\_\_\_\_\_\_\_\_\_\_\_\_\_\_\_\_\_\_\_\_\_\_\_\_\_\_\_\_\_\_\_\_\_\_\_\_\_\_\_\_\_\_\_\_\_\_\_\_\_\_\_\_\_\_\_\_\_\_\_\_\_\_\_\_\_\_\_\_\_\_\_

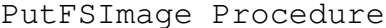

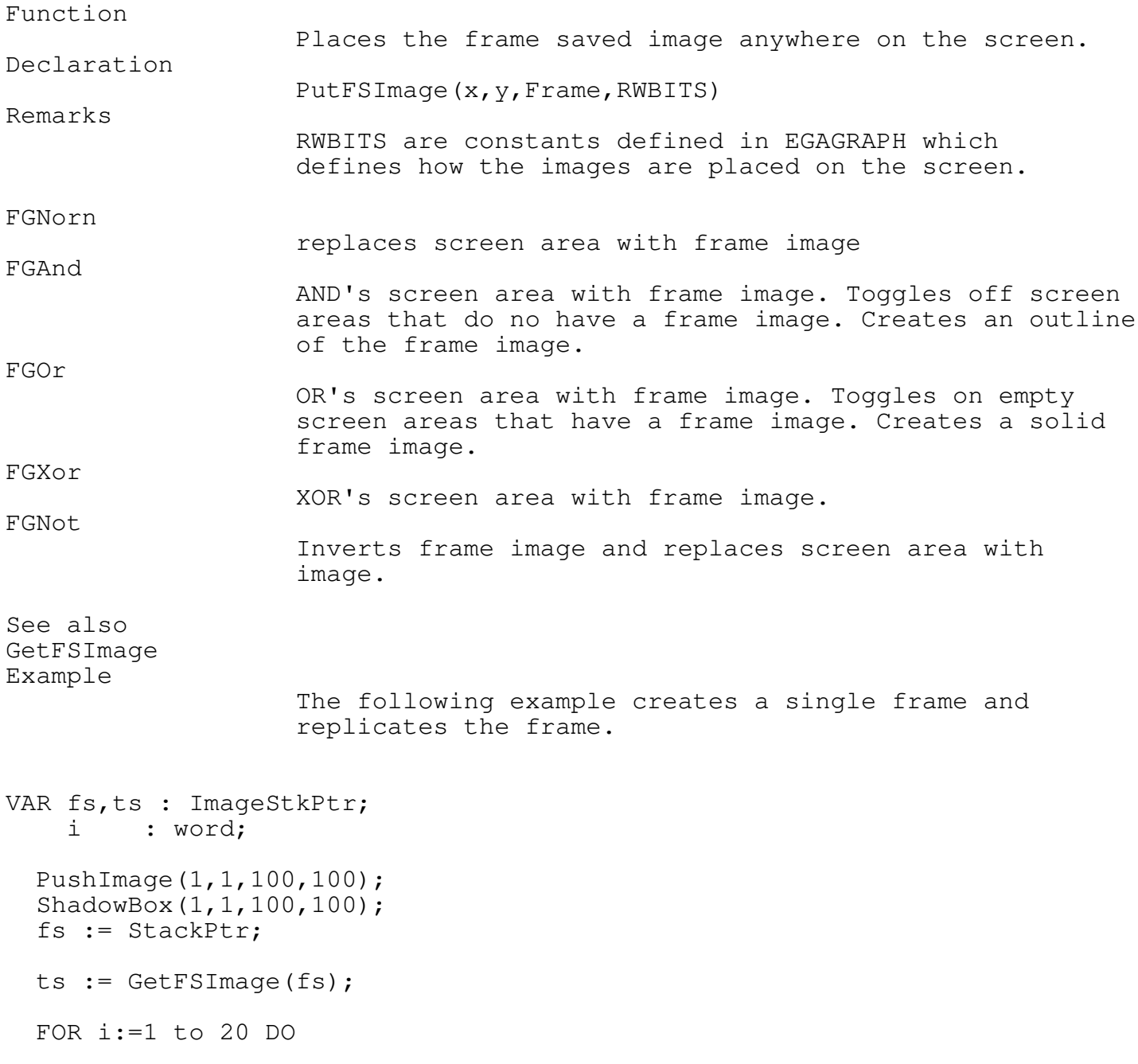

```
BEGIN
 PushImage(1+i*10,1+i*10,100+i*10,100+i*10);
 PutFSImage(1+i*10,1+i*10,ts,FGNOT);
END;
```

```
DropImageBuffer(ts);
```
FreeImageBuffer Procedure TEGLUNIT

```
Function
```
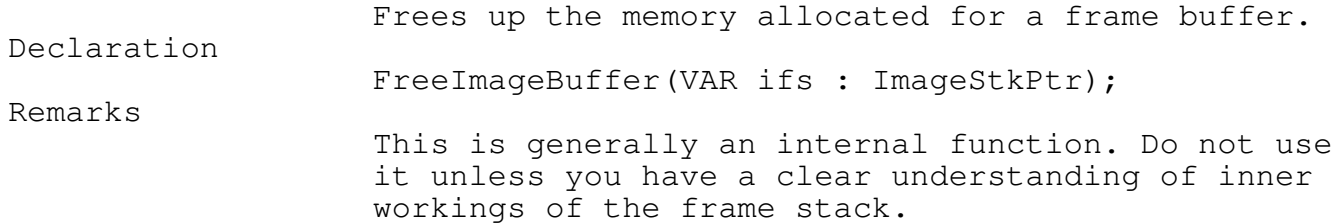

\_\_\_\_\_\_\_\_\_\_\_\_\_\_\_\_\_\_\_\_\_\_\_\_\_\_\_\_\_\_\_\_\_\_\_\_\_\_\_\_\_\_\_\_\_\_\_\_\_\_\_\_\_\_\_\_\_\_\_\_\_\_\_\_\_\_\_\_\_\_\_\_\_\_\_

\_\_\_\_\_\_\_\_\_\_\_\_\_\_\_\_\_\_\_\_\_\_\_\_\_\_\_\_\_\_\_\_\_\_\_\_\_\_\_\_\_\_\_\_\_\_\_\_\_\_\_\_\_\_\_\_\_\_\_\_\_\_\_\_\_\_\_\_\_\_\_\_\_\_\_

\_\_\_\_\_\_\_\_\_\_\_\_\_\_\_\_\_\_\_\_\_\_\_\_\_\_\_\_\_\_\_\_\_\_\_\_\_\_\_\_\_\_\_\_\_\_\_\_\_\_\_\_\_\_\_\_\_\_\_\_\_\_\_\_\_\_\_\_\_\_\_\_\_\_\_

\_\_\_\_\_\_\_\_\_\_\_\_\_\_\_\_\_\_\_\_\_\_\_\_\_\_\_\_\_\_\_\_\_\_\_\_\_\_\_\_\_\_\_\_\_\_\_\_\_\_\_\_\_\_\_\_\_\_\_\_\_\_\_\_\_\_\_\_\_\_\_\_\_\_\_

## GetPartialFrontImage Function TEGLUNIT \_\_\_\_\_\_\_\_\_\_\_\_\_\_\_\_\_\_\_\_\_\_\_\_\_\_\_\_\_\_\_\_\_\_\_\_\_\_\_\_\_\_\_\_\_\_\_\_\_\_\_\_\_\_\_\_\_\_\_\_\_\_\_\_\_\_\_\_\_\_\_\_\_\_\_

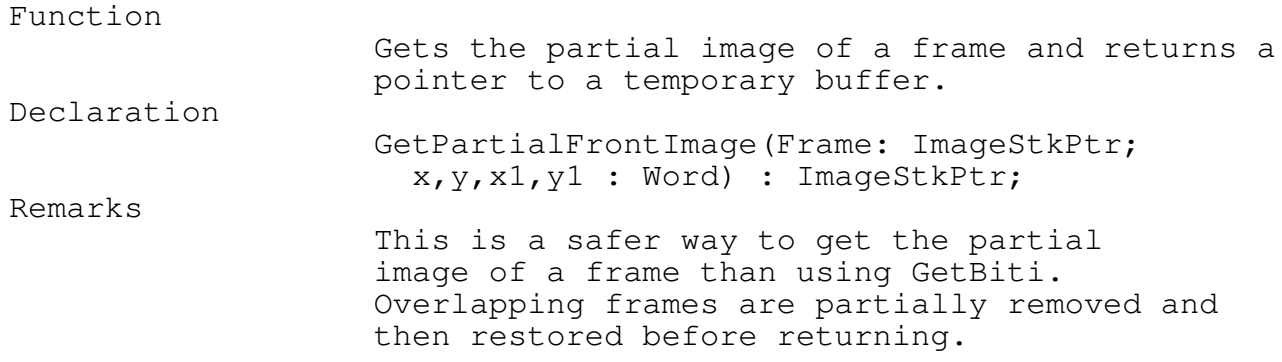

\_\_\_\_\_\_\_\_\_\_\_\_\_\_\_\_\_\_\_\_\_\_\_\_\_\_\_\_\_\_\_\_\_\_\_\_\_\_\_\_\_\_\_\_\_\_\_\_\_\_\_\_\_\_\_\_\_\_\_\_\_\_\_\_\_\_\_\_\_\_\_\_\_\_\_

\_\_\_\_\_\_\_\_\_\_\_\_\_\_\_\_\_\_\_\_\_\_\_\_\_\_\_\_\_\_\_\_\_\_\_\_\_\_\_\_\_\_\_\_\_\_\_\_\_\_\_\_\_\_\_\_\_\_\_\_\_\_\_\_\_\_\_\_\_\_\_\_\_\_\_

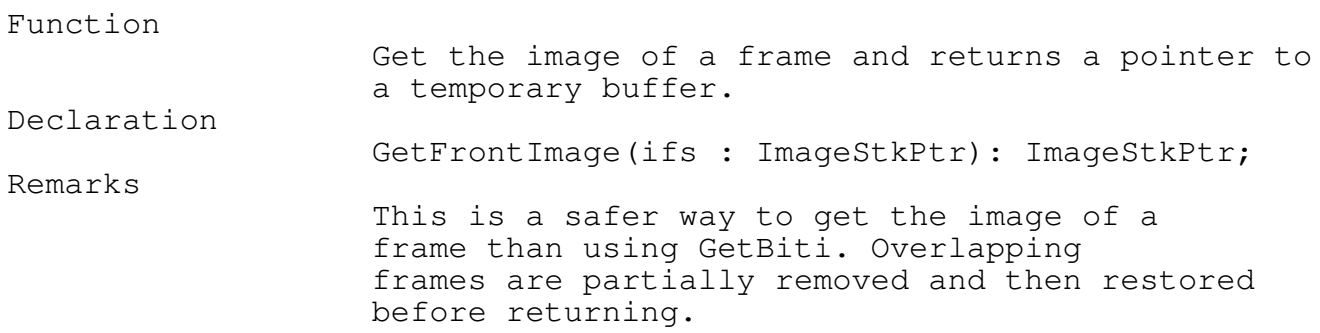

PageInFS Procedure TEGLUNIT

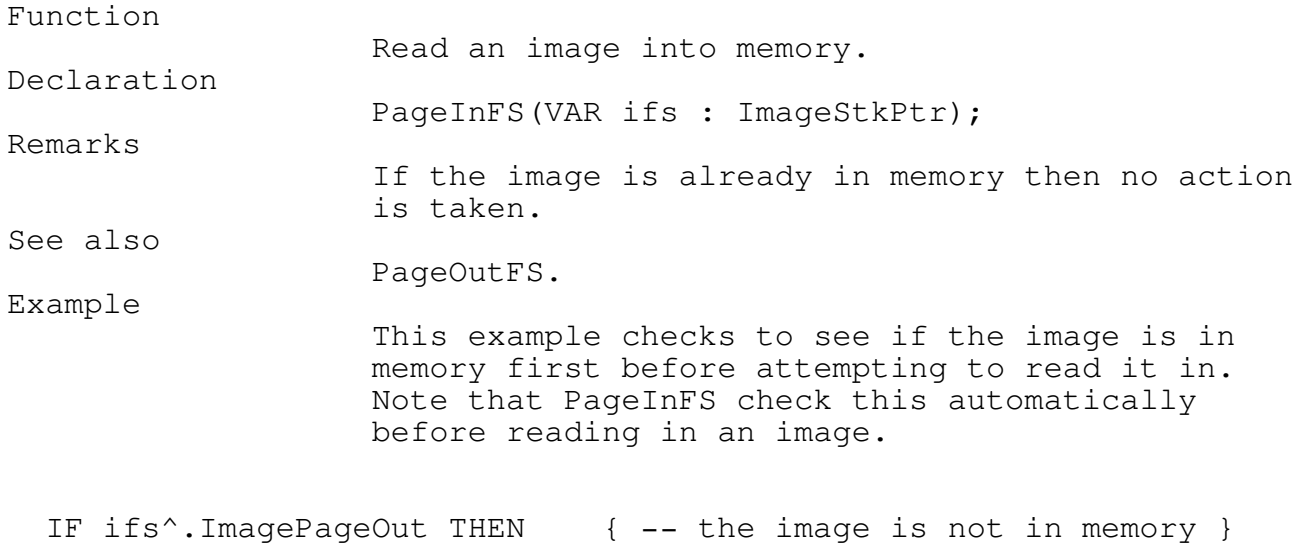

\_\_\_\_\_\_\_\_\_\_\_\_\_\_\_\_\_\_\_\_\_\_\_\_\_\_\_\_\_\_\_\_\_\_\_\_\_\_\_\_\_\_\_\_\_\_\_\_\_\_\_\_\_\_\_\_\_\_\_\_\_\_\_\_\_\_\_\_\_\_\_\_\_\_\_

PageInFS(ifs);

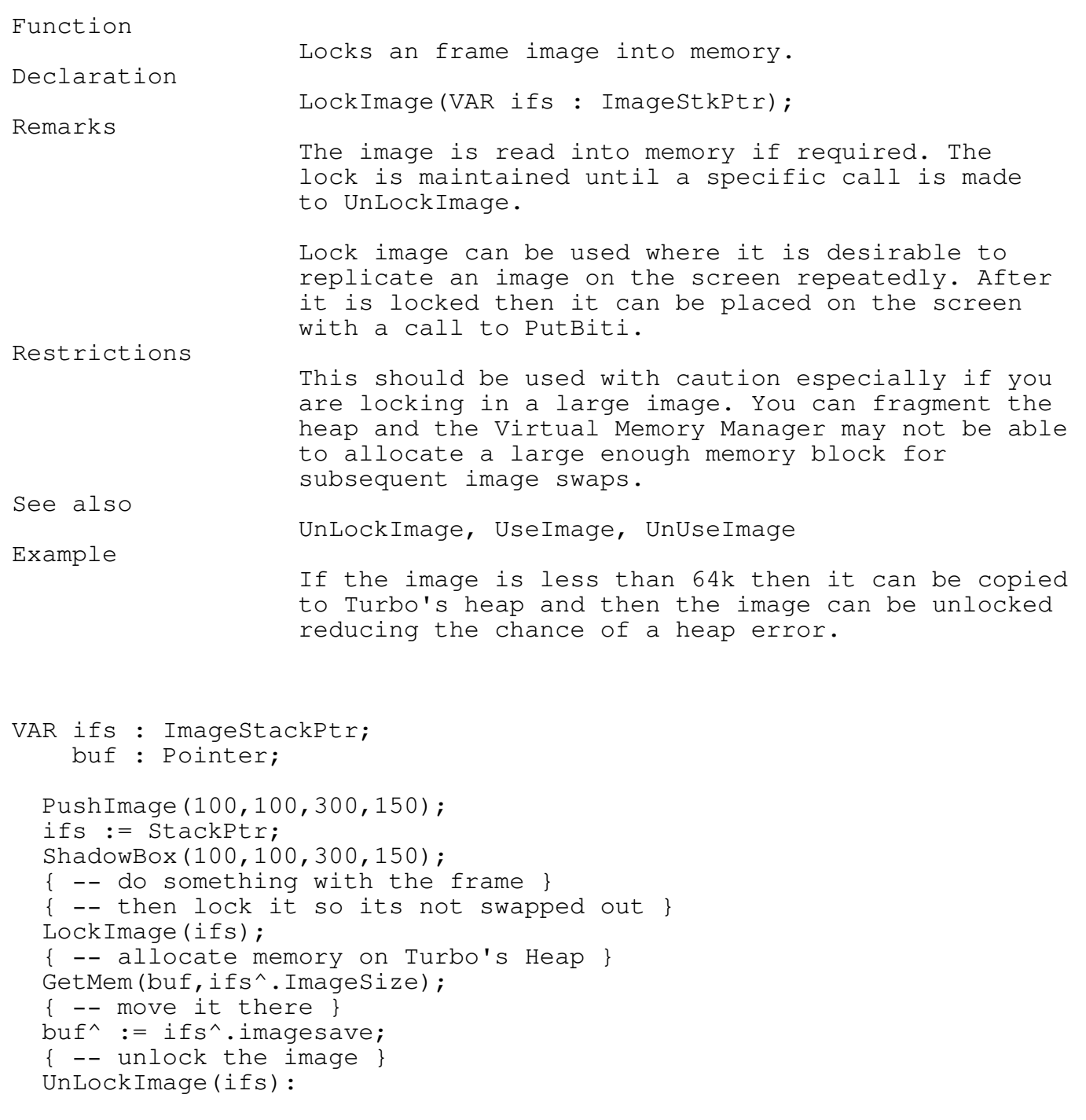

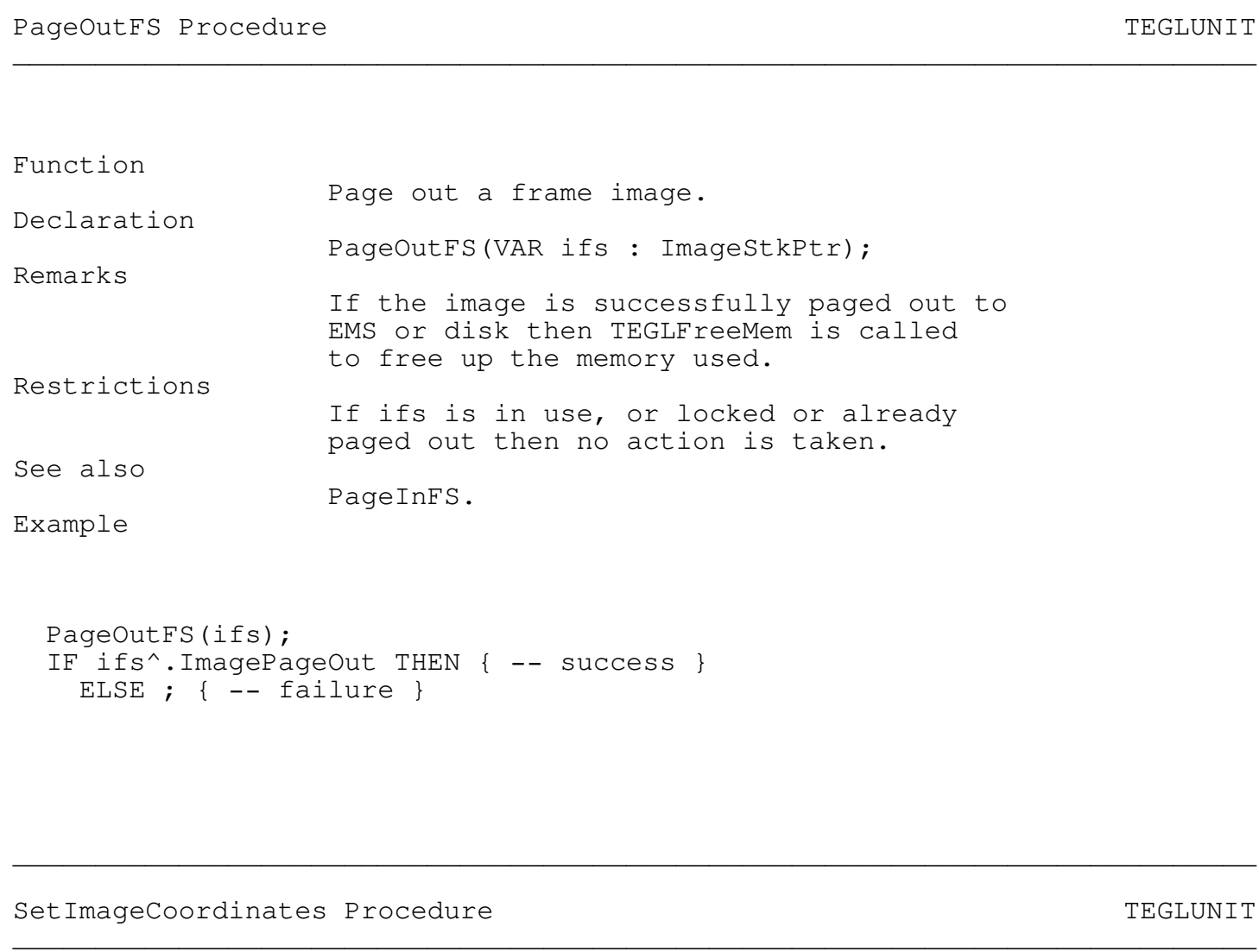

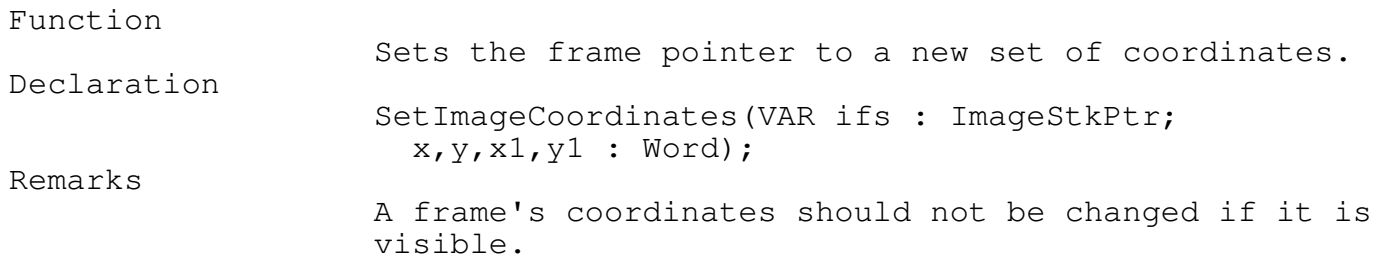

PageOutImageStack Function TEGLUNIT

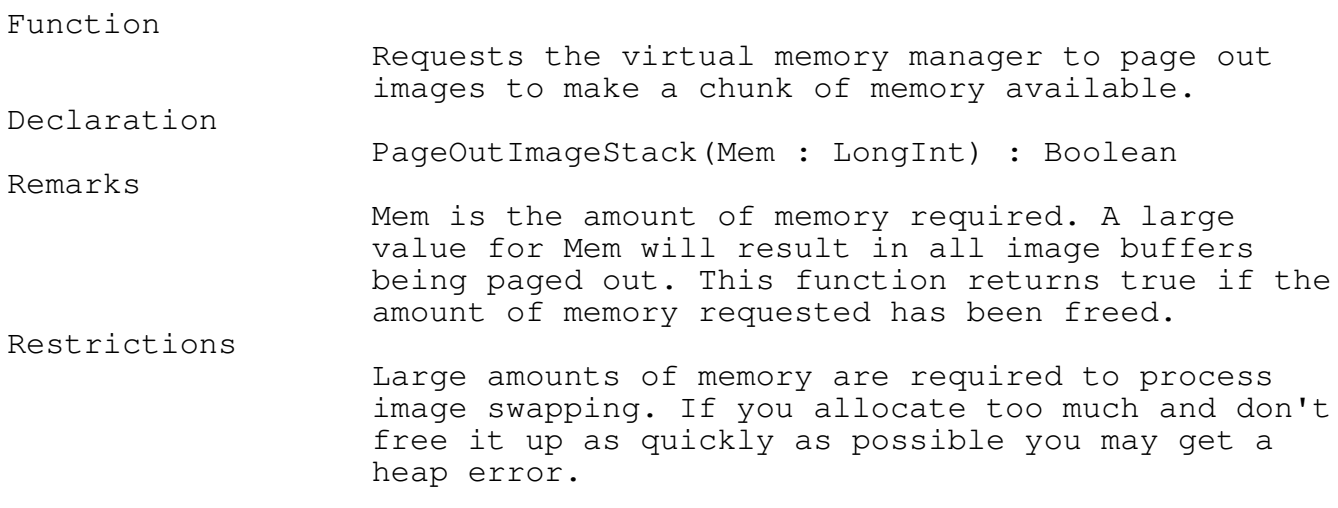

Example

{ -- force all imagebuffers to disk } IF PageOutImageStack(512000) THEN; { -- ignore result } { -- do whatever needs that much memory } SuperSortMemUse(MaxAvail); SuperSort; { -- release it before working with windows again } SuperSortFreeMem;

UnLockImage Procedure Test in the United States of the United States of the Test of Test of the Test of the Te

Function Unlocks a frame image. Declaration UnLockImage(VAR ifs : ImageStkPtr); Remarks Unlock simply sets a flag in the ImageStkPtr. After unlocking, the Virtual Memory Manager can swap the image to EMS or Disk as required. If the

\_\_\_\_\_\_\_\_\_\_\_\_\_\_\_\_\_\_\_\_\_\_\_\_\_\_\_\_\_\_\_\_\_\_\_\_\_\_\_\_\_\_\_\_\_\_\_\_\_\_\_\_\_\_\_\_\_\_\_\_\_\_\_\_\_\_\_\_\_\_\_\_\_\_\_

\_\_\_\_\_\_\_\_\_\_\_\_\_\_\_\_\_\_\_\_\_\_\_\_\_\_\_\_\_\_\_\_\_\_\_\_\_\_\_\_\_\_\_\_\_\_\_\_\_\_\_\_\_\_\_\_\_\_\_\_\_\_\_\_\_\_\_\_\_\_\_\_\_\_\_

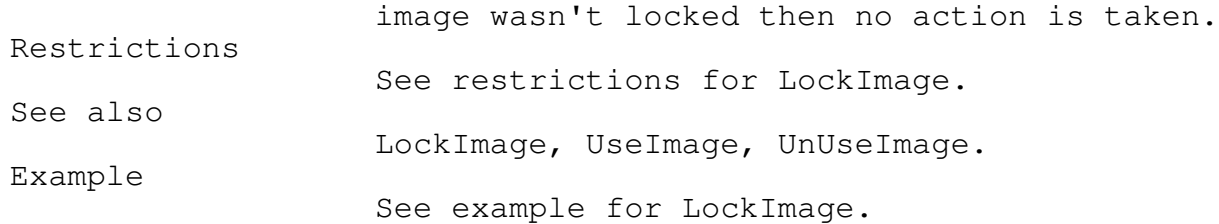

## UnUseImage Procedure Test of the Contract of the Contract of the Test of the Test of Test of the Test of the Te \_\_\_\_\_\_\_\_\_\_\_\_\_\_\_\_\_\_\_\_\_\_\_\_\_\_\_\_\_\_\_\_\_\_\_\_\_\_\_\_\_\_\_\_\_\_\_\_\_\_\_\_\_\_\_\_\_\_\_\_\_\_\_\_\_\_\_\_\_\_\_\_\_\_\_

## Function Flags a frame image as no longer in use. Declaration UnUseImage(VAR ifs : ImageStkPtr); Remarks This should be called as soon as possible after a UseImage to keep as much memory free for the Virtual Memory Manager. See also UseImage, LockImage, UnLockImage. Example UseImage(ifs); { -- do something with it } { -- then let the memory manager swap it out if required } UnUseImage(ifs);

## UseImage Procedure TEGLUNIT \_\_\_\_\_\_\_\_\_\_\_\_\_\_\_\_\_\_\_\_\_\_\_\_\_\_\_\_\_\_\_\_\_\_\_\_\_\_\_\_\_\_\_\_\_\_\_\_\_\_\_\_\_\_\_\_\_\_\_\_\_\_\_\_\_\_\_\_\_\_\_\_\_\_\_

Function

Makes an image available for use.

\_\_\_\_\_\_\_\_\_\_\_\_\_\_\_\_\_\_\_\_\_\_\_\_\_\_\_\_\_\_\_\_\_\_\_\_\_\_\_\_\_\_\_\_\_\_\_\_\_\_\_\_\_\_\_\_\_\_\_\_\_\_\_\_\_\_\_\_\_\_\_\_\_\_\_

Declaration

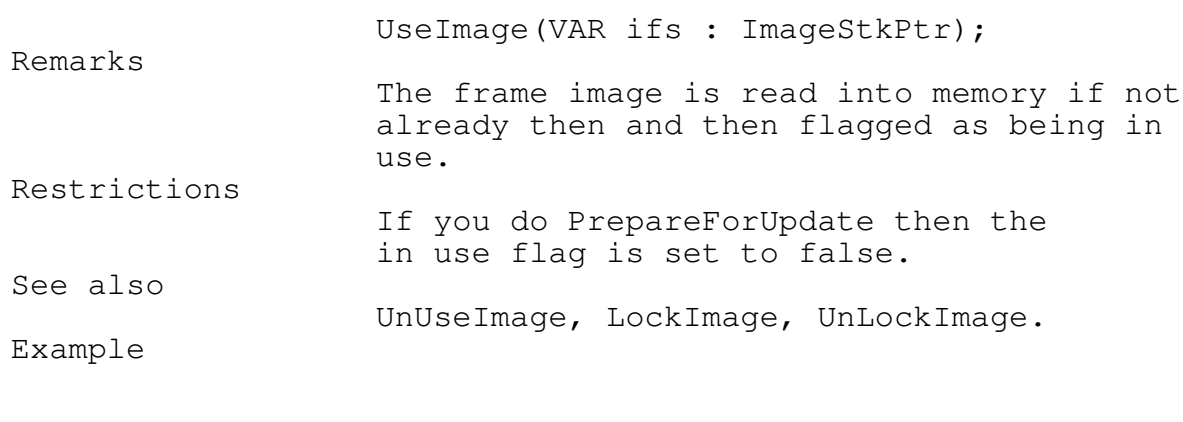

UseImage(ifs); { -- do something with it }

{ -- then let the memory manager swap it out if required } UnUseImage(ifs);

Mouse Click Areas

Mouse click areas are those places on the screen where we sense if the mouse pointer has passed over or has been clicked on. Frames can have mouse click areas on them that are, of course, only available if the frame is visible and the mouse click area is uncovered.

The sensitivity of the mouse click area has two levels. The most sensitive is MsSense where just having the mouse pointer pass over the area causes an action. The other level is MsClick where the mouse pointer must be over the mouse click area and the left mouse button has been pressed.

\_\_\_\_\_\_\_\_\_\_\_\_\_\_\_\_\_\_\_\_\_\_\_\_\_\_\_\_\_\_\_\_\_\_\_\_\_\_\_\_\_\_\_\_\_\_\_\_\_\_\_\_\_\_\_\_\_\_\_\_\_\_\_\_\_\_\_\_\_\_\_\_\_\_\_

\_\_\_\_\_\_\_\_\_\_\_\_\_\_\_\_\_\_\_\_\_\_\_\_\_\_\_\_\_\_\_\_\_\_\_\_\_\_\_\_\_\_\_\_\_\_\_\_\_\_\_\_\_\_\_\_\_\_\_\_\_\_\_\_\_\_\_\_\_\_\_\_\_\_\_

DefineMouseClickArea Procedure TEGLUNIT

Function

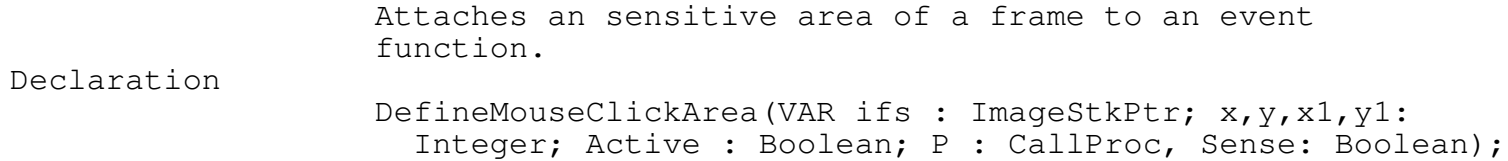

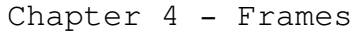

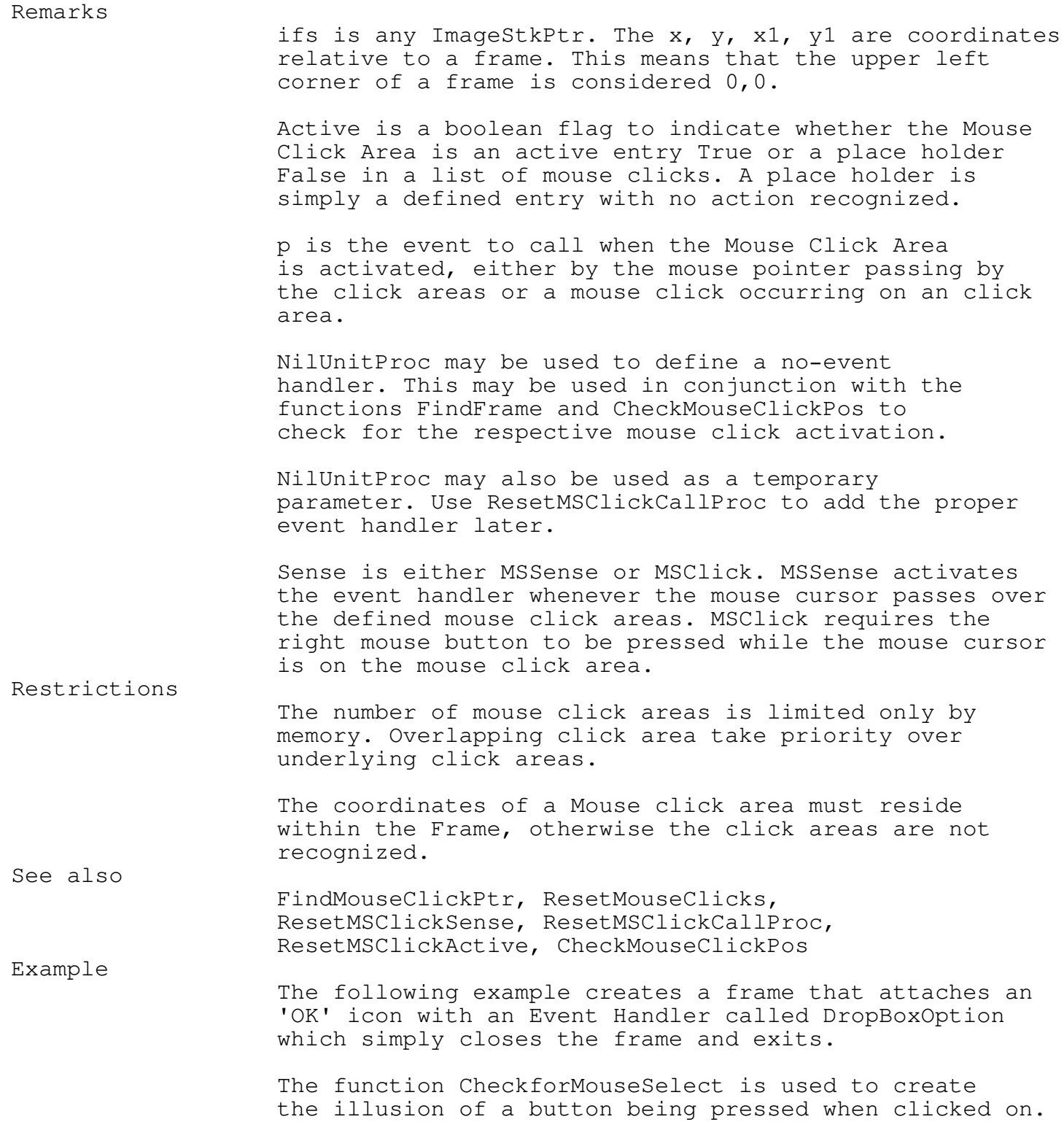

Function DropBoxOption(Frame:ImageStkPtr; MouseClickPos: MSClickPtr):WORD;
```
Chapter 4 - Frames
 BEGIN
    IF CheckforMouseSelect(Frame)<>nil then
      BEGIN
         Hidemouse;
         DropStackImage(Frame);
         ShowMouse;
      END;
   DropBoxOption := 0;
 END;
PushImage(1,1,100,100);
ShadowBox(1,1,100,100);
PutPict(50,80,@ImageOk,black);
DefineMouseClickArea(StackPtr,50,80,50+35,80+12,true,
  DropBoxOption,MSClick);
```
### FindMouseClickPtr Function TEGLUNIT

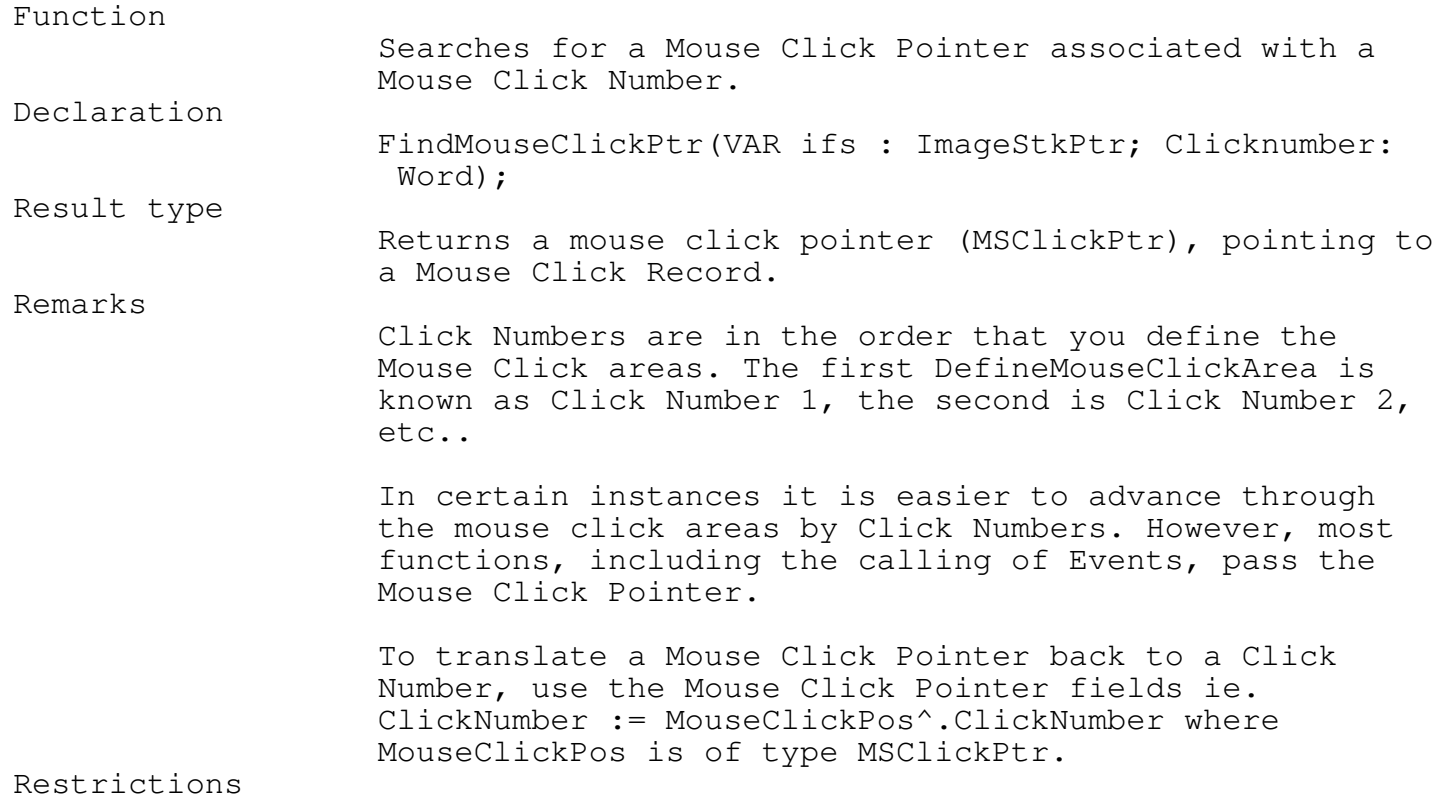

\_\_\_\_\_\_\_\_\_\_\_\_\_\_\_\_\_\_\_\_\_\_\_\_\_\_\_\_\_\_\_\_\_\_\_\_\_\_\_\_\_\_\_\_\_\_\_\_\_\_\_\_\_\_\_\_\_\_\_\_\_\_\_\_\_\_\_\_\_\_\_\_\_\_\_

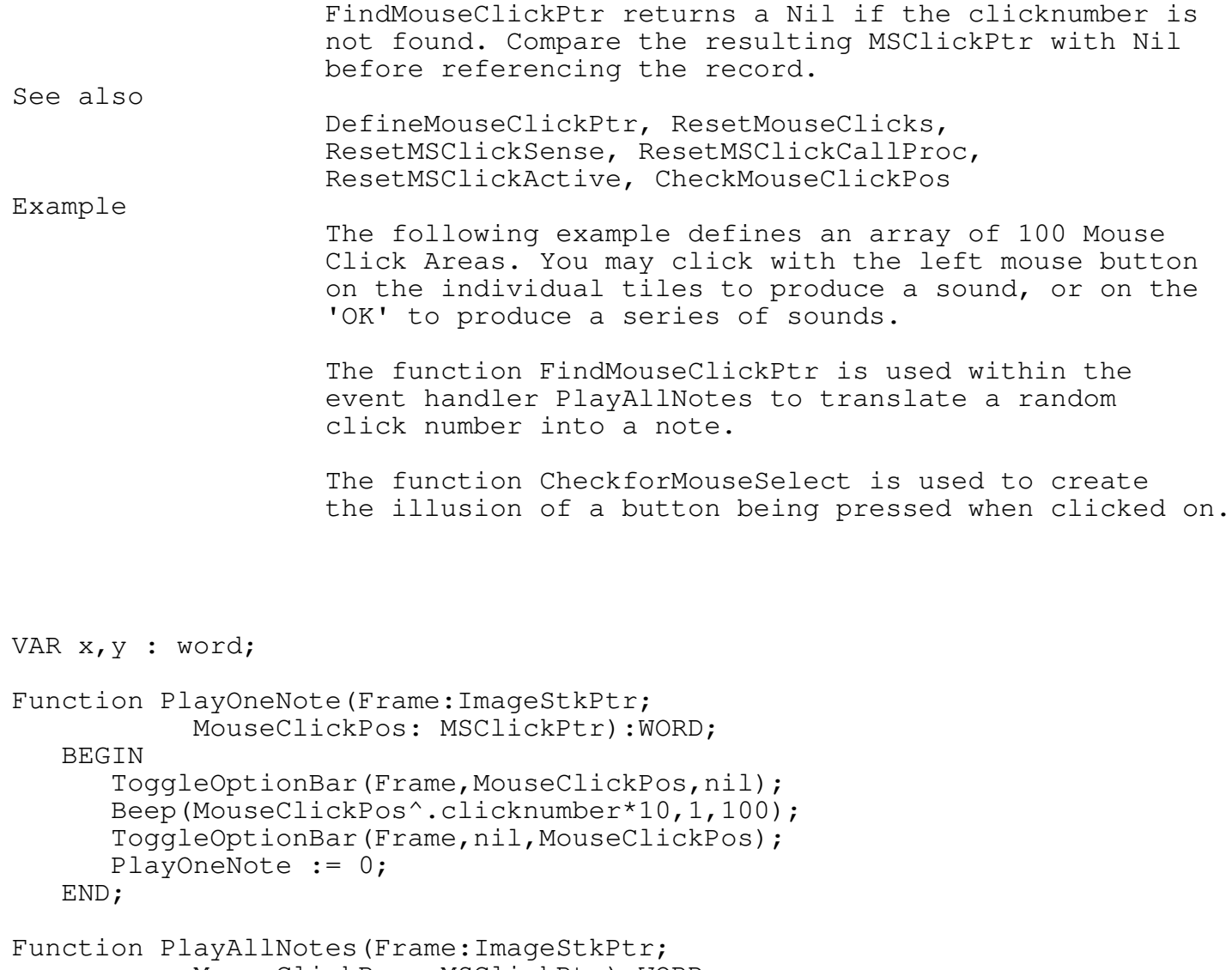

MouseClickPos: MSClickPtr):WORD;

```
VAR i,rs : word;
BEGIN
```

```
IF CheckforMouseSelect(Frame)<>nil THEN
```

```
BEGIN
         FOR i:=1 to 30 DO
            rs := PlayOneNote(Frame,FindMouseClickPtr(Frame,
              random(100)+1);
      END;
   PlayAllNotes := 0;
 END;
PushImage(1,1,107,124);
ShadowBox(1,1,107,124);
FOR x:=0 to 9 DO
```

```
FOR y:=0 to 9 DO
```
BEGIN ShadowBox(StackPtr^.x+3+x\*10,StackPtr^.y+3+y\*10, StackPtr^.x+3+10+x\*10,StackPtr^.y+3+10+y\*10); DefineMouseClickArea(StackPtr,3+x\*10,3+y\*10, 3+x\*10+6,3+y\*10+6,true,PlayOneNote,MSClick); END; Putpict(StackPtr^.x+50,StackPtr^.y+105,@imageok,black);

DefineMouseClickArea(StackPtr,50,105,50+35,105+12,true, PlayAllNotes,MSClick);

ResetMSClickActive Procedure TEGLUNIT \_\_\_\_\_\_\_\_\_\_\_\_\_\_\_\_\_\_\_\_\_\_\_\_\_\_\_\_\_\_\_\_\_\_\_\_\_\_\_\_\_\_\_\_\_\_\_\_\_\_\_\_\_\_\_\_\_\_\_\_\_\_\_\_\_\_\_\_\_\_\_\_\_\_\_

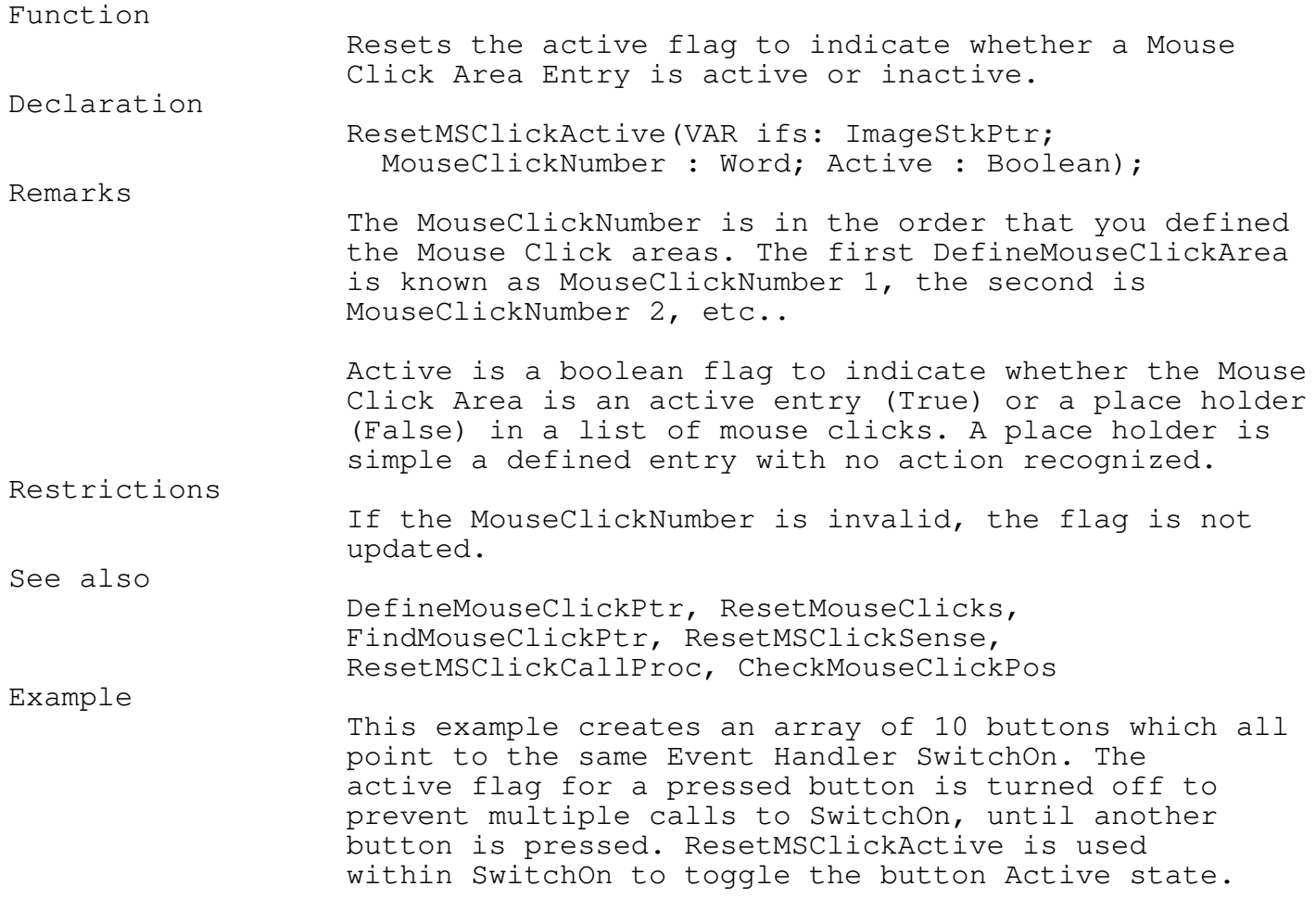

```
VAR x,y : word;
function SwitchOn(Frame:ImageStkPtr;
           MouseClickPos: MsClickPtr) : word;
   VAR i : word;
       ms : msclickptr;
   BEGIN
      Beep(1500,1,10);
      FOR i:=1 to Frame^.MSClickCount DO
        BEGIN
          MS := FindMouseClickPtr(Frame,i);
          IF NOT MS^.MSActive THEN
            BEGIN
              HideMouse;
              PutPict(Frame^.x+MS^.ms.x,Frame^.y+MS^.ms.y,
                @imageBlankBut,black);
              ResetMSClickActive(Frame, MS^.ClickNumber, true);
              ShowMouse;
            END;
        END;
      HideMouse;
      PutPict(Frame^.x+MouseClickPos^.ms.x,
        Frame^.y+MouseClickPos^.ms.y,@ImageOk,black);
      ShowMouse;
      PressButton(Frame, MouseClickPos);
      ResetMSClickActive(Frame,MouseClickPos^.ClickNumber,false);
      SwitchOn := 1;
   END;
  PushImage(1,1,100,100);
  ShadowBox(1,1,100,100);
  FOR x:=0 to 1 DO
     FOR y:=0 to 4 DO
        BEGIN
          Putpict(StackPtr^.x+6+x*42,StackPtr^.y+6+y*18,
            @imageBlankBut,black);
          DefineMouseClickArea(StackPtr,5+x*42,5+y*18,
            5+x*42+35,5+y*18+12,true,SwitchOn,MSClick);
        END;
```
\_\_\_\_\_\_\_\_\_\_\_\_\_\_\_\_\_\_\_\_\_\_\_\_\_\_\_\_\_\_\_\_\_\_\_\_\_\_\_\_\_\_\_\_\_\_\_\_\_\_\_\_\_\_\_\_\_\_\_\_\_\_\_\_\_\_\_\_\_\_\_\_\_\_\_

Chapter 4 - Frames

\_\_\_\_\_\_\_\_\_\_\_\_\_\_\_\_\_\_\_\_\_\_\_\_\_\_\_\_\_\_\_\_\_\_\_\_\_\_\_\_\_\_\_\_\_\_\_\_\_\_\_\_\_\_\_\_\_\_\_\_\_\_\_\_\_\_\_\_\_\_\_\_\_\_\_

## ResetMSClickCallProc Procedure TEGLUNIT

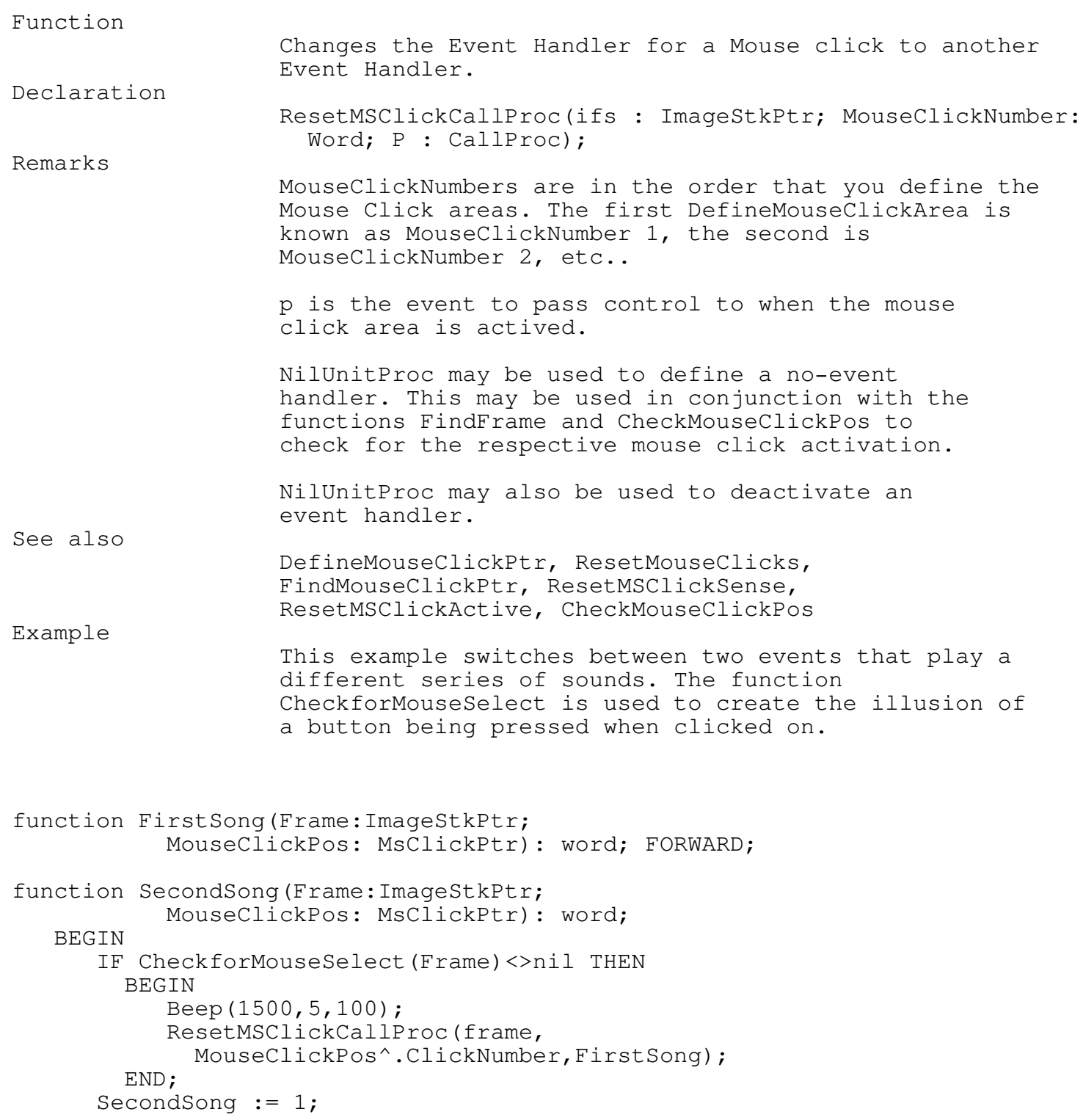

Chapter 4 - Frames END; function FirstSong(Frame:ImageStkPtr; MouseClickPos: msclickptr) : word; BEGIN IF CheckforMouseSelect(Frame)<>nil THEN BEGIN SlideBeep(500,1500,2); ResetMSClickCallProc(frame, MouseClickPos<sup>^</sup>.ClickNumber, SecondSong); END; FirstSong := 1; END; PushImage(1,1,100,100); ShadowBox(1,1,100,100); Putpict(StackPtr^.x+51,StackPtr^.y+81,@ImageOk,black); DefineMouseClickArea(StackPtr,50,80,50+35,80+12, true,FirstSong,MSClick);

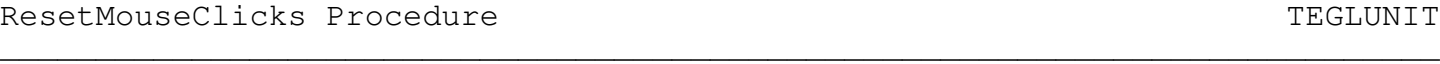

Function

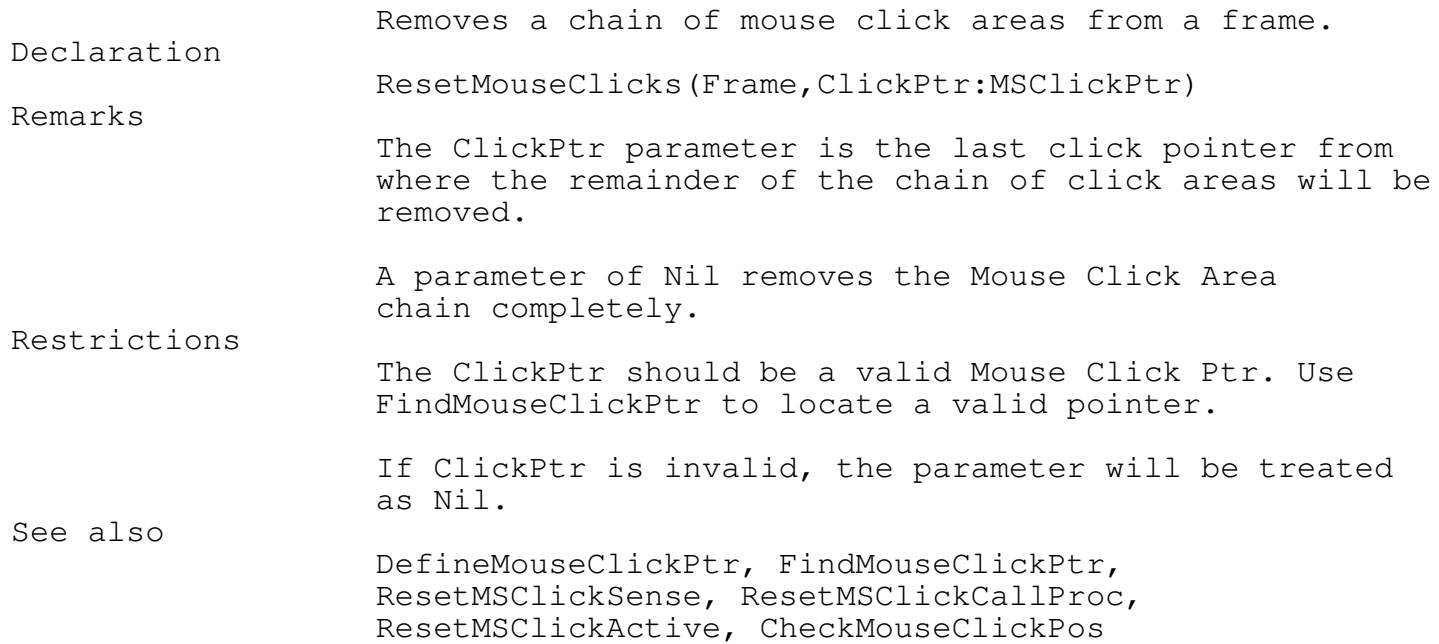

Chapter 4 - Frames Example The following example displays a varying number of bars that can be selected. The Event Handler ShowBarList plays a sound corresponding to the bar selected and clears the frame and re-displays a new series of bars. Function ShowBarList(Frame:ImageStkPtr; MouseClickPos: MSClickPtr):WORD; FORWARD; Procedure ShowVaryList(fs: ImageStkPtr; N:word); VAR y : word; BEGIN ResetMouseClicks(fs,nil); FOR  $y:=0$  to n DO BEGIN ShadowBox(fs^.x+5,fs^.y+3+y\*10,fs^.x1-8,fs^.y+3+10+y\*10); DefineMouseClickArea(StackPtr,5,3+y\*10,  $fs^{\wedge}.x1-fs^{\wedge}.x-10,3+y*10+6,true,ShowBarList,MSClick);$ END; END; Function ShowBarList(Frame:ImageStkPtr; MouseClickPos: MSClickPtr):WORD; BEGIN ToggleOptionBar(Frame,MouseClickPos,nil); Beep(MouseClickPos^.clicknumber\*30,10,100); HideMouse; ShadowBox(frame^.x,frame^.y,frame^.x1,frame^.y1); ShowVaryList(frame,random(10)+1); ShowMouse; END; PushImage(1,1,107,124); ShadowBox(1,1,107,124); ShowVaryList(StackPtr,random(10)+1);

ResetMSClickSense Procedure TEGLUNIT

Function

Resets the Sense parameter associated with a Mouse

\_\_\_\_\_\_\_\_\_\_\_\_\_\_\_\_\_\_\_\_\_\_\_\_\_\_\_\_\_\_\_\_\_\_\_\_\_\_\_\_\_\_\_\_\_\_\_\_\_\_\_\_\_\_\_\_\_\_\_\_\_\_\_\_\_\_\_\_\_\_\_\_\_\_\_

Click Area. Declaration ResetMSClickSense(VAR ifs : ImageStkPtr; NewSense : Boolean;) Remarks NewSense is either MSSense or MSClick. MSSense activates the event handler whenever the mouse cursor passes over the defined mouse click areas. MSClick requires the right mouse button to be pressed while the mouse cursor is on the mouse click area. Restrictions ResetMSClickSense resets the Sense type for the chain of all Mouse Clicks. If you have a mixture of different senses, use a combination of FindMouseClickPtr and field settings to reset the sense. See also DefineMouseClickPtr, ResetMouseClicks, FindMouseClickPtr, ResetMSClickCallProc, ResetMSClickActive, CheckMouseClickPos Example The following example requires a menu selection to toggle between the menu dropping down automatically or requiring a mouse clickon the menu bar. VAR OM1 : OptionMptr; ToggleSense : boolean; Function ToggleClickSense(Frame:ImageStkPtr; MouseClickPos: MsClickPtr) : word; VAR MenuBarFS : ImageStkPtr; BEGIN MenubarFS := Frame^.RelatedStack; ToggleSense := NOT ToggleSense; ResetMSClickSense(MenubarFS,ToggleSense); ToggleClickSense := 1; END; OM1 := CreateOptionMenu(@FONT14); DefineOptions(OM1,'Toggle Click Sense',true,ToggleClickSense); FONTTABLE  $:=$  @FONT14; CreateBarMenu(0,0,639); OutBarOption(' ToggleBar ',OM1); OutBarOption(' ToggleTwo ',OM1); ToggleSense := MSSense;

### Keyboard

ClearKeyBoardBuf Procedure TEGLUNIT

\_\_\_\_\_\_\_\_\_\_\_\_\_\_\_\_\_\_\_\_\_\_\_\_\_\_\_\_\_\_\_\_\_\_\_\_\_\_\_\_\_\_\_\_\_\_\_\_\_\_\_\_\_\_\_\_\_\_\_\_\_\_\_\_\_\_\_\_\_\_\_\_\_\_\_

Function

Declaration

Clears the hardware keyboard buffer.

\_\_\_\_\_\_\_\_\_\_\_\_\_\_\_\_\_\_\_\_\_\_\_\_\_\_\_\_\_\_\_\_\_\_\_\_\_\_\_\_\_\_\_\_\_\_\_\_\_\_\_\_\_\_\_\_\_\_\_\_\_\_\_\_\_\_\_\_\_\_\_\_\_\_\_

\_\_\_\_\_\_\_\_\_\_\_\_\_\_\_\_\_\_\_\_\_\_\_\_\_\_\_\_\_\_\_\_\_\_\_\_\_\_\_\_\_\_\_\_\_\_\_\_\_\_\_\_\_\_\_\_\_\_\_\_\_\_\_\_\_\_\_\_\_\_\_\_\_\_\_

\_\_\_\_\_\_\_\_\_\_\_\_\_\_\_\_\_\_\_\_\_\_\_\_\_\_\_\_\_\_\_\_\_\_\_\_\_\_\_\_\_\_\_\_\_\_\_\_\_\_\_\_\_\_\_\_\_\_\_\_\_\_\_\_\_\_\_\_\_\_\_\_\_\_\_

\_\_\_\_\_\_\_\_\_\_\_\_\_\_\_\_\_\_\_\_\_\_\_\_\_\_\_\_\_\_\_\_\_\_\_\_\_\_\_\_\_\_\_\_\_\_\_\_\_\_\_\_\_\_\_\_\_\_\_\_\_\_\_\_\_\_\_\_\_\_\_\_\_\_\_

ClearKeyBoardBuf; See also

ClearTEGLKeyBoardBuf.

ClearTEGLKeyBoardBuf Procedure TEGLUNIT

Function

Clears the software buffer maintained by the Toolkit. Declaration ClearTEGLKeyBoardBuf; Remarks This will discard all pending keystrokes.

DefineGlobalKeyClickArea Procedure TEGLUNIT \_\_\_\_\_\_\_\_\_\_\_\_\_\_\_\_\_\_\_\_\_\_\_\_\_\_\_\_\_\_\_\_\_\_\_\_\_\_\_\_\_\_\_\_\_\_\_\_\_\_\_\_\_\_\_\_\_\_\_\_\_\_\_\_\_\_\_\_\_\_\_\_\_\_\_

Function

Flexible keycode assignment.

Declaration

DefineGlobalKeyClickArea(ifs : ImageStkPtr;

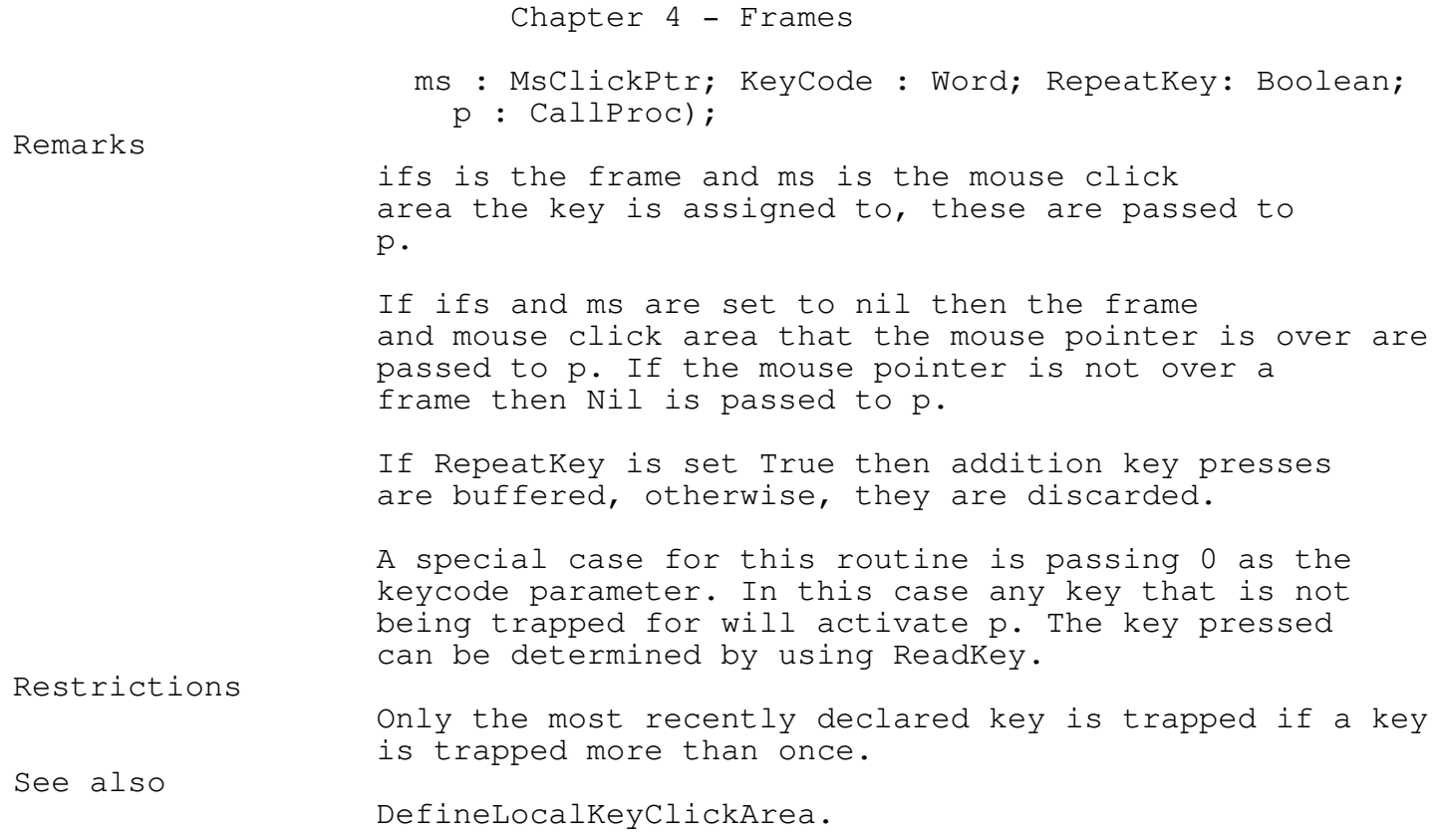

\_\_\_\_\_\_\_\_\_\_\_\_\_\_\_\_\_\_\_\_\_\_\_\_\_\_\_\_\_\_\_\_\_\_\_\_\_\_\_\_\_\_\_\_\_\_\_\_\_\_\_\_\_\_\_\_\_\_\_\_\_\_\_\_\_\_\_\_\_\_\_\_\_\_\_

\_\_\_\_\_\_\_\_\_\_\_\_\_\_\_\_\_\_\_\_\_\_\_\_\_\_\_\_\_\_\_\_\_\_\_\_\_\_\_\_\_\_\_\_\_\_\_\_\_\_\_\_\_\_\_\_\_\_\_\_\_\_\_\_\_\_\_\_\_\_\_\_\_\_\_

DefineLocalKeyClickArea Procedure TEGLUNIT

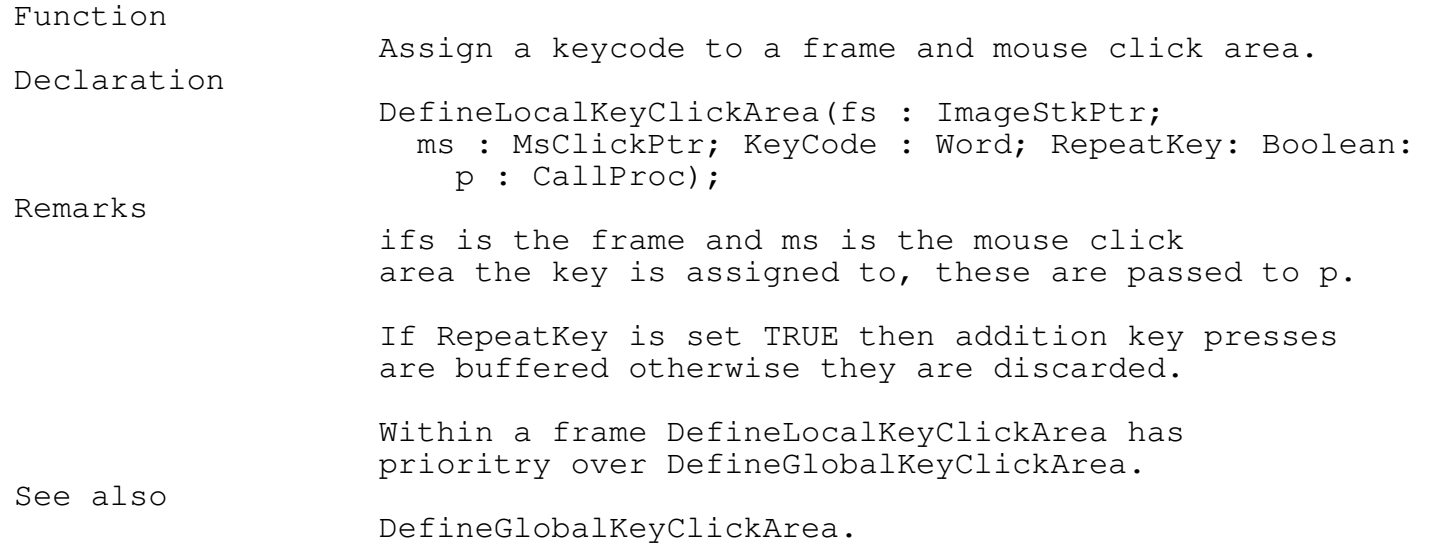

\_\_\_\_\_\_\_\_\_\_\_\_\_\_\_\_\_\_\_\_\_\_\_\_\_\_\_\_\_\_\_\_\_\_\_\_\_\_\_\_\_\_\_\_\_\_\_\_\_\_\_\_\_\_\_\_\_\_\_\_\_\_\_\_\_\_\_\_\_\_\_\_\_\_\_

# DropKeyClick Procedure TEGLUNIT \_\_\_\_\_\_\_\_\_\_\_\_\_\_\_\_\_\_\_\_\_\_\_\_\_\_\_\_\_\_\_\_\_\_\_\_\_\_\_\_\_\_\_\_\_\_\_\_\_\_\_\_\_\_\_\_\_\_\_\_\_\_\_\_\_\_\_\_\_\_\_\_\_\_\_

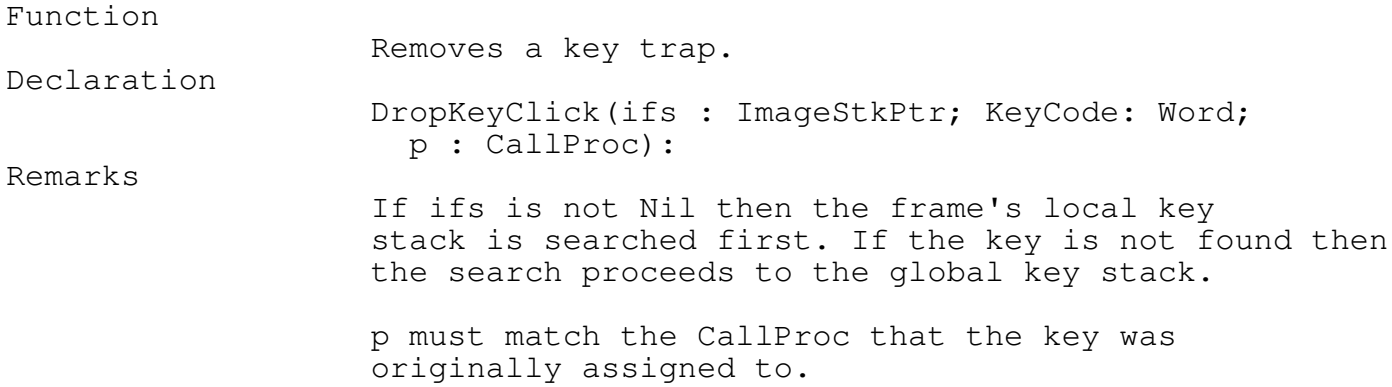

\_\_\_\_\_\_\_\_\_\_\_\_\_\_\_\_\_\_\_\_\_\_\_\_\_\_\_\_\_\_\_\_\_\_\_\_\_\_\_\_\_\_\_\_\_\_\_\_\_\_\_\_\_\_\_\_\_\_\_\_\_\_\_\_\_\_\_\_\_\_\_\_\_\_\_

FindKeyClickPtr Function TEGLUNIT \_\_\_\_\_\_\_\_\_\_\_\_\_\_\_\_\_\_\_\_\_\_\_\_\_\_\_\_\_\_\_\_\_\_\_\_\_\_\_\_\_\_\_\_\_\_\_\_\_\_\_\_\_\_\_\_\_\_\_\_\_\_\_\_\_\_\_\_\_\_\_\_\_\_\_

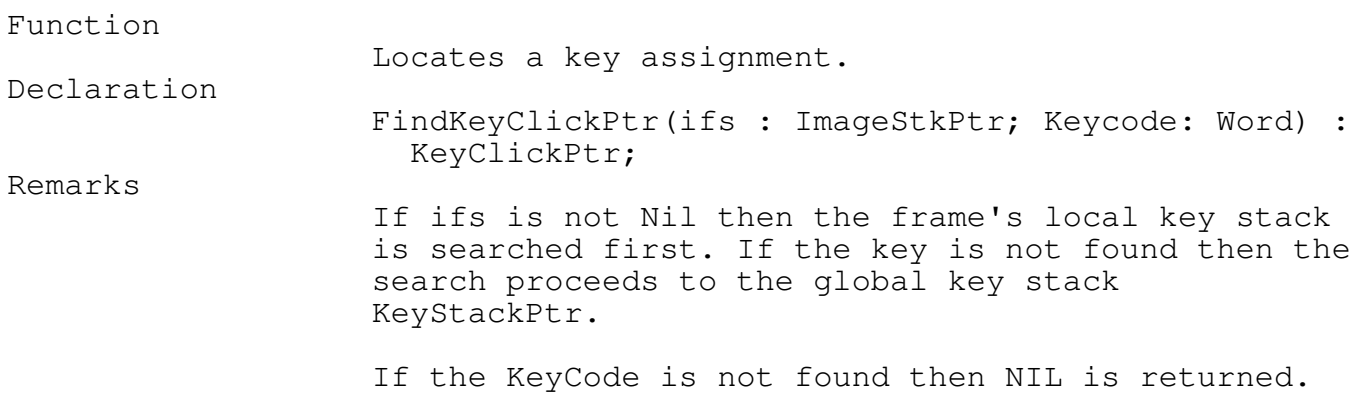

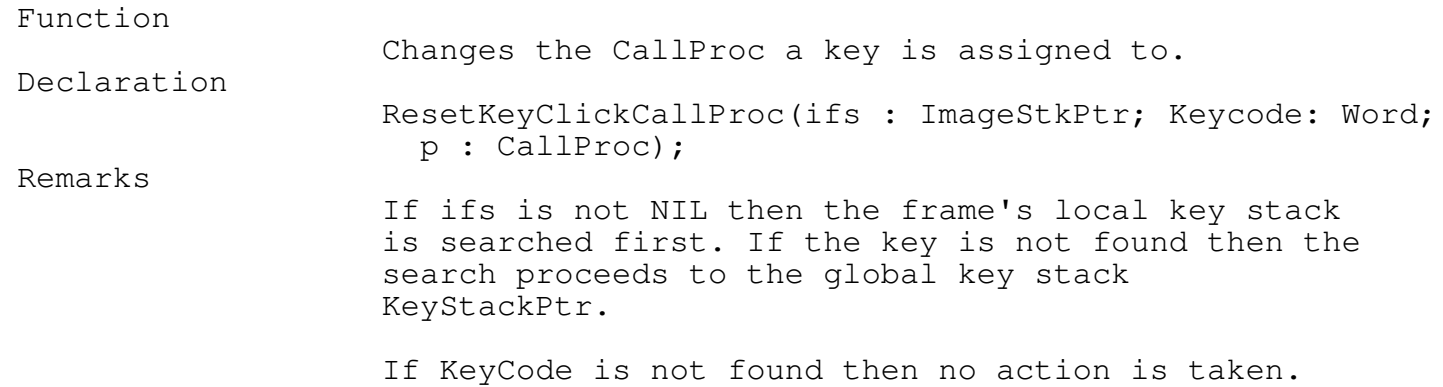

### Drop Down, Pop Up Menus

The Menu unit is good example of an event library that you can add to the power of TEGL Windows. The generic pull-down or drop-down menus provides a wide range of menu architecture that will meet most application needs.

\_\_\_\_\_\_\_\_\_\_\_\_\_\_\_\_\_\_\_\_\_\_\_\_\_\_\_\_\_\_\_\_\_\_\_\_\_\_\_\_\_\_\_\_\_\_\_\_\_\_\_\_\_\_\_\_\_\_\_\_\_\_\_\_\_\_\_\_\_\_\_\_\_\_\_

A Menu event uses the standard OutTEGLTextXY and DefineMouseClickArea procedures to list and to create additional mouse click areas on the screen.

Even though the menu unit is comprehensive, TEGL Windows is not limited to a standard architecture of menus. The menu unit may be used as an example in creating other types of menu events; such as hanging menus which are not dependent on a bar type selection; or an icon menu, that when clicked on explodes to display a box full of icons that can be selected from.

The entries for the menu unit are created and linked at run-time. The entries may be manipulated, copied, or deleted as required within the program. In comparison, some systems offer a external menu compiler which links the menu with the program at compile time. The advantages to an external menu compiler are minimal, and it adds another step in creating a menu system.

The advantages to creating dynamic menus at run-time, is the ability to create a menu system that is based on an external text file (ie. the menu text selections may be stored in a text file and read in at run-time to create a menu).

Creating a Menu

Creating a bar menu is a two step process. The first is to create the entry text list that is associated with a option menu. The second is the creation of the menu bar from which option menus may be selected. You may use the first step by itself to attach an Option Entry list to icon, instead of a bar.

### Creating a entry text list

An entry text list is simply an linked chain of text entries, with a root entry for each text list.

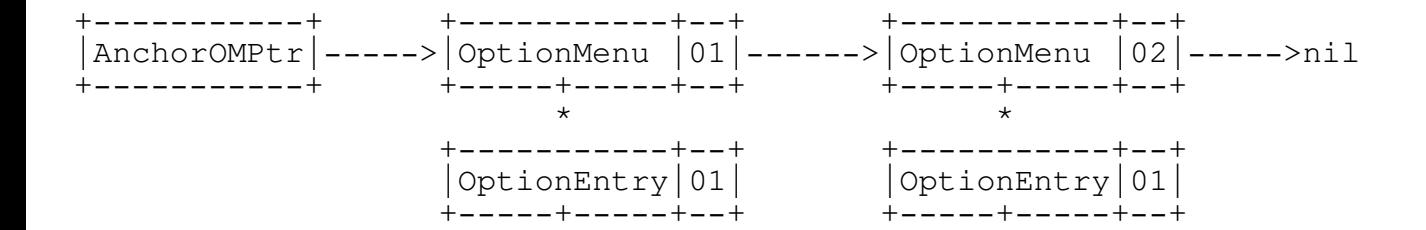

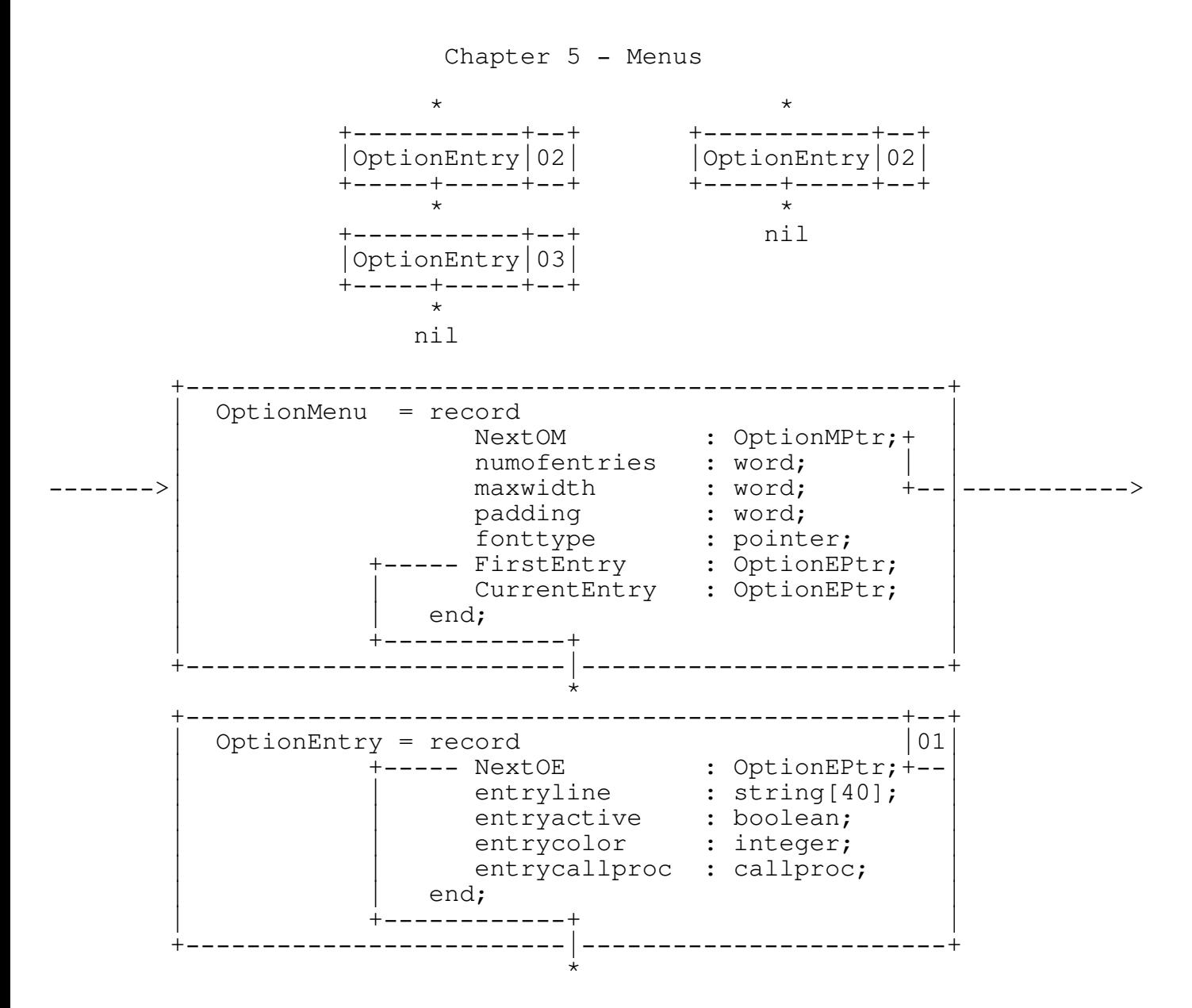

OM is a short form for an OptionMenu record. This is the header or the root entry for an entry list. The header contains information regarding the number of entries, the maximum width of the entries, the amount of padding on left and right when displayed and the font type that is used. By duplicating the header with a different set of parameters, an Option Entry list may be chained to two or more headers to allow for different fonts.

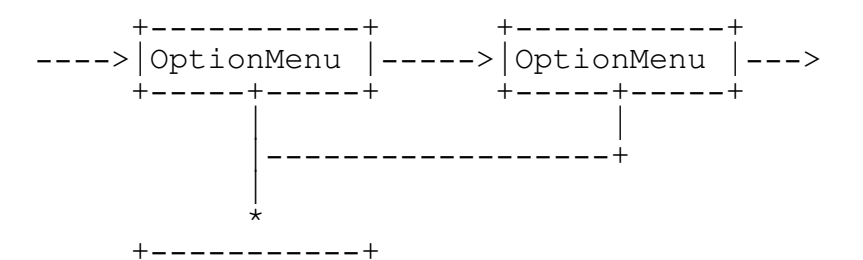

|OptionEntry| +-----+-----+ \*

OE is a short form for an OptionEntry record. There is no limit to the number of OE records that a list can contain, with the exception that the number of entries cannot be greater than the size of the screen when the OE list is displayed. This is a limitation of the ListOptionMenu procedure within the Menu unit and the screen vertical size, rather then a maximum entry limitation. The ListOptionMenu event could be modified to accommodate lists greater then the screen size by displaying a portion of a list and adding another event to display the remainder.

The OE record contains the entry (text) line, as well as information on whether the entry line is active or inactive (place holder), its color, and the event that is called when it is selected.

\_\_\_\_\_\_\_\_\_\_\_\_\_\_\_\_\_\_\_\_\_\_\_\_\_\_\_\_\_\_\_\_\_\_\_\_\_\_\_\_\_\_\_\_\_\_\_\_\_\_\_\_\_\_\_\_\_\_\_\_\_\_\_\_\_\_\_\_\_\_\_\_\_\_\_

CreateOptionMenu Function TEGLMENU \_\_\_\_\_\_\_\_\_\_\_\_\_\_\_\_\_\_\_\_\_\_\_\_\_\_\_\_\_\_\_\_\_\_\_\_\_\_\_\_\_\_\_\_\_\_\_\_\_\_\_\_\_\_\_\_\_\_\_\_\_\_\_\_\_\_\_\_\_\_\_\_\_\_\_ Function Creates an Option Menu header. Declaration CreateOptionMenu(Fonttype:pointer): OptionMPtr; Result type Returns an Option Menu pointer type. Remarks Fonttype is one of the fonts in the font library. The option menu header is used to build and reference the Option Entry list. Use this OM pointer when calling the procedure DefineOptions. Restrictions To create multiple OM headers with different fonts on a single OE list, use CreateShadowOM to automatically create and link the OE list to a new OM header. See also DefineOptions, CreateShadowOM Example

var OM1, OM2 : optionmptr;

OM1 := CreateOptionMenu(@font14);

```
OM2 := CreateOptionMenu(@script);
```
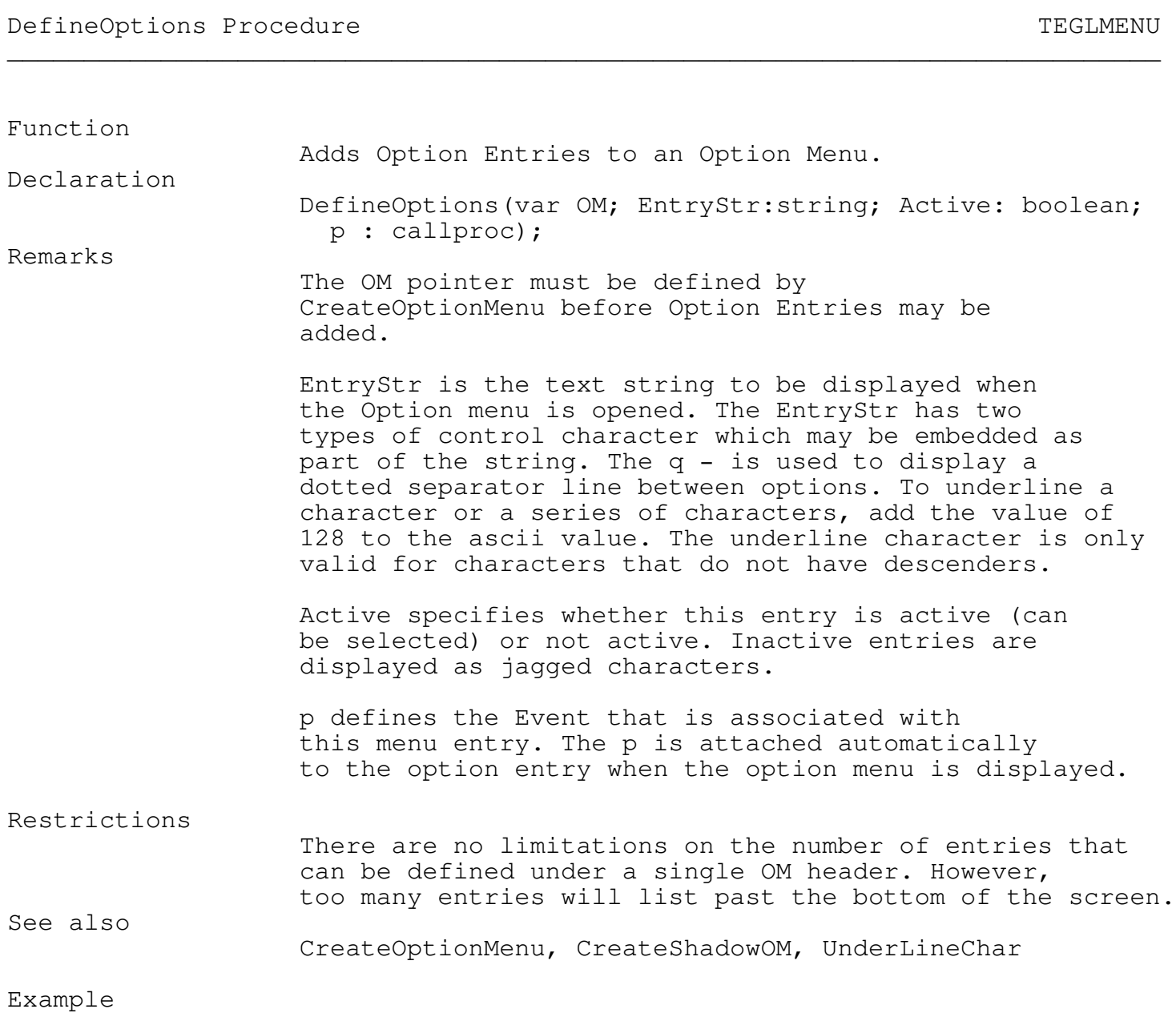

var OM1 : optionmptr;

```
OM1 := CreateOptionMenu(@font14);
DefineOptions(OM1,'DeskTop Info...',true,InfoOption);
DefineOptions(OM1,'--',false,nilunitproc);
DefineOptions(OM1,'Calculator',true,nilunitproc);
DefineOptions(OM1, 'Clock', true, nilunitproc);
DefineOptions(OM1, 'Snapshot', true, nilunitproc);
```
CreateShadowOM Function TEGLMENU

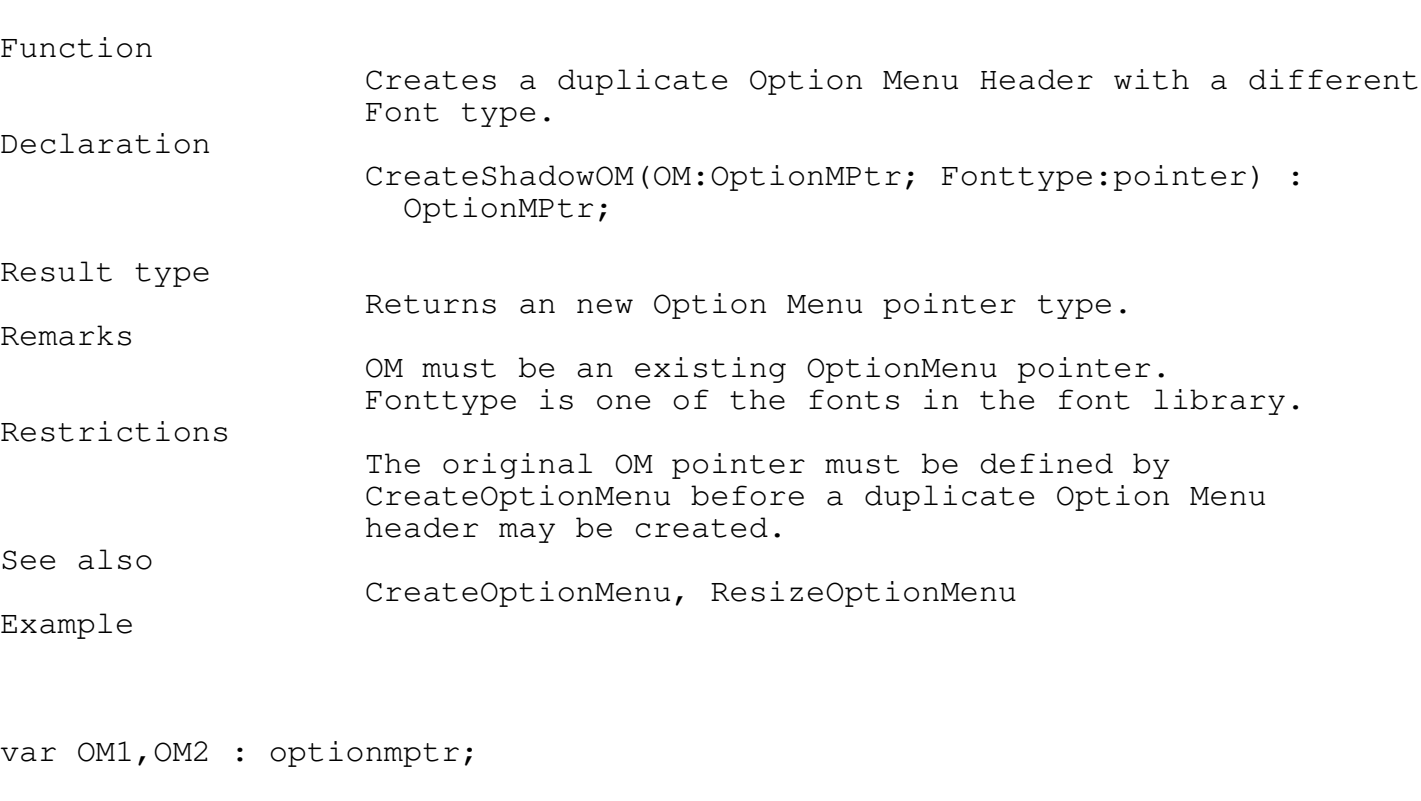

\_\_\_\_\_\_\_\_\_\_\_\_\_\_\_\_\_\_\_\_\_\_\_\_\_\_\_\_\_\_\_\_\_\_\_\_\_\_\_\_\_\_\_\_\_\_\_\_\_\_\_\_\_\_\_\_\_\_\_\_\_\_\_\_\_\_\_\_\_\_\_\_\_\_\_

```
OM1 := CreateOptionMenu(@font14);
DefineOptions(OM1,'DeskTop Info...',true,InfoOption);
DefineOptions(OM1,'--',false,nilunitproc);
DefineOptions(OM1,'Calculator',true,nilunitproc);
DefineOptions(OM1,'Clock',true,nilunitproc);
DefineOptions(OM1, 'Snapshot', true, nilunitproc);
```
\_\_\_\_\_\_\_\_\_\_\_\_\_\_\_\_\_\_\_\_\_\_\_\_\_\_\_\_\_\_\_\_\_\_\_\_\_\_\_\_\_\_\_\_\_\_\_\_\_\_\_\_\_\_\_\_\_\_\_\_\_\_\_\_\_\_\_\_\_\_\_\_\_\_\_

\_\_\_\_\_\_\_\_\_\_\_\_\_\_\_\_\_\_\_\_\_\_\_\_\_\_\_\_\_\_\_\_\_\_\_\_\_\_\_\_\_\_\_\_\_\_\_\_\_\_\_\_\_\_\_\_\_\_\_\_\_\_\_\_\_\_\_\_\_\_\_\_\_\_\_

```
OM2 := CreateShadowOM(OM1,@Script);
```
ResizeOptionMenu Procedure TEGLMENU

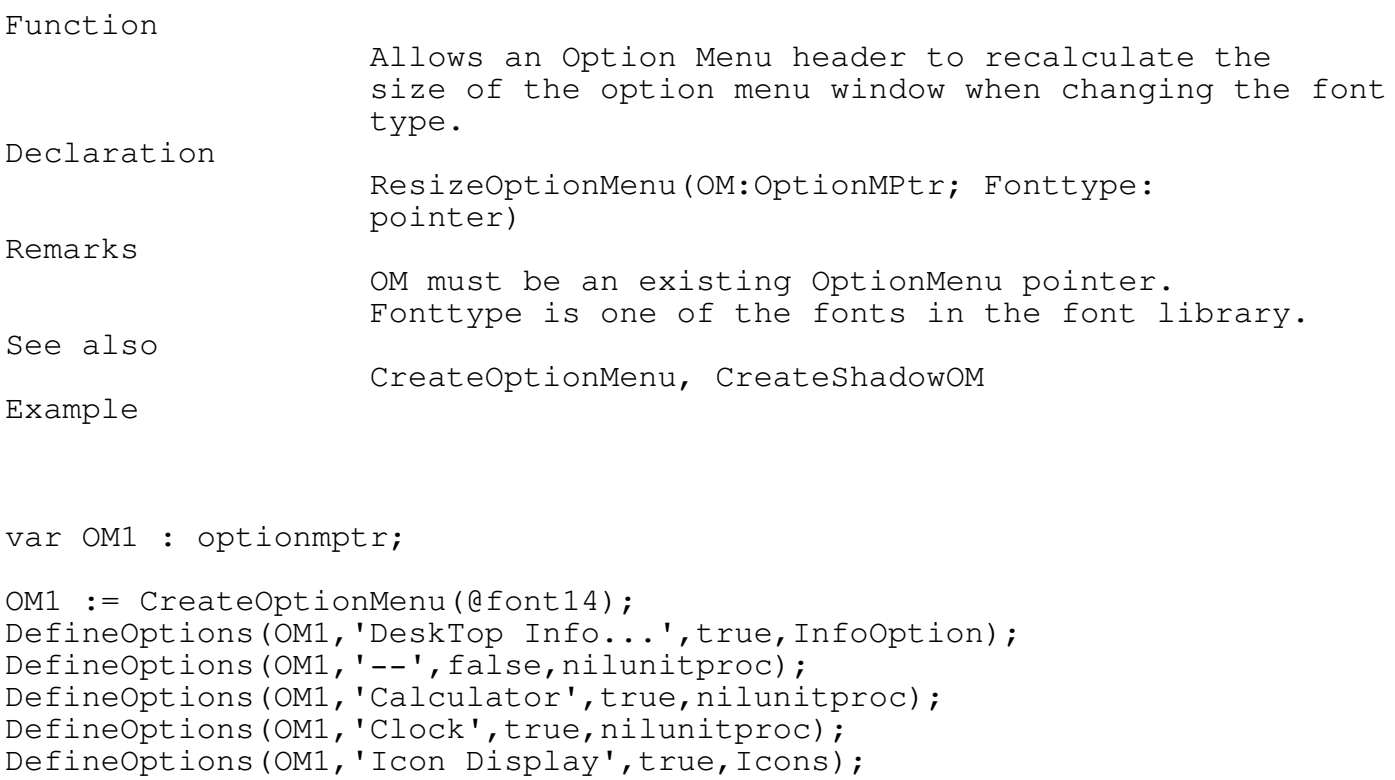

```
ResizeOptionMenu(OM1,@Script);
{ -- Changes the font type @Font14 to @Script}
```
\_\_\_\_\_\_\_\_\_\_\_\_\_\_\_\_\_\_\_\_\_\_\_\_\_\_\_\_\_\_\_\_\_\_\_\_\_\_\_\_\_\_\_\_\_\_\_\_\_\_\_\_\_\_\_\_\_\_\_\_\_\_\_\_\_\_\_\_\_\_\_\_\_\_\_

ToggleCheckMark Procedure Tegus and TEGLMENU

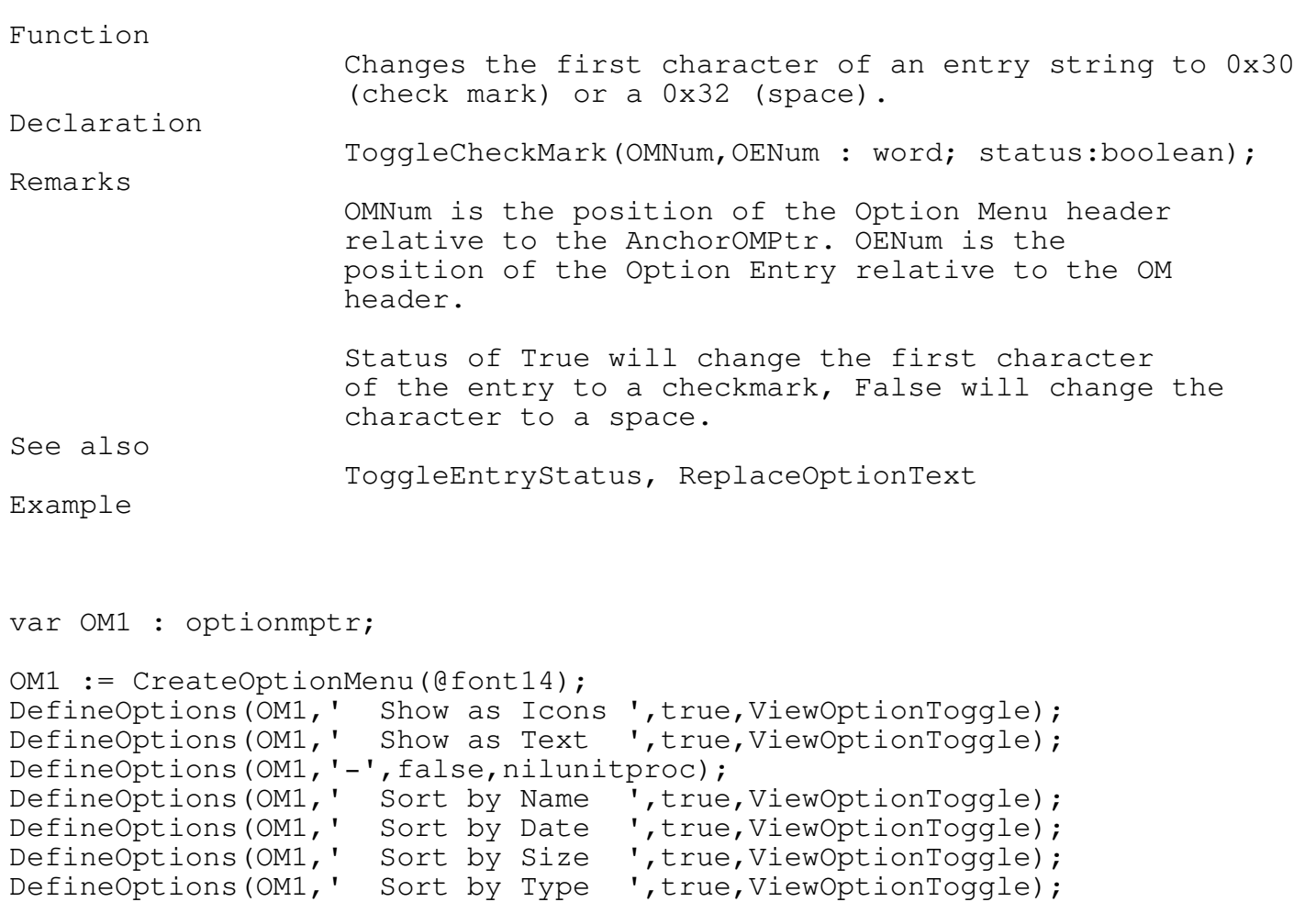

ToggleCheckMark(1,7,TRUE); {puts a check mark at the front of Sort by Type}

ToggleEntryStatus Procedure Tegus and TEGLMENU

Function

Sets an Option entry to active or not active.

\_\_\_\_\_\_\_\_\_\_\_\_\_\_\_\_\_\_\_\_\_\_\_\_\_\_\_\_\_\_\_\_\_\_\_\_\_\_\_\_\_\_\_\_\_\_\_\_\_\_\_\_\_\_\_\_\_\_\_\_\_\_\_\_\_\_\_\_\_\_\_\_\_\_\_

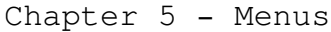

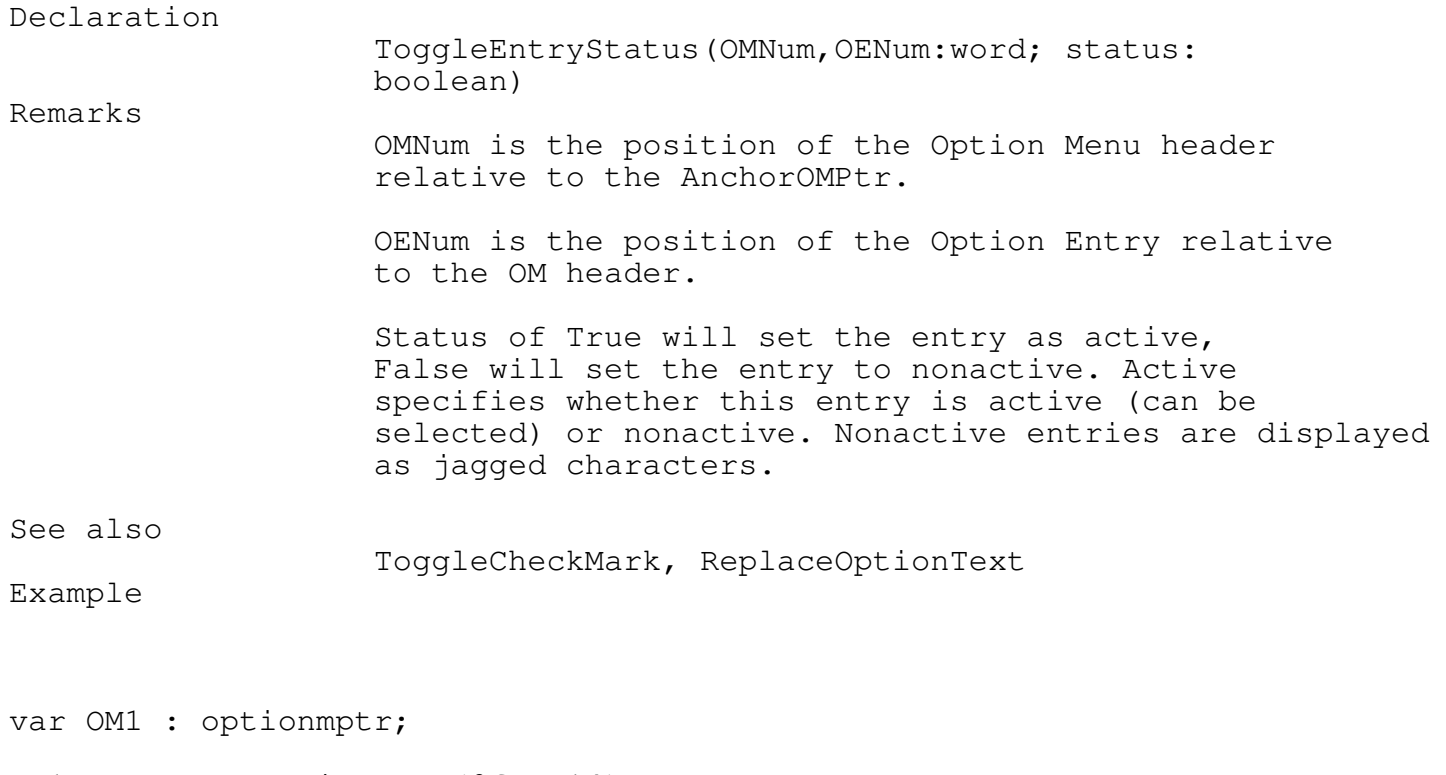

```
OM1 := CreateOptionMenu(@font14);
DefineOptions(OM1,'DeskTop Info...',true,InfoOption);
DefineOptions(OM1,'--',false,nilunitproc);
DefineOptions(OM1,'Calculator',true,nilunitproc);
DefineOptions(OM1,'Clock',true,nilunitproc);
DefineOptions(OM1,'Snapshot',true,Snapshot);
```
ToggleEntryStatus(1,5,FALSE); {toggles Snapshot off}

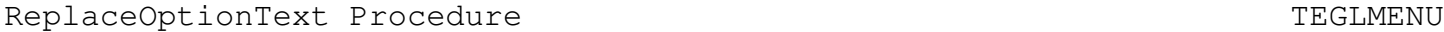

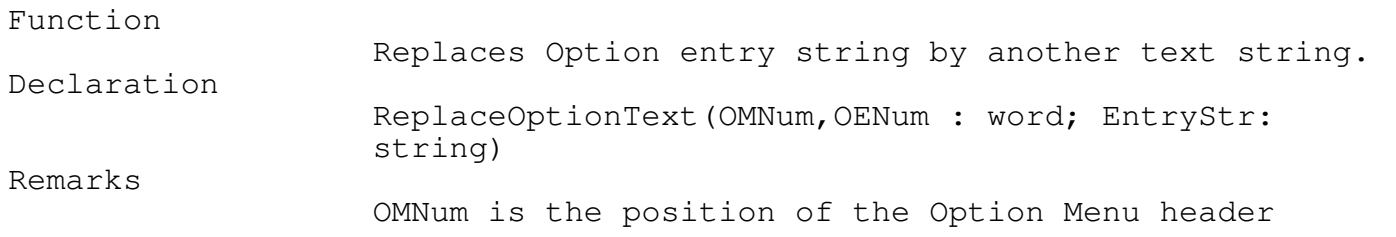

\_\_\_\_\_\_\_\_\_\_\_\_\_\_\_\_\_\_\_\_\_\_\_\_\_\_\_\_\_\_\_\_\_\_\_\_\_\_\_\_\_\_\_\_\_\_\_\_\_\_\_\_\_\_\_\_\_\_\_\_\_\_\_\_\_\_\_\_\_\_\_\_\_\_\_

relative to the AnchorOMPtr.

OENum is the position of the Option Entry relative to the OM header.

EntryStr is a replacement text string that will be displayed when the Option menu is opened. The EntryStr has two types of control character which may be embedded as part of the string. The q - is used to display a dotted separator line between options. To underline a character or a series of characters, add the value of 128 to the ascii value. The underline character only works with characters that do not have descenders.

See also

ToggleCheckMark, ToggleEntryStatus

\_\_\_\_\_\_\_\_\_\_\_\_\_\_\_\_\_\_\_\_\_\_\_\_\_\_\_\_\_\_\_\_\_\_\_\_\_\_\_\_\_\_\_\_\_\_\_\_\_\_\_\_\_\_\_\_\_\_\_\_\_\_\_\_\_\_\_\_\_\_\_\_\_\_\_

\_\_\_\_\_\_\_\_\_\_\_\_\_\_\_\_\_\_\_\_\_\_\_\_\_\_\_\_\_\_\_\_\_\_\_\_\_\_\_\_\_\_\_\_\_\_\_\_\_\_\_\_\_\_\_\_\_\_\_\_\_\_\_\_\_\_\_\_\_\_\_\_\_\_\_

Example

VAR OM1 : optionmptr;

```
OM1 := CreateOptionMenu(@font14);
DefineOptions(OM1,'DeskTop Info...',true,InfoOption);
DefineOptions(OM1,'--',false,nilunitproc);
DefineOptions(OM1, 'Calculator', true, nilunitproc);
DefineOptions(OM1,'Clock',true,nilunitproc);
DefineOptions(OM1,'Icon Display',true, Icons);
```

```
{ -- Replaces "Icon Display" with "Text Display"}
ReplaceOptionText(1,5,"Text Display");
```
ToggleOptionBar Procedure Tegal and the TEGLUNIT

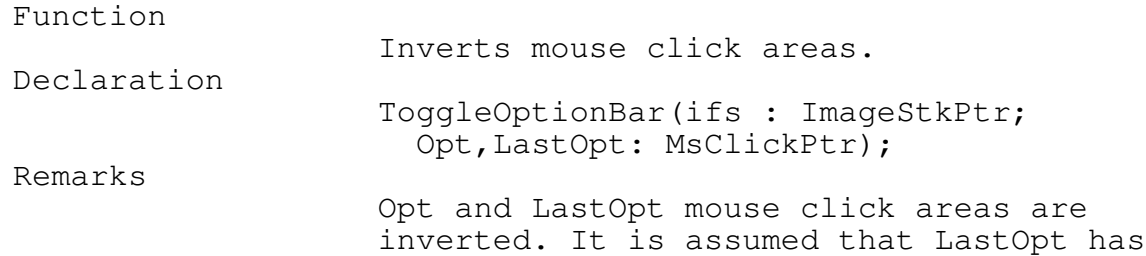

already been inverted and this call would return it to normal.

## SetOptionMenuColors Procedure TEGLMENU

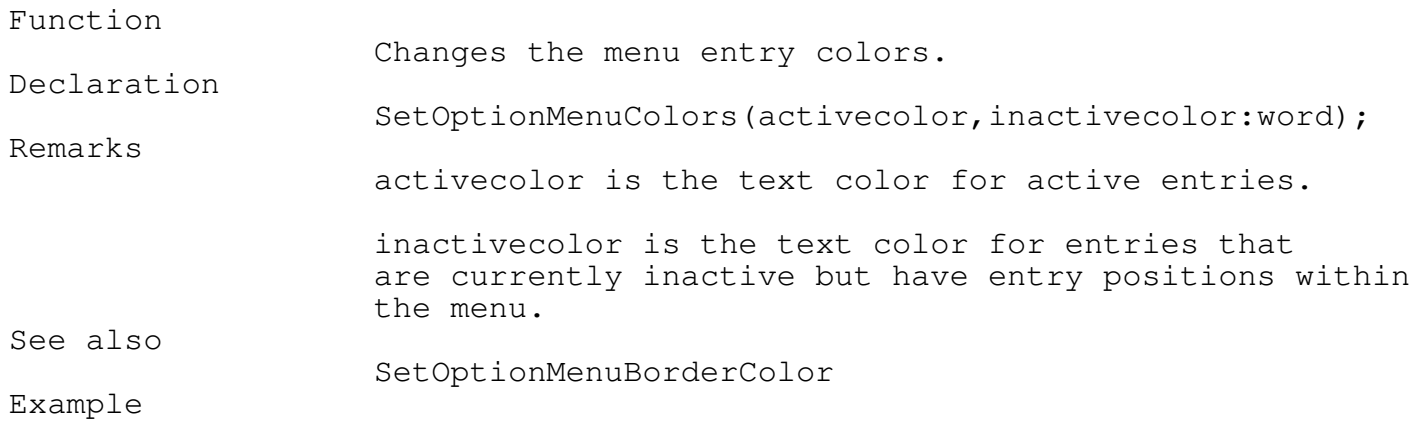

\_\_\_\_\_\_\_\_\_\_\_\_\_\_\_\_\_\_\_\_\_\_\_\_\_\_\_\_\_\_\_\_\_\_\_\_\_\_\_\_\_\_\_\_\_\_\_\_\_\_\_\_\_\_\_\_\_\_\_\_\_\_\_\_\_\_\_\_\_\_\_\_\_\_\_

\_\_\_\_\_\_\_\_\_\_\_\_\_\_\_\_\_\_\_\_\_\_\_\_\_\_\_\_\_\_\_\_\_\_\_\_\_\_\_\_\_\_\_\_\_\_\_\_\_\_\_\_\_\_\_\_\_\_\_\_\_\_\_\_\_\_\_\_\_\_\_\_\_\_\_

\_\_\_\_\_\_\_\_\_\_\_\_\_\_\_\_\_\_\_\_\_\_\_\_\_\_\_\_\_\_\_\_\_\_\_\_\_\_\_\_\_\_\_\_\_\_\_\_\_\_\_\_\_\_\_\_\_\_\_\_\_\_\_\_\_\_\_\_\_\_\_\_\_\_\_

SetOptionMenuColors(Black, LightGray);

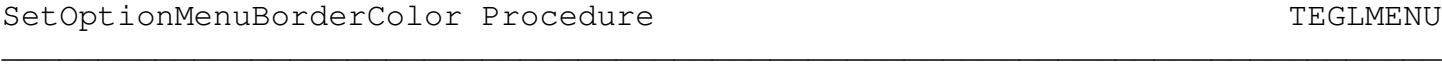

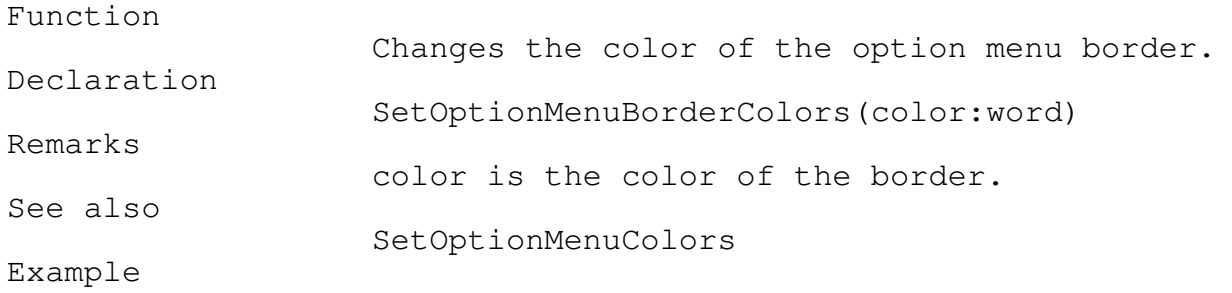

SetOptionMenuBorderColor(white);

\_\_\_\_\_\_\_\_\_\_\_\_\_\_\_\_\_\_\_\_\_\_\_\_\_\_\_\_\_\_\_\_\_\_\_\_\_\_\_\_\_\_\_\_\_\_\_\_\_\_\_\_\_\_\_\_\_\_\_\_\_\_\_\_\_\_\_\_\_\_\_\_\_\_\_

SetHideSubMenu Procedure TEGLMENU \_\_\_\_\_\_\_\_\_\_\_\_\_\_\_\_\_\_\_\_\_\_\_\_\_\_\_\_\_\_\_\_\_\_\_\_\_\_\_\_\_\_\_\_\_\_\_\_\_\_\_\_\_\_\_\_\_\_\_\_\_\_\_\_\_\_\_\_\_\_\_\_\_\_\_

Function Toggles the hiding of sub menus. Declaration SetHideSubMenu(OnOff : Boolean); Remarks Default is true. When a submenu is pulled down from a bar menu it is normally hidden when a selection is made. If set to false then the pulldown is left displayed until the selection that was made returns. Example

SetHideSubMenu(True);

#### Creating a Bar Menu

A bar menu is one of the more popular methods of creating a user interface. As mentioned before, a bar menu is simply another event with the event handler set to BarOptionMenu. BarOptionMenu is activated whenever the mouse cursor passes by the one of the defined mouse click areas on the bar.

When BarOptionMenu is activated, OptionMenuSelection is called in place of the TEGLSupervisor.

There are three activities within a menu system that require a rewrite of the TEGLSupervisor. OptionMenuSelection checks if

The mouse is clicked outside the menu bar or menu window thus closing any active menus and returning back to the TEGL supervisor.

Sensing the mouse cursor movement to another bar entry, thus closing any active menu and opening another menu window.

Sensing the mouse cursor moving to another entry within a menu and highlighting the entry.

\_\_\_\_\_\_\_\_\_\_\_\_\_\_\_\_\_\_\_\_\_\_\_\_\_\_\_\_\_\_\_\_\_\_\_\_\_\_\_\_\_\_\_\_\_\_\_\_\_\_\_\_\_\_\_\_\_\_\_\_\_\_\_\_\_\_\_\_\_\_\_\_\_\_\_

### CreateBarMenu Procedure TEGLMENU \_\_\_\_\_\_\_\_\_\_\_\_\_\_\_\_\_\_\_\_\_\_\_\_\_\_\_\_\_\_\_\_\_\_\_\_\_\_\_\_\_\_\_\_\_\_\_\_\_\_\_\_\_\_\_\_\_\_\_\_\_\_\_\_\_\_\_\_\_\_\_\_\_\_\_

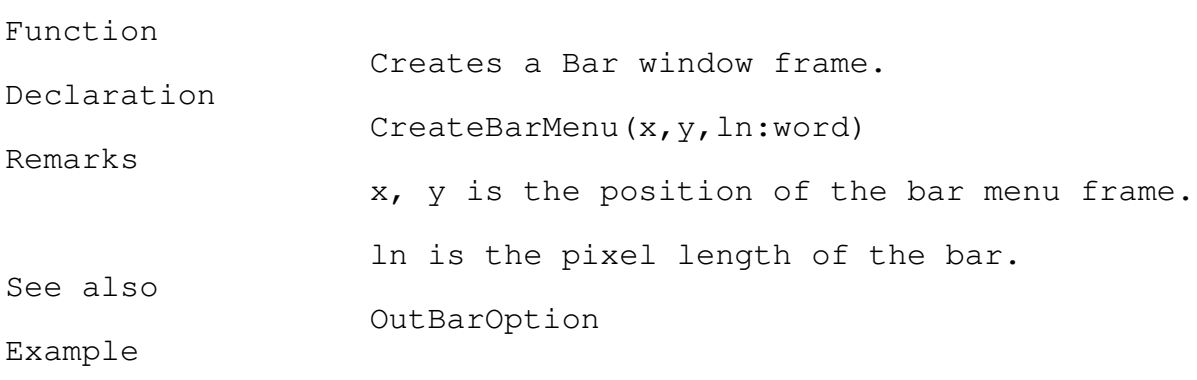

CreateBarMenu(0,0,GetMaxX);

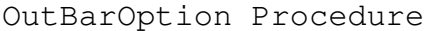

TEGLMENU

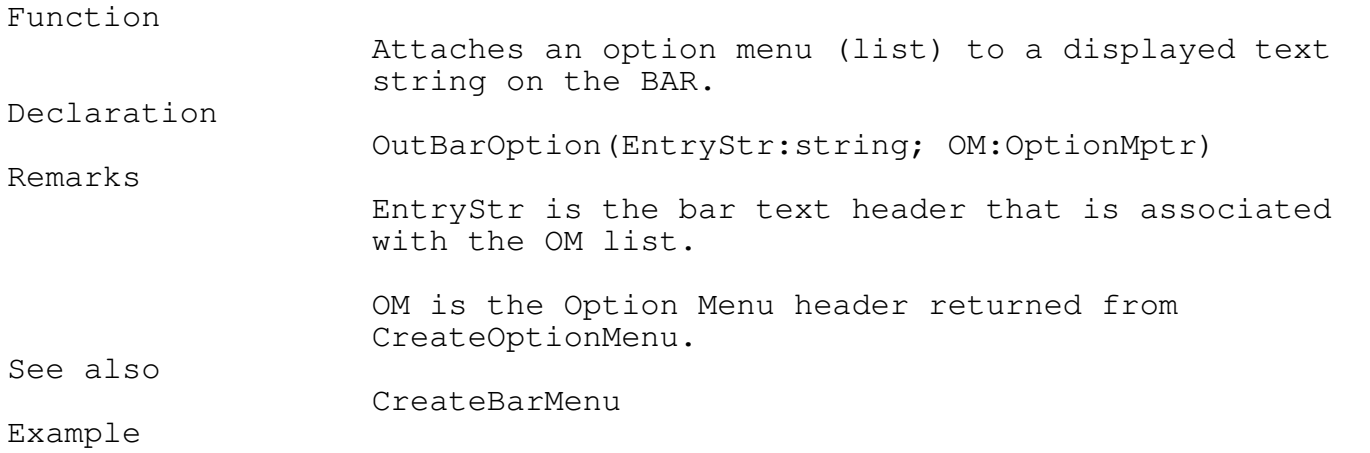

\_\_\_\_\_\_\_\_\_\_\_\_\_\_\_\_\_\_\_\_\_\_\_\_\_\_\_\_\_\_\_\_\_\_\_\_\_\_\_\_\_\_\_\_\_\_\_\_\_\_\_\_\_\_\_\_\_\_\_\_\_\_\_\_\_\_\_\_\_\_\_\_\_\_\_

VAR OM1 : optionmptr; OM1 := CreateOptionMenu(@font14); DefineOptions(OM1,' Show as Icons ',true,ViewOptionToggle); DefineOptions(OM1,' Show as Text ',true,ViewOptionToggle); DefineOptions(OM1,'-',false,nilunitproc); DefineOptions(OM1,' Sort by Name ',true,ViewOptionToggle); DefineOptions(OM1,' Sort by Date ',true,ViewOptionToggle); DefineOptions(OM1,' Sort by Size ',true,ViewOptionToggle); DefineOptions(OM1,' Sort by Type ',true,ViewOptionToggle); CreateBarMenu(0,0,639); OutBarOption(' Options ',OM1);

### SetBarTextColor Procedure TEGLMENU \_\_\_\_\_\_\_\_\_\_\_\_\_\_\_\_\_\_\_\_\_\_\_\_\_\_\_\_\_\_\_\_\_\_\_\_\_\_\_\_\_\_\_\_\_\_\_\_\_\_\_\_\_\_\_\_\_\_\_\_\_\_\_\_\_\_\_\_\_\_\_\_\_\_\_

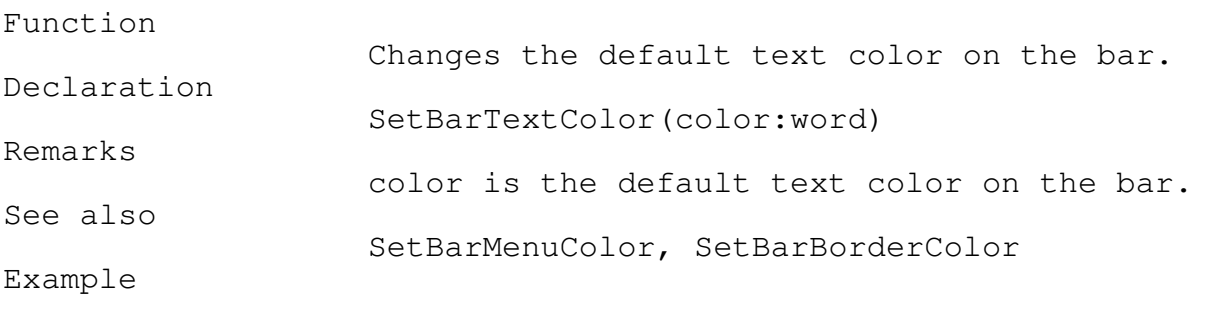

\_\_\_\_\_\_\_\_\_\_\_\_\_\_\_\_\_\_\_\_\_\_\_\_\_\_\_\_\_\_\_\_\_\_\_\_\_\_\_\_\_\_\_\_\_\_\_\_\_\_\_\_\_\_\_\_\_\_\_\_\_\_\_\_\_\_\_\_\_\_\_\_\_\_\_

\_\_\_\_\_\_\_\_\_\_\_\_\_\_\_\_\_\_\_\_\_\_\_\_\_\_\_\_\_\_\_\_\_\_\_\_\_\_\_\_\_\_\_\_\_\_\_\_\_\_\_\_\_\_\_\_\_\_\_\_\_\_\_\_\_\_\_\_\_\_\_\_\_\_\_

\_\_\_\_\_\_\_\_\_\_\_\_\_\_\_\_\_\_\_\_\_\_\_\_\_\_\_\_\_\_\_\_\_\_\_\_\_\_\_\_\_\_\_\_\_\_\_\_\_\_\_\_\_\_\_\_\_\_\_\_\_\_\_\_\_\_\_\_\_\_\_\_\_\_\_

SetBarTextColor(green);

SetBarMenuColor Procedure TEGLMENU

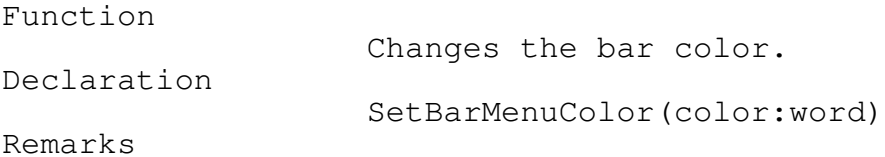

color is the default color for the bar. See also SetBarMenuColor, SetBarBorderColor Example

SetBarMenuColor(blue);

SetBarBorderColor Procedure TEGLMENU \_\_\_\_\_\_\_\_\_\_\_\_\_\_\_\_\_\_\_\_\_\_\_\_\_\_\_\_\_\_\_\_\_\_\_\_\_\_\_\_\_\_\_\_\_\_\_\_\_\_\_\_\_\_\_\_\_\_\_\_\_\_\_\_\_\_\_\_\_\_\_\_\_\_\_

## Function

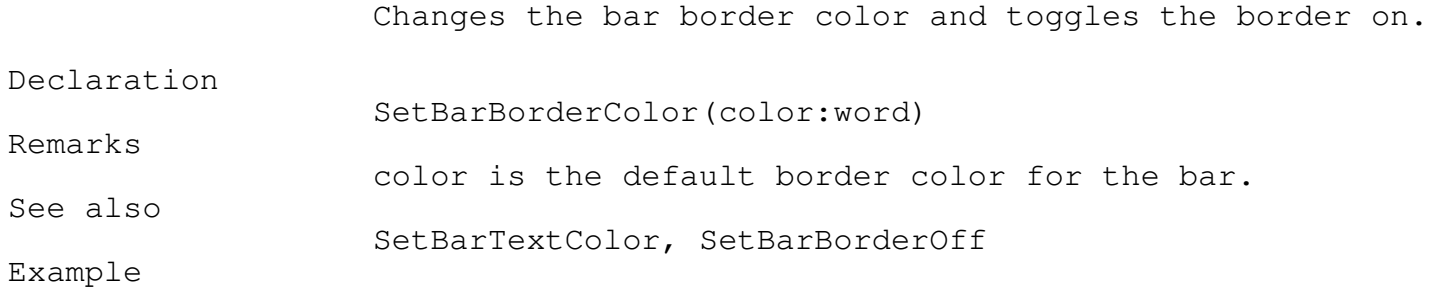

\_\_\_\_\_\_\_\_\_\_\_\_\_\_\_\_\_\_\_\_\_\_\_\_\_\_\_\_\_\_\_\_\_\_\_\_\_\_\_\_\_\_\_\_\_\_\_\_\_\_\_\_\_\_\_\_\_\_\_\_\_\_\_\_\_\_\_\_\_\_\_\_\_\_\_

\_\_\_\_\_\_\_\_\_\_\_\_\_\_\_\_\_\_\_\_\_\_\_\_\_\_\_\_\_\_\_\_\_\_\_\_\_\_\_\_\_\_\_\_\_\_\_\_\_\_\_\_\_\_\_\_\_\_\_\_\_\_\_\_\_\_\_\_\_\_\_\_\_\_\_

SetBarBorderColor(green);

### SetBarBorderOff Procedure TEGLMENU \_\_\_\_\_\_\_\_\_\_\_\_\_\_\_\_\_\_\_\_\_\_\_\_\_\_\_\_\_\_\_\_\_\_\_\_\_\_\_\_\_\_\_\_\_\_\_\_\_\_\_\_\_\_\_\_\_\_\_\_\_\_\_\_\_\_\_\_\_\_\_\_\_\_\_

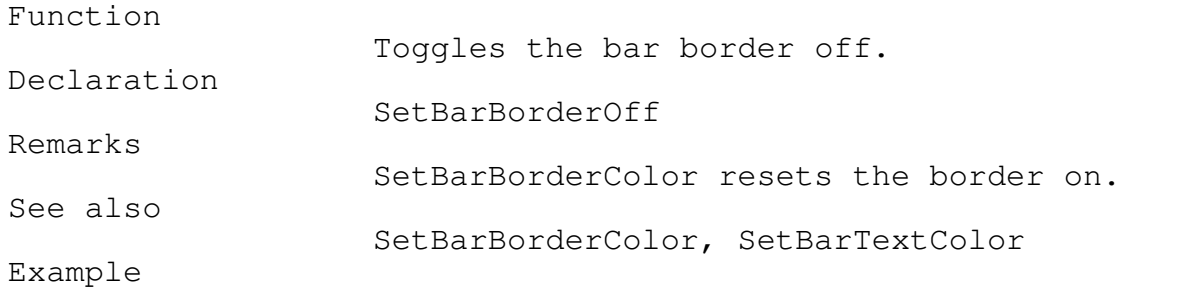

\_\_\_\_\_\_\_\_\_\_\_\_\_\_\_\_\_\_\_\_\_\_\_\_\_\_\_\_\_\_\_\_\_\_\_\_\_\_\_\_\_\_\_\_\_\_\_\_\_\_\_\_\_\_\_\_\_\_\_\_\_\_\_\_\_\_\_\_\_\_\_\_\_\_\_

\_\_\_\_\_\_\_\_\_\_\_\_\_\_\_\_\_\_\_\_\_\_\_\_\_\_\_\_\_\_\_\_\_\_\_\_\_\_\_\_\_\_\_\_\_\_\_\_\_\_\_\_\_\_\_\_\_\_\_\_\_\_\_\_\_\_\_\_\_\_\_\_\_\_\_

SetBarBorderOff;

SetBarShadowtext Procedure TEGLMENU

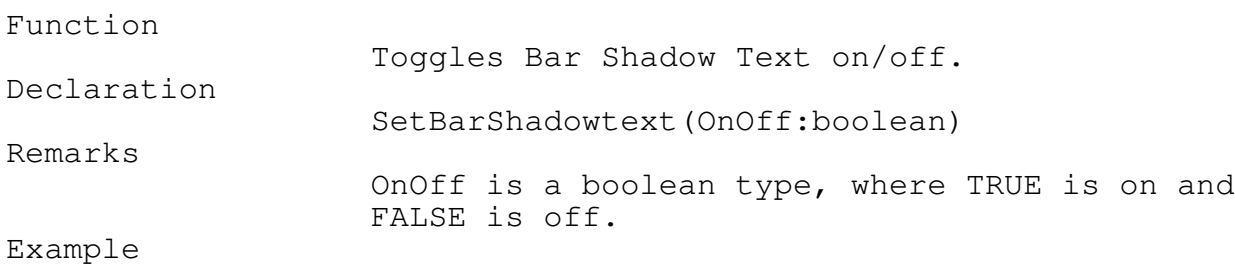

SetBarShadowText(True);

## SetBarFillStyle Procedure TEGLMENU

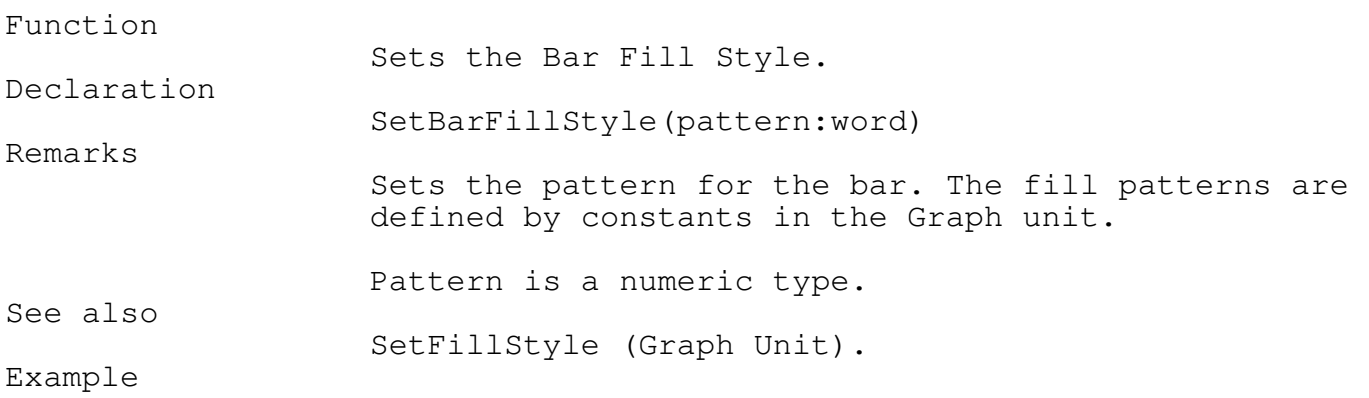

\_\_\_\_\_\_\_\_\_\_\_\_\_\_\_\_\_\_\_\_\_\_\_\_\_\_\_\_\_\_\_\_\_\_\_\_\_\_\_\_\_\_\_\_\_\_\_\_\_\_\_\_\_\_\_\_\_\_\_\_\_\_\_\_\_\_\_\_\_\_\_\_\_\_\_

\_\_\_\_\_\_\_\_\_\_\_\_\_\_\_\_\_\_\_\_\_\_\_\_\_\_\_\_\_\_\_\_\_\_\_\_\_\_\_\_\_\_\_\_\_\_\_\_\_\_\_\_\_\_\_\_\_\_\_\_\_\_\_\_\_\_\_\_\_\_\_\_\_\_\_

## SetBarFillStyle(BkSlashFill);

## SetBarMenuMargin Procedure TEGLMENU \_\_\_\_\_\_\_\_\_\_\_\_\_\_\_\_\_\_\_\_\_\_\_\_\_\_\_\_\_\_\_\_\_\_\_\_\_\_\_\_\_\_\_\_\_\_\_\_\_\_\_\_\_\_\_\_\_\_\_\_\_\_\_\_\_\_\_\_\_\_\_\_\_\_\_

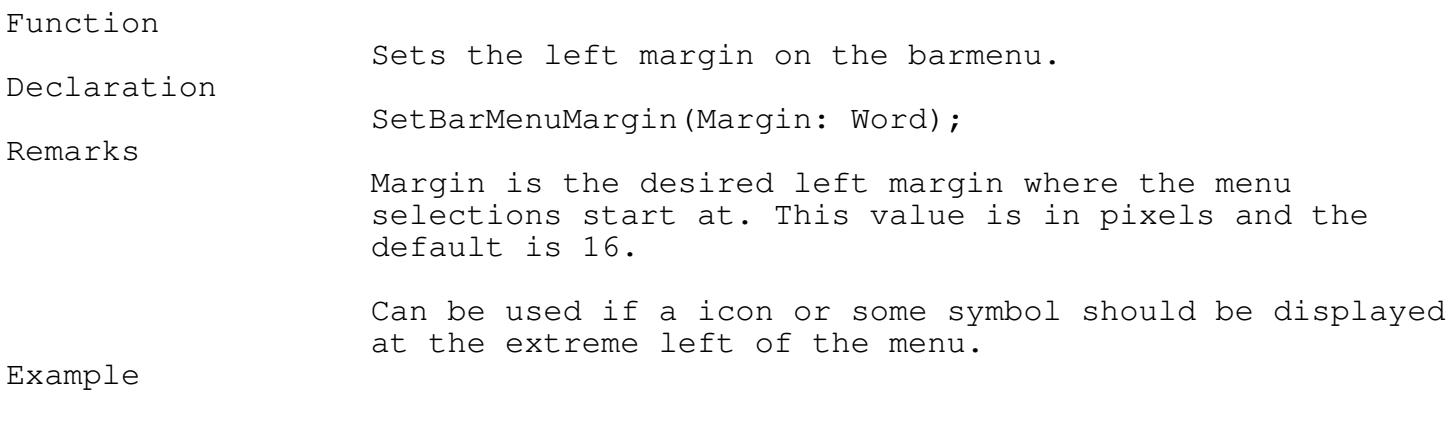

\_\_\_\_\_\_\_\_\_\_\_\_\_\_\_\_\_\_\_\_\_\_\_\_\_\_\_\_\_\_\_\_\_\_\_\_\_\_\_\_\_\_\_\_\_\_\_\_\_\_\_\_\_\_\_\_\_\_\_\_\_\_\_\_\_\_\_\_\_\_\_\_\_\_\_

SetBarMenuMargin(32);

Icon Option Menus

Optionally you can attach a menu to an icon or an area of a frame.

The following procedure adds a drop down menu to any frame area.

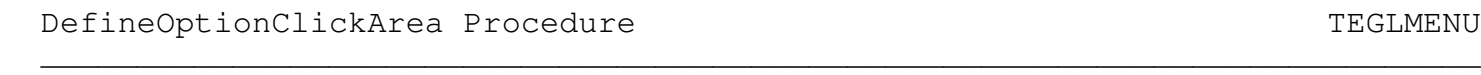

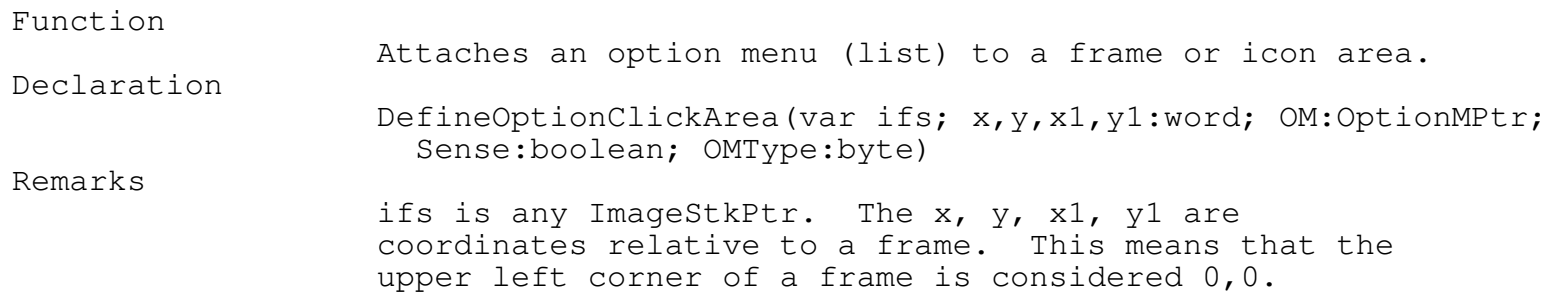

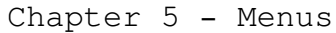

OM is the Option Menu header returned from CreateOptionMenu.

Sense is either MSSense or MSClick. MSSense activates the menu event handler whenever the mouse cursor passes over the defined mouse click areas.4MSClick requires the right mouse button to be pressed while the mouse cursor is on the mouse click area.

OMType is the enumerated type of UpperRight, UpperLeft, LowerRight, and LowerLeft, which specifies whether the menu pop-down at the upper right or upper left corner, or pop-up at the lower right or lower left corner.

See also

DefineMouseClickArea, ResetOptionMenuEvents Example

```
VAR OM1 : optionmptr;
  OM1 := CreateOptionMenu(@font14);
  DefineOptions(OM1,' Show as Icons ',true,ViewOptionToggle);
  DefineOptions(OM1,' Show as Text ',true, ViewOptionToggle);
  DefineOptions(OM1,'-',false,nilunitproc);
  DefineOptions(OM1,' Sort by Name ',true,ViewOptionToggle);
  DefineOptions(OM1,' Sort by Date ',true, ViewOptionToggle);
 DefineOptions(OM1,' Sort by Size ',true,ViewOptionToggle);
 DefineOptions(OM1,' Sort by Type ',true,ViewOptionToggle);
 PushImage(530,320,624,340);
 PutPict(530,320,@ImageCredits,black);
  DefineOptionClickArea(StackPtr,0,0,93,19,OM1,MSClick,
    LowerRight);
```
ResetOptionMenuEvents Procedure TEGLMENU \_\_\_\_\_\_\_\_\_\_\_\_\_\_\_\_\_\_\_\_\_\_\_\_\_\_\_\_\_\_\_\_\_\_\_\_\_\_\_\_\_\_\_\_\_\_\_\_\_\_\_\_\_\_\_\_\_\_\_\_\_\_\_\_\_\_\_\_\_\_\_\_\_\_\_

Function

Eliminates duplicate menu events where the frame has been closed.

Declaration

ResetOptionMenuEvents

Remarks

The Menu unit keeps track of menu to frame attachments. In most cases the attachment is permanent, that is, until the program terminates. However in some cases, like the icon editor, the menu to frame attachment changes every time the icon editor explodes or implodes an icon image. Since the Menu unit has no way of knowing whether the attachment still exists, a special procedure was created to eliminate duplicate or nonexistent event relationships.

The only problem with not calling ResetOptionMenuEvents would be an accumulation of menu events for non-existing frames. Eventually the heap area will overflow.

See also

DefineOptionClickArea

Example

VAR OM1 : Optionmptr;

```
OM1 := CreateOptionMenu(@font14);
DefineOptions(OM1,' Show as Icons ',true,ViewOptionToggle);
DefineOptions(OM1,' Show as Text ',true, ViewOptionToggle);
DefineOptions(OM1,'-',false,nilunitproc);
DefineOptions(OM1,' Sort by Name ',true,ViewOptionToggle);
DefineOptions(OM1,' Sort by Date ',true,ViewOptionToggle);
DefineOptions(OM1,' Sort by Size ',true,ViewOptionToggle);
DefineOptions(OM1,' Sort by Type ',true,ViewOptionToggle);
PushImage(530,320,624,340);
PutPict(530,320,@imagecredits,black);
DefineOptionClickArea(StackPtr,0,0,93,19,OM1,MSClick,LowerRight);
PopImage;
PushImage(530,320,624,340);
```
PutPict(530,320,@imagecredits,black); DefineOptionClickArea(stackptr,0,0,93,19,OM1,MSClick,LowerRight); ResetOptionMenuEvents;

Interrupt Handlers (TEGLIntr) \_\_\_\_\_\_\_\_\_\_\_\_\_\_\_\_\_\_\_\_\_\_\_\_\_\_\_\_\_\_\_\_\_\_\_\_\_\_\_\_\_\_\_\_\_\_\_\_\_\_\_\_\_\_\_\_\_\_\_\_\_\_\_\_\_\_\_\_\_\_\_\_\_\_\_

The mouse is perhaps one of the most outlandish devices ever conceived as an interface for computer system (at least in programming it). However, in the world of GUI, the mouse is a mandatory device.

Programming for a mouse is a programmer's nightmare, simply because it adds another level of interfacing. Conceptually, keyboard and mice do not mix. As an example, the mouse is dependent on screen location and whether the user had clicked the mouse at a specific location on the screen and whether that location was on an icon. The keyboard, on the other hand, is almost a direct path between pressing a key and executing a subroutine (ie. if keypress then do something).

The programmer is required to write two separate routines for the same function to handle this mix of interfaces. As well, some systems do not have a mouse, so you cannot rely on the mouse pointer being available on all systems.

TEGL Windows Toolkit, of course, provides an almost seamless integration of the two devices. On systems without a mouse, TEGL will emulate the mouse by using the cursor keys on the numeric keypad. On systems with a mouse, the cursor keys may be used simultaneously to move the mouse cursor around. A key may also be attached to an icon/event, having the same effect as the mouse clicking on the icon.

#### Interrupts

The TEGLIntr unit is comprised of four captured interrupts: The keyboard interrupt (int \$09), the mouse subroutine interrupt (function 12), the timer interrupt (int \$08) and the control break handler (int \$1B).

SwapTEGLIntrOff and SwapTEGLIntrON should be called just before and after a call to Exec to restore and then to recapture interrupt vectors.

SwapTEGLIntrOff Procedure TEGLINTR

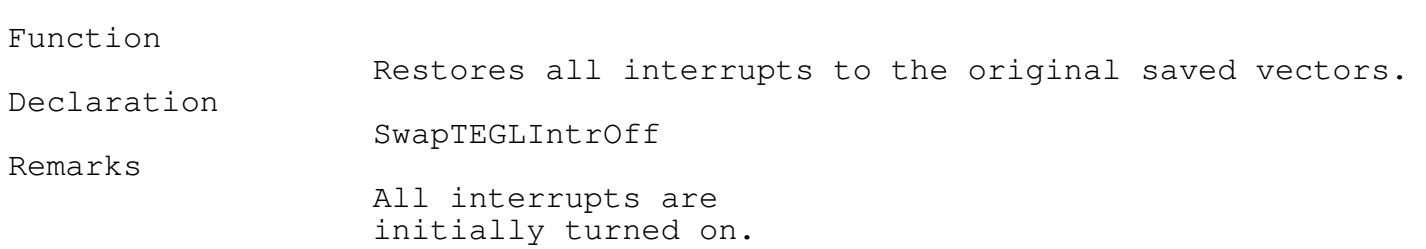

\_\_\_\_\_\_\_\_\_\_\_\_\_\_\_\_\_\_\_\_\_\_\_\_\_\_\_\_\_\_\_\_\_\_\_\_\_\_\_\_\_\_\_\_\_\_\_\_\_\_\_\_\_\_\_\_\_\_\_\_\_\_\_\_\_\_\_\_\_\_\_\_\_\_\_

\_\_\_\_\_\_\_\_\_\_\_\_\_\_\_\_\_\_\_\_\_\_\_\_\_\_\_\_\_\_\_\_\_\_\_\_\_\_\_\_\_\_\_\_\_\_\_\_\_\_\_\_\_\_\_\_\_\_\_\_\_\_\_\_\_\_\_\_\_\_\_\_\_\_\_

\_\_\_\_\_\_\_\_\_\_\_\_\_\_\_\_\_\_\_\_\_\_\_\_\_\_\_\_\_\_\_\_\_\_\_\_\_\_\_\_\_\_\_\_\_\_\_\_\_\_\_\_\_\_\_\_\_\_\_\_\_\_\_\_\_\_\_\_\_\_\_\_\_\_\_

See also

SwapTEGLIntrOn

#### SwapTEGLIntrOn Procedure Test of the SwapTEGLINTR SwapTEGLINTR

Function

Saves and initialize the required TEGL interrupts. Declaration SwapTEGLIntrOn Restrictions SwapTEGLIntrOn cannot be called more then once in succession, otherwise the system will hang.

See also

SwapTEGLIntrOn

Mouse Emulation

The mouse cursor is an internal function of the TEGL mouse unit, rather than using the cursor provided by the mouse driver. This way a mouse cursor is always available even on systems that do not have a mouse.

The support for the emulated mouse is identical, in all respects, to the actual mouse driver.

In order to provide a seamless integration of the mouse and keyboard, the Mouse function 12 interrupt \$33 is used to capture the mouse hardware interrupts, and keyboard interrupt \$09 is used to capture key codes. Since both are hardware interrupts, a KBMouseBusy flag is used to serialize any conflict if both interrupts occurs at the same time.

The emulated mouse cursor is controled by the following primitives. They may be used ONLY if the MouseShow flag is false, otherwise you may find mouse droppings on the screen.

\_\_\_\_\_\_\_\_\_\_\_\_\_\_\_\_\_\_\_\_\_\_\_\_\_\_\_\_\_\_\_\_\_\_\_\_\_\_\_\_\_\_\_\_\_\_\_\_\_\_\_\_\_\_\_\_\_\_\_\_\_\_\_\_\_\_\_\_\_\_\_\_\_\_\_

\_\_\_\_\_\_\_\_\_\_\_\_\_\_\_\_\_\_\_\_\_\_\_\_\_\_\_\_\_\_\_\_\_\_\_\_\_\_\_\_\_\_\_\_\_\_\_\_\_\_\_\_\_\_\_\_\_\_\_\_\_\_\_\_\_\_\_\_\_\_\_\_\_\_\_

#### MCursorOff Procedure Technology and the matrix of the Technology of the TEGLINTR

Function

Switches the Emulated Mouse Cursor off. Declaration

MCursorOff

Restrictions

Use ONLY when MouseShow flag is False.

\_\_\_\_\_\_\_\_\_\_\_\_\_\_\_\_\_\_\_\_\_\_\_\_\_\_\_\_\_\_\_\_\_\_\_\_\_\_\_\_\_\_\_\_\_\_\_\_\_\_\_\_\_\_\_\_\_\_\_\_\_\_\_\_\_\_\_\_\_\_\_\_\_\_\_

\_\_\_\_\_\_\_\_\_\_\_\_\_\_\_\_\_\_\_\_\_\_\_\_\_\_\_\_\_\_\_\_\_\_\_\_\_\_\_\_\_\_\_\_\_\_\_\_\_\_\_\_\_\_\_\_\_\_\_\_\_\_\_\_\_\_\_\_\_\_\_\_\_\_\_

\_\_\_\_\_\_\_\_\_\_\_\_\_\_\_\_\_\_\_\_\_\_\_\_\_\_\_\_\_\_\_\_\_\_\_\_\_\_\_\_\_\_\_\_\_\_\_\_\_\_\_\_\_\_\_\_\_\_\_\_\_\_\_\_\_\_\_\_\_\_\_\_\_\_\_

\_\_\_\_\_\_\_\_\_\_\_\_\_\_\_\_\_\_\_\_\_\_\_\_\_\_\_\_\_\_\_\_\_\_\_\_\_\_\_\_\_\_\_\_\_\_\_\_\_\_\_\_\_\_\_\_\_\_\_\_\_\_\_\_\_\_\_\_\_\_\_\_\_\_\_

See also

MCursorOn, MSetPos

MCursorOn Procedure  $\blacksquare$ 

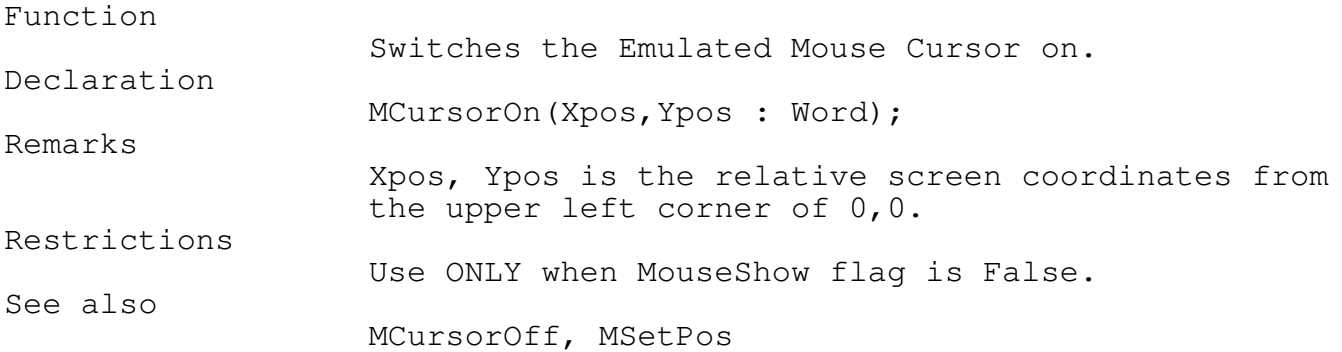

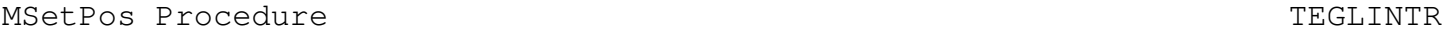

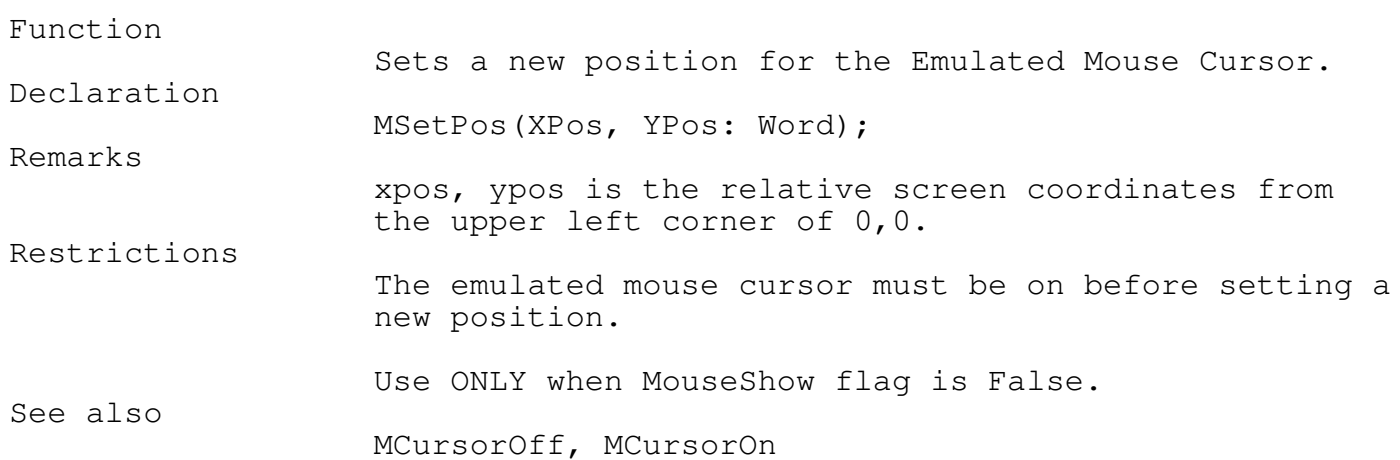

Standard Mouse Functions

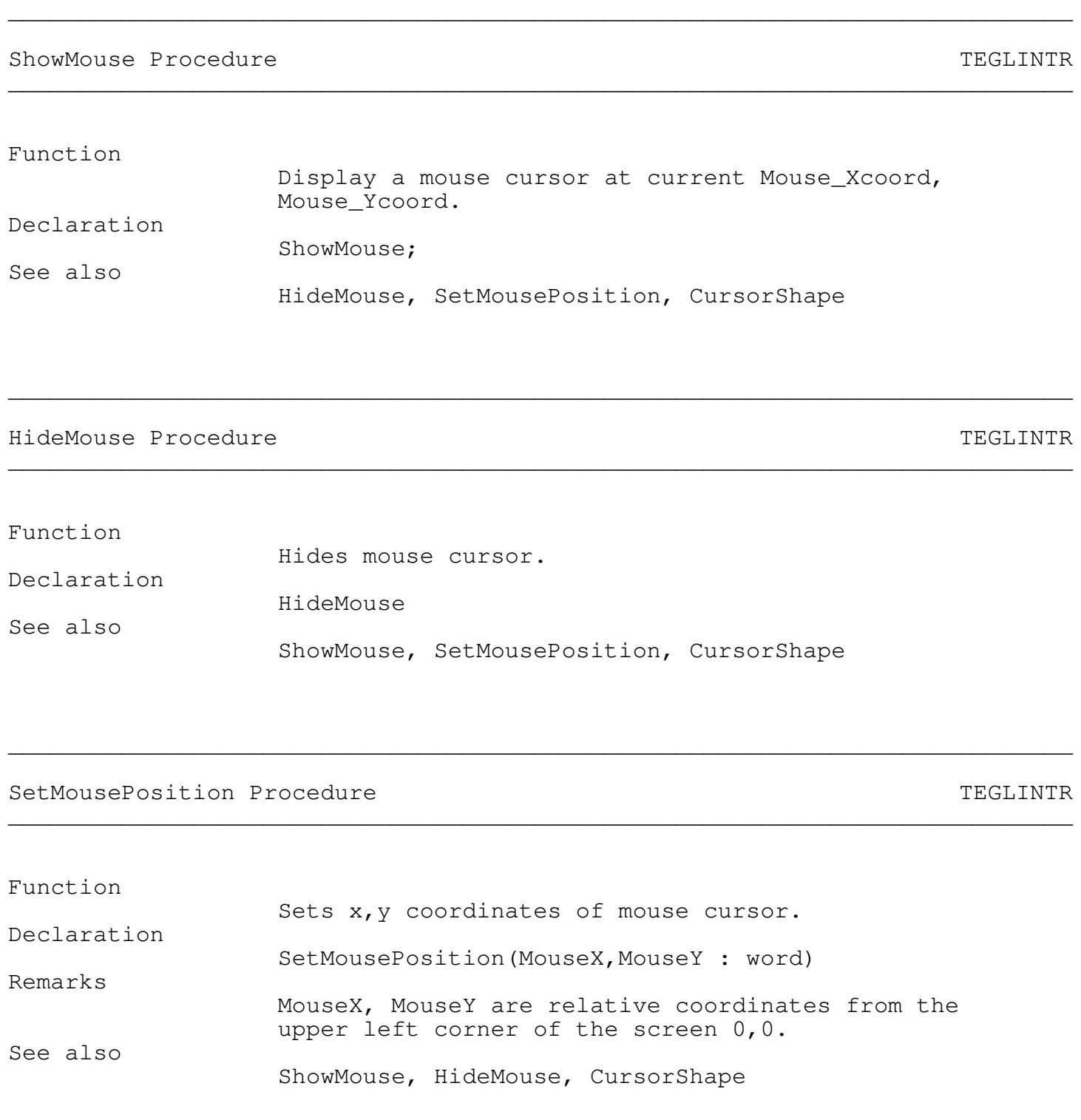

\_\_\_\_\_\_\_\_\_\_\_\_\_\_\_\_\_\_\_\_\_\_\_\_\_\_\_\_\_\_\_\_\_\_\_\_\_\_\_\_\_\_\_\_\_\_\_\_\_\_\_\_\_\_\_\_\_\_\_\_\_\_\_\_\_\_\_\_\_\_\_\_\_\_\_

Function

Remarks

Declaration

Sets the mouse cursor shape.

CursorShape(Shape:Masktype)

Sets the mouse cursor shape to the bit pattern specified in Shape.

Masktype is predefined as follows:

#### type

MaskType =  $array[0..1, 0..15]$  of word;

The mouse shape is based on the underlying byte values contained in the Shape array. The Shape array is 64 bytes long, with the first 32 bytes corresponding to a 16 by 16 screen mask, and the remaining 32 bytes corresponding to a 16 by 16 cursor mask. The first 32 bytes are ANDed to the screen, followed by ORing the second 32 bytes with the screen pixels to create the final mouse image.

For example the PointingHand Masktype is defined as a constant as follows:

PointingHand: MaskType =

 $($  (\$E1FF,\$E1FF,\$E1FF,\$E1FF,\$E1ff,\$E000,\$E000,\$e000,  $\{$  Screen Mask  $\}$ \$0000,\$0000,\$0000,\$0000,\$0000,\$0000,\$0000,\$0000),

(\$1E00,\$1200,\$1200,\$1200,\$1200,\$13ff,\$1249,\$1249, { Cursor Mask } \$1249,\$9001,\$9001,\$9001,\$8001,\$8001,\$8001,\$FFFF));

The resulting type is:

#### Screen Mask

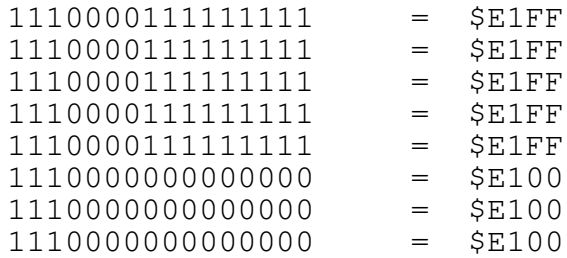

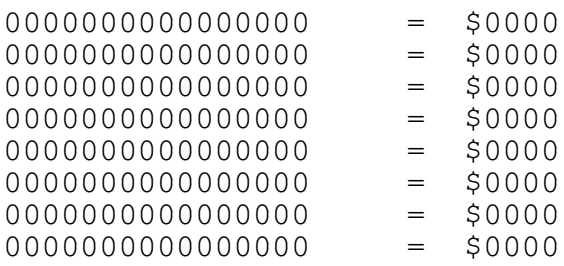

Cursor Mask

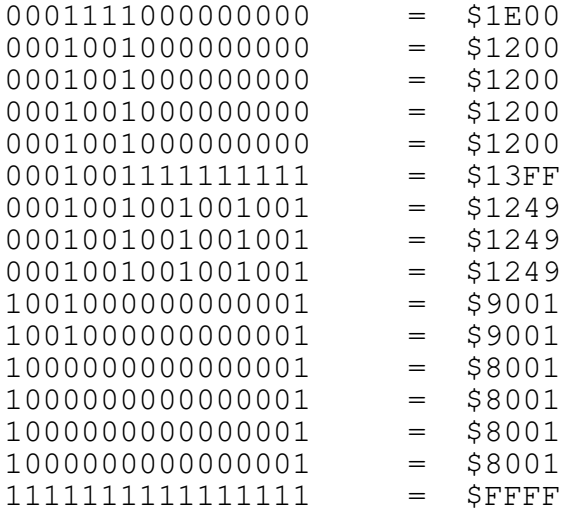

There are 5 masktype constants defined in the TEGLIntr unit. They are: Pointing Hand, HourGlass, Standard, DiagCross, and CheckMark.

See also

ShowMouse, HideMouse, SetMouseHotSpot

\_\_\_\_\_\_\_\_\_\_\_\_\_\_\_\_\_\_\_\_\_\_\_\_\_\_\_\_\_\_\_\_\_\_\_\_\_\_\_\_\_\_\_\_\_\_\_\_\_\_\_\_\_\_\_\_\_\_\_\_\_\_\_\_\_\_\_\_\_\_\_\_\_\_\_

\_\_\_\_\_\_\_\_\_\_\_\_\_\_\_\_\_\_\_\_\_\_\_\_\_\_\_\_\_\_\_\_\_\_\_\_\_\_\_\_\_\_\_\_\_\_\_\_\_\_\_\_\_\_\_\_\_\_\_\_\_\_\_\_\_\_\_\_\_\_\_\_\_\_\_

SetMouseHotSpot Procedure TEGLINTR

Function

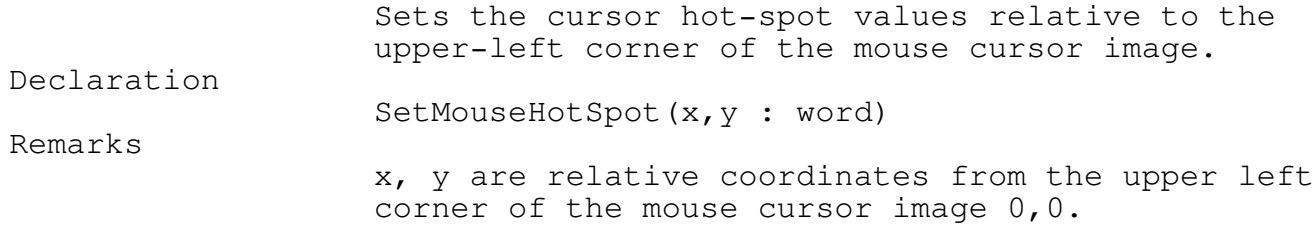
\_\_\_\_\_\_\_\_\_\_\_\_\_\_\_\_\_\_\_\_\_\_\_\_\_\_\_\_\_\_\_\_\_\_\_\_\_\_\_\_\_\_\_\_\_\_\_\_\_\_\_\_\_\_\_\_\_\_\_\_\_\_\_\_\_\_\_\_\_\_\_\_\_\_\_

\_\_\_\_\_\_\_\_\_\_\_\_\_\_\_\_\_\_\_\_\_\_\_\_\_\_\_\_\_\_\_\_\_\_\_\_\_\_\_\_\_\_\_\_\_\_\_\_\_\_\_\_\_\_\_\_\_\_\_\_\_\_\_\_\_\_\_\_\_\_\_\_\_\_\_

\_\_\_\_\_\_\_\_\_\_\_\_\_\_\_\_\_\_\_\_\_\_\_\_\_\_\_\_\_\_\_\_\_\_\_\_\_\_\_\_\_\_\_\_\_\_\_\_\_\_\_\_\_\_\_\_\_\_\_\_\_\_\_\_\_\_\_\_\_\_\_\_\_\_\_

See also

CursorShape

SetMouseColor Procedure TEGLINTR

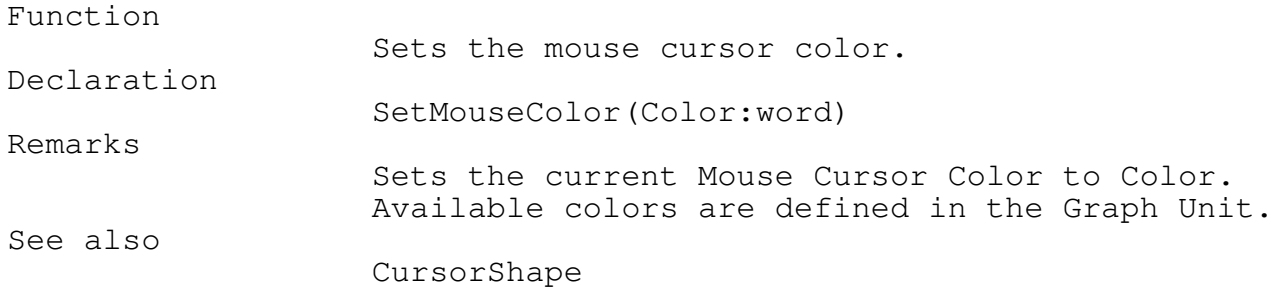

### MousePosition function  $\blacksquare$ \_\_\_\_\_\_\_\_\_\_\_\_\_\_\_\_\_\_\_\_\_\_\_\_\_\_\_\_\_\_\_\_\_\_\_\_\_\_\_\_\_\_\_\_\_\_\_\_\_\_\_\_\_\_\_\_\_\_\_\_\_\_\_\_\_\_\_\_\_\_\_\_\_\_\_

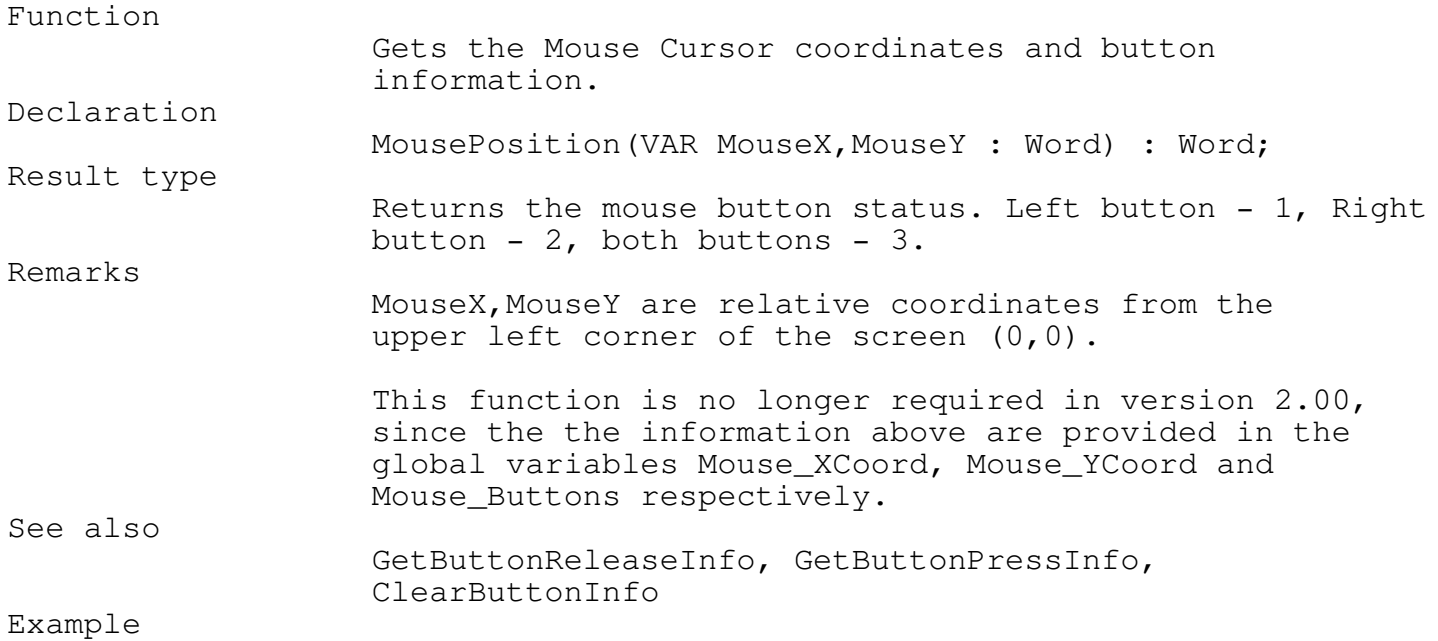

\_\_\_\_\_\_\_\_\_\_\_\_\_\_\_\_\_\_\_\_\_\_\_\_\_\_\_\_\_\_\_\_\_\_\_\_\_\_\_\_\_\_\_\_\_\_\_\_\_\_\_\_\_\_\_\_\_\_\_\_\_\_\_\_\_\_\_\_\_\_\_\_\_\_\_

\_\_\_\_\_\_\_\_\_\_\_\_\_\_\_\_\_\_\_\_\_\_\_\_\_\_\_\_\_\_\_\_\_\_\_\_\_\_\_\_\_\_\_\_\_\_\_\_\_\_\_\_\_\_\_\_\_\_\_\_\_\_\_\_\_\_\_\_\_\_\_\_\_\_\_

```
VAR mp,x,y : Word;
mp := MousePosition(x, y);IF Integer(mp) = -3 THEN { -- Both buttons down }
  BEGIN
  END;
```
GetButtonReleaseInfo Procedure TEGLINTR

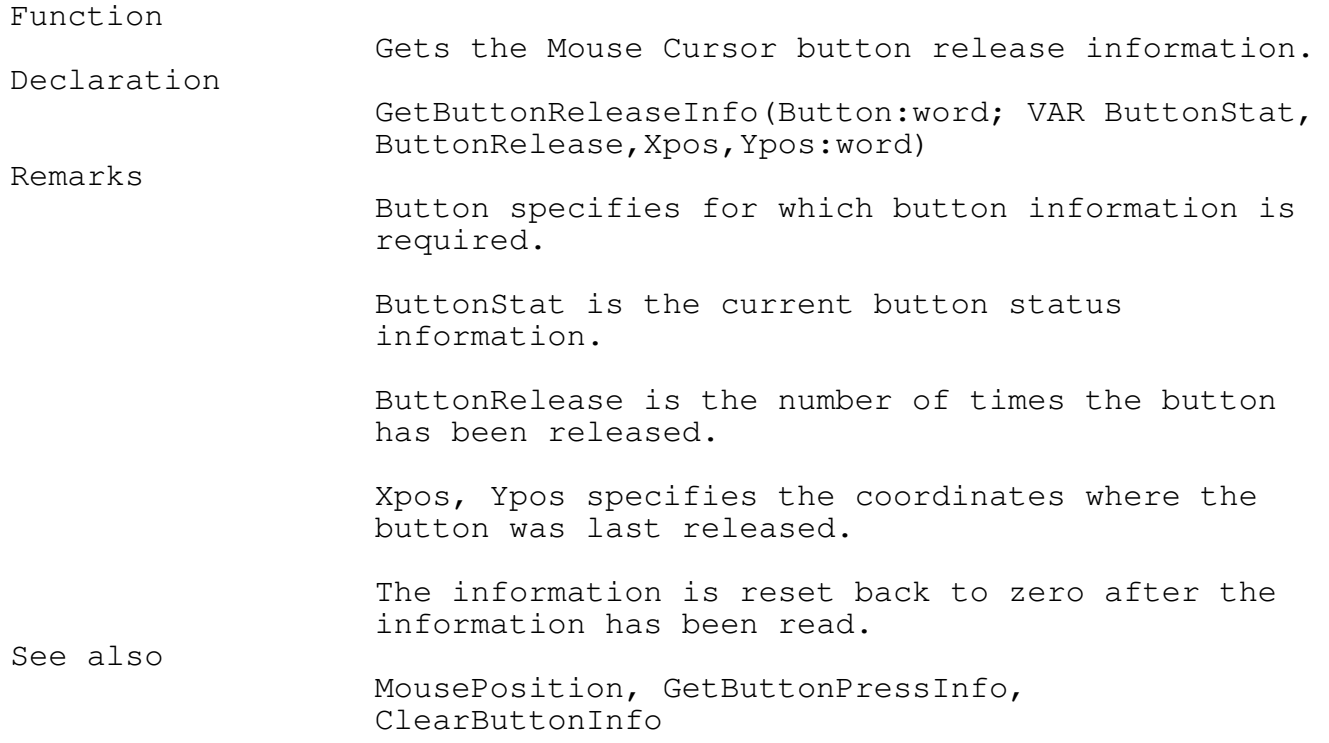

GetButtonPressInfo Procedure TEGLINTR \_\_\_\_\_\_\_\_\_\_\_\_\_\_\_\_\_\_\_\_\_\_\_\_\_\_\_\_\_\_\_\_\_\_\_\_\_\_\_\_\_\_\_\_\_\_\_\_\_\_\_\_\_\_\_\_\_\_\_\_\_\_\_\_\_\_\_\_\_\_\_\_\_\_\_

Function

Gets the Mouse Cursor button press information.

\_\_\_\_\_\_\_\_\_\_\_\_\_\_\_\_\_\_\_\_\_\_\_\_\_\_\_\_\_\_\_\_\_\_\_\_\_\_\_\_\_\_\_\_\_\_\_\_\_\_\_\_\_\_\_\_\_\_\_\_\_\_\_\_\_\_\_\_\_\_\_\_\_\_\_

Declaration

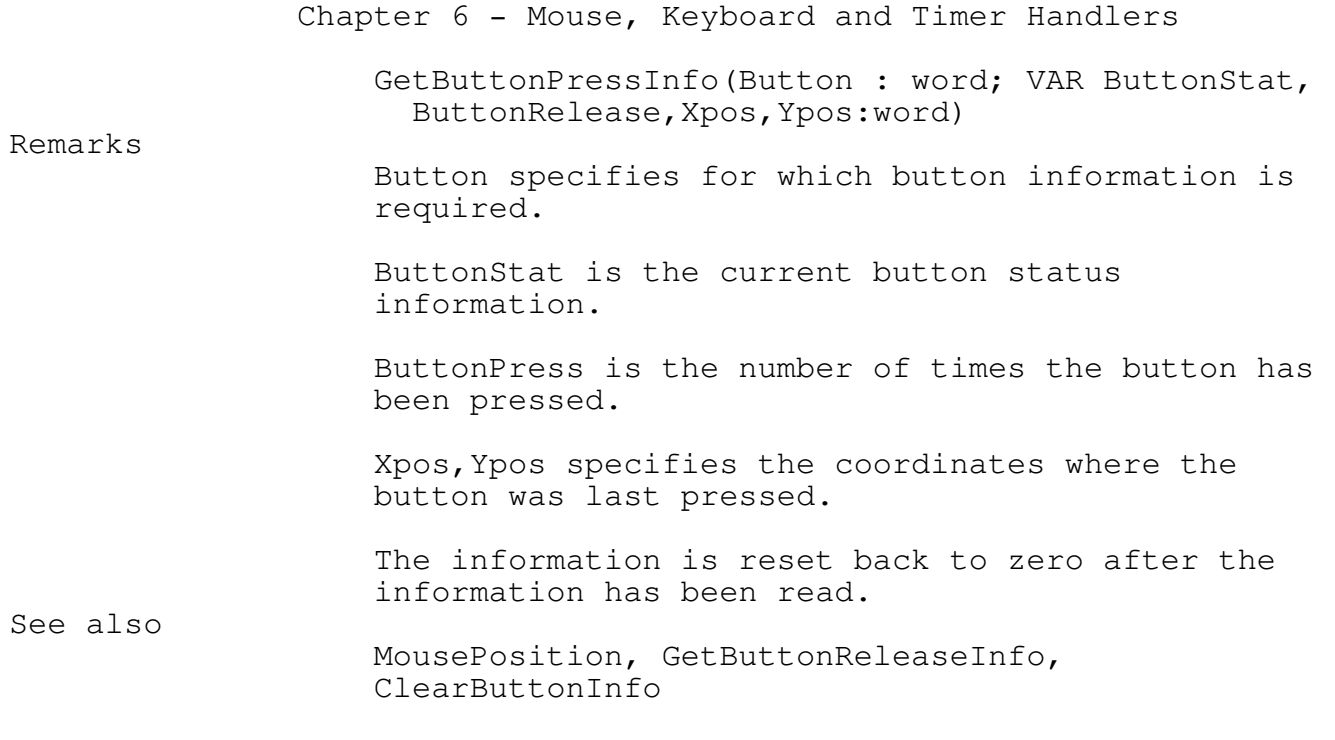

#### ClearButtonInfo Procedure TEGLINTR \_\_\_\_\_\_\_\_\_\_\_\_\_\_\_\_\_\_\_\_\_\_\_\_\_\_\_\_\_\_\_\_\_\_\_\_\_\_\_\_\_\_\_\_\_\_\_\_\_\_\_\_\_\_\_\_\_\_\_\_\_\_\_\_\_\_\_\_\_\_\_\_\_\_\_

# Function

Clears the Mouse button info counters. Declaration ClearButtonInfo; See also GetButtonReleaseInfo, GetButtonPressInfo

SetMouseMinMax Procedure TEGLINTR

#### Function

Sets the Mouse Cursor minimum and maximum coordinates. Declaration SetMouseMinMax(MinX,MinY,MaxX,MaxY:word) Remarks MinX, MinY are the minimum relative coordinates that the mouse may travel. MaxX, MaxY are the maximum relative coordinates that the mouse may travel.

\_\_\_\_\_\_\_\_\_\_\_\_\_\_\_\_\_\_\_\_\_\_\_\_\_\_\_\_\_\_\_\_\_\_\_\_\_\_\_\_\_\_\_\_\_\_\_\_\_\_\_\_\_\_\_\_\_\_\_\_\_\_\_\_\_\_\_\_\_\_\_\_\_\_\_

\_\_\_\_\_\_\_\_\_\_\_\_\_\_\_\_\_\_\_\_\_\_\_\_\_\_\_\_\_\_\_\_\_\_\_\_\_\_\_\_\_\_\_\_\_\_\_\_\_\_\_\_\_\_\_\_\_\_\_\_\_\_\_\_\_\_\_\_\_\_\_\_\_\_\_

See also

SetMousePosition

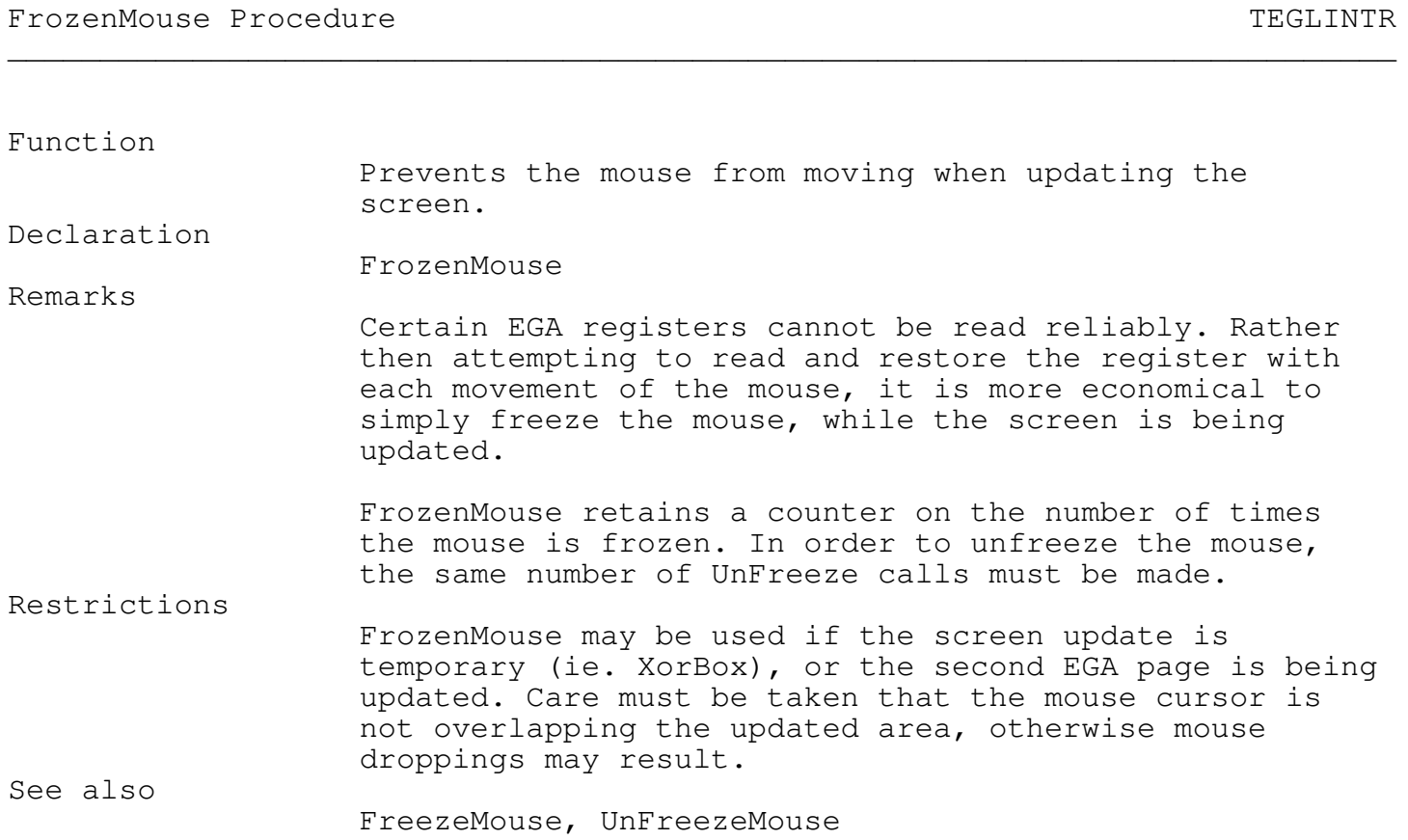

FreezeMouse function  $\blacksquare$ 

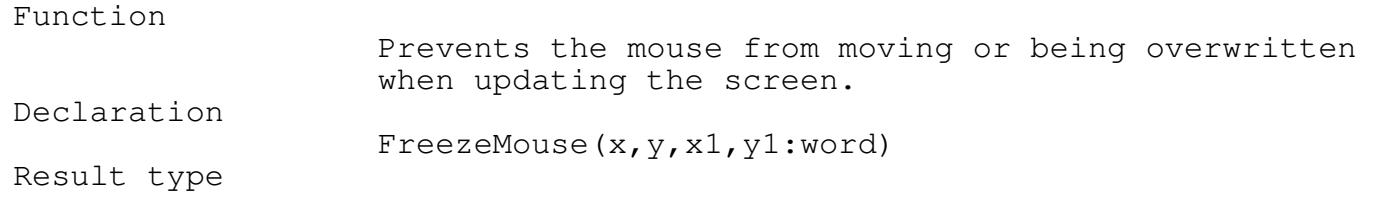

\_\_\_\_\_\_\_\_\_\_\_\_\_\_\_\_\_\_\_\_\_\_\_\_\_\_\_\_\_\_\_\_\_\_\_\_\_\_\_\_\_\_\_\_\_\_\_\_\_\_\_\_\_\_\_\_\_\_\_\_\_\_\_\_\_\_\_\_\_\_\_\_\_\_\_

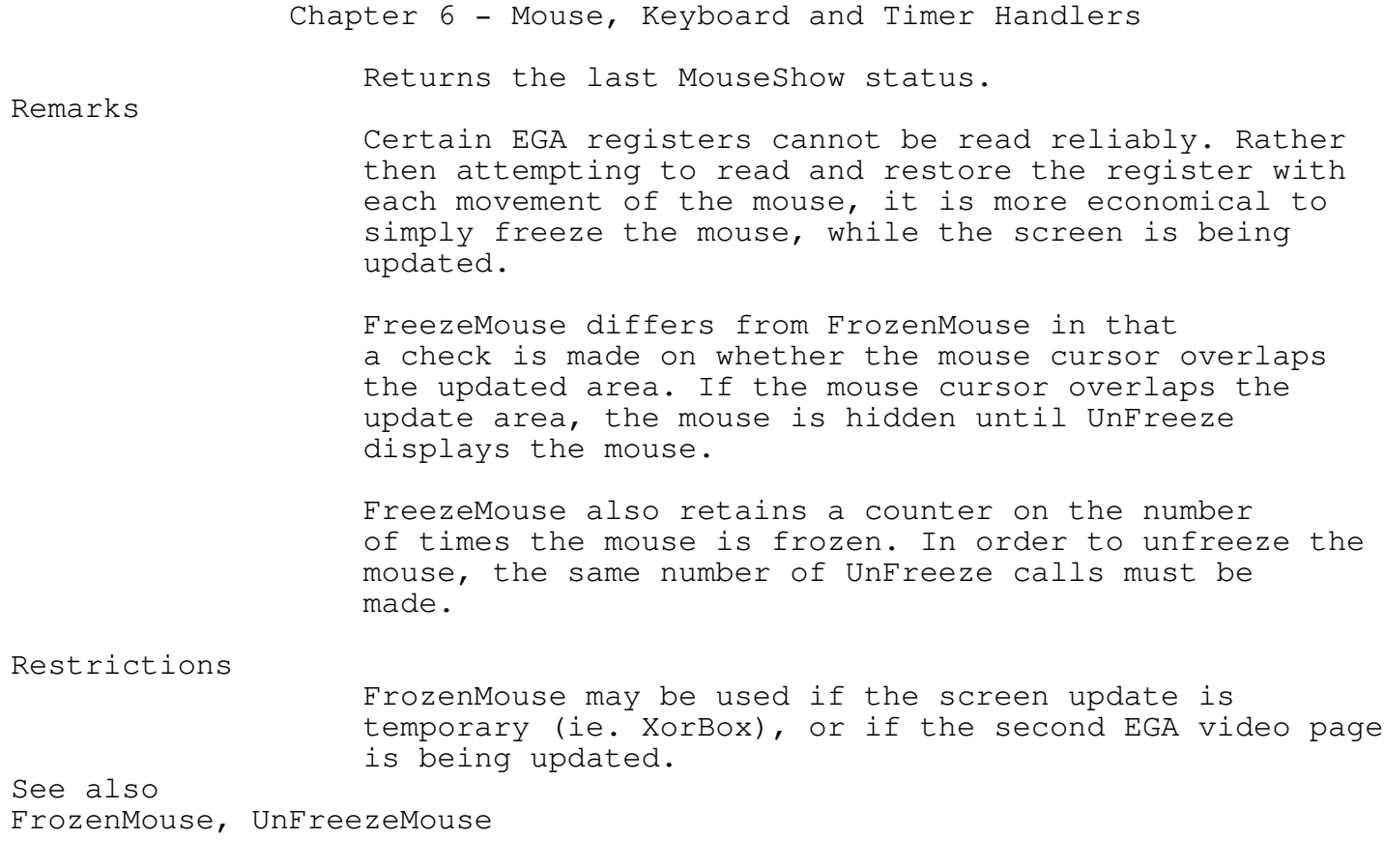

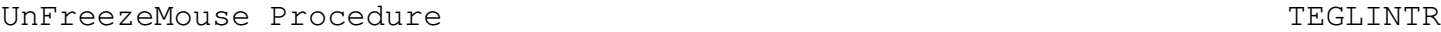

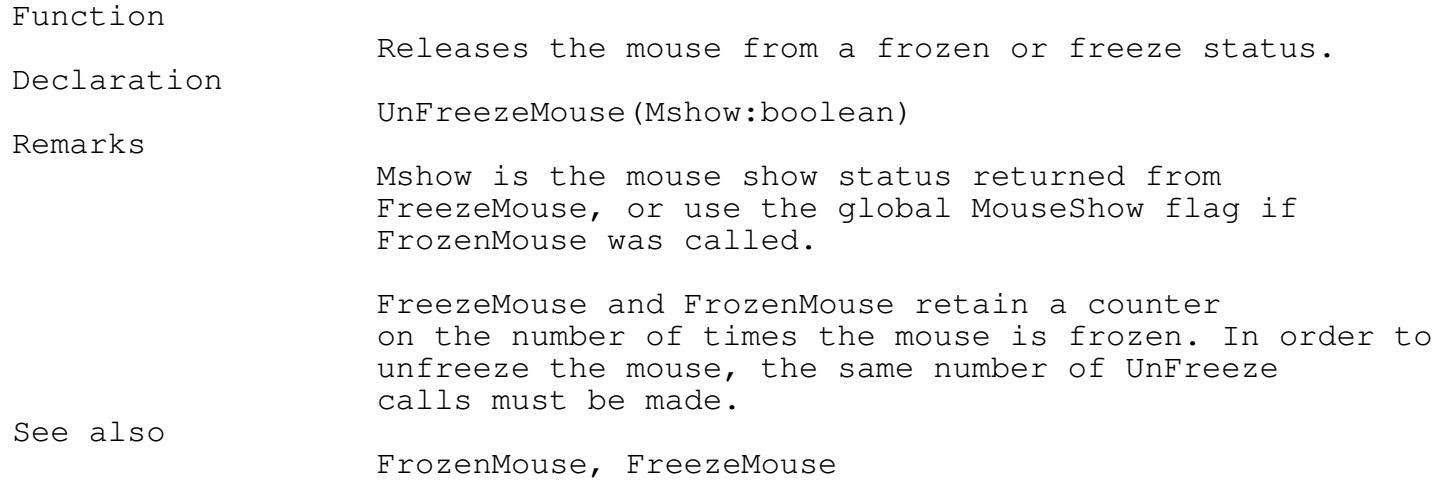

SetMouseSensitivity Procedure TEGLINTR

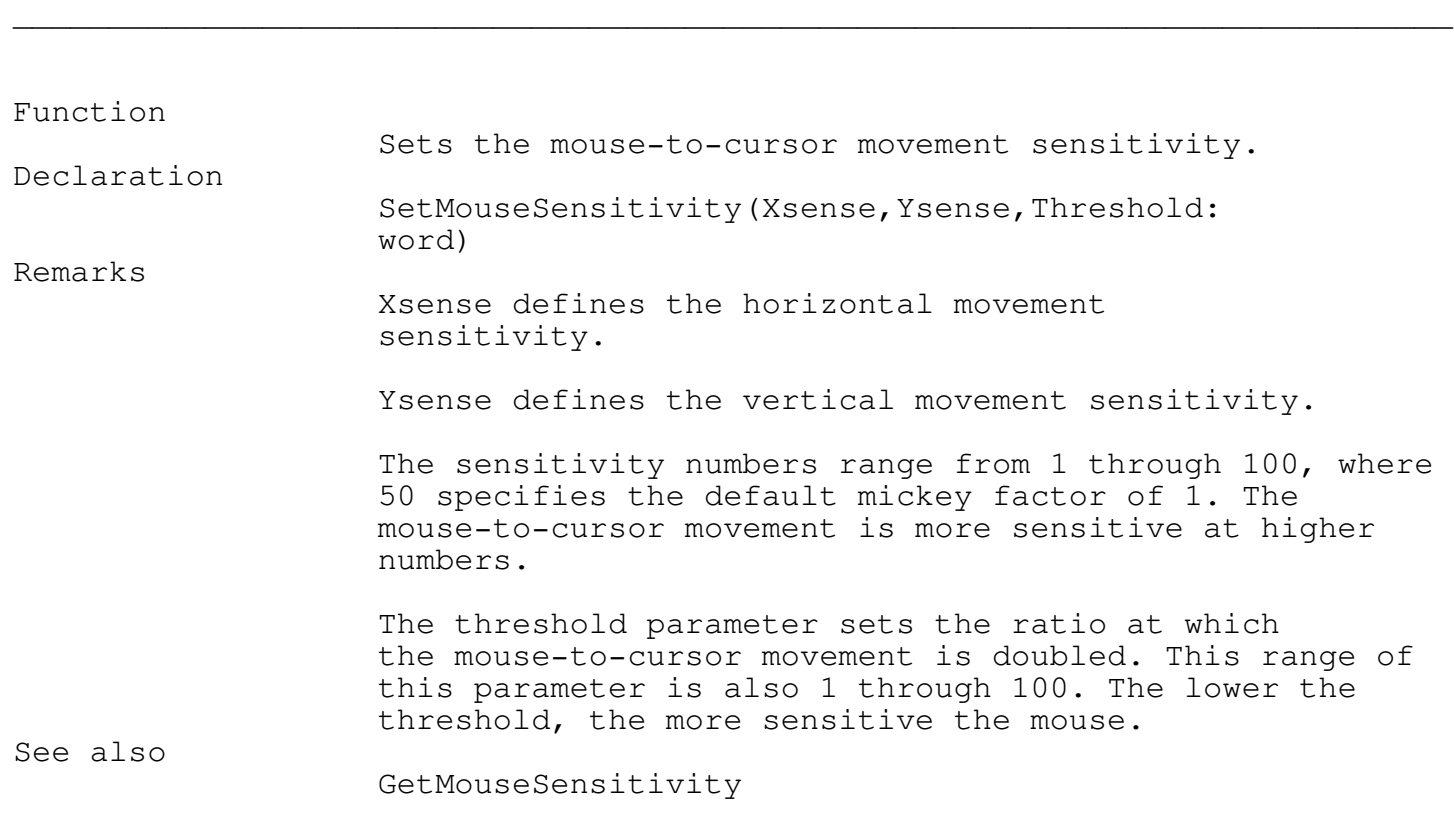

### GetMouseSensitivity Procedure TEGLINTR

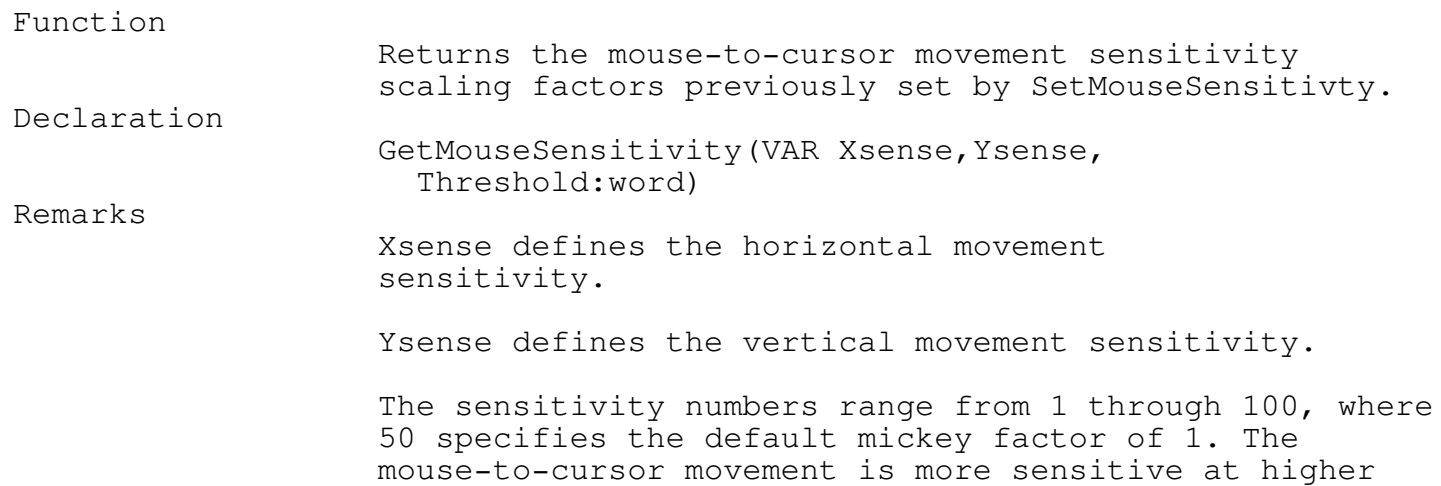

\_\_\_\_\_\_\_\_\_\_\_\_\_\_\_\_\_\_\_\_\_\_\_\_\_\_\_\_\_\_\_\_\_\_\_\_\_\_\_\_\_\_\_\_\_\_\_\_\_\_\_\_\_\_\_\_\_\_\_\_\_\_\_\_\_\_\_\_\_\_\_\_\_\_\_

Chapter 6 - Mouse, Keyboard and Timer Handlers numbers. The threshold parameter is the ratio at which the mouse-to-cursor movement is doubled. This range of this parameter is also 1 through 100. The lower the threshold, the more sensitive the mouse. See also

\_\_\_\_\_\_\_\_\_\_\_\_\_\_\_\_\_\_\_\_\_\_\_\_\_\_\_\_\_\_\_\_\_\_\_\_\_\_\_\_\_\_\_\_\_\_\_\_\_\_\_\_\_\_\_\_\_\_\_\_\_\_\_\_\_\_\_\_\_\_\_\_\_\_\_

\_\_\_\_\_\_\_\_\_\_\_\_\_\_\_\_\_\_\_\_\_\_\_\_\_\_\_\_\_\_\_\_\_\_\_\_\_\_\_\_\_\_\_\_\_\_\_\_\_\_\_\_\_\_\_\_\_\_\_\_\_\_\_\_\_\_\_\_\_\_\_\_\_\_\_

SetMouseSensitivity

SetKeyBoardMouse Procedure TEGLINTR

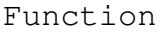

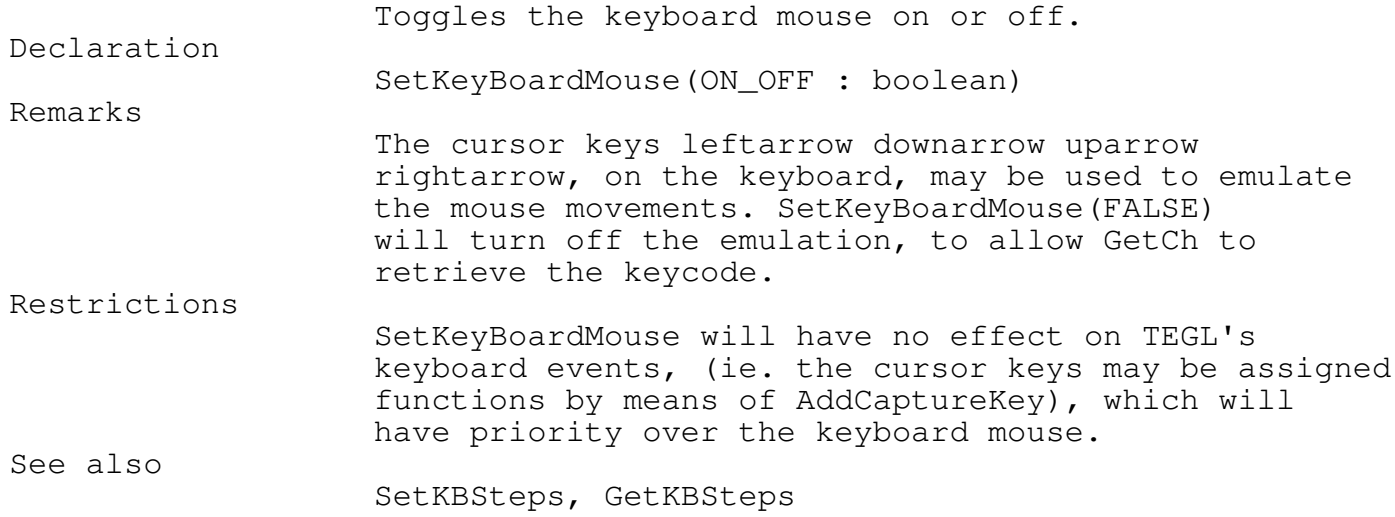

SetKBSteps Procedure TEGLINTR

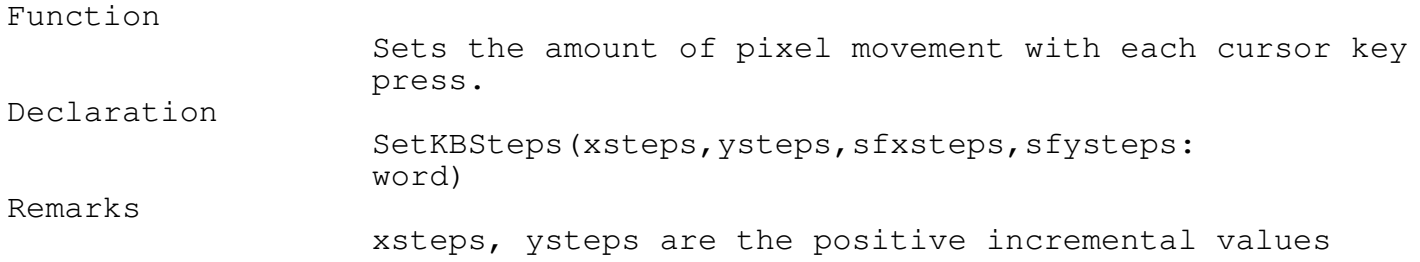

\_\_\_\_\_\_\_\_\_\_\_\_\_\_\_\_\_\_\_\_\_\_\_\_\_\_\_\_\_\_\_\_\_\_\_\_\_\_\_\_\_\_\_\_\_\_\_\_\_\_\_\_\_\_\_\_\_\_\_\_\_\_\_\_\_\_\_\_\_\_\_\_\_\_\_

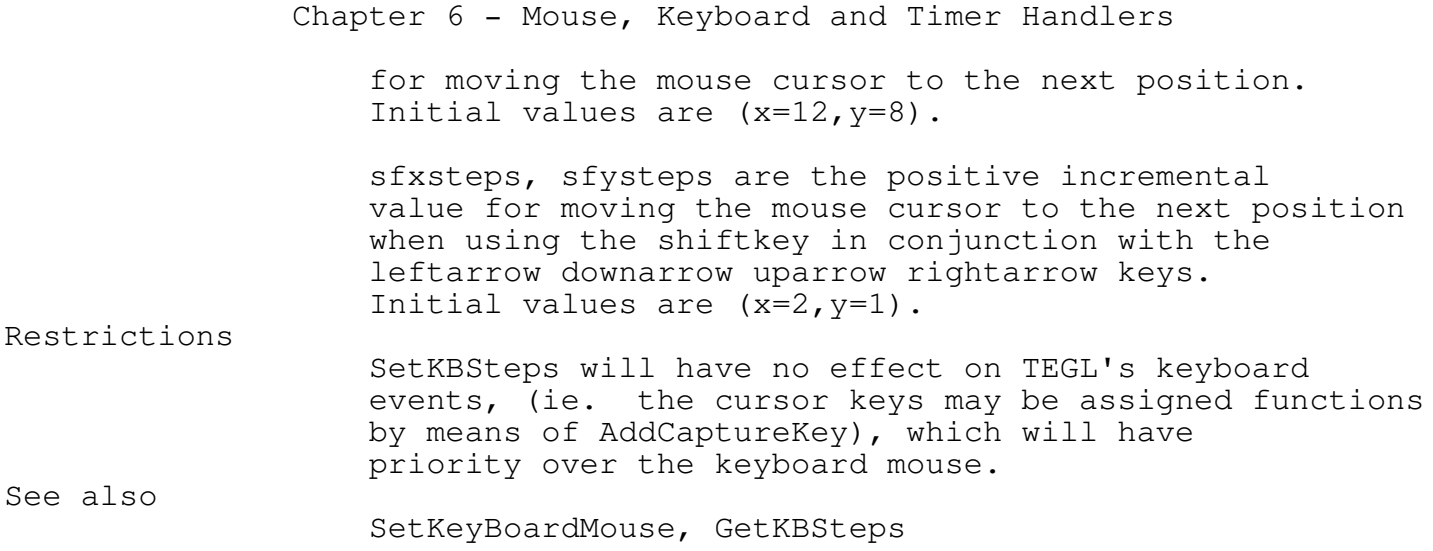

\_\_\_\_\_\_\_\_\_\_\_\_\_\_\_\_\_\_\_\_\_\_\_\_\_\_\_\_\_\_\_\_\_\_\_\_\_\_\_\_\_\_\_\_\_\_\_\_\_\_\_\_\_\_\_\_\_\_\_\_\_\_\_\_\_\_\_\_\_\_\_\_\_\_\_

#### GetKBSteps Procedure TEGLINTR

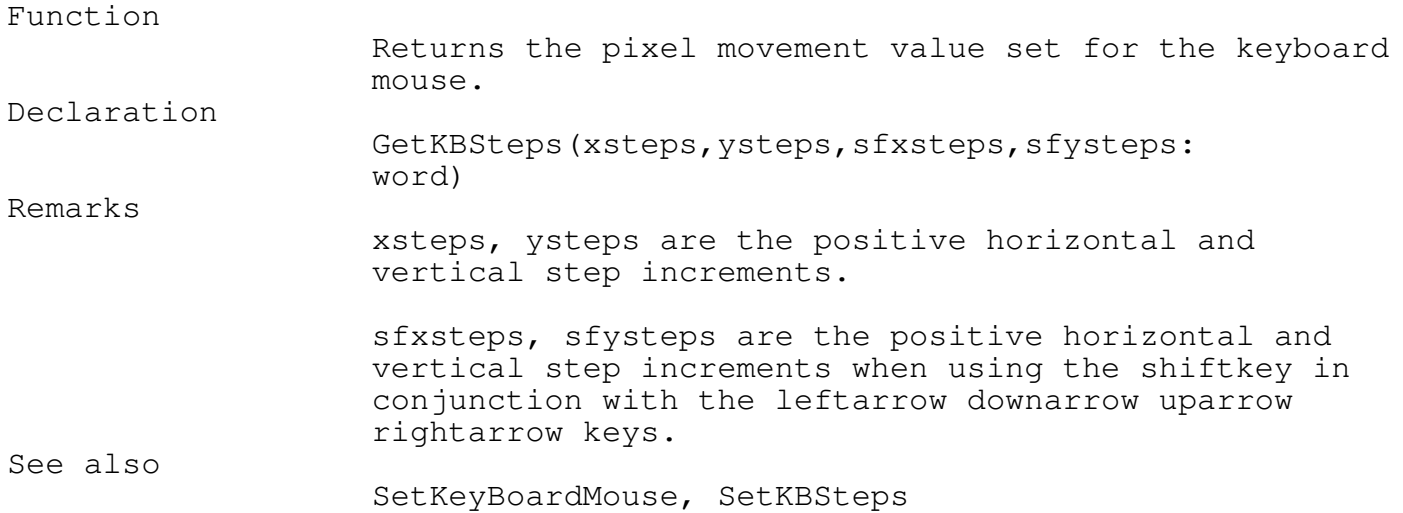

#### Timer Functions

A timer tick has the standard resolution of interrupting any process within the system, 18 times a second. TEGL Windows uses the captured timer interrupt to decrement counters and set a flag when the counter is zero. TEGLSupervisor monitors the status of the flag and calls the attached event when the flag is set. Thus timed events are processed outside the critical timer tick interrupt.

Timer events may be used as clocks, background tasks, print spoolers etc.

\_\_\_\_\_\_\_\_\_\_\_\_\_\_\_\_\_\_\_\_\_\_\_\_\_\_\_\_\_\_\_\_\_\_\_\_\_\_\_\_\_\_\_\_\_\_\_\_\_\_\_\_\_\_\_\_\_\_\_\_\_\_\_\_\_\_\_\_\_\_\_\_\_\_\_

\_\_\_\_\_\_\_\_\_\_\_\_\_\_\_\_\_\_\_\_\_\_\_\_\_\_\_\_\_\_\_\_\_\_\_\_\_\_\_\_\_\_\_\_\_\_\_\_\_\_\_\_\_\_\_\_\_\_\_\_\_\_\_\_\_\_\_\_\_\_\_\_\_\_\_

\_\_\_\_\_\_\_\_\_\_\_\_\_\_\_\_\_\_\_\_\_\_\_\_\_\_\_\_\_\_\_\_\_\_\_\_\_\_\_\_\_\_\_\_\_\_\_\_\_\_\_\_\_\_\_\_\_\_\_\_\_\_\_\_\_\_\_\_\_\_\_\_\_\_\_

\_\_\_\_\_\_\_\_\_\_\_\_\_\_\_\_\_\_\_\_\_\_\_\_\_\_\_\_\_\_\_\_\_\_\_\_\_\_\_\_\_\_\_\_\_\_\_\_\_\_\_\_\_\_\_\_\_\_\_\_\_\_\_\_\_\_\_\_\_\_\_\_\_\_\_

SwapTimerOut Procedure TEGLINTR

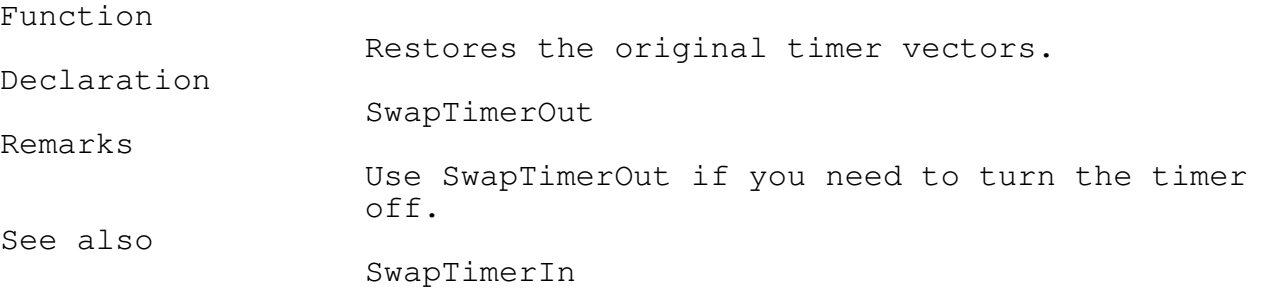

### SwapTimerIn Procedure TEGLINTR

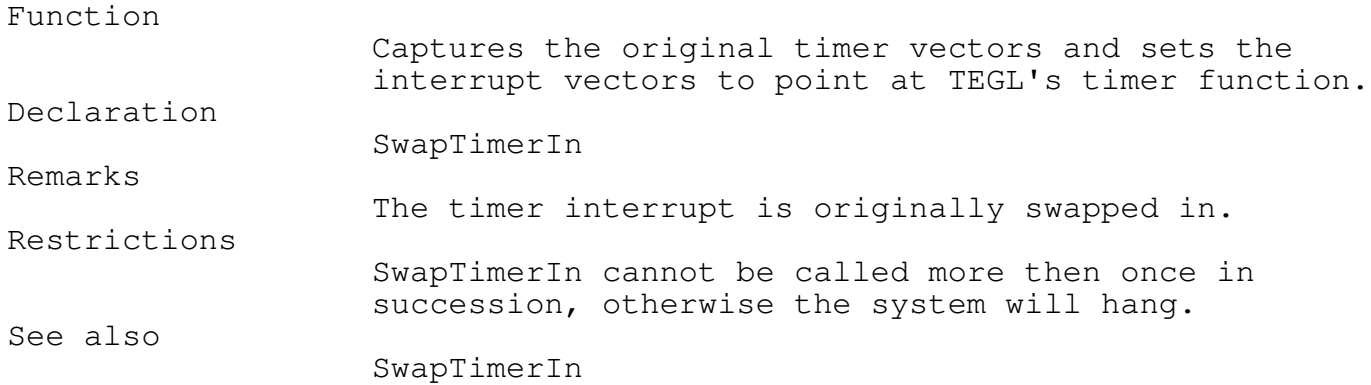

#### SetTimerStart Procedure TEGLINTR \_\_\_\_\_\_\_\_\_\_\_\_\_\_\_\_\_\_\_\_\_\_\_\_\_\_\_\_\_\_\_\_\_\_\_\_\_\_\_\_\_\_\_\_\_\_\_\_\_\_\_\_\_\_\_\_\_\_\_\_\_\_\_\_\_\_\_\_\_\_\_\_\_\_\_

Function

Sets the timer value of timepiece counter.

\_\_\_\_\_\_\_\_\_\_\_\_\_\_\_\_\_\_\_\_\_\_\_\_\_\_\_\_\_\_\_\_\_\_\_\_\_\_\_\_\_\_\_\_\_\_\_\_\_\_\_\_\_\_\_\_\_\_\_\_\_\_\_\_\_\_\_\_\_\_\_\_\_\_\_

Declaration

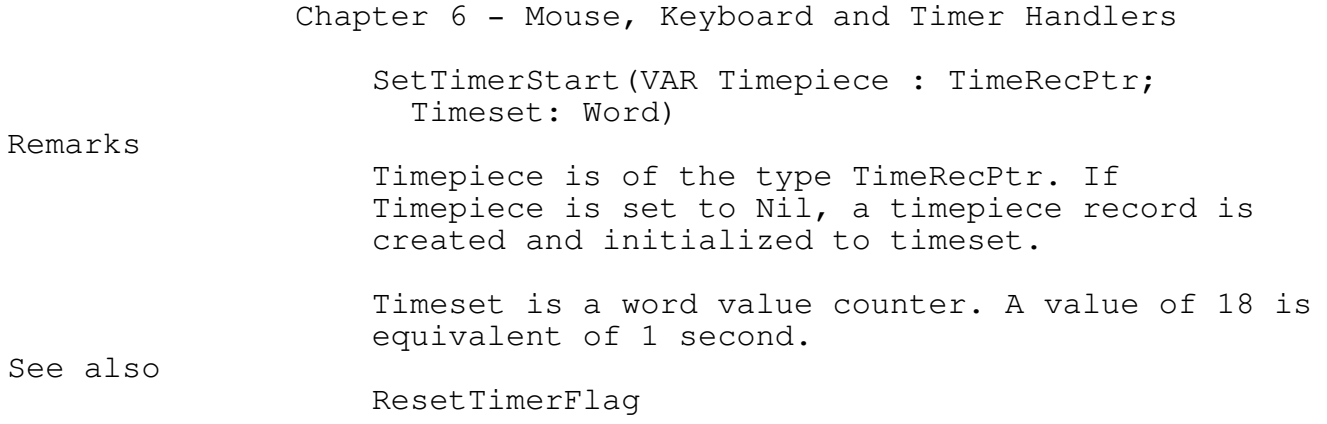

# ResetTimerFlag Procedure TEGLINTR

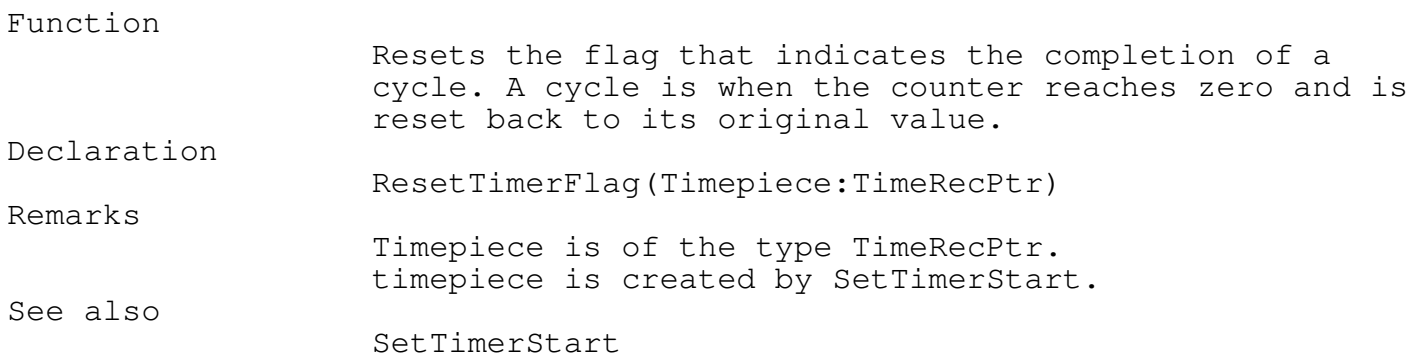

\_\_\_\_\_\_\_\_\_\_\_\_\_\_\_\_\_\_\_\_\_\_\_\_\_\_\_\_\_\_\_\_\_\_\_\_\_\_\_\_\_\_\_\_\_\_\_\_\_\_\_\_\_\_\_\_\_\_\_\_\_\_\_\_\_\_\_\_\_\_\_\_\_\_\_

\_\_\_\_\_\_\_\_\_\_\_\_\_\_\_\_\_\_\_\_\_\_\_\_\_\_\_\_\_\_\_\_\_\_\_\_\_\_\_\_\_\_\_\_\_\_\_\_\_\_\_\_\_\_\_\_\_\_\_\_\_\_\_\_\_\_\_\_\_\_\_\_\_\_\_

\_\_\_\_\_\_\_\_\_\_\_\_\_\_\_\_\_\_\_\_\_\_\_\_\_\_\_\_\_\_\_\_\_\_\_\_\_\_\_\_\_\_\_\_\_\_\_\_\_\_\_\_\_\_\_\_\_\_\_\_\_\_\_\_\_\_\_\_\_\_\_\_\_\_\_

### DropTimerCount Procedure TEGLINTR \_\_\_\_\_\_\_\_\_\_\_\_\_\_\_\_\_\_\_\_\_\_\_\_\_\_\_\_\_\_\_\_\_\_\_\_\_\_\_\_\_\_\_\_\_\_\_\_\_\_\_\_\_\_\_\_\_\_\_\_\_\_\_\_\_\_\_\_\_\_\_\_\_\_\_

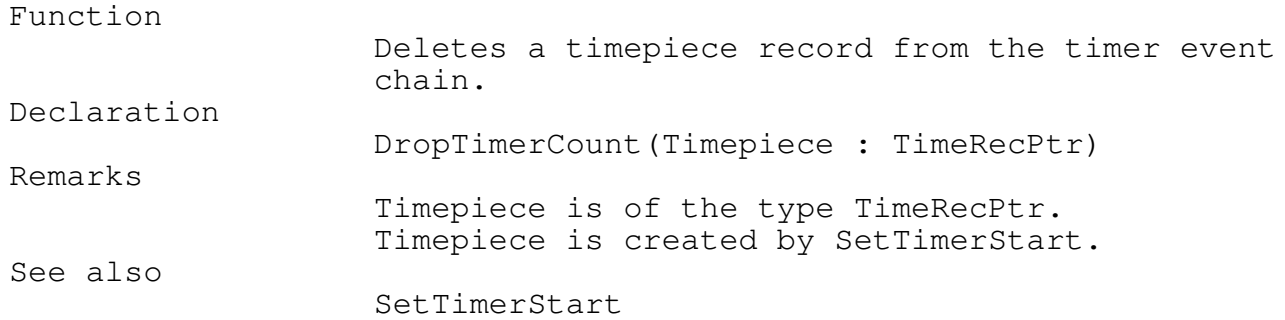

\_\_\_\_\_\_\_\_\_\_\_\_\_\_\_\_\_\_\_\_\_\_\_\_\_\_\_\_\_\_\_\_\_\_\_\_\_\_\_\_\_\_\_\_\_\_\_\_\_\_\_\_\_\_\_\_\_\_\_\_\_\_\_\_\_\_\_\_\_\_\_\_\_\_\_

TimerSwtich Procedure TEGLINTR

#### Function

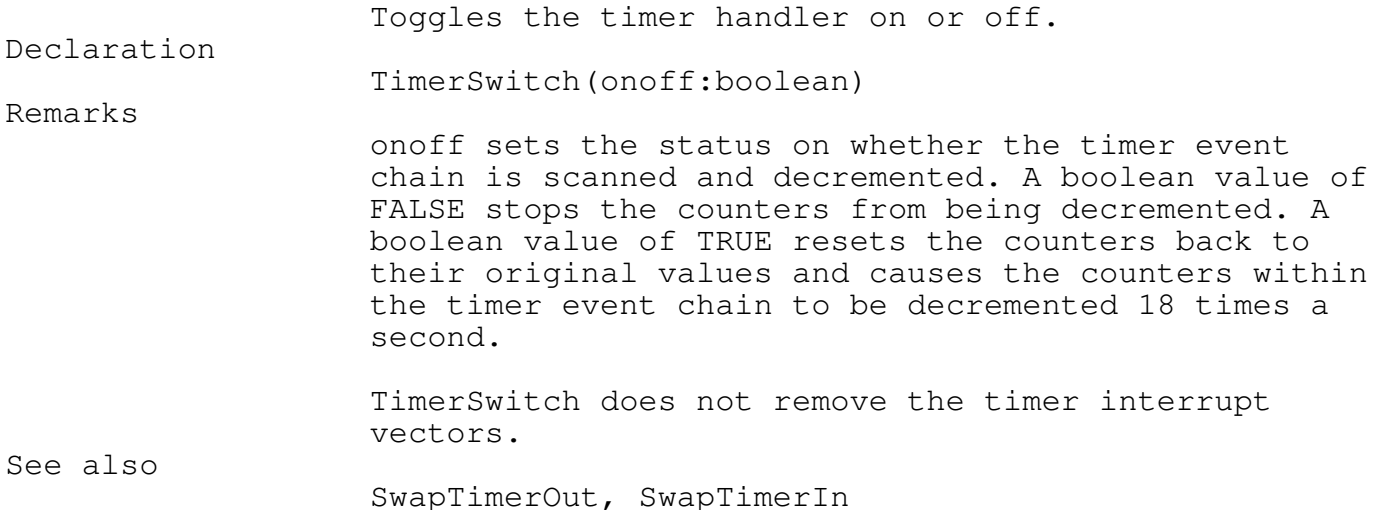

Keyboard Interrupt Events

There are two levels at which the keyboard interrupt may be used. At the higher Keyboard Event level (monitored by the TEGLSupervisor), complete events, like swapping rotating windows, may be attached to a key on the keyboard. However, at the lower level setting the keycall parameter in AddCaptureKey to point at a key handler allows low level functions like positioning the mouse cursor to be performed.

A good example of a key handler is the default mouse click handler. The enterkey is used to automatically position the mouse cursor on the first defined mouse click area and simulates the holding down of the mouse right button, until the key is released.

The higher Keyboard Event level is set with a call to DefineLocalKeyClickArea and DefineGlobalKeyClickArea within TEGLUnit. The keycall parameter in AddCaptureKey is set to NilKeyCallProc. Instead of calling an external callproc, the keys are stacked in a keyboard buffer that is monitored by the TEGLSupervisor.

This TEGL keyboard buffer is separate from the normal keyboard buffer. The TEGLKeyPressed and TEGLReadKey functions are provided to check and read captured keys.

Note: The keyboard handler uses scan codes rather then translated Ascii

codes.

Keyboard Scan Codes

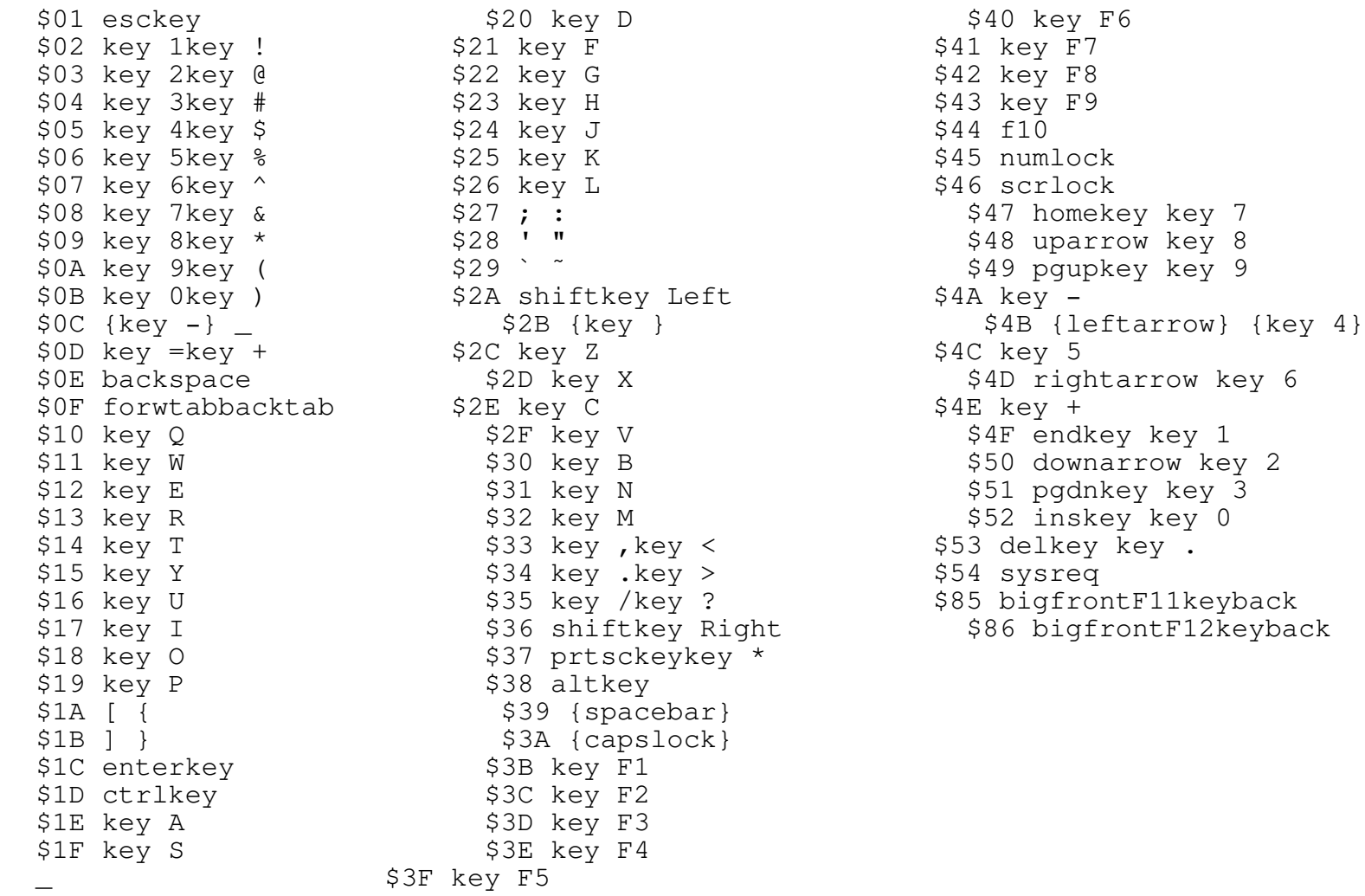

\_\_\_\_\_\_\_\_\_\_\_\_\_\_\_\_\_\_\_\_\_\_\_\_\_\_\_\_\_\_\_\_\_\_\_\_\_\_\_\_\_\_\_\_\_\_\_\_\_\_\_\_\_\_\_\_\_\_\_\_\_\_\_\_\_\_\_\_\_\_\_\_\_\_\_

#### AddCaptureKey Procedure TEGLINTR \_\_\_\_\_\_\_\_\_\_\_\_\_\_\_\_\_\_\_\_\_\_\_\_\_\_\_\_\_\_\_\_\_\_\_\_\_\_\_\_\_\_\_\_\_\_\_\_\_\_\_\_\_\_\_\_\_\_\_\_\_\_\_\_\_\_\_\_\_\_\_\_\_\_\_

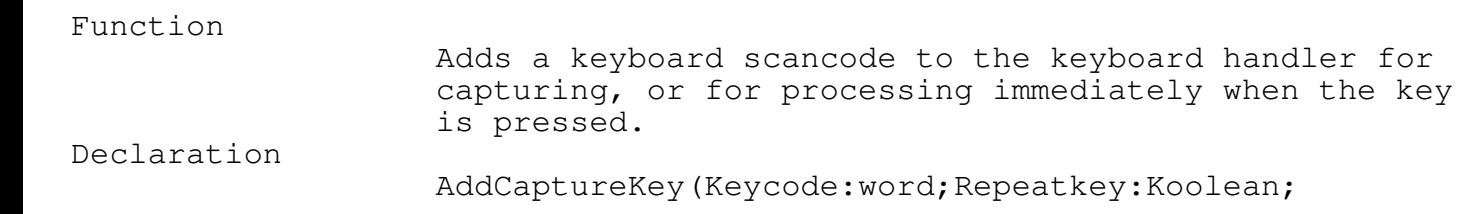

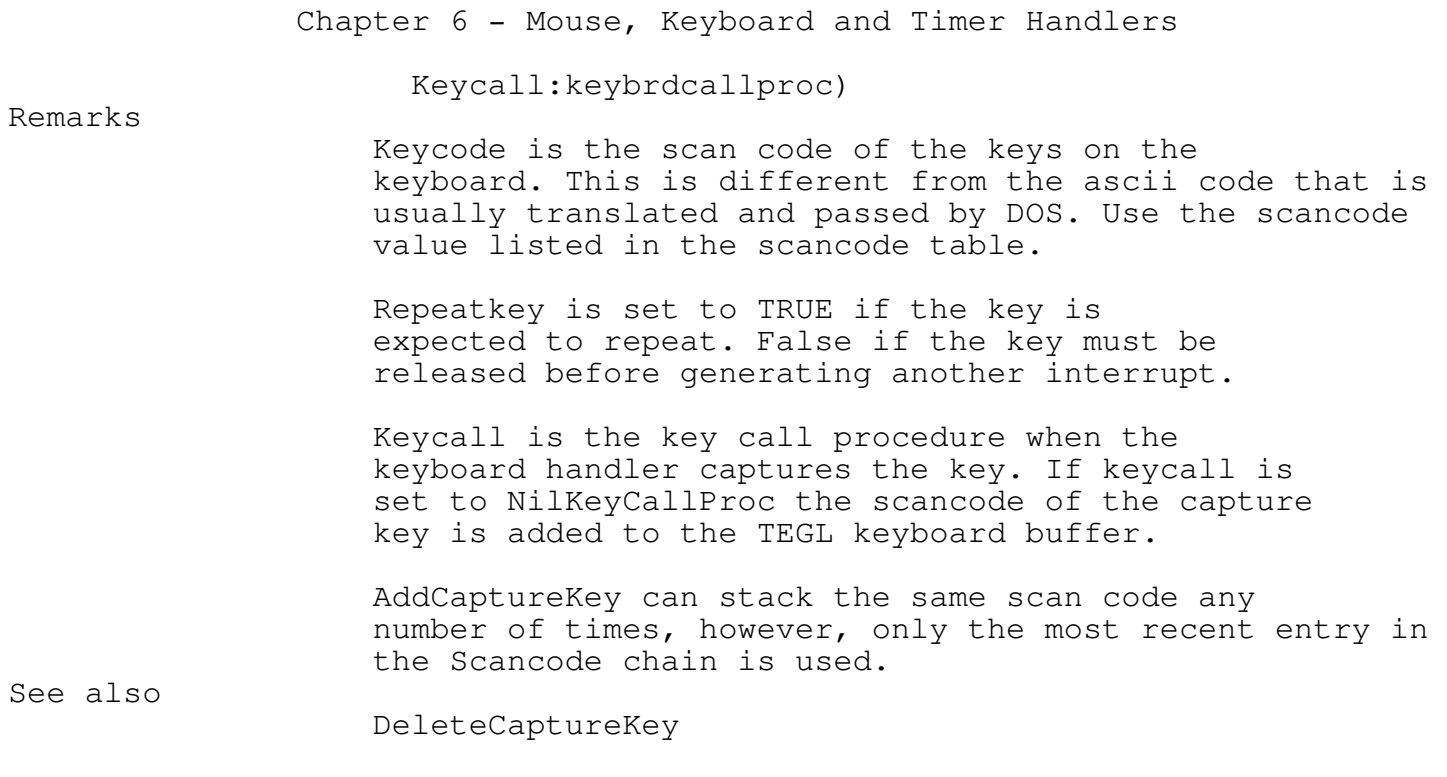

DeleteCaptureKey Procedure TEGLINTR \_\_\_\_\_\_\_\_\_\_\_\_\_\_\_\_\_\_\_\_\_\_\_\_\_\_\_\_\_\_\_\_\_\_\_\_\_\_\_\_\_\_\_\_\_\_\_\_\_\_\_\_\_\_\_\_\_\_\_\_\_\_\_\_\_\_\_\_\_\_\_\_\_\_\_

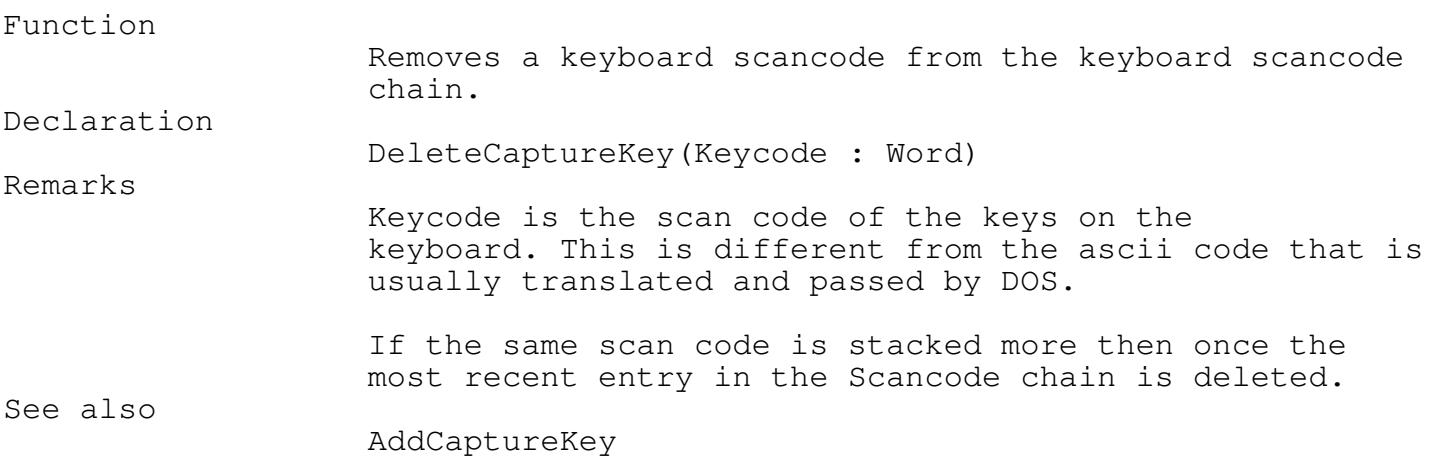

\_\_\_\_\_\_\_\_\_\_\_\_\_\_\_\_\_\_\_\_\_\_\_\_\_\_\_\_\_\_\_\_\_\_\_\_\_\_\_\_\_\_\_\_\_\_\_\_\_\_\_\_\_\_\_\_\_\_\_\_\_\_\_\_\_\_\_\_\_\_\_\_\_\_\_

\_\_\_\_\_\_\_\_\_\_\_\_\_\_\_\_\_\_\_\_\_\_\_\_\_\_\_\_\_\_\_\_\_\_\_\_\_\_\_\_\_\_\_\_\_\_\_\_\_\_\_\_\_\_\_\_\_\_\_\_\_\_\_\_\_\_\_\_\_\_\_\_\_\_\_

\_\_\_\_\_\_\_\_\_\_\_\_\_\_\_\_\_\_\_\_\_\_\_\_\_\_\_\_\_\_\_\_\_\_\_\_\_\_\_\_\_\_\_\_\_\_\_\_\_\_\_\_\_\_\_\_\_\_\_\_\_\_\_\_\_\_\_\_\_\_\_\_\_\_\_

\_\_\_\_\_\_\_\_\_\_\_\_\_\_\_\_\_\_\_\_\_\_\_\_\_\_\_\_\_\_\_\_\_\_\_\_\_\_\_\_\_\_\_\_\_\_\_\_\_\_\_\_\_\_\_\_\_\_\_\_\_\_\_\_\_\_\_\_\_\_\_\_\_\_\_

\_\_\_\_\_\_\_\_\_\_\_\_\_\_\_\_\_\_\_\_\_\_\_\_\_\_\_\_\_\_\_\_\_\_\_\_\_\_\_\_\_\_\_\_\_\_\_\_\_\_\_\_\_\_\_\_\_\_\_\_\_\_\_\_\_\_\_\_\_\_\_\_\_\_\_

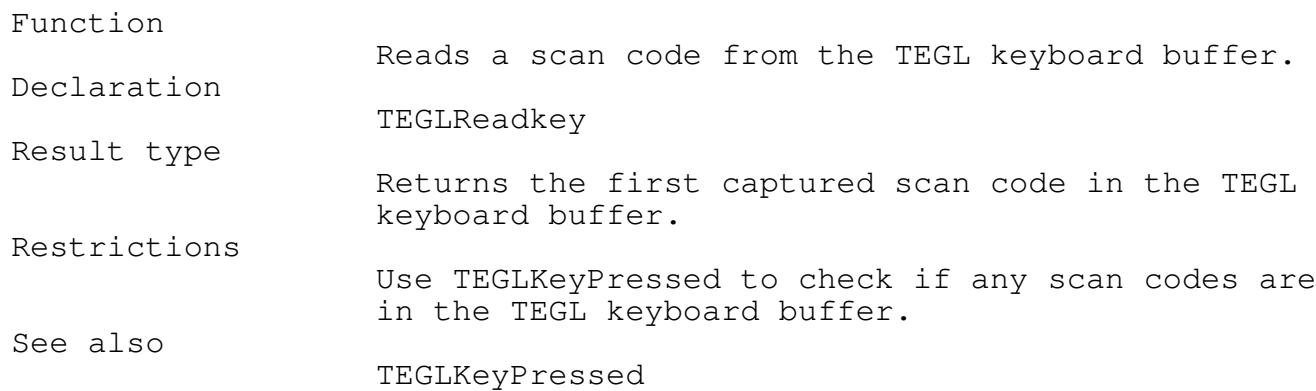

### TEGLKeyPressed Function TEGLINTR

#### Function

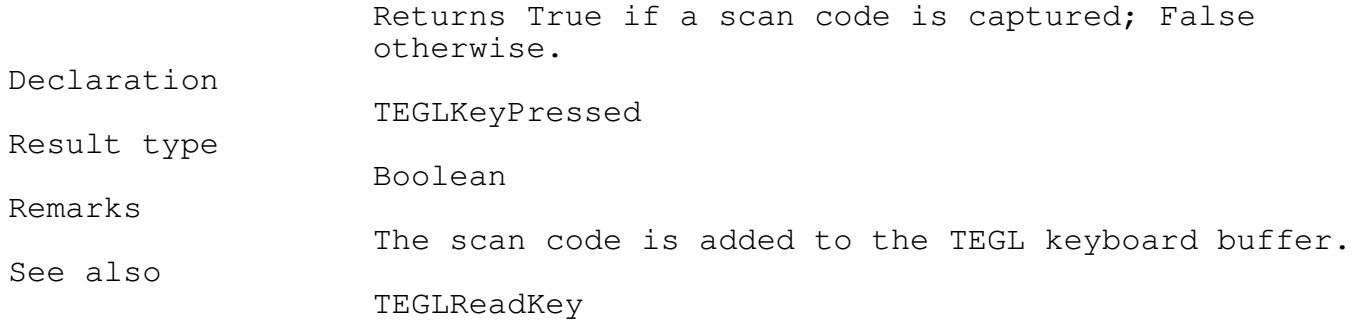

# NilKeyCallProc Function  $T_{\text{EGLINTR}}$

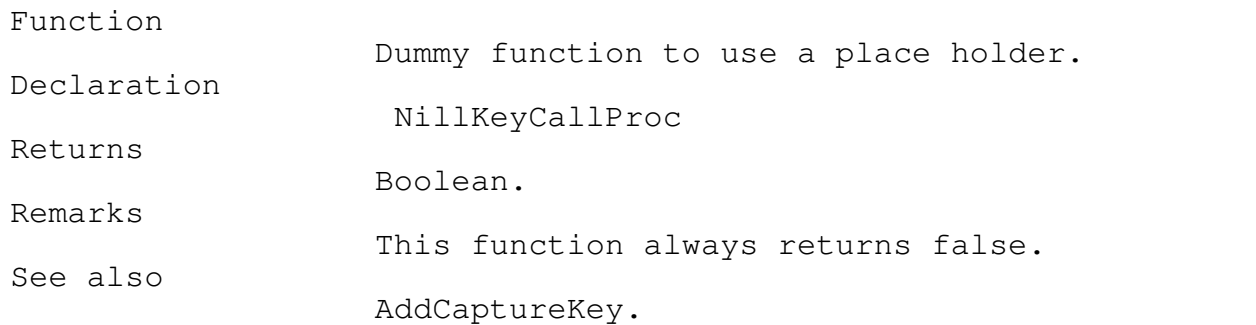

\_\_\_\_\_\_\_\_\_\_\_\_\_\_\_\_\_\_\_\_\_\_\_\_\_\_\_\_\_\_\_\_\_\_\_\_\_\_\_\_\_\_\_\_\_\_\_\_\_\_\_\_\_\_\_\_\_\_\_\_\_\_\_\_\_\_\_\_\_\_\_\_\_\_\_

\_\_\_\_\_\_\_\_\_\_\_\_\_\_\_\_\_\_\_\_\_\_\_\_\_\_\_\_\_\_\_\_\_\_\_\_\_\_\_\_\_\_\_\_\_\_\_\_\_\_\_\_\_\_\_\_\_\_\_\_\_\_\_\_\_\_\_\_\_\_\_\_\_\_\_

Keyboard Miscellaneous

SetShiftKeys Procedure TEGLINTR

Function

Toggles the Shift flags on/off. Declaration SetShiftKeys(ShiftFlag:byte; OnOff:boolean) Remarks Shiftflag may be one of the types as follows:

TYPE

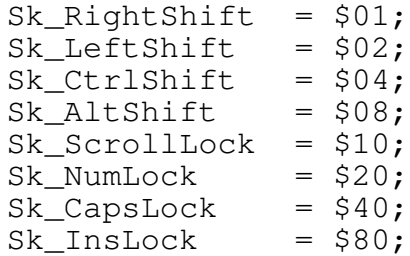

OnOff sets the above bits to on True or off False.

Show Button Status

The TEGL.PAS demonstration program uses the DEBUGUNT.PAS unit to display the mouse button status through a menu selection.

ShowButtonStatus Event FONTTEST \_\_\_\_\_\_\_\_\_\_\_\_\_\_\_\_\_\_\_\_\_\_\_\_\_\_\_\_\_\_\_\_\_\_\_\_\_\_\_\_\_\_\_\_\_\_\_\_\_\_\_\_\_\_\_\_\_\_\_\_\_\_\_\_\_\_\_\_\_\_\_\_\_\_\_

Function

Remarks

An Event that displays the mouse button status.

\_\_\_\_\_\_\_\_\_\_\_\_\_\_\_\_\_\_\_\_\_\_\_\_\_\_\_\_\_\_\_\_\_\_\_\_\_\_\_\_\_\_\_\_\_\_\_\_\_\_\_\_\_\_\_\_\_\_\_\_\_\_\_\_\_\_\_\_\_\_\_\_\_\_\_

Information is displayed on the number of times the mouse buttons have been pressed and released. Shows the last coordinates where the mouse button was pressed and

the coordinates where the mouse button was released.

Chapter 7 - Assembly Language Graphics

Assembler Graphics

The FASTGRPH unit is the engine that provides the speed that is seen in the TEGL Windows Toolkit. Most of the graphics tools are written in assembler, with some of the noncritical support routines written in Pascal.

\_\_\_\_\_\_\_\_\_\_\_\_\_\_\_\_\_\_\_\_\_\_\_\_\_\_\_\_\_\_\_\_\_\_\_\_\_\_\_\_\_\_\_\_\_\_\_\_\_\_\_\_\_\_\_\_\_\_\_\_\_\_\_\_\_\_\_\_\_\_\_\_\_\_\_

Between the FASTGRPH and TGRAPH units programs can be made that require no other graphic support.

Graphics primitives are accessed through procedural pointers. When a graphics mode is selected (EGA640x350x16 etc...) the pointers are initialized point at the correct support routines. Graphics primitives cannot be called before a graphics mode is selected. If they are called then the program will probably crash severely and a reset may be required.

Setting Video Modes

The following Types and Consts relate to detecting and selecting video modes.

The VidID type is passed as a parameter to VideoID to determine the graphics equipment available.

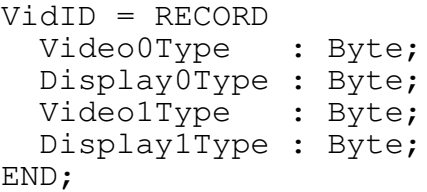

The graphics adaptor card detected is returned in the Video0Type field. Here are a list of the Constants and values and whether they are currently supported by the toolkit.

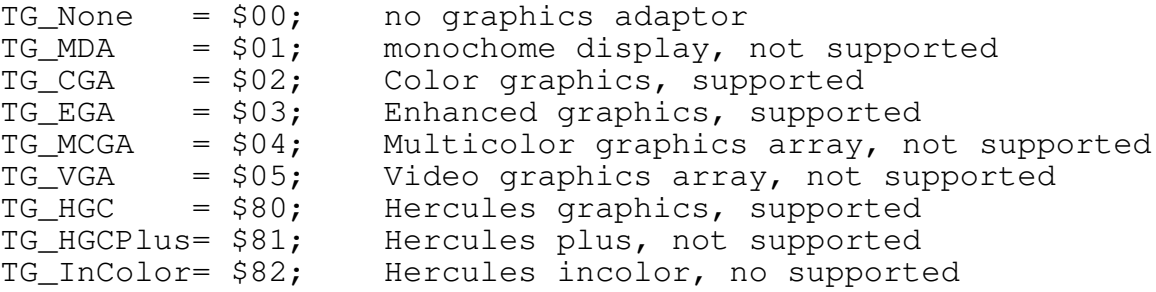

# Chapter 7 - Assembly Language Graphics

\_\_\_\_\_\_\_\_\_\_\_\_\_\_\_\_\_\_\_\_\_\_\_\_\_\_\_\_\_\_\_\_\_\_\_\_\_\_\_\_\_\_\_\_\_\_\_\_\_\_\_\_\_\_\_\_\_\_\_\_\_\_\_\_\_\_\_\_\_\_\_\_\_\_\_

#### CGA640x200x2 Procedure FASTGRPH

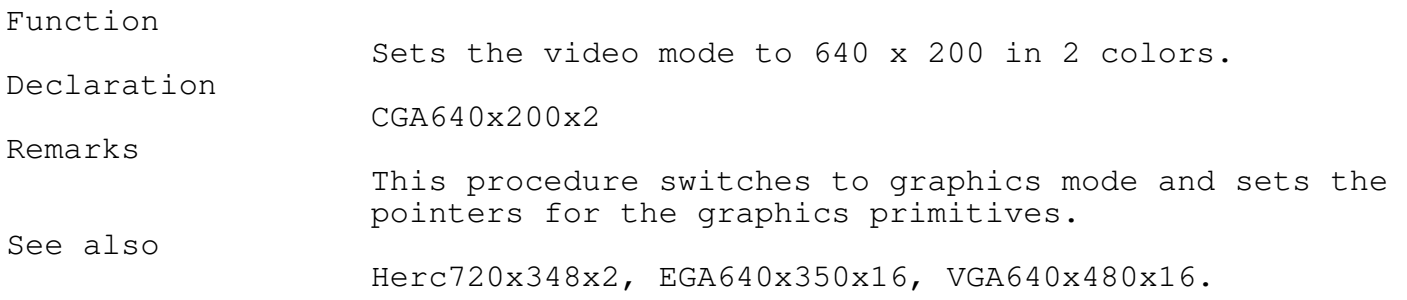

\_\_\_\_\_\_\_\_\_\_\_\_\_\_\_\_\_\_\_\_\_\_\_\_\_\_\_\_\_\_\_\_\_\_\_\_\_\_\_\_\_\_\_\_\_\_\_\_\_\_\_\_\_\_\_\_\_\_\_\_\_\_\_\_\_\_\_\_\_\_\_\_\_\_\_

\_\_\_\_\_\_\_\_\_\_\_\_\_\_\_\_\_\_\_\_\_\_\_\_\_\_\_\_\_\_\_\_\_\_\_\_\_\_\_\_\_\_\_\_\_\_\_\_\_\_\_\_\_\_\_\_\_\_\_\_\_\_\_\_\_\_\_\_\_\_\_\_\_\_\_

\_\_\_\_\_\_\_\_\_\_\_\_\_\_\_\_\_\_\_\_\_\_\_\_\_\_\_\_\_\_\_\_\_\_\_\_\_\_\_\_\_\_\_\_\_\_\_\_\_\_\_\_\_\_\_\_\_\_\_\_\_\_\_\_\_\_\_\_\_\_\_\_\_\_\_

\_\_\_\_\_\_\_\_\_\_\_\_\_\_\_\_\_\_\_\_\_\_\_\_\_\_\_\_\_\_\_\_\_\_\_\_\_\_\_\_\_\_\_\_\_\_\_\_\_\_\_\_\_\_\_\_\_\_\_\_\_\_\_\_\_\_\_\_\_\_\_\_\_\_\_

### EGA640x350x16 Procedure FASTGRPH

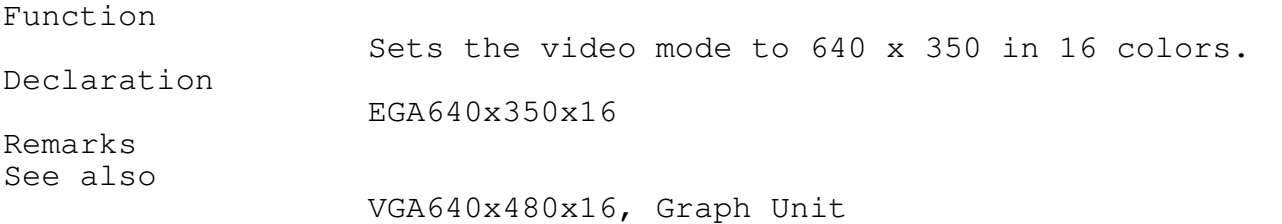

### Herc720x200x2 Procedure FASTGRPH

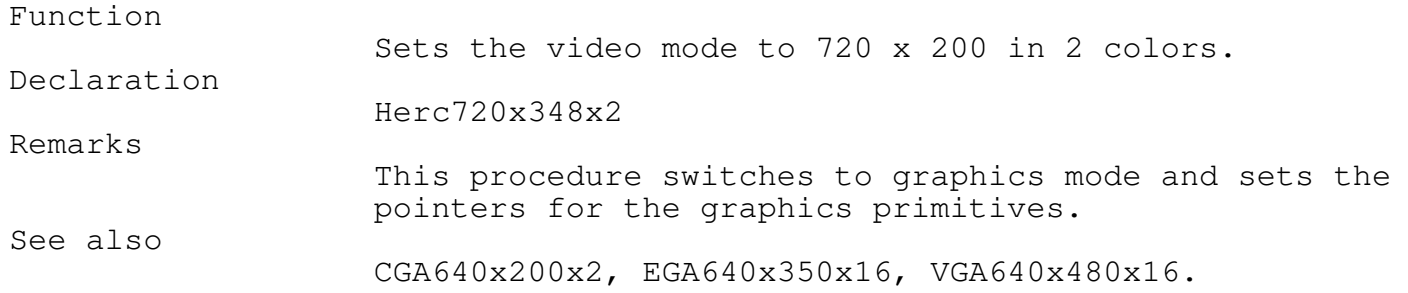
SetVideoChoices FASTGRPH

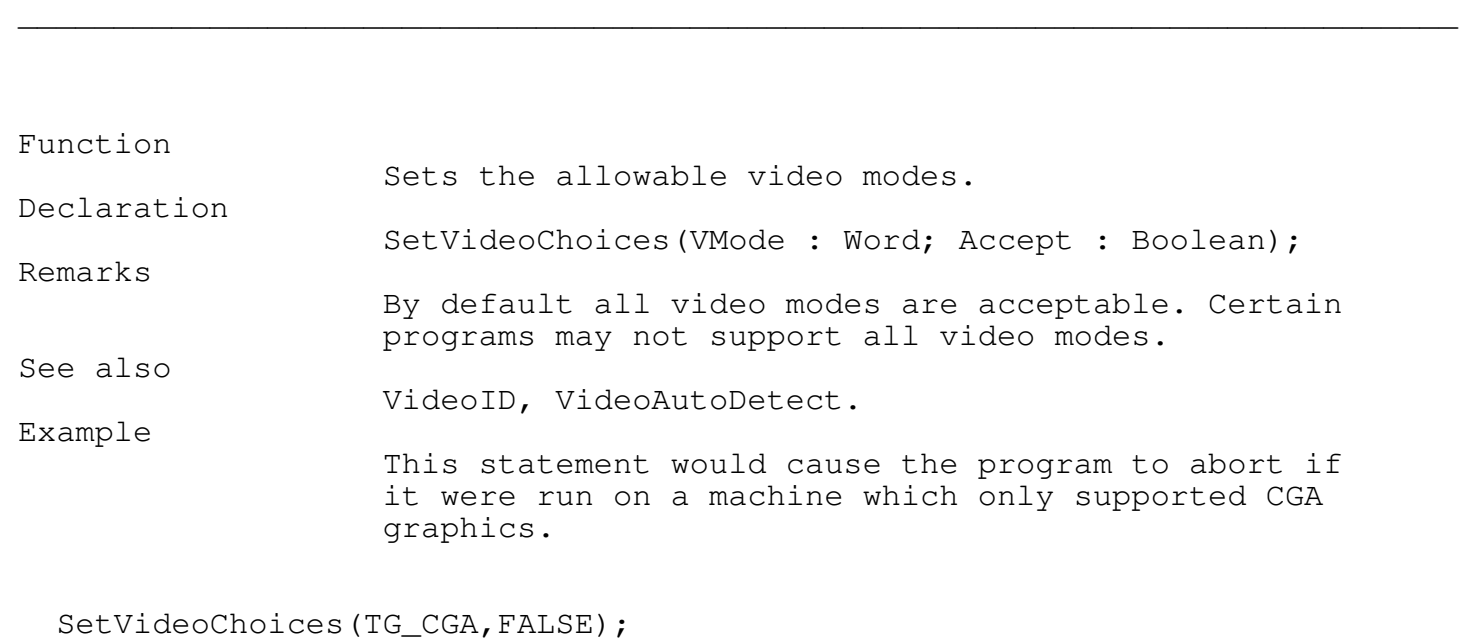

\_\_\_\_\_\_\_\_\_\_\_\_\_\_\_\_\_\_\_\_\_\_\_\_\_\_\_\_\_\_\_\_\_\_\_\_\_\_\_\_\_\_\_\_\_\_\_\_\_\_\_\_\_\_\_\_\_\_\_\_\_\_\_\_\_\_\_\_\_\_\_\_\_\_\_

\_\_\_\_\_\_\_\_\_\_\_\_\_\_\_\_\_\_\_\_\_\_\_\_\_\_\_\_\_\_\_\_\_\_\_\_\_\_\_\_\_\_\_\_\_\_\_\_\_\_\_\_\_\_\_\_\_\_\_\_\_\_\_\_\_\_\_\_\_\_\_\_\_\_\_

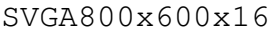

FASTGRPH

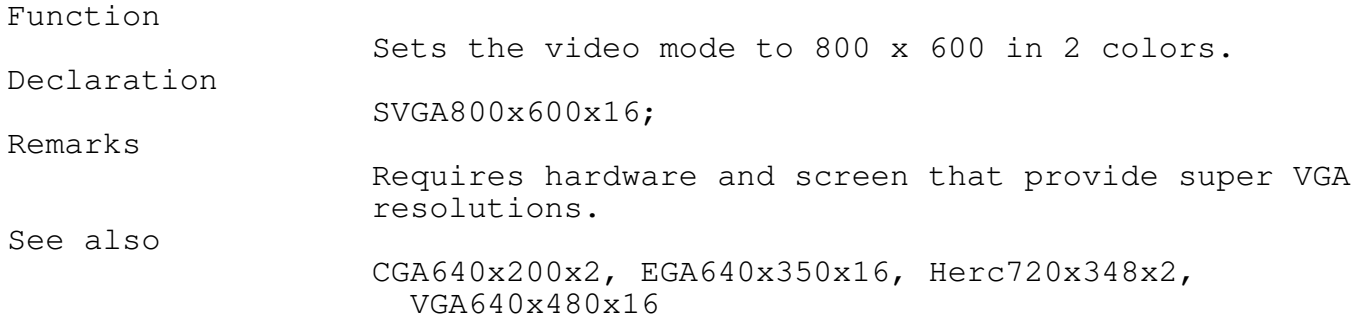

\_\_\_\_\_\_\_\_\_\_\_\_\_\_\_\_\_\_\_\_\_\_\_\_\_\_\_\_\_\_\_\_\_\_\_\_\_\_\_\_\_\_\_\_\_\_\_\_\_\_\_\_\_\_\_\_\_\_\_\_\_\_\_\_\_\_\_\_\_\_\_\_\_\_\_

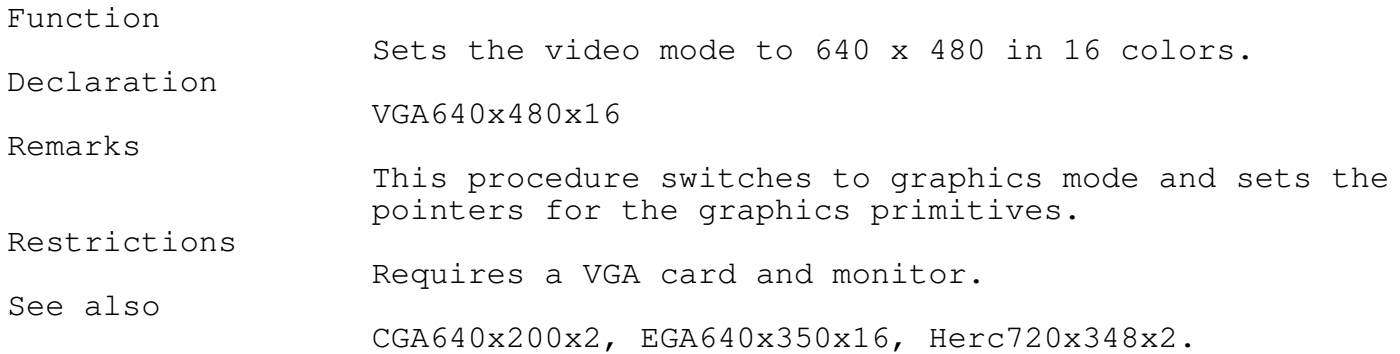

\_\_\_\_\_\_\_\_\_\_\_\_\_\_\_\_\_\_\_\_\_\_\_\_\_\_\_\_\_\_\_\_\_\_\_\_\_\_\_\_\_\_\_\_\_\_\_\_\_\_\_\_\_\_\_\_\_\_\_\_\_\_\_\_\_\_\_\_\_\_\_\_\_\_\_

\_\_\_\_\_\_\_\_\_\_\_\_\_\_\_\_\_\_\_\_\_\_\_\_\_\_\_\_\_\_\_\_\_\_\_\_\_\_\_\_\_\_\_\_\_\_\_\_\_\_\_\_\_\_\_\_\_\_\_\_\_\_\_\_\_\_\_\_\_\_\_\_\_\_\_

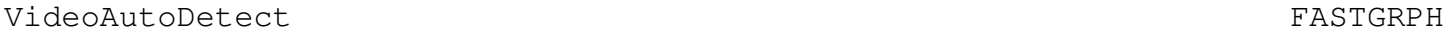

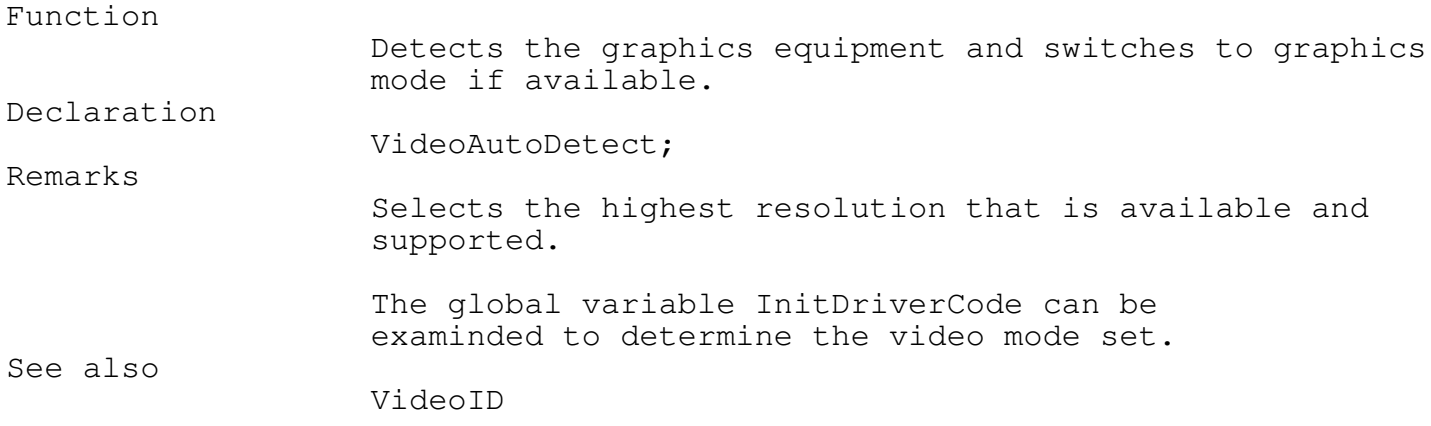

\_\_\_\_\_\_\_\_\_\_\_\_\_\_\_\_\_\_\_\_\_\_\_\_\_\_\_\_\_\_\_\_\_\_\_\_\_\_\_\_\_\_\_\_\_\_\_\_\_\_\_\_\_\_\_\_\_\_\_\_\_\_\_\_\_\_\_\_\_\_\_\_\_\_\_

\_\_\_\_\_\_\_\_\_\_\_\_\_\_\_\_\_\_\_\_\_\_\_\_\_\_\_\_\_\_\_\_\_\_\_\_\_\_\_\_\_\_\_\_\_\_\_\_\_\_\_\_\_\_\_\_\_\_\_\_\_\_\_\_\_\_\_\_\_\_\_\_\_\_\_

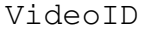

FASTGRPH

Function Detects the graphics equipment available. Declaration VideoID(VAR v : VidID); Remarks Graphics equipment is only detected. The current video mode is not changed.

#### Graphic Primitives

Turbo Pascal offers a rich set of graphics commands, that work with almost any video display. However, the drawback to the flexibility of Turbo Pascal's BGI Graphics is the speed at which the graphics are displayed.

To provide a toolset that could operate quickly, the following assembler graphic routines were written to replace the ones offered by TP.

\_\_\_\_\_\_\_\_\_\_\_\_\_\_\_\_\_\_\_\_\_\_\_\_\_\_\_\_\_\_\_\_\_\_\_\_\_\_\_\_\_\_\_\_\_\_\_\_\_\_\_\_\_\_\_\_\_\_\_\_\_\_\_\_\_\_\_\_\_\_\_\_\_\_\_

\_\_\_\_\_\_\_\_\_\_\_\_\_\_\_\_\_\_\_\_\_\_\_\_\_\_\_\_\_\_\_\_\_\_\_\_\_\_\_\_\_\_\_\_\_\_\_\_\_\_\_\_\_\_\_\_\_\_\_\_\_\_\_\_\_\_\_\_\_\_\_\_\_\_\_

Other then the documented restrictions you may freely mix and match Turbo's graphic routines with TEGL's.

The following constants are defined in the FASTGRPH unit and may be assigned to RMWBITS to define the type of binary operation between each byte in the line and the corresponding bytes on the screen.

#### VAR

RMWBITS : WORD; TYPE  $FGNORM = 0;$ 

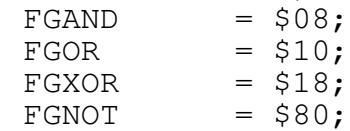

#### FastLine Procedure FastLine Procedure FASTGRPH

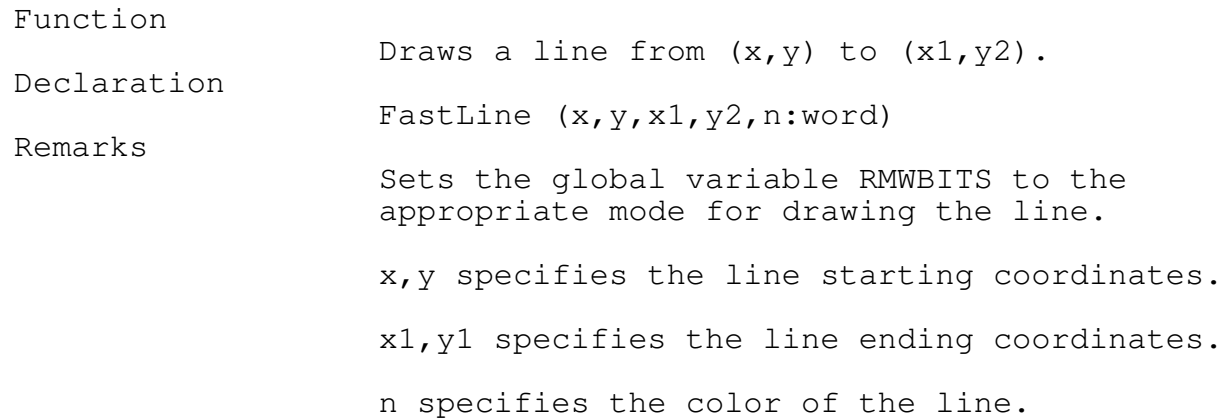

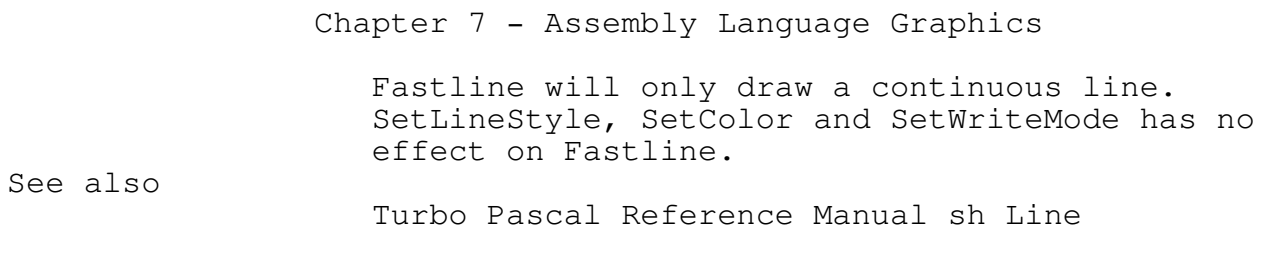

\_\_\_\_\_\_\_\_\_\_\_\_\_\_\_\_\_\_\_\_\_\_\_\_\_\_\_\_\_\_\_\_\_\_\_\_\_\_\_\_\_\_\_\_\_\_\_\_\_\_\_\_\_\_\_\_\_\_\_\_\_\_\_\_\_\_\_\_\_\_\_\_\_\_\_

\_\_\_\_\_\_\_\_\_\_\_\_\_\_\_\_\_\_\_\_\_\_\_\_\_\_\_\_\_\_\_\_\_\_\_\_\_\_\_\_\_\_\_\_\_\_\_\_\_\_\_\_\_\_\_\_\_\_\_\_\_\_\_\_\_\_\_\_\_\_\_\_\_\_\_

## Putpixs Procedure FASTGRPH

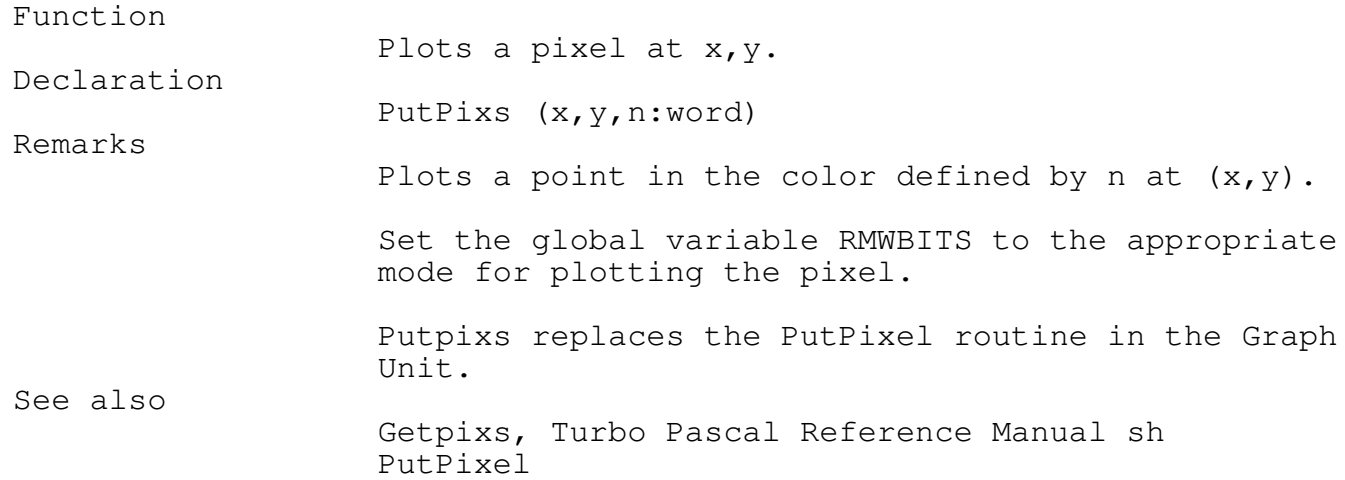

\_\_\_\_\_\_\_\_\_\_\_\_\_\_\_\_\_\_\_\_\_\_\_\_\_\_\_\_\_\_\_\_\_\_\_\_\_\_\_\_\_\_\_\_\_\_\_\_\_\_\_\_\_\_\_\_\_\_\_\_\_\_\_\_\_\_\_\_\_\_\_\_\_\_\_

\_\_\_\_\_\_\_\_\_\_\_\_\_\_\_\_\_\_\_\_\_\_\_\_\_\_\_\_\_\_\_\_\_\_\_\_\_\_\_\_\_\_\_\_\_\_\_\_\_\_\_\_\_\_\_\_\_\_\_\_\_\_\_\_\_\_\_\_\_\_\_\_\_\_\_

## Getpixs Function  $F$

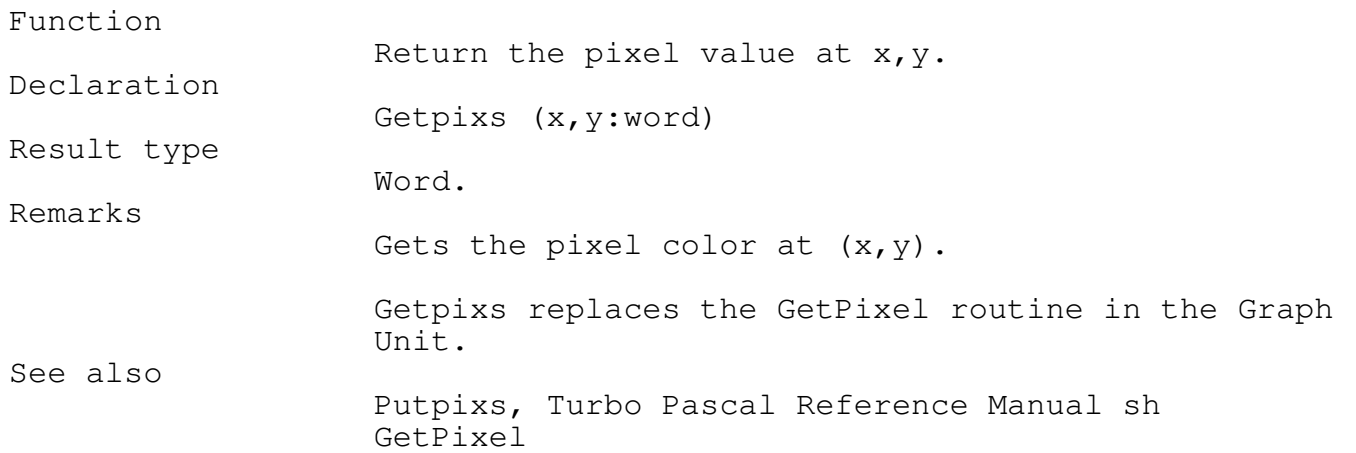

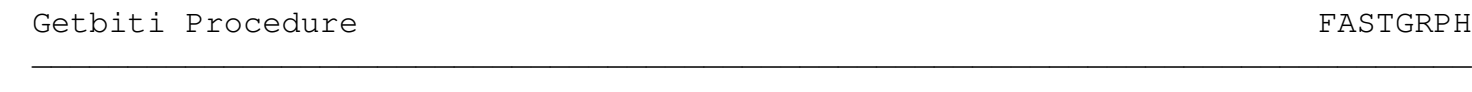

\_\_\_\_\_\_\_\_\_\_\_\_\_\_\_\_\_\_\_\_\_\_\_\_\_\_\_\_\_\_\_\_\_\_\_\_\_\_\_\_\_\_\_\_\_\_\_\_\_\_\_\_\_\_\_\_\_\_\_\_\_\_\_\_\_\_\_\_\_\_\_\_\_\_\_

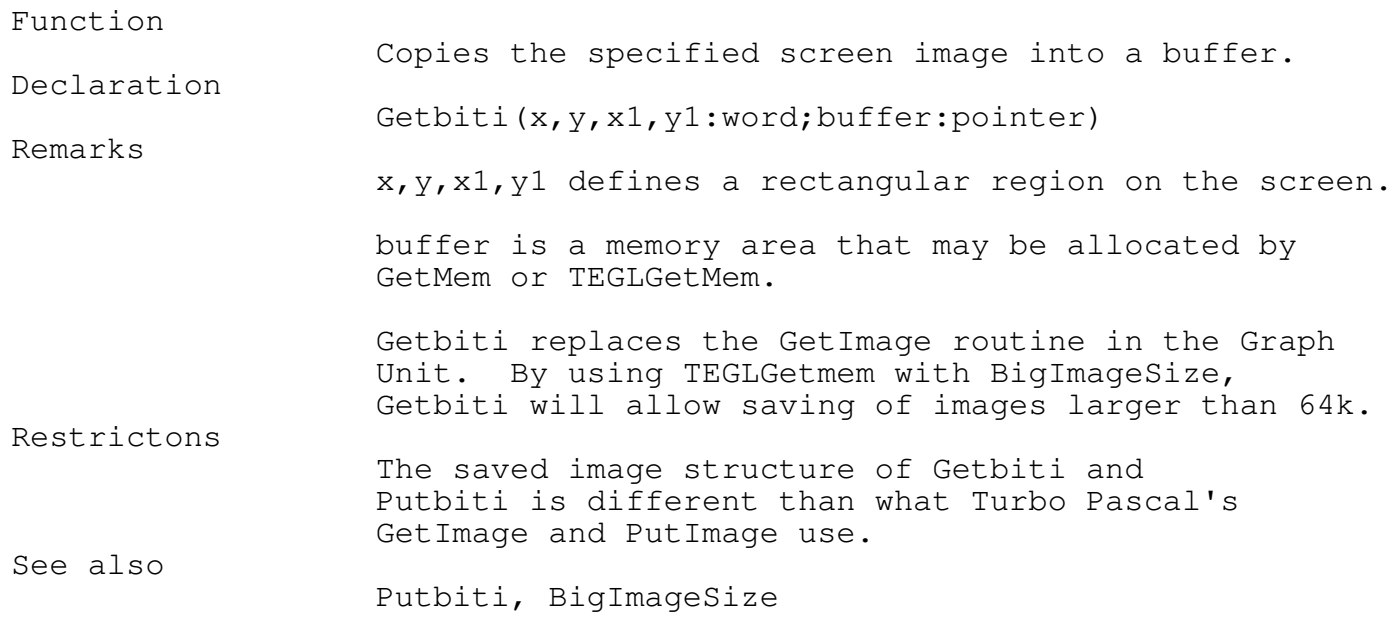

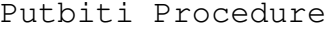

FASTGRPH

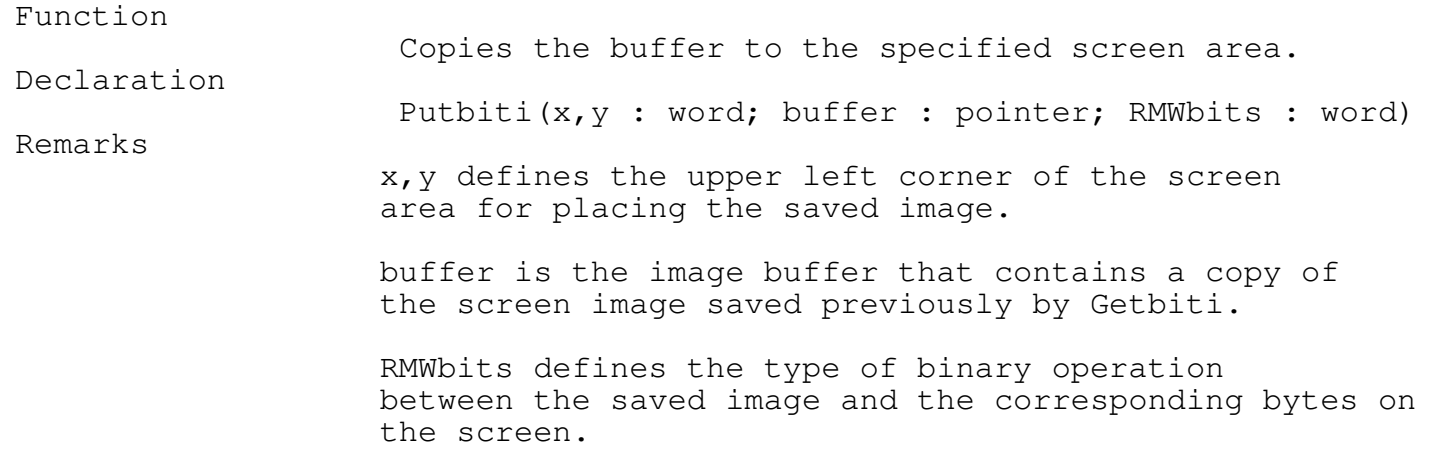

\_\_\_\_\_\_\_\_\_\_\_\_\_\_\_\_\_\_\_\_\_\_\_\_\_\_\_\_\_\_\_\_\_\_\_\_\_\_\_\_\_\_\_\_\_\_\_\_\_\_\_\_\_\_\_\_\_\_\_\_\_\_\_\_\_\_\_\_\_\_\_\_\_\_\_

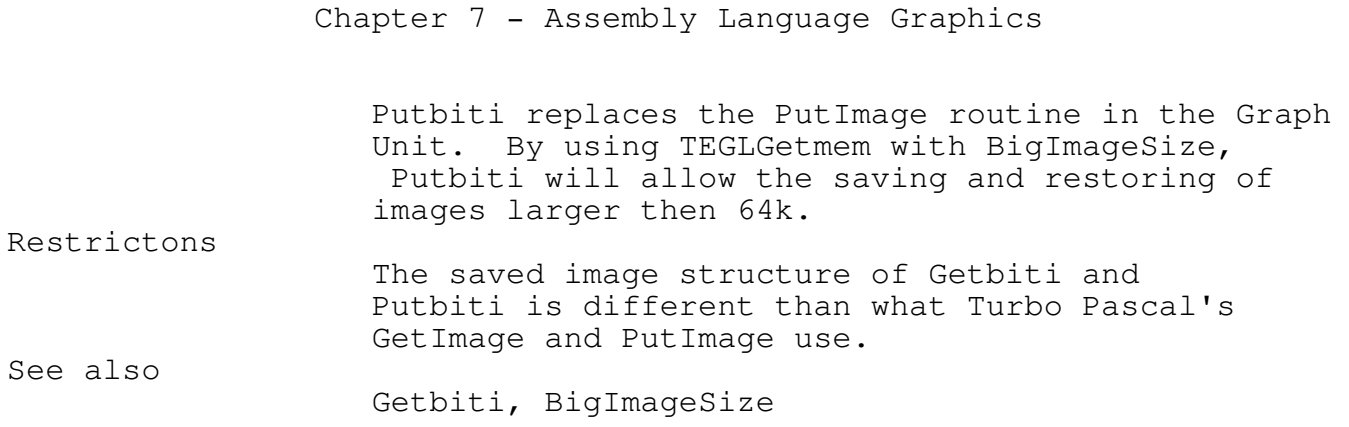

\_\_\_\_\_\_\_\_\_\_\_\_\_\_\_\_\_\_\_\_\_\_\_\_\_\_\_\_\_\_\_\_\_\_\_\_\_\_\_\_\_\_\_\_\_\_\_\_\_\_\_\_\_\_\_\_\_\_\_\_\_\_\_\_\_\_\_\_\_\_\_\_\_\_\_

## BigImageSize Function et al. and the set of the FASTGRPH \_\_\_\_\_\_\_\_\_\_\_\_\_\_\_\_\_\_\_\_\_\_\_\_\_\_\_\_\_\_\_\_\_\_\_\_\_\_\_\_\_\_\_\_\_\_\_\_\_\_\_\_\_\_\_\_\_\_\_\_\_\_\_\_\_\_\_\_\_\_\_\_\_\_\_

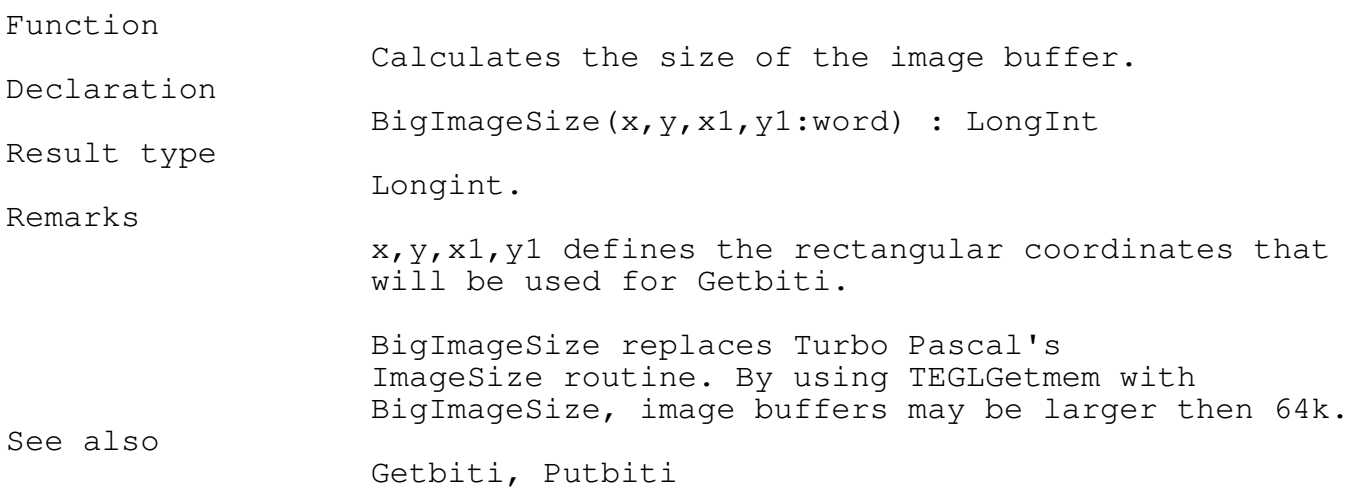

SetAPage Procedure FASTGRPH

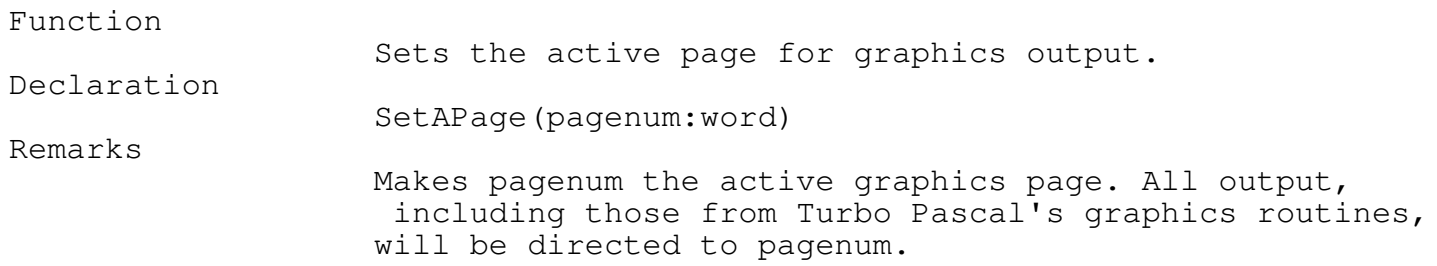

\_\_\_\_\_\_\_\_\_\_\_\_\_\_\_\_\_\_\_\_\_\_\_\_\_\_\_\_\_\_\_\_\_\_\_\_\_\_\_\_\_\_\_\_\_\_\_\_\_\_\_\_\_\_\_\_\_\_\_\_\_\_\_\_\_\_\_\_\_\_\_\_\_\_\_

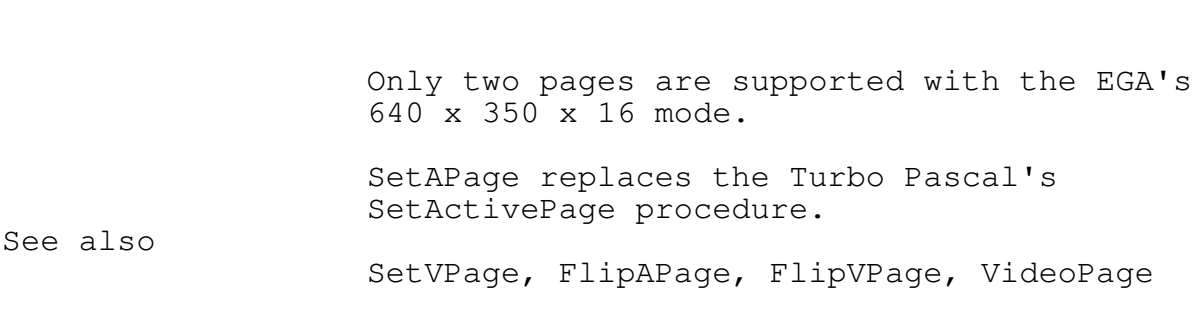

SetVPage Procedure FASTGRPH \_\_\_\_\_\_\_\_\_\_\_\_\_\_\_\_\_\_\_\_\_\_\_\_\_\_\_\_\_\_\_\_\_\_\_\_\_\_\_\_\_\_\_\_\_\_\_\_\_\_\_\_\_\_\_\_\_\_\_\_\_\_\_\_\_\_\_\_\_\_\_\_\_\_\_ Function Sets the visual graphics page number. Declaration

\_\_\_\_\_\_\_\_\_\_\_\_\_\_\_\_\_\_\_\_\_\_\_\_\_\_\_\_\_\_\_\_\_\_\_\_\_\_\_\_\_\_\_\_\_\_\_\_\_\_\_\_\_\_\_\_\_\_\_\_\_\_\_\_\_\_\_\_\_\_\_\_\_\_\_

SetVPage(pagenum:word) Remarks Makes pagenum the visual graphics page. All output, including that from Turbo Pascals's graphics routines, will still be directed to the active pagenum. Only two pages are supported with the EGA's 640 x 350 x 16 mode. SetVPage replaces the TP's SetVisualPage procedure. See also

SetAPage, FlipAPage, FlipVPage, VideoPage

FlipAPage Procedure extension of the set of the set of the set of the set of the set of the set of the set of the set of the set of the set of the set of the set of the set of the set of the set of the set of the set of th \_\_\_\_\_\_\_\_\_\_\_\_\_\_\_\_\_\_\_\_\_\_\_\_\_\_\_\_\_\_\_\_\_\_\_\_\_\_\_\_\_\_\_\_\_\_\_\_\_\_\_\_\_\_\_\_\_\_\_\_\_\_\_\_\_\_\_\_\_\_\_\_\_\_\_

Function Flips the active page to the alternate page. Declaration FlipAPage Remarks Makes the alternate page the active graphics page. All output, including that from Turbo Pascal's graphics routines, will be directed to the new active page. Only two pages are supported with the EGA's 640 x 350 x

Chapter 7 - Assembly Language Graphics 16 mode. If the current active page is (1), FlipAPage will set the active page to (2). The reverse is true, if the current active page is (2). FlipAPage does not have an equivalent in the Graph Unit. See also SetAPage, SetVPage, FlipVPage, VideoPage

\_\_\_\_\_\_\_\_\_\_\_\_\_\_\_\_\_\_\_\_\_\_\_\_\_\_\_\_\_\_\_\_\_\_\_\_\_\_\_\_\_\_\_\_\_\_\_\_\_\_\_\_\_\_\_\_\_\_\_\_\_\_\_\_\_\_\_\_\_\_\_\_\_\_\_

FlipVPage Procedure **Fast**o Procedure FASTGRPH \_\_\_\_\_\_\_\_\_\_\_\_\_\_\_\_\_\_\_\_\_\_\_\_\_\_\_\_\_\_\_\_\_\_\_\_\_\_\_\_\_\_\_\_\_\_\_\_\_\_\_\_\_\_\_\_\_\_\_\_\_\_\_\_\_\_\_\_\_\_\_\_\_\_\_

Function Flips the visual page to the alternate page. Declaration FlipVPage Remarks Makes the alternate page the visual graphics page. Only two pages are supported with EGA's 640 x 350 x 16. If the current visual page is (1), FlipVPage will set the visual page to (2). The reverse is true, if the current visual page is (2). FlipVPage does not have an equivalent in the Graph Unit. See also SetAPage, SetVPage, FlipAPage, VideoPage

\_\_\_\_\_\_\_\_\_\_\_\_\_\_\_\_\_\_\_\_\_\_\_\_\_\_\_\_\_\_\_\_\_\_\_\_\_\_\_\_\_\_\_\_\_\_\_\_\_\_\_\_\_\_\_\_\_\_\_\_\_\_\_\_\_\_\_\_\_\_\_\_\_\_\_

VideoPage Function et al. and the set of the set of the set of the set of the set of the set of the set of the set of the set of the set of the set of the set of the set of the set of the set of the set of the set of the s \_\_\_\_\_\_\_\_\_\_\_\_\_\_\_\_\_\_\_\_\_\_\_\_\_\_\_\_\_\_\_\_\_\_\_\_\_\_\_\_\_\_\_\_\_\_\_\_\_\_\_\_\_\_\_\_\_\_\_\_\_\_\_\_\_\_\_\_\_\_\_\_\_\_\_

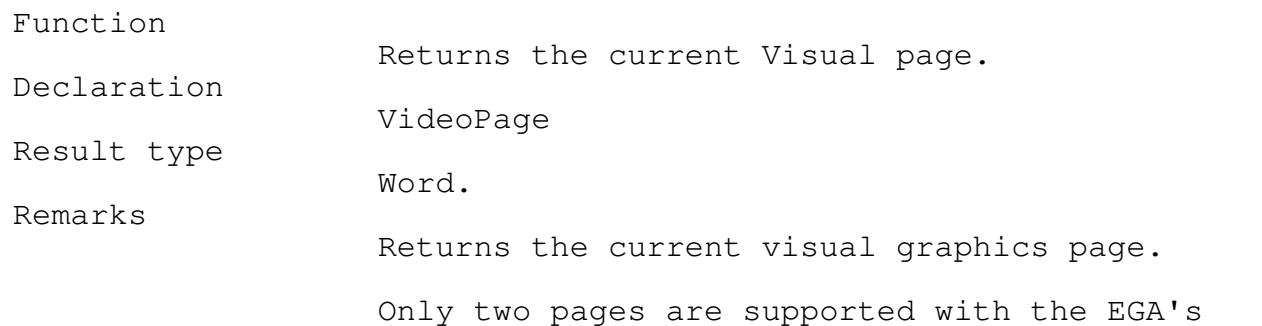

640 x 350 x 16 mode.

VideoPage does not have an equivalent in the Graph Unit.

See also

SetAPage, SetVPage, FlipAPage, FlipVPage

New Graphic Primitives

The TEGL Windows Tookit's ability to display fast graphics is, in a way, just the tip of the iceberg. The following routines provide functions to extract and overlay buffered images before displaying the final results on the screen.

Some of these routines may be used to create a virtual image (an image larger then the size of the screen). The only limitation at this time is the need for graphic primitives that will draw to a buffered image.

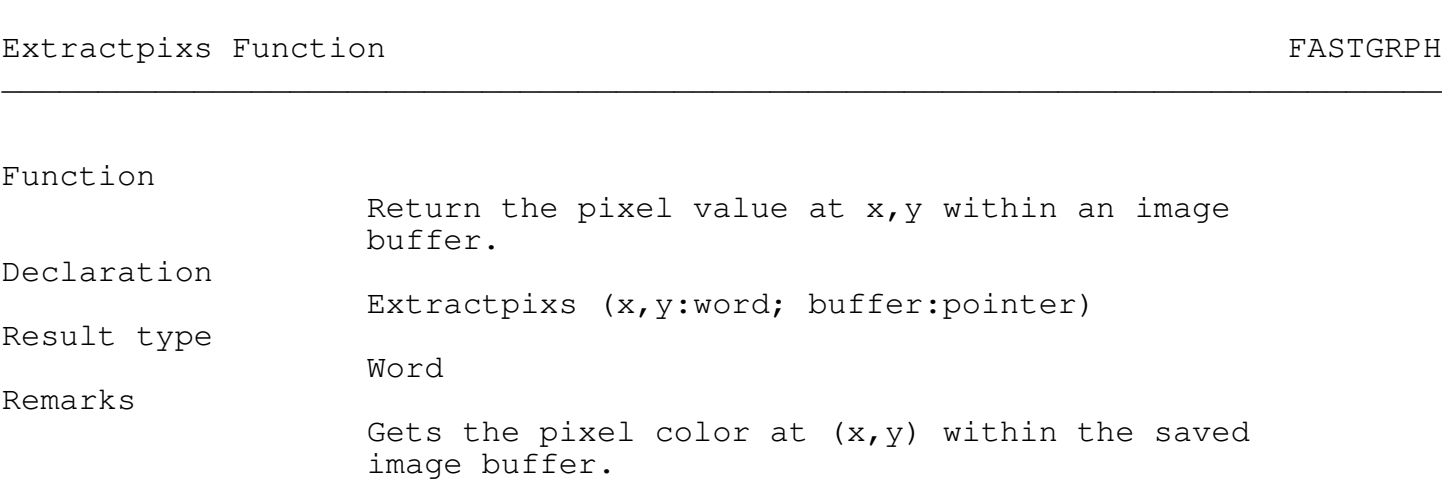

\_\_\_\_\_\_\_\_\_\_\_\_\_\_\_\_\_\_\_\_\_\_\_\_\_\_\_\_\_\_\_\_\_\_\_\_\_\_\_\_\_\_\_\_\_\_\_\_\_\_\_\_\_\_\_\_\_\_\_\_\_\_\_\_\_\_\_\_\_\_\_\_\_\_\_

ExtractIMG Procedure FASTGRPH

Function

Extracts an image area  $x, y, x1, y1$  from buff2 to buff1.

\_\_\_\_\_\_\_\_\_\_\_\_\_\_\_\_\_\_\_\_\_\_\_\_\_\_\_\_\_\_\_\_\_\_\_\_\_\_\_\_\_\_\_\_\_\_\_\_\_\_\_\_\_\_\_\_\_\_\_\_\_\_\_\_\_\_\_\_\_\_\_\_\_\_\_

\_\_\_\_\_\_\_\_\_\_\_\_\_\_\_\_\_\_\_\_\_\_\_\_\_\_\_\_\_\_\_\_\_\_\_\_\_\_\_\_\_\_\_\_\_\_\_\_\_\_\_\_\_\_\_\_\_\_\_\_\_\_\_\_\_\_\_\_\_\_\_\_\_\_\_

Declaration

ExtractIMG(x, y, x1, y1:word; buff1, buff2: pointer)

\_\_\_\_\_\_\_\_\_\_\_\_\_\_\_\_\_\_\_\_\_\_\_\_\_\_\_\_\_\_\_\_\_\_\_\_\_\_\_\_\_\_\_\_\_\_\_\_\_\_\_\_\_\_\_\_\_\_\_\_\_\_\_\_\_\_\_\_\_\_\_\_\_\_\_

\_\_\_\_\_\_\_\_\_\_\_\_\_\_\_\_\_\_\_\_\_\_\_\_\_\_\_\_\_\_\_\_\_\_\_\_\_\_\_\_\_\_\_\_\_\_\_\_\_\_\_\_\_\_\_\_\_\_\_\_\_\_\_\_\_\_\_\_\_\_\_\_\_\_\_

\_\_\_\_\_\_\_\_\_\_\_\_\_\_\_\_\_\_\_\_\_\_\_\_\_\_\_\_\_\_\_\_\_\_\_\_\_\_\_\_\_\_\_\_\_\_\_\_\_\_\_\_\_\_\_\_\_\_\_\_\_\_\_\_\_\_\_\_\_\_\_\_\_\_\_

\_\_\_\_\_\_\_\_\_\_\_\_\_\_\_\_\_\_\_\_\_\_\_\_\_\_\_\_\_\_\_\_\_\_\_\_\_\_\_\_\_\_\_\_\_\_\_\_\_\_\_\_\_\_\_\_\_\_\_\_\_\_\_\_\_\_\_\_\_\_\_\_\_\_\_

Returns a partial image in buff1 from buff2. See also OverlayIMG, PutBiti, GetBiti

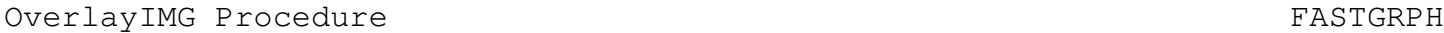

Remarks

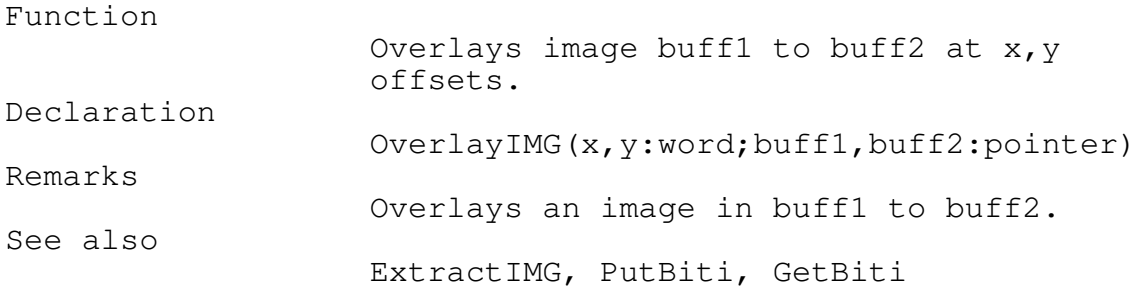

SwapBytes Procedure FASTGRPH

Function

Swaps two buffers. Declaration SwapBytes(buff1,buff2:pointer; bytestoswap:longint) Remarks

Swaps the images within buff1 with buff2.

Graphic Derivatives

The following are some fast common routines to create XOR boxes that can be erased simply by calling the routine again.

XORing pixels to the screen has the unique feature that when the same pixel is XORed to the same location a second time the pixel is restored to it's original look.

The XOR box routines here allow boxes to flit and dance across the screen

\_\_\_\_\_\_\_\_\_\_\_\_\_\_\_\_\_\_\_\_\_\_\_\_\_\_\_\_\_\_\_\_\_\_\_\_\_\_\_\_\_\_\_\_\_\_\_\_\_\_\_\_\_\_\_\_\_\_\_\_\_\_\_\_\_\_\_\_\_\_\_\_\_\_\_

\_\_\_\_\_\_\_\_\_\_\_\_\_\_\_\_\_\_\_\_\_\_\_\_\_\_\_\_\_\_\_\_\_\_\_\_\_\_\_\_\_\_\_\_\_\_\_\_\_\_\_\_\_\_\_\_\_\_\_\_\_\_\_\_\_\_\_\_\_\_\_\_\_\_\_

without (if used correctly) changing any of the underlying display.

XORCornerBox Procedure FASTGRPH

#### Function

Creates box corners only. Declaration XORCornerBox (x,y,x1,y1,color : integer) Remarks x,y,x1,y1 are the coordinates of a rectangle. This routine is used in Ziptobox and Zipfrombox to create the shrinking and expanding corner images.

\_\_\_\_\_\_\_\_\_\_\_\_\_\_\_\_\_\_\_\_\_\_\_\_\_\_\_\_\_\_\_\_\_\_\_\_\_\_\_\_\_\_\_\_\_\_\_\_\_\_\_\_\_\_\_\_\_\_\_\_\_\_\_\_\_\_\_\_\_\_\_\_\_\_\_ XORBox Procedure FASTGRPH \_\_\_\_\_\_\_\_\_\_\_\_\_\_\_\_\_\_\_\_\_\_\_\_\_\_\_\_\_\_\_\_\_\_\_\_\_\_\_\_\_\_\_\_\_\_\_\_\_\_\_\_\_\_\_\_\_\_\_\_\_\_\_\_\_\_\_\_\_\_\_\_\_\_\_ Function Draws a (xor) rectangle. Declaration XORBox (x,y,x1,y1,color : integer) Remarks  $(x, y)$  define the upper left corner of a rectangle, and  $(x1, y1)$  define the lower right corner. Coordinates must be within the physical screen. This routine is used in MoveFrame to move an (xor) box image around. Icon Graphics

Putpict Procedure FASTGRPH

Function

Puts an icon to a specified screen area.

\_\_\_\_\_\_\_\_\_\_\_\_\_\_\_\_\_\_\_\_\_\_\_\_\_\_\_\_\_\_\_\_\_\_\_\_\_\_\_\_\_\_\_\_\_\_\_\_\_\_\_\_\_\_\_\_\_\_\_\_\_\_\_\_\_\_\_\_\_\_\_\_\_\_\_

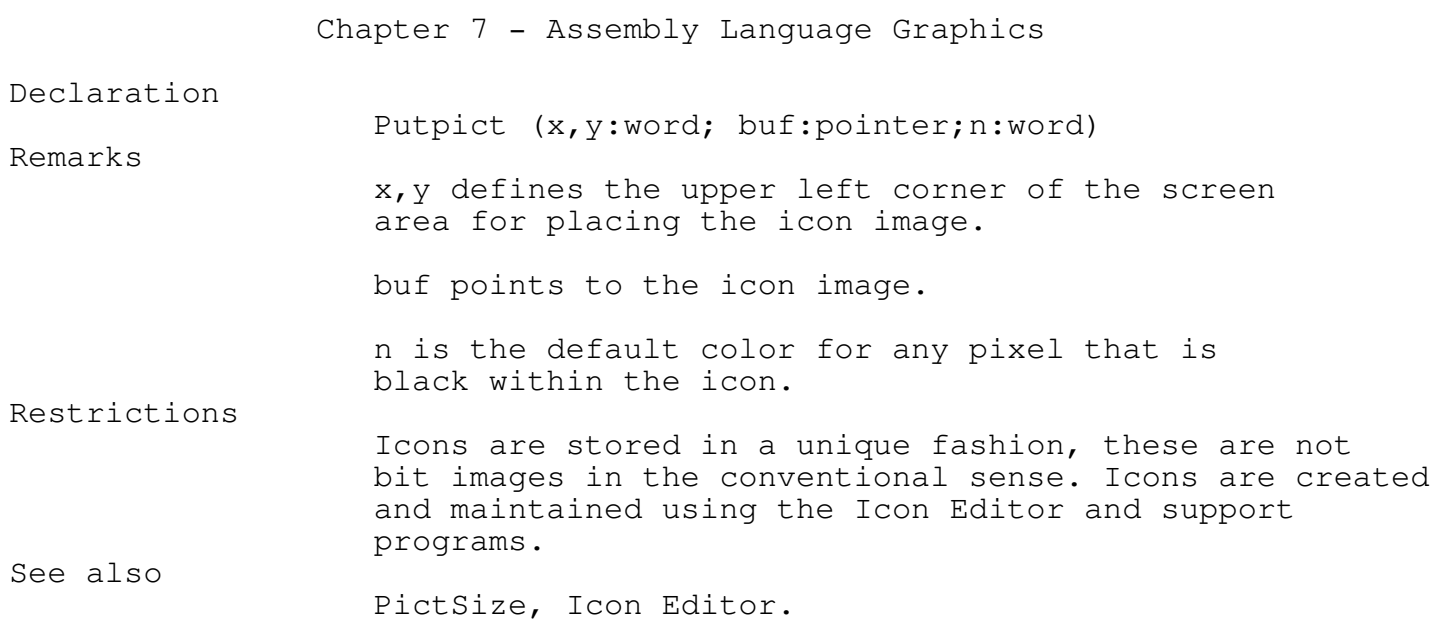

\_\_\_\_\_\_\_\_\_\_\_\_\_\_\_\_\_\_\_\_\_\_\_\_\_\_\_\_\_\_\_\_\_\_\_\_\_\_\_\_\_\_\_\_\_\_\_\_\_\_\_\_\_\_\_\_\_\_\_\_\_\_\_\_\_\_\_\_\_\_\_\_\_\_\_

\_\_\_\_\_\_\_\_\_\_\_\_\_\_\_\_\_\_\_\_\_\_\_\_\_\_\_\_\_\_\_\_\_\_\_\_\_\_\_\_\_\_\_\_\_\_\_\_\_\_\_\_\_\_\_\_\_\_\_\_\_\_\_\_\_\_\_\_\_\_\_\_\_\_\_

#### PictSize Procedure **FASTGRPH**

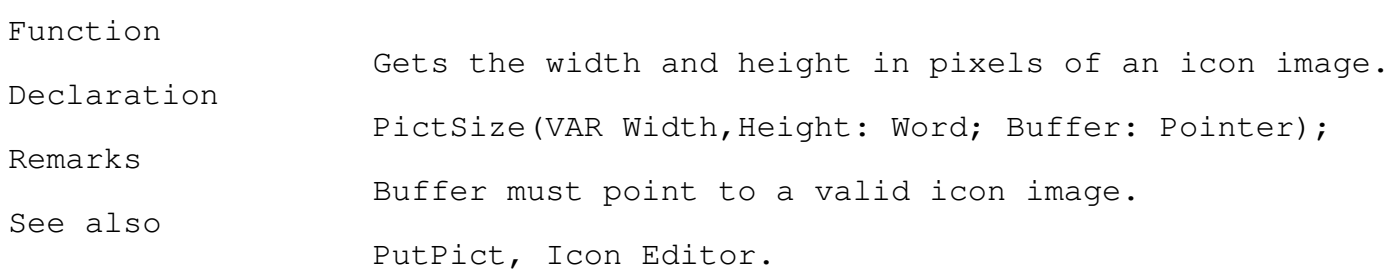

\_\_\_\_\_\_\_\_\_\_\_\_\_\_\_\_\_\_\_\_\_\_\_\_\_\_\_\_\_\_\_\_\_\_\_\_\_\_\_\_\_\_\_\_\_\_\_\_\_\_\_\_\_\_\_\_\_\_\_\_\_\_\_\_\_\_\_\_\_\_\_\_\_\_\_

\_\_\_\_\_\_\_\_\_\_\_\_\_\_\_\_\_\_\_\_\_\_\_\_\_\_\_\_\_\_\_\_\_\_\_\_\_\_\_\_\_\_\_\_\_\_\_\_\_\_\_\_\_\_\_\_\_\_\_\_\_\_\_\_\_\_\_\_\_\_\_\_\_\_\_

#### Abort Procedure FASTGRPH

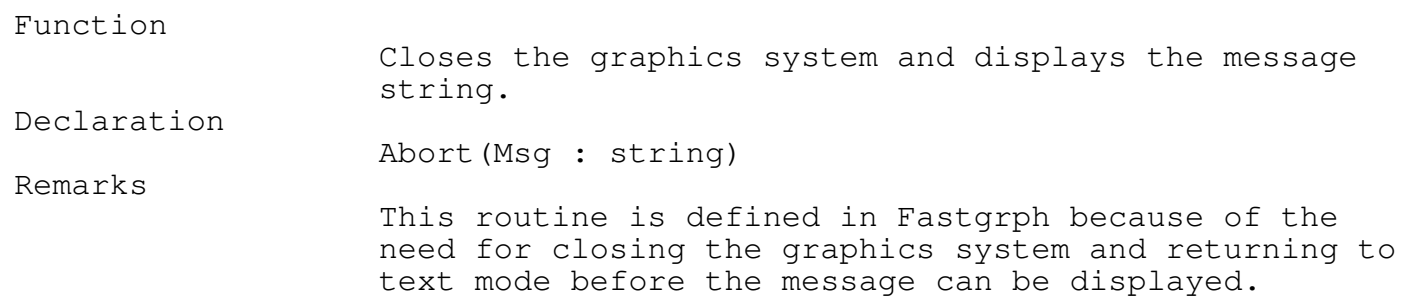

#### Chapter 8 - Special Effects

#### Special Effects

The TEGLGrph unit has a nice collection of graphic effects that may be used to create 3D characters, shadow boxes, long icon buttons, etc..

\_\_\_\_\_\_\_\_\_\_\_\_\_\_\_\_\_\_\_\_\_\_\_\_\_\_\_\_\_\_\_\_\_\_\_\_\_\_\_\_\_\_\_\_\_\_\_\_\_\_\_\_\_\_\_\_\_\_\_\_\_\_\_\_\_\_\_\_\_\_\_\_\_\_\_

These routines may be combined with Turbo Pascal's BGI fonts and graphics for ev more effects.

We suggest that if you build other graphic effects they should support a standard parameter list. Specifically coordinates should be ordered x, y, x1, y where x, y are the upper left coordinates and x1, y1 are the lower right coordinates of an area on the screen.

#### Screen Backdrop

The backdrop is normally the full physical screen filled with a color and pattern to give the effect of a mat. On this mat we place icons and open up windows. It's like the velvet mat a Jeweler uses to show off gem stones.

The backdrop does not require a window frame to draw on.

### ClearTEGLScreen Procedure Test of the ClearTEGLGRPH \_\_\_\_\_\_\_\_\_\_\_\_\_\_\_\_\_\_\_\_\_\_\_\_\_\_\_\_\_\_\_\_\_\_\_\_\_\_\_\_\_\_\_\_\_\_\_\_\_\_\_\_\_\_\_\_\_\_\_\_\_\_\_\_\_\_\_\_\_\_\_\_\_\_\_

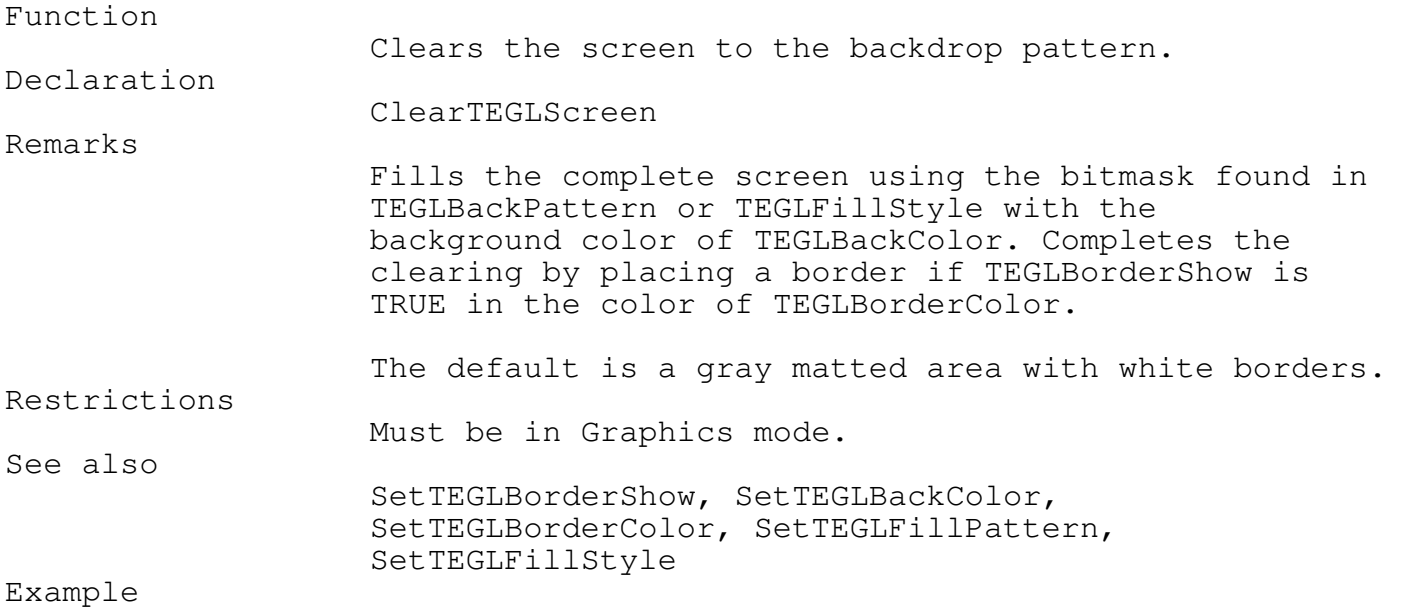

## Chapter 8 - Special Effects

EGA640x350x16; { -- Sets the graphics mode } SetMouseMinMax(0,0,GetMaxX,GetMaxY);

ClearTEGLScreen;

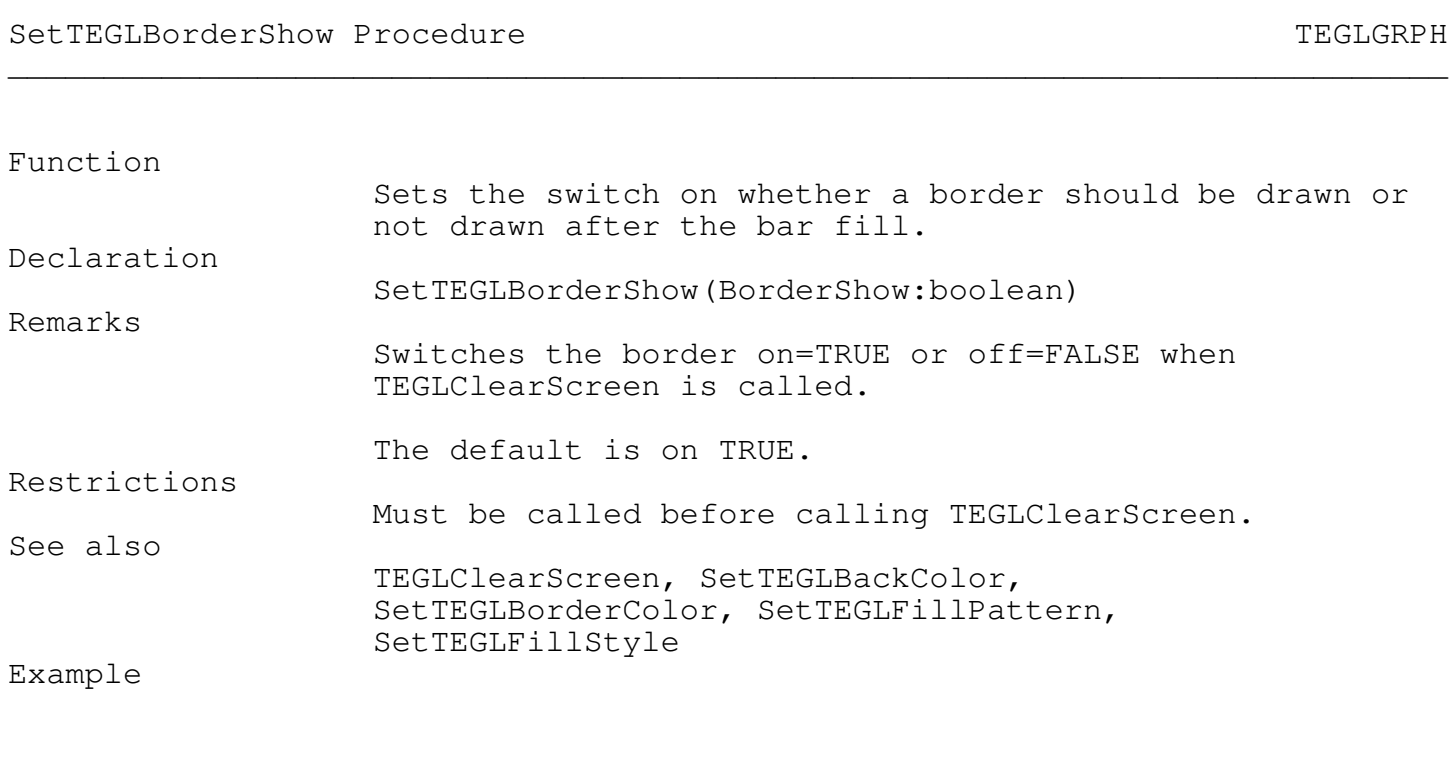

\_\_\_\_\_\_\_\_\_\_\_\_\_\_\_\_\_\_\_\_\_\_\_\_\_\_\_\_\_\_\_\_\_\_\_\_\_\_\_\_\_\_\_\_\_\_\_\_\_\_\_\_\_\_\_\_\_\_\_\_\_\_\_\_\_\_\_\_\_\_\_\_\_\_\_

\_\_\_\_\_\_\_\_\_\_\_\_\_\_\_\_\_\_\_\_\_\_\_\_\_\_\_\_\_\_\_\_\_\_\_\_\_\_\_\_\_\_\_\_\_\_\_\_\_\_\_\_\_\_\_\_\_\_\_\_\_\_\_\_\_\_\_\_\_\_\_\_\_\_\_

\_\_\_\_\_\_\_\_\_\_\_\_\_\_\_\_\_\_\_\_\_\_\_\_\_\_\_\_\_\_\_\_\_\_\_\_\_\_\_\_\_\_\_\_\_\_\_\_\_\_\_\_\_\_\_\_\_\_\_\_\_\_\_\_\_\_\_\_\_\_\_\_\_\_\_

SetTEGLBorderShow(FALSE); ClearTEGLScreen;

SetTEGLBackColor Procedure TEGLGRPH

Function Sets the color of the backdrop. Declaration SetTEGLBackColor(BackColor:word)

Remarks

Chapter 8 - Special Effects Sets the background color for the backdrop to BackColor. The default is WHITE. Restrictions Must be called before calling TEGLClearScreen. See also TEGLClearScreen, SetTEGLBorderShow, SetTEGLBorderColor, SetTEGLFillPattern, SetTEGLFillStyle Example

SetTEGLBackColor(GREEN); ClearTEGLScreen;

SetTEGLBorderColor Procedure TEGLGRPH

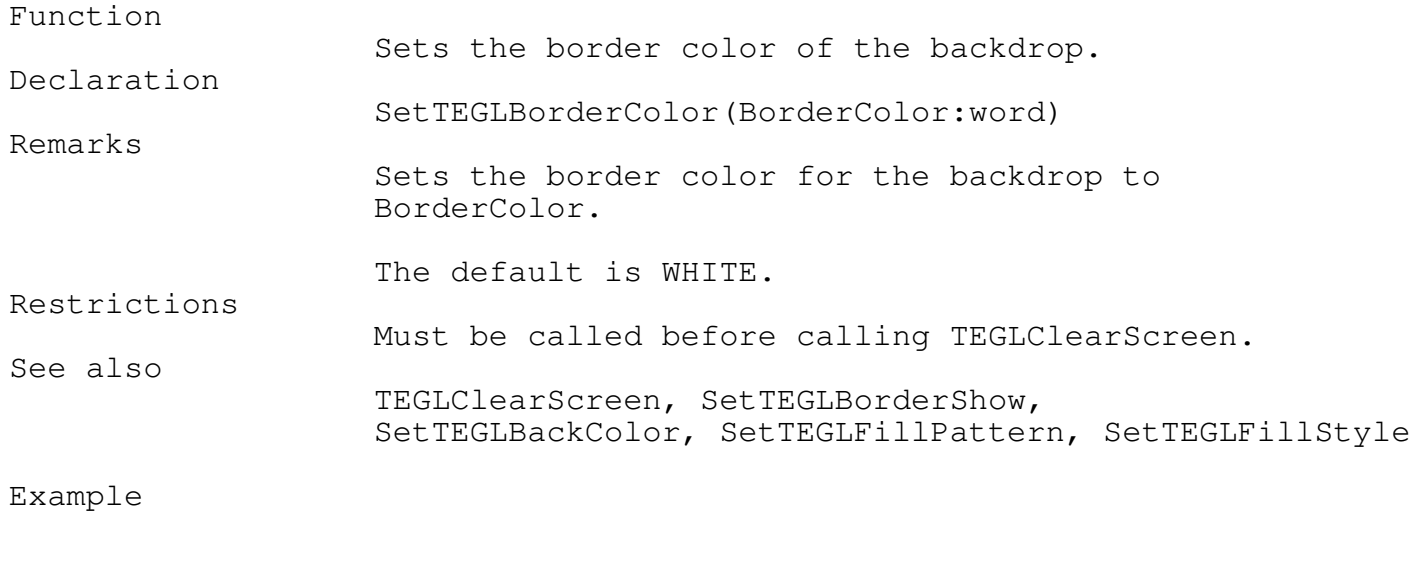

\_\_\_\_\_\_\_\_\_\_\_\_\_\_\_\_\_\_\_\_\_\_\_\_\_\_\_\_\_\_\_\_\_\_\_\_\_\_\_\_\_\_\_\_\_\_\_\_\_\_\_\_\_\_\_\_\_\_\_\_\_\_\_\_\_\_\_\_\_\_\_\_\_\_\_

\_\_\_\_\_\_\_\_\_\_\_\_\_\_\_\_\_\_\_\_\_\_\_\_\_\_\_\_\_\_\_\_\_\_\_\_\_\_\_\_\_\_\_\_\_\_\_\_\_\_\_\_\_\_\_\_\_\_\_\_\_\_\_\_\_\_\_\_\_\_\_\_\_\_\_

\_\_\_\_\_\_\_\_\_\_\_\_\_\_\_\_\_\_\_\_\_\_\_\_\_\_\_\_\_\_\_\_\_\_\_\_\_\_\_\_\_\_\_\_\_\_\_\_\_\_\_\_\_\_\_\_\_\_\_\_\_\_\_\_\_\_\_\_\_\_\_\_\_\_\_

SetTEGLBorderColor(BROWN); ClearTEGLScreen;

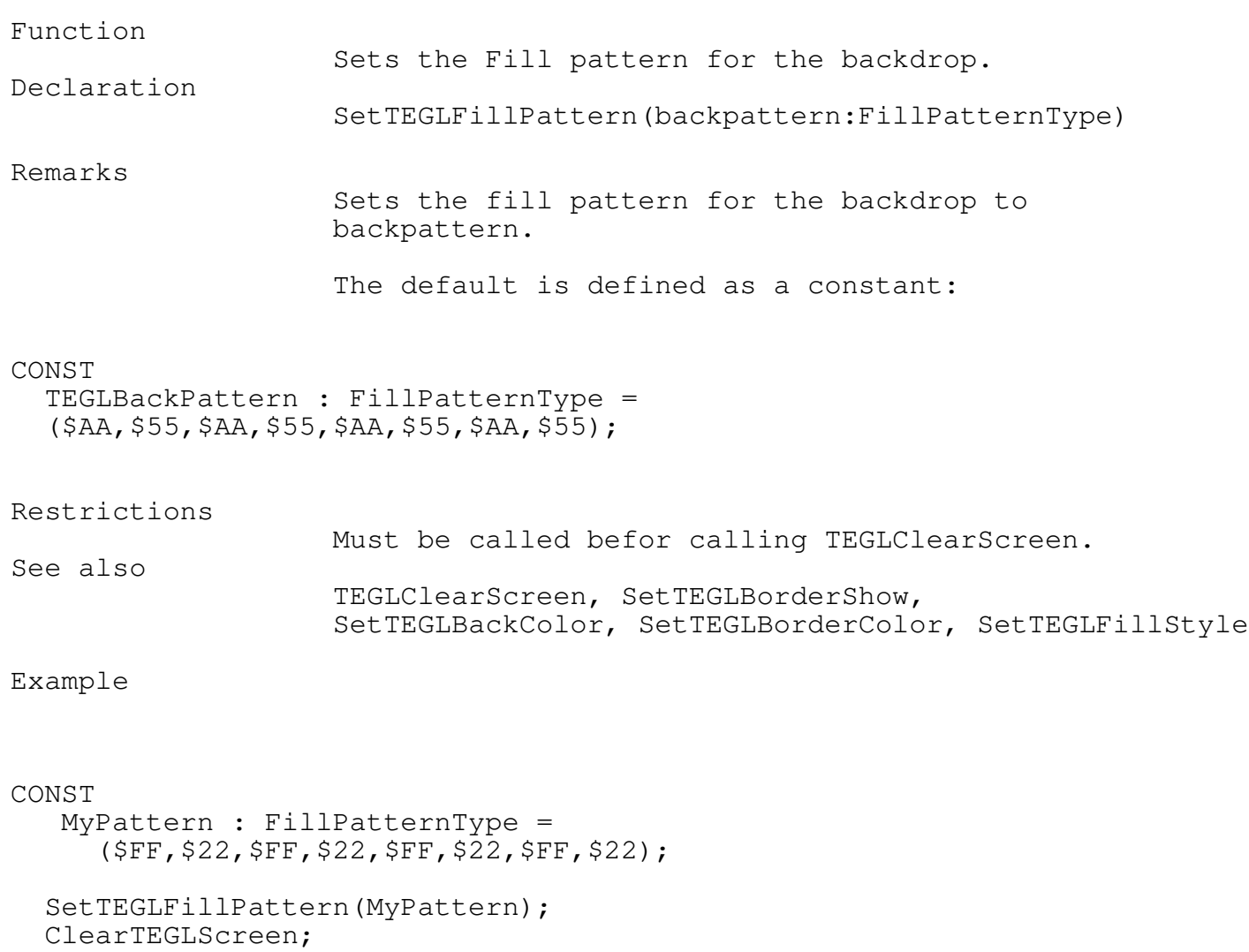

SetTEGLFillStyle Procedure TEGLGRPH

Function

Sets the Fill style for the backdrop.

\_\_\_\_\_\_\_\_\_\_\_\_\_\_\_\_\_\_\_\_\_\_\_\_\_\_\_\_\_\_\_\_\_\_\_\_\_\_\_\_\_\_\_\_\_\_\_\_\_\_\_\_\_\_\_\_\_\_\_\_\_\_\_\_\_\_\_\_\_\_\_\_\_\_\_

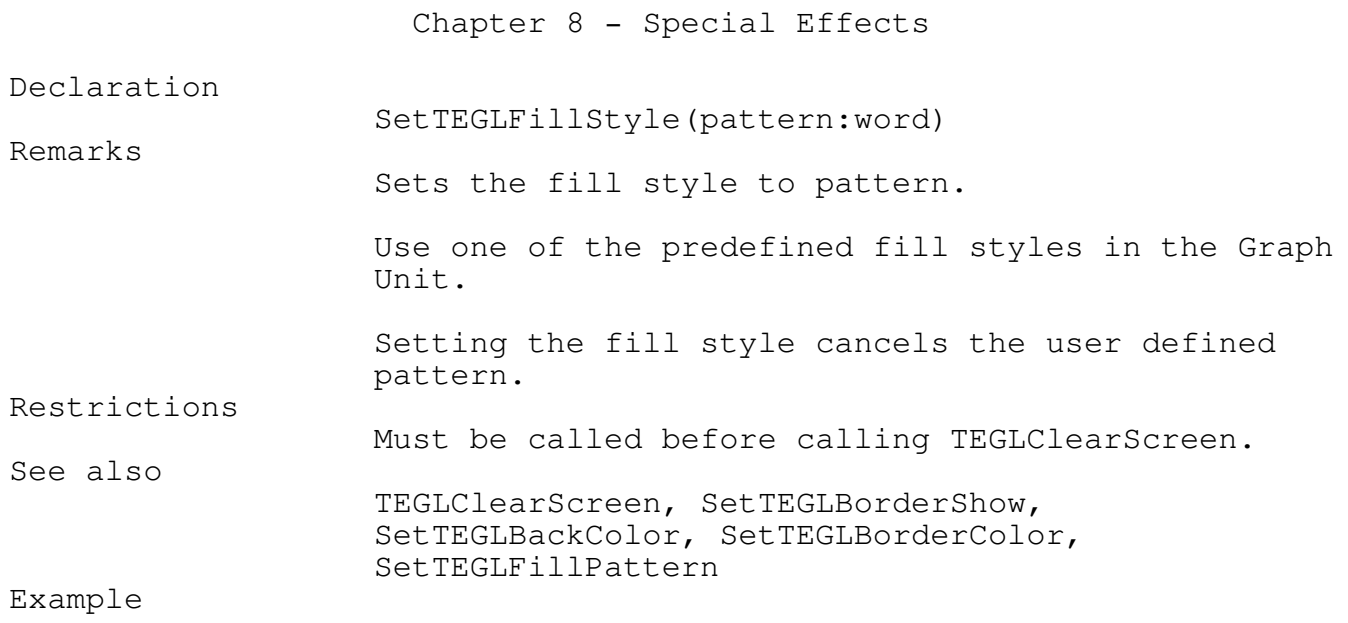

SetTEGLFillPattern(SolidFill); ClearTEGLScreen;

Creating Shadow Boxes

A shadow box is a simple rectangular that has a shadow edge to give a 3-dimensional effect. A shadow box is the quickest method to clear a window after PushImage.

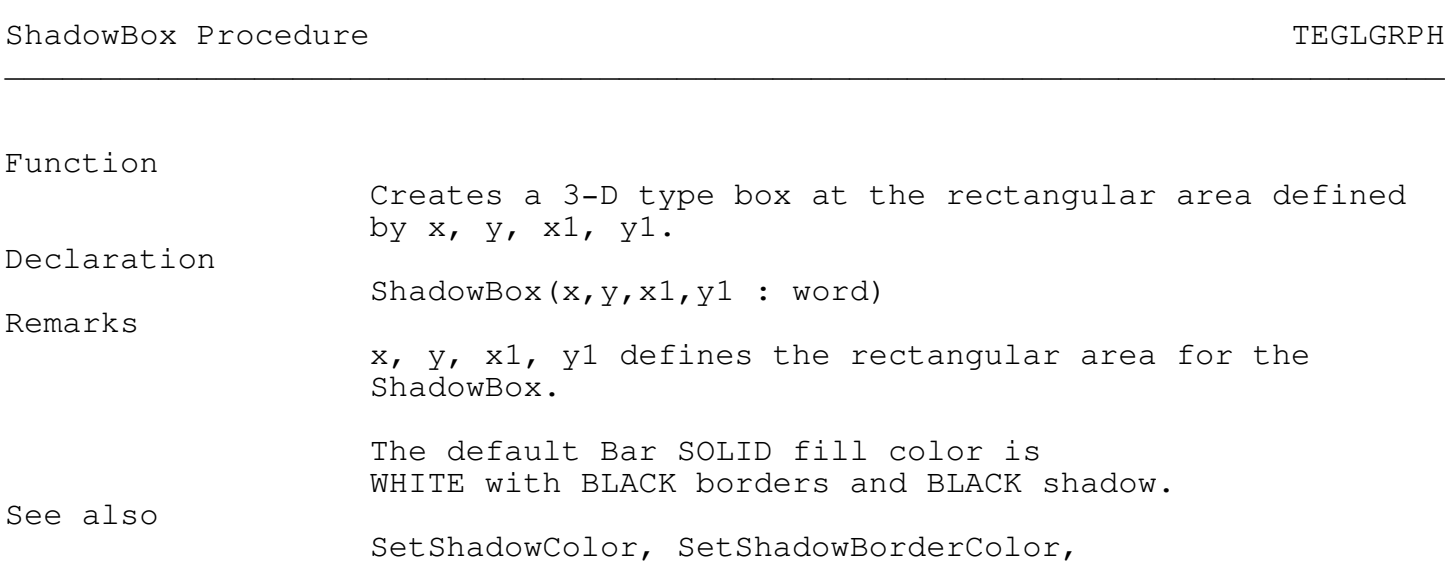
SetShadowFillPattern, SetShadowFillStyle

\_\_\_\_\_\_\_\_\_\_\_\_\_\_\_\_\_\_\_\_\_\_\_\_\_\_\_\_\_\_\_\_\_\_\_\_\_\_\_\_\_\_\_\_\_\_\_\_\_\_\_\_\_\_\_\_\_\_\_\_\_\_\_\_\_\_\_\_\_\_\_\_\_\_\_

\_\_\_\_\_\_\_\_\_\_\_\_\_\_\_\_\_\_\_\_\_\_\_\_\_\_\_\_\_\_\_\_\_\_\_\_\_\_\_\_\_\_\_\_\_\_\_\_\_\_\_\_\_\_\_\_\_\_\_\_\_\_\_\_\_\_\_\_\_\_\_\_\_\_\_

\_\_\_\_\_\_\_\_\_\_\_\_\_\_\_\_\_\_\_\_\_\_\_\_\_\_\_\_\_\_\_\_\_\_\_\_\_\_\_\_\_\_\_\_\_\_\_\_\_\_\_\_\_\_\_\_\_\_\_\_\_\_\_\_\_\_\_\_\_\_\_\_\_\_\_

Example

PushImage(100,100,200,200); ShadowBox(100,100,200,200);

ShadowBoxText Procedure Technology and the ShadowBoxText Procedure TEGLGRPH

Function

Outputs a text string within a ShadowBox. Declaration ShadowBoxText(x,y,txtlen:word; textstr:string) See also ShadowBox Example

ShadowBoxText(100,100,200,'TEGL Systems Corporation');

## SetShadowColor Procedure TEGLGRPH \_\_\_\_\_\_\_\_\_\_\_\_\_\_\_\_\_\_\_\_\_\_\_\_\_\_\_\_\_\_\_\_\_\_\_\_\_\_\_\_\_\_\_\_\_\_\_\_\_\_\_\_\_\_\_\_\_\_\_\_\_\_\_\_\_\_\_\_\_\_\_\_\_\_\_

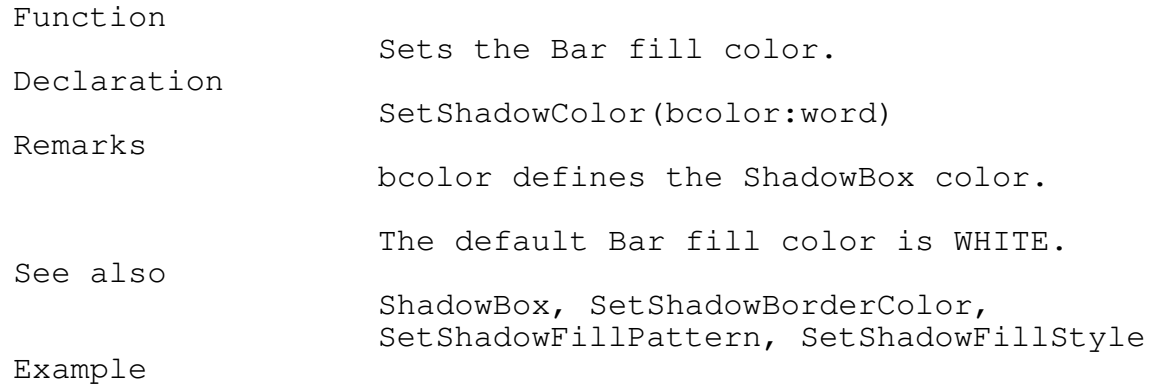

\_\_\_\_\_\_\_\_\_\_\_\_\_\_\_\_\_\_\_\_\_\_\_\_\_\_\_\_\_\_\_\_\_\_\_\_\_\_\_\_\_\_\_\_\_\_\_\_\_\_\_\_\_\_\_\_\_\_\_\_\_\_\_\_\_\_\_\_\_\_\_\_\_\_\_

\_\_\_\_\_\_\_\_\_\_\_\_\_\_\_\_\_\_\_\_\_\_\_\_\_\_\_\_\_\_\_\_\_\_\_\_\_\_\_\_\_\_\_\_\_\_\_\_\_\_\_\_\_\_\_\_\_\_\_\_\_\_\_\_\_\_\_\_\_\_\_\_\_\_\_

\_\_\_\_\_\_\_\_\_\_\_\_\_\_\_\_\_\_\_\_\_\_\_\_\_\_\_\_\_\_\_\_\_\_\_\_\_\_\_\_\_\_\_\_\_\_\_\_\_\_\_\_\_\_\_\_\_\_\_\_\_\_\_\_\_\_\_\_\_\_\_\_\_\_\_

\_\_\_\_\_\_\_\_\_\_\_\_\_\_\_\_\_\_\_\_\_\_\_\_\_\_\_\_\_\_\_\_\_\_\_\_\_\_\_\_\_\_\_\_\_\_\_\_\_\_\_\_\_\_\_\_\_\_\_\_\_\_\_\_\_\_\_\_\_\_\_\_\_\_\_

```
PushImage(100,100,200,200);
  SetShadowColor(red);
  ShadowBox(100,100,200,200);
```
#### SetShadowBorderColor Procedure TEGLGRPH

#### Function

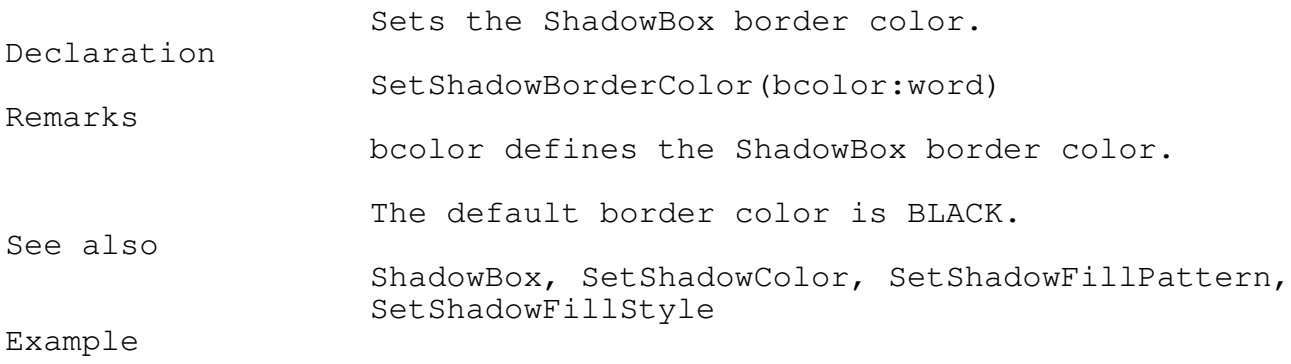

PushImage(100,100,200,200); SetShadowBorderColor(LIGHTGRAY); ShadowBox(100,100,200,200);

SetShadowFillPattern Procedure TEGLGRPH

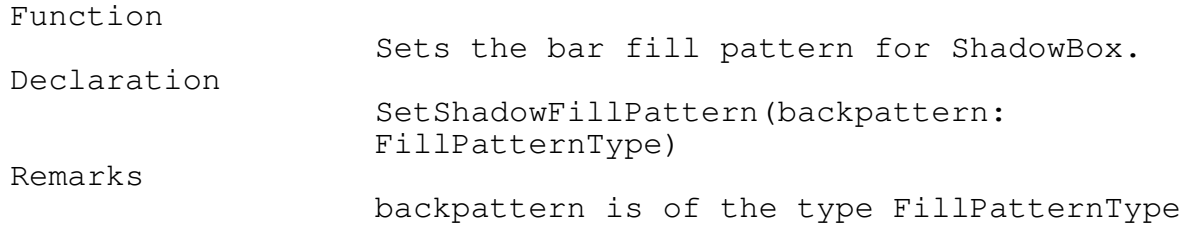

CONST

MyShadowPattern : FillPatternType = (\$AA,\$55,\$AA,\$55,\$AA,\$55,\$AA,\$55);

> The default fill pattern is SOLIDFILL which is defined in the Graph Unit.

See also

ShadowBox, SetShadowColor, SetShadowBorderColor, SetShadowFillStyle

Example

CONST

```
MyShadowPattern : FillPatternType =
  ($AA,$55,$AA,$55,$AA,$55,$AA,$55);
```

```
PushImage(100,100,200,200);
SetShadowFillPattern(MyShadowPattern);
ShadowBox(100,100,200,200);
```
SetShadowFillStyle Procedure TEGLGRPH \_\_\_\_\_\_\_\_\_\_\_\_\_\_\_\_\_\_\_\_\_\_\_\_\_\_\_\_\_\_\_\_\_\_\_\_\_\_\_\_\_\_\_\_\_\_\_\_\_\_\_\_\_\_\_\_\_\_\_\_\_\_\_\_\_\_\_\_\_\_\_\_\_\_\_

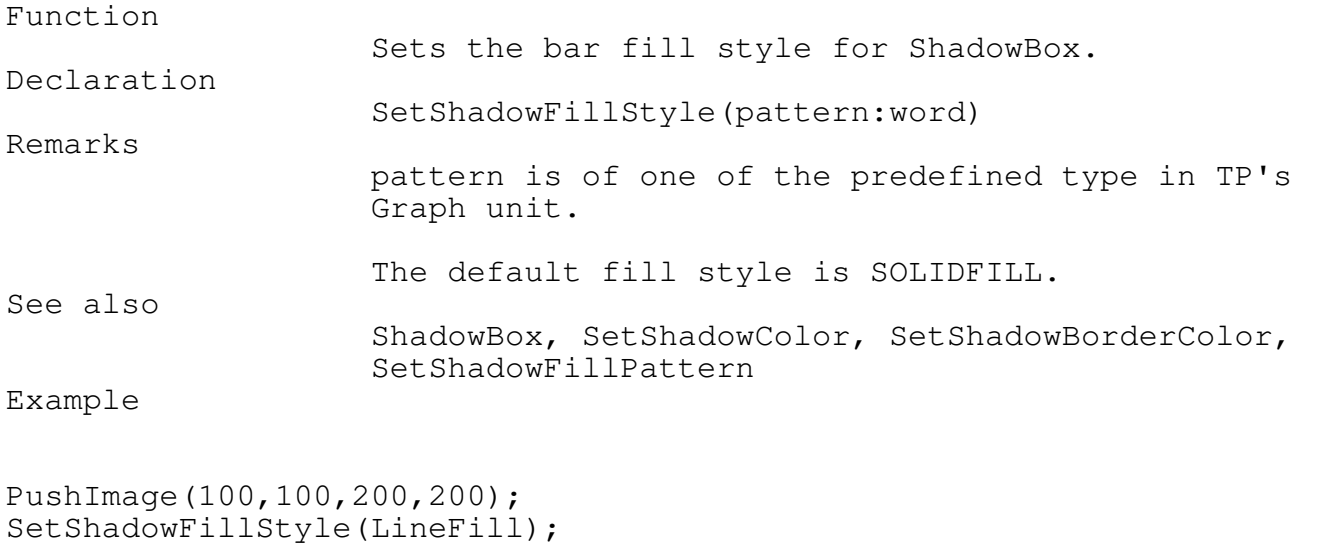

\_\_\_\_\_\_\_\_\_\_\_\_\_\_\_\_\_\_\_\_\_\_\_\_\_\_\_\_\_\_\_\_\_\_\_\_\_\_\_\_\_\_\_\_\_\_\_\_\_\_\_\_\_\_\_\_\_\_\_\_\_\_\_\_\_\_\_\_\_\_\_\_\_\_\_

ShadowBox(100,100,200,200);

#### Creating Shadow Text

Shadow text enhances the normal BGI fonts by writing the text string several times with a slight shift of the  $x, y$  coordinates on each write.

\_\_\_\_\_\_\_\_\_\_\_\_\_\_\_\_\_\_\_\_\_\_\_\_\_\_\_\_\_\_\_\_\_\_\_\_\_\_\_\_\_\_\_\_\_\_\_\_\_\_\_\_\_\_\_\_\_\_\_\_\_\_\_\_\_\_\_\_\_\_\_\_\_\_\_

\_\_\_\_\_\_\_\_\_\_\_\_\_\_\_\_\_\_\_\_\_\_\_\_\_\_\_\_\_\_\_\_\_\_\_\_\_\_\_\_\_\_\_\_\_\_\_\_\_\_\_\_\_\_\_\_\_\_\_\_\_\_\_\_\_\_\_\_\_\_\_\_\_\_\_

This simple method provides a 3-D quality to any BGI or TEGL font.

Shadowtext Procedure TEGLGRPH

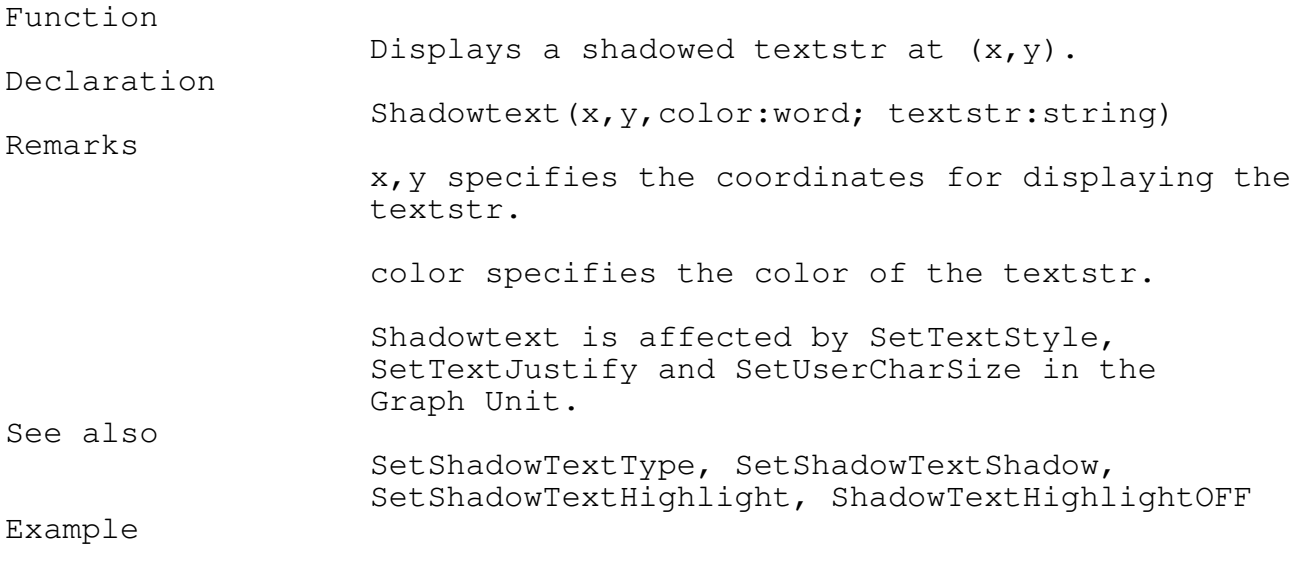

ShadowText(100,100,LightCyan, 'TEGL Systems Corporation');

\_\_\_\_\_\_\_\_\_\_\_\_\_\_\_\_\_\_\_\_\_\_\_\_\_\_\_\_\_\_\_\_\_\_\_\_\_\_\_\_\_\_\_\_\_\_\_\_\_\_\_\_\_\_\_\_\_\_\_\_\_\_\_\_\_\_\_\_\_\_\_\_\_\_\_

SetShadowTextType Procedure TEGLGRPH \_\_\_\_\_\_\_\_\_\_\_\_\_\_\_\_\_\_\_\_\_\_\_\_\_\_\_\_\_\_\_\_\_\_\_\_\_\_\_\_\_\_\_\_\_\_\_\_\_\_\_\_\_\_\_\_\_\_\_\_\_\_\_\_\_\_\_\_\_\_\_\_\_\_\_

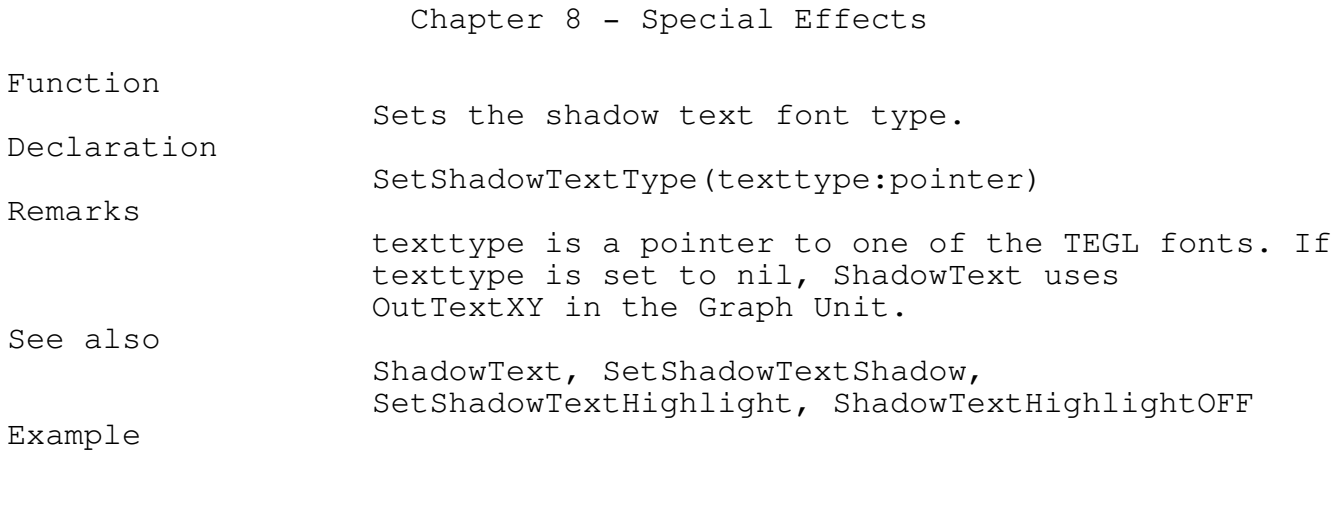

```
SetShadowTextType(@Script);
ShadowText(100,100,LightCyan, 'TEGL Systems Corporation');
```
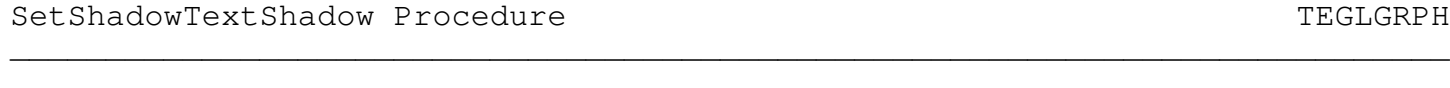

\_\_\_\_\_\_\_\_\_\_\_\_\_\_\_\_\_\_\_\_\_\_\_\_\_\_\_\_\_\_\_\_\_\_\_\_\_\_\_\_\_\_\_\_\_\_\_\_\_\_\_\_\_\_\_\_\_\_\_\_\_\_\_\_\_\_\_\_\_\_\_\_\_\_\_

\_\_\_\_\_\_\_\_\_\_\_\_\_\_\_\_\_\_\_\_\_\_\_\_\_\_\_\_\_\_\_\_\_\_\_\_\_\_\_\_\_\_\_\_\_\_\_\_\_\_\_\_\_\_\_\_\_\_\_\_\_\_\_\_\_\_\_\_\_\_\_\_\_\_\_

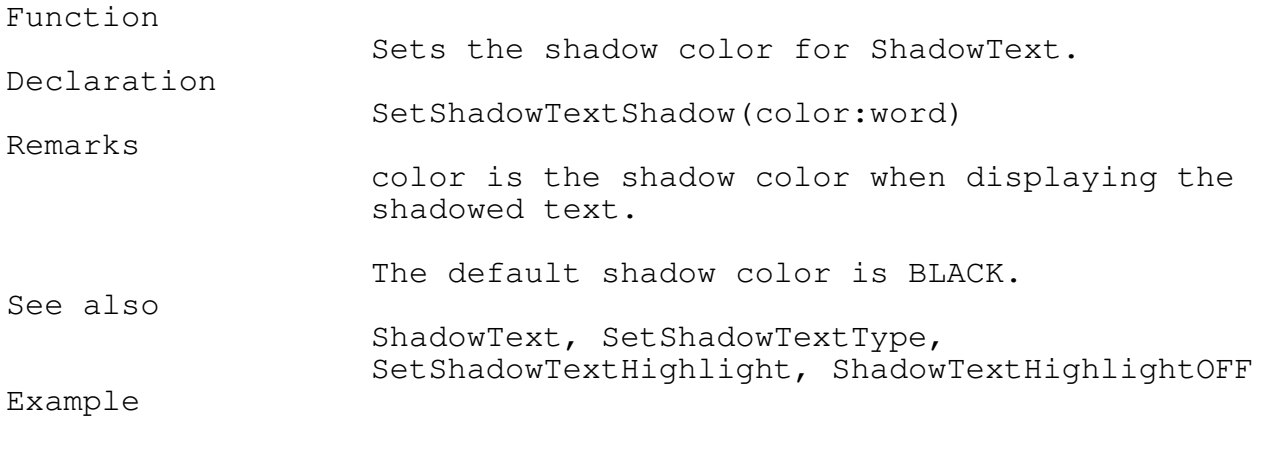

SetShadowTextShadow(lightgray); ShadowText(100,100,LightCyan, 'TEGL Systems Corporation');

\_\_\_\_\_\_\_\_\_\_\_\_\_\_\_\_\_\_\_\_\_\_\_\_\_\_\_\_\_\_\_\_\_\_\_\_\_\_\_\_\_\_\_\_\_\_\_\_\_\_\_\_\_\_\_\_\_\_\_\_\_\_\_\_\_\_\_\_\_\_\_\_\_\_\_

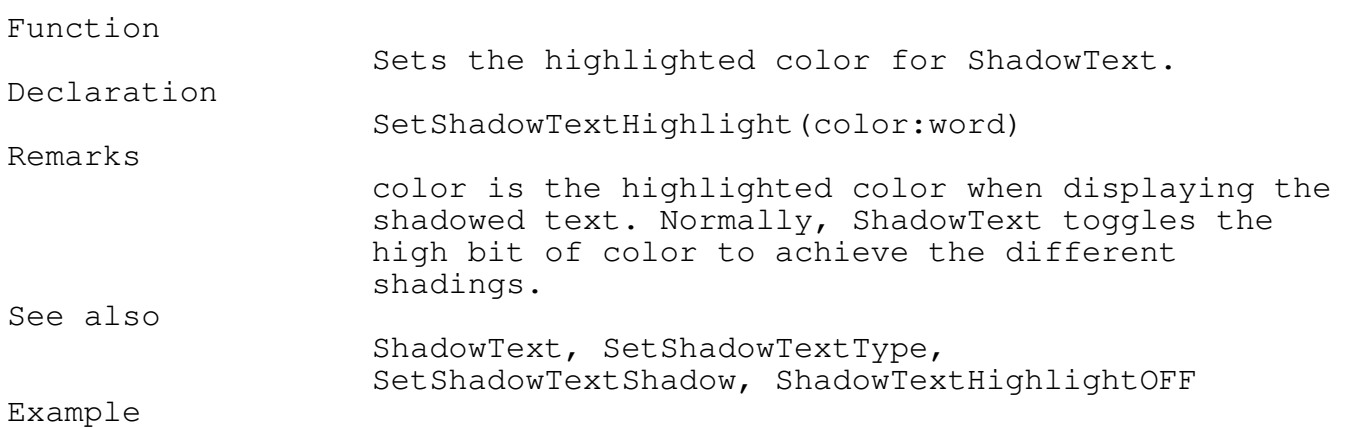

\_\_\_\_\_\_\_\_\_\_\_\_\_\_\_\_\_\_\_\_\_\_\_\_\_\_\_\_\_\_\_\_\_\_\_\_\_\_\_\_\_\_\_\_\_\_\_\_\_\_\_\_\_\_\_\_\_\_\_\_\_\_\_\_\_\_\_\_\_\_\_\_\_\_\_

SetShadowTextHighlight(blue); ShadowText(100,100,LightCyan, 'TEGL Systems Corporation');

ShadowTextHighlightOFF Procedure TEGLGRPH \_\_\_\_\_\_\_\_\_\_\_\_\_\_\_\_\_\_\_\_\_\_\_\_\_\_\_\_\_\_\_\_\_\_\_\_\_\_\_\_\_\_\_\_\_\_\_\_\_\_\_\_\_\_\_\_\_\_\_\_\_\_\_\_\_\_\_\_\_\_\_\_\_\_\_

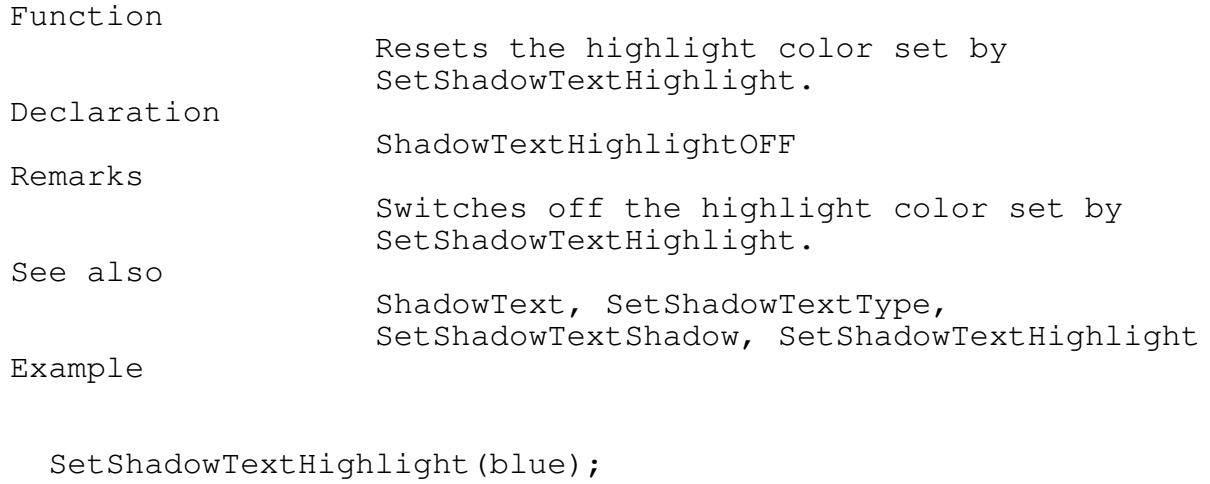

ShadowText(100,100,LightCyan, 'TEGL Systems Corporation'); ShadowTextHighlightOFF; ShadowText(100,120,LightCyan, 'TEGL Systems Corporation');

\_\_\_\_\_\_\_\_\_\_\_\_\_\_\_\_\_\_\_\_\_\_\_\_\_\_\_\_\_\_\_\_\_\_\_\_\_\_\_\_\_\_\_\_\_\_\_\_\_\_\_\_\_\_\_\_\_\_\_\_\_\_\_\_\_\_\_\_\_\_\_\_\_\_\_

\_\_\_\_\_\_\_\_\_\_\_\_\_\_\_\_\_\_\_\_\_\_\_\_\_\_\_\_\_\_\_\_\_\_\_\_\_\_\_\_\_\_\_\_\_\_\_\_\_\_\_\_\_\_\_\_\_\_\_\_\_\_\_\_\_\_\_\_\_\_\_\_\_\_\_

\_\_\_\_\_\_\_\_\_\_\_\_\_\_\_\_\_\_\_\_\_\_\_\_\_\_\_\_\_\_\_\_\_\_\_\_\_\_\_\_\_\_\_\_\_\_\_\_\_\_\_\_\_\_\_\_\_\_\_\_\_\_\_\_\_\_\_\_\_\_\_\_\_\_\_

Other text effects

ExtendTextXY Procedure TEGLGRPH

Function

Makes embossed text. Declaration ExtendTextXY(X, Y : Word; S : String); Restrictions Does not work with BGI fonts.

Example

VAR ifs : ImageStkPtr;

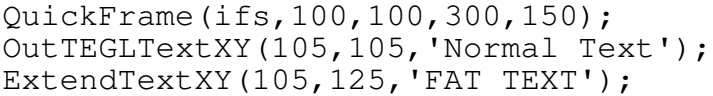

#### ShiftTextXY Procedure TEGLGRPH

\_\_\_\_\_\_\_\_\_\_\_\_\_\_\_\_\_\_\_\_\_\_\_\_\_\_\_\_\_\_\_\_\_\_\_\_\_\_\_\_\_\_\_\_\_\_\_\_\_\_\_\_\_\_\_\_\_\_\_\_\_\_\_\_\_\_\_\_\_\_\_\_\_\_\_

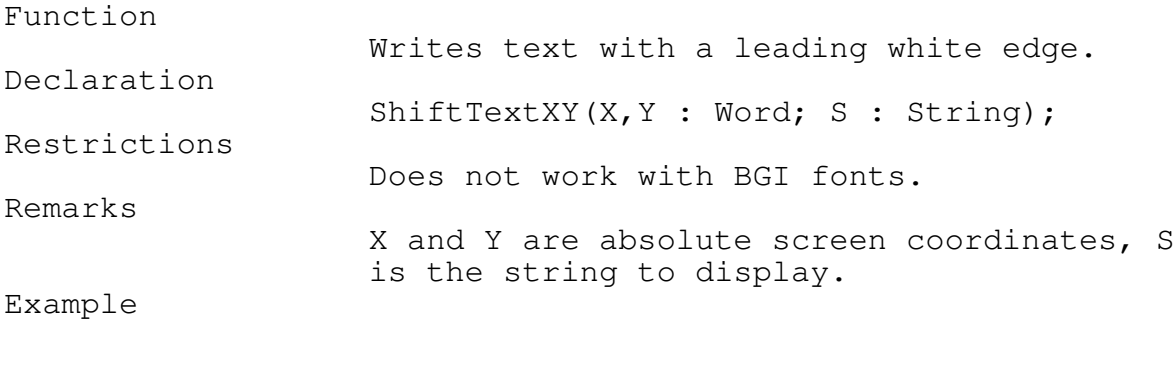

VAR ifs : ImageStkPtr;

SetShadowColor(LightGray); QuickFrame(ifs,100,100,300,150); OutTEGLTextXY(105,105,'Normal Text');

ShiftTextXY(105,125,'Shifted Text');

Buttons

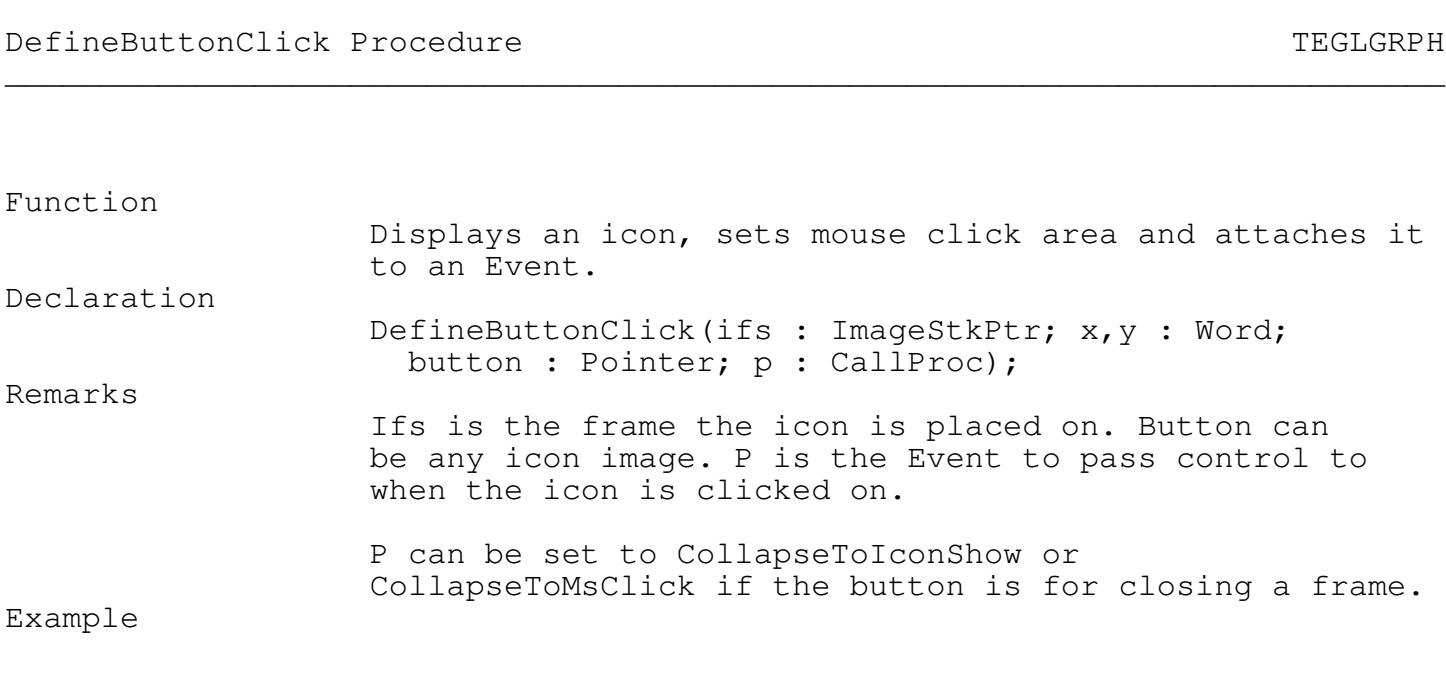

\_\_\_\_\_\_\_\_\_\_\_\_\_\_\_\_\_\_\_\_\_\_\_\_\_\_\_\_\_\_\_\_\_\_\_\_\_\_\_\_\_\_\_\_\_\_\_\_\_\_\_\_\_\_\_\_\_\_\_\_\_\_\_\_\_\_\_\_\_\_\_\_\_\_\_

DefineButtonClick(ifs,150,200,@ImageOK,CollapseToIconShow);

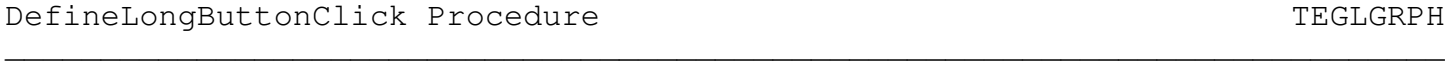

Function

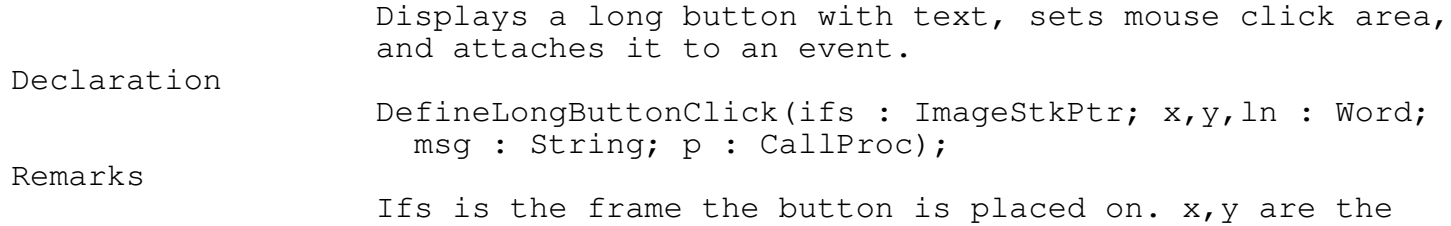

coordinates to place the button at. Ln is the length of the message in pixels (depends on currently selected font) and msg is the text to place inside the button. P is the event to activate when the button is clicked on.

Example

DefineLongButtonClick(ifs,100,150,35,'Quit',CollapseToMsClick);

DefineUserButtonClick Procedure TEGLGRPH

## Function

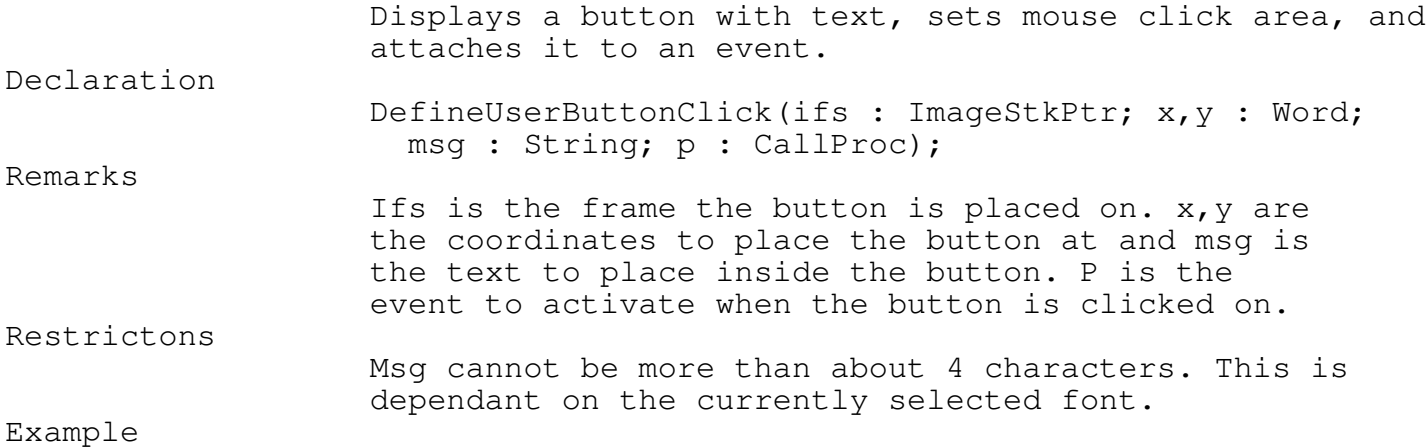

\_\_\_\_\_\_\_\_\_\_\_\_\_\_\_\_\_\_\_\_\_\_\_\_\_\_\_\_\_\_\_\_\_\_\_\_\_\_\_\_\_\_\_\_\_\_\_\_\_\_\_\_\_\_\_\_\_\_\_\_\_\_\_\_\_\_\_\_\_\_\_\_\_\_\_

\_\_\_\_\_\_\_\_\_\_\_\_\_\_\_\_\_\_\_\_\_\_\_\_\_\_\_\_\_\_\_\_\_\_\_\_\_\_\_\_\_\_\_\_\_\_\_\_\_\_\_\_\_\_\_\_\_\_\_\_\_\_\_\_\_\_\_\_\_\_\_\_\_\_\_

\_\_\_\_\_\_\_\_\_\_\_\_\_\_\_\_\_\_\_\_\_\_\_\_\_\_\_\_\_\_\_\_\_\_\_\_\_\_\_\_\_\_\_\_\_\_\_\_\_\_\_\_\_\_\_\_\_\_\_\_\_\_\_\_\_\_\_\_\_\_\_\_\_\_\_

DefineUserButtonClick(ifs,100,150,'Quit',CollapseToMsClick);

PutUserButtonClick Procedure TEGLGRPH \_\_\_\_\_\_\_\_\_\_\_\_\_\_\_\_\_\_\_\_\_\_\_\_\_\_\_\_\_\_\_\_\_\_\_\_\_\_\_\_\_\_\_\_\_\_\_\_\_\_\_\_\_\_\_\_\_\_\_\_\_\_\_\_\_\_\_\_\_\_\_\_\_\_\_

Function

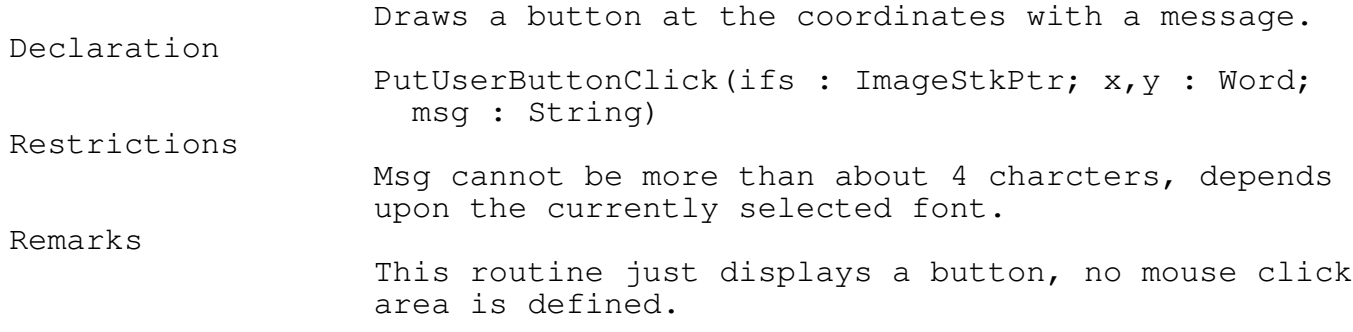

Explosions

CollapseToIconShow Event  $\blacksquare$ 

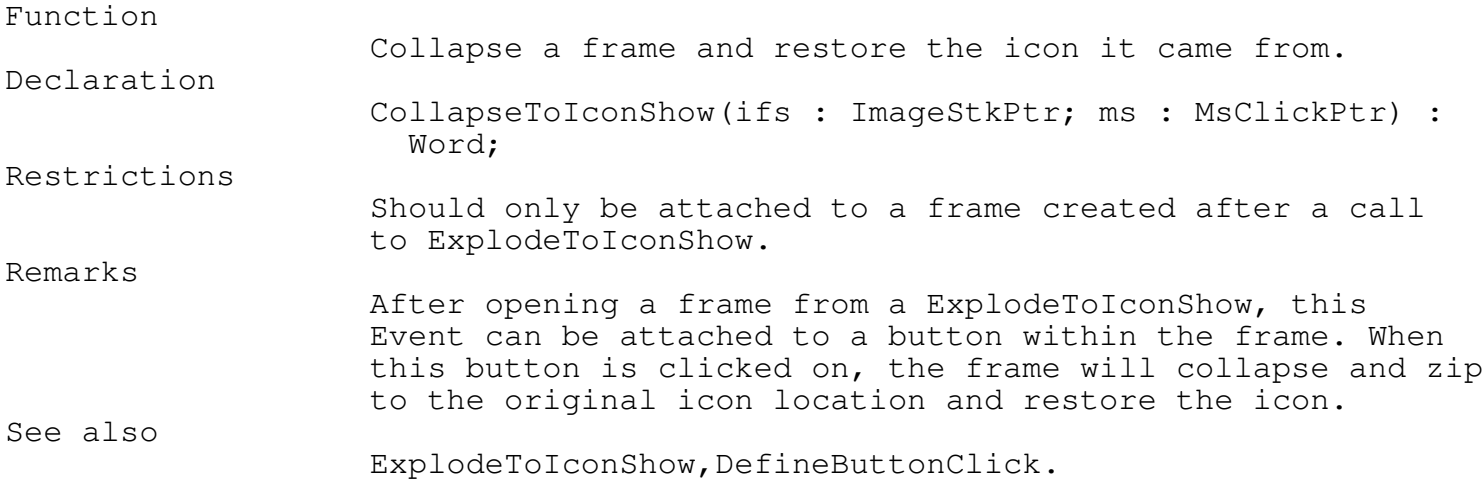

\_\_\_\_\_\_\_\_\_\_\_\_\_\_\_\_\_\_\_\_\_\_\_\_\_\_\_\_\_\_\_\_\_\_\_\_\_\_\_\_\_\_\_\_\_\_\_\_\_\_\_\_\_\_\_\_\_\_\_\_\_\_\_\_\_\_\_\_\_\_\_\_\_\_\_

\_\_\_\_\_\_\_\_\_\_\_\_\_\_\_\_\_\_\_\_\_\_\_\_\_\_\_\_\_\_\_\_\_\_\_\_\_\_\_\_\_\_\_\_\_\_\_\_\_\_\_\_\_\_\_\_\_\_\_\_\_\_\_\_\_\_\_\_\_\_\_\_\_\_\_

# CollapseToMsClick Event TEGLGRPH

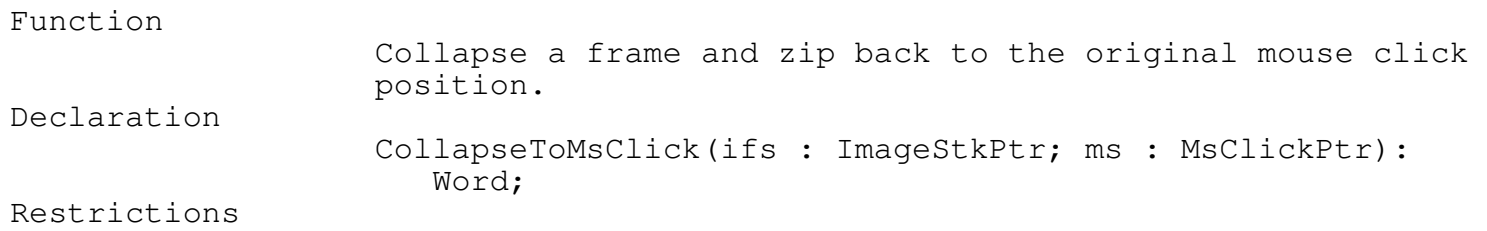

\_\_\_\_\_\_\_\_\_\_\_\_\_\_\_\_\_\_\_\_\_\_\_\_\_\_\_\_\_\_\_\_\_\_\_\_\_\_\_\_\_\_\_\_\_\_\_\_\_\_\_\_\_\_\_\_\_\_\_\_\_\_\_\_\_\_\_\_\_\_\_\_\_\_\_

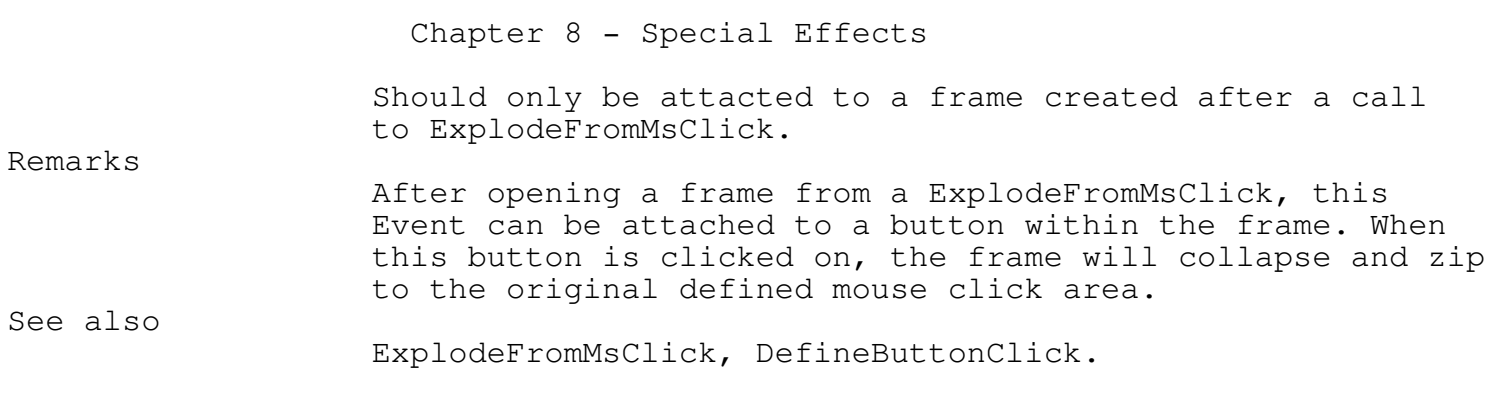

\_\_\_\_\_\_\_\_\_\_\_\_\_\_\_\_\_\_\_\_\_\_\_\_\_\_\_\_\_\_\_\_\_\_\_\_\_\_\_\_\_\_\_\_\_\_\_\_\_\_\_\_\_\_\_\_\_\_\_\_\_\_\_\_\_\_\_\_\_\_\_\_\_\_\_

ExplodeFromIconHide TEGLGRPH \_\_\_\_\_\_\_\_\_\_\_\_\_\_\_\_\_\_\_\_\_\_\_\_\_\_\_\_\_\_\_\_\_\_\_\_\_\_\_\_\_\_\_\_\_\_\_\_\_\_\_\_\_\_\_\_\_\_\_\_\_\_\_\_\_\_\_\_\_\_\_\_\_\_\_

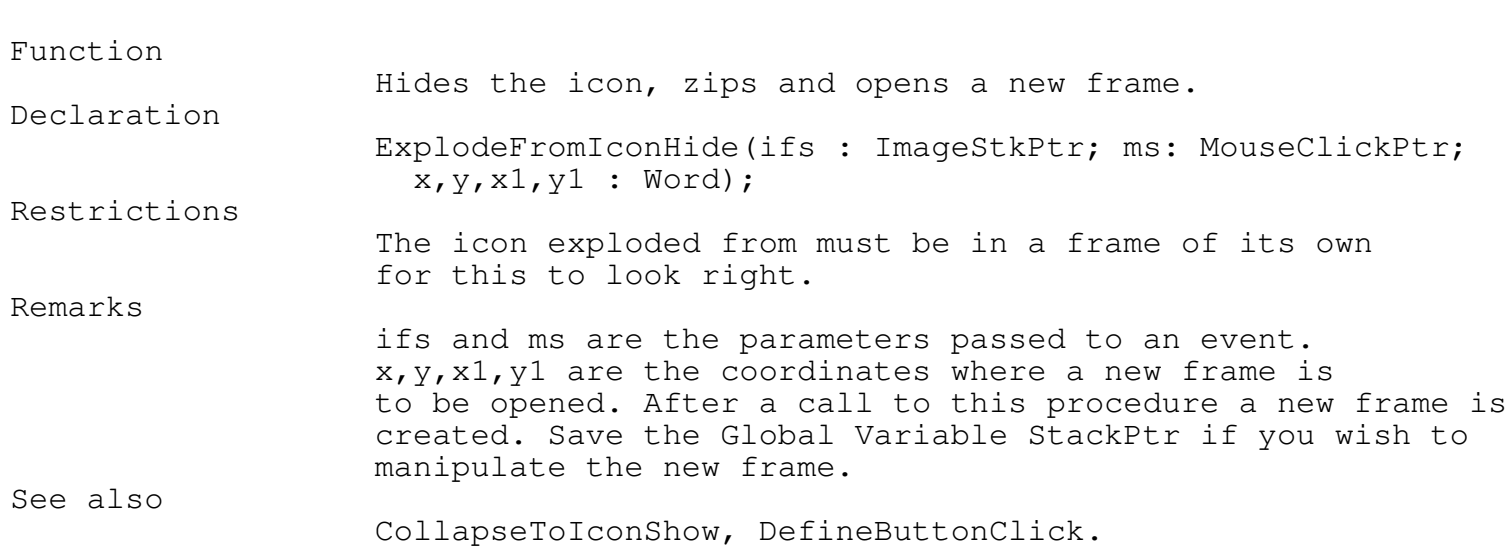

ExplodeFromMsClick Procedure TEGLGRPH

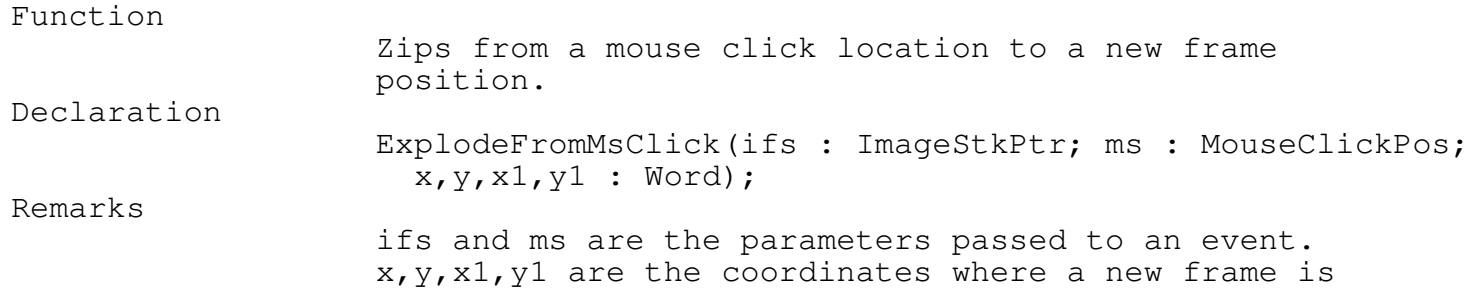

\_\_\_\_\_\_\_\_\_\_\_\_\_\_\_\_\_\_\_\_\_\_\_\_\_\_\_\_\_\_\_\_\_\_\_\_\_\_\_\_\_\_\_\_\_\_\_\_\_\_\_\_\_\_\_\_\_\_\_\_\_\_\_\_\_\_\_\_\_\_\_\_\_\_\_

to be opened. After a call to this procedure a new frame is created. Save the Global Variable StackPtr if you wish to manipulate the new frame.

See also

CollapseToMsClick, DefineUserButtonClick.

\_\_\_\_\_\_\_\_\_\_\_\_\_\_\_\_\_\_\_\_\_\_\_\_\_\_\_\_\_\_\_\_\_\_\_\_\_\_\_\_\_\_\_\_\_\_\_\_\_\_\_\_\_\_\_\_\_\_\_\_\_\_\_\_\_\_\_\_\_\_\_\_\_\_\_

Moving and Transforming XOR Boxes

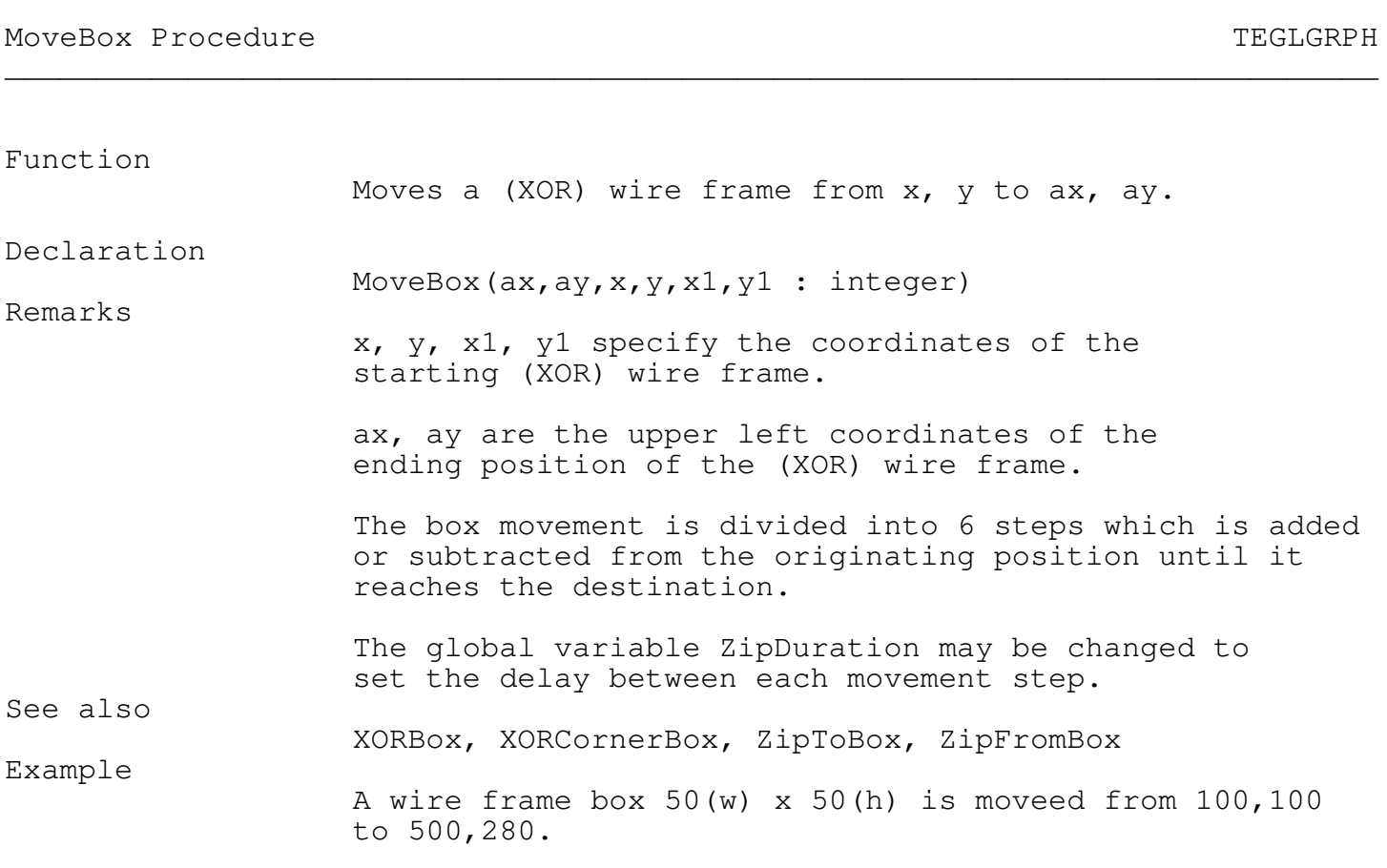

\_\_\_\_\_\_\_\_\_\_\_\_\_\_\_\_\_\_\_\_\_\_\_\_\_\_\_\_\_\_\_\_\_\_\_\_\_\_\_\_\_\_\_\_\_\_\_\_\_\_\_\_\_\_\_\_\_\_\_\_\_\_\_\_\_\_\_\_\_\_\_\_\_\_\_

\_\_\_\_\_\_\_\_\_\_\_\_\_\_\_\_\_\_\_\_\_\_\_\_\_\_\_\_\_\_\_\_\_\_\_\_\_\_\_\_\_\_\_\_\_\_\_\_\_\_\_\_\_\_\_\_\_\_\_\_\_\_\_\_\_\_\_\_\_\_\_\_\_\_\_

MoveBox(500,280,100,100,150,150);

ZipToBox Procedure TEGLGRPH

Function Creates a moving and expanding (XOR) wire frame from ax, ay, ax1, ay1 to x, y, x1, y1. Declaration ZipToBox(ax, ay, ax1, ay1, x, y, x1, y1 : integer) Remarks ax, ay, ax1, ay1 specifies the rectangular coordinates of the starting (XOR) wire frame. x, y, x1, y1 specifies the rectangular coordinates of the ending (XOR) wire frame. The box is moved from  $(ax,ay)$  to  $(x,y)$  using MoveBox before the box is transformed (expanded). The transformation is divided into 6 steps which is added or subtracted from (ax,ay,ax1,ay1) until the size equals  $(x, y, x1, y1)$ . The global variable ZipDuration may be changed to set the delay between each movement step. See also XORBox, XORCornerBox, MoveBox, ZipFromBox Example A wire frame box 50(w) x 50(h) at (100,100) will be visually moved and expanded to a box 100(w) x 100(h) at 400,200.

ZipToBox(100,100,150,150,400,100,500,200);

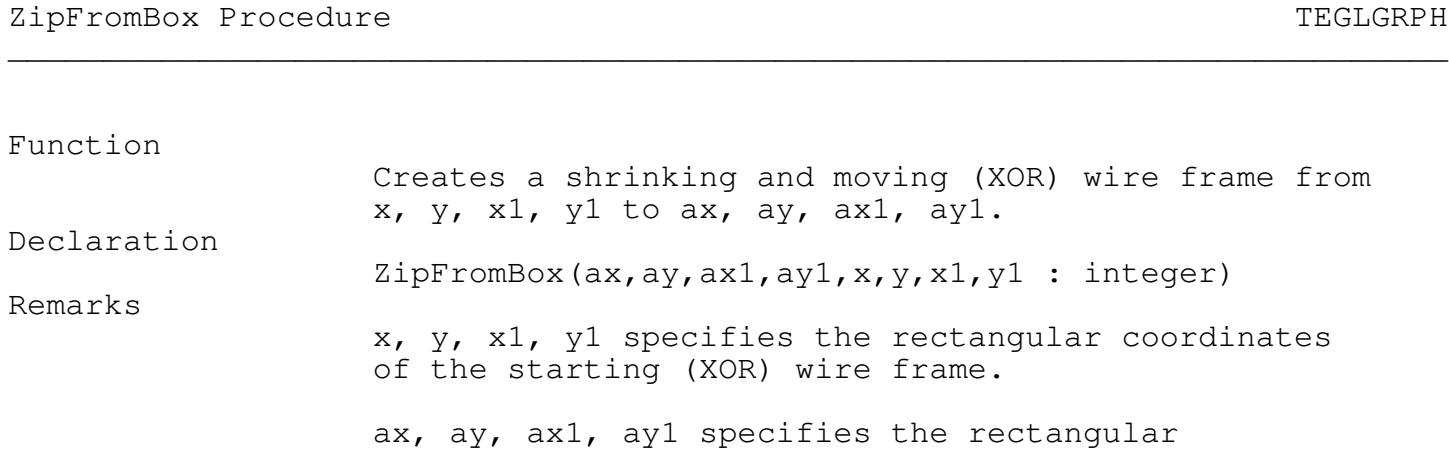

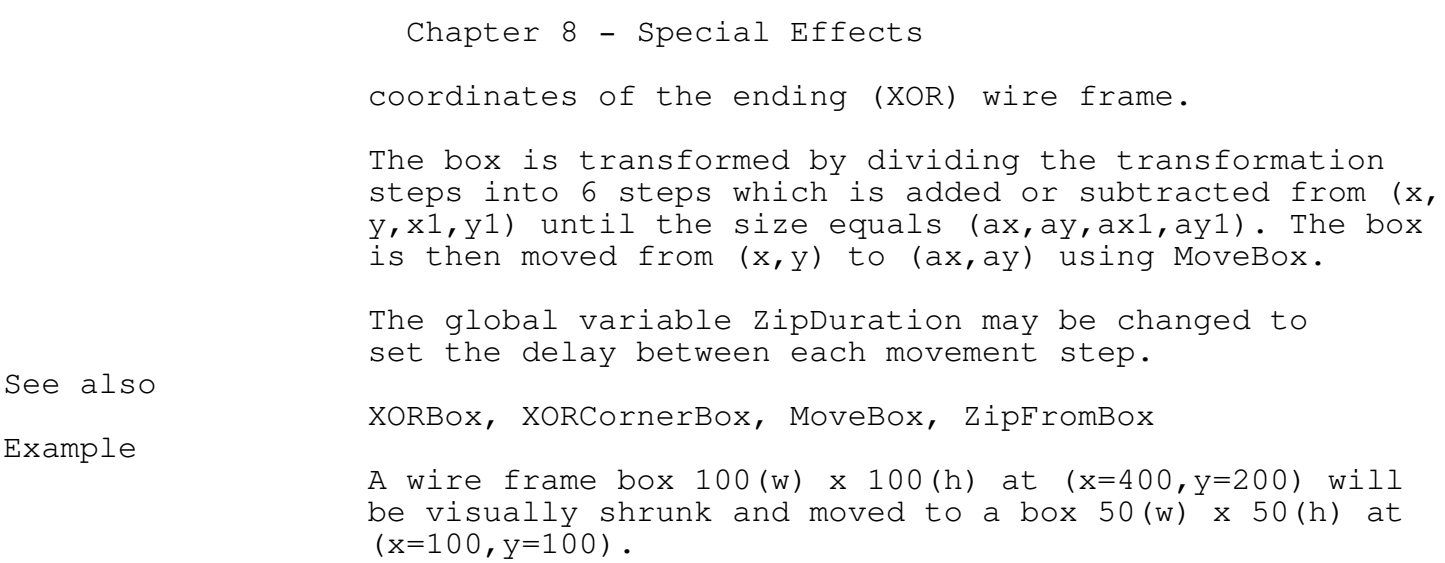

ZipFromBox(100,100,150,150,400,100,500,200);

Icon Button

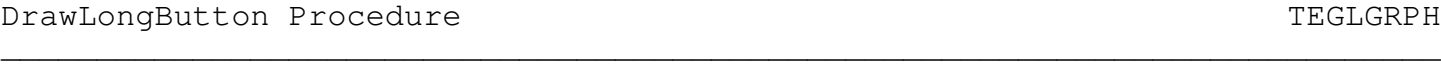

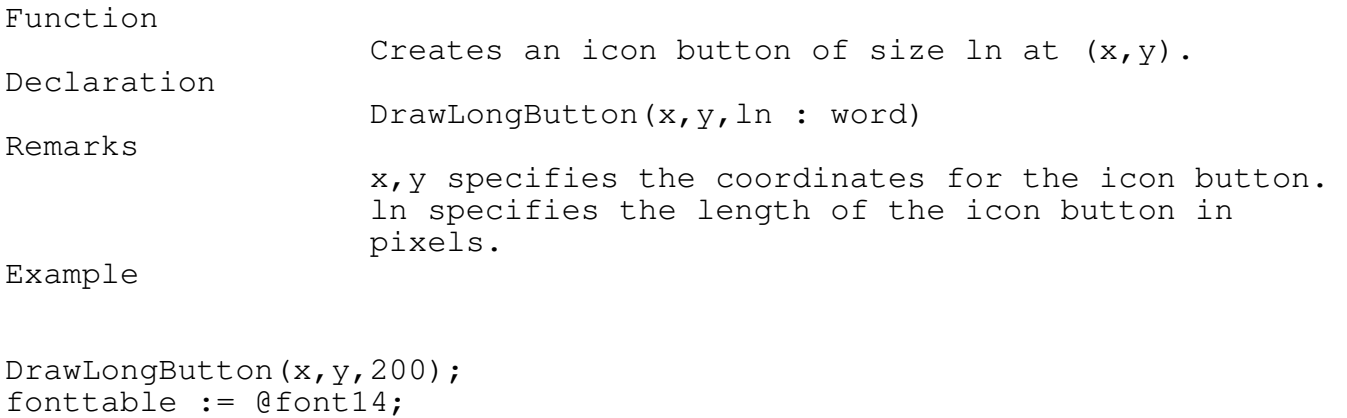

\_\_\_\_\_\_\_\_\_\_\_\_\_\_\_\_\_\_\_\_\_\_\_\_\_\_\_\_\_\_\_\_\_\_\_\_\_\_\_\_\_\_\_\_\_\_\_\_\_\_\_\_\_\_\_\_\_\_\_\_\_\_\_\_\_\_\_\_\_\_\_\_\_\_\_

setcolor(white); outtegltextxy(x+15,y+1,'TEGL Systems Corporation');

#### Chapter 9 - Writing Events

\_\_\_\_\_\_\_\_\_\_\_\_\_\_\_\_\_\_\_\_\_\_\_\_\_\_\_\_\_\_\_\_\_\_\_\_\_\_\_\_\_\_\_\_\_\_\_\_\_\_\_\_\_\_\_\_\_\_\_\_\_\_\_\_\_\_\_\_\_\_\_\_\_\_\_

Writing Events

All Event-handlers must use the following header definition.

 ${5F+}$ function MyEvents(Frame:imagestkptr; MouseClickPos: msclickptr) : word;  ${SF-}$ 

This is the declaration of a CallProc. Note the far call directive. If you write an event that does not used the far call directive you will be unable to use it as a parameter. The compiler will give an error message 143 of q Invalid procedure or function reference.

\_\_\_\_\_\_\_\_\_\_\_\_\_\_\_\_\_\_\_\_\_\_\_\_\_\_\_\_\_\_\_\_\_\_\_\_\_\_\_\_\_\_\_\_\_\_\_\_\_\_\_\_\_\_\_\_\_\_\_\_\_\_\_\_\_\_\_\_\_\_\_\_\_\_\_

Mouse Awareness

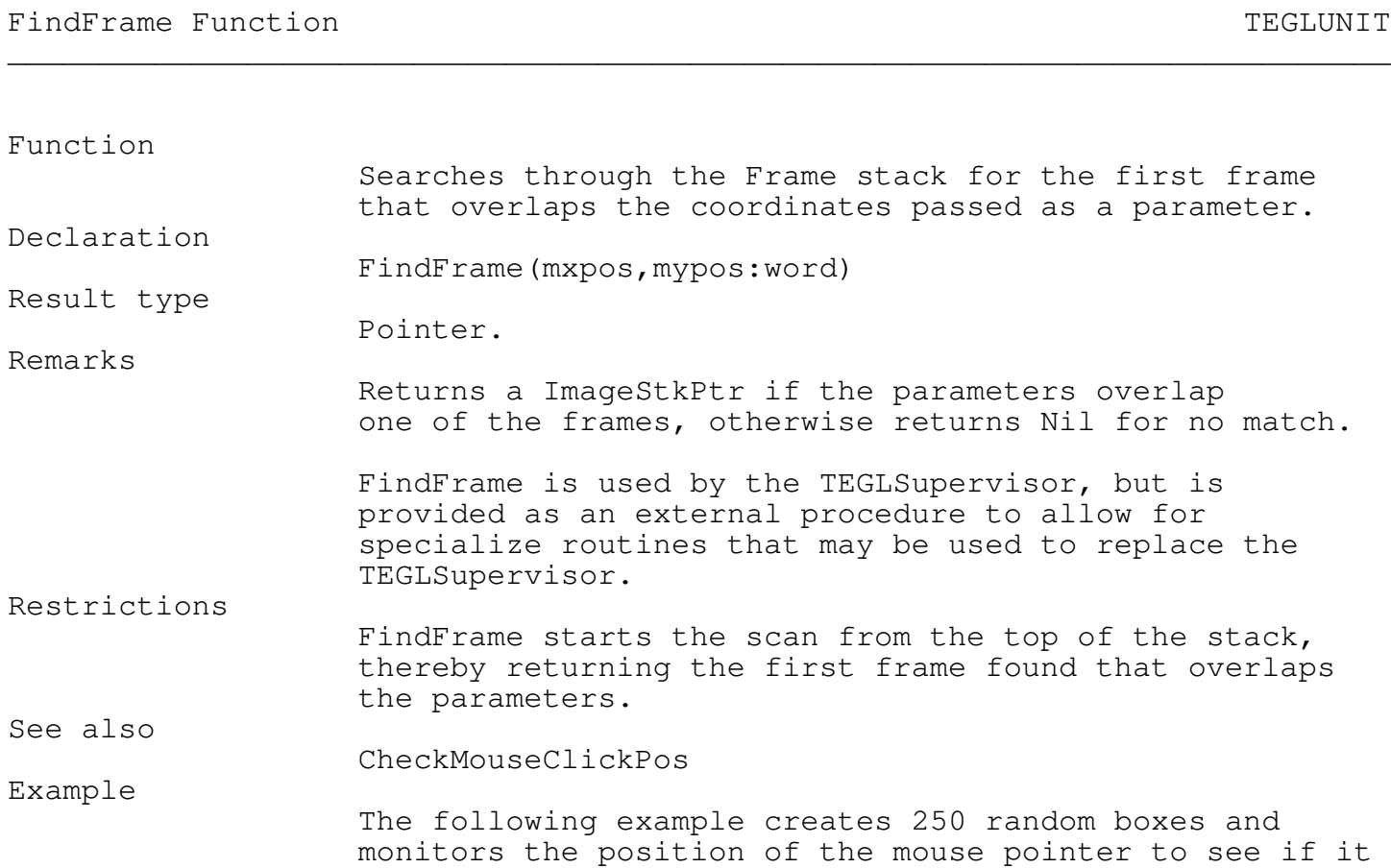

```
Chapter 9 - Writing Events
                   overlaps one of the boxes. The timer tick routine is
                   used to blink the overlapped box, once every second.
Var i : word;
    fs1,fs2 : imagestkptr;
function BlinkBox(Frame:imagestkptr;
           MouseClickPos: msclickptr) : word;
   BEGIN
      if fs1<>nil then
        begin
           hidemouse;
           If fs1^.ImageActive then
              hideimage(fs1)
           else
              Showimage(fs1,fs1^.x,fs1^.y);
           showmouse;
        end;
      beep(10000,1,1);
      ResetTimerFlag;
      BlinkBox := 1;end;
procedure CreateRandomBox(x,y:word);
   begin
      PushImage(x,y,x+20,y+20);
      shadowbox(x,y,x+20,y+20);
   end;
for i:=1 to 250 do
   createrandombox(random(600),random(320));
fs1 := stackptr;
SetTimerTick(18, BlinkBox);
repeat
   if mouse_buttons<>0 then
      fs2 := frameselectandmove(mouse_xcoord,mouse_ycoord)
   else
      fs2 := findframe(mouse_xcoord,mouse_ycoord);
   if (fs2<>nil) and (fs1<>fs2) then
      begin
        If (not fs1^.ImageActive) then
           i:=blinkbox(nil,nil);
        fs1 := fs2;
      end;
   checkctrlbreak;
```
# Chapter 9 - Writing Events

\_\_\_\_\_\_\_\_\_\_\_\_\_\_\_\_\_\_\_\_\_\_\_\_\_\_\_\_\_\_\_\_\_\_\_\_\_\_\_\_\_\_\_\_\_\_\_\_\_\_\_\_\_\_\_\_\_\_\_\_\_\_\_\_\_\_\_\_\_\_\_\_\_\_\_

CheckMouseClickPos Function  $TEGLUNIT$ 

until false;

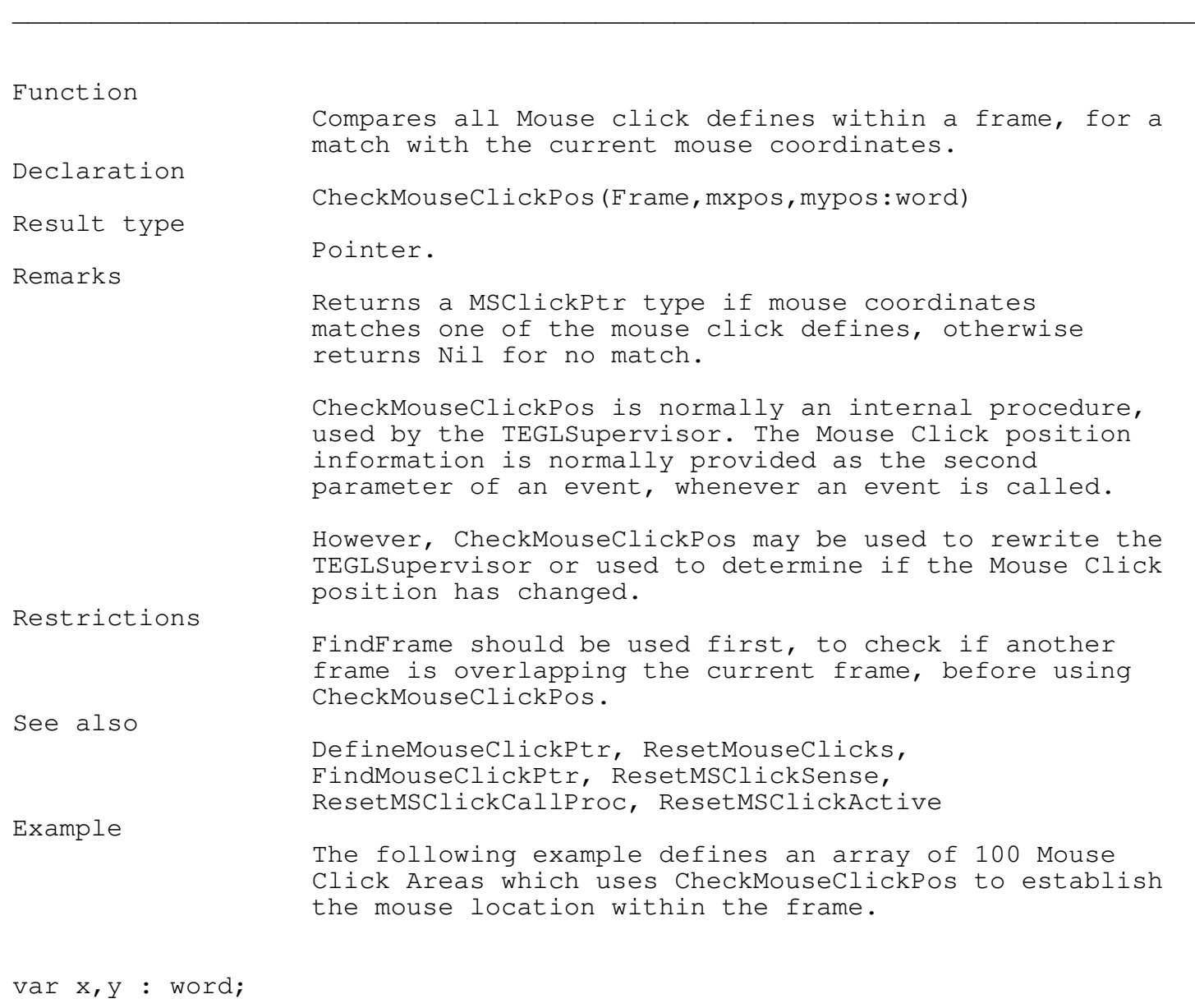

Function PlayAllNotes(Frame:ImageStkPtr; MouseClickPos: MSClickPtr):WORD; var ms : msclickptr; BEGIN
```
Chapter 9 - Writing Events
      while findframe(mouse_xcoord,mouse_ycoord)=frame do
        begin
           ms := CheckMouseClickPos(frame,mouse_xcoord,
                   mouse_ycoord);
           if ms<>nil then
              sound(ms^.clicknumber*10);
        end;
      nosound;
      PlayAllNotes := 0;
   END;
PushImage(1,1,107,124);
shadowbox(1,1,107,124);
DefineMouseClickArea(stackptr, 1, 1, 107, 124, true, PlayAllNotes, MSSense);
for x:=0 to 9 do
   for y:=0 to 9 do
      begin
        shadowbox(stackptr^.x+3+x*10,stackptr^.y+3+y*10,
          stackptr^.x+3+10+x*10,stackptr^.y+3+10+y*10);
        DefineMouseClickArea(stackptr,3+x*10,3+y*10,3+x*10+6,
          3+y*10+6,true,nilunitproc,MSClick);
      end;
```
#### CheckForMouseSelect Function  $T_{\text{EGL}(\text{UNIT})}$

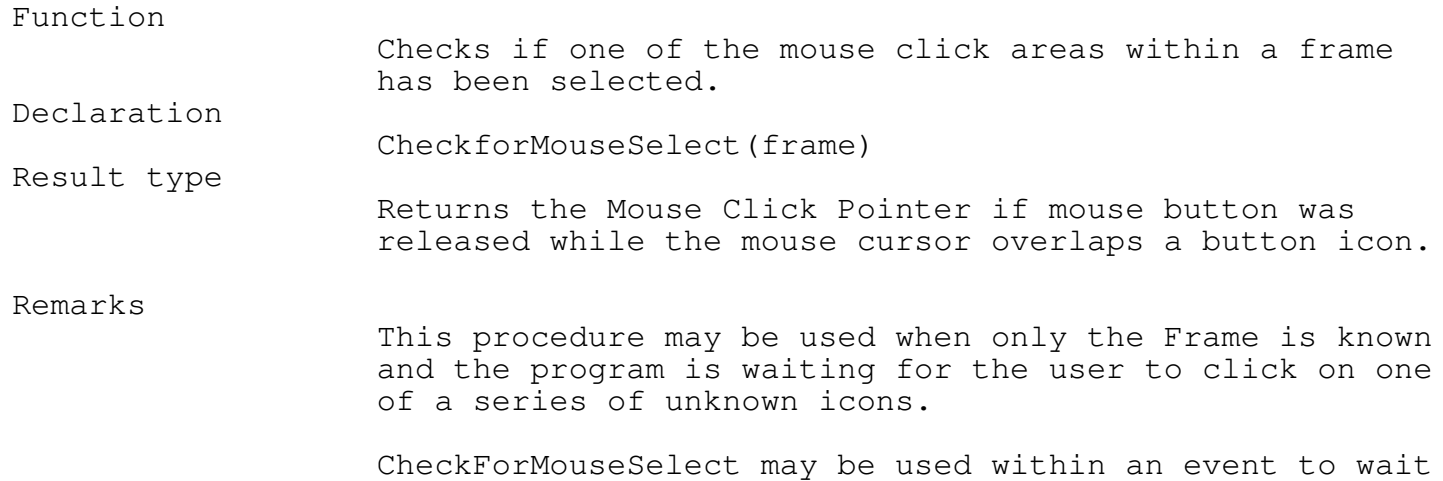

\_\_\_\_\_\_\_\_\_\_\_\_\_\_\_\_\_\_\_\_\_\_\_\_\_\_\_\_\_\_\_\_\_\_\_\_\_\_\_\_\_\_\_\_\_\_\_\_\_\_\_\_\_\_\_\_\_\_\_\_\_\_\_\_\_\_\_\_\_\_\_\_\_\_\_

Chapter 9 - Writing Events

on a multiple button type icon replies from the user.

If PressButtonFlag is true, then visualbuttonpress is called to simulate the pressing of a button icon.

If PressButtonFlag is true, the restrictions for VisualButtonPress should be followed. If the icon does not have a black fringe, set PressButtonFlag to false.

PressButton, VisualButtonPress

The following example creates (8) button type icons, which calls up a window that displays two choices, Cancel or OK. The event waits until one of the choices are made before returning to TEGLSupervisor.

```
var x,y : word;
```
Restrictions

See also

Example

```
function DemoCancelOK(Frame:imagestkptr;
           MouseClickPos: msclickptr) : word;
  begin
      if visualbuttonpress(frame, MouseClickPos) then
        begin
           hidemouse;
           PushImage(frame^.x,frame^.y,frame^.x+100,frame^.y+50);
           shadowbox(frame^.x,frame^.y,frame^.x+100,frame^.y+50);
           Putpict(frame^.x+6,frame^.y+6,@imageCancel,black);
           DefineMouseClickArea(stackptr,6,6,6+35,6+12,true,
             nilunitproc,MSClick);
           Putpict(frame^.x+12+35,frame^.y+6,@imageOK,black);
           DefineMouseClickArea(stackptr,12+35,6,12+35+35,6+12,
             true, nilunitproc, MSClick);
           showmouse;
           repeat
              mouseClickPos := CheckforMouseSelect(stackptr);
           until MouseClickPos<>nil;
           if MouseClickPos^.Clicknumber=1 then
              SlideBeep(100,500,3)
           else
              Beep(800,3,100);
           hidemouse;
           popimage;
           showmouse;
        end;
```

```
Chapter 9 - Writing Events
      DemoCancelOK := 1;
   end;
PushImage(1,1,100,100);
shadowbox(1,1,100,100);
for x:=0 to 1 do
   for y:=0 to 4 do
     begin
        Putpict(stackptr^.x+6+x*42,stackptr^.y+6+y*18,
          @imageBlankBut,black);
        DefineMouseClickArea(stackptr,5+x*42,5+y*18,5+x*42+35,
          5+y*18+12,true,DemoCancelOK,MSClick);
      end;
```
Special Effects

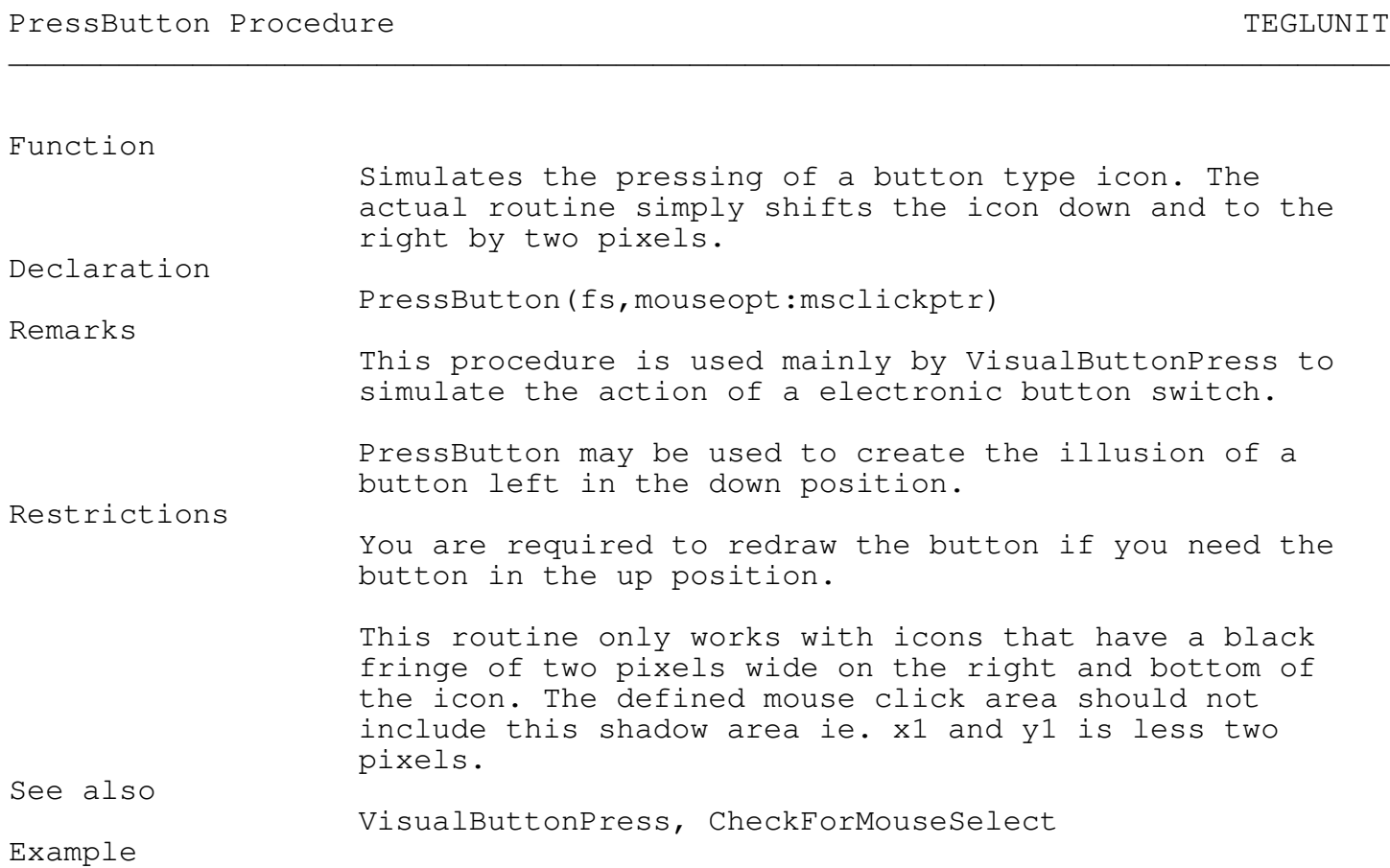

```
Chapter 9 - Writing Events
                   The following example creates (8) button type icons and
                   toggles the buttons on/off whenever the icon is clicked
                   upon.
var x,y : word;
function SwitchOff(Frame:imagestkptr;
           MouseClickPos: msclickptr) : word; forward;
function SwitchOn(Frame:imagestkptr;
           MouseClickPos: msclickptr) : word;
   begin
      Beep(1500,1,10);
      PressButton(Frame, MouseClickPos);
      ResetMSClickCallProc(Frame,MouseClickPos^.ClickNumber,SwitchOff);
      while Mouse_Buttons<>0 do;
      SwitchOn := 1;
   end;
function SwitchOff(Frame:imagestkptr;
           MouseClickPos: msclickptr) : word;
   begin
      Beep(1500,1,10);
      hidemouse;
      Putpict(Frame^.x+MouseClickPos^.ms.x,
             Frame^.y+MouseClickPos^.ms.y,@imageBlankBut,black);
      showmouse;
      ResetMSClickCallProc(Frame,MouseClickPos^.ClickNumber,
        SwitchOn);
      while Mouse_Buttons<>0 do;
      SwitchOff := 1;
   end;
PushImage(1,1,100,100);
shadowbox(1,1,100,100);
for x:=0 to 1 do
   for y:=0 to 4 do
      begin
        Putpict(stackptr^.x+6+x*42,stackptr^.y+6+y*18,
          @imageBlankBut,black);
        DefineMouseClickArea(stackptr,5+x*42,5+y*18,
          5+x*42+35,5+y*18+12,true,SwitchOn,MSClick);
      end;
```
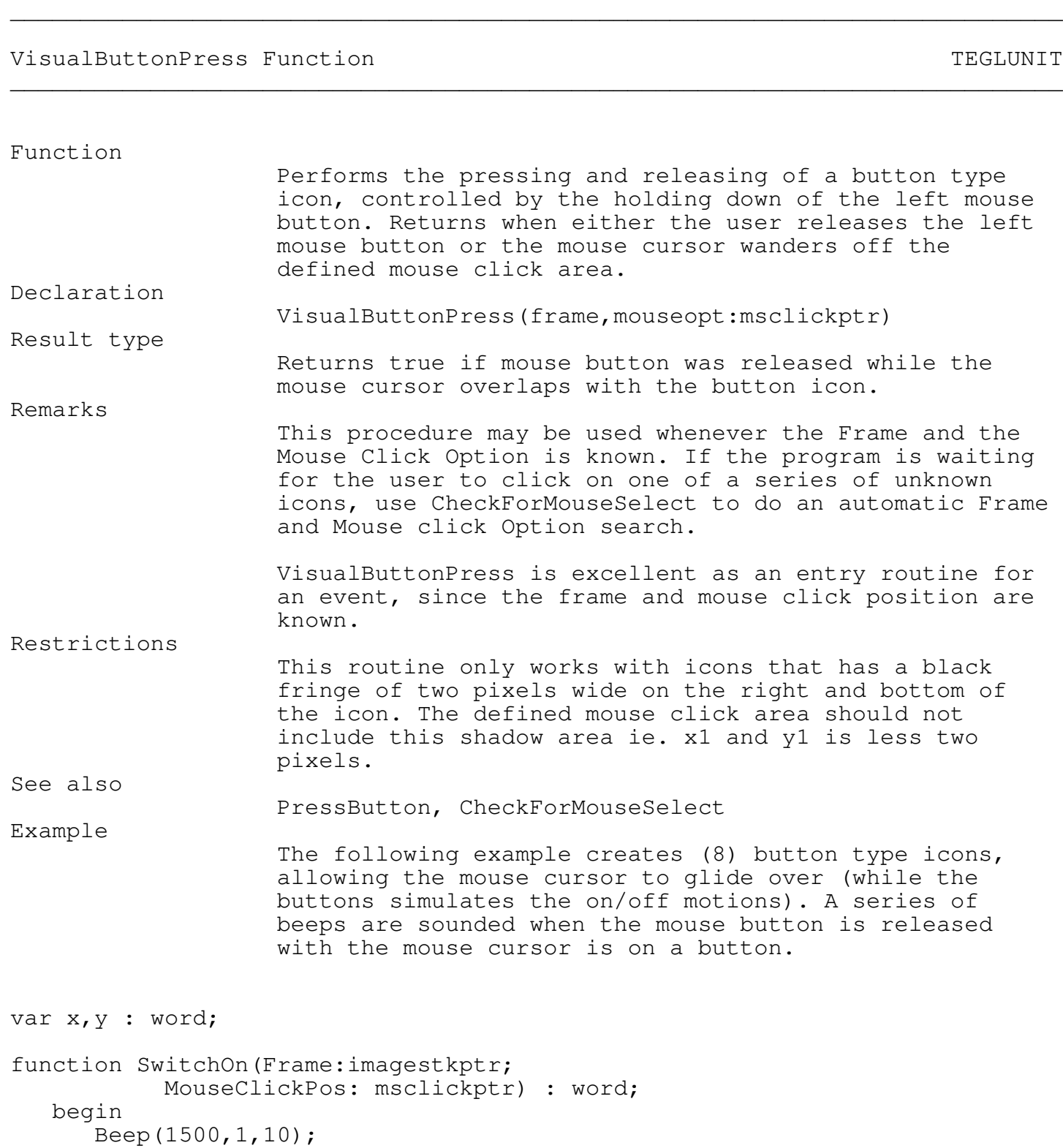

if VisualButtonPress(Frame, MouseClickPos) then slidebeep(500,4000,2);

SwitchOn  $:= 1;$ 

```
Chapter 9 - Writing Events
   end;
PushImage(1,1,100,100);
shadowbox(1,1,100,100);
for x:=0 to 1 do
   for y:=0 to 4 do
     begin
        Putpict(stackptr^.x+6+x*42,stackptr^.y+6+y*18,
          @imageBlankBut,black);
        DefineMouseClickArea(stackptr,5+x*42,5+y*18,
          5+x*42+35,5+y*18+12,true,SwitchOn,MSClick);
      end;
```
\_\_\_\_\_\_\_\_\_\_\_\_\_\_\_\_\_\_\_\_\_\_\_\_\_\_\_\_\_\_\_\_\_\_\_\_\_\_\_\_\_\_\_\_\_\_\_\_\_\_\_\_\_\_\_\_\_\_\_\_\_\_\_\_\_\_\_\_\_\_\_\_\_\_\_

Animation

The Animation unit provides the tools to animate a series of icons. Combined with the Icon Editor, an event can come to life.

Animation in its simplest form is the sequential display of frames. A frame in the sense of the animator is a single still image that is displayed. By linking a series of frames, animation is achieved by displaying each frame in sequence.

Using Object-Oriented Programming (OOP), the animation is as simple as declaring a object, initializing the object, then animating the object.

The description for each of the functions and procedures in this chapter is slightly different from the other chapters. Since the Animation unit is written in OOPS, the description refers to objects and methods. When referencing an object's method the object name is prefixed to the method using the dot ".". The dot is used with objects just as it is with records.

As an example:

#### VAR

BounceIcon : animateobject;

BounceIcon.ResetFrame(1); BounceIcon.animateinit; BounceIcon.origin(604,wy); BounceIcon.animate(BounceIcon.destination(wx,wy));

The methods are ResetFrame, AnimateInit, Origin, Animate and Destination. The object is BounceIcon. An object's methods and data can also be accessed using WITH.

The above example may also be expressed as:

VAR BounceIcon : animateobject;

WITH BounceIcon DO **BEGIN** ResetFrame(1); Animateinit; Origin(604,wy);

```
Animate(Destination(wx,wy));
END;
```
Animation Overview

Animating a series of icons is relatively easy with the methods in the Animation unit. The hardest part is creating the series of icons and coordinating the movement differences between them.

The first step is to declare an object of AnimateObject. Here BounceIcon is declared as the object type AnimateObject.

VAR BounceIcon : AnimateObject;

The data within the object BounceIcon must be initialize before we can begin adding frame sequences. To initialize an object of BounceIcon, use the method Init.

BounceIcon.Init;

The next step is to add an icon frame to the object. The method AddFrame adds an icon frame sequence to the object. The parameters are from left to right; the icon constant, defined in TEGLIcon Unit; (-15,0) the horizontal and vertical travel offset, respectively, on completion of this frame sequence; (14,37) the height and width of the icon; (10) the duration in (milliseconds) before progressing to the next sequence; (0,0) the sound in hertz, and duration; (black) the color replacement for any black pixels in the icon. In this case, black replaces black.

BounceIcon.AddFrame(@imageblankbut,-15,0,14,37,10,0,0,black);

An object can have a number of different frame sequences. In our example, we need two sequences; a sequence for animating from the right side of the screen to the left side and a sequence for animating from the left to the right. Thus we will label the above frame as Sequence 1. The labels are arbitrary numbers ranging from 0 to 65535. However, you must use this label to switch to the appropriate sequence when the frames are animated.

BounceIcon.sequence(1);

Use the method ResetSequence to reset the counters within the object before creating the second sequence. We then assign the second sequence the arbitrary number of 2. The only difference between this AddFrame and the last AddFrame is the horizontal travel offset. Instead of -15, the value is positive, thus adding to the x coordinate.

BounceIcon.ResetSequence; BounceIcon.AddFrame(@imageblankbut,15,0,14,37,10,0,0,black); BounceIcon.sequence(2);

The method AnimateInit, replicates the first screen to the second screen.

BounceIcon.AnimateInit;

Set the animation origin. In our test program, we will set the icon to the middle of the screen.

BounceIcon.Origin(GetMaxx div 2, GetMaxy div 2);

To animate the frames, we use the method Animate. Animate displays the frames until the requested frame count is reached. Since we have only one frame to animate within each sequence, the animator will loop using the same frame until it satisfies the requested frame count.

However, since we are working with coordinates, we do not know how many frames it would take to move the icon across the screen. The method Destination will perform a test run on the sequence until one of the coordinates is satisfied and passes back a count of the frames needed to reach the destination. Thus, we can use the method Destination with the method Animate to finally animate the icon.

BounceIcon.sequence(1); BounceIcon.Animate(BounceIcon.Destination(36,0));

Animating from left to right.

BounceIcon.sequence(2); BounceIcon.Animate(BounceIcon.Destination(560,0));

Try experimenting with the example program. You can use the same icon to add a few more frames to each sequence. Vary the travel offsets to see the effect. However, be careful that the resulting travel distance should reach the destination, otherwise the animator will loop forever trying to reach a false destination. As well, the method Destination provides only an approximate count of frames to reach the destination. The actual destination coordinate will depend on the travel offset values on each frame added or subtracted from the origin.

\_\_\_\_\_\_\_\_\_\_\_\_\_\_\_\_\_\_\_\_\_\_\_\_\_\_\_\_\_\_\_\_\_\_\_\_\_\_\_\_\_\_\_\_\_\_\_\_\_\_\_\_\_\_\_\_\_\_\_\_\_\_\_\_\_\_\_\_\_\_\_\_\_\_\_

\_\_\_\_\_\_\_\_\_\_\_\_\_\_\_\_\_\_\_\_\_\_\_\_\_\_\_\_\_\_\_\_\_\_\_\_\_\_\_\_\_\_\_\_\_\_\_\_\_\_\_\_\_\_\_\_\_\_\_\_\_\_\_\_\_\_\_\_\_\_\_\_\_\_\_

Animation OOPS Methods

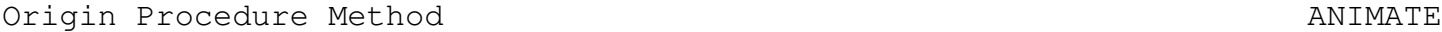

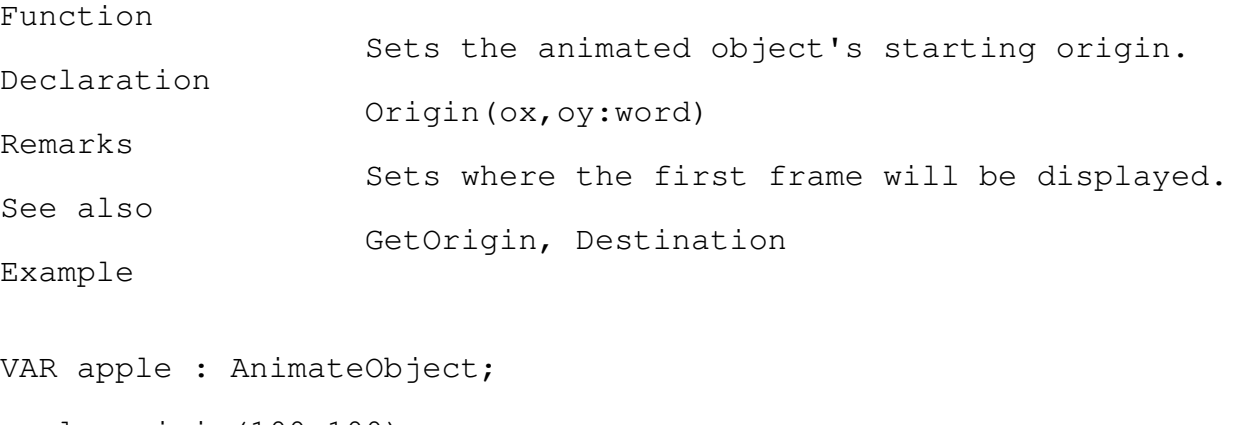

apple.origin(100,100);

\_\_\_\_\_\_\_\_\_\_\_\_\_\_\_\_\_\_\_\_\_\_\_\_\_\_\_\_\_\_\_\_\_\_\_\_\_\_\_\_\_\_\_\_\_\_\_\_\_\_\_\_\_\_\_\_\_\_\_\_\_\_\_\_\_\_\_\_\_\_\_\_\_\_\_

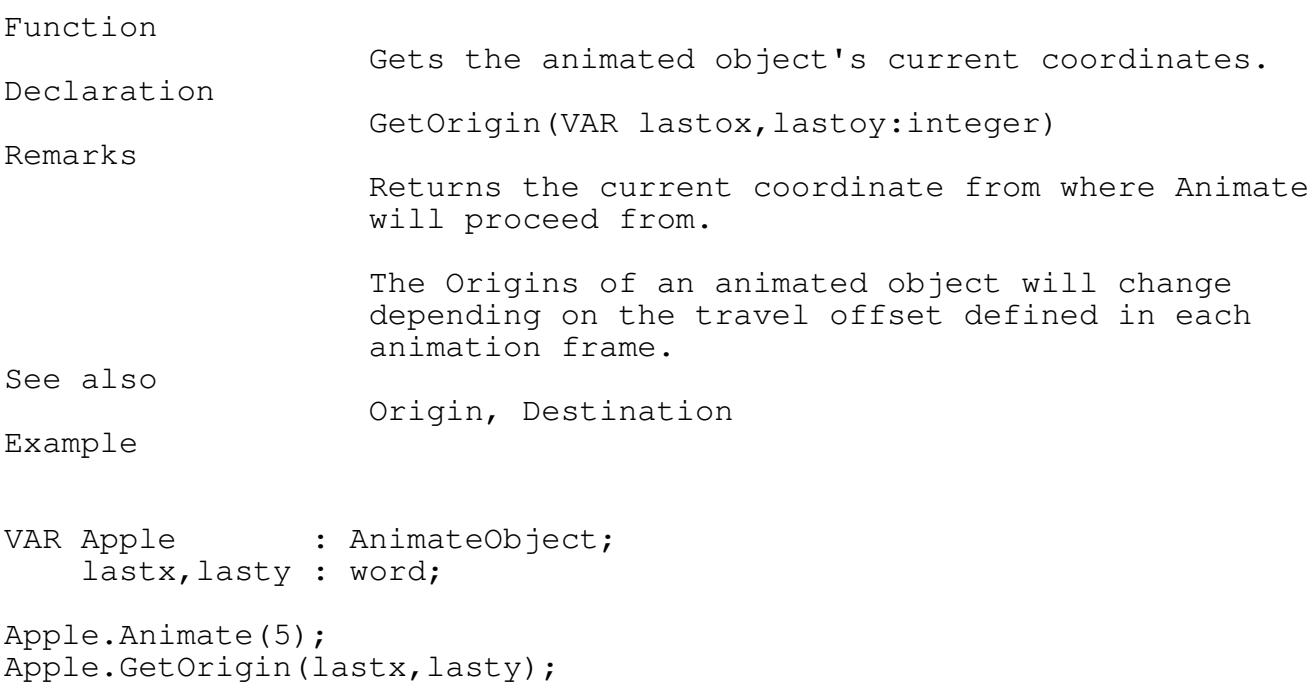

# Destination Function Method ANIMATE

\_\_\_\_\_\_\_\_\_\_\_\_\_\_\_\_\_\_\_\_\_\_\_\_\_\_\_\_\_\_\_\_\_\_\_\_\_\_\_\_\_\_\_\_\_\_\_\_\_\_\_\_\_\_\_\_\_\_\_\_\_\_\_\_\_\_\_\_\_\_\_\_\_\_\_

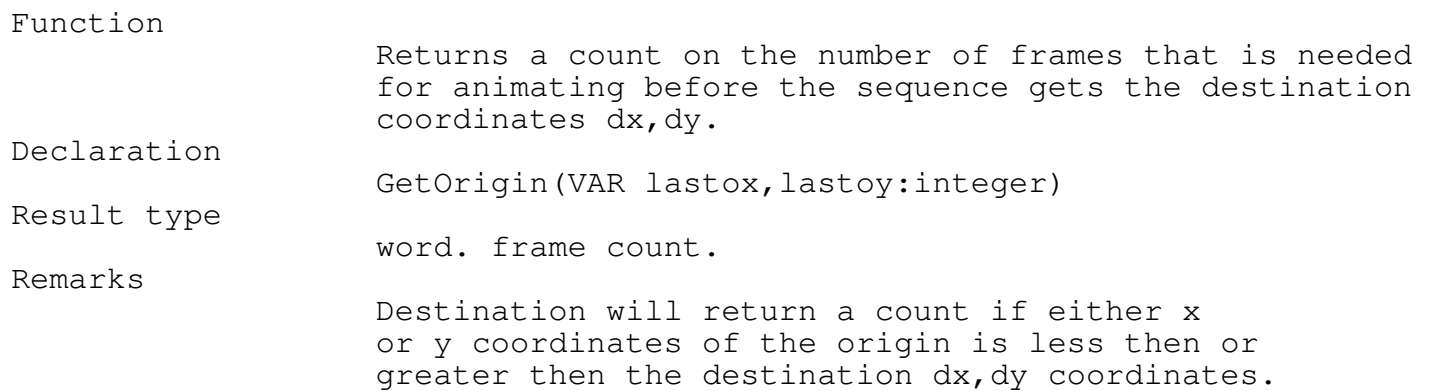

Destination is only an approximation of the number of frames required to complete the travel distance. The actual movement is dependent on each frame and its travel offsets.

See also

Origin, GetOrigin

Example

VAR apple : AnimateObject;

Apple.Animate(Apple.Destination(300,300));

## ResetFrame Procedure Method ANIMATE \_\_\_\_\_\_\_\_\_\_\_\_\_\_\_\_\_\_\_\_\_\_\_\_\_\_\_\_\_\_\_\_\_\_\_\_\_\_\_\_\_\_\_\_\_\_\_\_\_\_\_\_\_\_\_\_\_\_\_\_\_\_\_\_\_\_\_\_\_\_\_\_\_\_\_

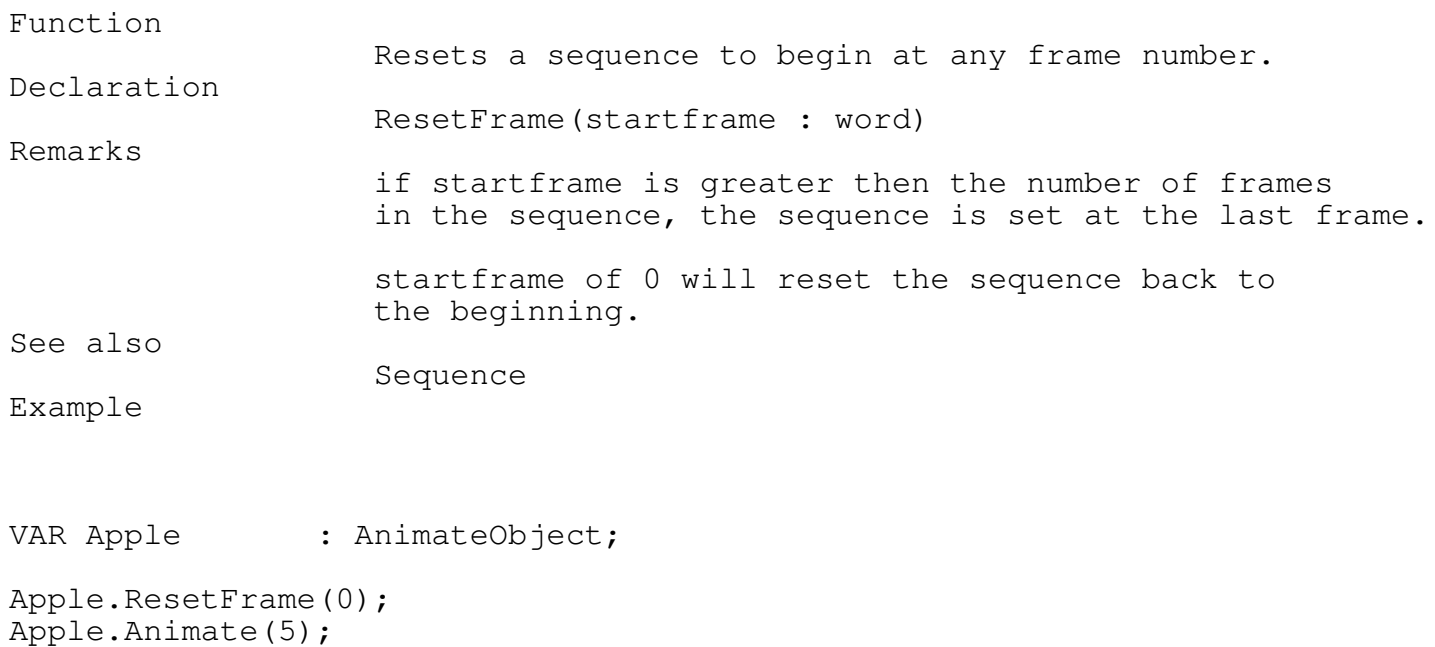

\_\_\_\_\_\_\_\_\_\_\_\_\_\_\_\_\_\_\_\_\_\_\_\_\_\_\_\_\_\_\_\_\_\_\_\_\_\_\_\_\_\_\_\_\_\_\_\_\_\_\_\_\_\_\_\_\_\_\_\_\_\_\_\_\_\_\_\_\_\_\_\_\_\_\_

\_\_\_\_\_\_\_\_\_\_\_\_\_\_\_\_\_\_\_\_\_\_\_\_\_\_\_\_\_\_\_\_\_\_\_\_\_\_\_\_\_\_\_\_\_\_\_\_\_\_\_\_\_\_\_\_\_\_\_\_\_\_\_\_\_\_\_\_\_\_\_\_\_\_\_

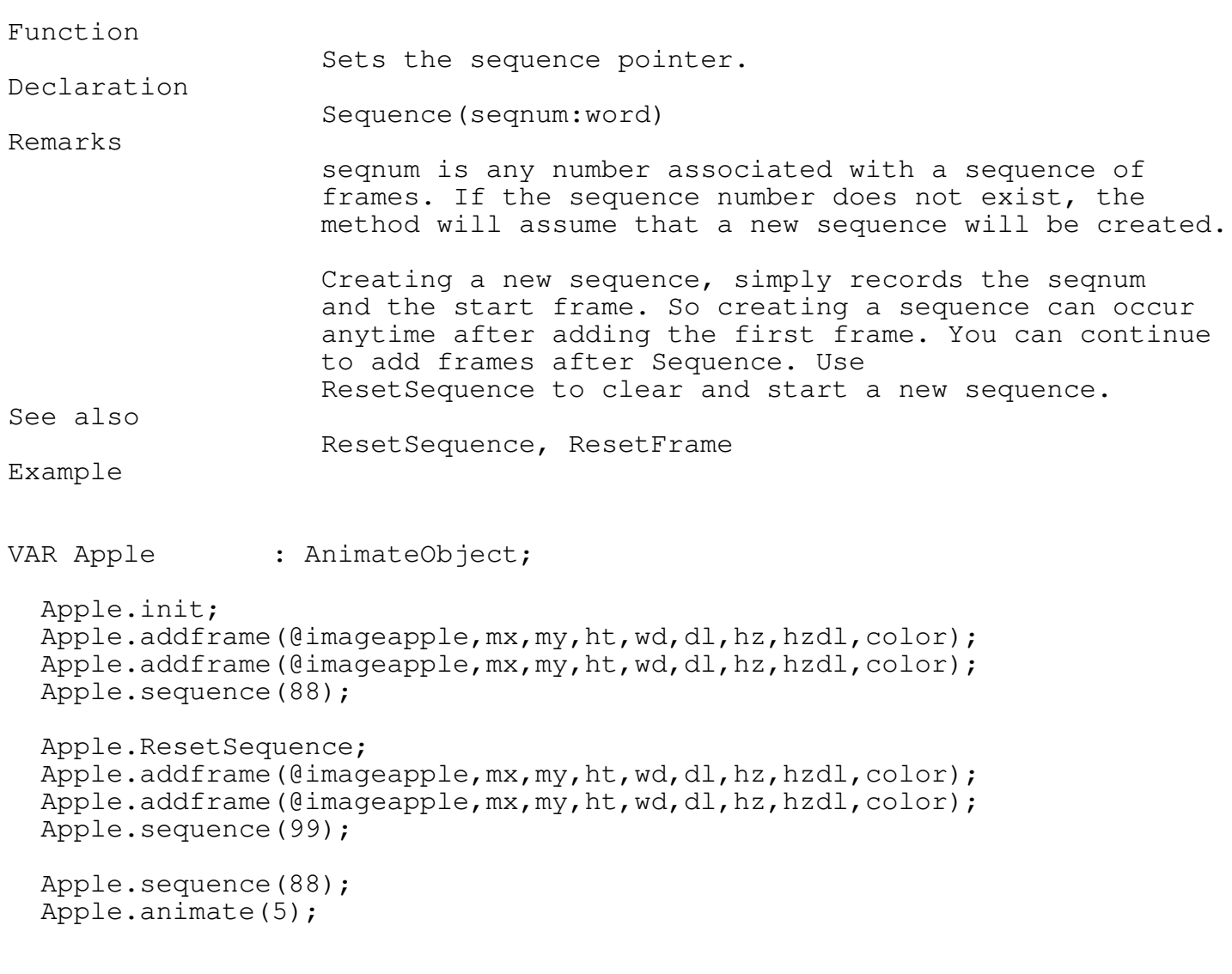

\_\_\_\_\_\_\_\_\_\_\_\_\_\_\_\_\_\_\_\_\_\_\_\_\_\_\_\_\_\_\_\_\_\_\_\_\_\_\_\_\_\_\_\_\_\_\_\_\_\_\_\_\_\_\_\_\_\_\_\_\_\_\_\_\_\_\_\_\_\_\_\_\_\_\_

\_\_\_\_\_\_\_\_\_\_\_\_\_\_\_\_\_\_\_\_\_\_\_\_\_\_\_\_\_\_\_\_\_\_\_\_\_\_\_\_\_\_\_\_\_\_\_\_\_\_\_\_\_\_\_\_\_\_\_\_\_\_\_\_\_\_\_\_\_\_\_\_\_\_\_

ResetSequence Procedure Method ANIMATE

Function

Sets the internal data pointers firstframe and currentframe to nil. Declaration

ResetSequence

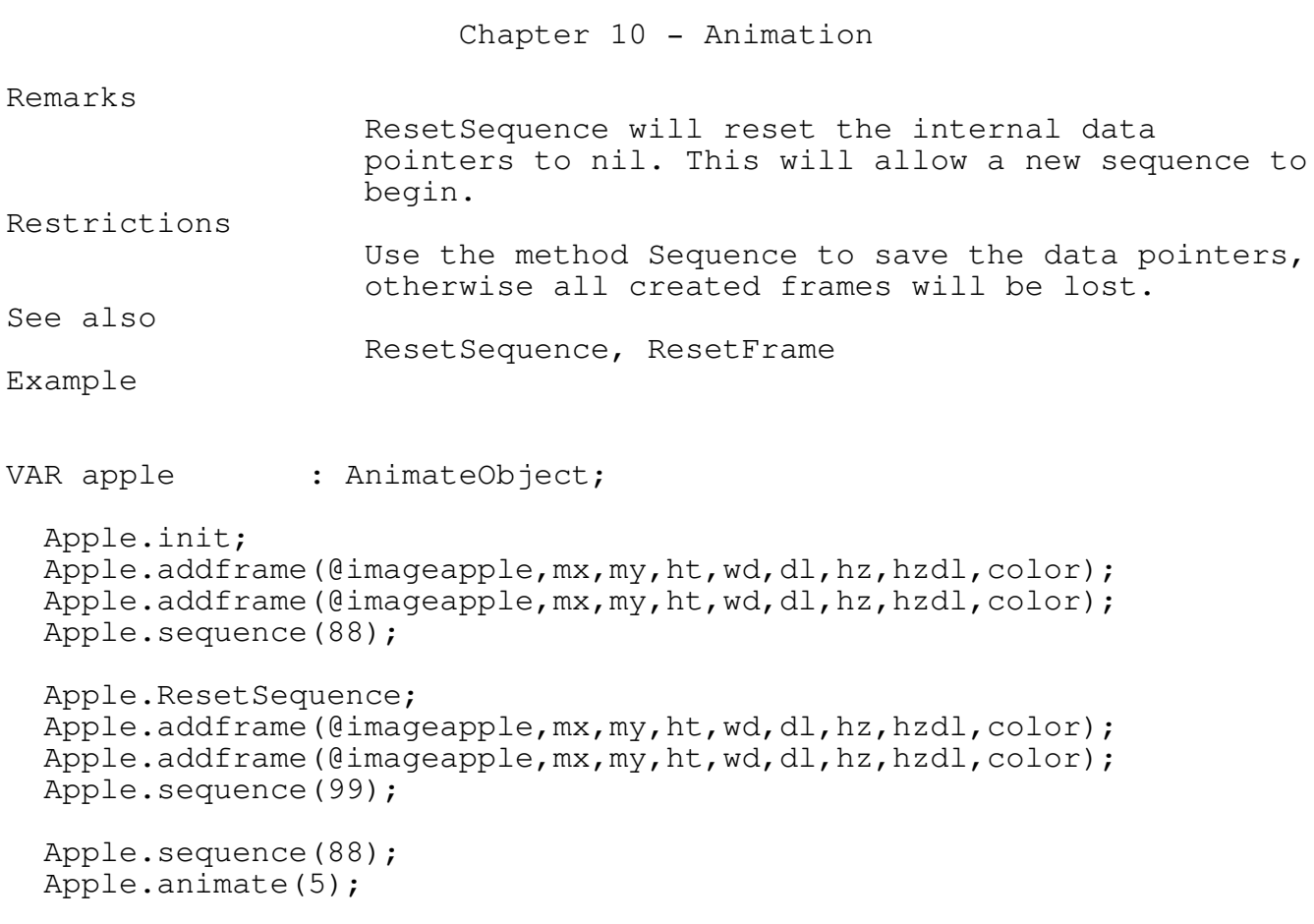

## AddFrame Procedure Method ANIMATE

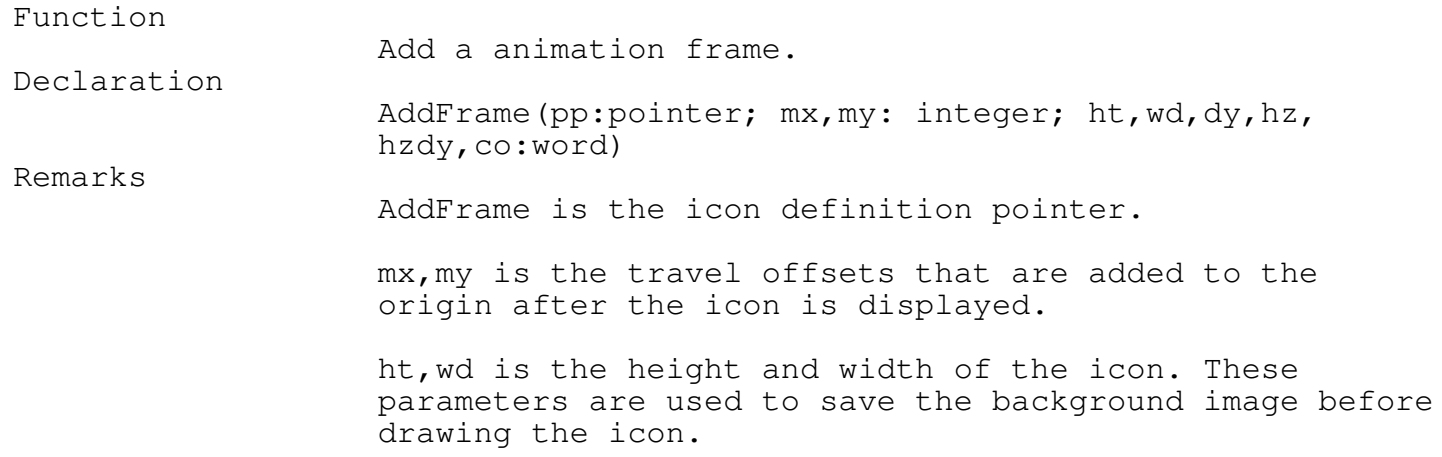

\_\_\_\_\_\_\_\_\_\_\_\_\_\_\_\_\_\_\_\_\_\_\_\_\_\_\_\_\_\_\_\_\_\_\_\_\_\_\_\_\_\_\_\_\_\_\_\_\_\_\_\_\_\_\_\_\_\_\_\_\_\_\_\_\_\_\_\_\_\_\_\_\_\_\_

Chapter 10 - Animation dy is the delay in milliseconds after displaying the image. hz,hzdy is the frequency of the frame sound, and hzdy is the duration. If the duration of hzdy is longer then the image dy, then dy is used for the frame and the sound is left on after the frame ends. co is the replacement color for the BLACK color pixels defined in the icon. Restrictions Use the method Sequence to save the data pointers, otherwise all created frames will be lost. See also ResetSequence, ResetFrame Example VAR apple : AnimateObject; Apple.Init; Apple.Addframe(@imageblankbut,-15,0,14,37,10,0,0,black);

\_\_\_\_\_\_\_\_\_\_\_\_\_\_\_\_\_\_\_\_\_\_\_\_\_\_\_\_\_\_\_\_\_\_\_\_\_\_\_\_\_\_\_\_\_\_\_\_\_\_\_\_\_\_\_\_\_\_\_\_\_\_\_\_\_\_\_\_\_\_\_\_\_\_\_

\_\_\_\_\_\_\_\_\_\_\_\_\_\_\_\_\_\_\_\_\_\_\_\_\_\_\_\_\_\_\_\_\_\_\_\_\_\_\_\_\_\_\_\_\_\_\_\_\_\_\_\_\_\_\_\_\_\_\_\_\_\_\_\_\_\_\_\_\_\_\_\_\_\_\_

Apple.Animate(5);

## CurrentFrameNumber Function Method ANIMATE \_\_\_\_\_\_\_\_\_\_\_\_\_\_\_\_\_\_\_\_\_\_\_\_\_\_\_\_\_\_\_\_\_\_\_\_\_\_\_\_\_\_\_\_\_\_\_\_\_\_\_\_\_\_\_\_\_\_\_\_\_\_\_\_\_\_\_\_\_\_\_\_\_\_\_

Function

Returns the current frame number. Declaration CurrentFrameNumber Result type word. See also ResetFrame

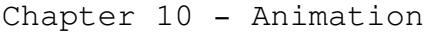

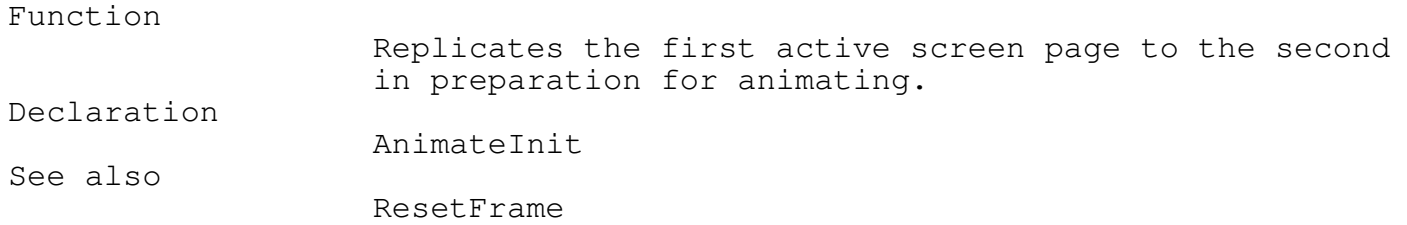

\_\_\_\_\_\_\_\_\_\_\_\_\_\_\_\_\_\_\_\_\_\_\_\_\_\_\_\_\_\_\_\_\_\_\_\_\_\_\_\_\_\_\_\_\_\_\_\_\_\_\_\_\_\_\_\_\_\_\_\_\_\_\_\_\_\_\_\_\_\_\_\_\_\_\_

## Animate Procedure Method ANIMATE \_\_\_\_\_\_\_\_\_\_\_\_\_\_\_\_\_\_\_\_\_\_\_\_\_\_\_\_\_\_\_\_\_\_\_\_\_\_\_\_\_\_\_\_\_\_\_\_\_\_\_\_\_\_\_\_\_\_\_\_\_\_\_\_\_\_\_\_\_\_\_\_\_\_\_

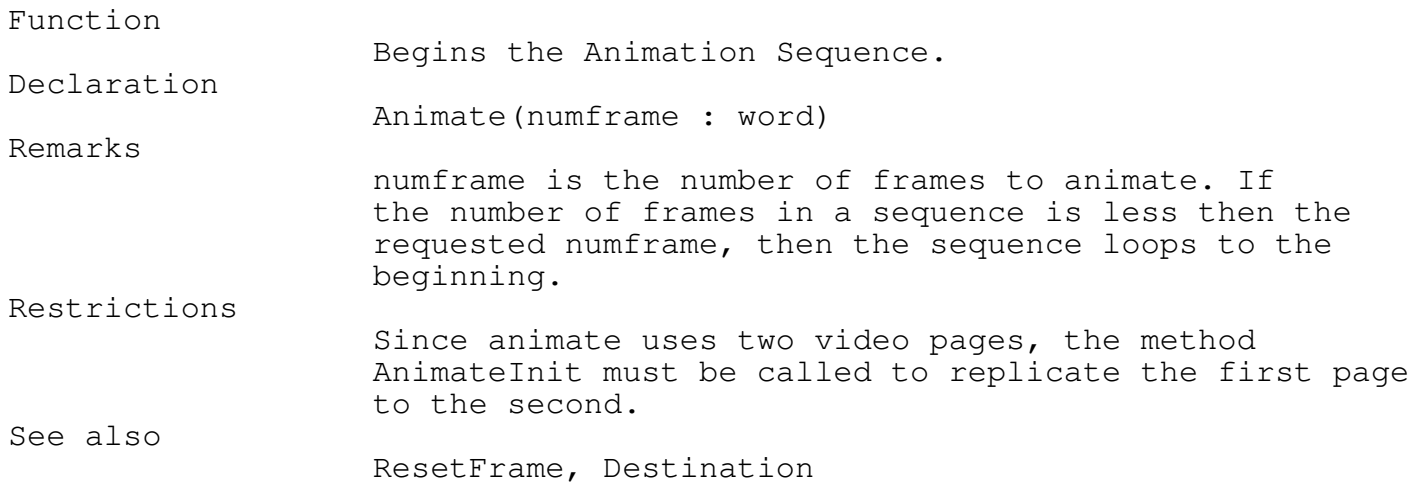

\_\_\_\_\_\_\_\_\_\_\_\_\_\_\_\_\_\_\_\_\_\_\_\_\_\_\_\_\_\_\_\_\_\_\_\_\_\_\_\_\_\_\_\_\_\_\_\_\_\_\_\_\_\_\_\_\_\_\_\_\_\_\_\_\_\_\_\_\_\_\_\_\_\_\_

Complete Procedure Method ANIMATE \_\_\_\_\_\_\_\_\_\_\_\_\_\_\_\_\_\_\_\_\_\_\_\_\_\_\_\_\_\_\_\_\_\_\_\_\_\_\_\_\_\_\_\_\_\_\_\_\_\_\_\_\_\_\_\_\_\_\_\_\_\_\_\_\_\_\_\_\_\_\_\_\_\_\_

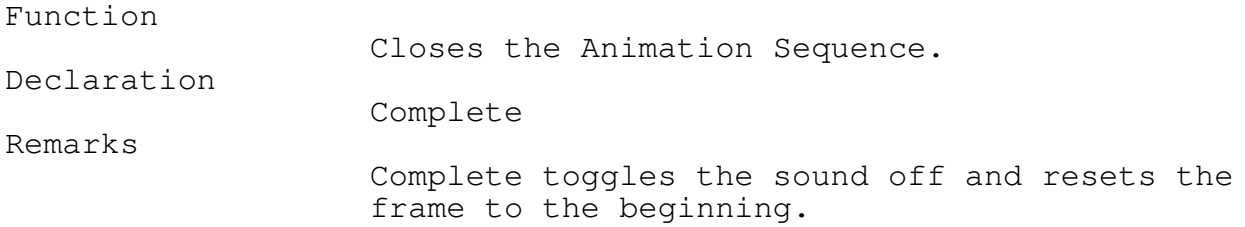

```
{5F+}USES Graph, crt, SoundUnt, FastGrph, TEGLUnit, Animate, TEGLIcon;
VAR BounceIcon : AnimateObject;
BEGIN
   EGA640x350x16;
   setfillStyle(widedotfill, lightgray);
   bar(0,0,getmaxx,getmaxy);
   with BounceIcon do
      begin
        init;
        addframe(@imageblankbut,-15,-3,14,37,10,0,0,black);
        addframe(@imageblankbut,-15,3,14,37,10,0,0,black);
        addframe(@imageblankbut,-15,3,14,37,10,0,0,black);
        addframe(@imageblankbut,-15,-3,14,37,10,0,0,black);
        sequence (1);
        ResetSequence;
        addframe(@imageblankbut,15,-3,14,37,10,0,0,black);
        addframe(@imageblankbut,15,3,14,37,10,0,0,black);
        addframe(@imageblankbut,15,3,14,37,10,0,0,black);
        addframe(@imageblankbut,15,-3,14,37,10,0,0,black);
        sequence (2) ;
        Animateinit;
        Origin(getmaxx div 2, getmaxy div 2);
        ClearKeyBoardBuf;
        while not keypressed do
           begin
              sequence (1);
              ResetFrame(0);
              Animate(Destination(36,0));
              Beep(1500,1,1);
              sequence(2);
              ResetFrame(0);
              Animate(Destination(560,0));
              Beep(1500,1,1);
           end;
      end;
   ABORT('BYE...');
END.
```
Writing Text

TEGL Windows Toolkit provides the tools to write to the screen using proportional bit-mapped fonts. Fonts may be as small as 5 pixels high and 3 pixels wide or as large as 24 pixels high and 8 pixels wide.

\_\_\_\_\_\_\_\_\_\_\_\_\_\_\_\_\_\_\_\_\_\_\_\_\_\_\_\_\_\_\_\_\_\_\_\_\_\_\_\_\_\_\_\_\_\_\_\_\_\_\_\_\_\_\_\_\_\_\_\_\_\_\_\_\_\_\_\_\_\_\_\_\_\_\_

Both BGI vector fonts and TEGL bit-mapped fonts may be used together. Like TP's OutTextXY procedure, TEGLOutTextXY is affected by the SetTextJustify procedure. To turn off the Proportional print, use the procedure SetProportional(false).

TEGLWrt Variables

Bit-mapped Fonts

There are 25 bit-mapped fonts available in the TEGLWrt unit. They are:

FONT09, FONT14, COUNTDWN, OENGLISH, SCRIPT, OCR, FRAKTUR, ITALIC, GEORGIAN, APLS7, PC9, GAELIC, LITALIC, PC24, PC3270, M3270, EGA09, FUTURE, BROADWAY, SCRIPT2, LCDFONT, LIGHT14, BRDWX19, SANSX19, WNDWX19, LIGHT9.

To select a font, just pass the address to SetTEGLFont. i.e. SetTEGLFont(@COUNTDN).

Creating Your Own Bit-mapped Fonts

You can create and add your own fonts by modifying the assembler files then assembling the new font to to an object file. Each bit in a byte represents a pixel of the font.

\_\_\_\_\_\_\_\_\_\_\_\_\_\_\_\_\_\_\_\_\_\_\_\_\_\_\_\_\_\_\_\_\_\_\_\_\_\_\_\_\_\_\_\_\_\_\_\_\_\_\_\_\_\_\_\_\_\_\_\_\_\_\_\_\_\_\_\_\_\_\_\_\_\_\_

The format of a TEGL font is:

1 byte header - indicating the height of the font.

Each character is: 1 byte - proportional font width n bytes - defined by the 1 byte header

TEGLWrt Functions and Procedures

\_\_\_\_\_\_\_\_\_\_\_\_\_\_\_\_\_\_\_\_\_\_\_\_\_\_\_\_\_\_\_\_\_\_\_\_\_\_\_\_\_\_\_\_\_\_\_\_\_\_\_\_\_\_\_\_\_\_\_\_\_\_\_\_\_\_\_\_\_\_\_\_\_\_\_

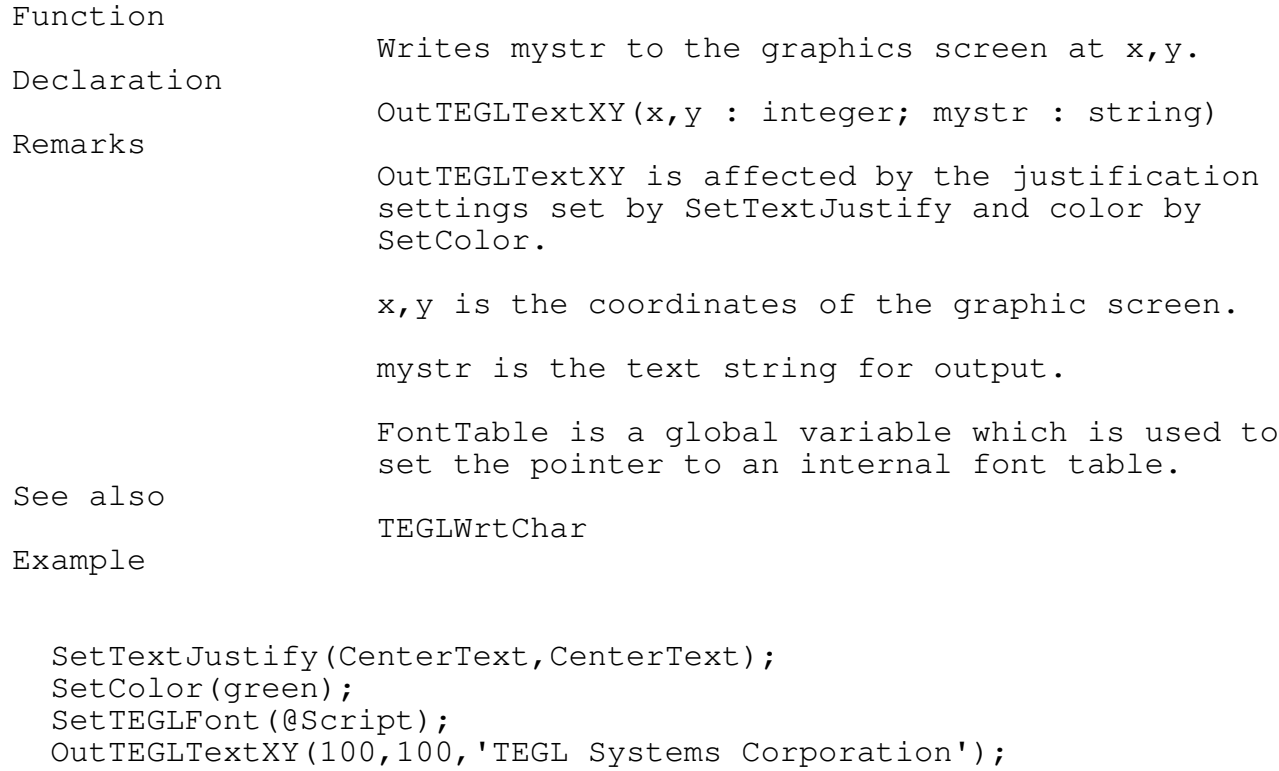

## TEGLTextWidth Function **FASTGRPH**

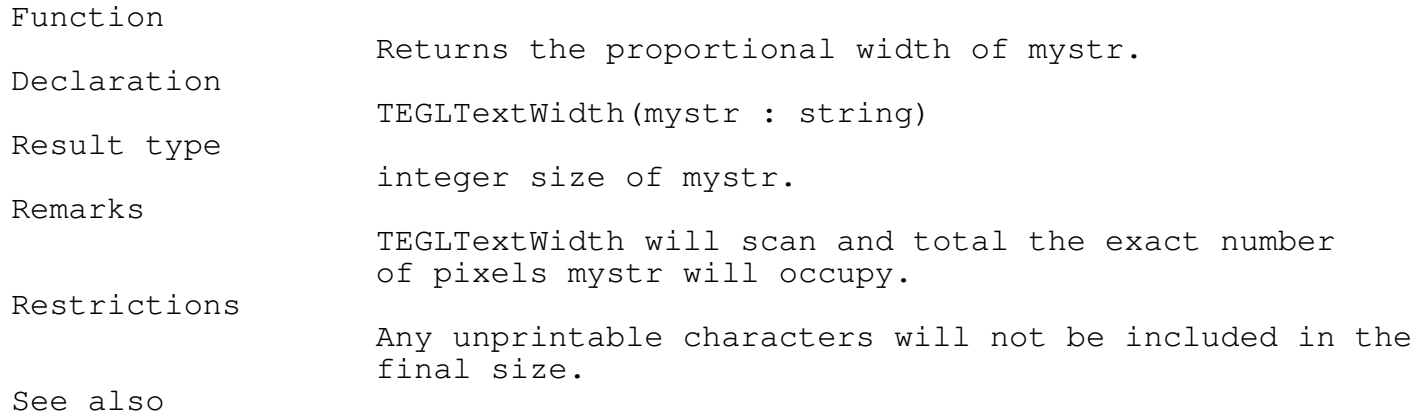

\_\_\_\_\_\_\_\_\_\_\_\_\_\_\_\_\_\_\_\_\_\_\_\_\_\_\_\_\_\_\_\_\_\_\_\_\_\_\_\_\_\_\_\_\_\_\_\_\_\_\_\_\_\_\_\_\_\_\_\_\_\_\_\_\_\_\_\_\_\_\_\_\_\_\_

\_\_\_\_\_\_\_\_\_\_\_\_\_\_\_\_\_\_\_\_\_\_\_\_\_\_\_\_\_\_\_\_\_\_\_\_\_\_\_\_\_\_\_\_\_\_\_\_\_\_\_\_\_\_\_\_\_\_\_\_\_\_\_\_\_\_\_\_\_\_\_\_\_\_\_

\_\_\_\_\_\_\_\_\_\_\_\_\_\_\_\_\_\_\_\_\_\_\_\_\_\_\_\_\_\_\_\_\_\_\_\_\_\_\_\_\_\_\_\_\_\_\_\_\_\_\_\_\_\_\_\_\_\_\_\_\_\_\_\_\_\_\_\_\_\_\_\_\_\_\_

# TEGLCharWidth, TEGLCharHeight

TEGLCharWidth Function **FASTGRPH** 

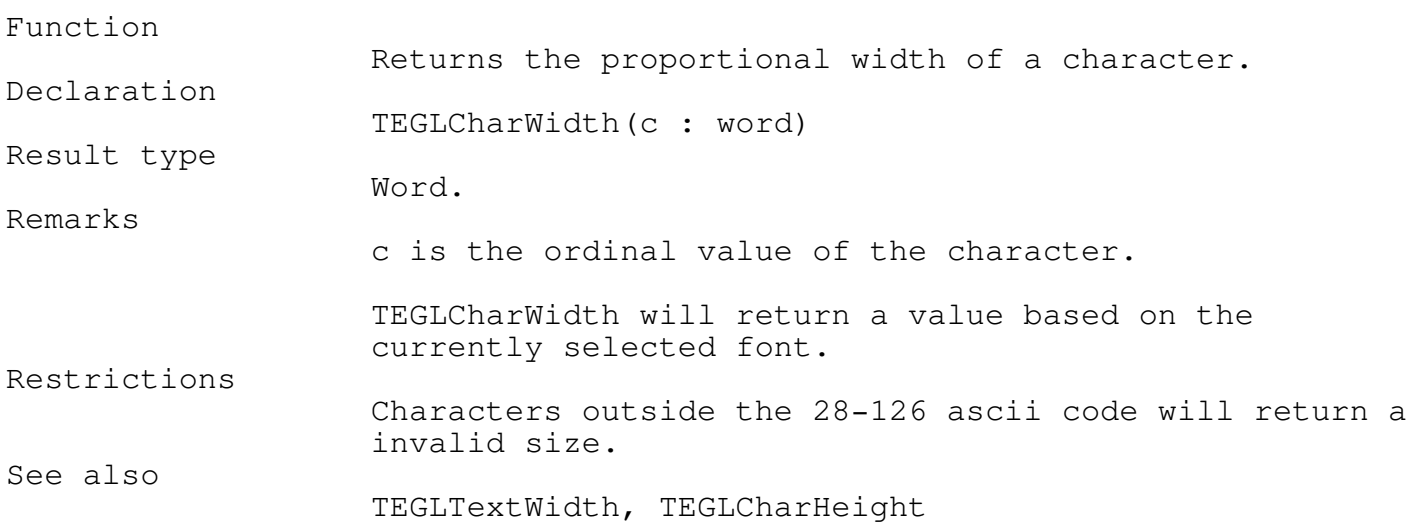

## TEGLCharHeight Function Fast of the Fast of the FASTGRPH

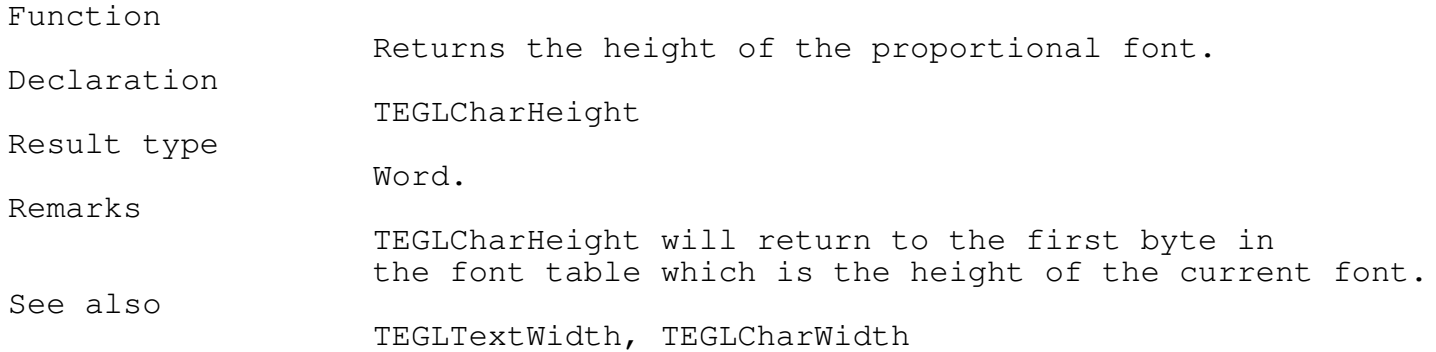

\_\_\_\_\_\_\_\_\_\_\_\_\_\_\_\_\_\_\_\_\_\_\_\_\_\_\_\_\_\_\_\_\_\_\_\_\_\_\_\_\_\_\_\_\_\_\_\_\_\_\_\_\_\_\_\_\_\_\_\_\_\_\_\_\_\_\_\_\_\_\_\_\_\_\_

\_\_\_\_\_\_\_\_\_\_\_\_\_\_\_\_\_\_\_\_\_\_\_\_\_\_\_\_\_\_\_\_\_\_\_\_\_\_\_\_\_\_\_\_\_\_\_\_\_\_\_\_\_\_\_\_\_\_\_\_\_\_\_\_\_\_\_\_\_\_\_\_\_\_\_

\_\_\_\_\_\_\_\_\_\_\_\_\_\_\_\_\_\_\_\_\_\_\_\_\_\_\_\_\_\_\_\_\_\_\_\_\_\_\_\_\_\_\_\_\_\_\_\_\_\_\_\_\_\_\_\_\_\_\_\_\_\_\_\_\_\_\_\_\_\_\_\_\_\_\_

\_\_\_\_\_\_\_\_\_\_\_\_\_\_\_\_\_\_\_\_\_\_\_\_\_\_\_\_\_\_\_\_\_\_\_\_\_\_\_\_\_\_\_\_\_\_\_\_\_\_\_\_\_\_\_\_\_\_\_\_\_\_\_\_\_\_\_\_\_\_\_\_\_\_\_

\_\_\_\_\_\_\_\_\_\_\_\_\_\_\_\_\_\_\_\_\_\_\_\_\_\_\_\_\_\_\_\_\_\_\_\_\_\_\_\_\_\_\_\_\_\_\_\_\_\_\_\_\_\_\_\_\_\_\_\_\_\_\_\_\_\_\_\_\_\_\_\_\_\_\_

\_\_\_\_\_\_\_\_\_\_\_\_\_\_\_\_\_\_\_\_\_\_\_\_\_\_\_\_\_\_\_\_\_\_\_\_\_\_\_\_\_\_\_\_\_\_\_\_\_\_\_\_\_\_\_\_\_\_\_\_\_\_\_\_\_\_\_\_\_\_\_\_\_\_\_

\_\_\_\_\_\_\_\_\_\_\_\_\_\_\_\_\_\_\_\_\_\_\_\_\_\_\_\_\_\_\_\_\_\_\_\_\_\_\_\_\_\_\_\_\_\_\_\_\_\_\_\_\_\_\_\_\_\_\_\_\_\_\_\_\_\_\_\_\_\_\_\_\_\_\_

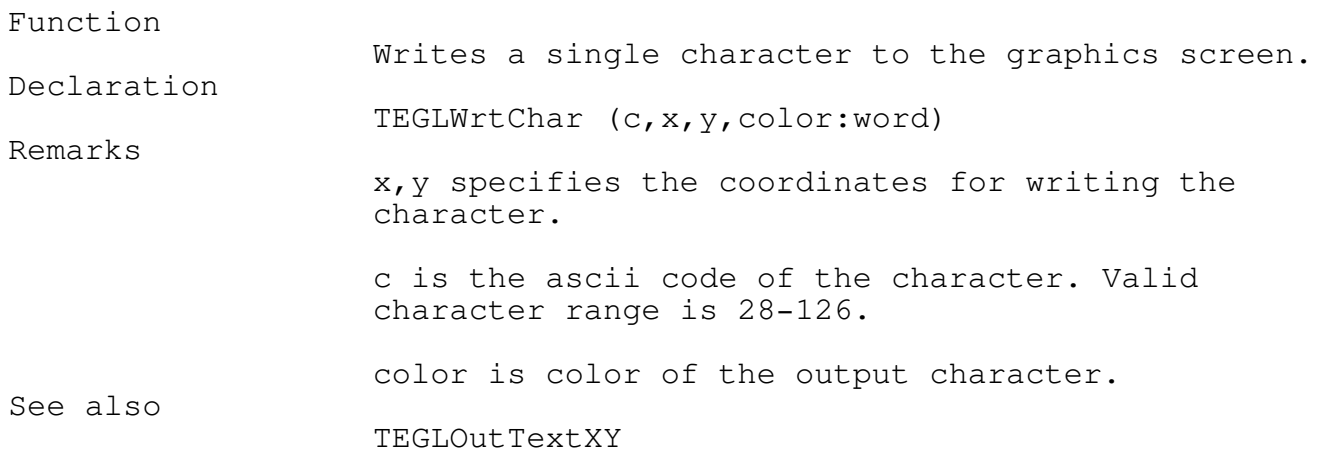

## SetProportional Procedure FASTGRPH

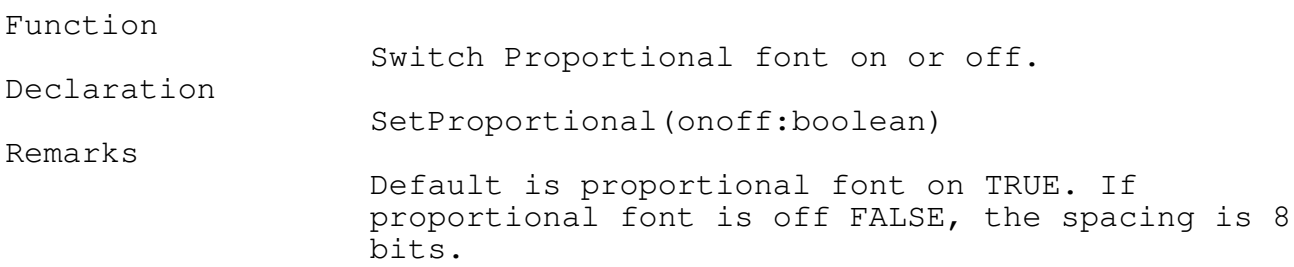

## SetTEGLFont Procedure FASTGRPH

## Function

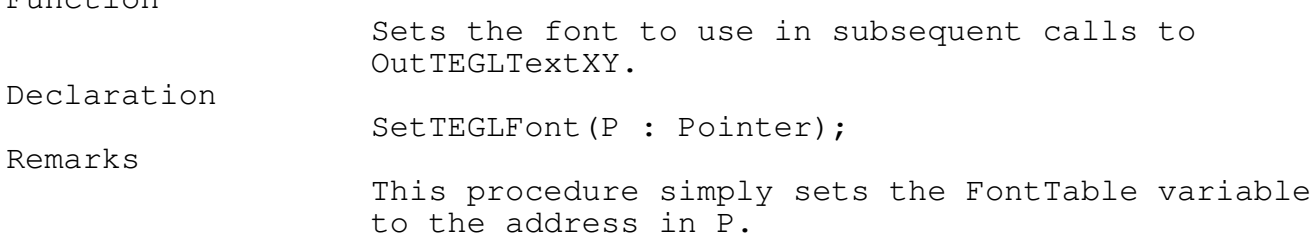

\_\_\_\_\_\_\_\_\_\_\_\_\_\_\_\_\_\_\_\_\_\_\_\_\_\_\_\_\_\_\_\_\_\_\_\_\_\_\_\_\_\_\_\_\_\_\_\_\_\_\_\_\_\_\_\_\_\_\_\_\_\_\_\_\_\_\_\_\_\_\_\_\_\_\_

## UnderLineChar Function Fast Control of the Character of Tassachusetts and Tassachusetts and Tassachusetts and T \_\_\_\_\_\_\_\_\_\_\_\_\_\_\_\_\_\_\_\_\_\_\_\_\_\_\_\_\_\_\_\_\_\_\_\_\_\_\_\_\_\_\_\_\_\_\_\_\_\_\_\_\_\_\_\_\_\_\_\_\_\_\_\_\_\_\_\_\_\_\_\_\_\_\_

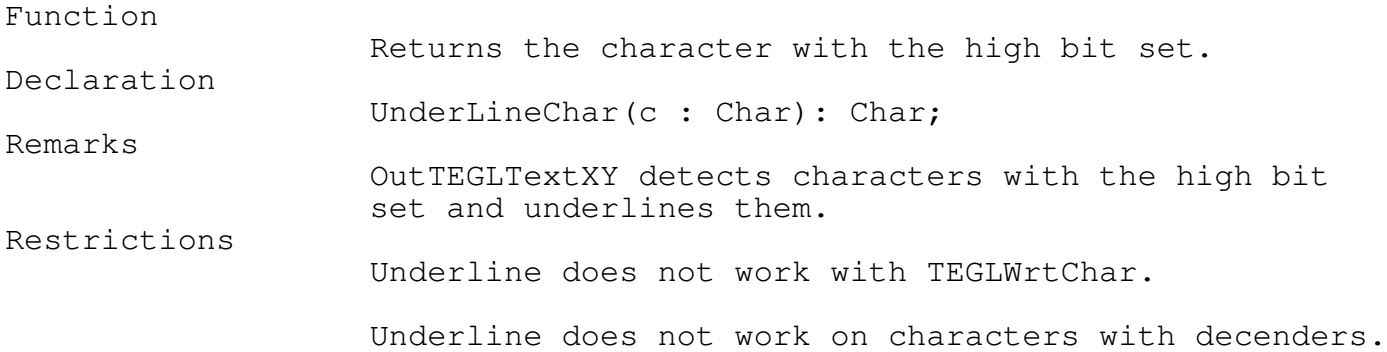

Showing ALL Fonts FONTTEST.PAS

The TEGLSam.PAS demonstration program uses the FontTest unit to display all available fonts, or, individual fonts by selecting from a menu.

\_\_\_\_\_\_\_\_\_\_\_\_\_\_\_\_\_\_\_\_\_\_\_\_\_\_\_\_\_\_\_\_\_\_\_\_\_\_\_\_\_\_\_\_\_\_\_\_\_\_\_\_\_\_\_\_\_\_\_\_\_\_\_\_\_\_\_\_\_\_\_\_\_\_\_

\_\_\_\_\_\_\_\_\_\_\_\_\_\_\_\_\_\_\_\_\_\_\_\_\_\_\_\_\_\_\_\_\_\_\_\_\_\_\_\_\_\_\_\_\_\_\_\_\_\_\_\_\_\_\_\_\_\_\_\_\_\_\_\_\_\_\_\_\_\_\_\_\_\_\_

\_\_\_\_\_\_\_\_\_\_\_\_\_\_\_\_\_\_\_\_\_\_\_\_\_\_\_\_\_\_\_\_\_\_\_\_\_\_\_\_\_\_\_\_\_\_\_\_\_\_\_\_\_\_\_\_\_\_\_\_\_\_\_\_\_\_\_\_\_\_\_\_\_\_\_

\_\_\_\_\_\_\_\_\_\_\_\_\_\_\_\_\_\_\_\_\_\_\_\_\_\_\_\_\_\_\_\_\_\_\_\_\_\_\_\_\_\_\_\_\_\_\_\_\_\_\_\_\_\_\_\_\_\_\_\_\_\_\_\_\_\_\_\_\_\_\_\_\_\_\_

FontName Function **FontName** Function

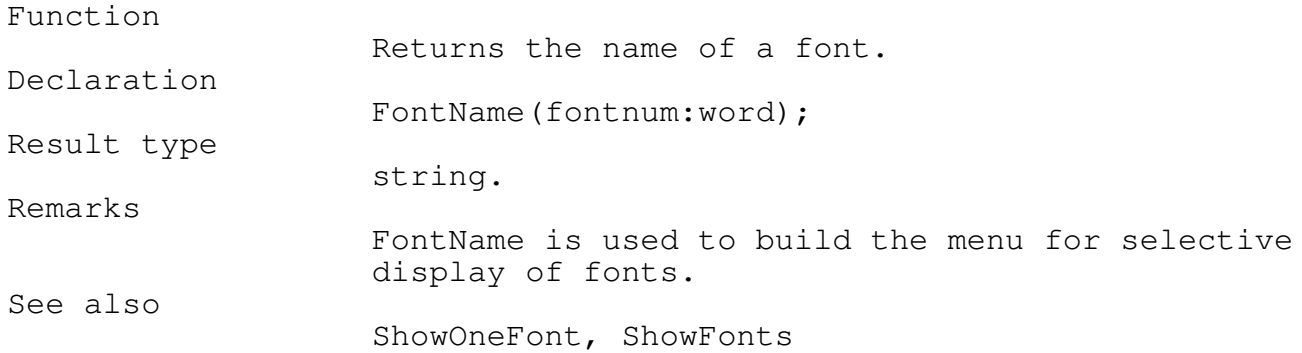

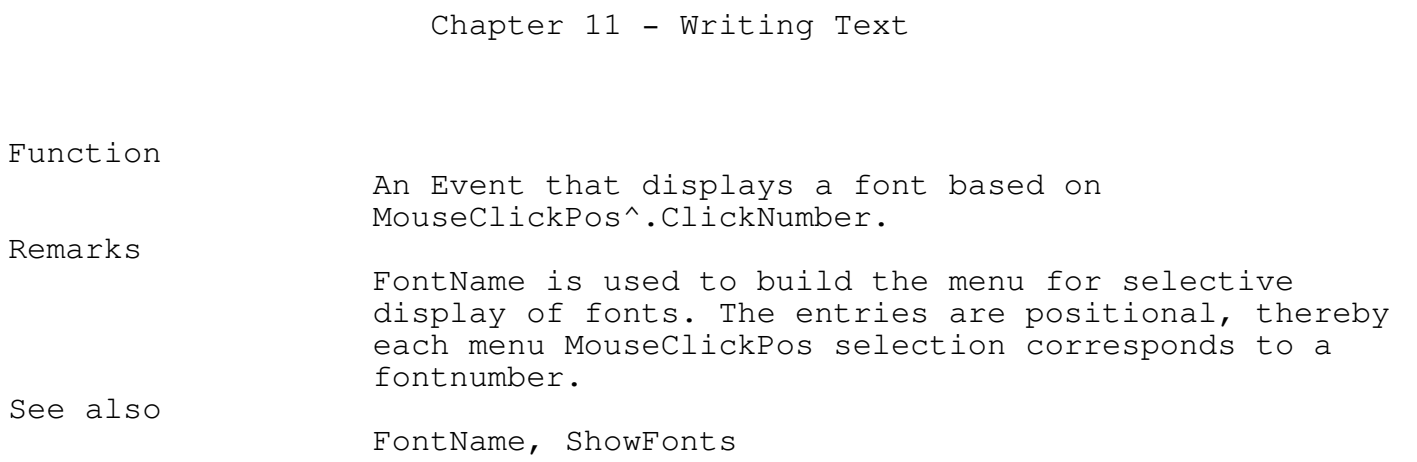

ShowFonts Event FONTTEST

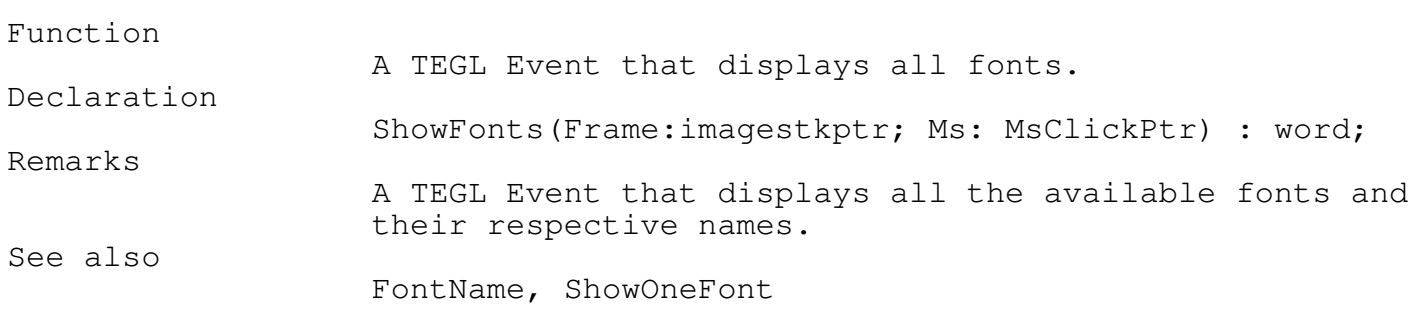

\_\_\_\_\_\_\_\_\_\_\_\_\_\_\_\_\_\_\_\_\_\_\_\_\_\_\_\_\_\_\_\_\_\_\_\_\_\_\_\_\_\_\_\_\_\_\_\_\_\_\_\_\_\_\_\_\_\_\_\_\_\_\_\_\_\_\_\_\_\_\_\_\_\_\_

### Chapter 12 - Event Library

Event Library

Although we call it a library, the Event's covered here span over several units.

\_\_\_\_\_\_\_\_\_\_\_\_\_\_\_\_\_\_\_\_\_\_\_\_\_\_\_\_\_\_\_\_\_\_\_\_\_\_\_\_\_\_\_\_\_\_\_\_\_\_\_\_\_\_\_\_\_\_\_\_\_\_\_\_\_\_\_\_\_\_\_\_\_\_\_

The event library contains events that may be used immediately in programming an application.

The File Selector

The file selector SelectaFile provides a dialogue event, that displays the files of a directory and lets the user select one of the existing files or enter a new file name.

The file selector dialogue box allows the user to choose any displayed file either by clicking on the file name and then clicking on the OK button or by clicking on the selection area and typing in the filename.

To change directories, position the mouse cursor at a directory filename and click or click at the bar at the top of the file selector window and type in the directory path.

SelectaFile will return the full file name, including the directory prefix, for the file selected. If the Cancel button was clicked or no file was selected, the file name returned will be an empty string.

\_\_\_\_\_\_\_\_\_\_\_\_\_\_\_\_\_\_\_\_\_\_\_\_\_\_\_\_\_\_\_\_\_\_\_\_\_\_\_\_\_\_\_\_\_\_\_\_\_\_\_\_\_\_\_\_\_\_\_\_\_\_\_\_\_\_\_\_\_\_\_\_\_\_\_

SelectaFile function  $SELECTFL$ 

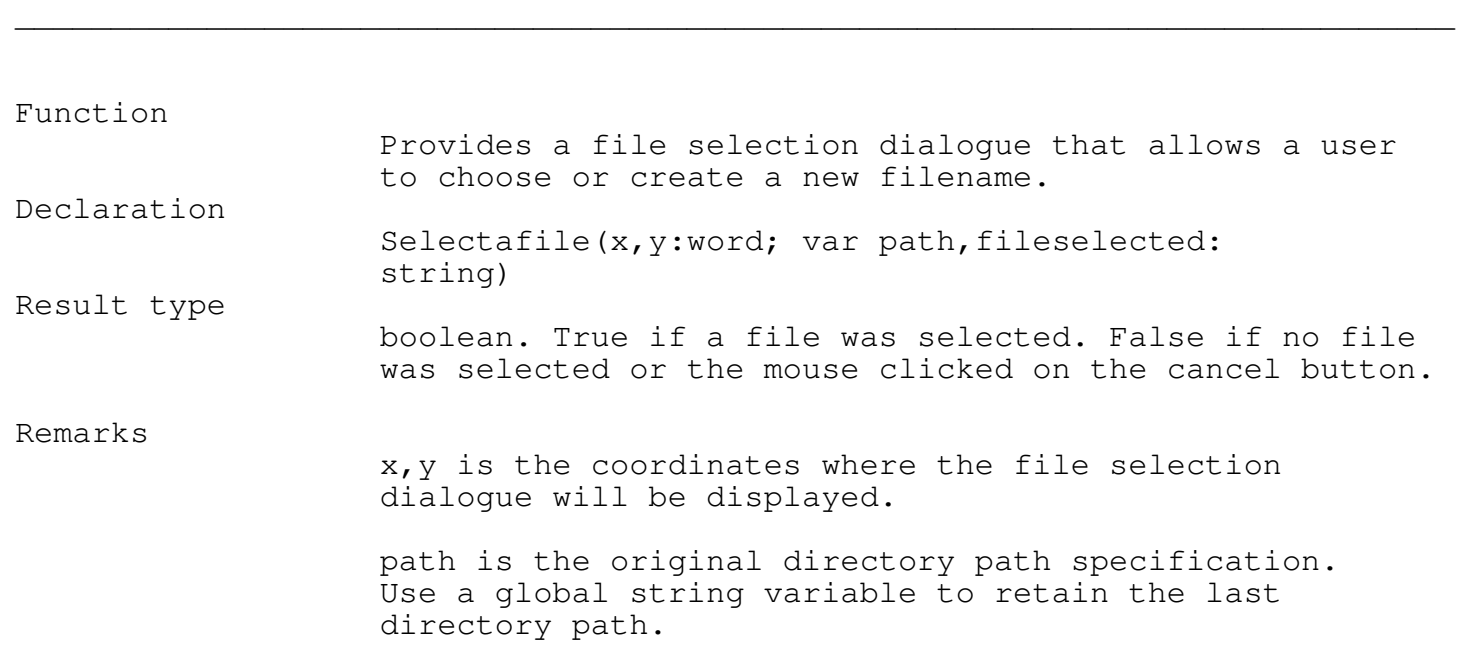

```
Chapter 12 - Event Library
                   fileselected will contain the selected path and
                   filename, if the function returns True.
Example
function FileSelect(Frame:imagestkptr;
           MouseClickPos: msclickptr) : word;
   var x, y, x1, y1 : word;
       IFS : imagestkptr;
       selected : boolean;
       selectedfile : string;
   begin
      selected := selectafile(100,100,path,selectedfile);
      hidemouse;
      x : = 10;y := 60;x1 := x+500;y1 := y+100;PushImage(x,y,x1,y1);
      IFS := stackptr;
      shadowbox(x,y,x1,y1);
      setcolor(black);
      if not selected then
         outTEGLtextxy(x+5,y+3,'No file were selected.')
      else
        begin
           outTEGLtextxy(x+5,y+3,'The file selected is:');
           FONTTABLE := @FONT09;
           outTEGLtextxy(x+5,y+17,selectedfile);
           FONTTABLE := @font 14;end;
      Putpict(x+280,y+75,@imageok,black);
      DefineMouseClickArea(IFS, 280, 75, 280+35, 75+12, true,
        nilunitproc,MSCLICK);
      setmouseposition(x+290,y+85);
      showmouse;
      while CheckforMouseSelect(IFS)=nil do;
      hidemouse;
      dropstackimage(ifs);
      showmouse;
      fileselectionoption := 1;
   end;
```
### Chapter 12 - Event Library

String Editing Dialog

The EditString procedure provides a facility for getting text input from the user. The file selector uses this routine to get a new filename.

\_\_\_\_\_\_\_\_\_\_\_\_\_\_\_\_\_\_\_\_\_\_\_\_\_\_\_\_\_\_\_\_\_\_\_\_\_\_\_\_\_\_\_\_\_\_\_\_\_\_\_\_\_\_\_\_\_\_\_\_\_\_\_\_\_\_\_\_\_\_\_\_\_\_\_

\_\_\_\_\_\_\_\_\_\_\_\_\_\_\_\_\_\_\_\_\_\_\_\_\_\_\_\_\_\_\_\_\_\_\_\_\_\_\_\_\_\_\_\_\_\_\_\_\_\_\_\_\_\_\_\_\_\_\_\_\_\_\_\_\_\_\_\_\_\_\_\_\_\_\_

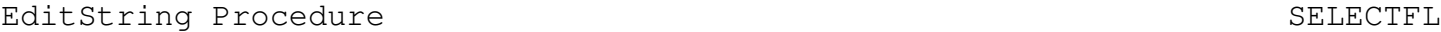

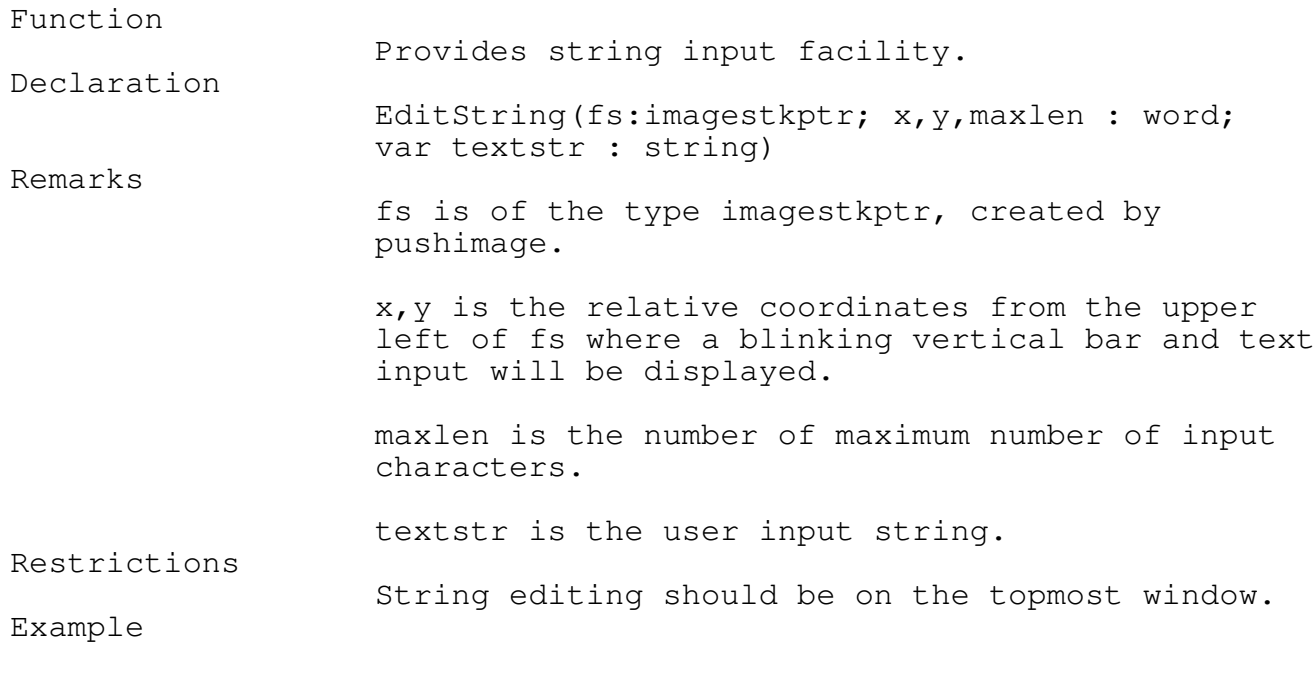

VAR mystring;

pushimage(100,100,150,150); FONTTABLE :=  $@FONT14;$ Editstring(stackptr, 5, 5, 12, mystring);

Mouse Sensitivity Dialogue Window

The mouse sensitivity dialogue box allows the user to change the horizontal, vertical and threshold settings of the mouse. The dialogue box consists of radio type buttons that can adjust the numeric counters.

\_\_\_\_\_\_\_\_\_\_\_\_\_\_\_\_\_\_\_\_\_\_\_\_\_\_\_\_\_\_\_\_\_\_\_\_\_\_\_\_\_\_\_\_\_\_\_\_\_\_\_\_\_\_\_\_\_\_\_\_\_\_\_\_\_\_\_\_\_\_\_\_\_\_\_

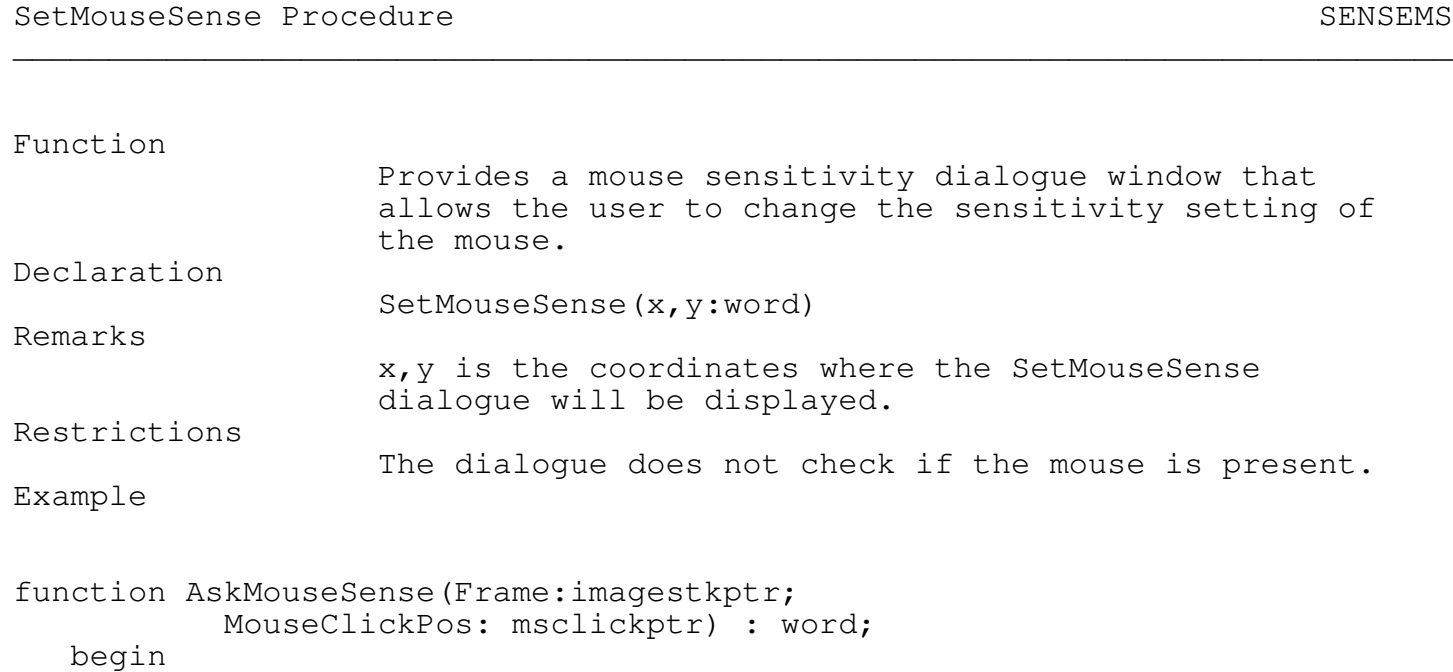

```
SetMouseSense(160,75);
   AskMouseSense := 1;
end;
```
Bells & Whistles, Sound Unit

The AskSoundSense dialogue window allows the user to change the duration of the beeps and whistle settings of the sound unit. The dialogue box consists of radio type buttons that can adjust the numeric counters.

\_\_\_\_\_\_\_\_\_\_\_\_\_\_\_\_\_\_\_\_\_\_\_\_\_\_\_\_\_\_\_\_\_\_\_\_\_\_\_\_\_\_\_\_\_\_\_\_\_\_\_\_\_\_\_\_\_\_\_\_\_\_\_\_\_\_\_\_\_\_\_\_\_\_\_

\_\_\_\_\_\_\_\_\_\_\_\_\_\_\_\_\_\_\_\_\_\_\_\_\_\_\_\_\_\_\_\_\_\_\_\_\_\_\_\_\_\_\_\_\_\_\_\_\_\_\_\_\_\_\_\_\_\_\_\_\_\_\_\_\_\_\_\_\_\_\_\_\_\_\_

AskSoundSense Event SoundSense extending the Sound Sound Sound Sound Sound Sound Sound Sound Sound Sound Sound Sound Sound Sound Sound Sound Sound Sound Sound Sound Sound Sound Sound Sound Sound Sound Sound Sound Sound Sou

Function

Remarks

A sound duration dialogue event

An event that displays a dialogue box that permits the user to set the sound duration for beeps and whistles.

\_\_\_\_\_\_\_\_\_\_\_\_\_\_\_\_\_\_\_\_\_\_\_\_\_\_\_\_\_\_\_\_\_\_\_\_\_\_\_\_\_\_\_\_\_\_\_\_\_\_\_\_\_\_\_\_\_\_\_\_\_\_\_\_\_\_\_\_\_\_\_\_\_\_\_

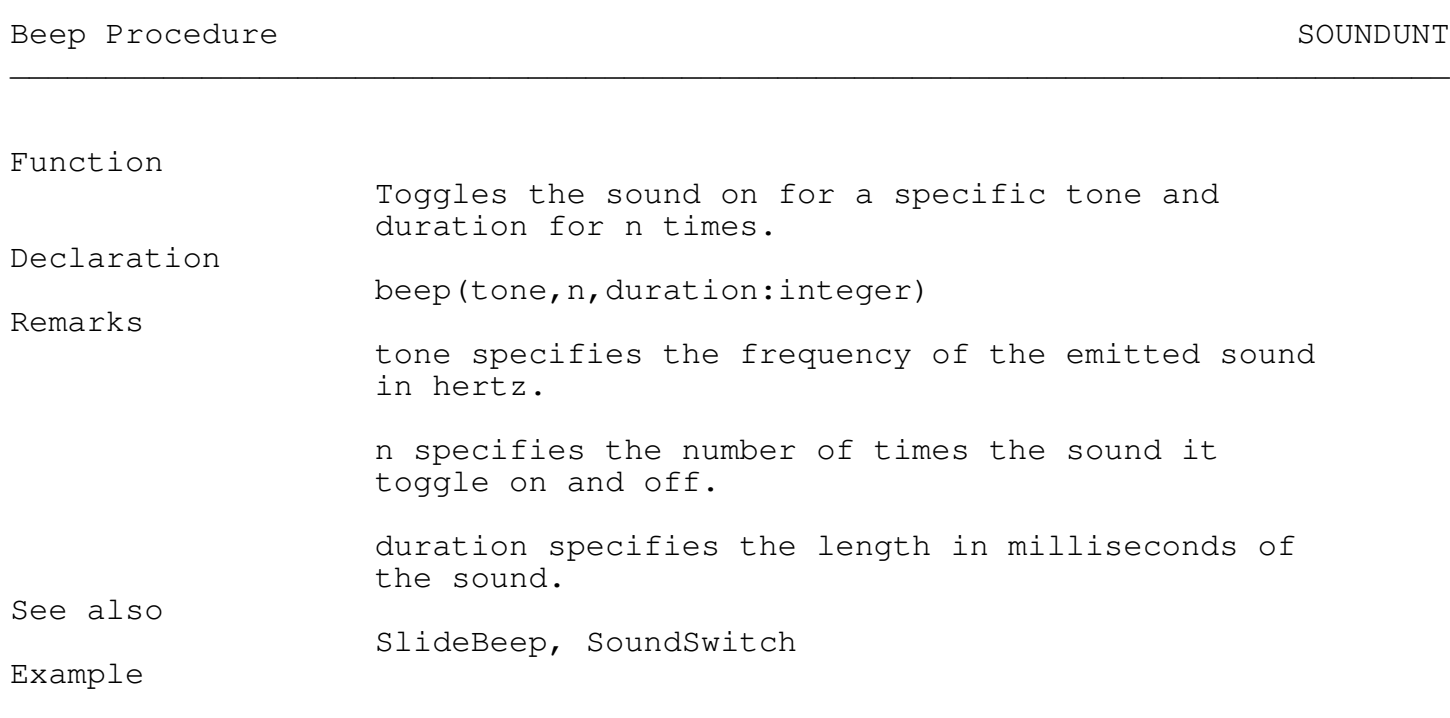

beep(1000,3,100);

## SlideBeep Procedure Sound and Sound and Sound and Sound and Sound and Sound and Sound and Sound and Sound and Sound and Sound and Sound and Sound and Sound and Sound and Sound and Sound and Sound and Sound and Sound and So \_\_\_\_\_\_\_\_\_\_\_\_\_\_\_\_\_\_\_\_\_\_\_\_\_\_\_\_\_\_\_\_\_\_\_\_\_\_\_\_\_\_\_\_\_\_\_\_\_\_\_\_\_\_\_\_\_\_\_\_\_\_\_\_\_\_\_\_\_\_\_\_\_\_\_

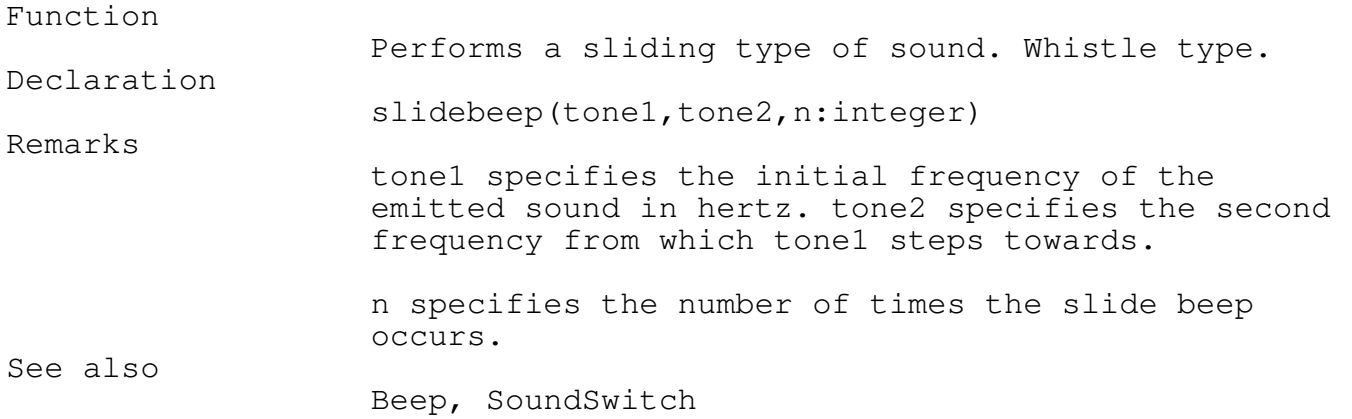

# Chapter 12 - Event Library

\_\_\_\_\_\_\_\_\_\_\_\_\_\_\_\_\_\_\_\_\_\_\_\_\_\_\_\_\_\_\_\_\_\_\_\_\_\_\_\_\_\_\_\_\_\_\_\_\_\_\_\_\_\_\_\_\_\_\_\_\_\_\_\_\_\_\_\_\_\_\_\_\_\_\_

\_\_\_\_\_\_\_\_\_\_\_\_\_\_\_\_\_\_\_\_\_\_\_\_\_\_\_\_\_\_\_\_\_\_\_\_\_\_\_\_\_\_\_\_\_\_\_\_\_\_\_\_\_\_\_\_\_\_\_\_\_\_\_\_\_\_\_\_\_\_\_\_\_\_\_

Example

slidebeep(1000,2000,2);

## SoundSwitch Procedure SoundSwitch Procedure

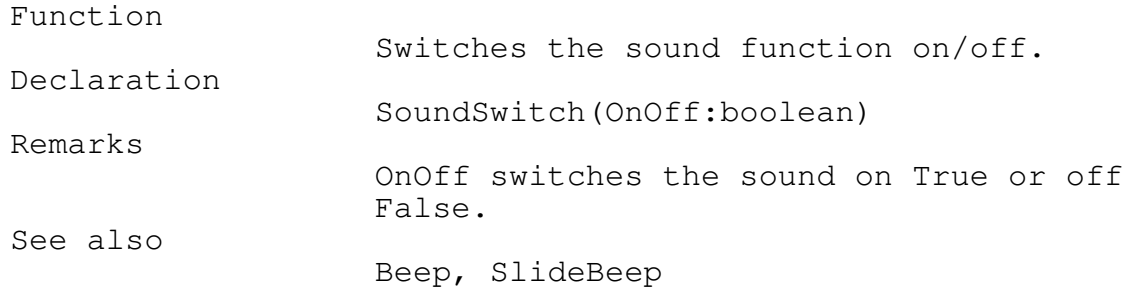

### Virtual Memory Manager

Graphical images, by their nature, require a tremendous amount of memory to store and manipulate. Combine this with the DOS limitation of 640k, writing applications using a graphical environment can be limiting.

\_\_\_\_\_\_\_\_\_\_\_\_\_\_\_\_\_\_\_\_\_\_\_\_\_\_\_\_\_\_\_\_\_\_\_\_\_\_\_\_\_\_\_\_\_\_\_\_\_\_\_\_\_\_\_\_\_\_\_\_\_\_\_\_\_\_\_\_\_\_\_\_\_\_\_

Virtual Memory is a concept by which less expensive mass storage devices (ie. hard disk) may be used as though it were an extension of memory. Then memory is only limited by the size of the hard disk.

The TEGL virtual memory manager may be used within your application program independent of its use within the TEGL window manager.

In this chapter, we provide technical information for advanced programmers. We'll cover topics such as the Virtual Memory Manager, Turbo Pascal's heap manager, Expanded Memory Manager, calling conventions, and more.

The Turbo Pascal Heap manager is covered in greater detail in the Turbo Pascal Reference Guide, Chapter 15, Inside Turbo Pascal.

### Heap Management

With Window Management routines, the memory requirement is unknown. If we were to attempt to ensure that memory is available for every window that is created within the program, we would have an unwieldy and unjustifiably large program. In actual fact, any modest application would require much more memory than is available.

Rather then attempting to reserve a fixed amount of memory space, which places a limitation on the program, the heap provides the facility of allocating memory dynamically. The heap permits us to allocate memory only when it is required and to release the memory when the task is completed.

The Turbo Pascal Heap Manager

In Turbo Pascal the heap is all the remaining memory that is left when a program is executed.

Memory is allocated from the heap starting with the lowest part of the heap growing upwards. The bottom of the heap is stored in the variable HeapOrg. Each time a block of memory is allocated on the heap (via New or GetMem), the heap manage moves HeapPtr upward by the size of the requested block.

The top of the heap, or the maximum size of the heap is controlled by the variable FreePtr. It does not point directly at the maximum top, rather it points at the start of the free pointer chain.

The free pointer chain grows downward as memory blocks are freed. Adjacent memory blocks are always combined to form larger blocks.

The maximum size of a single block of memory, using Turbo Pascal's heap manager, is 65519 bytes.

The TEGL Heap Manager The TEGL Heap Manager allows us to allocate memory blocks that are greater than 64k. A full EGA screen image (640x350 -16 colors) is approximately 109k.

When a memory request is made to the TEGL Heap Manager, the manager will attempt to allocate memory between HeapPtr and FreePtr first, before attempting to find space on the free space list.

Turbo Pascal Heap manager differs from the TEGL Heap Manager in that TP will search through the free space chain and reuses the first available memory block that can accommodate the request.

If memory allocation is less then 64k, use Turbo Pascal's GETMem and Freemem.

Use the TEGL Heap Manager sparingly, as this will reduce the amount of memory managed by the virtual memory handler (see Resolving Fragments in this chapter).

The TEGL Heap Error Function The HugeHeapError variable allows you to install a heap error function, which gets called whenever the TEGL heap manager cannot complete an allocation request. HugeHeapError is a pointer that points to a function with the following header:

{\$F+} {sh function} ReturnHeapError(size: longint) : word; {\$F-}

The TEGL heap error function is installed by assigning its address to the HugeHeapError variable:

HugeHeapError := ReturnHeapError;

The TEGL heap error function gets called whenever a call to TEGLGetMem cannot complete the request. The Size parameter contains the size of the block that could not be allocated, and the TEGL heap error function should attempt to free a block of at least that size.

Depending on its success, the TEGL heap error function may return a 1 or 2. A return of 2 indicates success and causes a retry (which could also cause another call to the TEGL heap error function). A return of any other value

will cause TEGLGetMem to return a nil pointer.

The standard TEGL heap error function always returns a 1, causing TEGLGetMem to return a Nil pointer.

TEGLUnit sets the heap error function to point to the virtual memory manager. Don't use the heap error function if you are using TEGLUnit, the virtual memory handler depends on this function to know when its time to start paging out window buffers.

\_\_\_\_\_\_\_\_\_\_\_\_\_\_\_\_\_\_\_\_\_\_\_\_\_\_\_\_\_\_\_\_\_\_\_\_\_\_\_\_\_\_\_\_\_\_\_\_\_\_\_\_\_\_\_\_\_\_\_\_\_\_\_\_\_\_\_\_\_\_\_\_\_\_\_

The TEGL Heap Manager Functions

TEGLGetMem Procedure VIRTMEM \_\_\_\_\_\_\_\_\_\_\_\_\_\_\_\_\_\_\_\_\_\_\_\_\_\_\_\_\_\_\_\_\_\_\_\_\_\_\_\_\_\_\_\_\_\_\_\_\_\_\_\_\_\_\_\_\_\_\_\_\_\_\_\_\_\_\_\_\_\_\_\_\_\_\_ Function Returns a pointer to a memory block of the specified size. Declaration TEGLGetMem(var Pt: pointer; size: LongInt); Remarks Pt is a pointer variable of any pointer type. Size is a longint specifying the size, in bytes, of the memory block to allocate. If there isn't enough free space on the heap to allocate the memory block, Pt is set to nil. A user defined run-time error procedure can be used to intercept any heap errors (see HugeHeapError). TEGLGetMem is compatible with Turbo Pascal's Memory manager and may be used interchangeably. Restrictions There are actually no restrictions on the size of the largest block that can be allocated, however, DOS limits you to the remaining memory after the program is loaded. See also TEGLFreeMem Example Allocates and frees a 128k buffer. Uses VirtMem; Var buffer : pointer;

begin

\_\_\_\_\_\_\_\_\_\_\_\_\_\_\_\_\_\_\_\_\_\_\_\_\_\_\_\_\_\_\_\_\_\_\_\_\_\_\_\_\_\_\_\_\_\_\_\_\_\_\_\_\_\_\_\_\_\_\_\_\_\_\_\_\_\_\_\_\_\_\_\_\_\_\_

```
TEGLGetMem(buffer,131072);
  TEGLFreeMem(buffer,131072);
end.
```
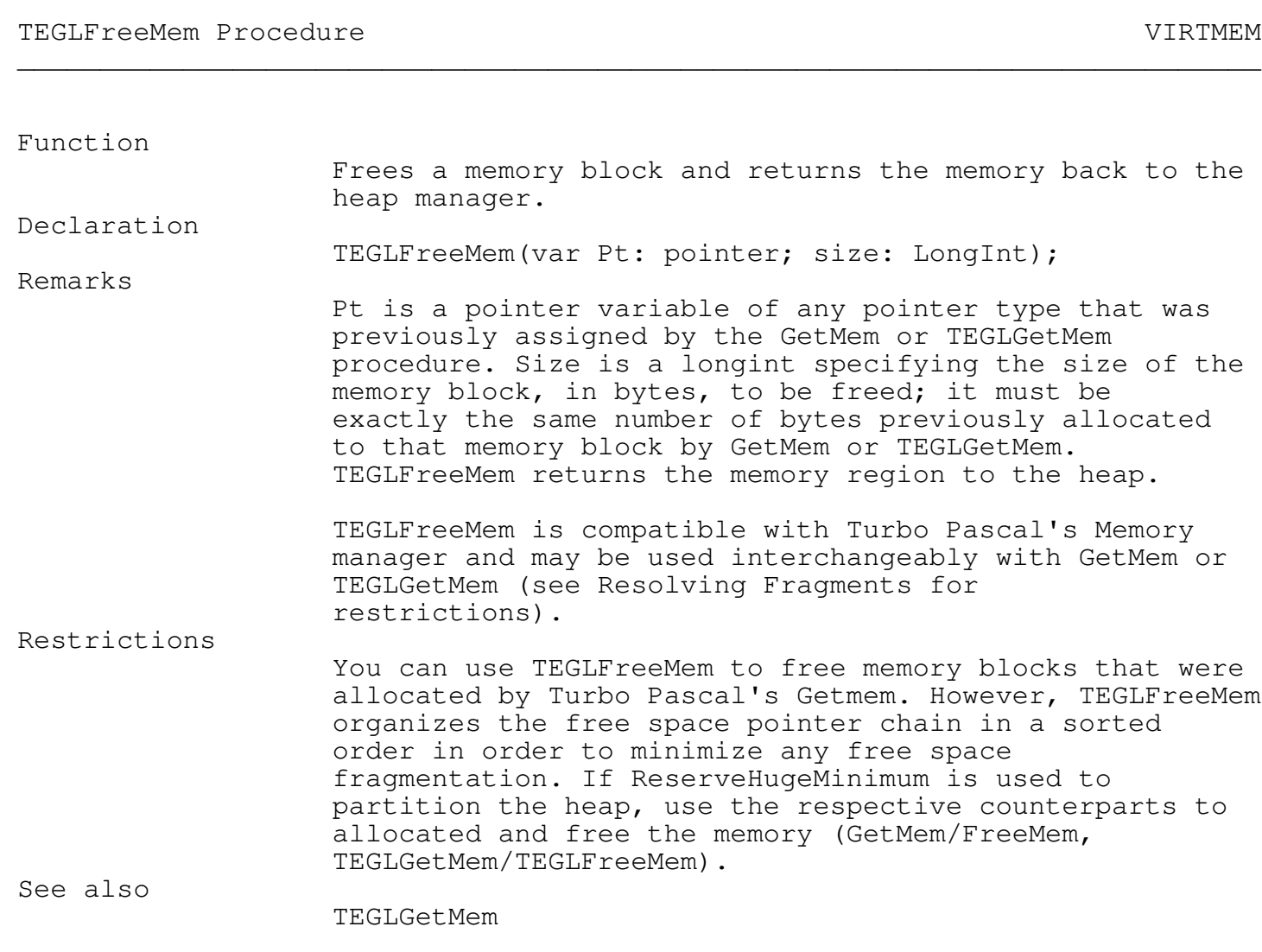

Expanded Memory Manager (EMM)

The Expanded Memory Manager is a device driver that controls and manages expanded memory and application programs that use expanded memory.

Expanded memory is memory beyond DOS's 640K-byte limit. The Expanded Memory specification (EMS) supports up to 32M bytes of expanded memory.

Because the 8086, 8088, and 80286 (in real mode) microprocessors can physically address only 1M byte of memory, they access expanded memory through a window in their physical address range.

This is similar to a book, where pages within the book can retain data. However, just like a book, if you wish to retrieve the data, you must supply the page number. As well, when you first create the book (returning a handle) the initial number of pages must be specified. If you require more pages after the initial allocation, a new book must be created (Version 3.2 EMS did not provide a function that allows you to expand the initial allocation with the same handle).

There are approximately 30 EMS functions calls available with EMS Version 4.0; as documented in the specification produced jointly by Lotus Development Corporation, Intel Corporation, and Microsoft Corporation. A copy of this documentation (Part number 300275-005) October, 1987, can be obtained from Intel Corporation, 3065 Bowers Avenue, Santa Clara, CA 95051.

However, EMM Version 3.2 is still widely used as the driver on most systems, and therefore we are limited in terms of compatibility, to the number of functions that may be used.

\_\_\_\_\_\_\_\_\_\_\_\_\_\_\_\_\_\_\_\_\_\_\_\_\_\_\_\_\_\_\_\_\_\_\_\_\_\_\_\_\_\_\_\_\_\_\_\_\_\_\_\_\_\_\_\_\_\_\_\_\_\_\_\_\_\_\_\_\_\_\_\_\_\_\_

\_\_\_\_\_\_\_\_\_\_\_\_\_\_\_\_\_\_\_\_\_\_\_\_\_\_\_\_\_\_\_\_\_\_\_\_\_\_\_\_\_\_\_\_\_\_\_\_\_\_\_\_\_\_\_\_\_\_\_\_\_\_\_\_\_\_\_\_\_\_\_\_\_\_\_

Expanded Memory Functions

EmmInstalled function VIRTMEM

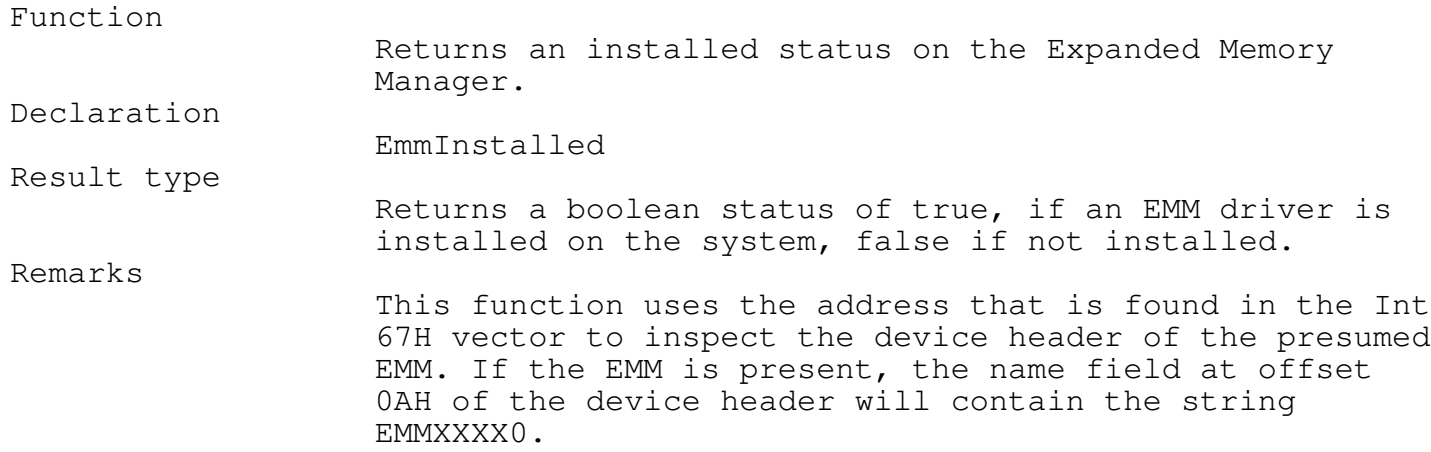

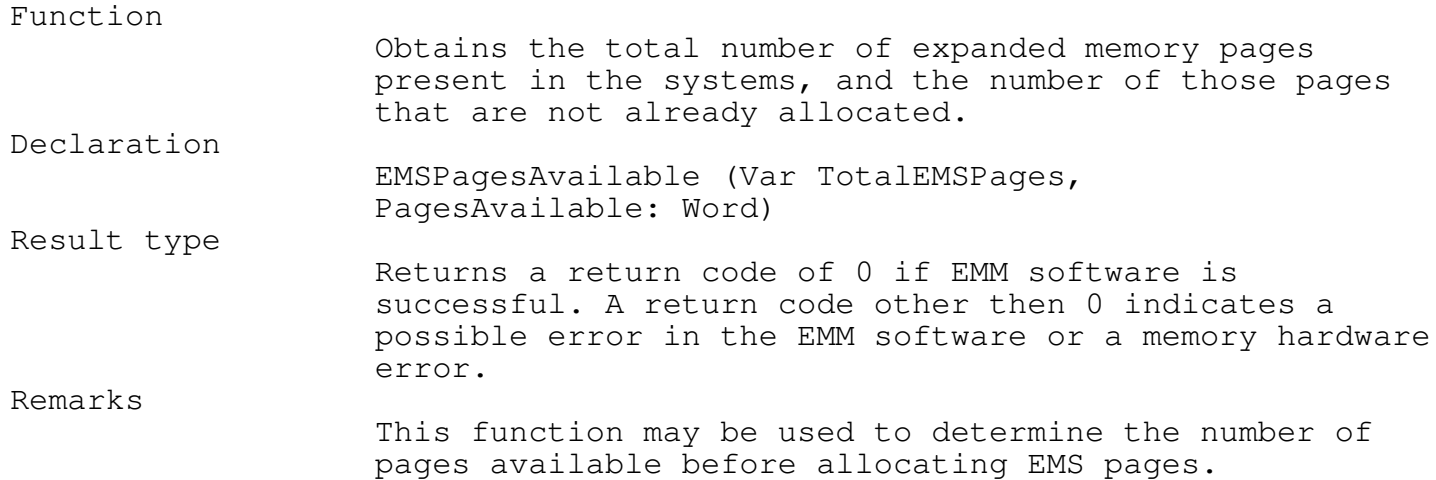

\_\_\_\_\_\_\_\_\_\_\_\_\_\_\_\_\_\_\_\_\_\_\_\_\_\_\_\_\_\_\_\_\_\_\_\_\_\_\_\_\_\_\_\_\_\_\_\_\_\_\_\_\_\_\_\_\_\_\_\_\_\_\_\_\_\_\_\_\_\_\_\_\_\_\_

\_\_\_\_\_\_\_\_\_\_\_\_\_\_\_\_\_\_\_\_\_\_\_\_\_\_\_\_\_\_\_\_\_\_\_\_\_\_\_\_\_\_\_\_\_\_\_\_\_\_\_\_\_\_\_\_\_\_\_\_\_\_\_\_\_\_\_\_\_\_\_\_\_\_\_

\_\_\_\_\_\_\_\_\_\_\_\_\_\_\_\_\_\_\_\_\_\_\_\_\_\_\_\_\_\_\_\_\_\_\_\_\_\_\_\_\_\_\_\_\_\_\_\_\_\_\_\_\_\_\_\_\_\_\_\_\_\_\_\_\_\_\_\_\_\_\_\_\_\_\_

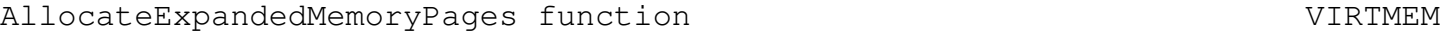

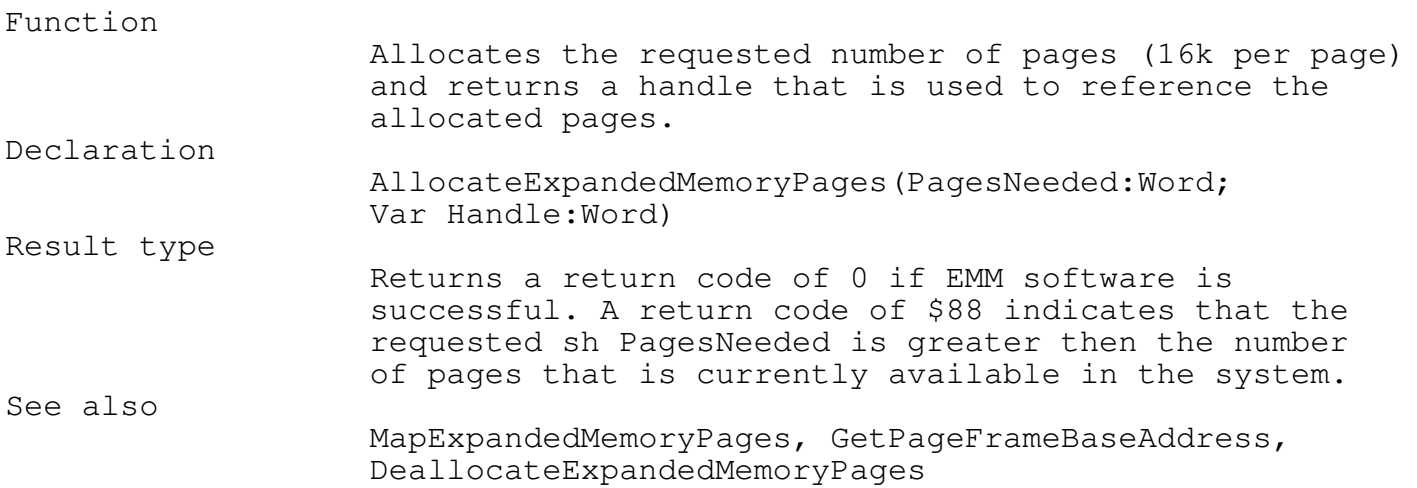
\_\_\_\_\_\_\_\_\_\_\_\_\_\_\_\_\_\_\_\_\_\_\_\_\_\_\_\_\_\_\_\_\_\_\_\_\_\_\_\_\_\_\_\_\_\_\_\_\_\_\_\_\_\_\_\_\_\_\_\_\_\_\_\_\_\_\_\_\_\_\_\_\_\_\_

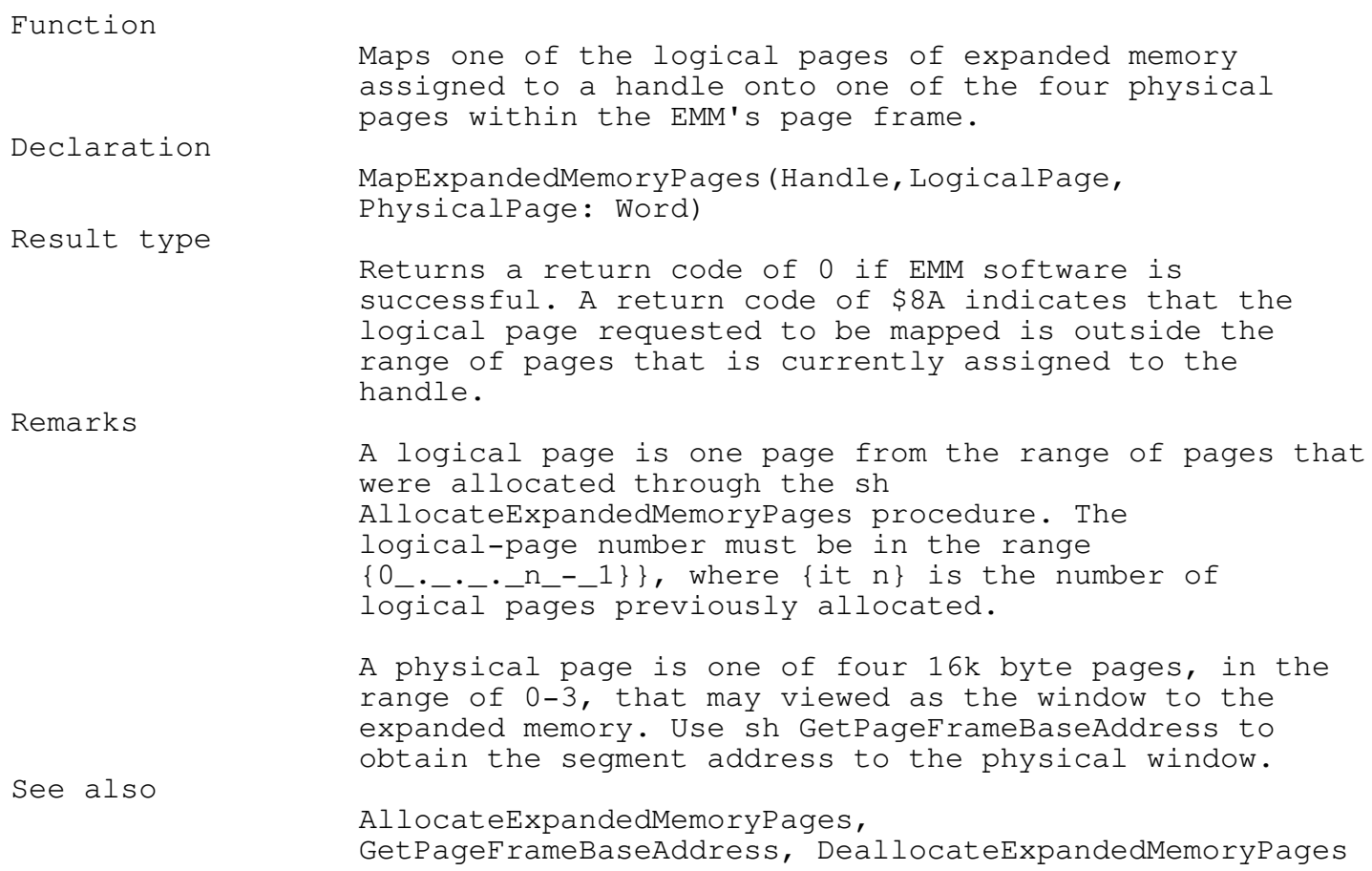

GetPageFrameBaseAddress function virtuous control virtuous virtuous virtuous virtuous v \_\_\_\_\_\_\_\_\_\_\_\_\_\_\_\_\_\_\_\_\_\_\_\_\_\_\_\_\_\_\_\_\_\_\_\_\_\_\_\_\_\_\_\_\_\_\_\_\_\_\_\_\_\_\_\_\_\_\_\_\_\_\_\_\_\_\_\_\_\_\_\_\_\_\_

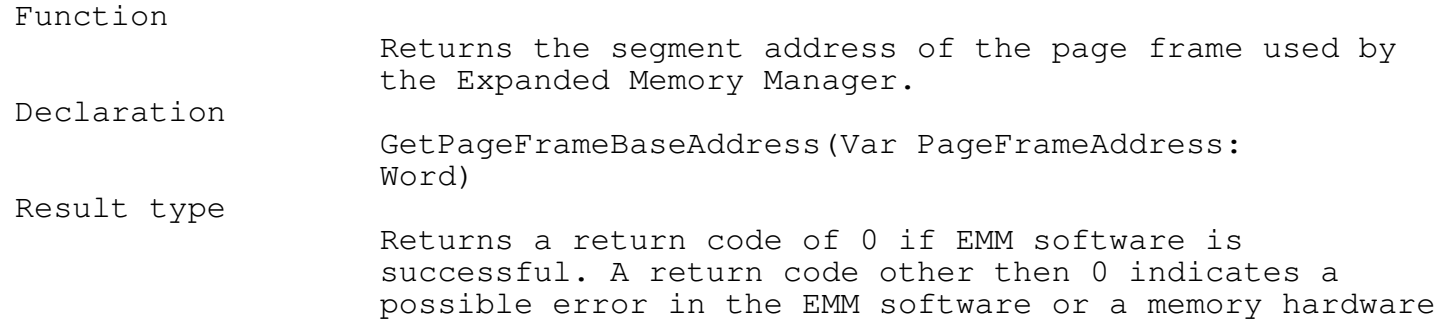

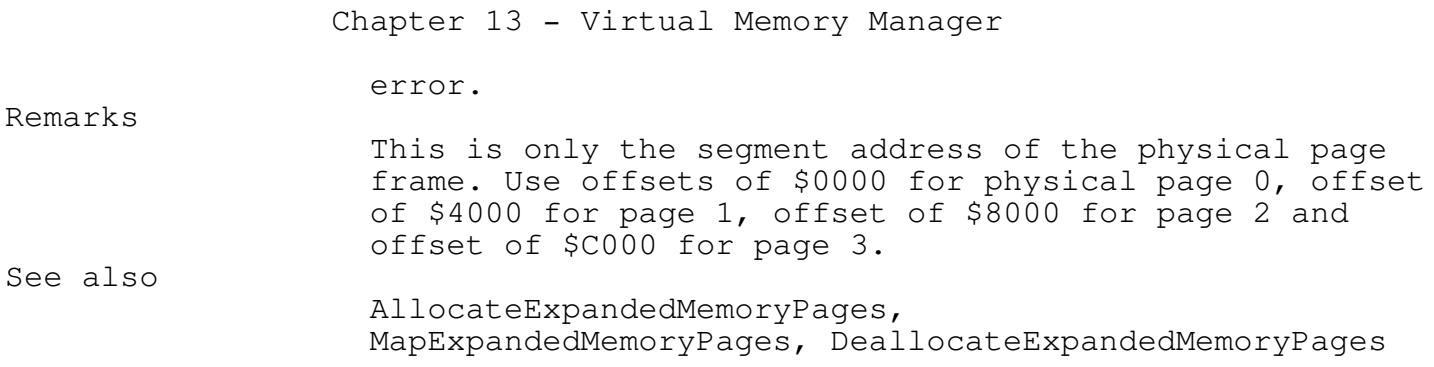

\_\_\_\_\_\_\_\_\_\_\_\_\_\_\_\_\_\_\_\_\_\_\_\_\_\_\_\_\_\_\_\_\_\_\_\_\_\_\_\_\_\_\_\_\_\_\_\_\_\_\_\_\_\_\_\_\_\_\_\_\_\_\_\_\_\_\_\_\_\_\_\_\_\_\_

DeallocateExpandedMemoryPages function viral viral viral viral viral viral viral

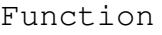

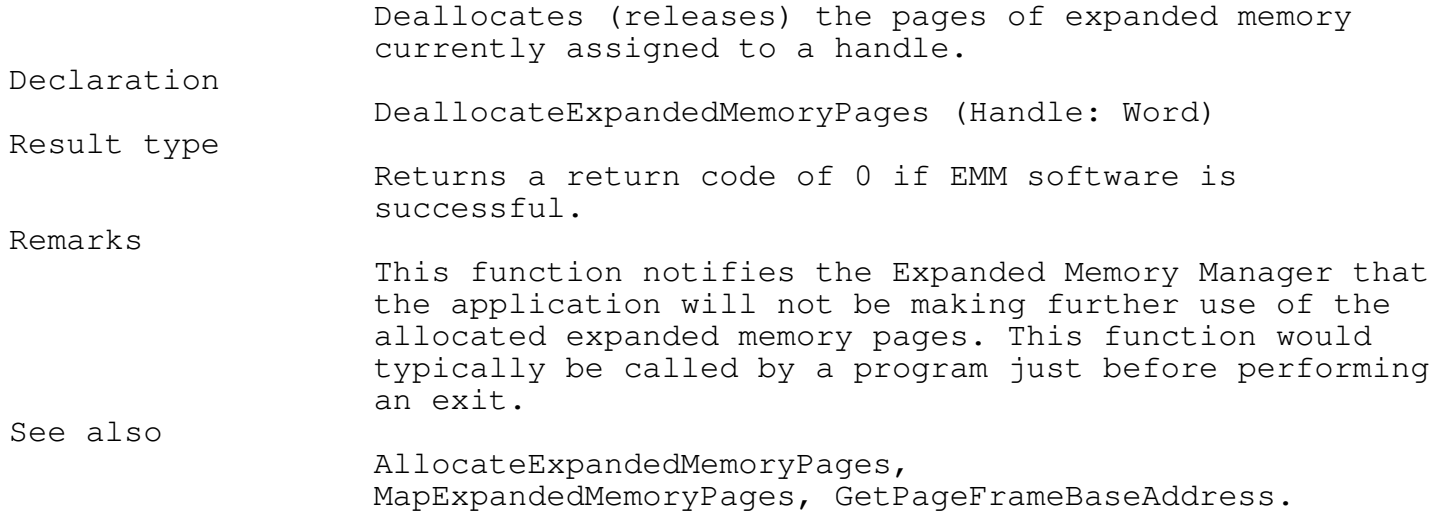

GetVersionNumber function virtual control of the VIRTMEM \_\_\_\_\_\_\_\_\_\_\_\_\_\_\_\_\_\_\_\_\_\_\_\_\_\_\_\_\_\_\_\_\_\_\_\_\_\_\_\_\_\_\_\_\_\_\_\_\_\_\_\_\_\_\_\_\_\_\_\_\_\_\_\_\_\_\_\_\_\_\_\_\_\_\_

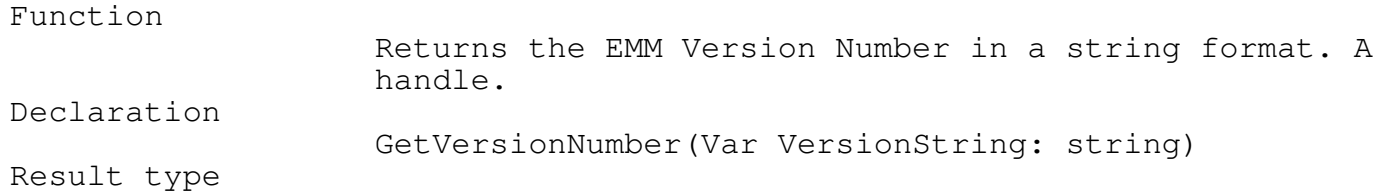

Returns a return code of 0 if EMM software is successful. A return code other then 0 indicates a possible error in the EMM software or a memory hardware error.

Remarks

This function returns a EMM Version Number that may be used to check if the installed EMM will support the requested functions. However since Version 4.00 of the expanded memory specification is downward compatible with Version 3.2, this function is only useful as information.

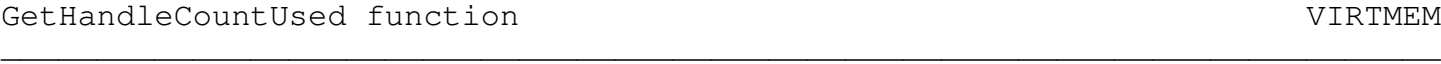

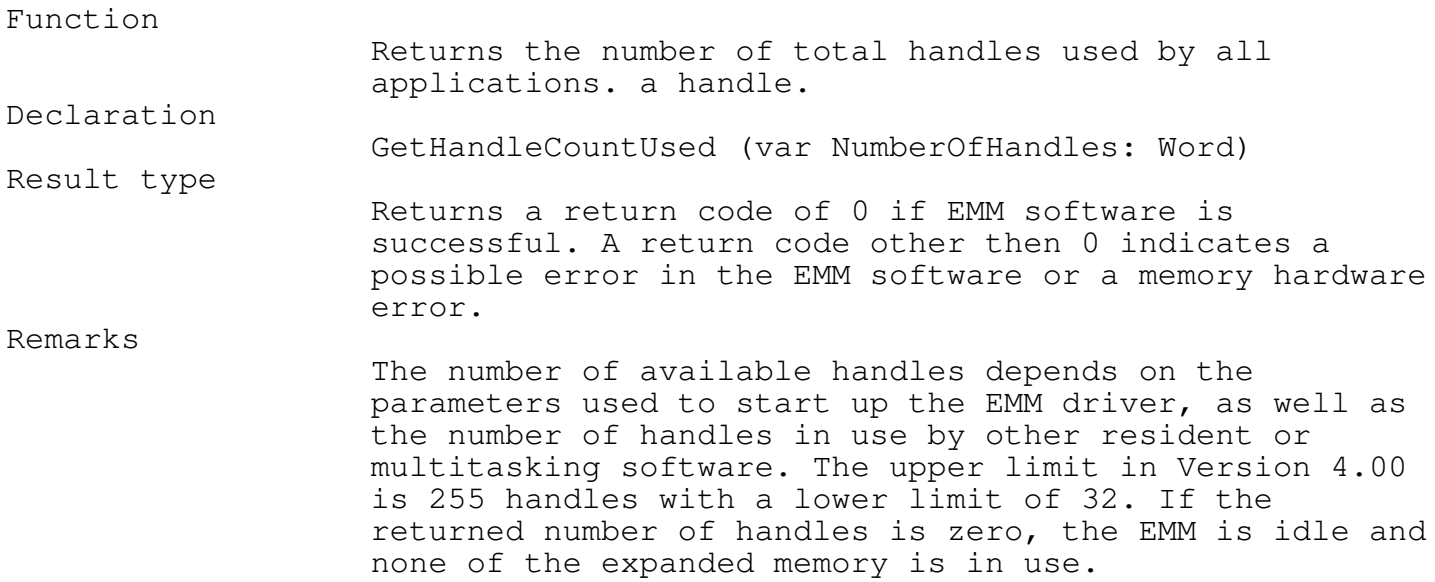

\_\_\_\_\_\_\_\_\_\_\_\_\_\_\_\_\_\_\_\_\_\_\_\_\_\_\_\_\_\_\_\_\_\_\_\_\_\_\_\_\_\_\_\_\_\_\_\_\_\_\_\_\_\_\_\_\_\_\_\_\_\_\_\_\_\_\_\_\_\_\_\_\_\_\_

\_\_\_\_\_\_\_\_\_\_\_\_\_\_\_\_\_\_\_\_\_\_\_\_\_\_\_\_\_\_\_\_\_\_\_\_\_\_\_\_\_\_\_\_\_\_\_\_\_\_\_\_\_\_\_\_\_\_\_\_\_\_\_\_\_\_\_\_\_\_\_\_\_\_\_

\_\_\_\_\_\_\_\_\_\_\_\_\_\_\_\_\_\_\_\_\_\_\_\_\_\_\_\_\_\_\_\_\_\_\_\_\_\_\_\_\_\_\_\_\_\_\_\_\_\_\_\_\_\_\_\_\_\_\_\_\_\_\_\_\_\_\_\_\_\_\_\_\_\_\_

GetPagesOwnedByHandle function VIRTMEM

Function

Returns the number of expanded memory pages allocated to a specific EMM handle. Declaration

GetPagesOwnedByHandle (Handle: Word; Var

```
Chapter 13 - Virtual Memory Manager
                   PagesOwned:word):
Result type
                   Returns a return code of 0 if EMM software is
                   successful.
Remarks
                   An EMM handle never has zero pages of memory allocated
                   to it.
Expanded Memory Test Program
program EmsTest;
uses VirtMem;
Var
  EmmHandle,
  PageFrameBaseAddress,
  PagesNeeded,
  PhysicalPage,
  LogicalPage,
  Offset,
  ErrorCode,
  PagesEMSAvailable,
  TotalHandleCount,
  PagesOwned,
  TotalEMSPages,
  AvailableEMSPages: Word;
  VersionNumber,
  PagesNumberString: string;
  Verify: Boolean;
  DataPtr : pointer;
FUNCTION HexString(I : word) : string;
   FUNCTION HexByte(B : byte) : string;
      const HexDigit : ARRAY[0..15] OF Char = '0123456789ABCDEF';
      BEGIN
       HexByte := HexDigit[B SHR 4]+HexDigit[B AND $F];
      END;
   BEGIN
     HexString := HexByte(Hi(I))+HexByte(Lo(I));
   END;
Procedure Error(ErrorMessage: string; ErrorNumber: Word);
   Begin
```

```
Chapter 13 - Virtual Memory Manager
      Writeln(ErrorMessage);
     WriteIn(' ErrorNumber = ',HexString(ErrorNumber)');Writeln('EMS test program aborting.');
     Half(1);end;
Begin
  { Determine if the Expanded Memory Manager is installed }
  If not (EmmInstalled) then
   Error('The LIM Expanded Memory Manager is not installed.',255);
  { Get Version number}
  ErrorCode:= GetVersionNumber(VersionNumber);
  If ErrorCode<>0 then
    Error('Error trying to get the EMS version number ',Errorcode);
  Writeln('LIM Expanded Memory Manager, version ', VersionNumber);
 Writeln;
  { Get the expanded memory page frame address }
 ErrorCode:= GetPageFrameBaseAddress(PageFrameBaseAddress);
  If ErrorCode<>0 then
    Error('Error trying to get the base Page Frame Address.',ErrorCode);
 Writeln('The base address of the EMS page frame is - '+
         HexString(PageFrameBaseAddress) );
 Writeln;
  { Get Available pages. }
 ErrorCode:= EMSPagesAvailable(TotalEMSPages,AvailableEMSPages);
  If ErrorCode<>0 then
    Error('Error in determining available EMS pages.',Errorcode);
  Writeln('There are ',TotalEMSPages,' pages present in this system.');
 Writeln(' ',AvailableEMSPages,' of those pages are available.');
 Writeln;
  { Get Handle Count }
 ErrorCode:= GetHandleCountUsed(TotalHandleCount);
  If ErrorCode<>0 then
    Error('Error in getting the Handle Count Used.',ErrorCode);
  { Determine if there are enough pages for this application.}
 PagesNeeded:=1;
  If PagesNeeded>AvailableEMSPages then
     Begin
       Str(PagesNeeded,PagesNumberString);
       Error('We need '+PagesNumberString+' EMS pages. ' +
            'There are not that many available.',ErrorCode);
     end;
  { Allocate expanded memory pages for our usage }
  ErrorCode:= AllocateExpandedMemoryPages(PagesNeeded,EmmHandle);
  Str(PagesNeeded,PagesNumberString);
  If ErrorCode<>0 then
```
Chapter 13 - Virtual Memory Manager Error('Error in allocating '+PagesNumberString+ ' pages for usage.', ErrorCode); Writeln(PagesNeeded,' EMS page(s) allocated for the EMS test program.'); Writeln; { Map in the required logical pages to the physical pages } LogicalPage :=0; PhysicalPage:=0; ErrorCode:=MapExpandedMemoryPages(EmmHandle,LogicalPage,PhysicalPage); If ErrorCode<>0 then Error('Error in mapping logical pages onto physical pages.',ErrorCode); Writeln('Logical Page ',LogicalPage, ' successfully mapped onto Physical Page ',PhysicalPage); Writeln; { Get the number of pages for our handle } ErrorCode:= GetPagesOwnedByHandle(EmmHandle,PagesOwned); If ErrorCode<>0 then Error('Error in getting number of pages Owned by handle.', ErrorCode); Writeln('The Total Handle Count is ', TotalHandleCount, ' and the number of Pages owned is ', PagesOwned, '.'); Writeln; { Write a test pattern to expanded memory } For Offset:=0 to 16382 do Mem[PageFrameBaseAddress:Offset]:=Offset mod 256; { Make sure that what is in EMS memory is what we just wrote } Writeln('Testing EMS memory.'); Offset:=1; Verify:=True; while (Offset<=16382) and (Verify=True) do Begin If Mem[PageFrameBaseAddress:Offset]<>Offset mod 256 then Verify:=False; Offset:=Succ(Offset); end; { If it isn't report the error } If not Verify then Error('What was written to EMS memory was not found during '+ 'memory verification test.',0); Writeln('EMS memory test successful.'); Writeln; { Return the expanded memory pages back to the EMS memory pool } ErrorCode:=DeallocateExpandedMemoryPages(EmmHandle); If ErrorCode<>0 then Error('EMS test program was unable to deallocate '+

'the EMS pages in use.', ErrorCode); Writeln(PagesNeeded,' page(s) deallocated.');

Writeln;

```
Writeln('EMS test program completed.');
end.
```
A RAM Disk Driver

Expanded Memory (EMS), in its architecture of multiple pages, is limited in its use as a direct access heap without complex programming. However, one of the simplest ways to take advantage of EMS, is to create a EMS ram disk.

The following EMS RAM Disk functions provides the basics for storing and retrieving a file from EMS memory.

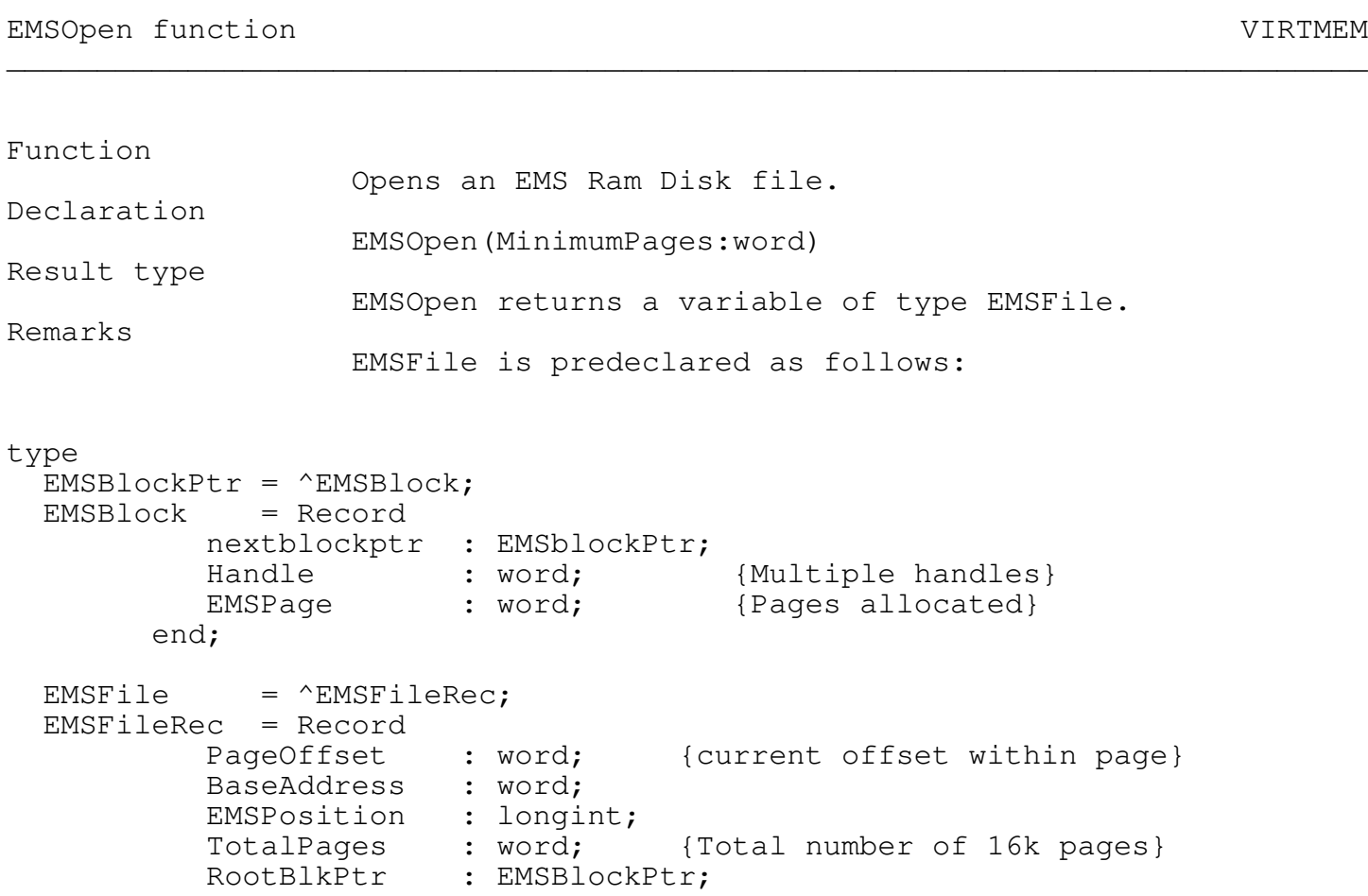

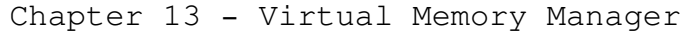

end;

The BaseAddress and PageOffset forms the pointer to the physical expanded memory page. The EMSPosition field is the current RAM disk file position. TotalPages is the total number of expanded memory pages allocated for this EMS Ram file. The RootBlkPtr points to the first EMS Block pointer.

The MinimumPages parameter specifies the initial allocation, however if more pages are required, as you write to the EMS Ram file, pages are automatically allocated as needed. Additional EMS handles and Pages information are stored in separate EMS Block records and are chained together.

EMS Status will return a 0 if the EMS ram file is allocated successfully; otherwise, it will return a nonzero error code.

See also

EMSClose

EMSSeek procedure VIRTMEM

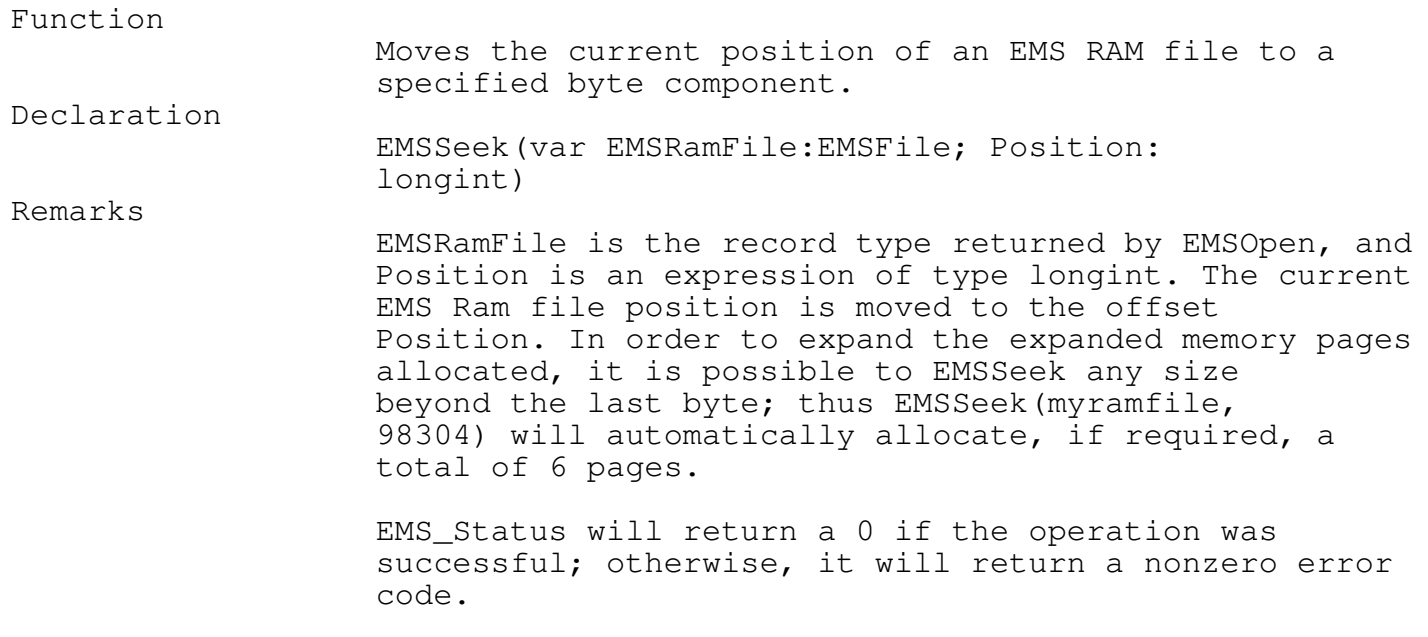

\_\_\_\_\_\_\_\_\_\_\_\_\_\_\_\_\_\_\_\_\_\_\_\_\_\_\_\_\_\_\_\_\_\_\_\_\_\_\_\_\_\_\_\_\_\_\_\_\_\_\_\_\_\_\_\_\_\_\_\_\_\_\_\_\_\_\_\_\_\_\_\_\_\_\_

Restrictions

EMS Ram file must be open.

See also

EMSBlockWrite, EMSBlockRead, EMSOpen, EMSClose

\_\_\_\_\_\_\_\_\_\_\_\_\_\_\_\_\_\_\_\_\_\_\_\_\_\_\_\_\_\_\_\_\_\_\_\_\_\_\_\_\_\_\_\_\_\_\_\_\_\_\_\_\_\_\_\_\_\_\_\_\_\_\_\_\_\_\_\_\_\_\_\_\_\_\_

\_\_\_\_\_\_\_\_\_\_\_\_\_\_\_\_\_\_\_\_\_\_\_\_\_\_\_\_\_\_\_\_\_\_\_\_\_\_\_\_\_\_\_\_\_\_\_\_\_\_\_\_\_\_\_\_\_\_\_\_\_\_\_\_\_\_\_\_\_\_\_\_\_\_\_

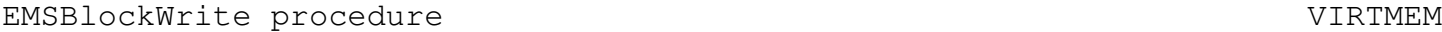

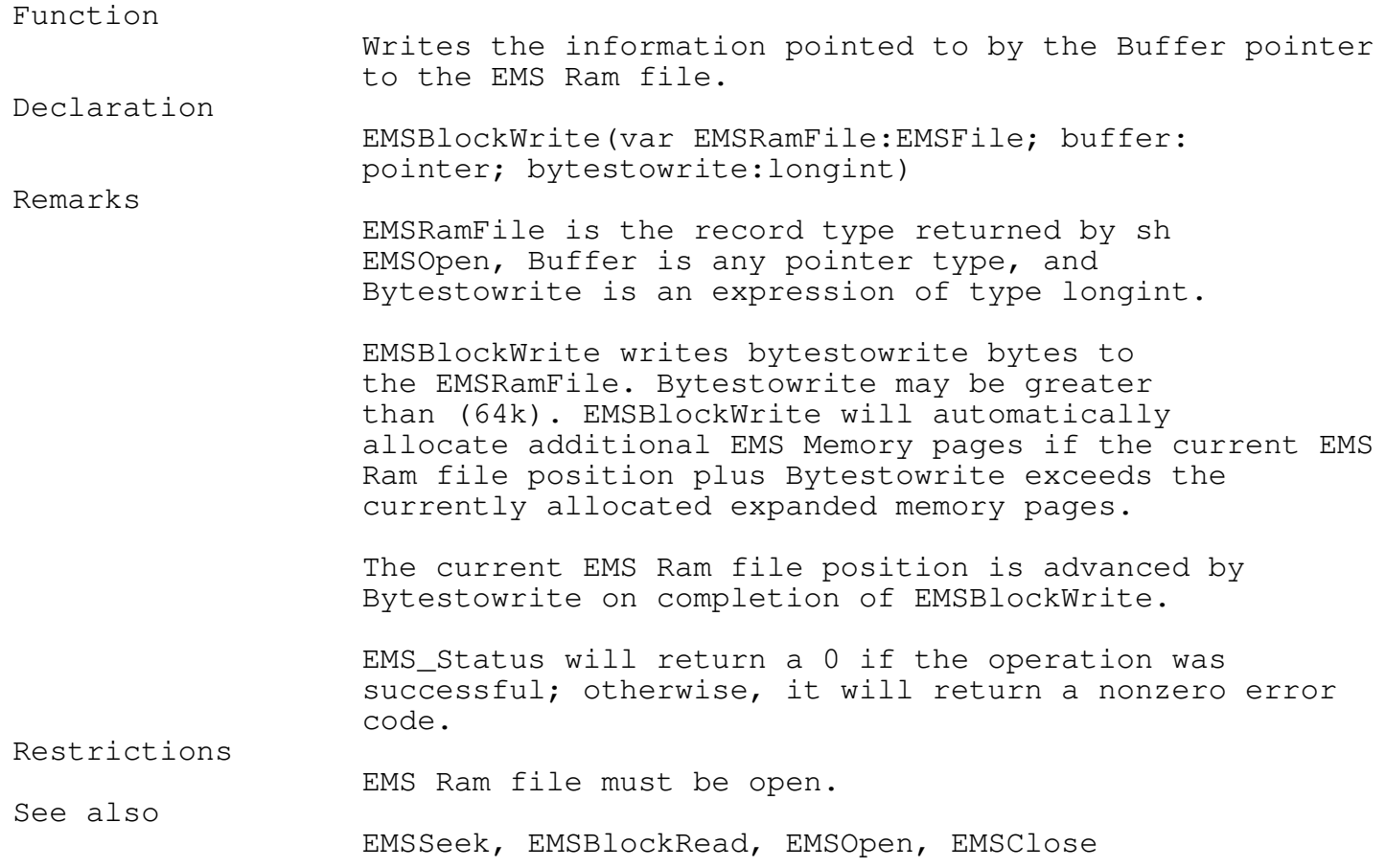

\_\_\_\_\_\_\_\_\_\_\_\_\_\_\_\_\_\_\_\_\_\_\_\_\_\_\_\_\_\_\_\_\_\_\_\_\_\_\_\_\_\_\_\_\_\_\_\_\_\_\_\_\_\_\_\_\_\_\_\_\_\_\_\_\_\_\_\_\_\_\_\_\_\_\_

\_\_\_\_\_\_\_\_\_\_\_\_\_\_\_\_\_\_\_\_\_\_\_\_\_\_\_\_\_\_\_\_\_\_\_\_\_\_\_\_\_\_\_\_\_\_\_\_\_\_\_\_\_\_\_\_\_\_\_\_\_\_\_\_\_\_\_\_\_\_\_\_\_\_\_

EMSBlockRead procedure views and the VIRTMEM

Function

Reads from the EMS Ram file to memory pointed to by the

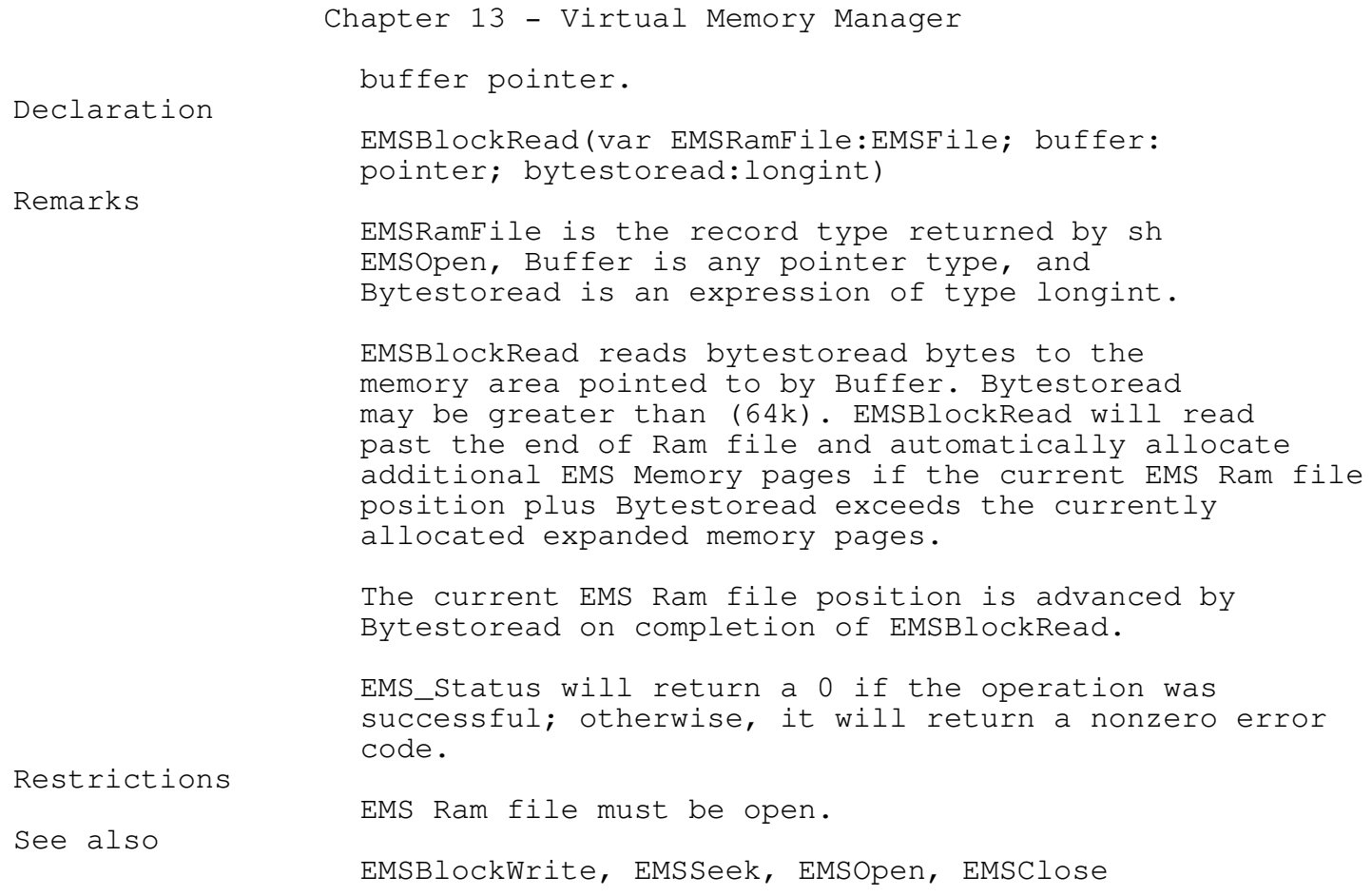

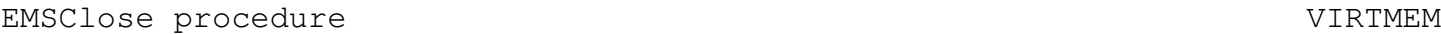

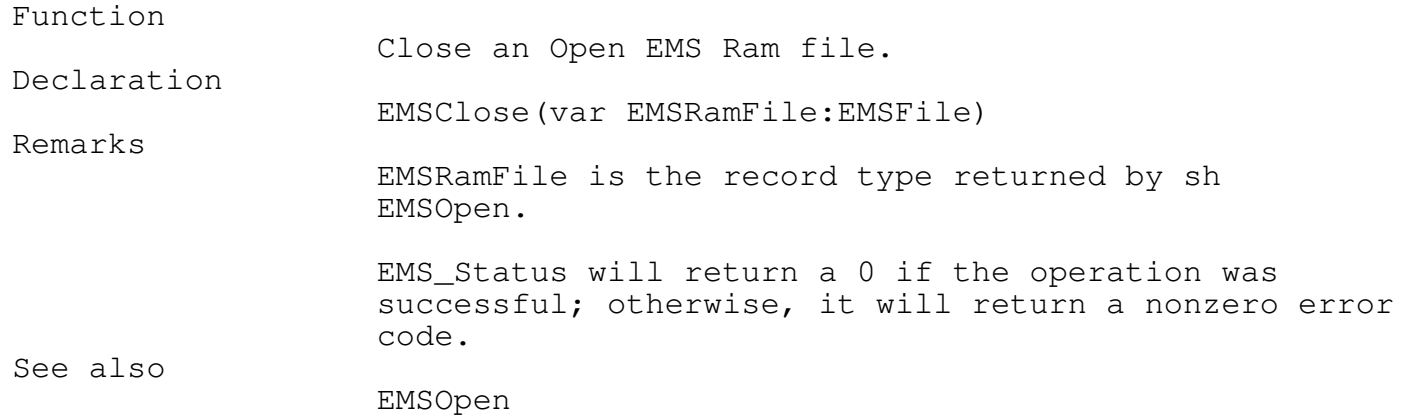

Virtual Disk Heap

A virtual Disk Heap allows you to simulate a heap using a sequential file. Allocating and freeing space within the Virtual Disk Heap are automatically maintained, with all the flexibility of a real memory heap manager and the unlimited space of a hard disk. The virtual Disk Heap manager has the ability to reuse free space, as well as merging adjacent free space fragments.

In addition the virtual disk heap (disk mode) can be used as a simple graphical image database manager. The stored images may be retrieved later by referring to a unique signature that you provide.

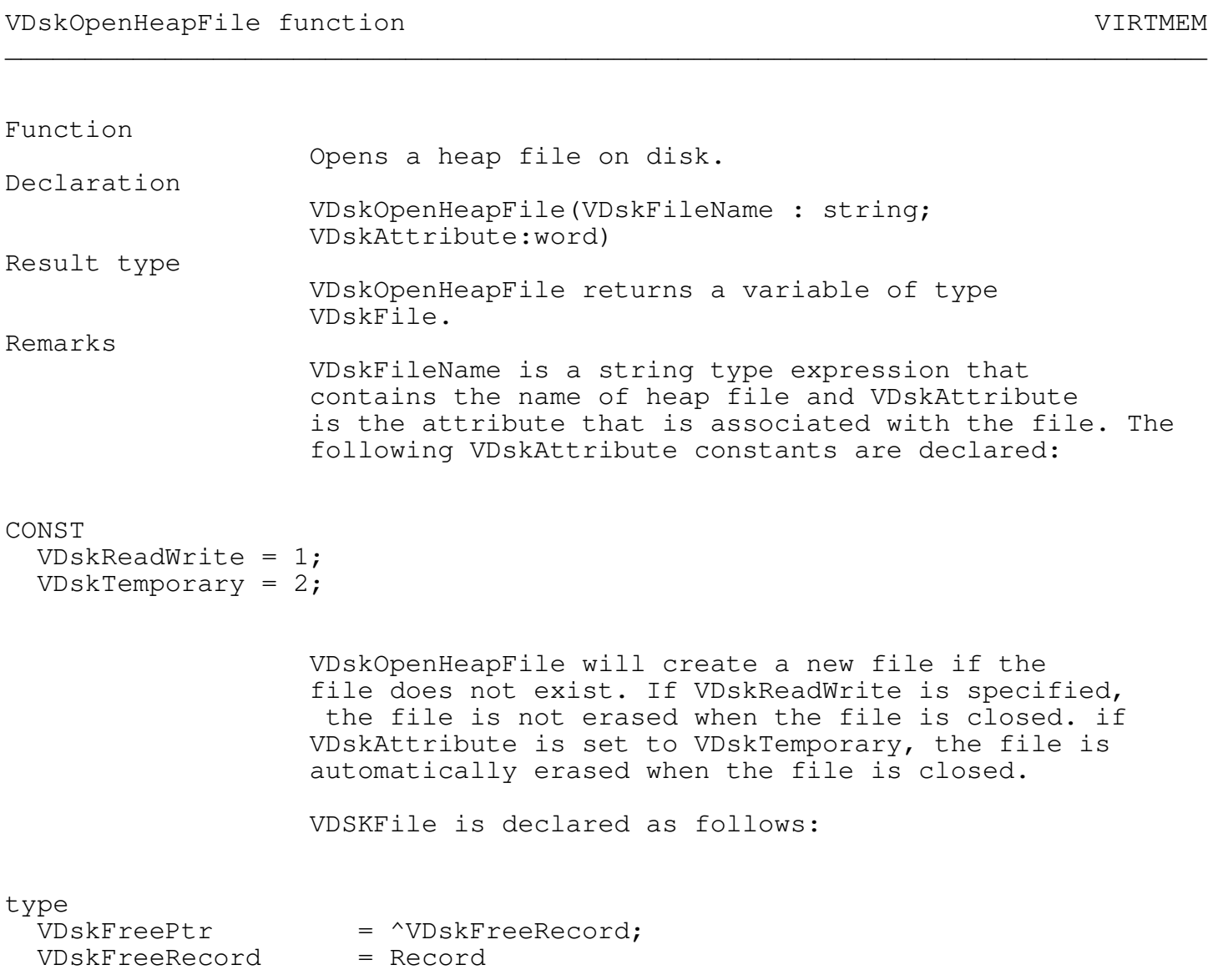

```
Chapter 13 - Virtual Memory Manager
                NextVDskFree : VDskFreePtr;
                StartBlock : longint;
                EndBlock : longint;
                Signature : Signate;
                BlockFree : boolean;
             end;
VDskFile \sim = ^VDskFileRecord;
VDskFileRecord = Record
                VDskFreePtrChain : VDskFreePtr;
                VDskTopOfFile : longint;
                VDskAttribute : word;
                Case EMSType : boolean of
                   false : (VDskHeapFile: File);
                   true : (VEMSHeapFile: EMSFile);
             end;
```
VDskFreePtrChain maintains a complete list of all blocks that are allocated and freed. Information regarding each block are stored in a chain of VDskFreeRecord. The VDskTopOfFile is the position of the end of the heap file. If there are no free space fragments before the end of the heap file to satisfy the requested block size, space is allocated starting at VDskTopOfFile. VDskAttribute is the passed parameter when the file was opened. The EMSType sets the variant portion to either disk or EMS memory.

StartBlock and EndBlock is the starting and ending address of the allocated or freed block, respectively. Signature is a unique type of a 4 character string that can be used as a search string to locate an address of a block. Blockfree indicates whether the block is allocated or free.

VDSKStatus will return a 0 if the operation was successful; otherwise, it will return a nonzero error code.

See also

VEMSOpenHeapFile, VDskCloseHeapFile

\_\_\_\_\_\_\_\_\_\_\_\_\_\_\_\_\_\_\_\_\_\_\_\_\_\_\_\_\_\_\_\_\_\_\_\_\_\_\_\_\_\_\_\_\_\_\_\_\_\_\_\_\_\_\_\_\_\_\_\_\_\_\_\_\_\_\_\_\_\_\_\_\_\_\_

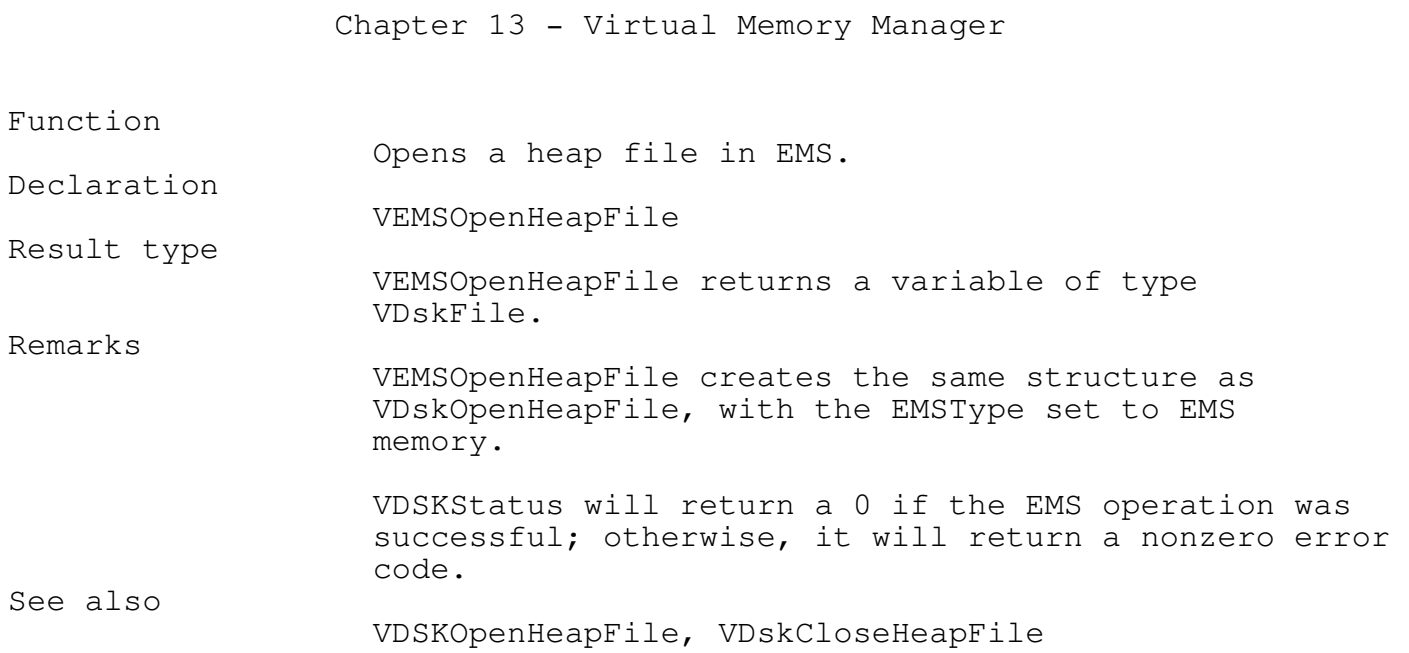

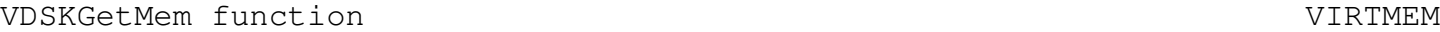

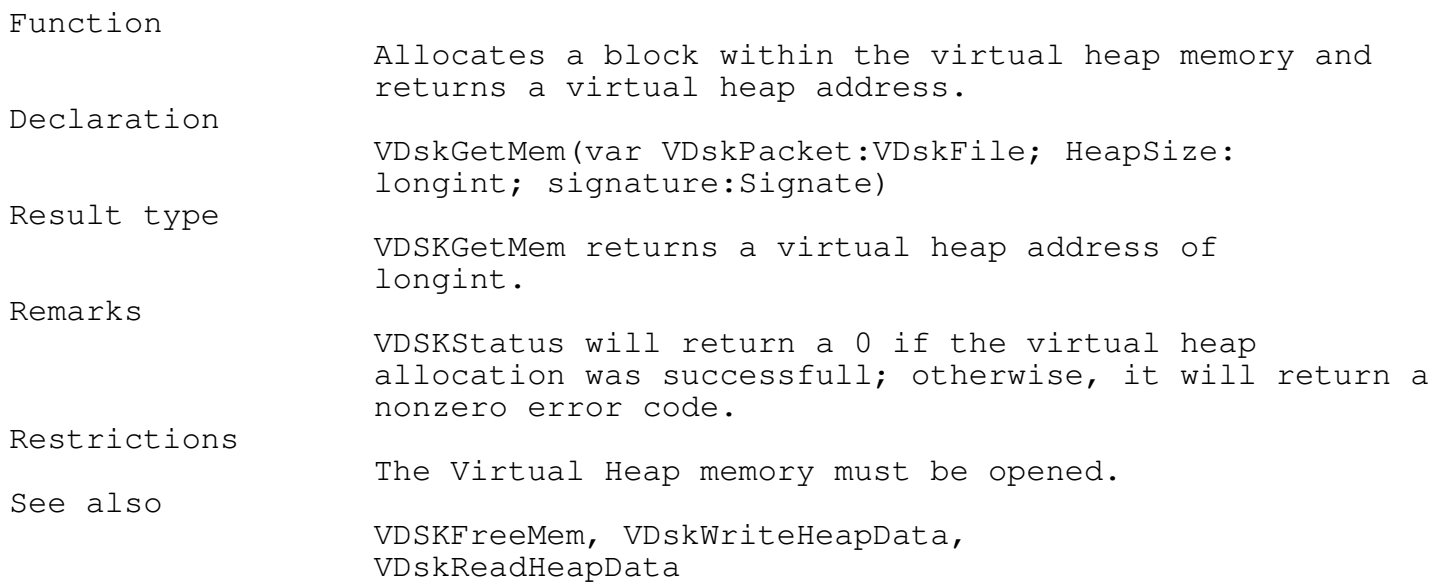

\_\_\_\_\_\_\_\_\_\_\_\_\_\_\_\_\_\_\_\_\_\_\_\_\_\_\_\_\_\_\_\_\_\_\_\_\_\_\_\_\_\_\_\_\_\_\_\_\_\_\_\_\_\_\_\_\_\_\_\_\_\_\_\_\_\_\_\_\_\_\_\_\_\_\_

\_\_\_\_\_\_\_\_\_\_\_\_\_\_\_\_\_\_\_\_\_\_\_\_\_\_\_\_\_\_\_\_\_\_\_\_\_\_\_\_\_\_\_\_\_\_\_\_\_\_\_\_\_\_\_\_\_\_\_\_\_\_\_\_\_\_\_\_\_\_\_\_\_\_\_

VDSKFreeMem procedure van de volken van de verschieden van de virtuelige van de v

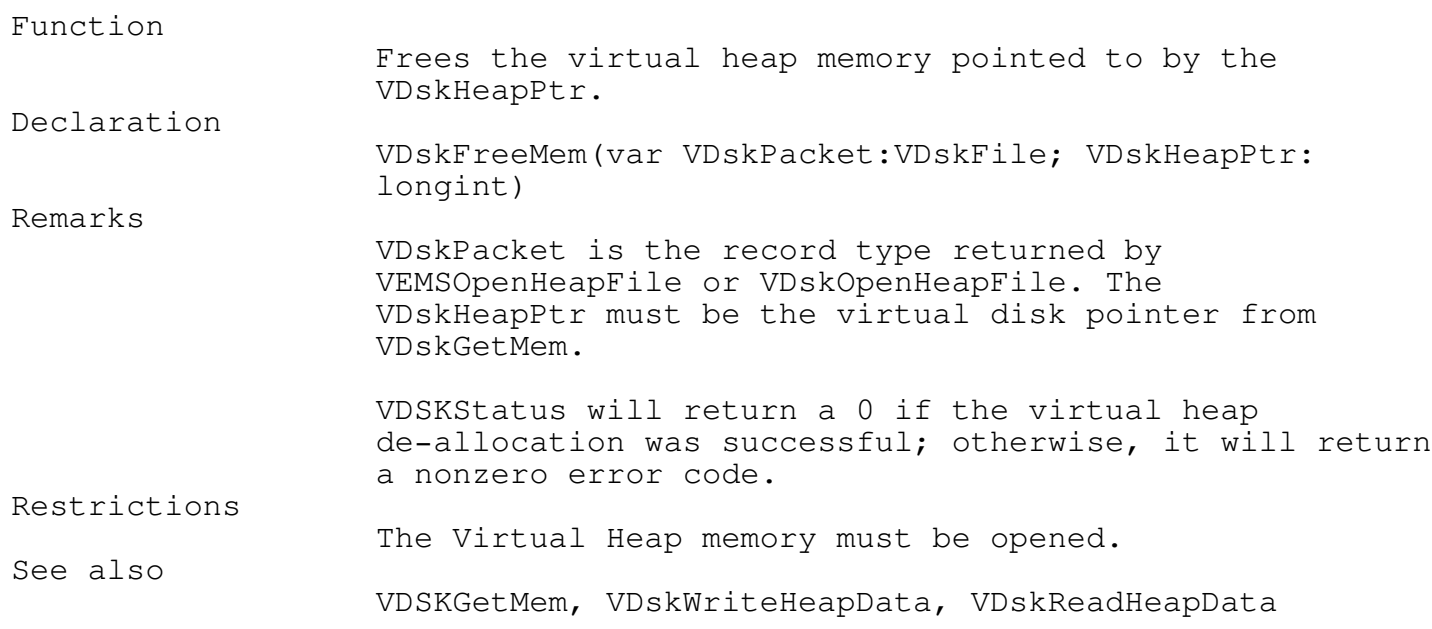

\_\_\_\_\_\_\_\_\_\_\_\_\_\_\_\_\_\_\_\_\_\_\_\_\_\_\_\_\_\_\_\_\_\_\_\_\_\_\_\_\_\_\_\_\_\_\_\_\_\_\_\_\_\_\_\_\_\_\_\_\_\_\_\_\_\_\_\_\_\_\_\_\_\_\_

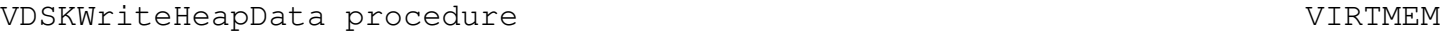

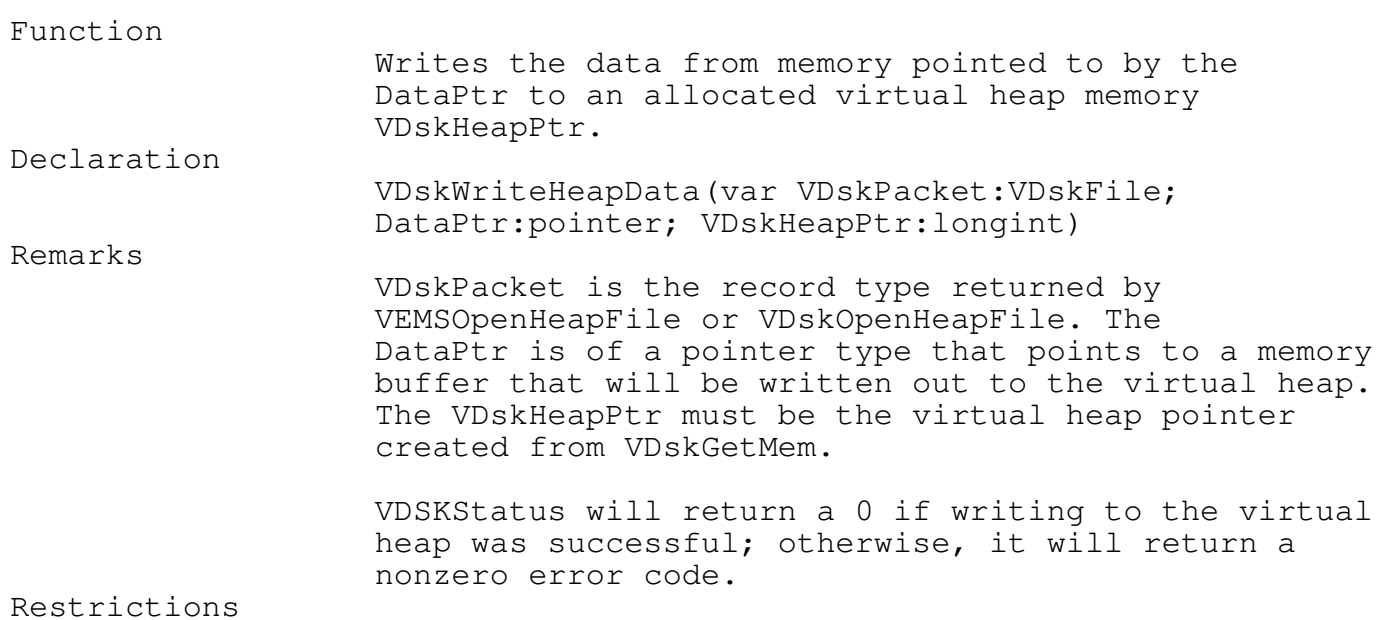

The Virtual Heap memory must be opened.

\_\_\_\_\_\_\_\_\_\_\_\_\_\_\_\_\_\_\_\_\_\_\_\_\_\_\_\_\_\_\_\_\_\_\_\_\_\_\_\_\_\_\_\_\_\_\_\_\_\_\_\_\_\_\_\_\_\_\_\_\_\_\_\_\_\_\_\_\_\_\_\_\_\_\_

\_\_\_\_\_\_\_\_\_\_\_\_\_\_\_\_\_\_\_\_\_\_\_\_\_\_\_\_\_\_\_\_\_\_\_\_\_\_\_\_\_\_\_\_\_\_\_\_\_\_\_\_\_\_\_\_\_\_\_\_\_\_\_\_\_\_\_\_\_\_\_\_\_\_\_

See also

VDSKGetMem, VDskFreeMem, VDskReadHeapData

VDSKReadHeapData procedure van de voltooi van de voltooi van verkende van de voltooi van van van van van van v

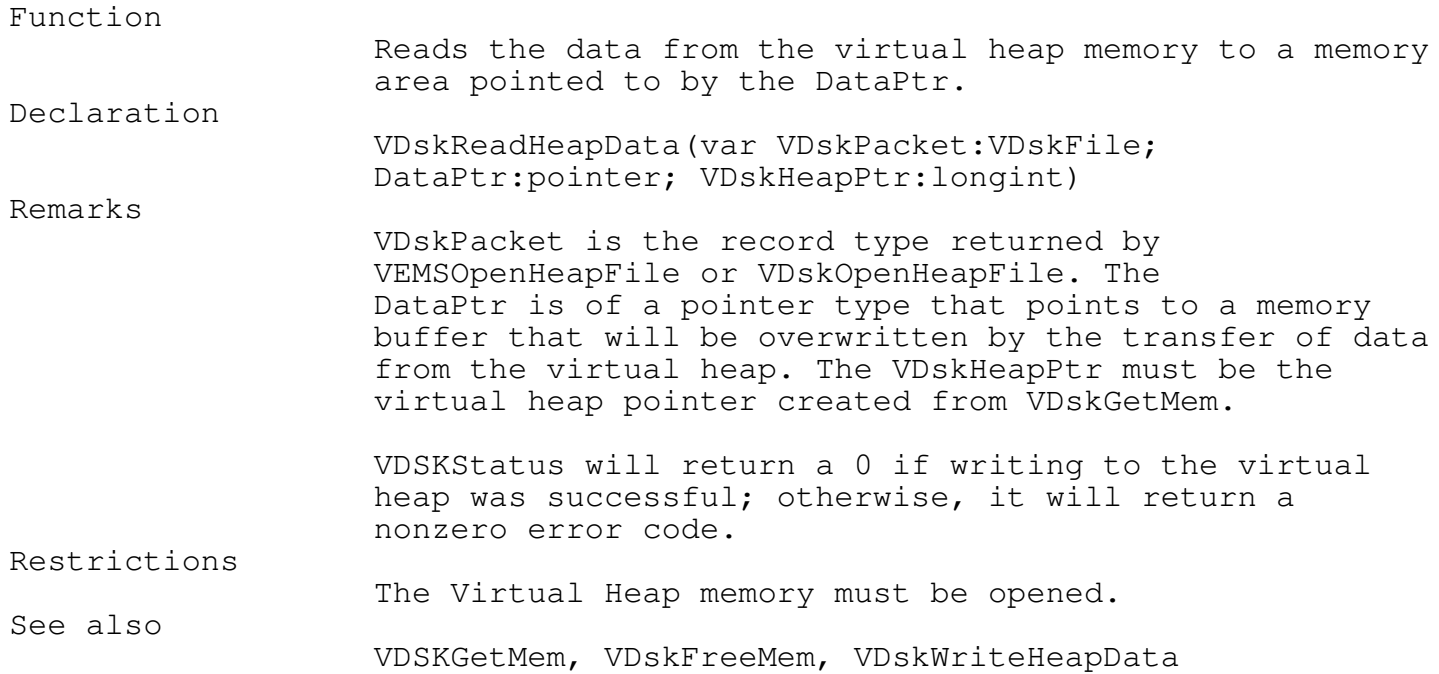

\_\_\_\_\_\_\_\_\_\_\_\_\_\_\_\_\_\_\_\_\_\_\_\_\_\_\_\_\_\_\_\_\_\_\_\_\_\_\_\_\_\_\_\_\_\_\_\_\_\_\_\_\_\_\_\_\_\_\_\_\_\_\_\_\_\_\_\_\_\_\_\_\_\_\_

### VDskCloseHeapFile procedure van and voltage van verstelling van verstelling van verstelling van verstelling v \_\_\_\_\_\_\_\_\_\_\_\_\_\_\_\_\_\_\_\_\_\_\_\_\_\_\_\_\_\_\_\_\_\_\_\_\_\_\_\_\_\_\_\_\_\_\_\_\_\_\_\_\_\_\_\_\_\_\_\_\_\_\_\_\_\_\_\_\_\_\_\_\_\_\_

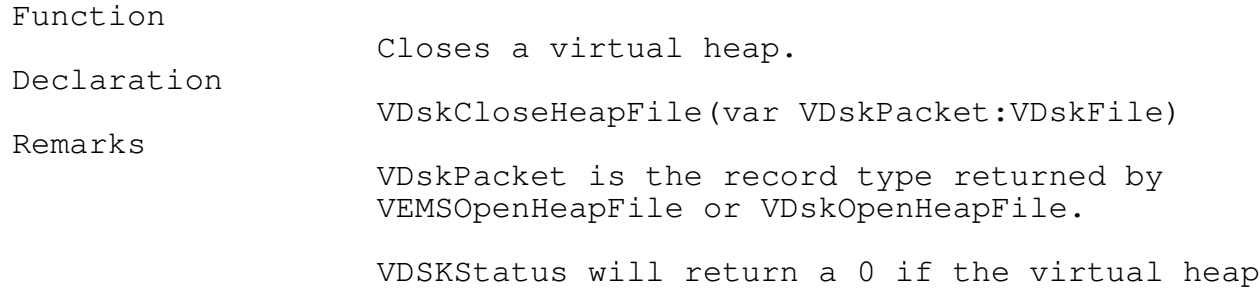

operation was successful; otherwise, it will return a nonzero error code.

See also

VEMSOpenHeapFile, VDskOpenHeapFile

The Virtual Heap Error Function

The VDskError variable allows you to install a virtual heap error function, which gets called whenever the TEGL heap manager cannot complete an allocation request. VDskError is a pointer that points to a function with the following header:

{\$F+} {sh function} ReturnHeapError(code: longint) : word; {\$F-}

The virtual heap error function is installed by assigning its address to the VDskError variable:

```
VDskError := ReturnHeapError;
```
The virtual heap error function gets called whenever any virtual function calls is unable to complete the request. The code parameter contains a code indicating which virtual heap function is in error. Check VDSKStatus to determine the severity of the error.

The standard virtual heap error function is set to return to the calling procedure.

If you are using the Virtual memory manager (next section), use the virtual memory error function rather then this error function to intercept virtual errors. The virtual memory manager relies on the standard q return to the calling procedure to check VDSKStatus to indicate whether to write to EMS or disk file.

The Virtual Memory Manager

The virtual memory manager is in constant use by TEGL windows to provide memory extensions for graphical images. Your program may use the virtual memory functions as an external heap, with the restriction that you do close the virtual memory file.

The following virtual memory functions will automatically select the storage medium when moving data to virtual memory. The data is moved to expanded memory if adequate space can be found, otherwise the data is

moved to one of the mass storage mediums. Both storage medium (EMS and Hard disk) are used if available.

\_\_\_\_\_\_\_\_\_\_\_\_\_\_\_\_\_\_\_\_\_\_\_\_\_\_\_\_\_\_\_\_\_\_\_\_\_\_\_\_\_\_\_\_\_\_\_\_\_\_\_\_\_\_\_\_\_\_\_\_\_\_\_\_\_\_\_\_\_\_\_\_\_\_\_

\_\_\_\_\_\_\_\_\_\_\_\_\_\_\_\_\_\_\_\_\_\_\_\_\_\_\_\_\_\_\_\_\_\_\_\_\_\_\_\_\_\_\_\_\_\_\_\_\_\_\_\_\_\_\_\_\_\_\_\_\_\_\_\_\_\_\_\_\_\_\_\_\_\_\_

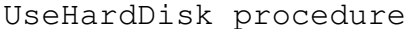

VIRTMEM

#### Function

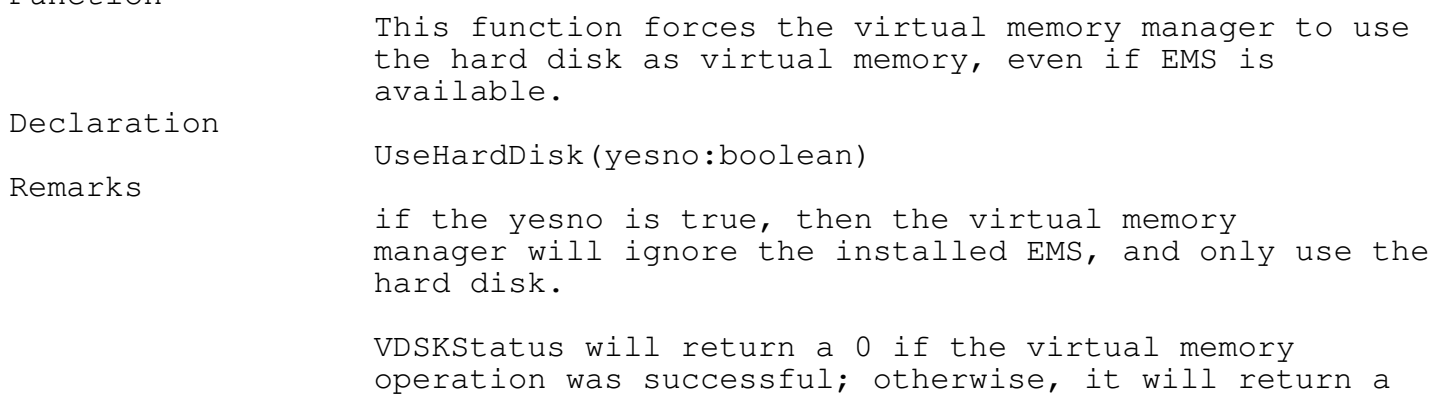

\_\_\_\_\_\_\_\_\_\_\_\_\_\_\_\_\_\_\_\_\_\_\_\_\_\_\_\_\_\_\_\_\_\_\_\_\_\_\_\_\_\_\_\_\_\_\_\_\_\_\_\_\_\_\_\_\_\_\_\_\_\_\_\_\_\_\_\_\_\_\_\_\_\_\_

\_\_\_\_\_\_\_\_\_\_\_\_\_\_\_\_\_\_\_\_\_\_\_\_\_\_\_\_\_\_\_\_\_\_\_\_\_\_\_\_\_\_\_\_\_\_\_\_\_\_\_\_\_\_\_\_\_\_\_\_\_\_\_\_\_\_\_\_\_\_\_\_\_\_\_

nonzero error code.

#### MoveFromVirtual procedure virtual virtual procedure virtual virtual virtual virtual virtual virtual virtual virtual virtual virtual virtual virtual virtual virtual virtual virtual virtual virtual virtual virtual virtual vi

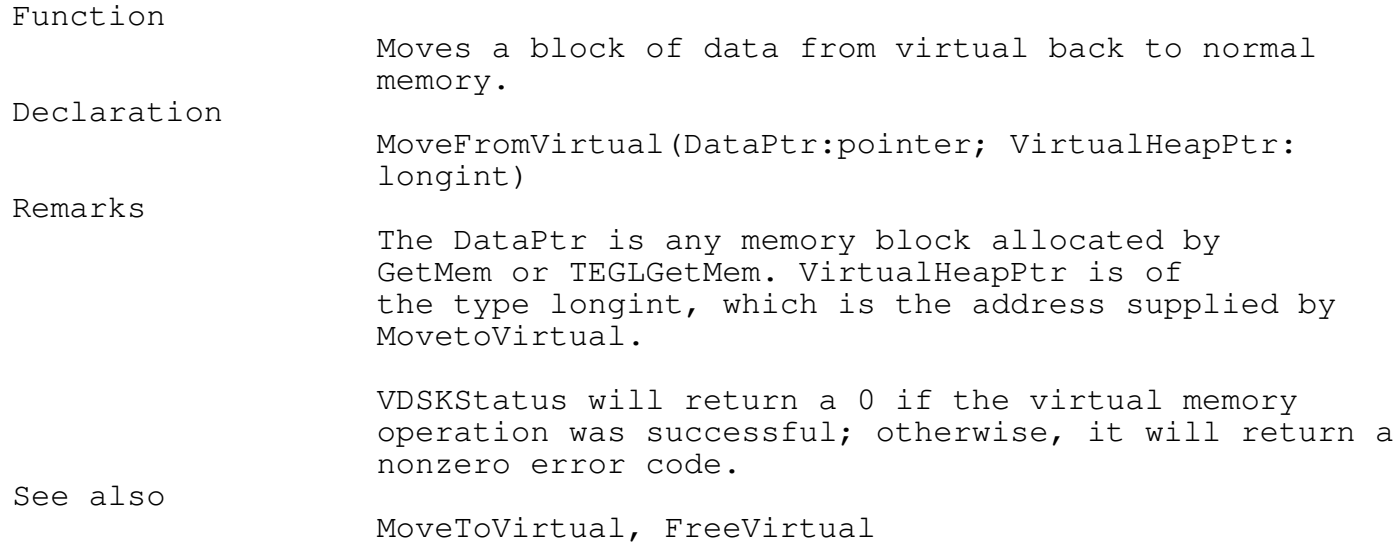

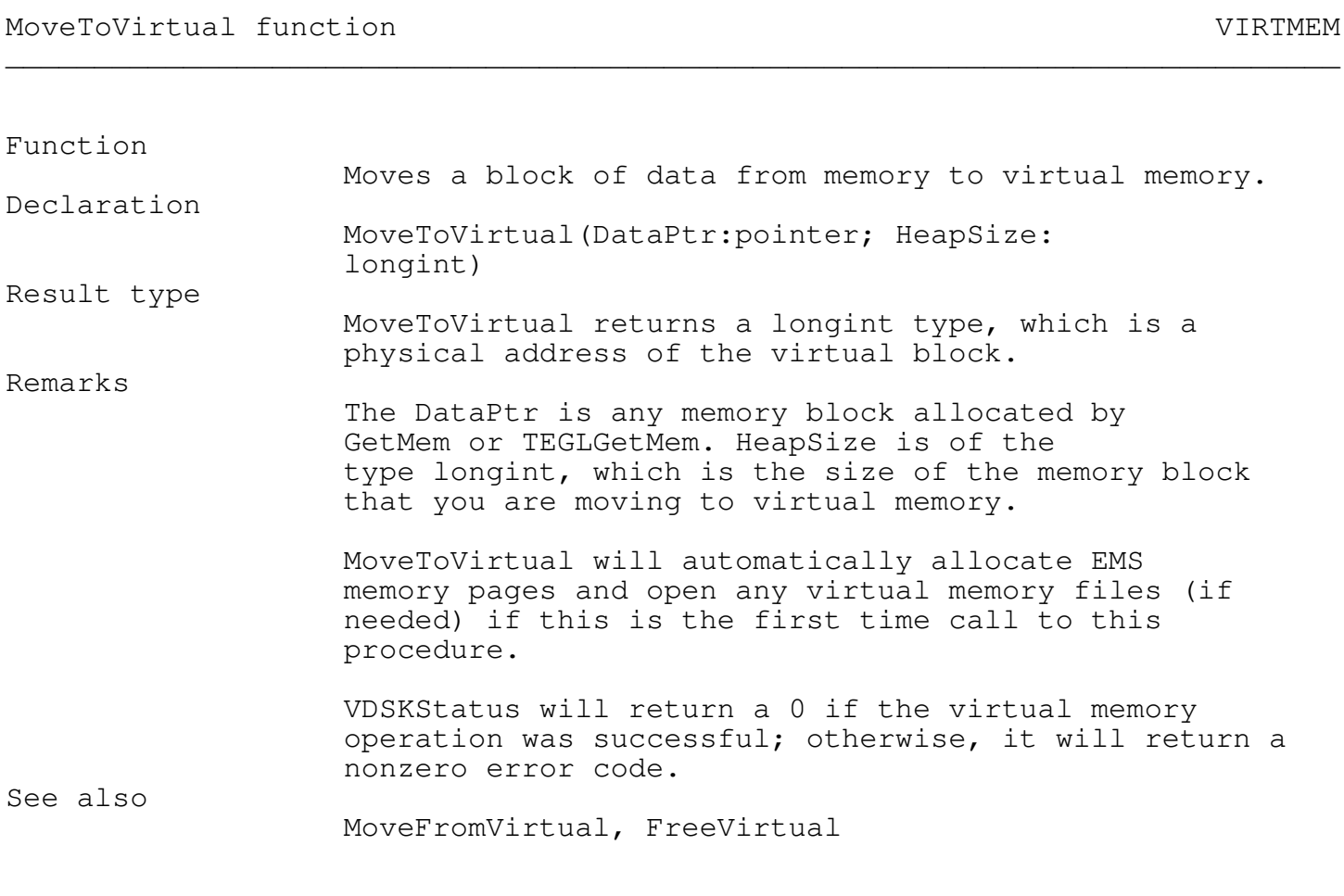

\_\_\_\_\_\_\_\_\_\_\_\_\_\_\_\_\_\_\_\_\_\_\_\_\_\_\_\_\_\_\_\_\_\_\_\_\_\_\_\_\_\_\_\_\_\_\_\_\_\_\_\_\_\_\_\_\_\_\_\_\_\_\_\_\_\_\_\_\_\_\_\_\_\_\_

\_\_\_\_\_\_\_\_\_\_\_\_\_\_\_\_\_\_\_\_\_\_\_\_\_\_\_\_\_\_\_\_\_\_\_\_\_\_\_\_\_\_\_\_\_\_\_\_\_\_\_\_\_\_\_\_\_\_\_\_\_\_\_\_\_\_\_\_\_\_\_\_\_\_\_

FreeVirtual procedure van de volken van de volken van de virtuele van de virtuele van de v

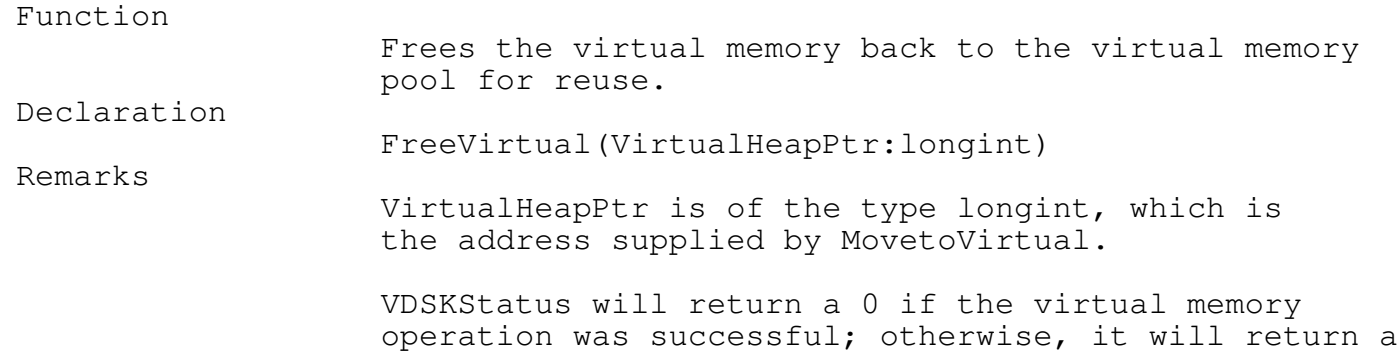
nonzero error code.

See also

MoveToVirtual, MoveFromVirtual

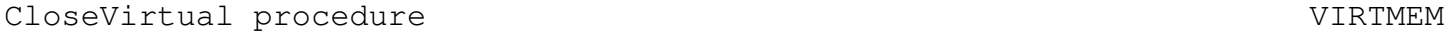

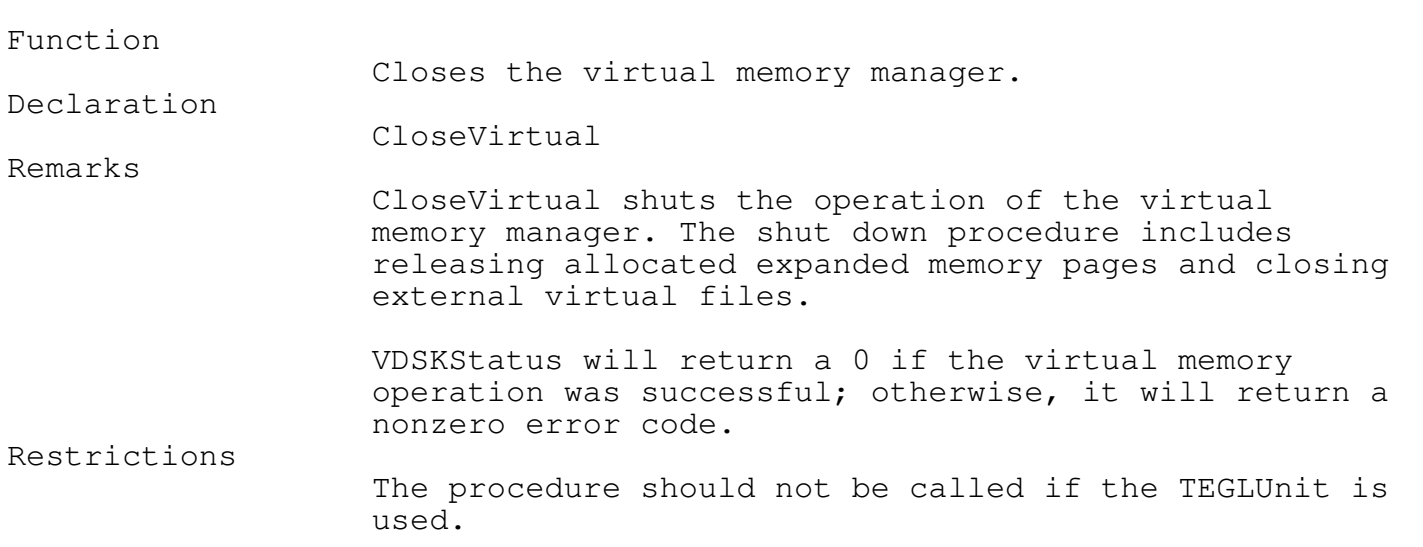

\_\_\_\_\_\_\_\_\_\_\_\_\_\_\_\_\_\_\_\_\_\_\_\_\_\_\_\_\_\_\_\_\_\_\_\_\_\_\_\_\_\_\_\_\_\_\_\_\_\_\_\_\_\_\_\_\_\_\_\_\_\_\_\_\_\_\_\_\_\_\_\_\_\_\_

\_\_\_\_\_\_\_\_\_\_\_\_\_\_\_\_\_\_\_\_\_\_\_\_\_\_\_\_\_\_\_\_\_\_\_\_\_\_\_\_\_\_\_\_\_\_\_\_\_\_\_\_\_\_\_\_\_\_\_\_\_\_\_\_\_\_\_\_\_\_\_\_\_\_\_

TEGLMaxAvail Function VIRTMEM

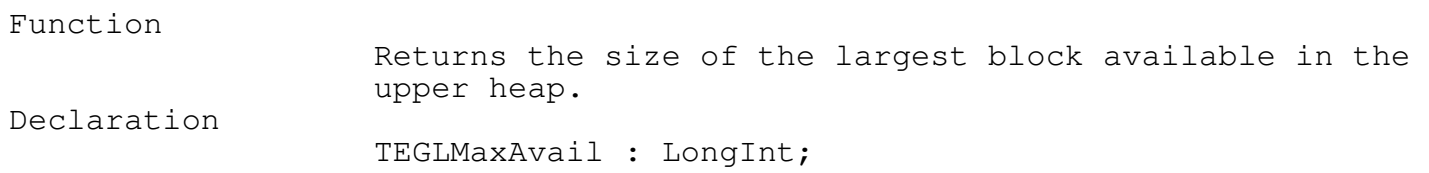

\_\_\_\_\_\_\_\_\_\_\_\_\_\_\_\_\_\_\_\_\_\_\_\_\_\_\_\_\_\_\_\_\_\_\_\_\_\_\_\_\_\_\_\_\_\_\_\_\_\_\_\_\_\_\_\_\_\_\_\_\_\_\_\_\_\_\_\_\_\_\_\_\_\_\_

\_\_\_\_\_\_\_\_\_\_\_\_\_\_\_\_\_\_\_\_\_\_\_\_\_\_\_\_\_\_\_\_\_\_\_\_\_\_\_\_\_\_\_\_\_\_\_\_\_\_\_\_\_\_\_\_\_\_\_\_\_\_\_\_\_\_\_\_\_\_\_\_\_\_\_

\_\_\_\_\_\_\_\_\_\_\_\_\_\_\_\_\_\_\_\_\_\_\_\_\_\_\_\_\_\_\_\_\_\_\_\_\_\_\_\_\_\_\_\_\_\_\_\_\_\_\_\_\_\_\_\_\_\_\_\_\_\_\_\_\_\_\_\_\_\_\_\_\_\_\_

\_\_\_\_\_\_\_\_\_\_\_\_\_\_\_\_\_\_\_\_\_\_\_\_\_\_\_\_\_\_\_\_\_\_\_\_\_\_\_\_\_\_\_\_\_\_\_\_\_\_\_\_\_\_\_\_\_\_\_\_\_\_\_\_\_\_\_\_\_\_\_\_\_\_\_

VirtualMemUsed Function virtualMemUsed Function

Function

Returns the amount of virtual memory allocated.

VirtualMemUsed : LongInt;

Remarks

Declaration

This is the total of virual memory allocated. On some systems this can be a combination of both EMS and Disk memory.

The Virtual Memory Error Function The VirtualError variable allows you to install a virtual memory error function, which gets called whenever the virtual memory manager cannot complete a virtual function request. VirtualError is a pointer that points to a function with the following header:

{\$F+} {sh function} ReturnVirtualError(code: longint) : word; {\$F-}

The virtual memory error function is installed by assigning its address to the VirtualError variable:

VDskError := ReturnVirtualError;

The virtual memory error function gets called whenever any virtual function calls is unable to complete the request. The code parameter contains a code indicating which virtual heap function is in error. Check VDSKStatus to determine the severity of the error.

The standard virtual memory error function is set to return to the calling procedure.

Resolving Fragments The memory used by the heap is a dynamic and volatile part of your program. Memory is constantly allocated and de-allocated by the window manager along with allocation of dynamic variables, free space records, frame records, mouse click records, etc.

Although the virtual memory manager will provide almost unlimited windows, the concept is still limited by the number of window records that will fit in memory and whether the memory is contiguous or fragmented by allocated memory not under the control of the virtual memory manager.

Fragmentation occurs, when free memory blocks are separated by allocated blocks. Since certain allocated memory blocks cannot be moved or

de-allocated, fragmentation can cut down the largest block size available from the heap.

Without a proper control on memory fragmentation, an out of space error can still occur even when the virtual memory manager pages out all window images.

In order for the virtual memory Manager to provide large contiguous memory on the heap, two memory managers are used to partition the main heap memory. The normal Turbo Pascal heap manager is used to allocate simple memory blocks like frame information and virtual pointer information. The second, is the TEGL heap manager, used by the window manager to allocated large image buffers.

The function ReserveHugeMinimum partitions the heap memory into two parts by allocating a single byte between the minimum and upper memory. Normal allocations using Turbo Pascal Getmem will default to the lower areas by the methods that TP's uses to allocate memory. Turbo pascal will begin using the upper area when all lower memory area is used, thus it is not a restriction on TP's Getmem.

\_\_\_\_\_\_\_\_\_\_\_\_\_\_\_\_\_\_\_\_\_\_\_\_\_\_\_\_\_\_\_\_\_\_\_\_\_\_\_\_\_\_\_\_\_\_\_\_\_\_\_\_\_\_\_\_\_\_\_\_\_\_\_\_\_\_\_\_\_\_\_\_\_\_\_

\_\_\_\_\_\_\_\_\_\_\_\_\_\_\_\_\_\_\_\_\_\_\_\_\_\_\_\_\_\_\_\_\_\_\_\_\_\_\_\_\_\_\_\_\_\_\_\_\_\_\_\_\_\_\_\_\_\_\_\_\_\_\_\_\_\_\_\_\_\_\_\_\_\_\_

TEGLGetMem will only allocate memory from the upper areas.

ReserveHugeMinimum provides an elegant solution, that allows both memory managers to coexist.

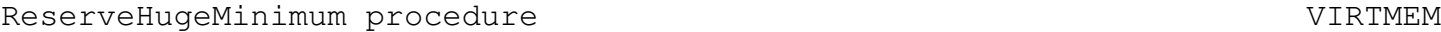

Function

Declaration

Partition the heap memory into lower and upper areas to reduce fragmentation.

ReserveHugeMinimum(MinimumSize : longint)

Remarks

MinimumSize is of the type longint, which is the size calculated by adding (60 bytes for a window record) + the average mouse click and key clicks areas per window (20 bytes per each defined click) multiplied by the maximum number of window records opened at the same time + 4000 bytes (overhead for the virtual memory manager) plus any heap memory requirements by the application.

You are not expected to calculate the exact MinimumSize, but as a general rule of thumb, it seems that 12k is effective for most applications.

Sizing and Sliding

The chapter has the procedures and functions that give the core for resizing frames and attachings sliders to them.

A slider is a moveable switch. They are quite often used to indicate up and down or left to right scrolls (as in a text editor). They can be attached to a window but are seperate, that is, they must be disposed of seperately.

Resizing frames adds a degree of complexity to maintaining frames in that the contents of the frame are lost when it is resized. Consequently, you need to code an event that specifically redraws a frame after resizing.

Resizable frames with slider bars require more work. It is up to the programmer to dispose of and then reattach new sliders to a frame after a resize. This presumably is all done within the event that redraws the window. This is not impossible, just careful thought is required when making these kinds of frames. The results will speak for themselves.

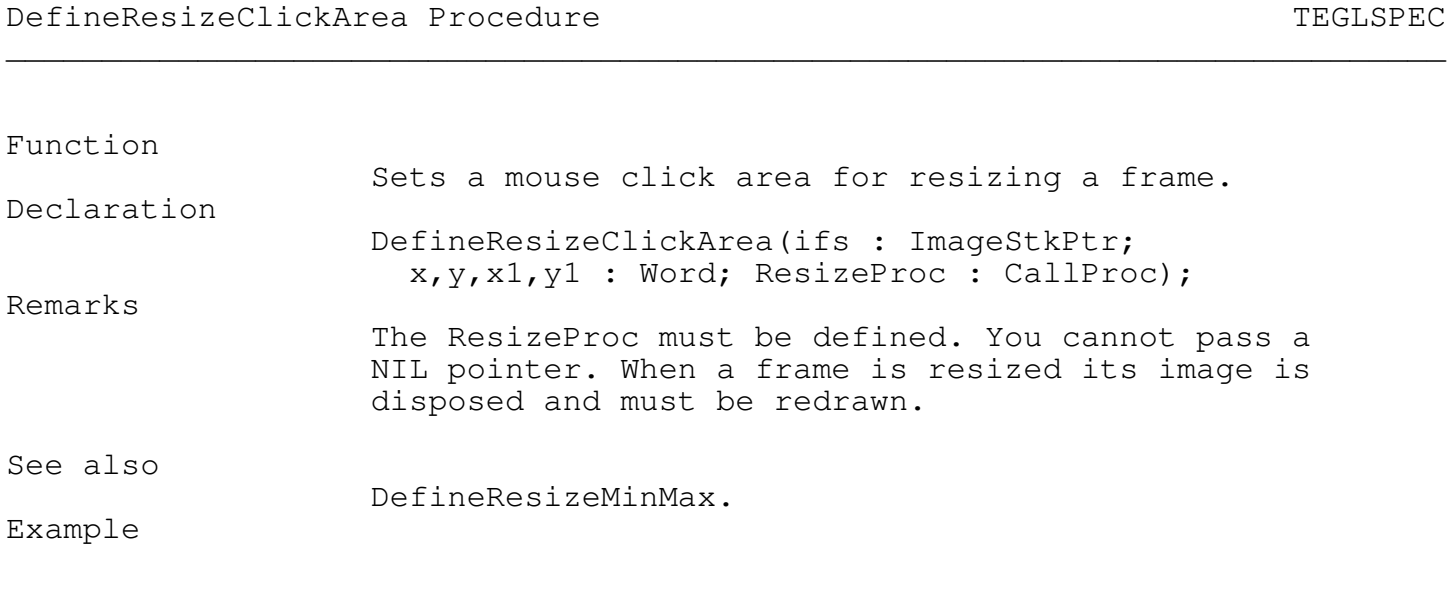

\_\_\_\_\_\_\_\_\_\_\_\_\_\_\_\_\_\_\_\_\_\_\_\_\_\_\_\_\_\_\_\_\_\_\_\_\_\_\_\_\_\_\_\_\_\_\_\_\_\_\_\_\_\_\_\_\_\_\_\_\_\_\_\_\_\_\_\_\_\_\_\_\_\_\_

\_\_\_\_\_\_\_\_\_\_\_\_\_\_\_\_\_\_\_\_\_\_\_\_\_\_\_\_\_\_\_\_\_\_\_\_\_\_\_\_\_\_\_\_\_\_\_\_\_\_\_\_\_\_\_\_\_\_\_\_\_\_\_\_\_\_\_\_\_\_\_\_\_\_\_

DefineResizeClickArea(ifs,1,1,10,6,ReDrawEditor);

\_\_\_\_\_\_\_\_\_\_\_\_\_\_\_\_\_\_\_\_\_\_\_\_\_\_\_\_\_\_\_\_\_\_\_\_\_\_\_\_\_\_\_\_\_\_\_\_\_\_\_\_\_\_\_\_\_\_\_\_\_\_\_\_\_\_\_\_\_\_\_\_\_\_\_

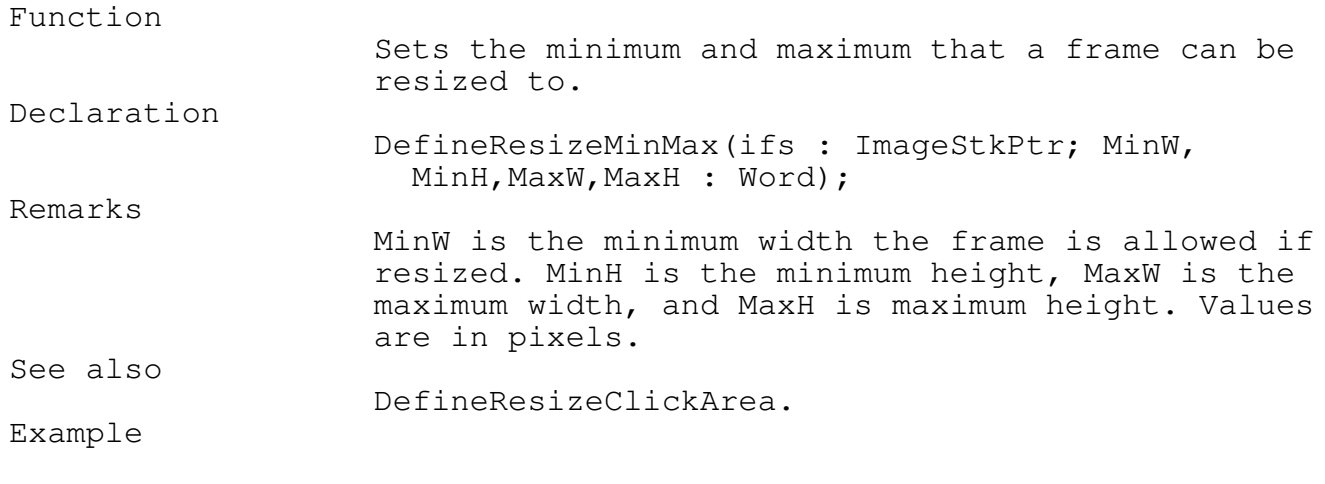

DefineResizeMinMax(ifs,200,100,400,200);

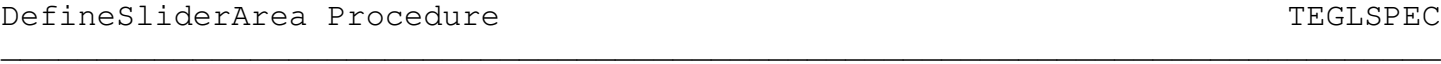

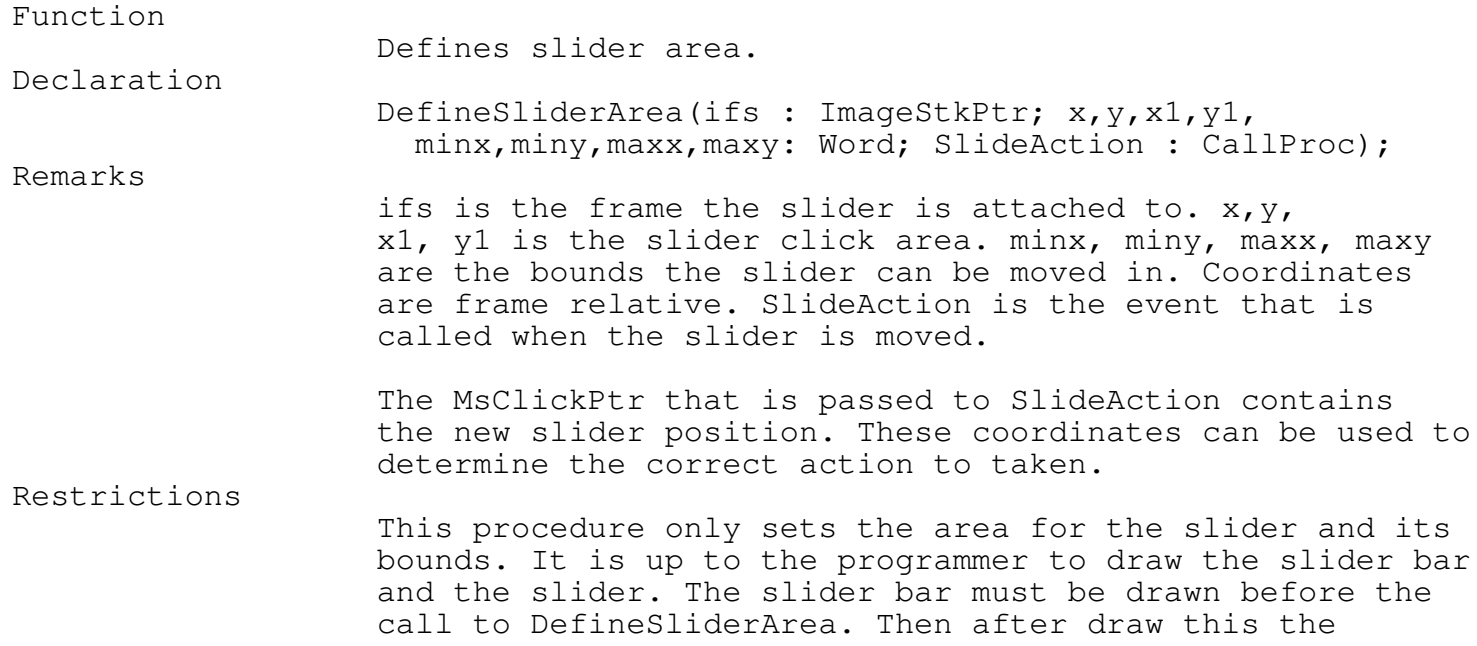

\_\_\_\_\_\_\_\_\_\_\_\_\_\_\_\_\_\_\_\_\_\_\_\_\_\_\_\_\_\_\_\_\_\_\_\_\_\_\_\_\_\_\_\_\_\_\_\_\_\_\_\_\_\_\_\_\_\_\_\_\_\_\_\_\_\_\_\_\_\_\_\_\_\_\_

\_\_\_\_\_\_\_\_\_\_\_\_\_\_\_\_\_\_\_\_\_\_\_\_\_\_\_\_\_\_\_\_\_\_\_\_\_\_\_\_\_\_\_\_\_\_\_\_\_\_\_\_\_\_\_\_\_\_\_\_\_\_\_\_\_\_\_\_\_\_\_\_\_\_\_

slider. The toolkit will look after moving the slider once it has been drawn.

See also

SetSlidePostion

Example

# DropSliders Procedure TEGLSPEC

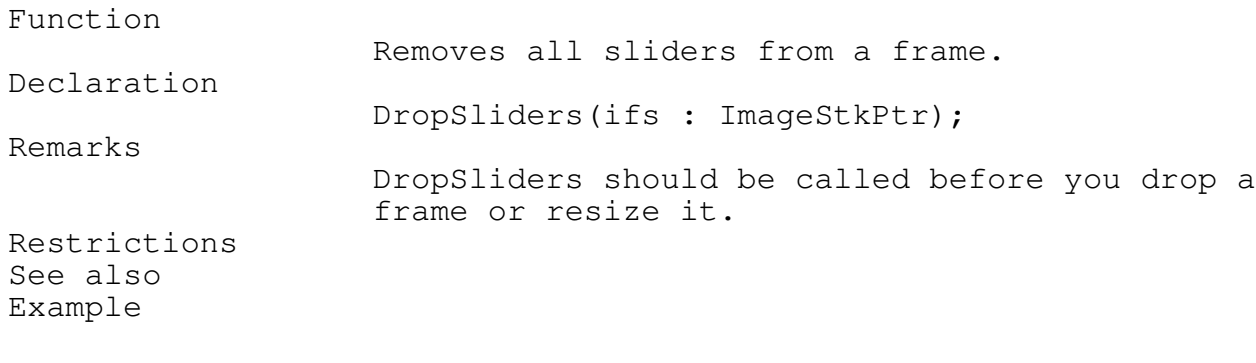

DropSliders(ifs);

#### FindSliderFS Function TEGLSPEC \_\_\_\_\_\_\_\_\_\_\_\_\_\_\_\_\_\_\_\_\_\_\_\_\_\_\_\_\_\_\_\_\_\_\_\_\_\_\_\_\_\_\_\_\_\_\_\_\_\_\_\_\_\_\_\_\_\_\_\_\_\_\_\_\_\_\_\_\_\_\_\_\_\_\_

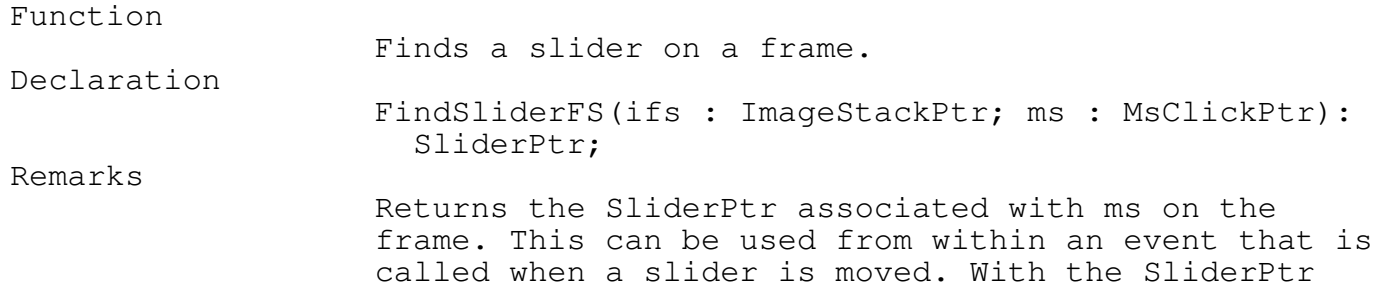

you can determine the relative position of the slider without having to examine any other variables.

Restrictions See also Example

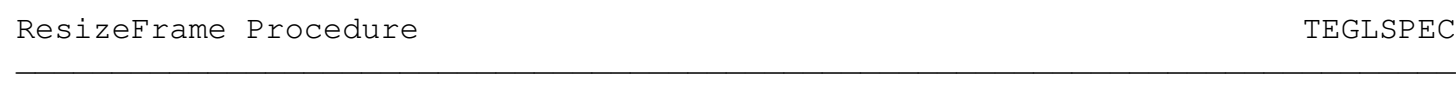

\_\_\_\_\_\_\_\_\_\_\_\_\_\_\_\_\_\_\_\_\_\_\_\_\_\_\_\_\_\_\_\_\_\_\_\_\_\_\_\_\_\_\_\_\_\_\_\_\_\_\_\_\_\_\_\_\_\_\_\_\_\_\_\_\_\_\_\_\_\_\_\_\_\_\_

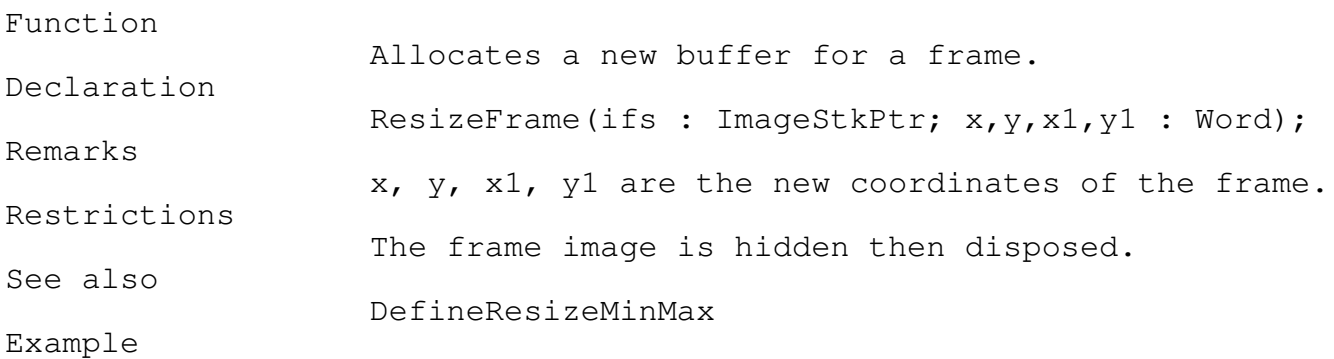

#### SelectAndMoveFrame Event TEGLSPEC \_\_\_\_\_\_\_\_\_\_\_\_\_\_\_\_\_\_\_\_\_\_\_\_\_\_\_\_\_\_\_\_\_\_\_\_\_\_\_\_\_\_\_\_\_\_\_\_\_\_\_\_\_\_\_\_\_\_\_\_\_\_\_\_\_\_\_\_\_\_\_\_\_\_\_

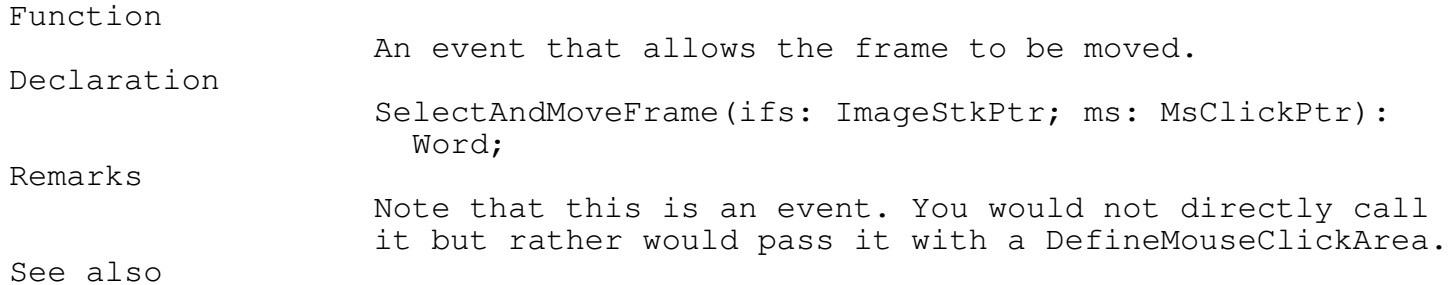

DefineMouseClickArea.

# Example

{ -- the top 10 pixels across the frame ifs is set to SelectAndMoveFrame } DefineMouseClickArea(ifs,0,0,ifs^.x1,10,TRUE,SelectAndMoveFrame,MSClick);

\_\_\_\_\_\_\_\_\_\_\_\_\_\_\_\_\_\_\_\_\_\_\_\_\_\_\_\_\_\_\_\_\_\_\_\_\_\_\_\_\_\_\_\_\_\_\_\_\_\_\_\_\_\_\_\_\_\_\_\_\_\_\_\_\_\_\_\_\_\_\_\_\_\_\_

\_\_\_\_\_\_\_\_\_\_\_\_\_\_\_\_\_\_\_\_\_\_\_\_\_\_\_\_\_\_\_\_\_\_\_\_\_\_\_\_\_\_\_\_\_\_\_\_\_\_\_\_\_\_\_\_\_\_\_\_\_\_\_\_\_\_\_\_\_\_\_\_\_\_\_

SetSlidePosition Procedure TEGLSPEC

#### Function

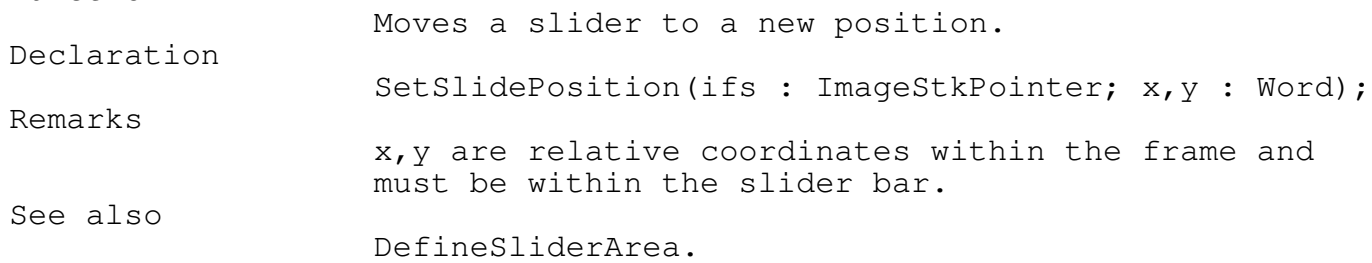

\_\_\_\_\_\_\_\_\_\_\_\_\_\_\_\_\_\_\_\_\_\_\_\_\_\_\_\_\_\_\_\_\_\_\_\_\_\_\_\_\_\_\_\_\_\_\_\_\_\_\_\_\_\_\_\_\_\_\_\_\_\_\_\_\_\_\_\_\_\_\_\_\_\_\_

\_\_\_\_\_\_\_\_\_\_\_\_\_\_\_\_\_\_\_\_\_\_\_\_\_\_\_\_\_\_\_\_\_\_\_\_\_\_\_\_\_\_\_\_\_\_\_\_\_\_\_\_\_\_\_\_\_\_\_\_\_\_\_\_\_\_\_\_\_\_\_\_\_\_\_

\_\_\_\_\_\_\_\_\_\_\_\_\_\_\_\_\_\_\_\_\_\_\_\_\_\_\_\_\_\_\_\_\_\_\_\_\_\_\_\_\_\_\_\_\_\_\_\_\_\_\_\_\_\_\_\_\_\_\_\_\_\_\_\_\_\_\_\_\_\_\_\_\_\_\_

Miscellaneous Functions

CheckCtrlBreak Procedure TEGLUNIT

Function Checks task handler. Declaration CheckCtrlBreak; Remarks Normally this routine does not have to be called, but if you have section of code that is going through a long loop you should insert it there. If your program has events that are activated after a certain number of timer ticks have passed then a call to CheckCtrlBreak will allow their processing. The TEGL Windows Toolkit does not process timer interrupt tasks directly, rather a flag is set and the task is performed when it is safe (ie. no frames are being updated and no memory swaps are begin processed). Example VAR x : LongInt; FOR x := 1 TO 20000000 DO BEGIN { -- do your stuff } CheckCtrlBreak; { -- allow processing of other tasks } END;

\_\_\_\_\_\_\_\_\_\_\_\_\_\_\_\_\_\_\_\_\_\_\_\_\_\_\_\_\_\_\_\_\_\_\_\_\_\_\_\_\_\_\_\_\_\_\_\_\_\_\_\_\_\_\_\_\_\_\_\_\_\_\_\_\_\_\_\_\_\_\_\_\_\_\_

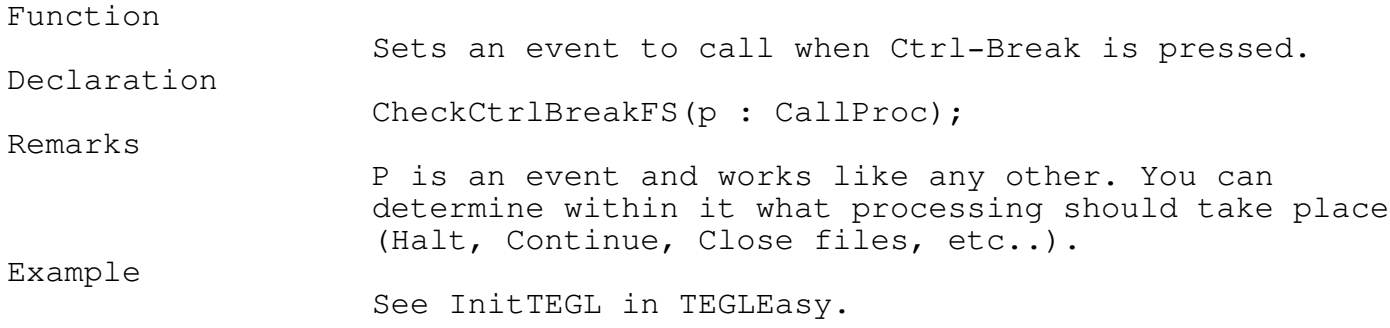

\_\_\_\_\_\_\_\_\_\_\_\_\_\_\_\_\_\_\_\_\_\_\_\_\_\_\_\_\_\_\_\_\_\_\_\_\_\_\_\_\_\_\_\_\_\_\_\_\_\_\_\_\_\_\_\_\_\_\_\_\_\_\_\_\_\_\_\_\_\_\_\_\_\_\_

### DropTimerTick Procedure TEGLUNIT \_\_\_\_\_\_\_\_\_\_\_\_\_\_\_\_\_\_\_\_\_\_\_\_\_\_\_\_\_\_\_\_\_\_\_\_\_\_\_\_\_\_\_\_\_\_\_\_\_\_\_\_\_\_\_\_\_\_\_\_\_\_\_\_\_\_\_\_\_\_\_\_\_\_\_

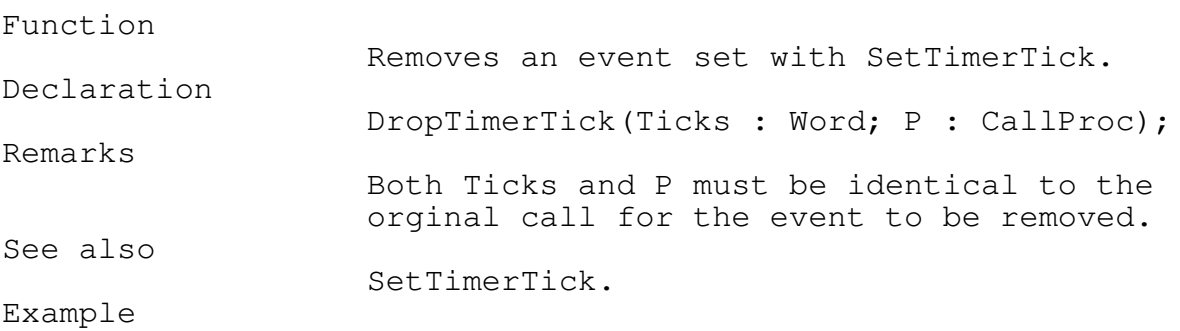

DropTimerTick(18,BackGroundClock);

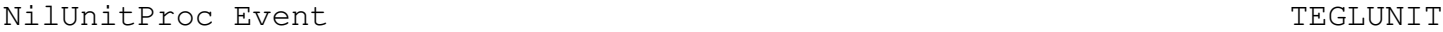

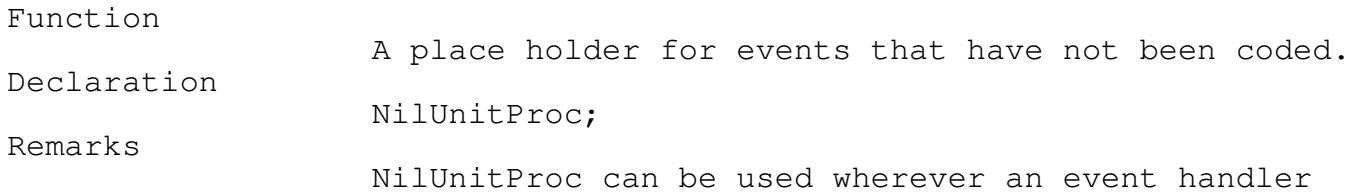

\_\_\_\_\_\_\_\_\_\_\_\_\_\_\_\_\_\_\_\_\_\_\_\_\_\_\_\_\_\_\_\_\_\_\_\_\_\_\_\_\_\_\_\_\_\_\_\_\_\_\_\_\_\_\_\_\_\_\_\_\_\_\_\_\_\_\_\_\_\_\_\_\_\_\_

\_\_\_\_\_\_\_\_\_\_\_\_\_\_\_\_\_\_\_\_\_\_\_\_\_\_\_\_\_\_\_\_\_\_\_\_\_\_\_\_\_\_\_\_\_\_\_\_\_\_\_\_\_\_\_\_\_\_\_\_\_\_\_\_\_\_\_\_\_\_\_\_\_\_\_

\_\_\_\_\_\_\_\_\_\_\_\_\_\_\_\_\_\_\_\_\_\_\_\_\_\_\_\_\_\_\_\_\_\_\_\_\_\_\_\_\_\_\_\_\_\_\_\_\_\_\_\_\_\_\_\_\_\_\_\_\_\_\_\_\_\_\_\_\_\_\_\_\_\_\_

is called for. This can be a place holder or it can be where event is desired but a parameter is required.

Example

{ -- a line in a menu that is never selected or active } DefineOptions(filem, '--',false,nilunitproc);

OverLapArea Function  $\blacksquare$ 

#### Function

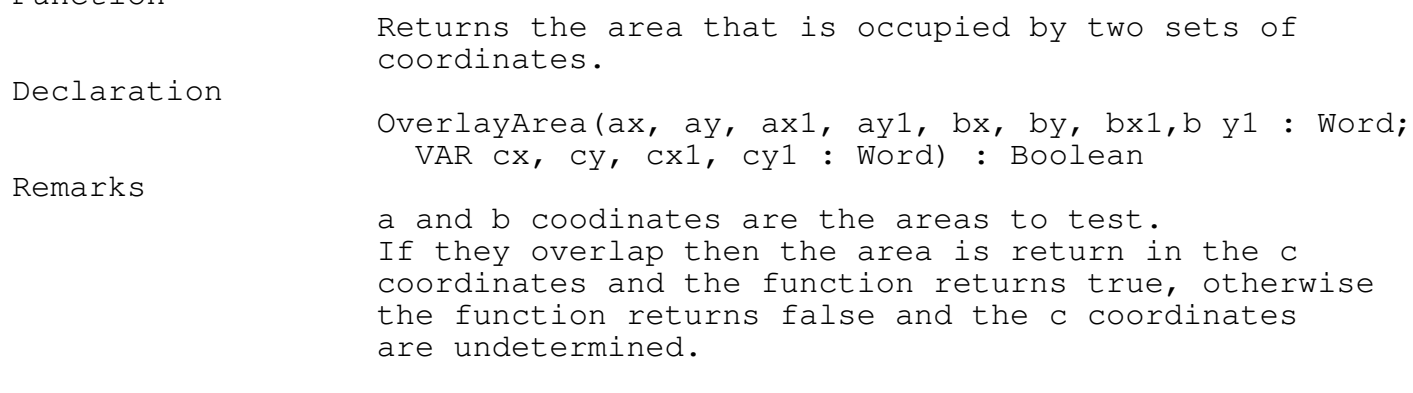

\_\_\_\_\_\_\_\_\_\_\_\_\_\_\_\_\_\_\_\_\_\_\_\_\_\_\_\_\_\_\_\_\_\_\_\_\_\_\_\_\_\_\_\_\_\_\_\_\_\_\_\_\_\_\_\_\_\_\_\_\_\_\_\_\_\_\_\_\_\_\_\_\_\_\_

\_\_\_\_\_\_\_\_\_\_\_\_\_\_\_\_\_\_\_\_\_\_\_\_\_\_\_\_\_\_\_\_\_\_\_\_\_\_\_\_\_\_\_\_\_\_\_\_\_\_\_\_\_\_\_\_\_\_\_\_\_\_\_\_\_\_\_\_\_\_\_\_\_\_\_

This is an advanced function that normally would not be used.

SetTimerTick Procedure Test of the SetTimerTick Procedure Test of the Test of the Test of the Test of the Test of the Test of the Test of the Test of the Test of the Test of the Test of the Test of the Test of the Test of

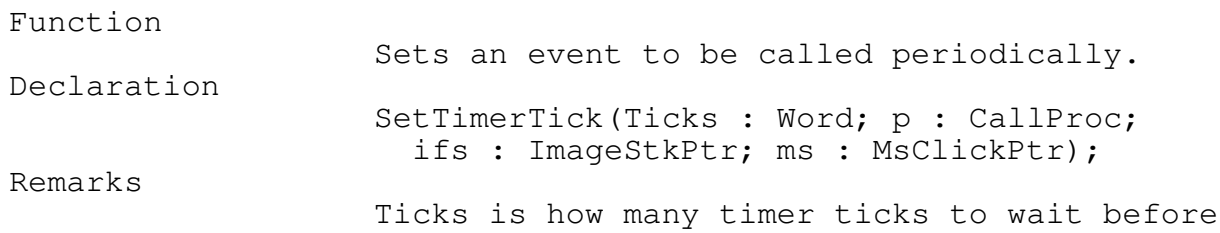

begin called. p is the event to call. ifs and ms are passed to p.

See also

DropTimerTick.

Example

SetTimerTick(18,BackGroundClock,NIL,NIL);

\_\_\_\_\_\_\_\_\_\_\_\_\_\_\_\_\_\_\_\_\_\_\_\_\_\_\_\_\_\_\_\_\_\_\_\_\_\_\_\_\_\_\_\_\_\_\_\_\_\_\_\_\_\_\_\_\_\_\_\_\_\_\_\_\_\_\_\_\_\_\_\_\_\_\_

#### TGraph

The TGraph unit provides a subset of the functions in the Graph unit provided with Turbo Pascal.

TGraph does not have to be used if you are using Turbo Pascal. If your program requires elaborate graphics drawing and painting then the Graph unit is needed. If, however, your graphics need are simpler then TGraph may provide all that is needed. If this is the case your program can be as much as 25K smaller by using TGraph exculsively. See the appendix Condtional Compilation for directions on building the toolkit without using the Graph unit.

If you are programming with Microsoft's Quick Pascal then TGraph is necessary. Depending on the defines in the file switches.inc (see the appendix Conditional Compilation) TGraph acts as stand-alone or maps graphics calls to the equivalent MSGraph routine.

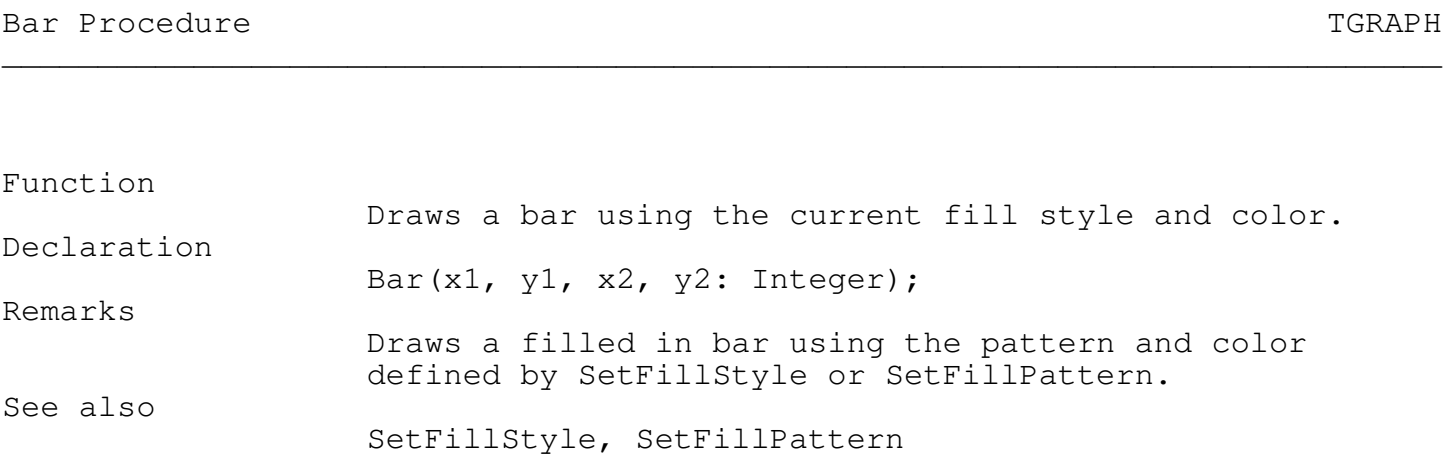

\_\_\_\_\_\_\_\_\_\_\_\_\_\_\_\_\_\_\_\_\_\_\_\_\_\_\_\_\_\_\_\_\_\_\_\_\_\_\_\_\_\_\_\_\_\_\_\_\_\_\_\_\_\_\_\_\_\_\_\_\_\_\_\_\_\_\_\_\_\_\_\_\_\_\_

\_\_\_\_\_\_\_\_\_\_\_\_\_\_\_\_\_\_\_\_\_\_\_\_\_\_\_\_\_\_\_\_\_\_\_\_\_\_\_\_\_\_\_\_\_\_\_\_\_\_\_\_\_\_\_\_\_\_\_\_\_\_\_\_\_\_\_\_\_\_\_\_\_\_\_

\_\_\_\_\_\_\_\_\_\_\_\_\_\_\_\_\_\_\_\_\_\_\_\_\_\_\_\_\_\_\_\_\_\_\_\_\_\_\_\_\_\_\_\_\_\_\_\_\_\_\_\_\_\_\_\_\_\_\_\_\_\_\_\_\_\_\_\_\_\_\_\_\_\_\_

#### CloseGraph Procedure TGRAPH

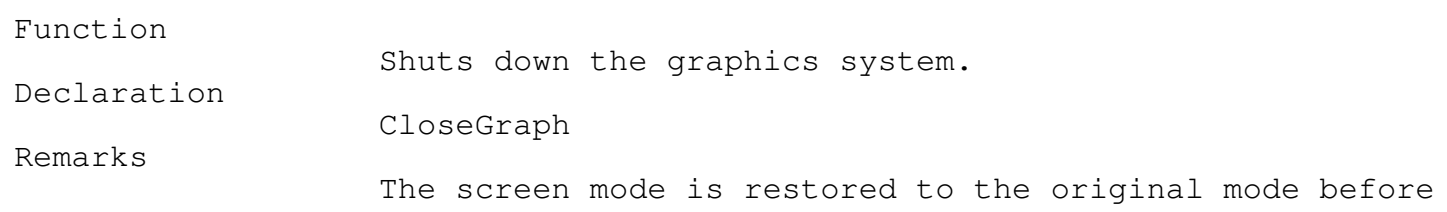

\_\_\_\_\_\_\_\_\_\_\_\_\_\_\_\_\_\_\_\_\_\_\_\_\_\_\_\_\_\_\_\_\_\_\_\_\_\_\_\_\_\_\_\_\_\_\_\_\_\_\_\_\_\_\_\_\_\_\_\_\_\_\_\_\_\_\_\_\_\_\_\_\_\_\_

\_\_\_\_\_\_\_\_\_\_\_\_\_\_\_\_\_\_\_\_\_\_\_\_\_\_\_\_\_\_\_\_\_\_\_\_\_\_\_\_\_\_\_\_\_\_\_\_\_\_\_\_\_\_\_\_\_\_\_\_\_\_\_\_\_\_\_\_\_\_\_\_\_\_\_

# graphics were initialized.

DetectGraph Procedure TGRAPH

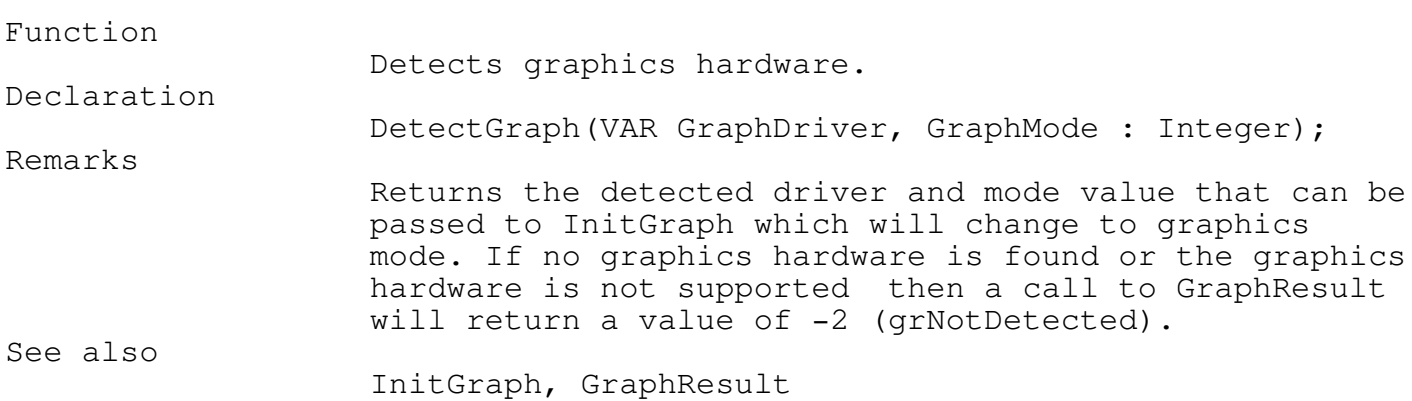

\_\_\_\_\_\_\_\_\_\_\_\_\_\_\_\_\_\_\_\_\_\_\_\_\_\_\_\_\_\_\_\_\_\_\_\_\_\_\_\_\_\_\_\_\_\_\_\_\_\_\_\_\_\_\_\_\_\_\_\_\_\_\_\_\_\_\_\_\_\_\_\_\_\_\_

\_\_\_\_\_\_\_\_\_\_\_\_\_\_\_\_\_\_\_\_\_\_\_\_\_\_\_\_\_\_\_\_\_\_\_\_\_\_\_\_\_\_\_\_\_\_\_\_\_\_\_\_\_\_\_\_\_\_\_\_\_\_\_\_\_\_\_\_\_\_\_\_\_\_\_

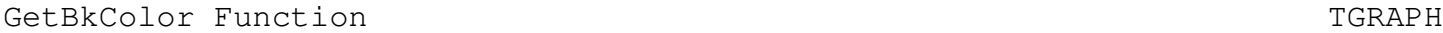

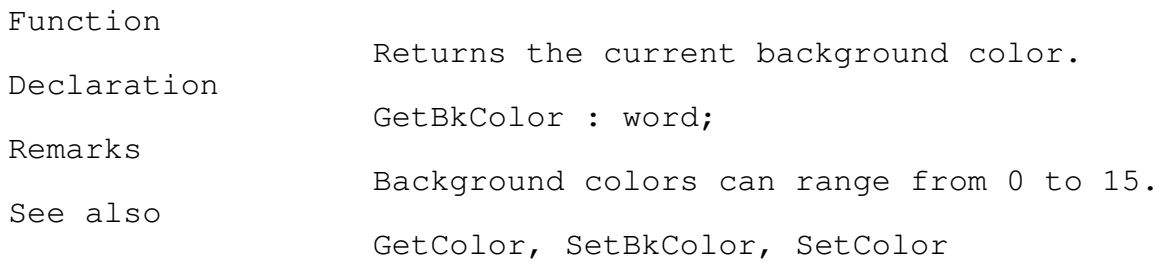

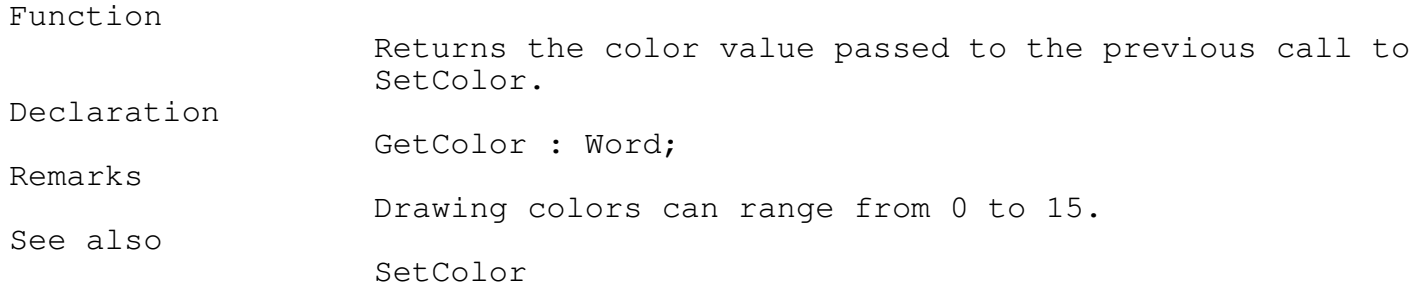

\_\_\_\_\_\_\_\_\_\_\_\_\_\_\_\_\_\_\_\_\_\_\_\_\_\_\_\_\_\_\_\_\_\_\_\_\_\_\_\_\_\_\_\_\_\_\_\_\_\_\_\_\_\_\_\_\_\_\_\_\_\_\_\_\_\_\_\_\_\_\_\_\_\_\_

### GetFillPattern Procedure TGRAPH

# \_\_\_\_\_\_\_\_\_\_\_\_\_\_\_\_\_\_\_\_\_\_\_\_\_\_\_\_\_\_\_\_\_\_\_\_\_\_\_\_\_\_\_\_\_\_\_\_\_\_\_\_\_\_\_\_\_\_\_\_\_\_\_\_\_\_\_\_\_\_\_\_\_\_\_

# Function

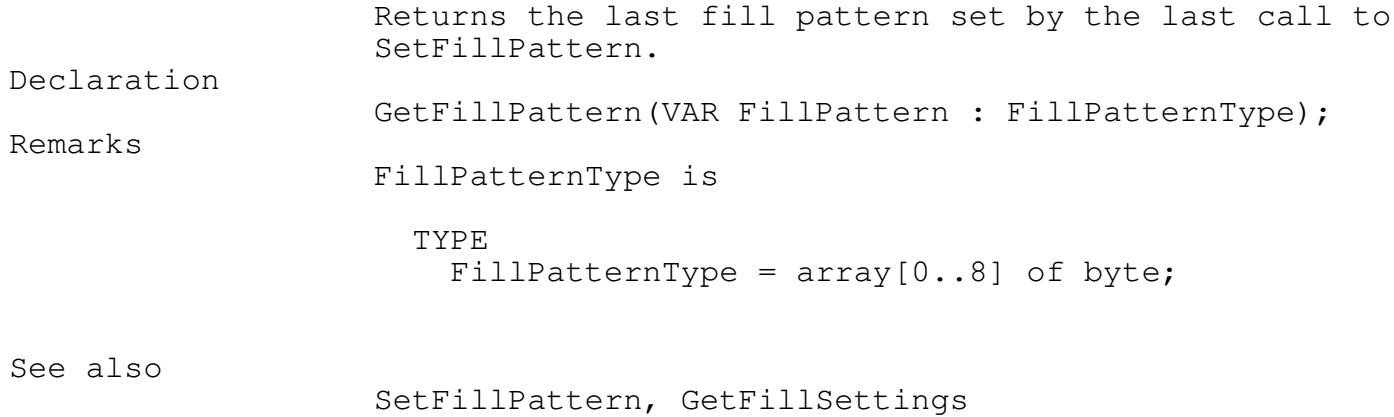

\_\_\_\_\_\_\_\_\_\_\_\_\_\_\_\_\_\_\_\_\_\_\_\_\_\_\_\_\_\_\_\_\_\_\_\_\_\_\_\_\_\_\_\_\_\_\_\_\_\_\_\_\_\_\_\_\_\_\_\_\_\_\_\_\_\_\_\_\_\_\_\_\_\_\_

### GetGraphMode Function TGRAPH \_\_\_\_\_\_\_\_\_\_\_\_\_\_\_\_\_\_\_\_\_\_\_\_\_\_\_\_\_\_\_\_\_\_\_\_\_\_\_\_\_\_\_\_\_\_\_\_\_\_\_\_\_\_\_\_\_\_\_\_\_\_\_\_\_\_\_\_\_\_\_\_\_\_\_

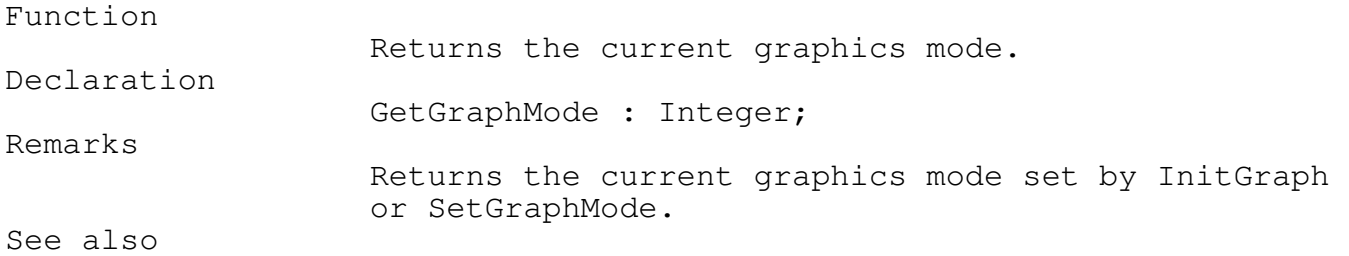

#### DetectGraph, InitGraph, RestoreCrtMode, SetGraphMode

\_\_\_\_\_\_\_\_\_\_\_\_\_\_\_\_\_\_\_\_\_\_\_\_\_\_\_\_\_\_\_\_\_\_\_\_\_\_\_\_\_\_\_\_\_\_\_\_\_\_\_\_\_\_\_\_\_\_\_\_\_\_\_\_\_\_\_\_\_\_\_\_\_\_\_

GetMaxX Function TGRAPH

\_\_\_\_\_\_\_\_\_\_\_\_\_\_\_\_\_\_\_\_\_\_\_\_\_\_\_\_\_\_\_\_\_\_\_\_\_\_\_\_\_\_\_\_\_\_\_\_\_\_\_\_\_\_\_\_\_\_\_\_\_\_\_\_\_\_\_\_\_\_\_\_\_\_\_

#### Function

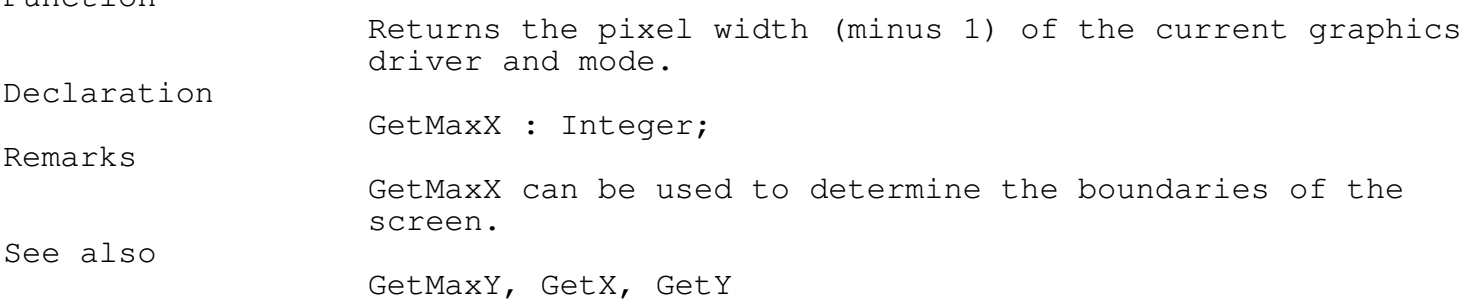

\_\_\_\_\_\_\_\_\_\_\_\_\_\_\_\_\_\_\_\_\_\_\_\_\_\_\_\_\_\_\_\_\_\_\_\_\_\_\_\_\_\_\_\_\_\_\_\_\_\_\_\_\_\_\_\_\_\_\_\_\_\_\_\_\_\_\_\_\_\_\_\_\_\_\_

#### GetMaxY Function  $T$

\_\_\_\_\_\_\_\_\_\_\_\_\_\_\_\_\_\_\_\_\_\_\_\_\_\_\_\_\_\_\_\_\_\_\_\_\_\_\_\_\_\_\_\_\_\_\_\_\_\_\_\_\_\_\_\_\_\_\_\_\_\_\_\_\_\_\_\_\_\_\_\_\_\_\_

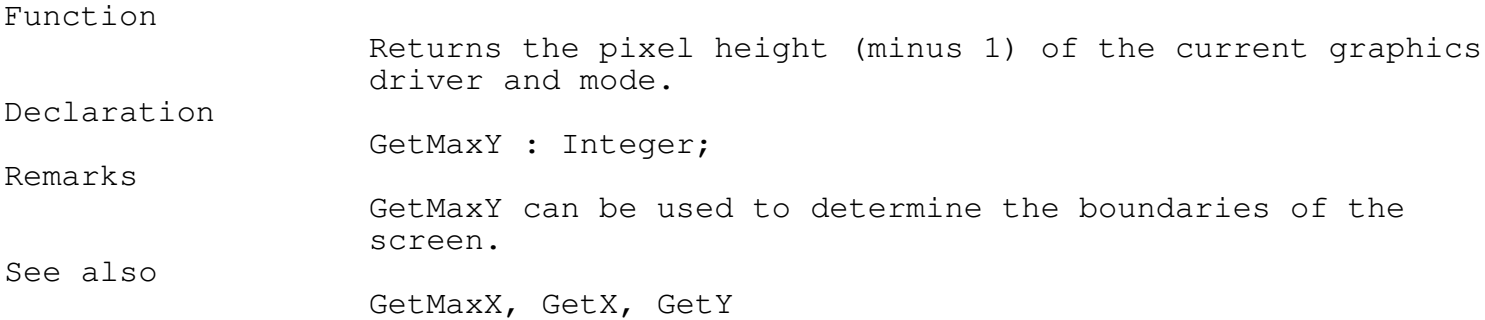

\_\_\_\_\_\_\_\_\_\_\_\_\_\_\_\_\_\_\_\_\_\_\_\_\_\_\_\_\_\_\_\_\_\_\_\_\_\_\_\_\_\_\_\_\_\_\_\_\_\_\_\_\_\_\_\_\_\_\_\_\_\_\_\_\_\_\_\_\_\_\_\_\_\_\_

GetTextSettings Procedure TGRAPH \_\_\_\_\_\_\_\_\_\_\_\_\_\_\_\_\_\_\_\_\_\_\_\_\_\_\_\_\_\_\_\_\_\_\_\_\_\_\_\_\_\_\_\_\_\_\_\_\_\_\_\_\_\_\_\_\_\_\_\_\_\_\_\_\_\_\_\_\_\_\_\_\_\_\_

Function

\_\_\_\_\_\_\_\_\_\_\_\_\_\_\_\_\_\_\_\_\_\_\_\_\_\_\_\_\_\_\_\_\_\_\_\_\_\_\_\_\_\_\_\_\_\_\_\_\_\_\_\_\_\_\_\_\_\_\_\_\_\_\_\_\_\_\_\_\_\_\_\_\_\_\_

\_\_\_\_\_\_\_\_\_\_\_\_\_\_\_\_\_\_\_\_\_\_\_\_\_\_\_\_\_\_\_\_\_\_\_\_\_\_\_\_\_\_\_\_\_\_\_\_\_\_\_\_\_\_\_\_\_\_\_\_\_\_\_\_\_\_\_\_\_\_\_\_\_\_\_

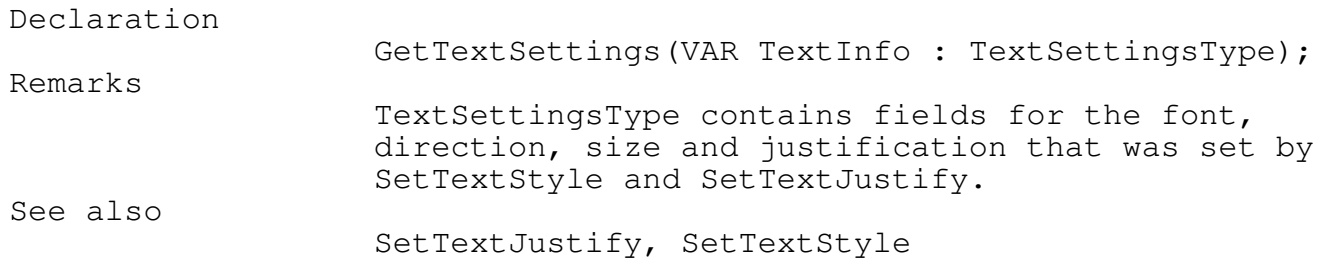

ImageSize Function \ TGraph

#### Function

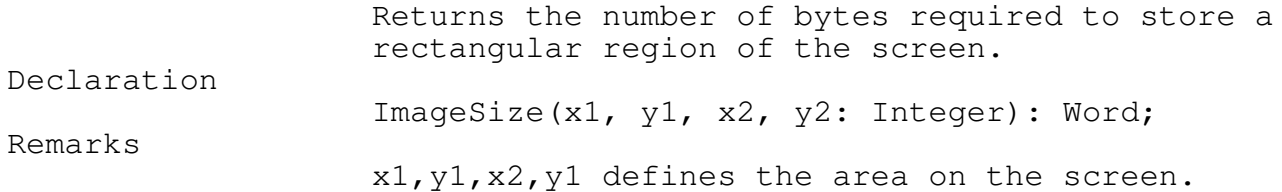

GraphResult Function **TGRAPH** \_\_\_\_\_\_\_\_\_\_\_\_\_\_\_\_\_\_\_\_\_\_\_\_\_\_\_\_\_\_\_\_\_\_\_\_\_\_\_\_\_\_\_\_\_\_\_\_\_\_\_\_\_\_\_\_\_\_\_\_\_\_\_\_\_\_\_\_\_\_\_\_\_\_\_

Function

Returns the error code for the last graphics operation. Declaration GraphResult : Integer; Remarks GraphResult is reset to zero after it has been called. The user may want to store it into a temporary variable before testing it.

\_\_\_\_\_\_\_\_\_\_\_\_\_\_\_\_\_\_\_\_\_\_\_\_\_\_\_\_\_\_\_\_\_\_\_\_\_\_\_\_\_\_\_\_\_\_\_\_\_\_\_\_\_\_\_\_\_\_\_\_\_\_\_\_\_\_\_\_\_\_\_\_\_\_\_

\_\_\_\_\_\_\_\_\_\_\_\_\_\_\_\_\_\_\_\_\_\_\_\_\_\_\_\_\_\_\_\_\_\_\_\_\_\_\_\_\_\_\_\_\_\_\_\_\_\_\_\_\_\_\_\_\_\_\_\_\_\_\_\_\_\_\_\_\_\_\_\_\_\_\_

InitGraph Procedure TGRAPH \_\_\_\_\_\_\_\_\_\_\_\_\_\_\_\_\_\_\_\_\_\_\_\_\_\_\_\_\_\_\_\_\_\_\_\_\_\_\_\_\_\_\_\_\_\_\_\_\_\_\_\_\_\_\_\_\_\_\_\_\_\_\_\_\_\_\_\_\_\_\_\_\_\_\_

#### Function

Initializes the graphics system and sets the hardware to
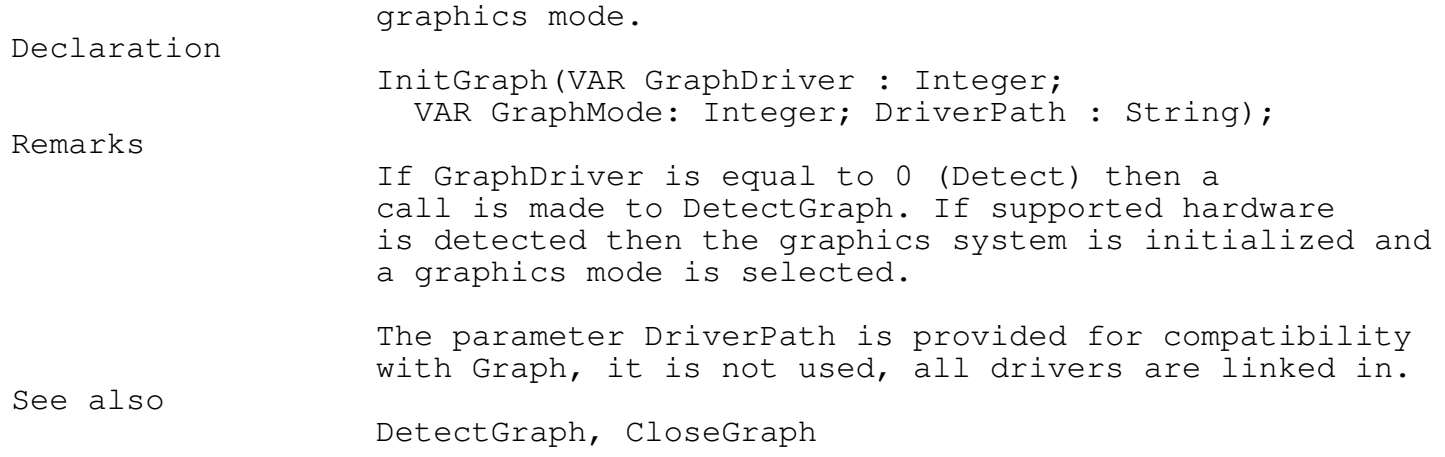

\_\_\_\_\_\_\_\_\_\_\_\_\_\_\_\_\_\_\_\_\_\_\_\_\_\_\_\_\_\_\_\_\_\_\_\_\_\_\_\_\_\_\_\_\_\_\_\_\_\_\_\_\_\_\_\_\_\_\_\_\_\_\_\_\_\_\_\_\_\_\_\_\_\_\_

\_\_\_\_\_\_\_\_\_\_\_\_\_\_\_\_\_\_\_\_\_\_\_\_\_\_\_\_\_\_\_\_\_\_\_\_\_\_\_\_\_\_\_\_\_\_\_\_\_\_\_\_\_\_\_\_\_\_\_\_\_\_\_\_\_\_\_\_\_\_\_\_\_\_\_

\_\_\_\_\_\_\_\_\_\_\_\_\_\_\_\_\_\_\_\_\_\_\_\_\_\_\_\_\_\_\_\_\_\_\_\_\_\_\_\_\_\_\_\_\_\_\_\_\_\_\_\_\_\_\_\_\_\_\_\_\_\_\_\_\_\_\_\_\_\_\_\_\_\_\_

\_\_\_\_\_\_\_\_\_\_\_\_\_\_\_\_\_\_\_\_\_\_\_\_\_\_\_\_\_\_\_\_\_\_\_\_\_\_\_\_\_\_\_\_\_\_\_\_\_\_\_\_\_\_\_\_\_\_\_\_\_\_\_\_\_\_\_\_\_\_\_\_\_\_\_

Line Procedure TGRAPH

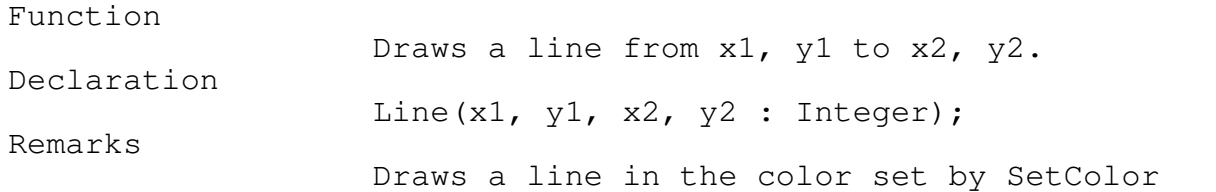

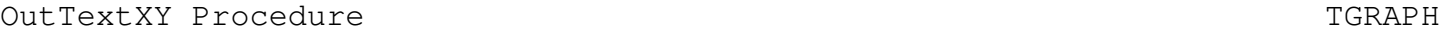

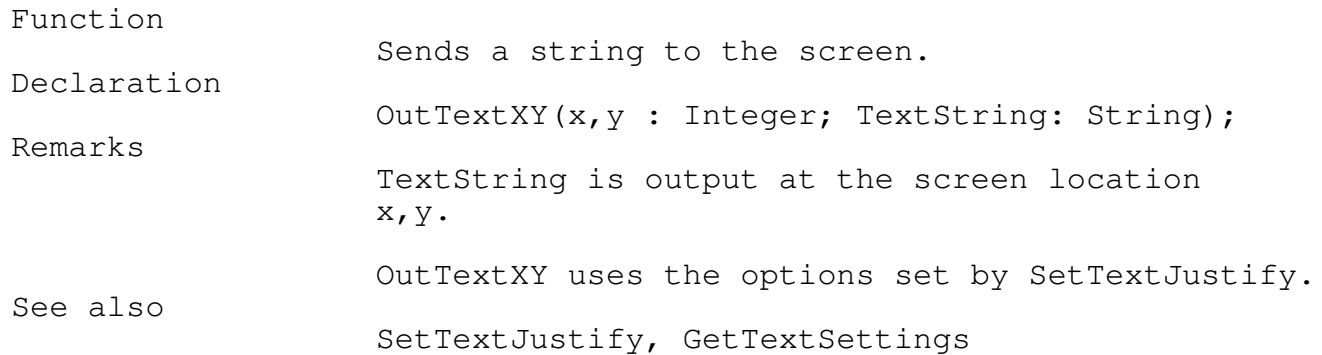

\_\_\_\_\_\_\_\_\_\_\_\_\_\_\_\_\_\_\_\_\_\_\_\_\_\_\_\_\_\_\_\_\_\_\_\_\_\_\_\_\_\_\_\_\_\_\_\_\_\_\_\_\_\_\_\_\_\_\_\_\_\_\_\_\_\_\_\_\_\_\_\_\_\_\_

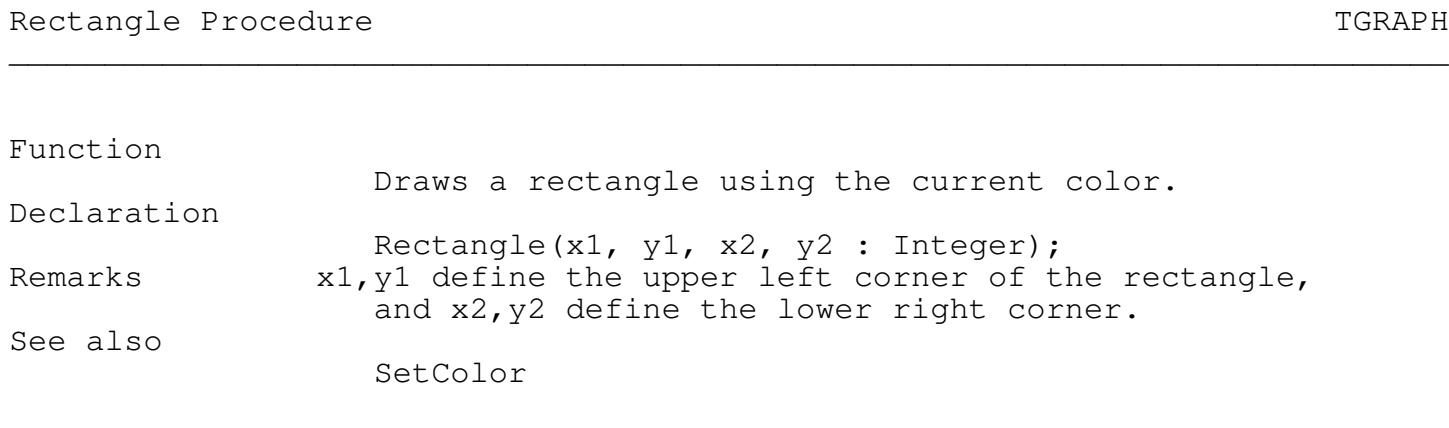

\_\_\_\_\_\_\_\_\_\_\_\_\_\_\_\_\_\_\_\_\_\_\_\_\_\_\_\_\_\_\_\_\_\_\_\_\_\_\_\_\_\_\_\_\_\_\_\_\_\_\_\_\_\_\_\_\_\_\_\_\_\_\_\_\_\_\_\_\_\_\_\_\_\_\_

\_\_\_\_\_\_\_\_\_\_\_\_\_\_\_\_\_\_\_\_\_\_\_\_\_\_\_\_\_\_\_\_\_\_\_\_\_\_\_\_\_\_\_\_\_\_\_\_\_\_\_\_\_\_\_\_\_\_\_\_\_\_\_\_\_\_\_\_\_\_\_\_\_\_\_

## RestoreCrtMode Procedure \ TGraph

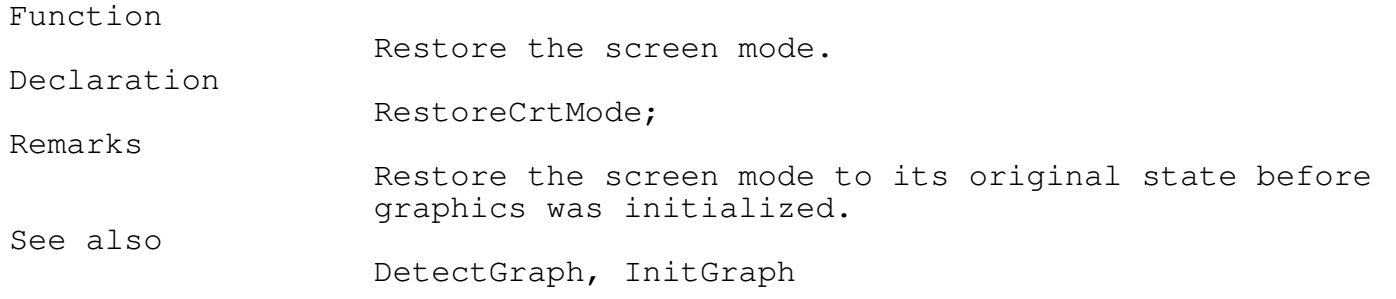

\_\_\_\_\_\_\_\_\_\_\_\_\_\_\_\_\_\_\_\_\_\_\_\_\_\_\_\_\_\_\_\_\_\_\_\_\_\_\_\_\_\_\_\_\_\_\_\_\_\_\_\_\_\_\_\_\_\_\_\_\_\_\_\_\_\_\_\_\_\_\_\_\_\_\_

\_\_\_\_\_\_\_\_\_\_\_\_\_\_\_\_\_\_\_\_\_\_\_\_\_\_\_\_\_\_\_\_\_\_\_\_\_\_\_\_\_\_\_\_\_\_\_\_\_\_\_\_\_\_\_\_\_\_\_\_\_\_\_\_\_\_\_\_\_\_\_\_\_\_\_

\_\_\_\_\_\_\_\_\_\_\_\_\_\_\_\_\_\_\_\_\_\_\_\_\_\_\_\_\_\_\_\_\_\_\_\_\_\_\_\_\_\_\_\_\_\_\_\_\_\_\_\_\_\_\_\_\_\_\_\_\_\_\_\_\_\_\_\_\_\_\_\_\_\_\_

## SetBkColor Procedure TGRAPH

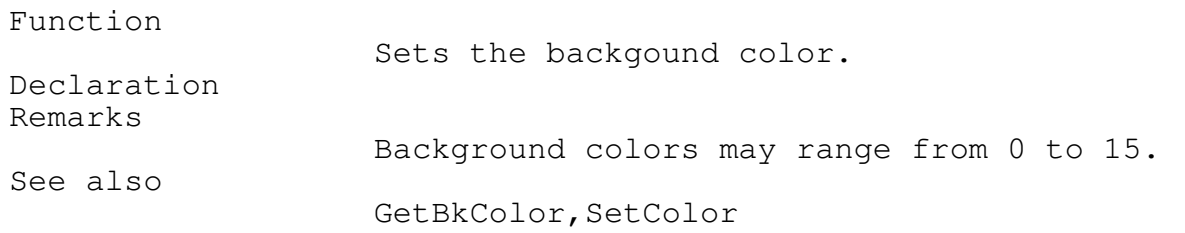

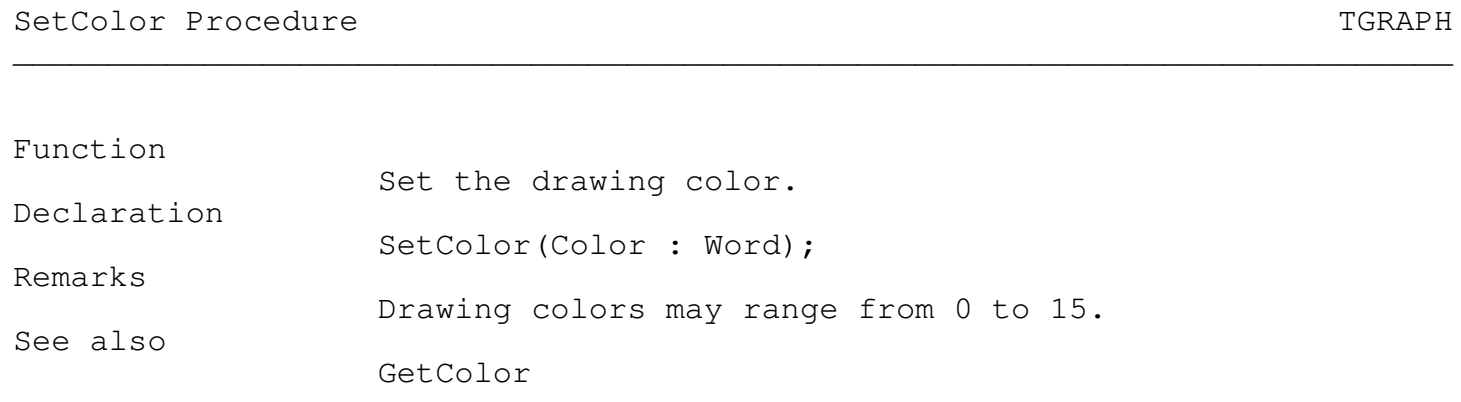

SetFillPattern Procedure TGRAPH \_\_\_\_\_\_\_\_\_\_\_\_\_\_\_\_\_\_\_\_\_\_\_\_\_\_\_\_\_\_\_\_\_\_\_\_\_\_\_\_\_\_\_\_\_\_\_\_\_\_\_\_\_\_\_\_\_\_\_\_\_\_\_\_\_\_\_\_\_\_\_\_\_\_\_

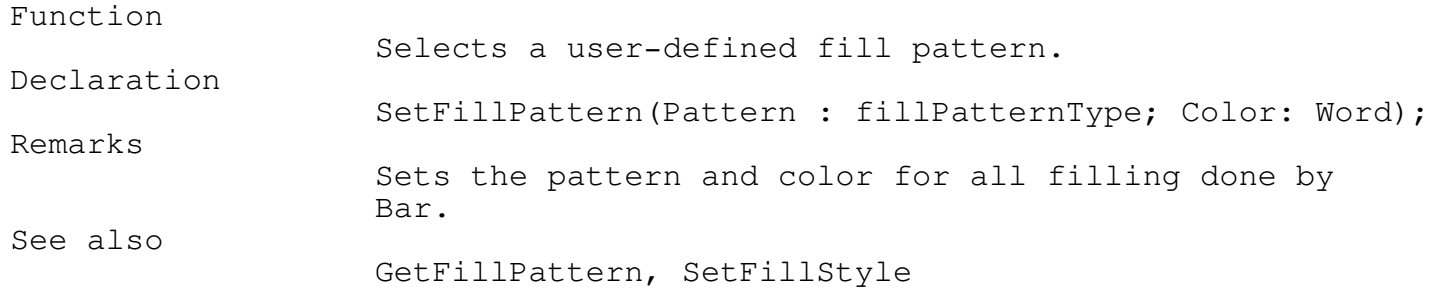

\_\_\_\_\_\_\_\_\_\_\_\_\_\_\_\_\_\_\_\_\_\_\_\_\_\_\_\_\_\_\_\_\_\_\_\_\_\_\_\_\_\_\_\_\_\_\_\_\_\_\_\_\_\_\_\_\_\_\_\_\_\_\_\_\_\_\_\_\_\_\_\_\_\_\_

\_\_\_\_\_\_\_\_\_\_\_\_\_\_\_\_\_\_\_\_\_\_\_\_\_\_\_\_\_\_\_\_\_\_\_\_\_\_\_\_\_\_\_\_\_\_\_\_\_\_\_\_\_\_\_\_\_\_\_\_\_\_\_\_\_\_\_\_\_\_\_\_\_\_\_

## SetFillStyle Procedure TGRAPH

\_\_\_\_\_\_\_\_\_\_\_\_\_\_\_\_\_\_\_\_\_\_\_\_\_\_\_\_\_\_\_\_\_\_\_\_\_\_\_\_\_\_\_\_\_\_\_\_\_\_\_\_\_\_\_\_\_\_\_\_\_\_\_\_\_\_\_\_\_\_\_\_\_\_\_

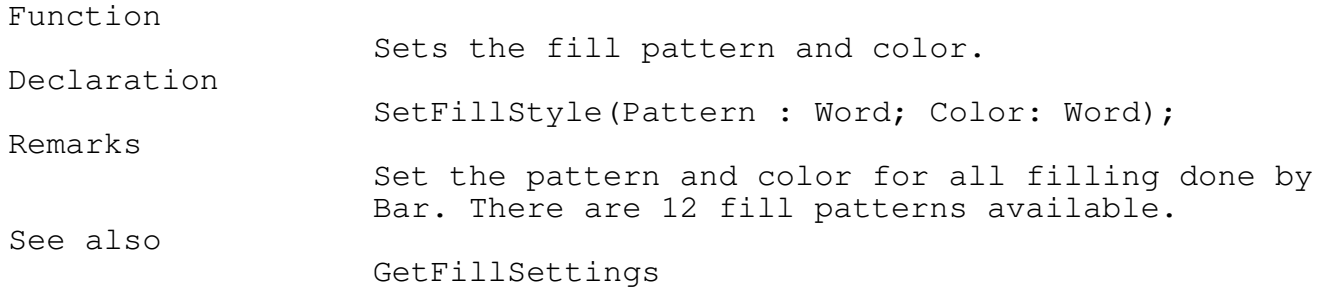

\_\_\_\_\_\_\_\_\_\_\_\_\_\_\_\_\_\_\_\_\_\_\_\_\_\_\_\_\_\_\_\_\_\_\_\_\_\_\_\_\_\_\_\_\_\_\_\_\_\_\_\_\_\_\_\_\_\_\_\_\_\_\_\_\_\_\_\_\_\_\_\_\_\_\_

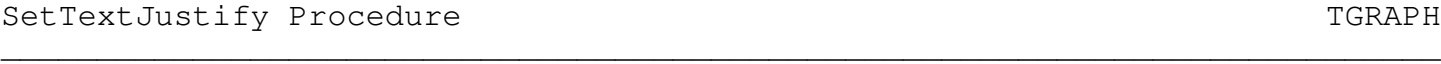

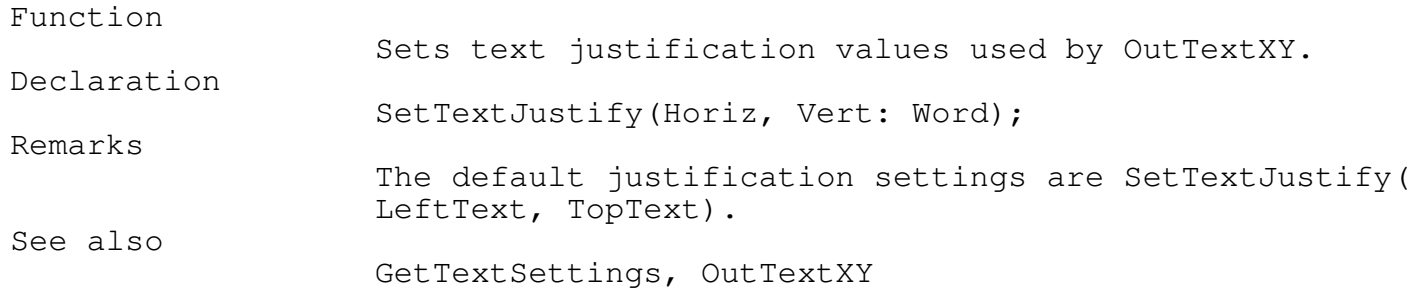

## Appendix A - Overlapping Graphics \_\_\_\_\_\_\_\_\_\_\_\_\_\_\_\_\_\_\_\_\_\_\_\_\_\_\_\_\_\_\_\_\_\_\_\_\_\_\_\_\_\_\_\_\_\_\_\_\_\_\_\_\_\_\_\_\_\_\_\_\_\_\_\_\_\_\_\_\_\_\_\_\_\_\_

There are many methods in creating and managing overlapping windows, however the end result to the user must be in the context of windows that form independent layers on a single display.

This section discusses the method that is used with the TEGL Windowing Manager.

## Video Buffers

The video buffer is a block of memory where displayable data is stored. A program may read and write to the video buffer in the same way it accesses any other memory.

The video display circuitry updates the screen by continually reading the data in the video buffer and translating the bit information to the screen. Each group of bits in the video buffer specifies the color and brightness of a particular location on the screen. A particular location on the screen is known as a pixel. If a program changes the contents of the video buffer, the screen reflects the change immediately.

Because you have control over each pixel in the displayed image, you can construct complex geometric images, fill arbitrary areas of the screen with blends of colors, or create animated images that moves across the screen.

We may think of windows as multiple video buffers, the distinction is that, with the TEGL Windows Toolkit, only 1 video buffer is used. To create a window effect, we must physically copy and move display data to and from a single video buffer, overlaying the images as we would layout images on paper.

## Windows

Windows are simply predefined rectangular areas of the screen. A window manager is a coordinator that ensures that images related to a window are saved (stored in memory) before other overlapping images writes to the screen. When a window is closed, the underlying image is copied back to screen video buffer.

The basis of a window manager is the copying and restoring of multiple areas of the screen.

## Frames

An EGA video has a maximum resolution of 640 pixels horizontal by 350

pixels. The coordinates are specified as  $(x, y)$  and  $(x1, y1)$ , where x and y are the horizontal and vertical position respectively. The position is relative to upper left coordinate which has a coordinate value of  $(0,0)$ .

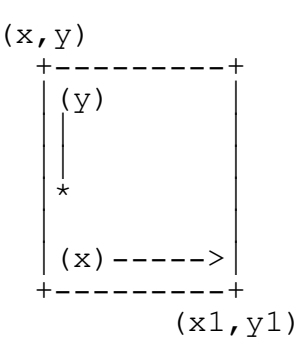

A Frame Stack

A frame stack is a list with each entry representing a screen area. Each entry contains information and data that is required by the window manager to coordinate the overlaps between frames.

The order of the list is in the same order as the frames are stacked on the screen.

A Simple Window Manager

This section talks about creating a simple window manager. We will use the following example to see how we can update frame (A) independent of the other 3 frames.

The following frames have called PUSHIMAGE to save the underlying graphics.

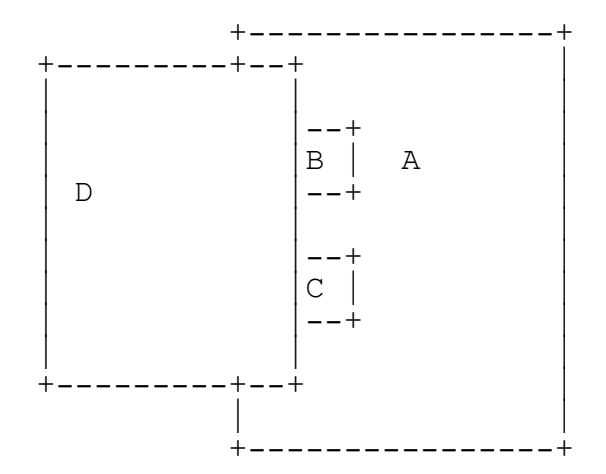

In order for Frame (A) to be updated, the image for Frame (D) is saved, and Frame (D) is erased from the screen by restoring the the underlying image that was saved previously.

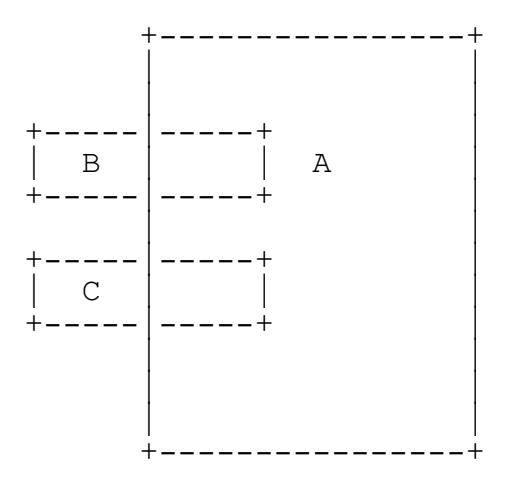

The image for Frame (C) is saved, and Frame (C) is erased from the screen by restoring the the underlying image that was saved previously.

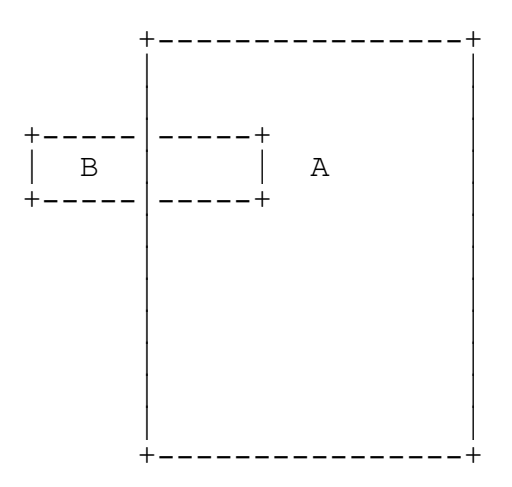

The image for Frame (B) is saved, and Frame (B) is erased from the screen by restoring the the underlying image that was saved previously.

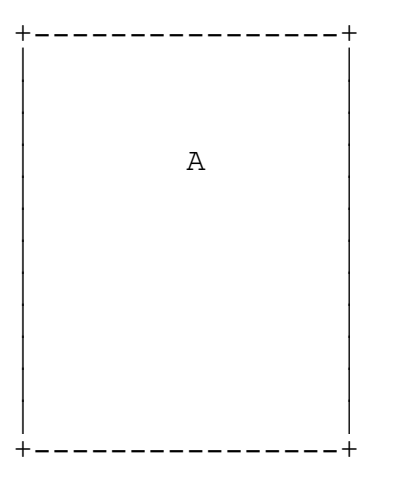

The composite image of (A) is now complete and can be updated. The images (B), (C) and (D) are restored by reversing the above steps.

In the earlier generations of TEGL, this formed the basis of the stacked frame concept (the removal of images that overlaps the current).

Partial Image Update

As you can imagine, this process is slow and causes a lot a of unnecessary updates to the screen. With the foundation of q a simple window manager, we can now begin to refine this process.

Partial image update is removing only the intersection portion of the frames from the screen by extracting a section of the saved image.

The following shows the intersection of D,C and B that is needed to be replaced on the screen.

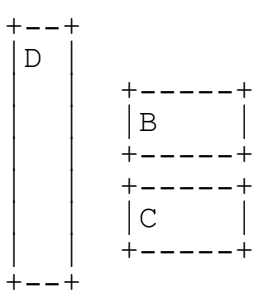

Partial Image (D) is replaced first, followed by Partial (C) and (B).

Refined Partial Image Update

Since we are only interested in the composite image of (A), there is still a lot of unnecessary update to the screen.

Imagine a notepad and you wish to write on the fifth page of the notepad. The fastest way to lift up five pages in a group, write, and close the notepad.

So let's split image (D) into 5 pieces.

 $+ - - +$  $|DI|$  $+ - - +$ +--+--+  $|D2|$  B  $+--+--+$  $+ - - +$  $|D3|$  $+ - - +$ +--+--+ |D4| C|  $+--+--+$ +--+  $|DS|$  $+ - - +$ 

Notice the double pages of (D2)(B) and (D4)(C). Now we only need to replace (D1), (B), (D3), (C) and (D5). We don't need to replace (D2) and (D4) because (B) and (C) has already restored the composite image of (A).

TEGL was further refined to (cut out) only the pieces that needs to be replaced, thus removing all unnecessary updates to the screen.

A Refined Partial Image Update Algorithm

check for condition where by replacing the bottom image will replace the top image. eg.

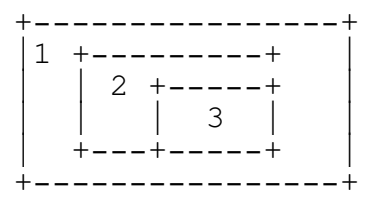

Replacing 3 will be redundant, since we want to update 1, replacing 2 will remove both 2 and 3.

check if we can begin trim the ends off one of the overlapped images to reduce the size that we need to replace.

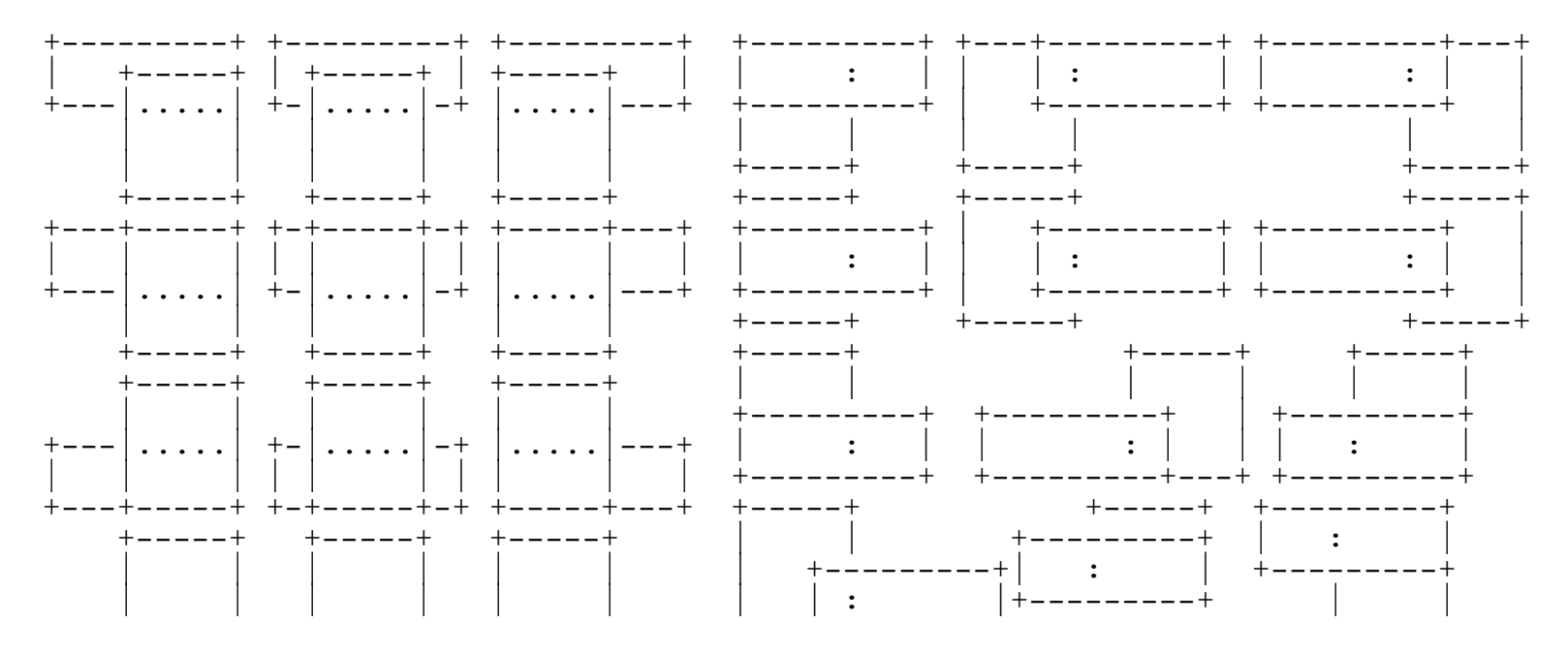

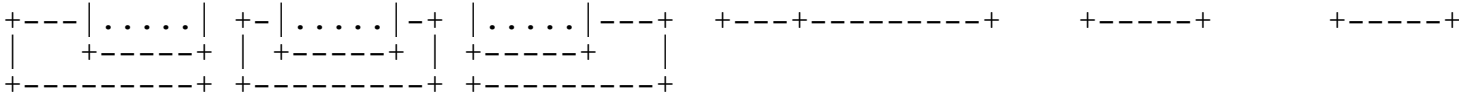

create an new insert that has one end trimmed and repeat steps 1 through 3 to cut the images into the necessary pieces.

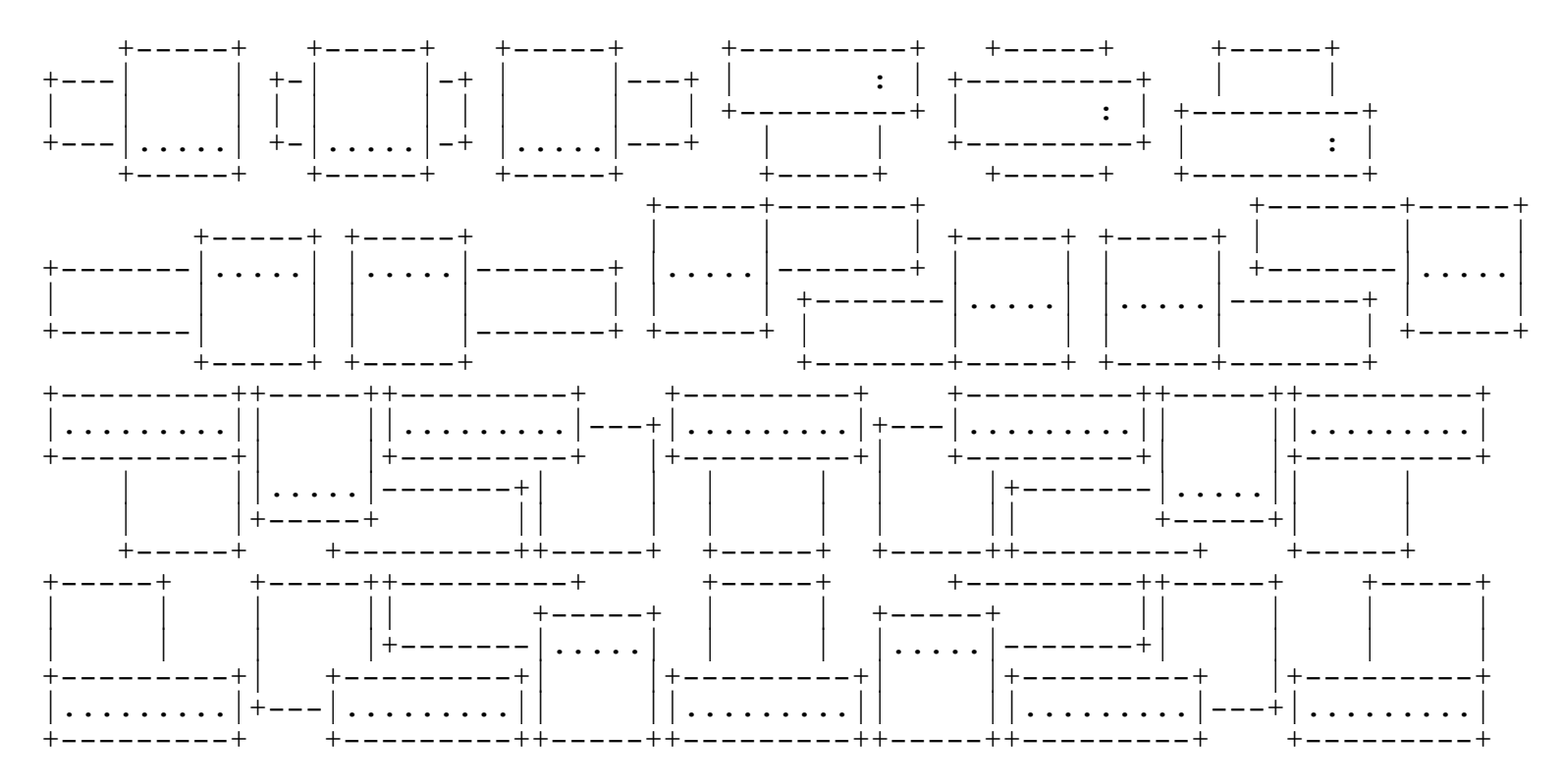

The only time that we are unable to split an overlapping image is when the image overlaps by 1 pixel.

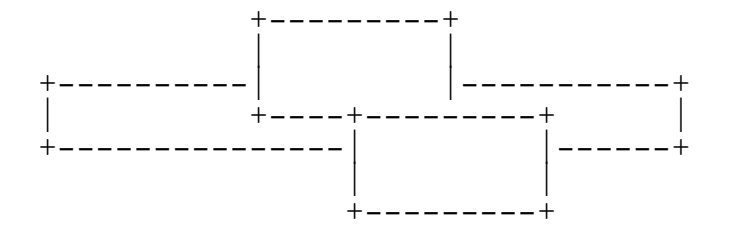

A Quick Run through the algorithm

The procedure to handle the splitting of images is called StackOverlaps. StackOverlaps works in the following fashion:

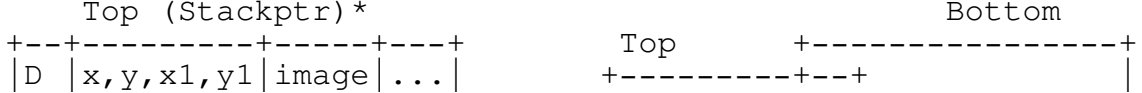

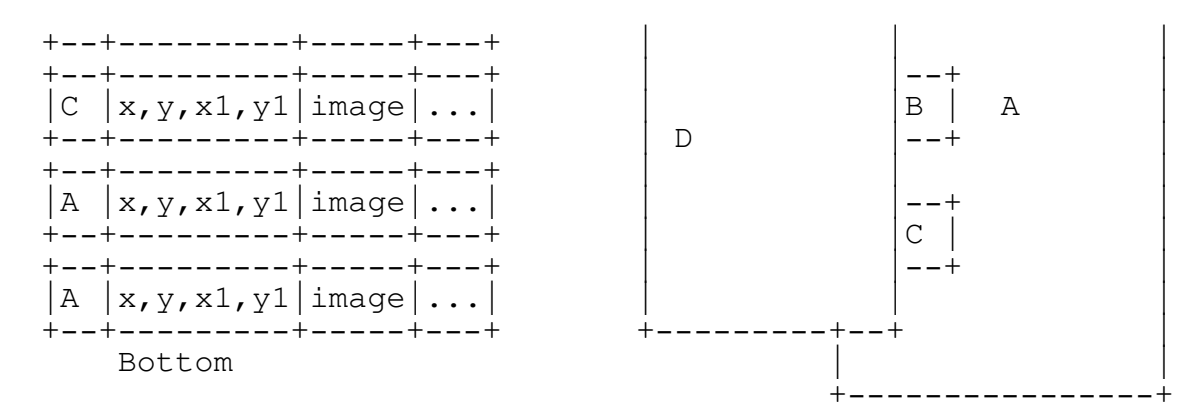

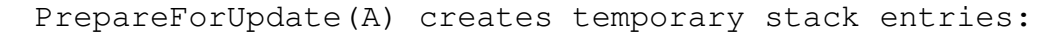

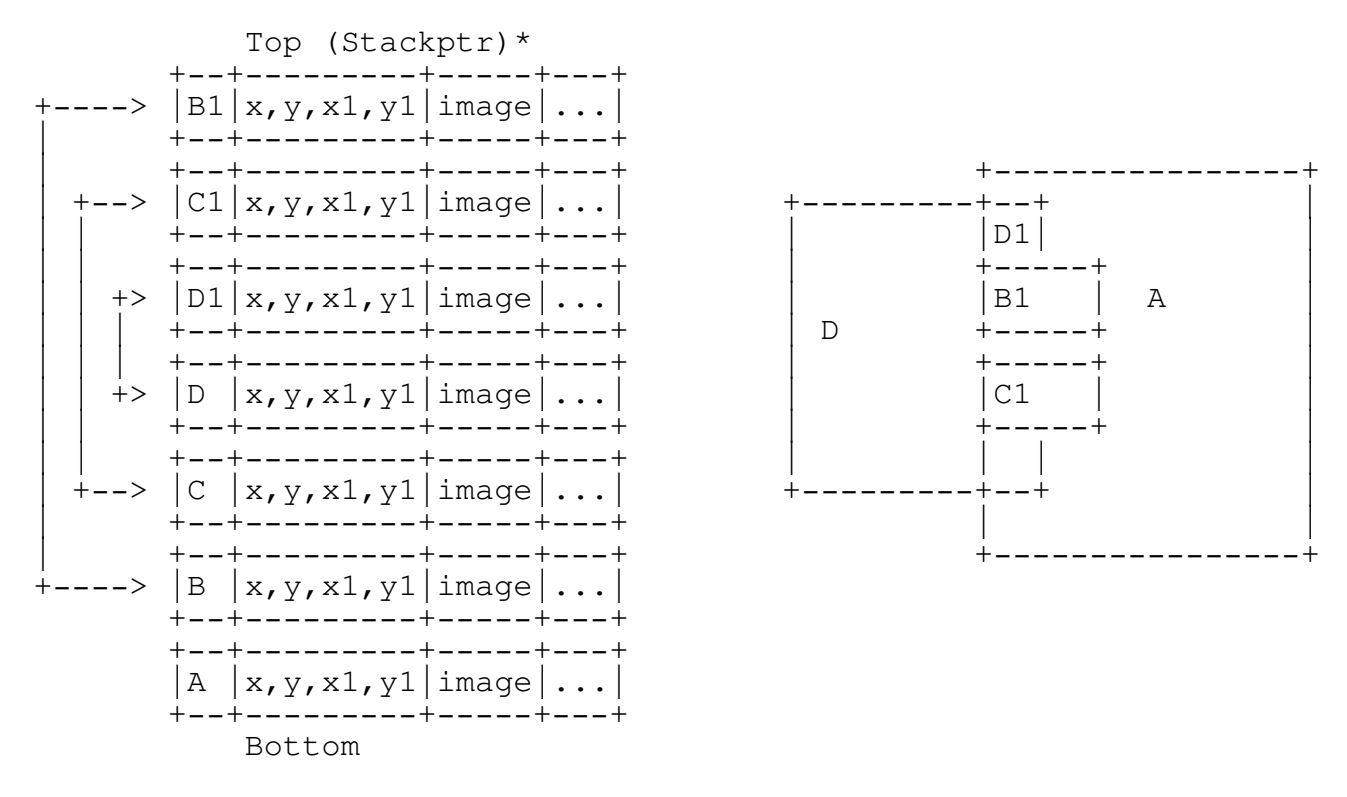

Begin Cutting and Eliminating: Comparing only the overlapped images.

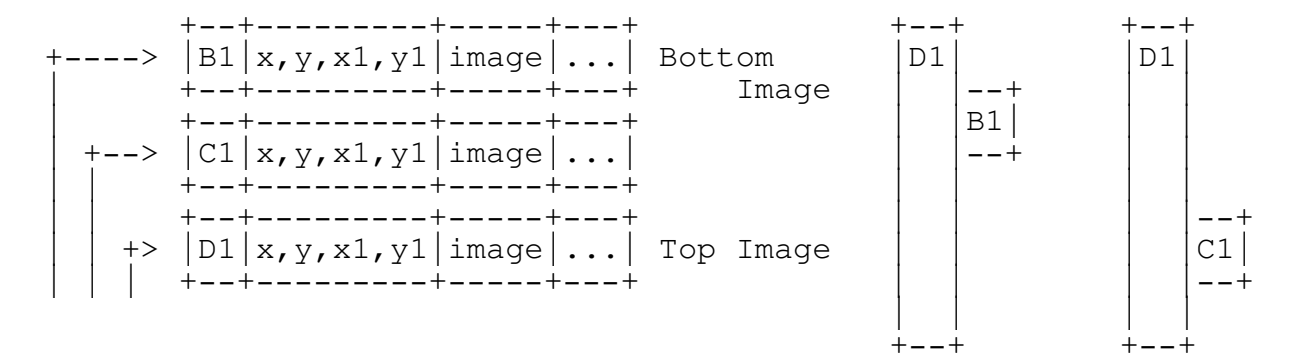

StackOverlaps compares B1 with D1, B1 with C1 and C1 with D1 for overlaps.

eliminate redundant overlaps

Appendix B - Heap Management

One of the major problems with window management is the amount of dynamic memory that is allocated and de-allocated. Memory is constantly fragmented with records, dynamic variables, and window images, thus reducing the largest block size over a period of time.

\_\_\_\_\_\_\_\_\_\_\_\_\_\_\_\_\_\_\_\_\_\_\_\_\_\_\_\_\_\_\_\_\_\_\_\_\_\_\_\_\_\_\_\_\_\_\_\_\_\_\_\_\_\_\_\_\_\_\_\_\_\_\_\_\_\_\_\_\_\_\_\_\_\_\_

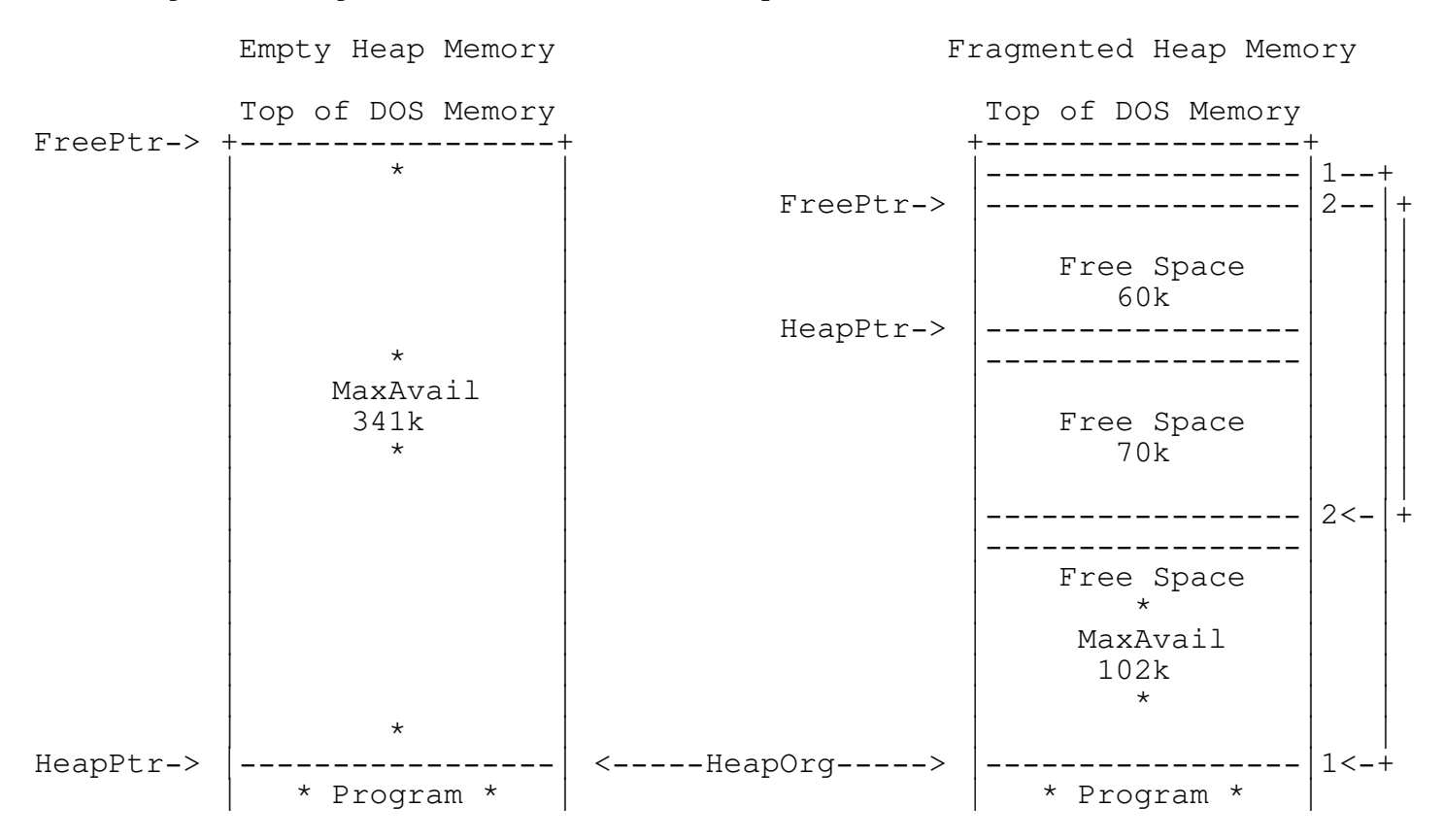

This chapter will discuss how the normal Turbo Pascal heap manager and the TEGL heap manager can coexist, and how ReserveHugeMinimum reduces the fragmentation that occurs.

Turbo Pascal Heap Manager

There are only two main pointers that manages the heap. The HeapPtr points to the end of the last memory block. FreePtr points to a list of free memory blocks that can be re-used.

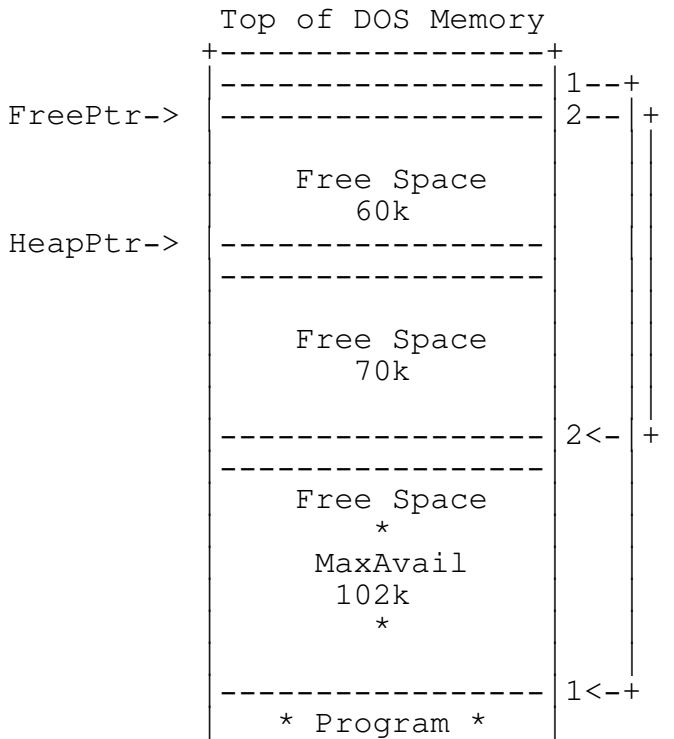

When memory is requested from the Turbo Pascal Heap Manager, a sequential scan of the Freeptr chain is made to see if any of the free memory space can be re-used. Any free space that satisfy the requested size will be used.

The free space is then reduced by the allocation size and removed from the FreePtr chain if the block is completely allocated.

GETMEM(102k)

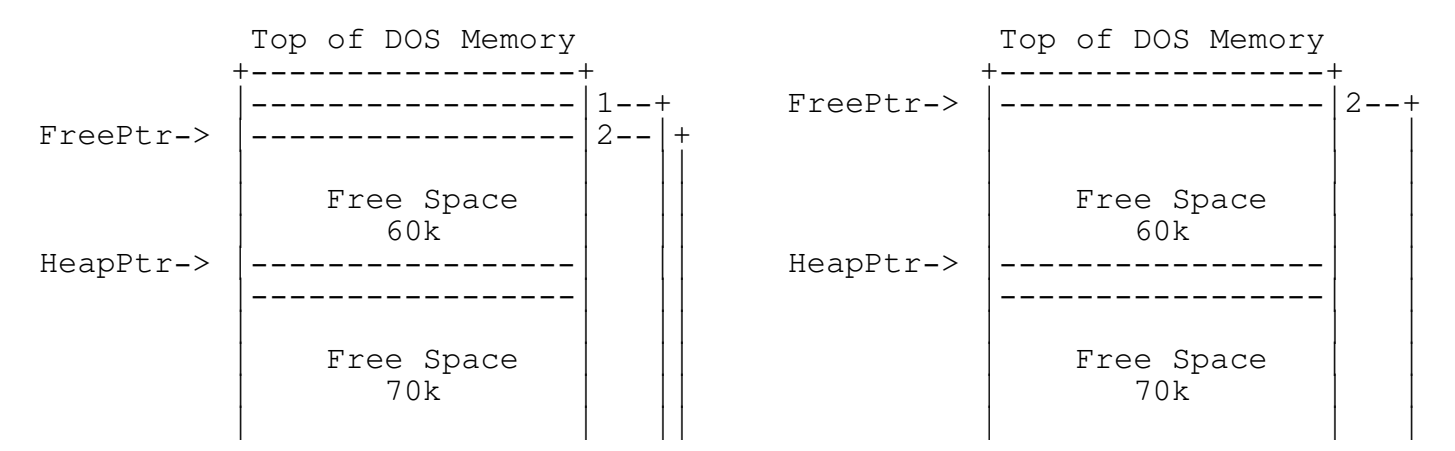

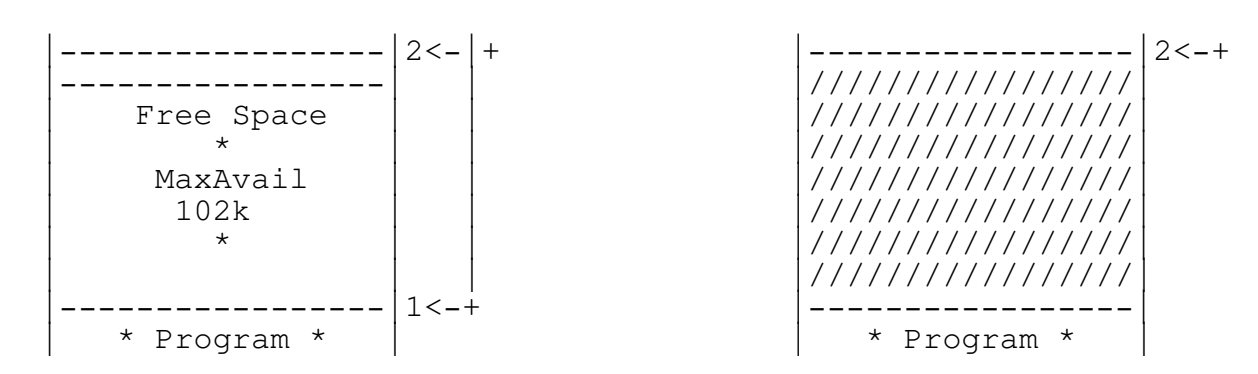

GETMEM (20k)

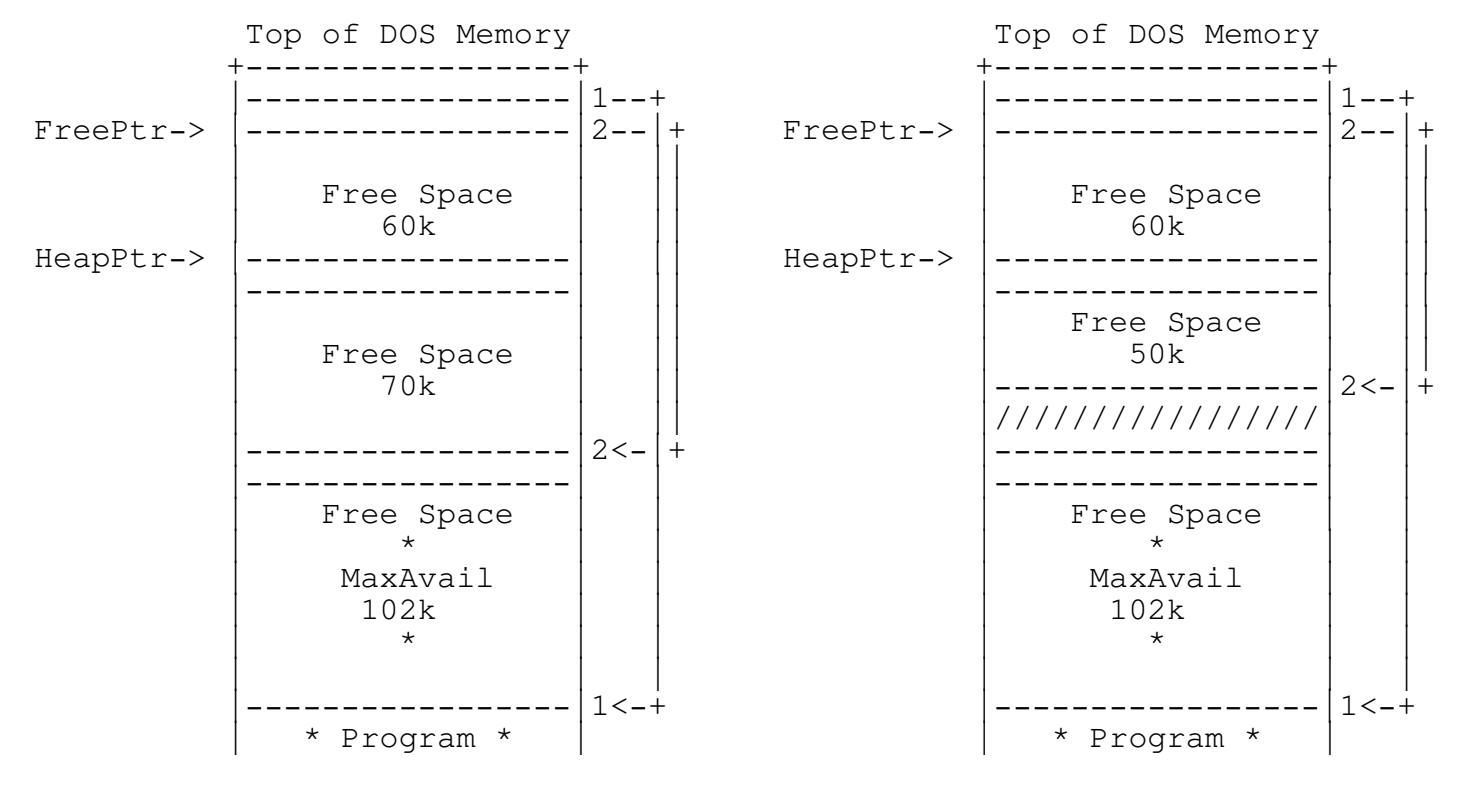

When memory is released (freed), the Turbo Pascal Heap Manager sequentially scans the Freeptr chain to see if any of the free memory space is adjacent to the memory block that is being freed.

FREEMEM (A)

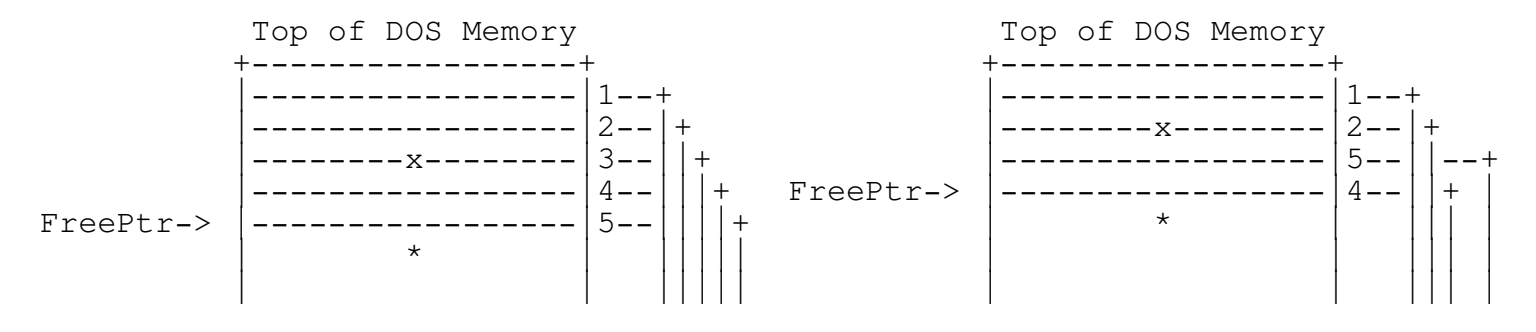

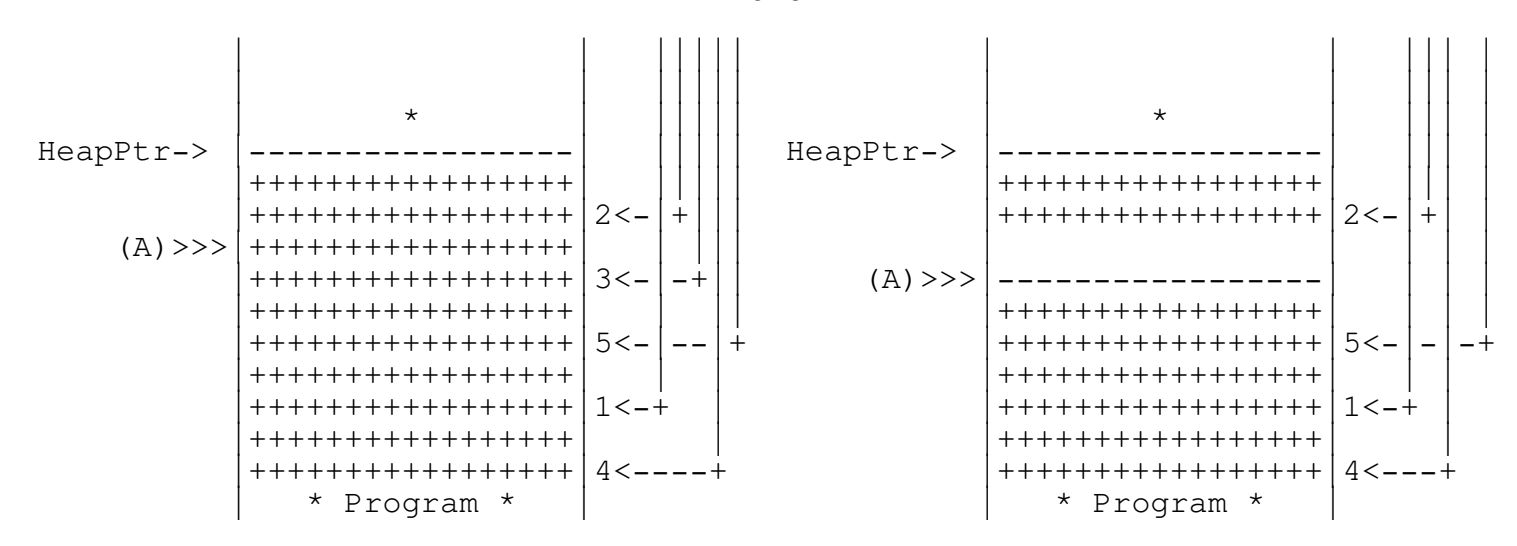

If adjacent memory is found, the free space pointer is removed from the FreePtr chain and Turbo Pascal's heap manager takes the most recent entry and moves it to fill the now empty position. The size and the original pointer (A) is adjusted to reflect a new pointer position and size.

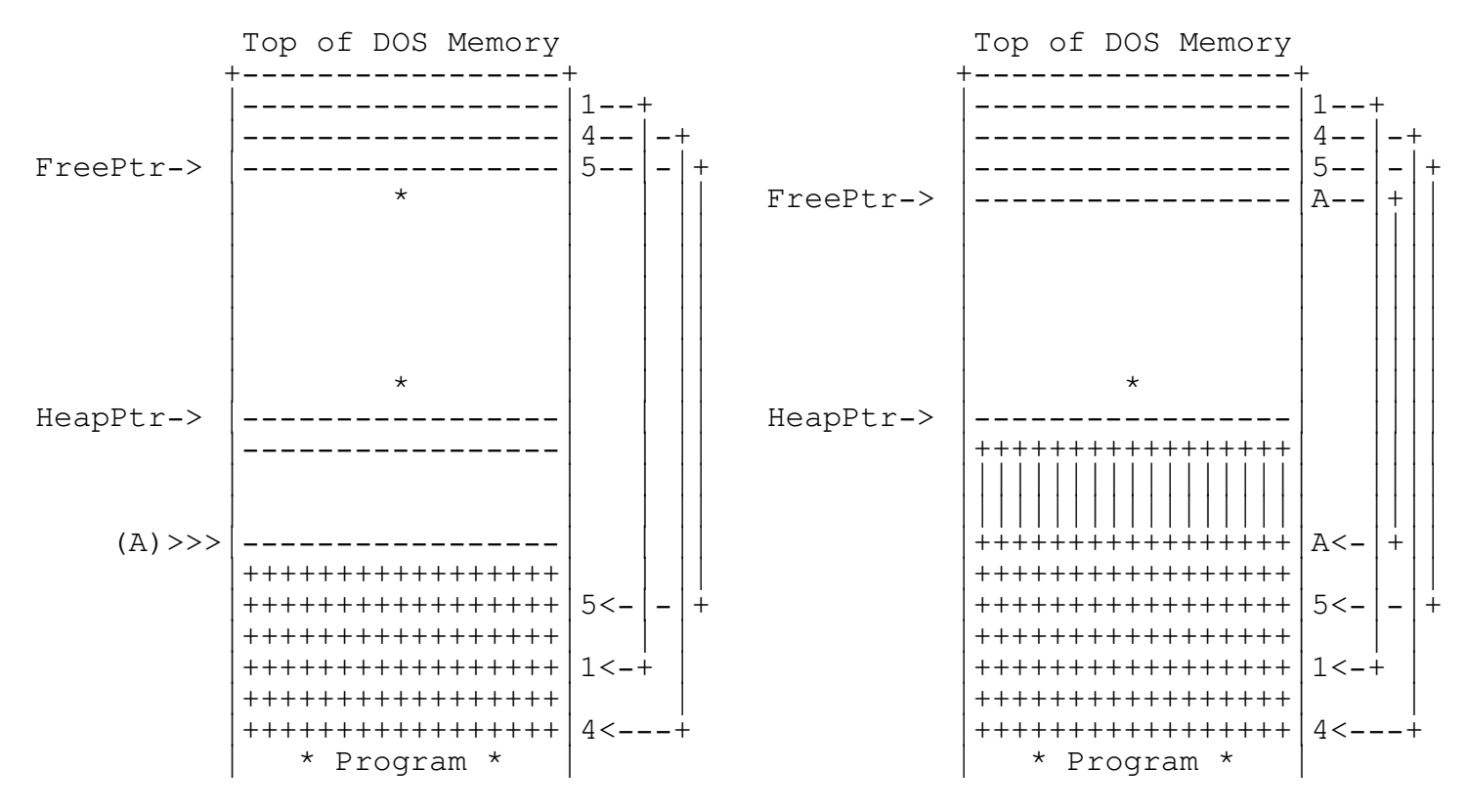

When all possible adjacent blocks have been removed, the Turbo Pascal heap manager checks if the end of memory block is equal to the HeapPtr. If not, a free space entry is added to the bottom of FreePtr.

FREEMEM(B)

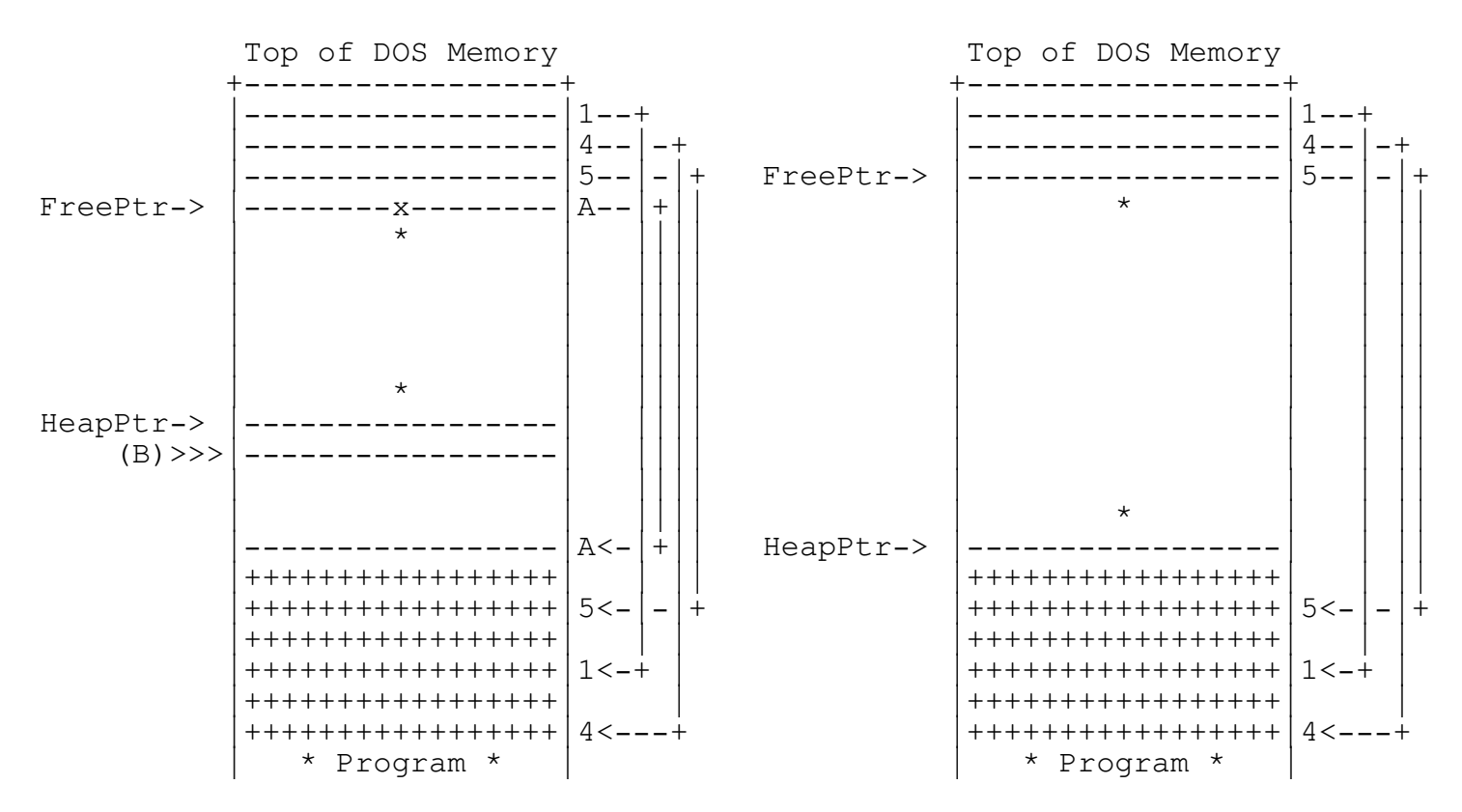

As you may note that the free space pointer chain is almost on a first in first out basis. The most recent freed block is used first. Thus heap activities is dependant on localize freeing of memory. A more effecient method is sorting the free space entries, so that attempts to allocate space will always be towards the lower part of the heap memory. However this is not the most effective method. If a single non-movable record is allocated in the middle of the heap, this will fragment the heap into two parts.

### TEGL Heap Manager

The TEGL Heap Manager is slightly different in its management methods. Allocation of memory is always attempted between HeapPtr and FreePtr before searching for free space within the FreePtr chain.

GETMEM(20k)

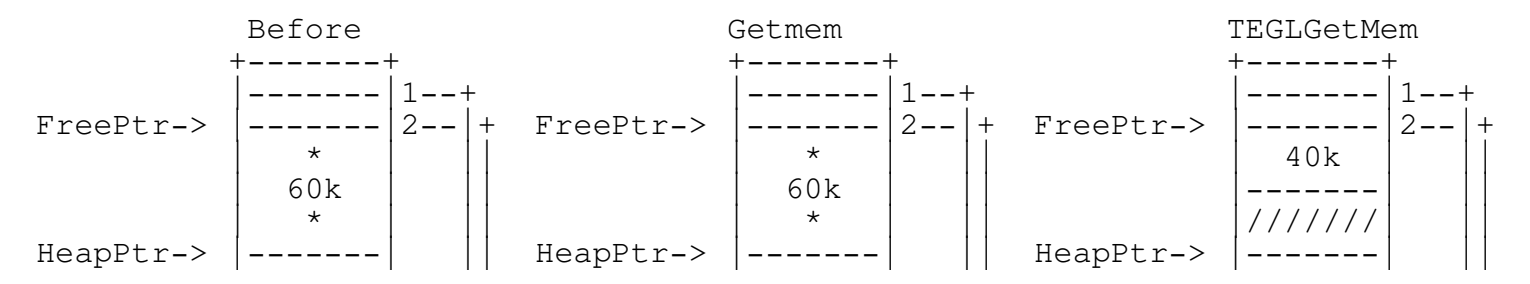

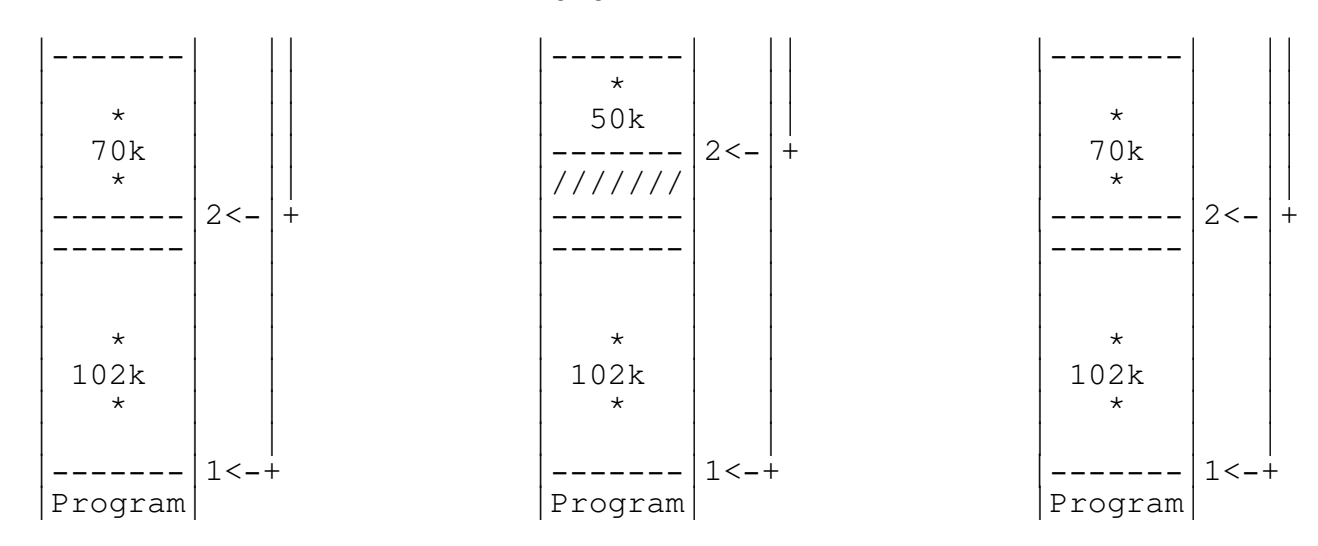

When memory is released (freed), the TEGL Pascal Heap Manager is similar to Turbo Pascal Heap Manager in that adjacent memory block are combined by scanning through the Freeptr chain. However the difference that is noticeble immediately, is the sorted order of the free space pointers in comparison to the FIFO structure of TP's.

FREEMEM(A)

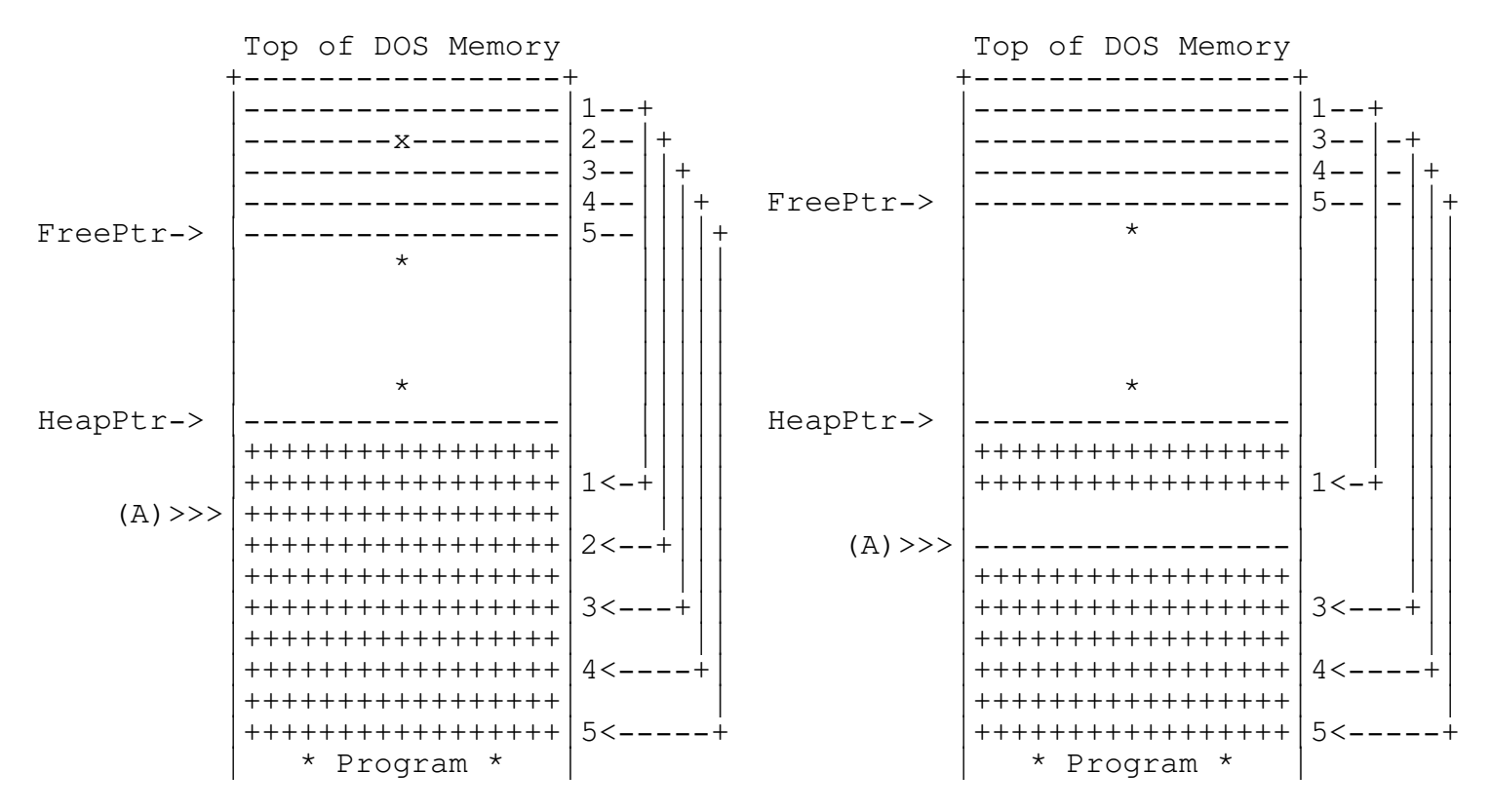

If adjacent memory is found, the free space pointer is removed from the FreePtr chain and TEGL's heap manager moves the free chain structure up by one entry to close the empty position. The size and the original

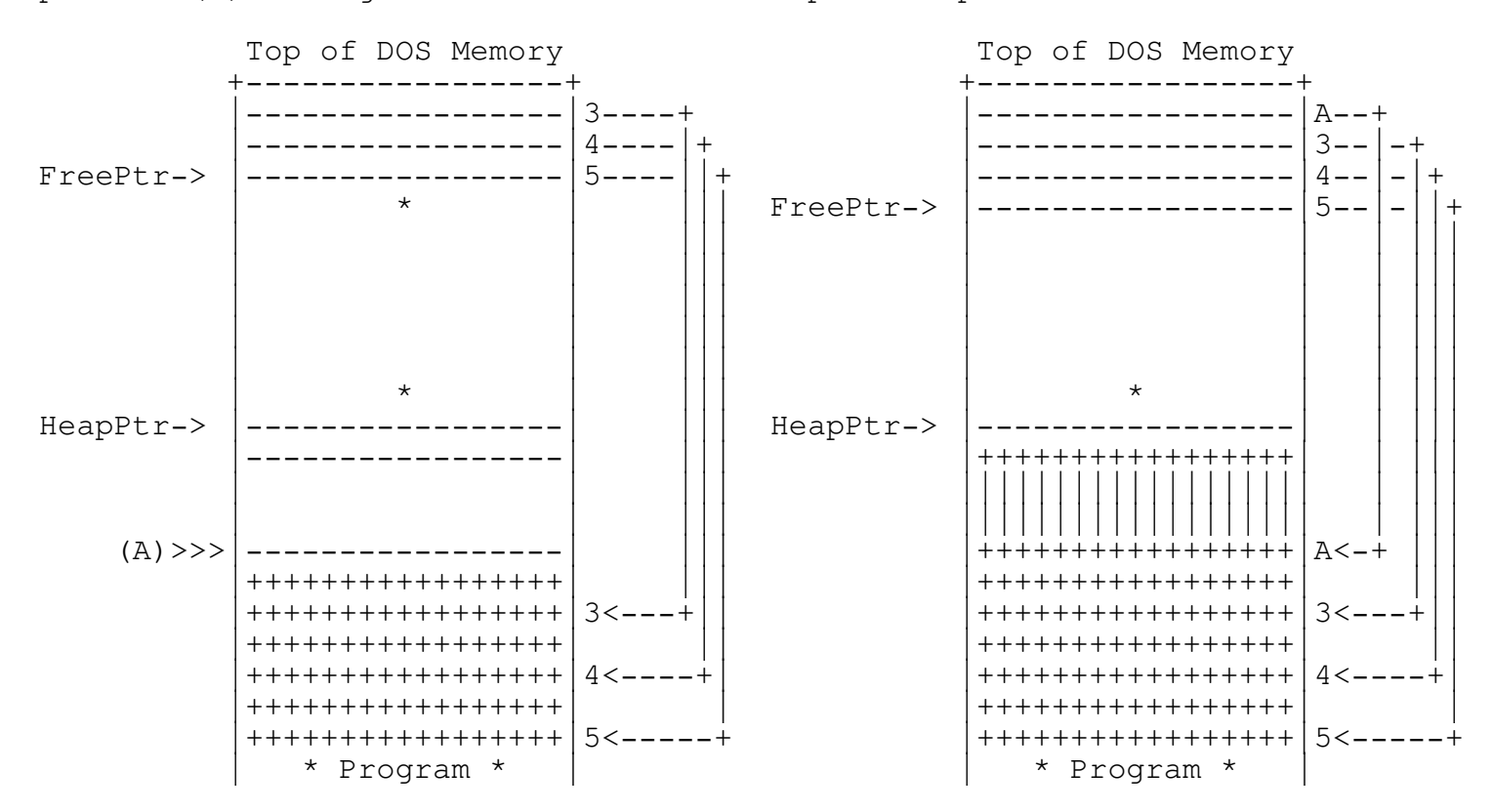

pointer (A) is adjusted to reflect a new pointer position and size.

When all possible adjacent blocks have been removed, the TEGL heap manager checks if the end of memory block is equal to the HeapPtr. If not, a free space entry is added to the bottom of FreePtr.

FREEMEM (B)

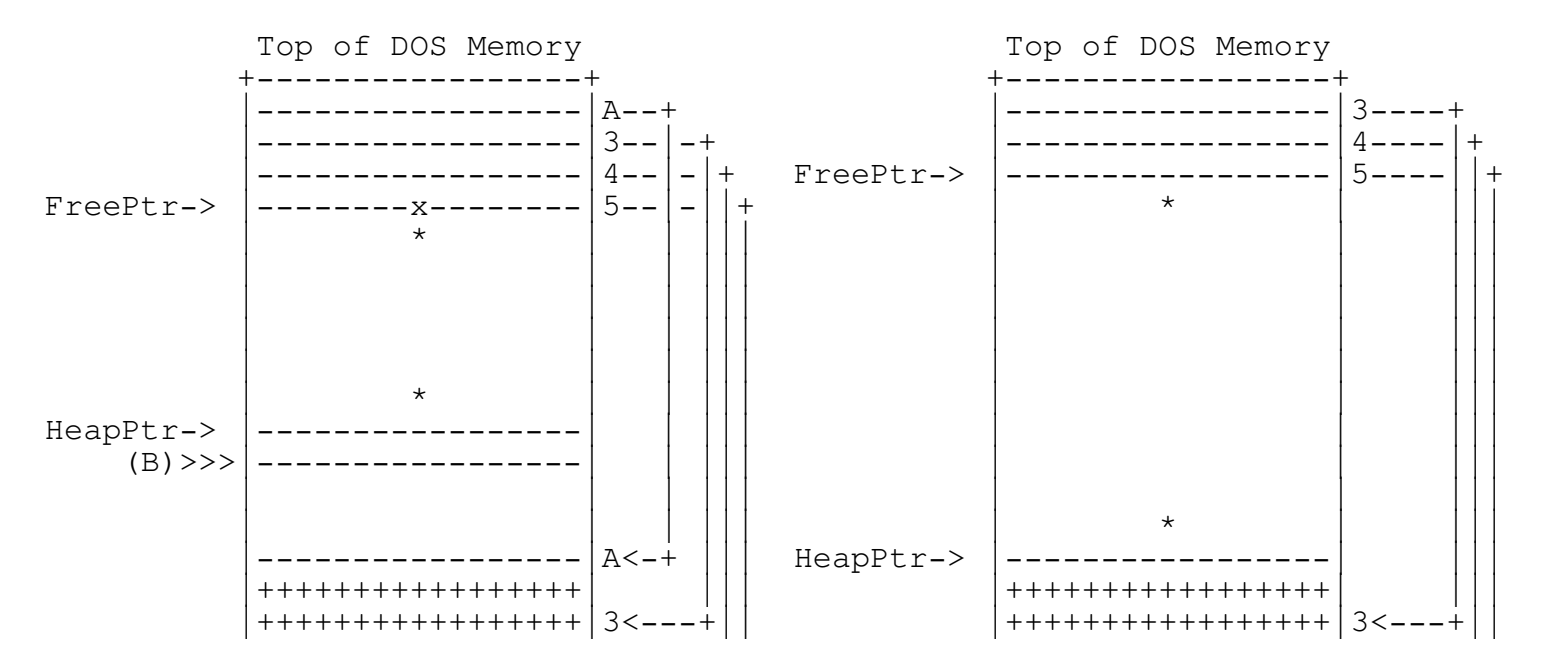
#### APPENDICES

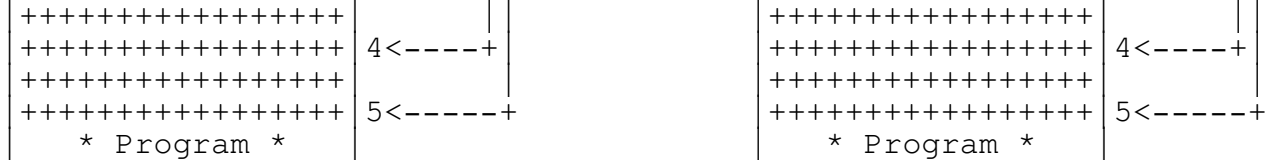

TEGL uses the more efficient method of maintaining the free space chain in sorted out. This allows allocation of memory to favor the lower portion of the heap. However, as mentioned before, this does not remove the fragmentation problem where one non-movable records is allocated in the middle of the heap.

#### Combining the best of both Heap Managers (Coexisting)

What we noted that we needed was the ability to have two heaps. One for miscellaneous dyanamic variables and one for large allocations for images. Combined with the virtual memory handler, this allows the paging out the large allocations effectively releasing adjacent memory. At the same time we did not want to limit either heap. The turbo heap must have the ability to flow over to the second heap without problems.

ReserveHugeMinimum provides an elegant solution of partitioning the standard heap into two parts. A single non-movable byte is allocated as a partitioner.

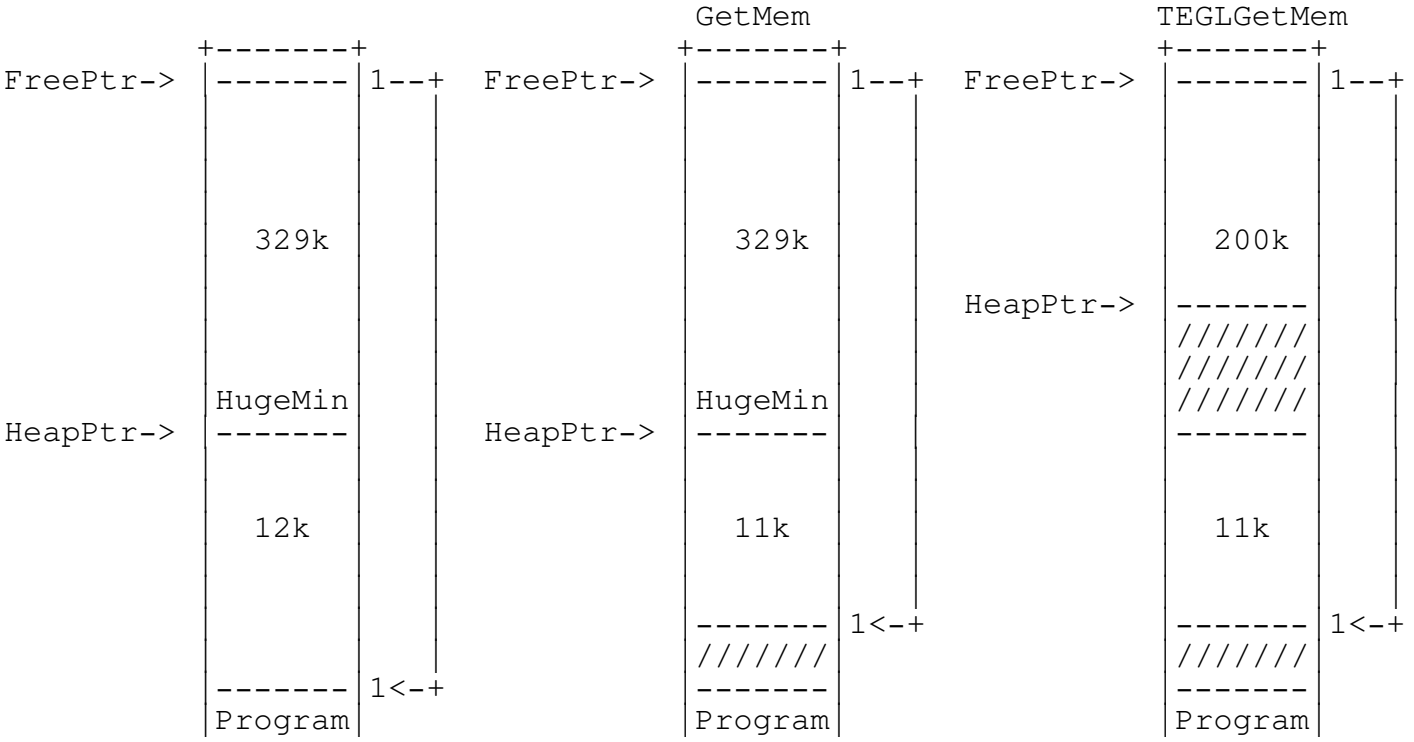

Since Turbo Heap Manager will always search for free space through the FreePtr Chain, the lower partitioned area will always be used first (it

#### APPENDICES

is always the first few entries in the FreePtr chain). (Remember, when Turbo Pascal frees a memory block, the free space pointer will be the most recent entry.)

The TEGL heap manager will always attempt to allocate space between HeapPtr and FreePtr before searching through the free space pointer chain. Even when searching through the free space chain, a comparison is made on the minimum area for allocating. When TEGL frees a memory block, the free space pointer is sorted upwards into the free space chain.

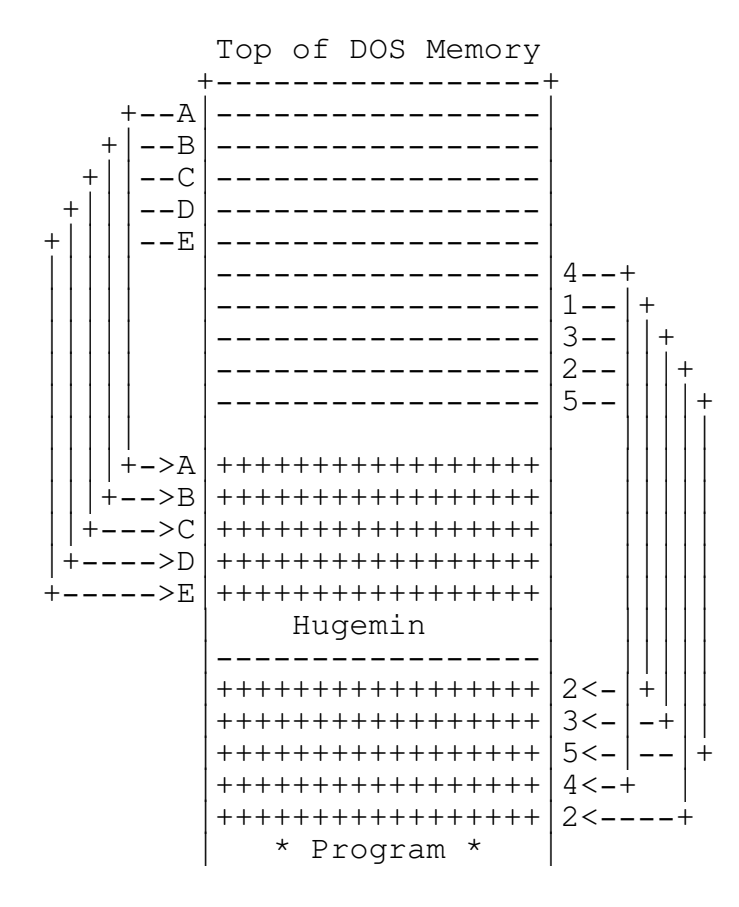

\_\_\_\_\_\_\_\_\_\_\_\_\_\_\_\_\_\_\_\_\_\_\_\_\_\_\_\_\_\_\_\_\_\_\_\_\_\_\_\_\_\_\_\_\_\_\_\_\_\_\_\_\_\_\_\_\_\_\_\_\_\_\_\_\_\_\_\_\_\_\_\_\_\_\_

\_\_\_\_\_\_\_\_\_\_\_\_\_\_\_\_\_\_\_\_\_\_\_\_\_\_\_\_\_\_\_\_\_\_\_\_\_\_\_\_\_\_\_\_\_\_\_\_\_\_\_\_\_\_\_\_\_\_\_\_\_\_\_\_\_\_\_\_\_\_\_\_\_\_\_

\_\_\_\_\_\_\_\_\_\_\_\_\_\_\_\_\_\_\_\_\_\_\_\_\_\_\_\_\_\_\_\_\_\_\_\_\_\_\_\_\_\_\_\_\_\_\_\_\_\_\_\_\_\_\_\_\_\_\_\_\_\_\_\_\_\_\_\_\_\_\_\_\_\_\_

\_\_\_\_\_\_\_\_\_\_\_\_\_\_\_\_\_\_\_\_\_\_\_\_\_\_\_\_\_\_\_\_\_\_\_\_\_\_\_\_\_\_\_\_\_\_\_\_\_\_\_\_\_\_\_\_\_\_\_\_\_\_\_\_\_\_\_\_\_\_\_\_\_\_\_

Appendix C - Vars, Types & Const \_\_\_\_\_\_\_\_\_\_\_\_\_\_\_\_\_\_\_\_\_\_\_\_\_\_\_\_\_\_\_\_\_\_\_\_\_\_\_\_\_\_\_\_\_\_\_\_\_\_\_\_\_\_\_\_\_\_\_\_\_\_\_\_\_\_\_\_\_\_\_\_\_\_\_

ActivePage Word Typed Const FASTGRPH

Set to the memory address (segment) of the active video page.

See also FlipAPage, FlipVPage, SetAPage, SetVPage.

CallProc Procedure Type  $\blacksquare$ \_\_\_\_\_\_\_\_\_\_\_\_\_\_\_\_\_\_\_\_\_\_\_\_\_\_\_\_\_\_\_\_\_\_\_\_\_\_\_\_\_\_\_\_\_\_\_\_\_\_\_\_\_\_\_\_\_\_\_\_\_\_\_\_\_\_\_\_\_\_\_\_\_\_\_

This is the standard declaration for and event. All procedures and functions that set events specify this in their parameter list.

See also (it NilUnitProc.

FG\* Const FASTGRPH

\_\_\_\_\_\_\_\_\_\_\_\_\_\_\_\_\_\_\_\_\_\_\_\_\_\_\_\_\_\_\_\_\_\_\_\_\_\_\_\_\_\_\_\_\_\_\_\_\_\_\_\_\_\_\_\_\_\_\_\_\_\_\_\_\_\_\_\_\_\_\_\_\_\_\_

These constants are used as an arguments to PutBiti and can be assigned to RmwBits. Determines what kind of binary operation to use. They are: FGNorm - Normal or Copy put, FGAnd - AND put, FGOr - OR put, FBXor - XOR put, FGNot - not put.

See also FastLine.

Jagged Word Typed Const FASTGRPH \_\_\_\_\_\_\_\_\_\_\_\_\_\_\_\_\_\_\_\_\_\_\_\_\_\_\_\_\_\_\_\_\_\_\_\_\_\_\_\_\_\_\_\_\_\_\_\_\_\_\_\_\_\_\_\_\_\_\_\_\_\_\_\_\_\_\_\_\_\_\_\_\_\_\_

This const affects all output by OutTEGLTextXY and TEGLWrtChar. When set to 0 no action is taken, when set to  $1$ , text is output with alternate rows of pixels shifted by one.

\_\_\_\_\_\_\_\_\_\_\_\_\_\_\_\_\_\_\_\_\_\_\_\_\_\_\_\_\_\_\_\_\_\_\_\_\_\_\_\_\_\_\_\_\_\_\_\_\_\_\_\_\_\_\_\_\_\_\_\_\_\_\_\_\_\_\_\_\_\_\_\_\_\_\_

\_\_\_\_\_\_\_\_\_\_\_\_\_\_\_\_\_\_\_\_\_\_\_\_\_\_\_\_\_\_\_\_\_\_\_\_\_\_\_\_\_\_\_\_\_\_\_\_\_\_\_\_\_\_\_\_\_\_\_\_\_\_\_\_\_\_\_\_\_\_\_\_\_\_\_

\_\_\_\_\_\_\_\_\_\_\_\_\_\_\_\_\_\_\_\_\_\_\_\_\_\_\_\_\_\_\_\_\_\_\_\_\_\_\_\_\_\_\_\_\_\_\_\_\_\_\_\_\_\_\_\_\_\_\_\_\_\_\_\_\_\_\_\_\_\_\_\_\_\_\_

MSClick Boolean Const the South of the South School and TEGLUNIT

Set to False. Used as an argument to mouse related procedures where mouse activation is desired by location over the mouse click area and pressing the left button.

\_\_\_\_\_\_\_\_\_\_\_\_\_\_\_\_\_\_\_\_\_\_\_\_\_\_\_\_\_\_\_\_\_\_\_\_\_\_\_\_\_\_\_\_\_\_\_\_\_\_\_\_\_\_\_\_\_\_\_\_\_\_\_\_\_\_\_\_\_\_\_\_\_\_\_

\_\_\_\_\_\_\_\_\_\_\_\_\_\_\_\_\_\_\_\_\_\_\_\_\_\_\_\_\_\_\_\_\_\_\_\_\_\_\_\_\_\_\_\_\_\_\_\_\_\_\_\_\_\_\_\_\_\_\_\_\_\_\_\_\_\_\_\_\_\_\_\_\_\_\_

\_\_\_\_\_\_\_\_\_\_\_\_\_\_\_\_\_\_\_\_\_\_\_\_\_\_\_\_\_\_\_\_\_\_\_\_\_\_\_\_\_\_\_\_\_\_\_\_\_\_\_\_\_\_\_\_\_\_\_\_\_\_\_\_\_\_\_\_\_\_\_\_\_\_\_

\_\_\_\_\_\_\_\_\_\_\_\_\_\_\_\_\_\_\_\_\_\_\_\_\_\_\_\_\_\_\_\_\_\_\_\_\_\_\_\_\_\_\_\_\_\_\_\_\_\_\_\_\_\_\_\_\_\_\_\_\_\_\_\_\_\_\_\_\_\_\_\_\_\_\_

See also DefineMouseClickArea, ResetMSClickSense.

MSSense Boolean Const the Constant of the Constantine of the Constantine of the TEGLUNIT

Set to True. Used as an argument to mouse related procedures where mouse activation is desired by simply passing over a mouse click area.

See also DefineMouseClickArea, ResetMSClickSense.

RmwBits Word Typed Const FASTGRPH

Set to the desired binary operation for subsequent PutPixs.

See also FG\*.

The file switches.inc contains conditions compilation directives that support different facilities with the Toolkit.

Note that if you change any defines you will have to make the entire toolkit.

The following defines affect the Toolkit:

{\$DEFINE AllFonts} - The toolkit is built referencing the unit {it TeglFont} for getting the address of a font. If this symbol is not defined then the fonts are referenced in seperate units. Having the fonts in individual units has the advantage of saving some memory space during linking (assuming they are not all used). If you are using the integrated environment then commonly used fonts can be loaded directly into turbo.tpl for faster compiles. Font units file names are of the form fon\*.pas.

{\$DEFINE NoGr} - The toolkit is built with no explicit references to the Graph unit provided with Turbo Pascal. Instead a compatible unit

#### Conditional Compilation

TGraph is uses which provides a subset of the functions provided in Graph. If your application does not need all the features of the Graph unit then compiling with this directive enabled can save as much as 25K of code size in a program (assuming the BGI drivers are linked in).

{\$DEFINE NoVirt} - The code that implements virtual memory using either EMS or a disk drive is not included. Applications save about 8K of code space but can easily run out of memory if many windows are opened. This is more critical for EGA or VGA displays since the windows require four times as much memory than CGA or Hurcules displays.

{\$DEFINE Quick} - The tookit will be built using the {it MSGraph} unit provided with Quick Pascal. TGraph is used to map calls to the appropriate routines in MSGraph.

These defines determine what graphics boards will be supported. The assembly language code that implements the drivers for each board takes about 3K of space in the final application. You cannot define all of these.

{\$DEFINE NoCGA} - The code for the color graphics adaptor is not linked.

{\$DEFINE NoEVGA} - The code for the enhanced graphics adaptor and the video graphics array is not linked in.

{\$DEFINE NoHerc} - The code for the hercules graphics adaptor is not linked in.

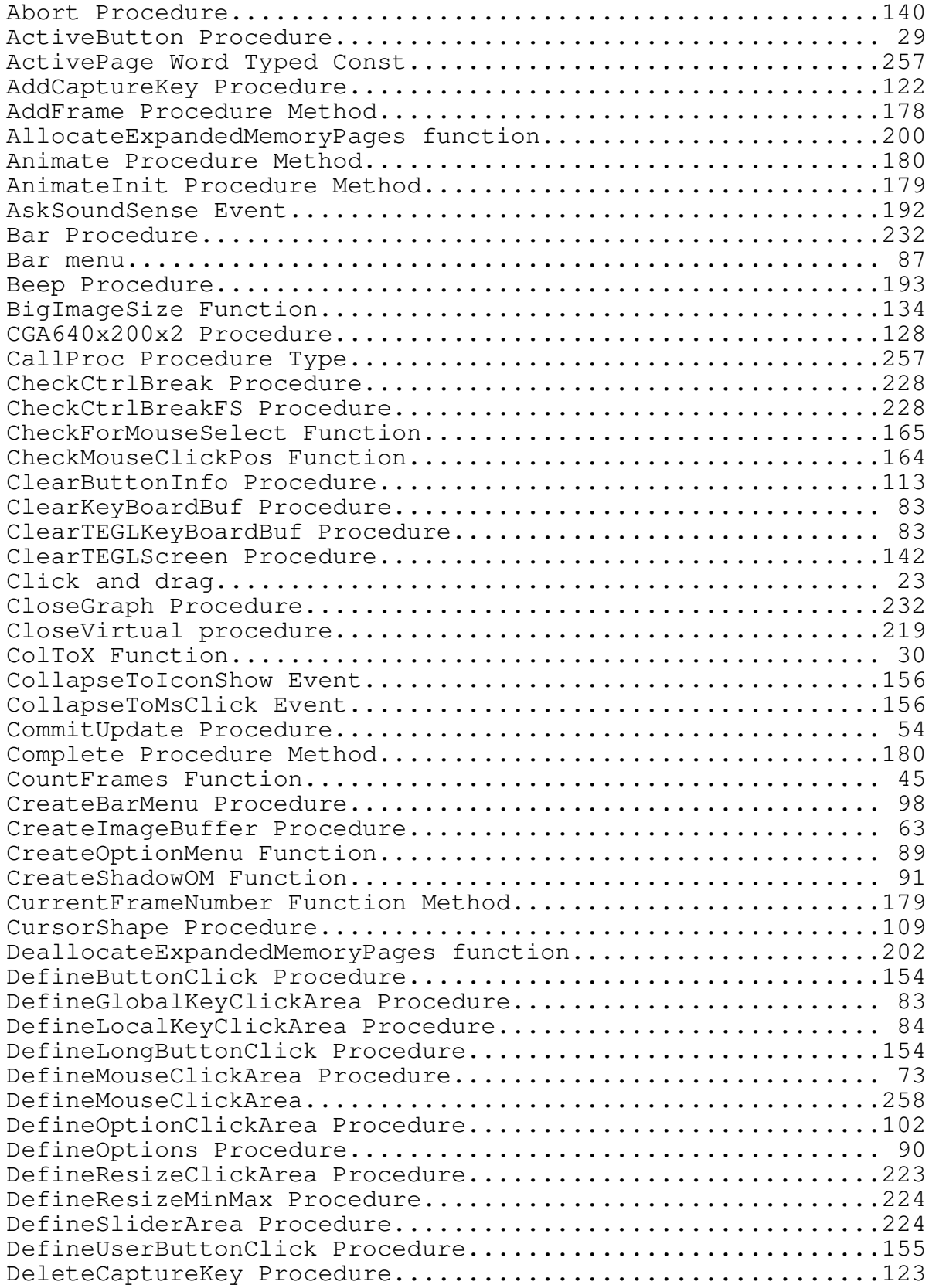

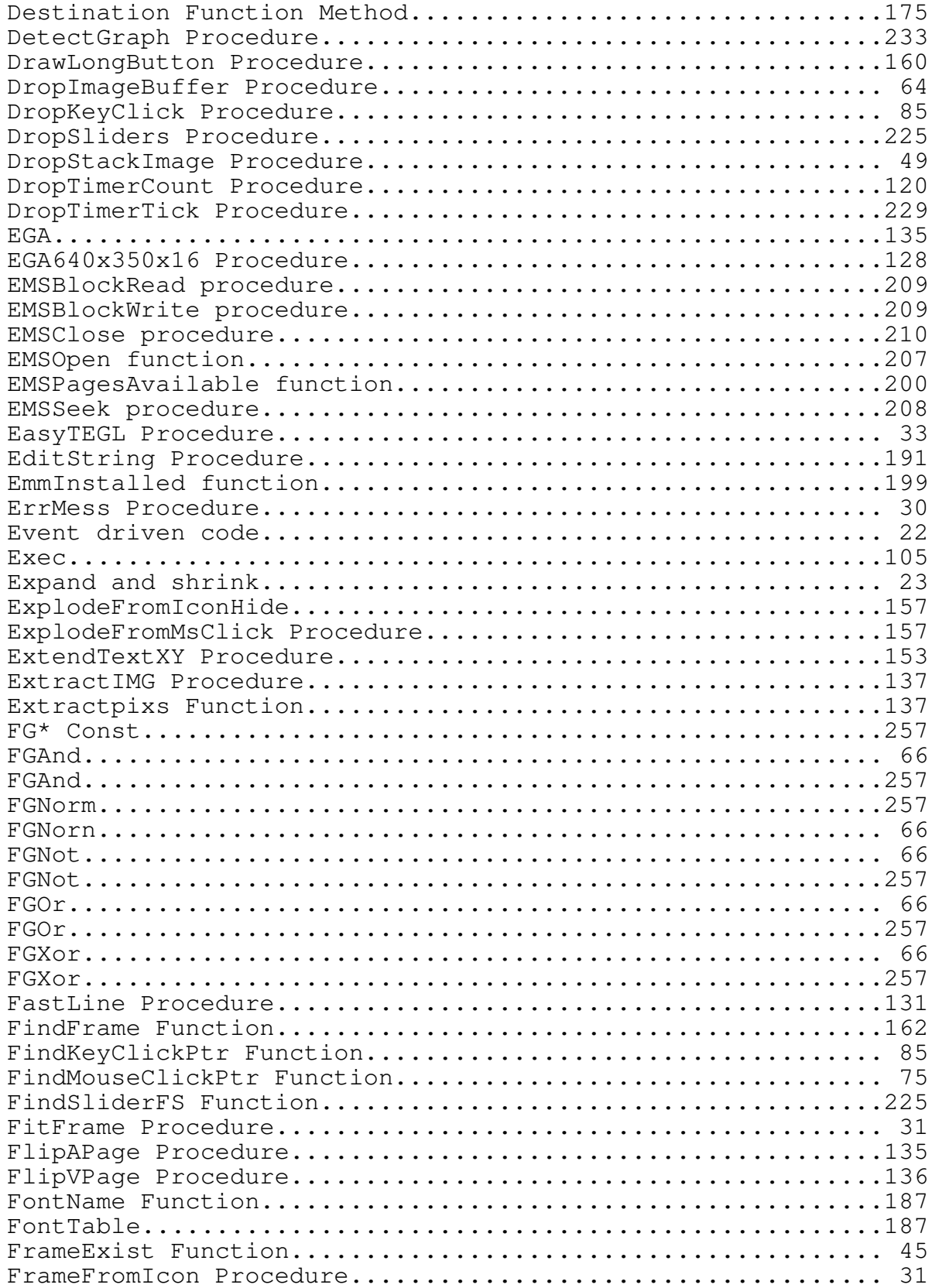

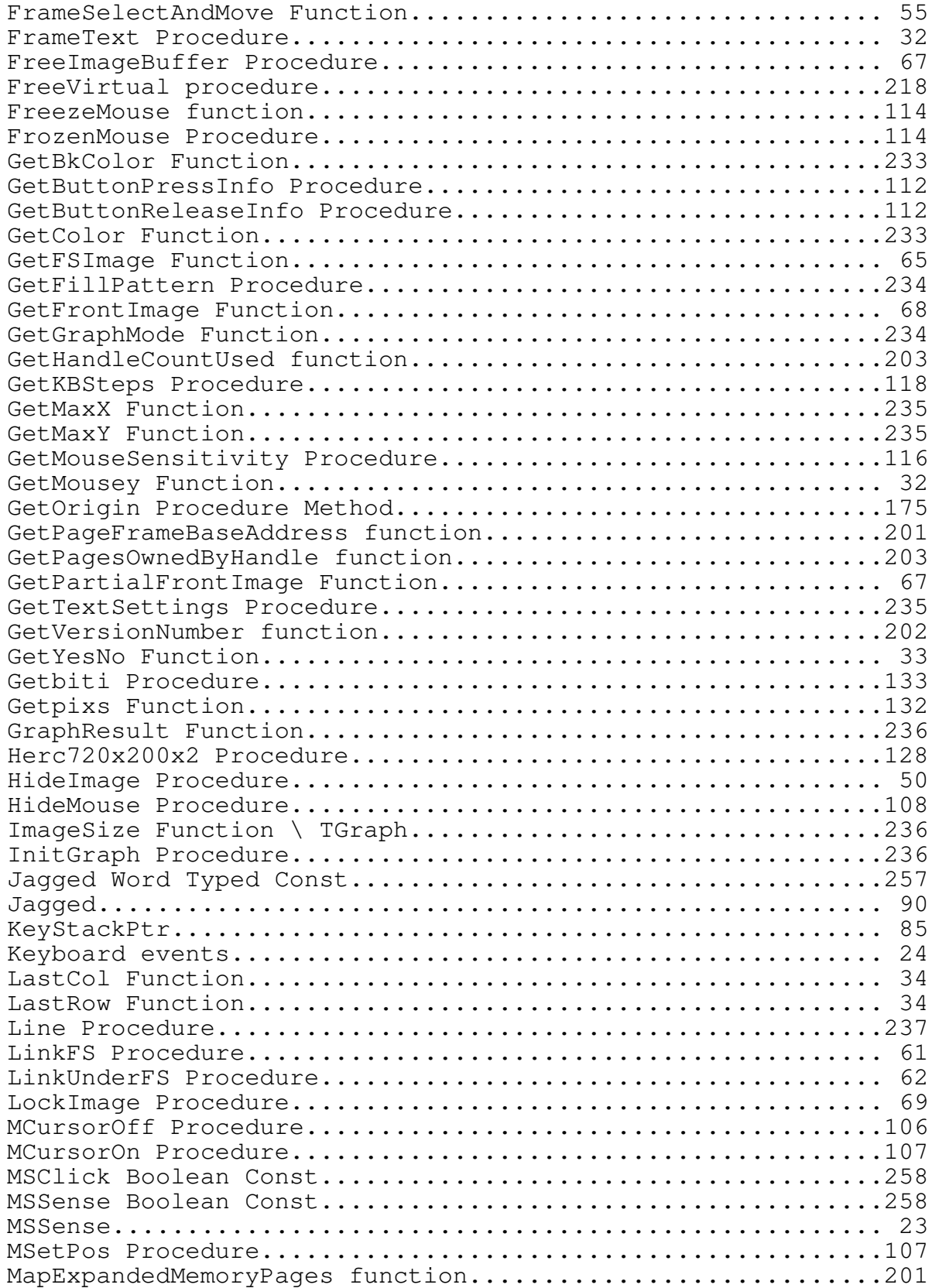

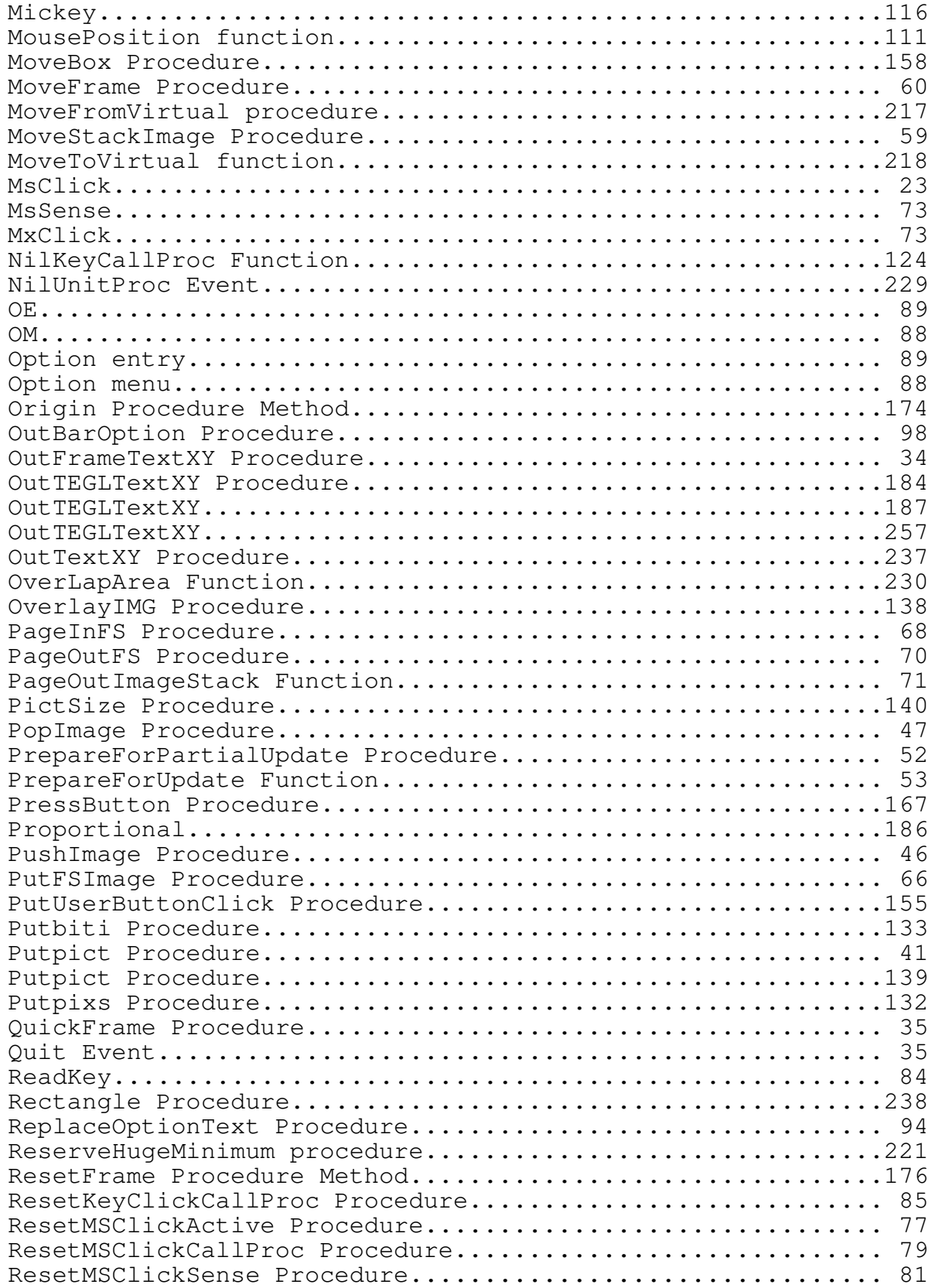

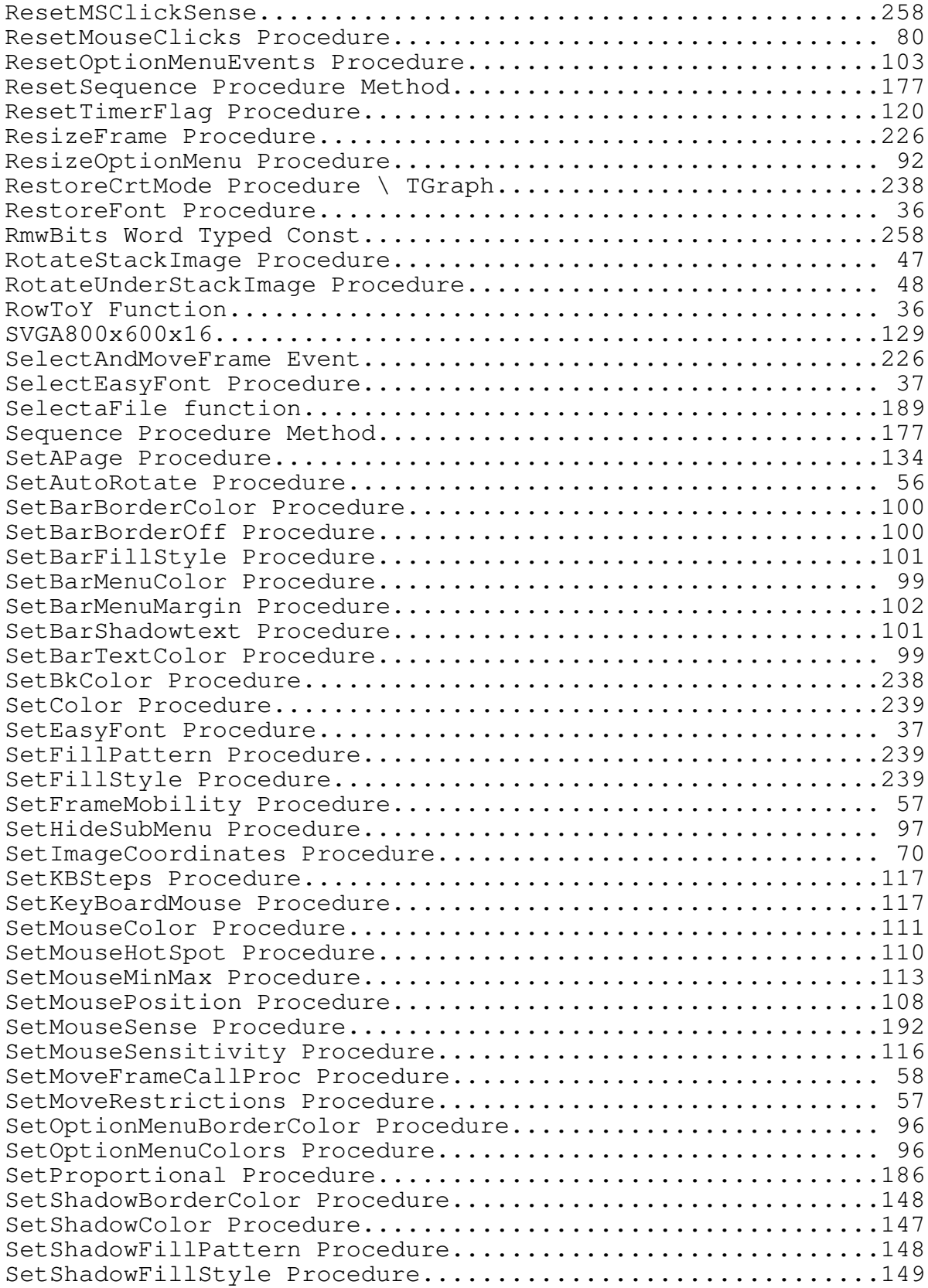

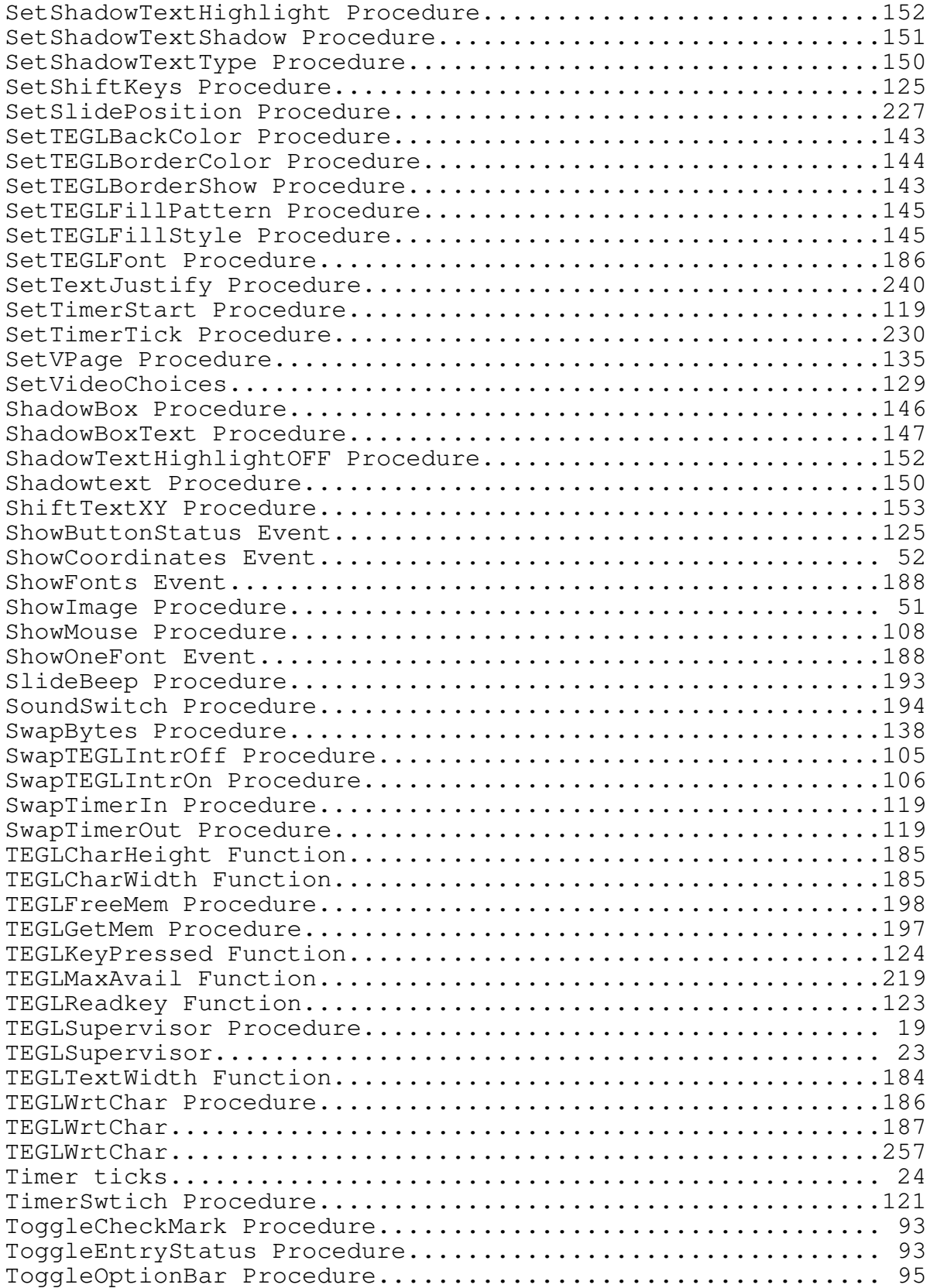

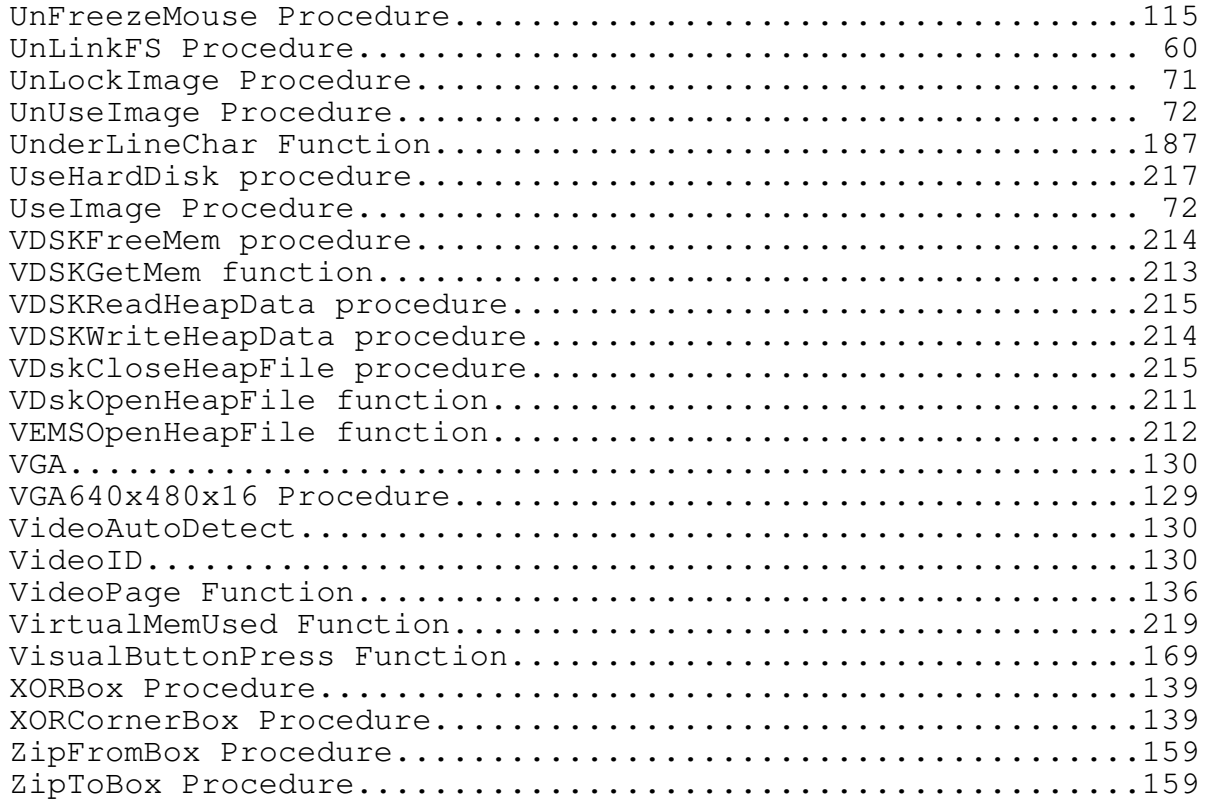